# Informatica e GNU/Linux

- 2003.12.15 -

Daniele Masini

15 dicembre 2003

Titolo originale dell'opera: Informatica e GNU/Linux Versione 2003.12.15 del 15 dicembre 2003. Numero totale di pagine: 551 Autore: Daniele Masini

#### Copyright  $\odot$  2003 Daniele Masini.

E permesso copiare, distribuire e/o modificare quest'opera seguendo i termini della Licenza ` per Documentazione Libera GNU, Versione 1.2 o ogni versione successiva pubblicata dalla Free Software Foundation; con le sezioni non modificabili intitolate "Prefazione", "The GNU General Public License" and "GNU Free Documentation License", con nessun testo di fronte copertina, e con nessun testo di retro copertina. Una copia della licenza è acclusa nella sezione [C.1](#page-526-0) intitolata "GNU Free Documentation License".

In caso di modifica e/o di riutilizzo parziale della presente opera, secondo i termini della licenza, le annotazioni riferite a queste modifiche ed i riferimenti all'opera originale, devono risultare evidenti e apportati secondo modalità appropriate alle caratteristiche dell'opera stessa. IN NESSUN CASO E COMUNQUE CONSENTITA LA MODIFICA DI QUANTO, IN MODO ` EVIDENTE, ESPRIME IL PENSIERO O L'OPINIONE DELL'AUTORE.

Quest'opera è stata realizzata nella speranza che possa risultare utile, ma SENZA ALCU-NA GARANZIA ESPRESSA O IMPLICITA. Sebbene le informazioni siano state riportate in maniera tale da cercare di assicurarne quanto più possibile la correttezza e l'accuratezza, l'autore non si assume nessuna responsabilità per qualsiasi errore o danneggiamento del sistema che possa derivare in maniera diretta o meno dall'utilizzo delle informazioni in essa contenute. Tutti i nomi di aziende, prodotti ed i relativi marchi, nonch´e eventuali loghi riportati nella presente opera, appartengono ai legittimi proprietari.

Queste condizioni e questo copyright si applicano all'opera nel suo complesso, salvo ove espressamente indicato in modo diverso.

#### Copyright (c) 2003 Daniele Masini.

Permission is granted to copy, distribute and/or modify this document under the terms of the GNU Free Documentation License, Version 1.2 or any later version published by the Free Software Foundation; with the Invariant Sections being entitled "Prefazione", "The GNU General Public License" and "GNU Free Documentation License" and with no Front-Cover Texts and no Back-Cover Texts. A copy of the license is included in the section [C.1](#page-526-0) entitled "GNU Free Documentation License".

If you modify this work and/or reuse it partially, under the terms of the license, the notices about these changes and the references about the original work, must be evidenced conforming to the work characteristics. IN NO EVENT IS ALLOWED TO MODIFY WHAT ARE CLEARLY THE THOUGHTS, THE OPINIONS AND/OR THE FEELINGS OF THE AU-THOR.

This work is distributed hoping that it will be useful but WITHOUT ANY EXPLICIT NOR IMPLICIT WARRANTY. Even if information were reported keeping attention to their correctness and accuracy, the author does not assume any responsibility about any error or system damage that could be caused by using the information contained in this work.

All Company names, Product names and related Trademarks and Logos contained in this work, belong to their legitimate owners.

These conditions and this copyright apply to the whole work, except where clearly stated in a different way.

ii

# Indice

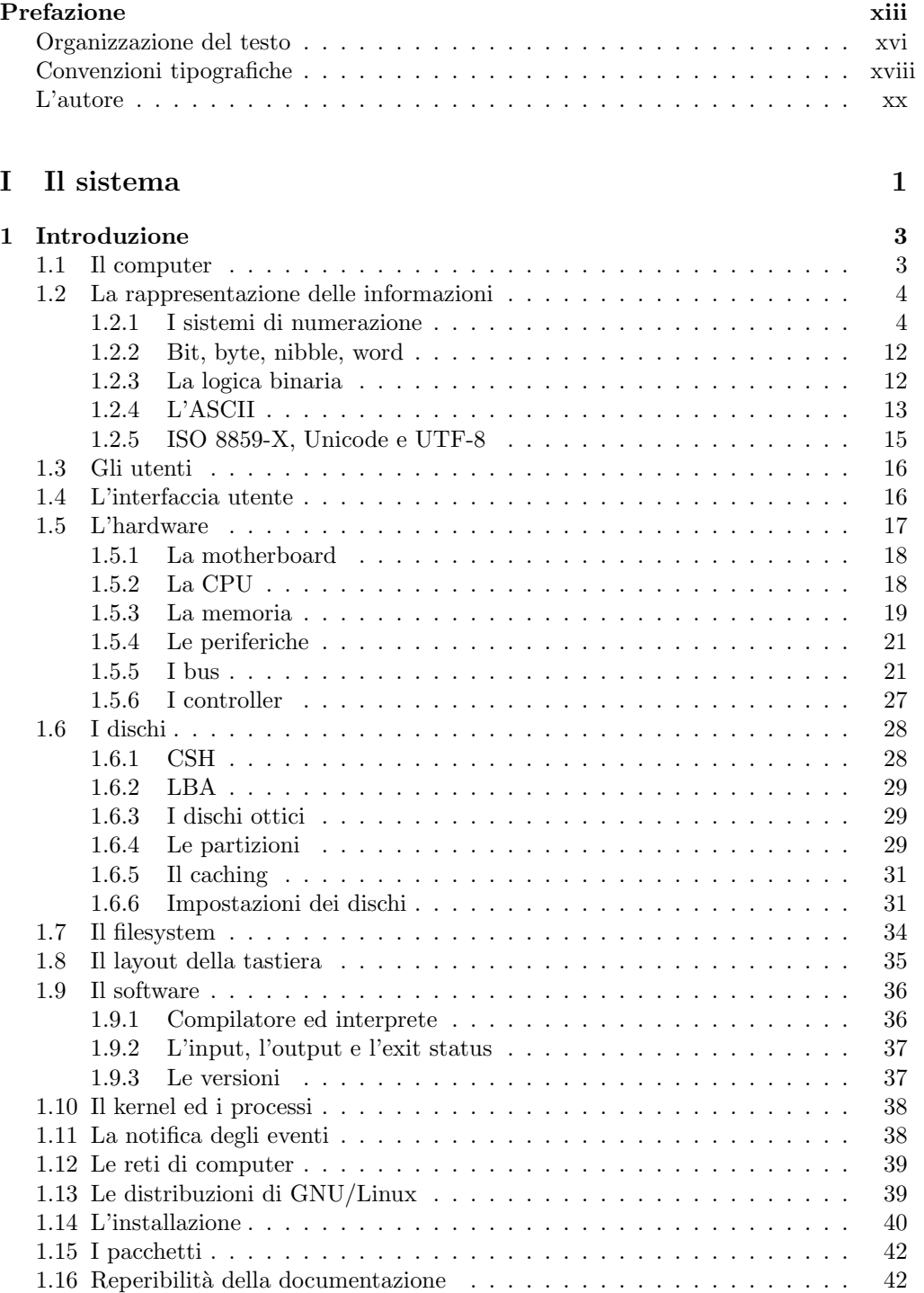

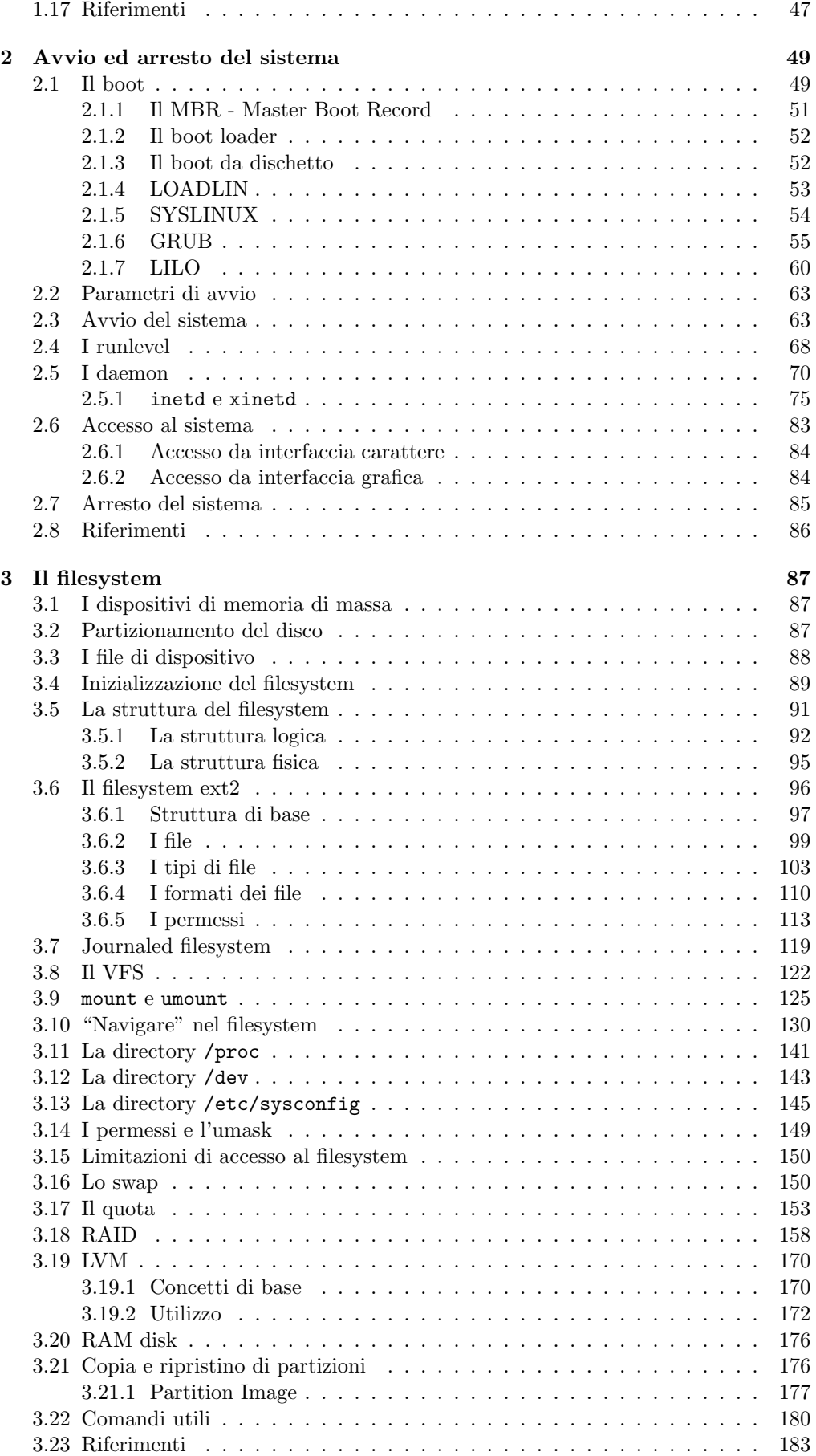

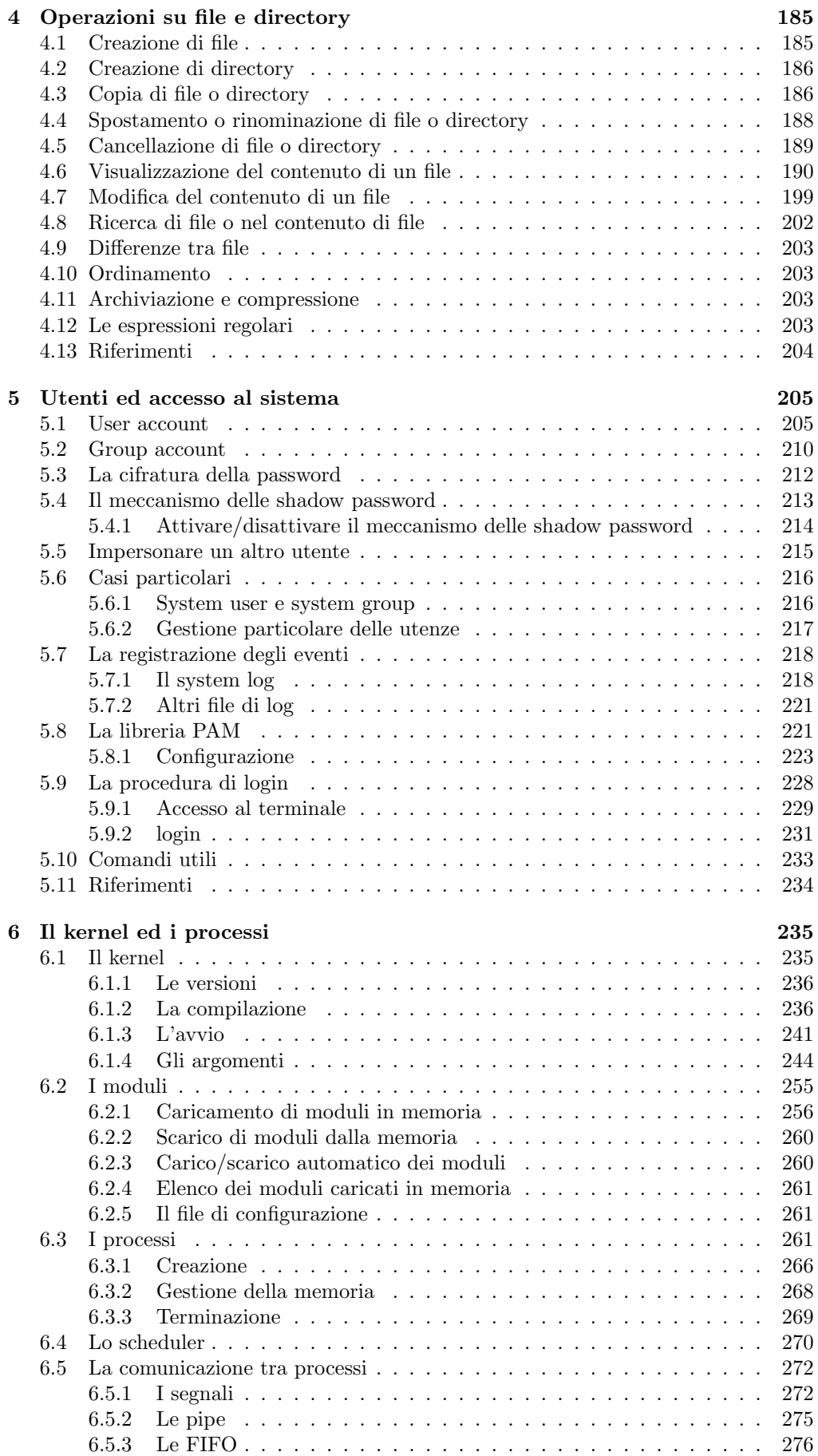

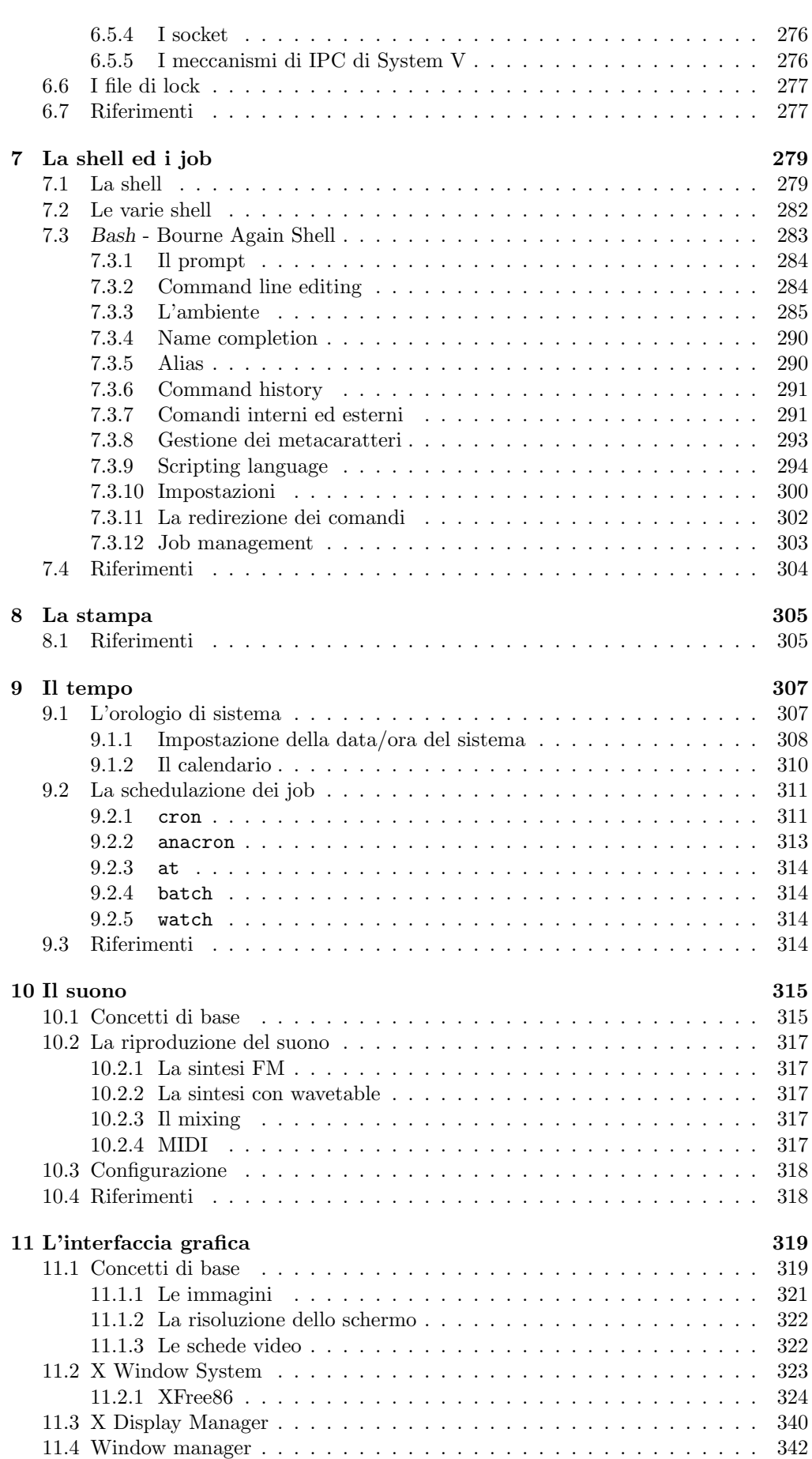

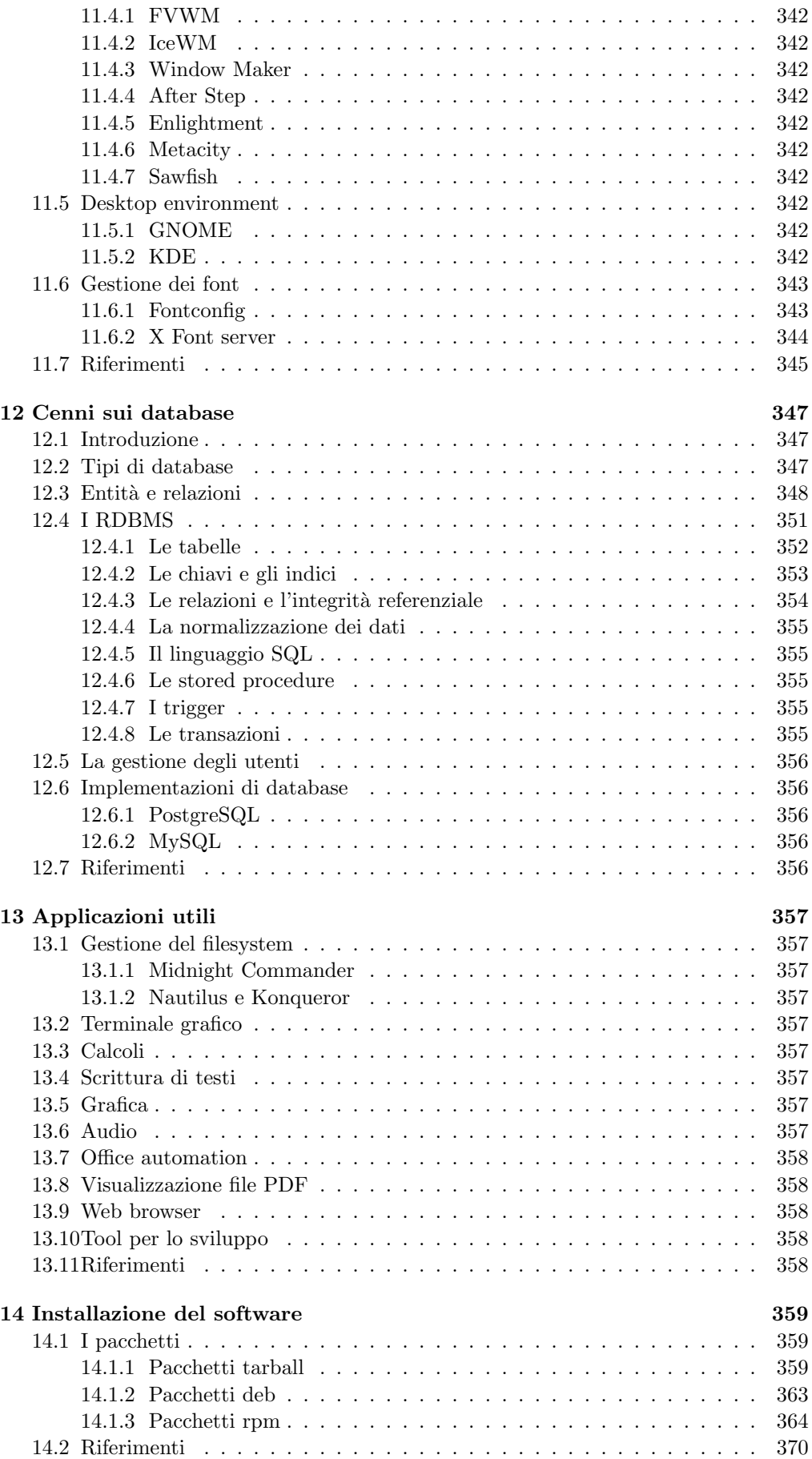

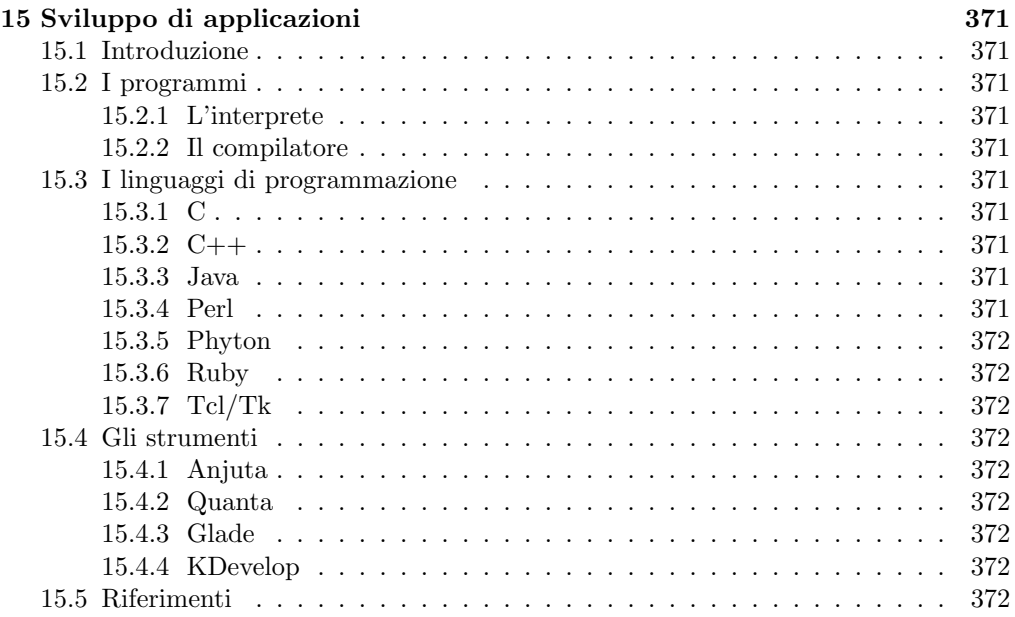

# [II La rete](#page-392-0) 373

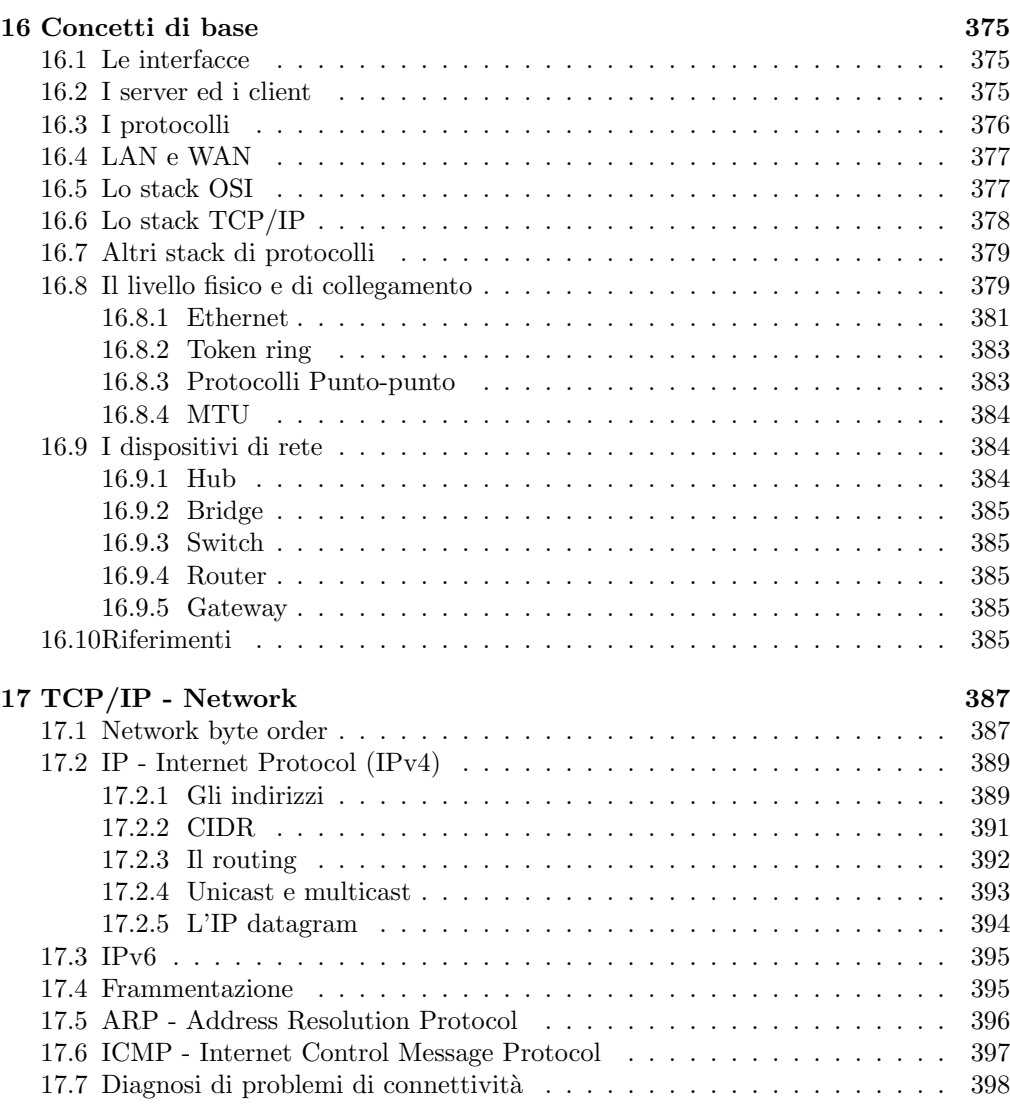

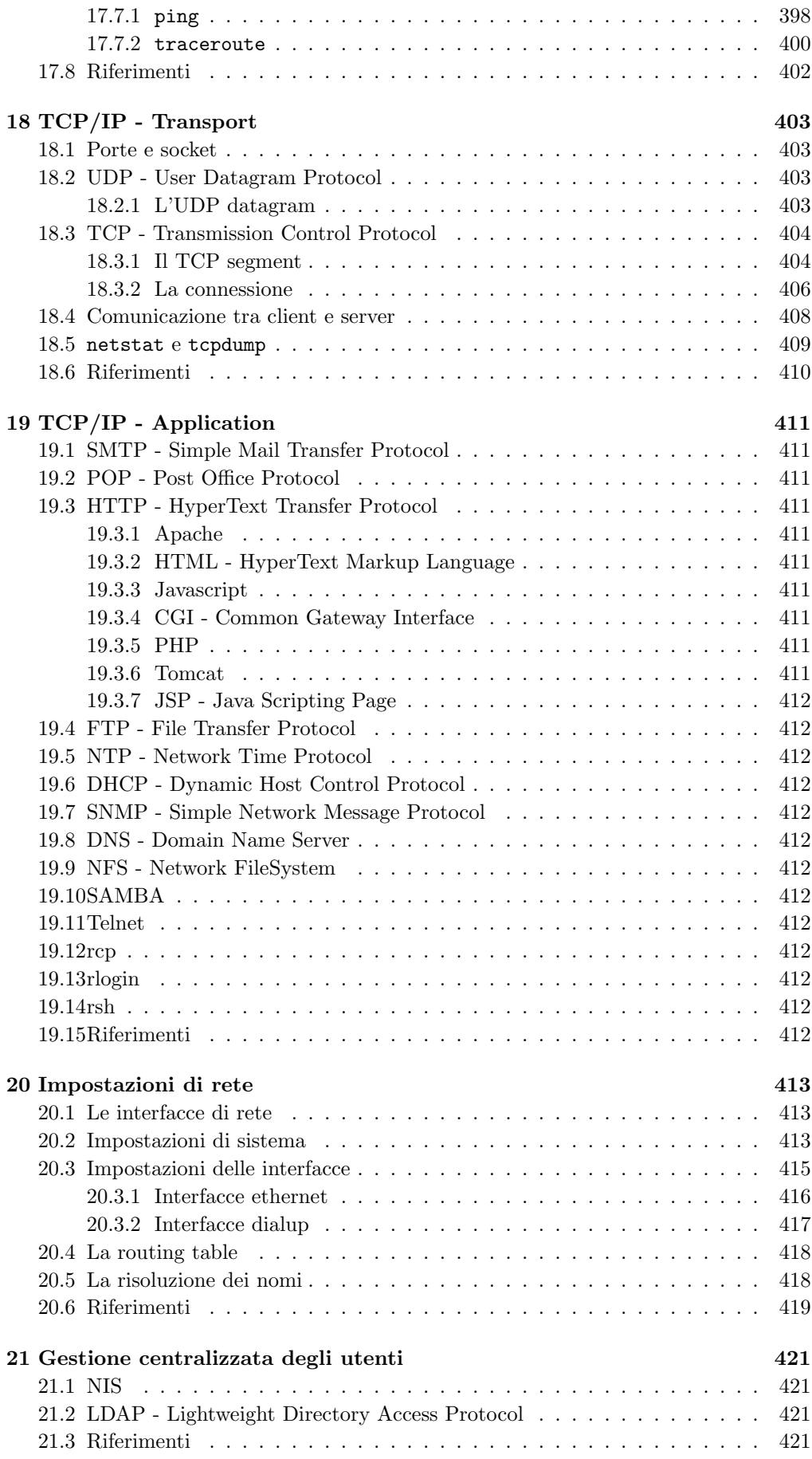

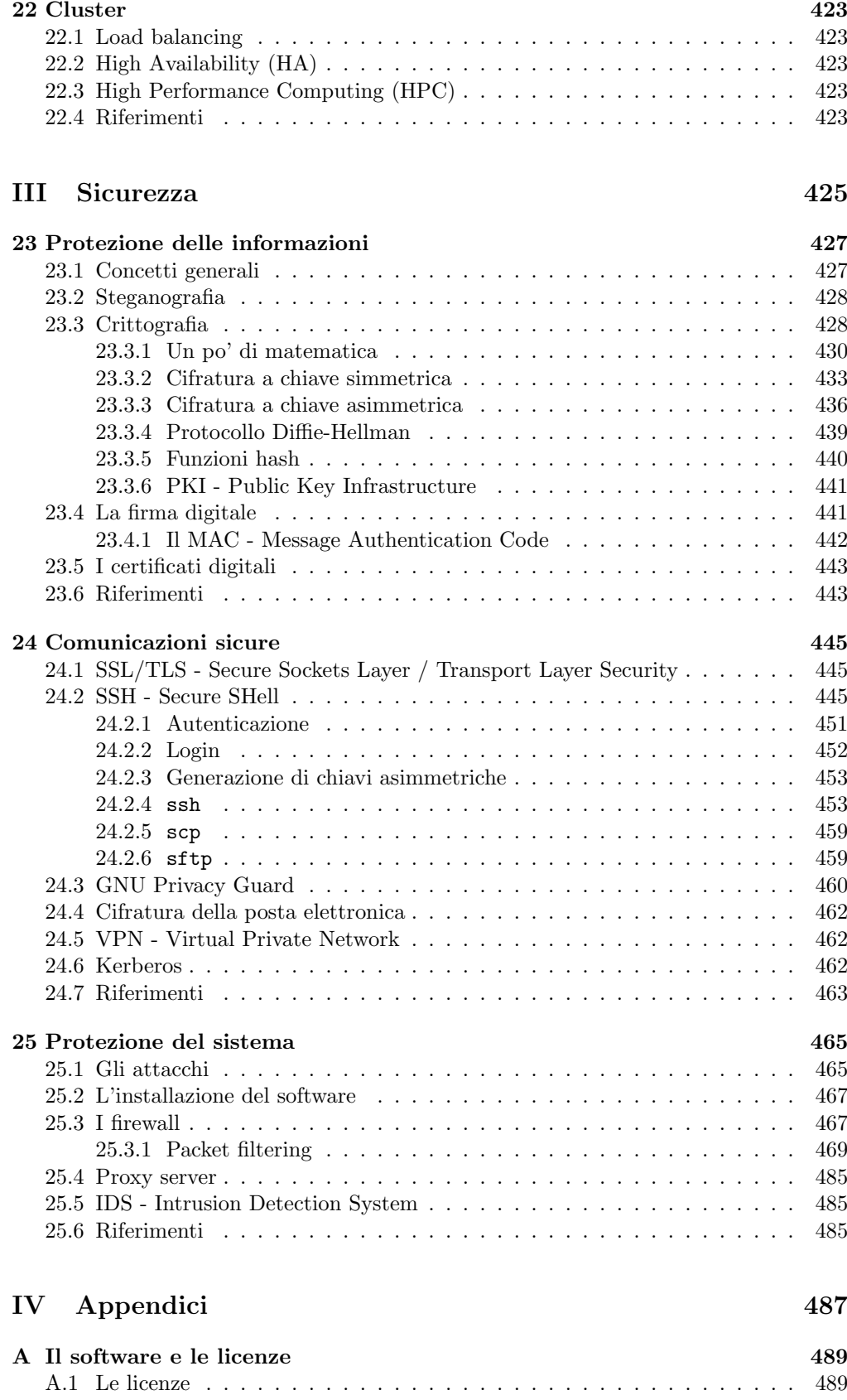

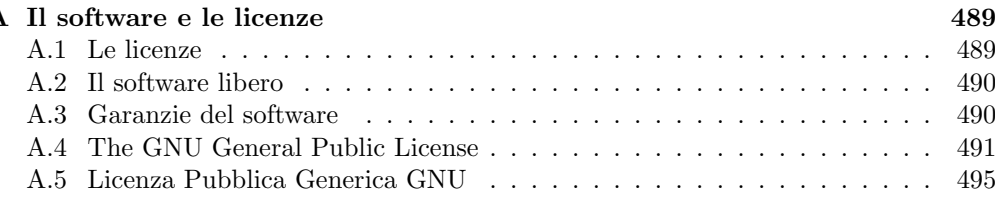

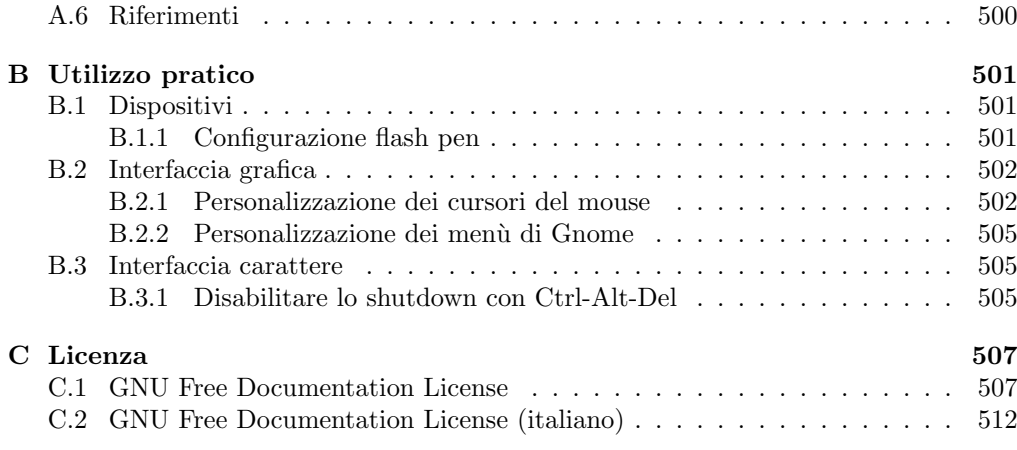

# <span id="page-12-0"></span>Prefazione

"Prima ti ignorano, poi ti deridono, poi ti combattono. Poi vinci." – M. K. Gandhi

Nel 1991, dal progetto di uno studente universitario, nacque il kernel di un sistema operativo Unix-like<sup>[1](#page-12-1)</sup> che il progetto GNU (Gnu's Not Unix)<sup>[2](#page-12-2)</sup> attendeva per la realizzazione di un vero e proprio sistema operativo *open source*<sup>[3](#page-12-3)</sup>. Tale kernel, denominato Linux in onore del suo autore Linus Torvalds, unito alle librerie di sistema già svilup- Linux pate da GNU, dette origine a GNU/Linux, ovvero il sistema operativo Unix-like open GNU/Linux source che negli ultimi anni, grazie anche ad *Internet*, si è diffuso in tutto il mondo con una velocità senza eguali.

Si tenga presente che Linux è soltanto uno dei possibili kernel del sistema operativo GNU, ideato dalla *Free Software Foundation*<sup>[4](#page-12-4)</sup>, un organismo fondato nel 1985 da R. Stallman, con lo scopo di creare del software libero, a disposizione di tutti, sorgenti compresi. Esistono anche altri kernel, come Hurd, che permettono di far funzionare tale sistema, anche se per il momento non sono arrivati al livello di sviluppo di Linux.

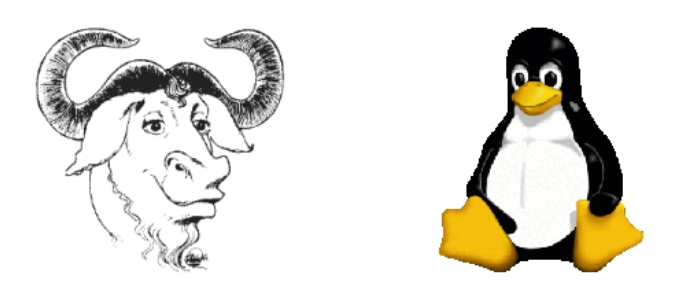

Figura 1: Il simbolo dl progetto GNU ed il pinguino Tux (di L. Ewing), simbolo di Linux.

<span id="page-12-7"></span>Linux, grazie al fatto di essere governato dalla licenza GNU GPL (General Public License)[5](#page-12-5) , quindi libero da qualunque restrizione legale al suo utilizzo, modifica e diffusione, non è rimasto appannaggio di una sola persona o azienda, ma ha coinvolto nello sviluppo un gran numero di persone in tutto il mondo.

La velocità dello sviluppo di GNU/Linux è impressionante tanto che in pochi anni tale sistema operativo è divenuto adatto anche per utenti inesperti. Infatti, oltre al-l'interfaccia a caratteri o shell (v. fig. [2\)](#page-13-0), GNU/Linux è dotato anche di un'interfaccia grafica<sup>[6](#page-12-6)</sup> (un esempio della quale è riportato in fig. [3\)](#page-14-0) e di un software di corredo che nulla hanno da invidiare a quelli già presenti in commercio per altri sistemi.

xiii

<span id="page-12-1"></span> $1$ un sistema che ha caratteristiche simili al sistema operativo Unix creato dai Bell Labs, una divisione della  $AT \mathcal{B} T$ .

<span id="page-12-3"></span><span id="page-12-2"></span> $^{2}$ v. <http://www.gnu.org>.

<sup>&</sup>lt;sup>3</sup>questo significa che il codice sorgente dei programmi che compongono il sistema operativo è disponibile per chiunque (v. app. [A\)](#page-508-0).

<span id="page-12-4"></span> $4v.$  <http://www.fsf.org>.

<span id="page-12-5"></span> $^5{\rm v.}$ app. [A](#page-508-0)

<span id="page-12-6"></span> $6$ in realtà per GNU/Linux sono disponibili più interfacce grafiche (v. cap. [11\)](#page-338-0).

| [daniele@rhserver /]\$ ls -l |  |      |                            |  |                        |                                    |
|------------------------------|--|------|----------------------------|--|------------------------|------------------------------------|
| total 213                    |  |      |                            |  |                        |                                    |
| drwxr-xr-x 2 root            |  | root |                            |  | 4096 Nov 14 23:57 bin  |                                    |
| drwxr-xr-x 4 root            |  | root |                            |  | 1024 Nov 14 23:28 boot |                                    |
| drwxr-xr-x 20 root           |  | root | 118784 Dec 11 22:32 dev    |  |                        |                                    |
| drwxr-xr-x 29 root           |  | root |                            |  |                        | 4096 Dec 9 20:07 documents         |
| drwxr-xr-x  64 root          |  | root |                            |  | 8192 Dec 11 23:04 etc  |                                    |
| drwxr-xr-x 3 root            |  | root |                            |  | 4096 Dec 11 21:31 home |                                    |
| drwxr-xr-x 2 root            |  | root |                            |  |                        | 4096 Jun 21 2001 initrd            |
| drwxr-xr-x 7 root            |  |      | root 4096 Nov 14 23:57 lib |  |                        |                                    |
| drwx------ 2 root            |  |      |                            |  |                        | root 16384 Nov 14 23:18 lost+found |
| drwxr-xr-x 2 root            |  | root |                            |  | 4096 Aug 27 06:49 misc |                                    |
| drwxr-xr-x 5 root            |  | root |                            |  | 4096 Dec 11 22:32 mnt  |                                    |
| drwxr-xr-x 2 root            |  | root |                            |  | 4096 Aug 23 1999 opt   |                                    |
| dr-xr-xr-x 88 root           |  |      | root                       |  | 0 Dec 11 23:32 proc    |                                    |
| drwxr-xr-x 5 root            |  | root |                            |  |                        | 4096 Oct 1 23:23 public            |
| drwxr-x--- 24 root           |  | root |                            |  | 4096 Dec 11 22:33 root |                                    |
| drwxr-xr-x 2 root            |  | root |                            |  | 8192 Nov 15 00:03 sbin |                                    |
| drwxr-xr-x 3 root            |  | root |                            |  |                        | 4096 Nov 14 23:53 tftpboot         |
| drwxrwxrwt - 13 root         |  | root |                            |  | 4096 Dec 11 23:57 tmp  |                                    |
| drwxr-xr-x 4 root            |  | root |                            |  |                        | 4096 Oct 1 23:20 TotemPrj          |
| drwxr-xr-x 16 root           |  | root |                            |  | 4096 Nov 14 23:24 usr  |                                    |
| drwxr-xr-x 24 root           |  | root |                            |  | 4096 Nov 15 00:00 var  |                                    |
| [daniele@rhserver /]\$       |  |      |                            |  |                        |                                    |

<span id="page-13-0"></span>Figura 2: Esempio di interfaccia a carattere di GNU/Linux.

Ma ciò che più di ogni altra cosa contraddistingue GNU/Linux è, come per altri sistemi operativi Unix-like, la sua affidabilità. Nessun processo infatti può compromettere il funzionamento del sistema operativo, neanche la stessa interfaccia utente (a meno che non si tratti di un processo che gira in kernel space). Inoltre GNU/Linux ha un'altra importante caratteristica: può gestire più terminali per l'accesso alla stessa macchina, ovvero si presenta come un vero sistema operativo multiutente. Questo va a vantaggio anche della manutenibilità del sistema, poiché anche se un processo potesse rendere impossibile l'utilizzo di un terminale, ci sarebbe la possibilità di accedere al sistema attraverso un altro terminale e poter così terminare il processo che tiene bloccato il primo terminale.

GNU/Linux, inoltre, come molti programmi sviluppati per questo sistema, fa parte del free software<sup>[7](#page-13-1)</sup> (software libero) e questo è il suo vero punto di forza. Chiunque può leggere, modificare e ridistribuire il codice sorgente che lo compone. Dunque GNU/Linux è distribuito gratuitamente, lo si può reperire senza dover pagare nessuna azienda poich´e `e rilasciato sotto una licenza particolare che ne autorizza la libert`a di copia e addirittura di modifica.

Oggi un'azienda non pu`o permettersi di creare un prodotto proprietario come il software (chiuso agli utilizzatori), e fare affidamento sul fatto che questo funzioni in qualunque situazione. Un software totalmente bug free (senza falle) `e molto difficile da realizzare. Inoltre un bug trovato da un utilizzatore del software diviene di pubblico dominio in tempi brevissimi grazie ad *Internet*, cosicché chiunque può conoscere la falla presente nel software e sfruttarla per comprometterne l'uso o addirittura danneggiare l'intero sistema (questo dipende dal ruolo che riveste il software che contiene il bug all'interno del sistema). E questa possibilità c'è per tutto il tempo che intercorre tra la scoperta del bug ed il rilascio di una patch (toppa) o di una nuova versione del software da parte dell'azienda fornitrice del prodotto, che risolve il problema. Con il software libero invece, qualora venga rilevato un bug, chiunque può proporre una soluzione al problema (dato che il codice sorgente `e modificabile) e chi lo desidera pu`o reperirla ed utilizzarla nel proprio sistema.

<span id="page-13-1"></span> $\overline{7}$ v. app. [A.](#page-508-0)

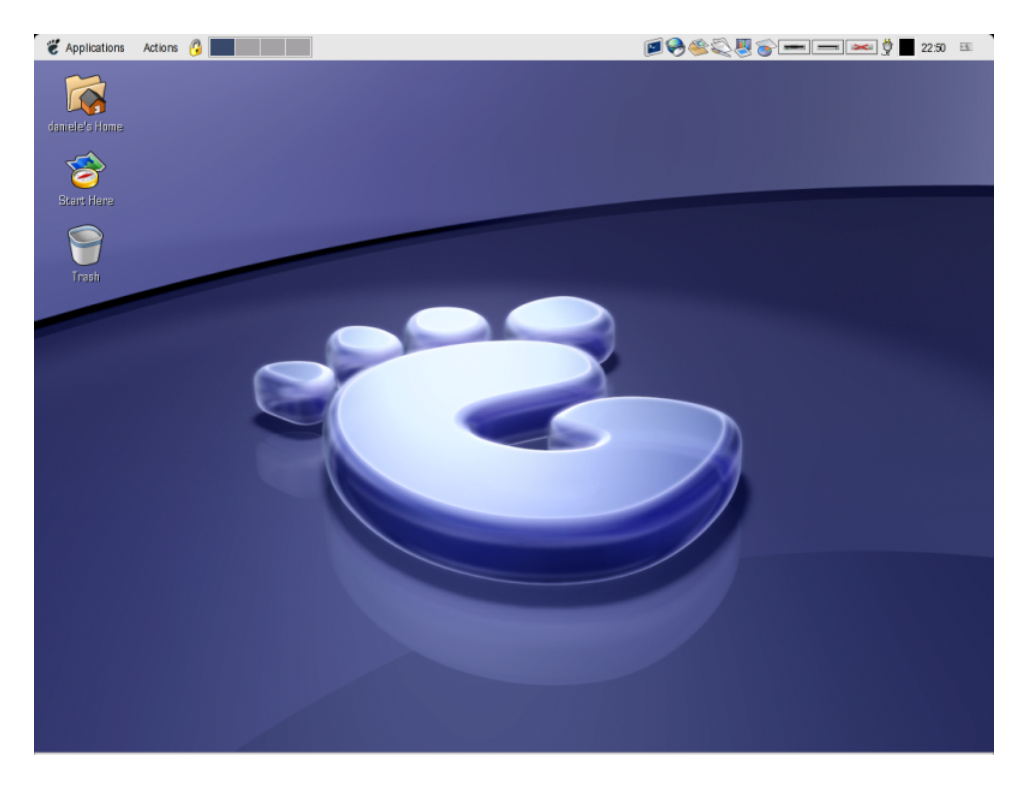

Figura 3: Esempio di interfaccia grafica di GNU/Linux.

<span id="page-14-0"></span>Un'altra caratteristica di GNU/Linux è la sua elevatissima configurabilità, tanto che `e possibile utilizzarlo su PC (Personal Computer), palmari, supercomputer e macchine specifiche, utilizzando lo stesso kernel, modificando semplicemente la configurazione del sistema. Nel testo quindi verrà fatto molto uso delle espressioni "in generale". "generalmente", ... che indicano appunto il comportamento di base (default) del sistema, che, se diversamente configurato, potrebbe essere diverso da quello riportato nel testo. Anche i programmi sviluppati per il sistema GNU/Linux, in modo particolare quelli che appartengono alla categoria del software libero, sono caratterizzati da un'elevata configurabilità, tendendo a portare avanti l'idea che è il software che si deve adattare all'utente e non viceversa (gli utenti possono avere esigenze diverse).

Infine, GNU/Linux, come i sistemi Unix-like, riesce a gestire molto bene reti di computer, tanto che molti dei computer utilizzati per la gestione dei servizi su Internet sono basati su questo sistema operativo. Esso utilizza i protocolli definiti da standard pubblici, che danno quindi una maggiore garanzia di sicurezza ed affidabilit`a rispetto a quelli non pubblici (proprietari). Non solo, il sistema è anche in grado di gestire dei meccanismi di sicurezza molto efficaci, tanto che le macchine sulle quali esso gira, possono anche essere utilizzate come veri e propri firewall.

Per tutti gli aspetti sopra elencati, molte aziende hanno già adottato il sistema GNU/Linux per il proprio parco macchine. Esso infatti `e una valida alternativa gratuita ai costosi sistemi operativi proprietari, spesso anche troppo avidi di risorse.

Il presente documento, facendo riferimento al kernel Linux 2.4[8](#page-14-1) per piattaforma Intel X386, è una trattazione dei vari aspetti di GNU/Linux che riguardano il sistema nel suo complesso. Per questo, si rivolge ad un pubblico che si avvicina per la prima volta al "pinguino" (soprannome di Linux)<sup>[9](#page-14-2)</sup> poiché i concetti saranno spiegati cercando di non dare niente per scontato. Pertanto questo testo non ha la pretesa di essere un manuale da cui l'utente inesperto possa imparare tutto su GNU/Linux ("tutto" `e una parola grossa...), ma si pone lo scopo di concentrare l'attenzione sui suoi aspetti principali. Il testo si pone come guida essenziale all'utilizzo di GNU/Linux cercando di fornire una

<span id="page-14-2"></span><span id="page-14-1"></span> $8$ la stesura del testo è iniziata nell'Ottobre 2002.

 $9$ deriva dal fatto che il simbolo di Linux è Tux, un pinguino, v. fig. [1.](#page-12-7)

trattazione degli argomenti che possa interessare la maggior parte dei lettori. I vari argomenti, quindi, non saranno trattati in maniera superficiale, ma nemmeno troppo approfondita, anche perch´e si correrebbe il rischio che le informazioni riportate nel testo potrebbero risultare obsolete, vista la rapidit`a di sviluppo del sistema; nel testo comunque saranno presenti riferimenti per eventali approfondimenti, oltre ad incoraggiare il lettore a consultare i manuali forniti (in forma elettronica) col sistema<sup>[10](#page-15-1)</sup>. Ottime fonti di spunto per gli argomenti illustrati nel presente testo sono state [\[1\]](#page-550-0) e [\[2\]](#page-550-1).

Per sfruttare al massimo il contenuto del presente testo, è consigliabile che il lettore abbia disponibile un PC sul quale sia installato GNU/Linux (in caso di problemi con l'installazione si può far riferimento alla guida relativa alla distribuzione<sup>[11](#page-15-2)</sup> considerata), in modo tale da sperimentare i concetti qui esposti e prendere pratica fin da subito con questo sistema operativo che poi non è così difficile da utilizzare come si può sentir dire in giro, ma diventa semplice man mano che lo si conosce.

Per la stesura del testo, al momento in lingua italiana, è stato scelto LATEX per l'eccezionale qualità tipografica ottenibile.

# Organizzazione del testo

<span id="page-15-0"></span>La trattazione dei vari argomenti è distribuita secondo il seguente schema:

## parte [I](#page-20-0)

Tratta gli aspetti dei singoli sistemi (sistemi stand-alone), senza considerare l'interconnessione con altri sistemi;

# capitolo [1](#page-22-0)

In questo capitolo sono illustrate tutte le nozioni di base necessarie alla comprensione del testo. Viene fornita una panoramica sui sistemi di elaborazione con particolare riferimento ai PC ed a GNU/Linux;

# capitolo [2](#page-68-0)

In questo capitolo viene analizzata la procedura di avvio del sistema, i runlevel, il meccanismo di avvio e terminazione dei servizi;

## capitolo [3](#page-106-0)

In questo capitolo viene trattata la gerarchia del filesystem e la sua struttura sia fisica che logica. Vengono illustrati i file, le directory, il mount dei dischi, i dispositivi, ...;

# capitolo [4](#page-204-0)

In questo capitolo vengono illustrati rapidamente i comandi che permettono l'utilizzo di base degli oggetti del filesystem come la creazione, visualizzazione, modifica, ricerca e cancellazione dei file e directory;

## capitolo [5](#page-224-0)

In questo capitolo è trattata la gestione degli account e delle password, la procedura di login ed il sistema di autenticazione;

## capitolo [6](#page-254-0)

In questo capitolo viene trattato il kernel del sistema, la gestione dei processi nonché i meccanismi di comunicazione tra gli stessi;

#### capitolo [7](#page-298-0)

In questo capitolo viene trattata la shell, i comandi essenziali ed il linguaggio di scripting di Bash, la shell di default di GNU/Linux;

# capitolo [8](#page-324-0)

In questo capitolo viene illustrato il sistema di stampa e di gestione delle stampanti utilizzato da GNU/Linux;

### capitolo [9](#page-326-0)

In questo capitolo viene illustrato come il sistema tiene conto del tempo e come pu`o essere pianificata l'esecuzione dei comandi;

<span id="page-15-1"></span> $^{10}\mathrm{per}$ una spiegazione più dettagliata v. cap. [1.](#page-22-0)

<span id="page-15-2"></span> $11<sub>v</sub><sup>r</sup>$ , sez. [1.13.](#page-58-1)

#### capitolo [10](#page-334-0)

In questo capitolo sono illustrati gli aspetti del suono e la gestione dell'audio da parte del sistema;

# capitolo [11](#page-338-0)

In questo capitolo è trattato l'avvio dell'interfaccia grafica  $X$  Window, nonché degli window manager più conosciuti e le relative procedure di login;

## capitolo [12](#page-366-0)

In questo capitolo vengono introdotti i concetti di base relativi ai database ed alla loro gestione;

# capitolo [13](#page-376-0)

In questo capitolo sono passate in rassegna le applicazioni principali presenti nelle distribuzioni di GNU/Linux (dotate di interfaccia grafica), che permettono la navigazione del filesystem, la navigazione internet, l'automazione per l'ufficio, ...;

#### capitolo [14](#page-378-0)

In questo capitolo vengono illustrate le operazioni necessarie all'installazione di applicazioni con particolare riferimento alla gestione dei pacchetti;

# capitolo [15](#page-390-0)

In questo capitolo vengono illustrati i concetti di base ed i programmi per lo sviluppo di applicazioni;

# parte [II](#page-392-0)

Tratta gli aspetti relativi all'interconnessione di più sistemi ed alla loro comunicazione;

## capitolo [16](#page-394-0)

In questo capitolo vengono introdotti i concetti di base delle reti di computer e della comunicazione tra i sistemi;

# capitolo [17](#page-406-0)

In questo capitolo vengono trattati i meccanismi di comunicazione a livello di rete, come il protocolli IP, ARP e ICMP;

# capitolo [18](#page-422-0)

In questo capitolo vengono trattati i meccanismi di comunicazione a livello di trasporto, come i protocolli TCP e UDP;

# capitolo [19](#page-430-0)

In questo capitolo vengono trattati i meccanismi di comunicazione a livello di applicazione, come i protocolli HTTP, FTP, SMTP, ... ed i servizi come DNS, NFS, ...;

# capitolo [20](#page-432-0)

In questo capitolo vengono illustrate le impostazioni per l'uso della rete con un sistema GNU/Linux;

# capitolo [21](#page-440-0)

In questo capitolo vengono trattati i meccanismi di gestione centralizzata degli utenti in una rete di computer, come NIS e LDAP;

#### capitolo [22](#page-442-0)

In questo capitolo vengono trattati i meccanismi di gestione dei cluster, ovvero particolari insiemi di sistemi interconnessi tra loro in rete;

#### parte [III](#page-444-0)

Tratta gli aspetti legati alla sicurezza del sistema e delle informazioni;

#### capitolo [23](#page-446-0)

In questo capitolo vengono presi in esame i meccanismi che riguardano la protezione delle informazioni: i sistemi di cifratura e la firma digitale;

# capitolo [24](#page-464-0)

In questo capitolo vengono esaminati i sistemi per la trasmissione sicura delle informazioni su canali insicuri;

#### capitolo [25](#page-484-0)

In questo capitolo vengono illustrati i meccanismi di protezione del sistema da eventuali attacchi: tecniche di intrusion detection, firewalling, masquerading e proxy server;

#### parte [IV](#page-506-0)

contiene appendici relative ad argomenti di contorno o che non hanno trovato una posizione specifica all'interno del testo.

# Convenzioni tipografiche

# <span id="page-17-0"></span>grassetto

in questo modo saranno evidenziati i nuovi termini man mano che verranno introdotti nel testo. Un esempio è il seguente:

... dette origine a GNU/Linux, ovvero il sistema operativo ...

# inclinato

in questo modo saranno evidenziate le espressioni su cui si vuol momentaneamente porre l'attenzione ed i termini particolari. Un esempio è il seguente:

... utilizzata per il mounting delle periferiche ...

italic

in questo modo saranno evidenziate le espressioni su cui si vuol momentaneamente porre l'attenzione ed i termini particolari. Un esempio è il seguente:

... motore di ricerca come ad esempio Google, ...

#### monospaced

in questo modo sarà evidenziato tutto l'input/output del sistema (ciò che è digitato con la tastiera e che è visualizzato sullo schermo dal sistema), i nomi ed il contenuto dei file, gli indirizzi di pagine web e quelli di posta elettronica. Un esempio è il seguente:

#### \$ man 8 mount

## monospaced inclinato

in questo modo saranno evidenziati i nomi dei processi. Un esempio è il seguente:

 $\ldots$ che viene avviato dal kernel è  $\mathtt{init}$  tramite l'esecuzione  $\ldots$ 

meta

in questo modo saranno evidenziate le parti del metalinguaggio per l'illustrazione della sintassi dei comandi e dei dati. Le parti opzionali saranno racchiuse tra parentesi quadre '[' e ']'. Un esempio è il seguente:

# useradd [option] username

In tal caso *option* sarà un argomento opzionale, ovvero l'utente può impartire il comando useradd senza specificare option, ma username deve essere sempre specificato.

Gli elementi che fanno parte di elenchi di scelta vengono racchiusi tra parentesi graffe '{' e '}', separati tra loro dal carattere pipe '|'. Ad esempio

# httpd {start|restart|stop|...}

In tal caso gli elementi start, restart, stop (ecc.) fanno pate di un elenco di parametri tra cui l'utente pu`o scegliere per impartire il comando httpd. In genere tali parametri sono da ritenersi mutuamente esclusivi, ovvero soltanto uno di essi pu`o essere specificato.

in questo modo saranno evidenziati i tasti da premere. Un esempio è il seguente:

 $\ldots$  della macchina in genere premendo il tasto  $\lceil \frac{\zeta_{\text{anc}}}{\zeta_{\text{en}}} \rceil$  (o  $\lceil \frac{\zeta_{\text{Del}}}{\zeta_{\text{Del}}} \rceil$ ).

In questo modo saranno rappresentati i tasti che non hanno un corrispondente carattere visualizzato sullo schermo o tali che la funzione che essi richiamano all'interno di un programma viene effettuata subito dopo la pressione del tasto, cioè non è necessario premere nessun ulteriore tasto di conferma (tipicamente il  $\text{tasto}$   $\boxed{\mathsf{Return}}$ .

Nel testo saranno anche evidenziati dei paragrafi nel modo seguente:

key

In questo modo saranno evidenziati i paragrafi che si riferiscono a dettagli implementativi, note storiche o commenti vari.

Un'altra convenzione utilizzata è quella relativa alla rappresentazione del simbolo del prompt della shell di sistema: essa denota immediatamante i privilegi che si devono avere per effettuare determinate operazioni. Un cancelletto (#), tipico prompt dell'amministratore del sistema nei sistemi Unix-like, indica che l'utente che digita i comandi deve avere privilegi amministrativi, ovvero quelli dell'utente detto superuser; un simbolo di dollaro  $(\hat{\mathbf{S}})$ , tipico prompt di tutti gli utenti non amministratori, indica che non è necessario che l'utente goda dei diritti amministrativi sul sistema.

Si d`a per scontato, salvo specifico avviso, che all'interno dei file di configurazione e degli script le linee vuote e quelle che iniziano con un cancelletto (#) sono ignorate.

I simboli matematici utilizzati nel testo sono riportati in tab. [1.](#page-18-0)

| Simbolo                                                                                                    | Significato                                                                                                    |
|----------------------------------------------------------------------------------------------------|----------------------------------------------------------------------------------------------------|
| N                                                                                                    | insieme dei numeri naturali                                                                                       |
| $\mathbb Z$                                                                                                    | insieme dei numeri interi                                                                                         |
| $\mathbb Q$                                                                                                    | insieme dei numeri razionali                                                                                      |
| $\mathbb R$                                                                                                    | insieme dei numeri reali                                                                                          |
| $\infty$                                                                                                    | infinito                                                                                                    |
| $\{\}$                                                                                                    | insieme (elenco di valori)                                                                                        |
|                                                                                                    | insieme chiuso (intervallo di valori, estremi inclusi)                                                            |
|                                                                                                    | insieme aperto (intervallo di valori, estremi esclusi)                                                            |
| $\begin{array}{c} [\ldots] \\ (\ldots) \\ (\infty) \\ \in \subset \\ \subseteq \\ \forall \; \exists \end{array}$ | elemento appartenente ad un insieme                                                                               |
|                                                                                                    | insieme contenuto in un insieme                                                                                   |
|                                                                                                    | per ogni                                                                                                    |
|                                                                                                    | esiste                                                                                                    |
| $\frac{1}{2}$                                                                                                    | tale che                                                                                                    |
| $\cong$                                                                                                    | congruenza                                                                                                    |
| a                                                                                                    | valore assoluto di <i>a</i> . Esso vale $\begin{cases} a & \text{se } a > 0 \\ -a & \text{se } a < 0 \end{cases}$ |
| $\boldsymbol{n}$<br>$\sum a_i$<br>$\overline{\sum_{n=0}^{i}}$                                                     | sommatoria (equivale a $a_0 + a_1 + a_2 +  + a_n$ )                                                               |
| $a_i$<br>$i=0$                                                                                                    | produttoria (equivale a $a_0 \times a_1 \times a_2 \times  \times a_n$ )                                          |

<span id="page-18-0"></span>Tabella 1: Simboli matematici utilizzati nel testo.

Infine è opportuno notare che, sebbene nella pratica vengano spesso utilizzati impropriamente i prefissi legati ai multipli del sistema metrico decimale (riportati in tab. [2\)](#page-19-1), nel testo viene fatto uso dei prefissi relativi ai multipli del sistema binario come indicato dal **SI** (Sistema Internazionale)<sup>[12](#page-18-1)</sup> e riportato in tab. [3.](#page-19-2) Si avranno pertanto i kibibyte (1 KiB = 1.024 byte), i mibibyte (1 MiB = 1.048.576 byte), i gibibyte (1 GiB =

<span id="page-18-1"></span> $12$ <sub>V</sub>. <http://www.themeter.net>.

| Prefisso | Simbolo | Coeff. moltiplicativo                         |
|----------|---------|-----------------------------------------------|
| kilo-    |         | $1.000 = 10^3$                                |
| mega-    | М       | $1.000.000 = 10^6$                            |
| giga-    | G       | $1.000.000.000 = 109$                         |
| tera-    | т       | $1.000.000.000.000 = 10^{12}$                 |
| peta-    | Р       | $1.000.000.000.000.000 = 10^{15}$             |
| exa-     | E       | $1.000.000.000.000.000.000 = 10^{18}$         |
| zetta-   | z       | $1.000.000.000.000.000.000.000 = 10^{21}$     |
| votta-   | V       | $1.000.000.000.000.000.000.000.000 = 10^{24}$ |

Tabella 2: Multipli del sistema metrico decimale secondo il SI.

<span id="page-19-1"></span>

| Prefisso | Simbolo | Coeff. moltiplicativo                |
|----------|---------|--------------------------------------|
| kibi-    | Κi      | $1.024 = 2^{10}$                     |
| mebi-    | Mi      | $1.048.576 = 2^{20}$                 |
| gibi-    | Gi      | $1.073.741.824 = 2^{30}$             |
| tebi-    | Тi      | $1.099.511.627.776 = 2^{40}$         |
| pebi-    | Pi      | $1.125.899.906.842.624 = 2^{50}$     |
| exbi-    | Ei      | $1.152.921.504.606.846.976 = 2^{60}$ |

<span id="page-19-2"></span>Tabella 3: Multipli di quantità binarie secondo il SI.

1.073.741.824 byte) e così via, al posto dei kilobyte (1 kB = 1.000 byte), megabyte (1  $MB = 1.000.000$  byte), gigabyte  $(1 \text{ GB} = 1.000.000.000$  byte), ...

# L'autore

<span id="page-19-0"></span>Nato a Firenze nel 1970 e laureato con lode in Ingegneria elettronica nel 1996 presso la facoltà di Ingengeria dell'Università degli Studi di Firenze, ha manifestato fin dall'adolescenza un vivido interesse per l'elettronica ed in particolare per i computer. Ha conosciuto GNU/Linux nel 1995 e ci si è dedicato più approfonditamente a partire dal 1998. Attualmente lavora come sistemista e team leader per lo sviluppo software presso una nota azienda in provincia di Firenze.

Firenze, Italia Dicembre 2003

Daniele Masini [d.masini@tiscali.it](mailto:d.masini@tiscali.it)

<span id="page-20-0"></span>Parte I Il sistema

# <span id="page-22-0"></span>Capitolo 1

# Introduzione

"So di non sapere." – Socrate

In questo capitolo saranno fornite le nozioni necessarie alla comprensione degli argomenti trattati nei capitoli successivi. Dopo una rapida panoramica su come vengono rappresentate le informazioni all'interno di un elaboratore elettronico, si danno le definizioni di base per il software e l'hardware. Quindi si forniscono i termini relativi al filesystem, al kernel, ai processi ed agli utenti. Infine vengono riportate le distribuzioni di GNU/Linux più conosciute con le loro rispettive caratteristiche e le modalità di reperimento della documentazione sul sistema.

# <span id="page-22-1"></span>1.1 Il computer

Un computer o elaboratore elettronico è una macchina che esegue rapidamente istru- computer zioni opportunamente codificate: i programmi.

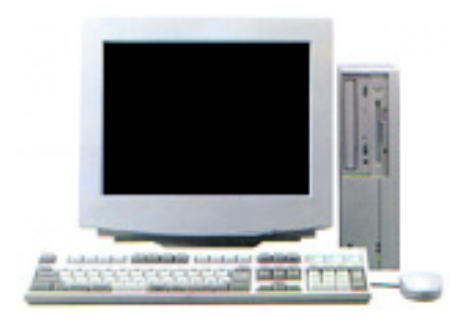

Figura 1.1: Un computer.

L'utilizzo del computer `e diventato ormai di uso quotidiano in tutti gli ambiti delle varie attivit`a, dalla scuola, all'ufficio, all'uso domestico e questo per il semplice fatto che l'elaboratore permette di svolgere compiti, per i quali è stato opportunamente "istruito" per mezzo dei programmi o applicazioni (v. sez. [1.9\)](#page-55-0), in tempi piuttosto brevi. Il termine "piuttosto" dipende dalla velocità dei circuiti elettronici che costituiscono il computer e dalla qualità dei programmi.

 $\dot{E}$  quindi sempre più sentita l'esigenza di avere programmi che vadano il più possibile incontro a chi li usa (gli utenti), ovvero un buon programma non è soltanto quello che svolge correttamente il proprio compito, ma che lo fa anche più velocemente possibile ed il suo funzionamento avviene attraverso un'interfaccia quanto più possibile user friendly (amichevole per l'utente) o intuitiva.

# <span id="page-23-0"></span>1.2 La rappresentazione delle informazioni

Un elaboratore, come tutti i dispositivi elettronici digitali<sup>[1](#page-23-2)</sup>, è in grado di lavorare con una logica binaria, cioè basata su due soli stati logici: "0" e "1" ("falso" e "vero", "spento" e "acceso"). In questo modo si riduce al minimo la possibilità di errore dovuto al rumore di tipo elettromagnetico. Infatti, si supponga di avere un intervallo si devono definire i livelli da associare ai vari stati logici. E evidente che per avere la massima ` distanza tra i livelli, `e opportuno definirne il minimo numero possible (e, di conseguenza, avere il minimo numero di stati logici), in modo tale che i livelli siano alle due estremità dell'intervallo. In pratica si ha a disposizione un intervallo di tensione ad esempio da 0 e 5 V (Volt); quindi i livelli di tensione associati ai due stati logici vengono fissati l'uno a 0 V, e l'altro a 5 V (v. fig. [1.2\)](#page-23-3). Inoltre, si definiscono dei sottointervalli, intorno ai livelli associati agli stati logici, all'interno dei quali il valore di tensione è sempre riconosciuto come quello associato al livello in questione: ad esempio, il sottointervallo che si riferisce allo stato "0" è compreso tra  $0 \in 2$  V, mentre il sottointervallo che si riferisce allo stato "1" è compreso tra 3 e 5 V; in questo modo, il valore che si riferisce allo stato "1", trasmesso come 5 V dal circuito che lo emette, viene riconosciuto come tale dal circuito destinatario, pu`o subire un eventuale degrado, dovuto al rumore, pari a 2 V. Un discorso analogo vale per lo stato logico "0". La zona tra  $2 \text{ e } 3 \text{ V}$  non è attribuita a nessuno stato logico, come muro di confine tra i due stati riconoscibili: un segnale il cui valore cade al suo interno non `e attibuibile a nessuno stato, potrebbe derivare sia da un segnale di partenza di 0 V che da uno di 5 V. In questo modo si ha un'elevata insensibilità al rumore all'interno di un intervallo di tensione di 5 V.

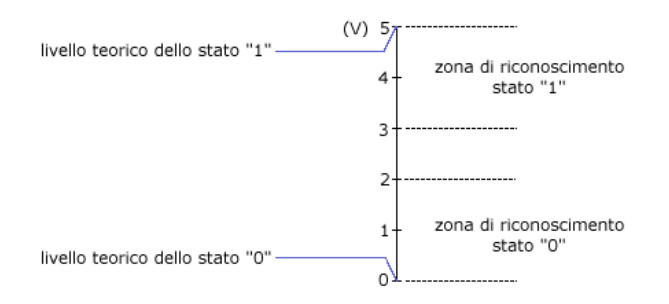

<span id="page-23-3"></span>Figura 1.2: Esempio di suddivisione di un intervallo in livelli.

Qualunque informazione gestita da un computer, di qualunque tipo essa sia (numerico, alfabetico, logico, ...) viene rappresentata utilizzando due sole cifre numeriche, "0" e "1", ovvero in forma binaria.

# <span id="page-23-1"></span>1.2.1 I sistemi di numerazione

sistema di numerazio- Un sistema di numerazione è un modo per rappresentare dei valori numerici. Un ne numero si compone di **cifre**, cioè di simboli ad ognuno dei quali viene associato univo-<br>cifre compone un valore diverse degli eltri camente un valore diverso dagli altri.

> I sistemi di numerazione moderni sono sistemi di numerazione posizionali, ovvero una stessa cifra ha un "peso" diverso dipendentemente dalla posizione che essa occupa all'interno del numero in questione. Per esempio nel numero 44, la cifra 4 che si trova a sinistra vale 10 volte di più di quella che le sta immediatamente a destra.

base Da ciò nasce il concetto di base: la base indica il numero di cifre a disposizione del sistema di numerazione e, di conseguenza, quante volte di più vale la stessa cifra man mano che questa occupa una posizione sempre più a sinistra all'interno di un numero. Il sistema di numerazione decimale, o a base 10, con il quale si ha a che fare quotidianamente, ha dieci cifre diverse (da "0" a "9") ed ogni cifra assume un significato 10 volte maggiore per ogni posizione che essa occupa spostandosi verso sinistra

<span id="page-23-2"></span><sup>1</sup>dall'inglese digit (cifra).

all'interno di un numero. Pertanto si pu`o pensare che ad ogni posizione all'interno di un numero sia associato un peso che non è altro che una potenza della base del sistema di numerazione considerato.

# Richiami di matematica

Nel corso della presente sezione si farà riferimento all'operazione di elevamento a potenza. Tale operazione identifica due entità, l'una detta base della potenza e l'altra detta base esponente. La base è il valore che viene elevato alla potenza indicata dall'esponen- esponente te. Indicando con  $b$  la base e con  $n$  l'esponente, la sintassi utilizzata per rappresentare l'operazione di elevamento alla potenza n-esima della base  $b$  è la seguente

 $b^n$ 

e si legge "b elevato alla n-esima potenza" o semplicemente "b alla  $n$ ". A tale scrittura viene associato il seguente significato

$$
b^n = \prod_{i=1}^n b = \underbrace{b \times b \times \cdots \times b}_{n}
$$

ovvero  $b$  moltiplicato per sé stesso  $n$  volte. In particolare si definisce

$$
b^0=1
$$

ovvero, qualunque base elevata alla potenza 0 assume il valore 1.

Inoltre si definiscono le potenze negative come le potenze del reciproco della base, ovvero

$$
b^{-n}=\frac{1}{b^n}
$$

Alcuni esempi di elevamento a potenza sono i seguenti:

$$
32 = 3 \times 3 = 9
$$
  
\n
$$
53 = 5 \times 5 \times 5 = 125
$$
  
\n
$$
23 = 2 \times 2 \times 2 = 8
$$
  
\n
$$
42 = 4 \times 4 = 16
$$
  
\n
$$
15 = 1 \times 1 \times 1 \times 1 \times 1 = 1
$$
  
\n
$$
141 = 14
$$
  
\n
$$
271 = 27
$$
  
\n
$$
70 = 1
$$
  
\n
$$
320 = 1
$$
  
\n
$$
2-3 = \frac{1}{23} = \frac{1}{8} = 0, 125
$$
  
\n
$$
10-2 = \frac{1}{102} = \frac{1}{100} = 0, 01
$$

Per facilitare i calcoli illustrati nelle pagine seguenti, in tab. [1.1](#page-25-0) sono riportate alcune potenze delle basi 2 e 10.

#### I numeri naturali

I numeri naturali sono i numeri interi senza segno, come 0, 1, 2, 3, ... la cui rappresentazione, nel sistema di numerazione decimale, può essere espressa come

$$
\sum_{i=0}^{n-1} d_i \times 10^i = d_{n-1} \times 10^{n-1} + \dots + d_2 \times 10^2 + d_1 \times 10^1 + d_0 \times 10^0
$$

dove  $n \in \mathbb{N}$  numero di cifre di cui si compone il valore decimale,  $d_i$  sono le cifre che lo costituiscono e  $10^i$  i pesi ad esse associati. Poiché i pesi hanno base 10, si parla di base sistema di numerazione decimale. Dunque, ad esempio, nel sistema di numerazione decimale decimale, il numero 7345, costituito da 4 cifre, è "pesato" nel modo seguente:

| Potenza        | Valore         | Potenza         | Valore            |
|----------------|----------------|-----------------|-------------------|
| $2^{-5}$       | 0,03125        | $10^{-5}$       | 0,00001           |
| $2^{-4}$       | 0,0625         | $10^{-4}$       | 0,0001            |
| $2^{-3}$       | 0, 125         | $10^{-3}$       | 0,001             |
| $2^{-2}$       | 0, 25          | $10^{-2}$       | 0,01              |
| $2^{-1}$       | 0, 5           | $10^{-1}$       | 0, 1              |
| $2^0$          | 1              | $10^0\,$        | 1                 |
| $2^{1}$        | $\overline{2}$ | 10 <sup>1</sup> | 10                |
| $2^2$          | 4              | $10^{2}$        | 100               |
| $2^3$          | 8              | $10^{3}$        | 1.000             |
| 2 <sup>4</sup> | 16             | $10^{4}$        | 10.000            |
| 2 <sup>5</sup> | 32             | 10 <sup>5</sup> | 100.000           |
| $2^6$          | 64             | $10^6$          | 1.000.000         |
| $2^7$          | 128            | $10^{7}$        | 10.000.000        |
| $2^8$          | 256            | $10^{8}$        | 100.000.000       |
| $2^9$          | 512            | 10 <sup>9</sup> | 1.000.000.000     |
| $2^{10}$       | 1.024          | $10^{10}$       | 10.000.000.000    |
| $2^{11}$       | 2.048          | $10^{11}$       | 100.000.000.000   |
| $2^{12}$       | 4.096          | $10^{12}$       | 1.000.000.000.000 |

Tabella 1.1: Alcune potenze del 2 e del 10.

```
pesi 10^310^{2}10^{1}10^{0}cifre 7 3 4 5
```
Questo significa che la cifra 7 ha un peso 10 volte superiore a quello della cifra 3, che a sua volta ha un peso dieci volte superiore rispetto a quello della cifra 4, la quale ha un peso dieci volte superiore rispetto a quello della cifra 5. Quindi si può scrivere:

 $7 \times 10^3 + 3 \times 10^2 + 4 \times 10^1 + 5 \times 10^0 = 7345$ 

In questo modo, si possono definire altri sistemi di numerazione, semplicemente cambiando la base di riferimento. Scegliendo come base il valore più piccolo possibile, cioè 2, binario si ottiene il sistema di numerazione **binario**, con base 8 si ha il sistema di numerazione ottale, con base 16 si ottiene il sistema di numerazione esadecimale, ... Poich´e, come accennato in precedenza, in un elaboratore le informazioni si basano soltanto su due valori possibili (due cifre: "0" e "1"), la rappresentazione di questi avviene per mezzo del sistema di numerazione binario. La posizione occupata da una cifra all'interno di un numero binario `e dunque pesata, anzich´e da una potenza di 10 (come avviene nel sistema di numerazione decimale), da una potenza di 2, cioè un numero binario può essere espresso come

$$
\sum_{i=0}^{n-1}b_i\times 2^i=b_{n-1}\times 2^{n-1}+\ldots+b_2\times 2^2+b_1\times 2^1+b_0\times 2^0
$$

dove n è il numero di cifre di cui si compone il valore binario,  $b_i$  sono le cifre che lo costituiscono e  $2^i$  i pesi ad esse associati. Pertanto il valore binario 1101, costituito da 4 cifre, corrisponde al valore decimale 13, infatti

pesi 
$$
2^3
$$
  $2^2$   $2^1$   $2^0$   
ciffe 1 1 0 1  
 $1 \times 2^3 + 1 \times 2^2 + 0 \times 2^1 + 1 \times 2^0 = 13$ 

Quindi si può scrivere  $1101<sub>2</sub> = 13<sub>10</sub>$  $1101<sub>2</sub> = 13<sub>10</sub>$  $1101<sub>2</sub> = 13<sub>10</sub>$ .<sup>2</sup>

Dunque, un numero binario di  $n$  cifre, può rappresentare valori interi senza segno (numeri naturali) da 0 a  $2^n - 1$ .

Il sistema di numerazione binario è piuttosto scomodo in quanto, disponendo soltanto dei simboli "0" e "1", necessita di molte cifre per rappresentare un valore. Per questo vengono utilizzate altre rappresentazioni numeriche che raggruppano più cifre binarie

esadecimali in un'unica cifra. Ne sono un esempio i numeri **esadecimali** (sistema di numerazione a base 16) che raggruppano 4 cifre binarie in ogni cifra esadecimale. Tale sistema di numerazione si basa sull'utilizzo di 16 simboli: "0", "1", "2", "3", "4", "5", "6", "7", "8", "9", "A", "B", "C", "D", "E", "F". I simboli alfabetici da "A" ad "F" rappresentano i valori decimali che vanno da 10 a 15.[3](#page-26-1)

> Dunque il valore binario 10011101<sub>2</sub> può essere rappresentato come valore esadecimale  $9D_{16}$ , infatti le prime quattro cifre binarie corrispondono al valore esadecimale "9",  $1001<sub>2</sub> = 9<sub>10</sub> = 9<sub>16</sub>$ , e il secondo gruppo composto dalle seconde ed ultime 4 cifre binarie corrisponde al valore esadecimale "D",  $1101<sub>2</sub> = 13<sub>10</sub> = D<sub>16</sub>$ . Ragionando come in precedenza, si pu`o avere riprova di quanto affermato:

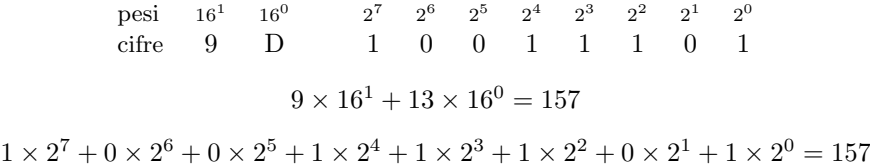

In genere i numeri esadecimali sono rappresentati anche posponendo il pedice "H" al numero considerato. Pertanto le scritture  $9D_{16}$  e  $9D_H$  sono equivalenti.

Per convertire un numero decimale nel corrispondente valore binario si può utilizzare il metodo delle divisioni successive. Un valore infatti, se diviso per la base del sistema di numerazione d`a come resto il valore della cifra meno significativa del numero. Quindi per trovare il valore binario corrispondente al valore decimale  $25_{10}$  si può operare come segue

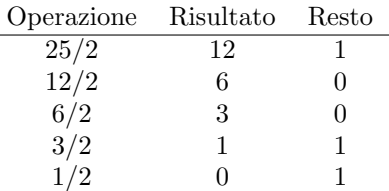

Il meccanismo delle divisioni, può essere arrestato quando il quoziente ottenuto è 0. Quindi, cosiderando le cifre ottenute dai resti, lette nell'ordine opposto a quello nel quale sono state ottenute, si può scrivere

$$
25_{10} = 11001_2
$$

#### I numeri interi negativi

Per quanto riguarda i numeri interi negativi, si introduce l'operazione di complemento. Il complemento `e l'operazione che fornisce il valore complementare del numero considerato, rispetto ad un numero con le stesse cifre di quello in oggetto poste ad un valore prefissato. Ad esempio, nel sistema di numerazione decimale, il complemento a 9 del numero 324 su 4 cifre (0324) è 9675, infatti il complementare di 0324 rispetto a 9999 è 9675 (9999 –  $0324 = 9675$ .

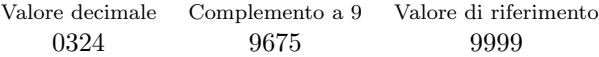

Si tratta praticamente di un'operazione di sottrazione. Nel sistema di numerazione binario si parla in maniera equivalente di complemento ad 1. Ad esempio, il complemento ad 1 del numero  $00010010_2$  è 11101101<sub>2</sub>, che si può ottenere sostituendo tutte le cifre "0" con la cifra "1" e viceversa (questo lo si può ottenere per mezzo dell'operazione di negazione logica, v. sez. [1.2.3\)](#page-31-1).

<span id="page-26-0"></span><sup>2</sup>per chiarezza i numeri verranno rappresentati con un pedice che indica la base del sistema di numerazione considerato.

<span id="page-26-1"></span><sup>3</sup> le lettere utilizzate nelle cifre esadecimali, possono essere indifferentemente sia maiuscole che minuscole.

# Valore binario Complemento a 1 Valore di riferimento 00010010 11101101 11111111

Si può parlare anche di complemento a  $b$ , dove  $b$  è la base del sistema di numerazione considerato, ovvero per il sistema decimale `e il complemento a 10, mentre per il sistema di numerazione binario è il complemento a 2. In tal senso si ricerca il complementare di un numero rispetto ad un valore composto dallo stesso numero di cifre poste a  $b-1$ , a cui si aggiunge 1. Ad esempio, il complemento a 10 del numero decimale 0072 (su 4 cifre) è 9938 poiché (9999 + 1) – 0072 = 10000 – 0072 = 9938. Il complemento a b si pu`o ottenere calcolando il complemento a b − 1 e quindi aggiungendo 1 al risultato. Ad esempio, il complemento a 2 del numero  $00010010_2$  è 11101110<sub>2</sub>, ovvero 11101101<sub>2</sub> + 1.

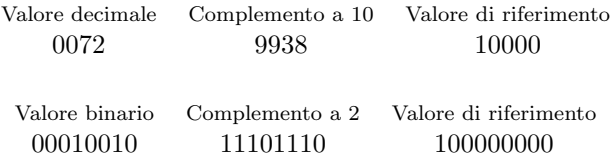

Dal punto di vista matematico, la sottrazione tra due numeri  $A \in B$  si può ottenere con l'operazione di somma tra A ed il complemento a b di B, scartando l'eventuale cifra in più rispetto a quelle tra le quali viene effettuato il calcolo. Ad esempio, si supponga di voler calcolare 43 − 16, senza utilizzare l'operazione di sottrazione. Il complemento a 10 di 16 (ad esempio su 3 cifre) è 974, quindi, applicando quanto affermato precedentemente si ha  $043 + 974 = 1017$ . Il risultato occupa più di 3 cifre, quindi le cifre in più (quelle più significative) vengono scartate, ottenendo 017, cioè 17, proprio il risultato della sottrazione. Analogamente in binario (con 8 cifre) 001010112−00010010<sup>2</sup> si riduce a 00100011<sub>2</sub> + 11101110<sub>2</sub> = 100010001<sub>2</sub>, quindi, scartando le cifre più significative in eccesso, si ha  $00010001_2$ , cioè  $10001_2$ . Questo procedimento, che può sembrare complicato, permette di dimenticarsi completamente dell'operazione di sottrazione nel sistema di numerazione binario, infatti il complemento a 1 si ottiene negando tutte le cifre e il complemento a due aggiungendo 1 al complemento a 1.

Dunque, un numero negativo  $-n$  può essere praticamente rappresentato dal complemento a b del numero n. Quindi, nel sistema di numerazione binario, i numeri negativi sono rappresentati con il complemento a 2 del corrispondente numero senza segno. Ad esempio, il valore −15<sup>10</sup> viene rappresentato come il complemento a 2 di 1510, ovvero, considerando 8 cifre,  $15_{10} = 00001111_2$ , quindi  $-15_{10} = 11110001_2$ . In particolare, il numero −1 è rappresentato su 8 cifre come 11111111<sub>2</sub> ovvero è il complemento a 2 di  $00000001_2$ .

Da quanto illustrato, segue che un numero binario di  $n$  cifre può rappresentare, in complemento a 2, valori interi con segno, cioè sia positivi che negativi, che vanno da  $-2^{n-1}$  a  $2^{n-1} - 1$ .

I valori negativi, ovvero rappresentati in complemento a 2, sono riconoscibili dal fatto che la prima cifra binaria è posta a 1.

Il tentativo di memorizzare su  $n$  cifre, su un computer, un valore numerico maggiore di 2<sup>n−1</sup> − 1 o minore di −2<sup>n−1</sup> genera un errore di overflow (il numero richiederebbe un numero di cifre binarie maggiore per poter essere rappresentato).

## I numeri con parte non intera

I numeri che contengono una parte non intera sono rappresentati da due gruppi di cifre, separati da una virgola: il gruppo di cifre alla sinistra della virgola rappresenta la parte intera del numero, mentre quella a destra è la parte non intera. Ad esempio, il numero  $352,74$  è composto dalla parte intera  $352$  e dalla parte non intera  $0,74$  ed i pesi associati alle varie cifre sono i seguenti

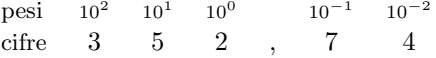

La rappresentazione di un valore secondo il sistema di numerazione decimale è la seguente

$$
\sum_{i=-m}^{n-1} d_i \times 10^i = d_{n-1} \times 10^{n-1} + \ldots + d_0 \times 10^0 + d_{-1} \times 10^{-1} + d_{-2} \times 10^{-2} + \ldots + d_{-m} \times 10^{-m}
$$

mentre nel sistema di numerazione binario è

$$
\sum_{i=-m}^{n-1}b_i\times 2^i=b_{n-1}\times 2^{n-1}+\ldots+b_0\times 2^0+b_{-1}\times 2^{-1}+b_{-2}\times 2^{-2}+\ldots+b_{-m}\times 2^{-m}
$$

dove  $n \nightharpoonup$  il numero di cifre di cui si compone la parte intera,  $m \nightharpoonup$  il numero di cifre di cui si compone la parte non intera,  $d_i$  sono le cifre che compongono il numero decimale e  $b_i$  quelle che compongono il numero binario, con i relativi pesi  $(10^i \text{ e } 2^i)$ .

La parte non intera del numero è costituita dalle cifre che seguono la virgola, ovvero dalle cifre con pedice negativo,  $d_{-1}$ ,  $d_{-2}$ , ... per i valori decimali e  $b_{-1}$ ,  $b_{-2}$ , ... per quelli binari.

Per convertire la parte non intera di un numero decimale nel corrispondente valore binario, si pu`o procedere con moltiplicazioni successive. Infatti, moltiplicando la parte non intera per la base del sistema di numerazione, si ottiene, come parte intera, la cifra più significativa della parte non intera, cioè, con riferimento al simbolismo utilizzato precedentemente, d<sup>−</sup><sup>1</sup> o b<sup>−</sup>1. Ad esempio, il valore decimale 0,853 moltiplicato per la base  $(10)$  dà come risultato 8,53 ovvero 8 è la cifra più significativa della parte non intera. Moltiplicando la nuova parte non intera (0,53) nuovamente per la base si ottiene 5,3 che fornisce come parte intera la seconda cifra non intera 5. Procedendo ulteriormente con le moltiplicazioni si ottengono, una dopo l'atra, tutte le cifre della parte non intera. Applicando lo stesso ragionamento con un'altra base, ovvero un altro sistema di numerazione, si ottengono via via tutte le cifre relative alla parte non intera del valore. Quindi per trovare il valore binario corrispondente al valore decimale 18,3125 si pu`o operare come segue: si considera innanzi tutto la parte intera, 18, a cui si applica il procedimento descritto in precedenza ottenendo  $18_{10} = 10010_2$ . Poi si considera la sola parte non intera  $(18, 3125-18=0, 3125)$  e si applicano le moltiplicazioni successive appena descritte

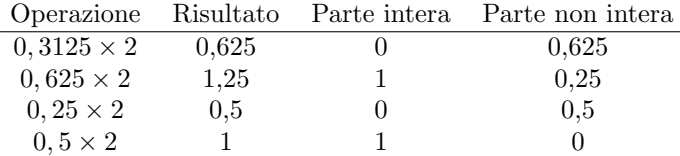

Il meccanismo delle divisioni, può essere arrestato quando la parte non intera si è ridotta a 0. Quindi, cosiderando le cifre ottenute come parti intere dei risultati parziali, prese nell'ordine nel quale sono state ottenute con le operazioni, si può scrivere

$$
0,3125_{10}=0,0101_2
$$

per cui

$$
18,3125_{10} = 10010,0101_2
$$

Infatti

pesi 2  $2<sup>4</sup>$ 2 3  $2^2$  $2<sup>1</sup>$  $2<sup>0</sup>$  $2^{-1}$  $2^{-2}$  $2^{-3}$ 2 −4 cifre 1 0 0 1 0 , 0 1 0 1

Si noti che non tutti i numeri reali R sono rappresentabili all'interno di un computer. Ad esempio i numeri irrazionali, come  $\pi \simeq 3, 1415...$ , oppure i periodici (composti da un numero infinito di cifre dopo la virgola), come  $1/3 \approx 0, 33333...$ , non sono ovviamente memorizzabili avendo a disposizione un numero finito di celle di memoria (tali numeri possono essere approssimati, troncandoli a partire da una determinata cifra dopo la virgola). Inoltre, poich´e il numero di cifre dopo la virgola varia in funzione del sistema di numerazione utilizzato (ad esempio  $0, 2_{10} = 0, 00110011...$ ), anche numeri decimali con un numero finito di cifre dopo la virgola possono non essere rappresentabili esattamente nel sistema di numerazione binario.

Un numero con la virgola (tranne il valore 0), pu`o essere sempre rappresentato da un numero con parte intera non nulla ma inferiore alla base, moltiplicato per una potenza della base (ad esempio 346,  $57 = 3,4657 \times 10^2$ ), che si ottiene effettuando sullo stesso un'operazione di normalizzazione (moltiplicazione del valore per un'opportuna potenza mantissa della base). La parte prima del simbolo di moltiplicazione, è detta **mantissa** o fraction esponente (nell'esempio 3,4657) ed il valore che appare in alto a destra della base è detto esponente (nell'esempio 2). I numeri con la virgola vengono rappresentati all'interno del computer mediante la coppia mantissa ed esponente. Poiché la virgola, durante l'operazione di normalizzazione e denormalizzazione[4](#page-29-0) subisce degli spostamenti verso sinistra o verso destra rispetto alle varie cifre che compongono il numero, tale tipo di rappresentazione viene detta anche rappresentazione in virgola mobile (floating point).

Lo standard IEEE 754 è quello utilizzato per la rappresentazione dei valori numerici in virgola mobile nei computer. Tale standard prevede due tipi di rappresentazioni: single precision single precision (precisione singola) e **double precision** (precisione doppia), che si  $\omega$ double precision differenziano dal numero di bit<sup>[5](#page-29-1)</sup> necessari per la rappresentazione dei valori stessi: entrambi utilizzano la rappresentazione dei valori della mantissa e dell'esponente come se fossero dei numeri naturali, ed un bit per la rappresentazione del segno. Vengono inoltre utilizzate le seguenti regole: per quanto riguarda la mantissa viene memorizzata soltanto la sua parte non intera (poiché la parte intera della stessa sarà sicuramente 1); per quanto riguarda l'esponente, esso `e memorizzato come un numero naturale, ma per far ciò è necessario sommarlo preventivamente ad un valore, detto bias, che rappresenta il valore 0. Il valore decimale corrispondente alla sua rappresentazione secondo lo stadard IEEE 754 è dato da

$$
(-1)^S \times 2^{E-bias} \times (1 + M \times 2^{-b_M})
$$

dove S è il valore del bit di segno, E è il valore dell'esponente, M è il valore della mantissa e  $b_M$  è il numero di bit utilizzato per la rappresentazione della mantissa.

# Single precision

il valore viene memorizzato su 32 bit, di cui il primo è riservato al segno (S), gli 8 bit successivi sono utilizzati per la memorizzazione dell'esponente e gli altri 23 bit sono utilizzati per memorizzarvi la mantissa (v. fig. [1.3\)](#page-29-2).

| . |           |  |  | . |  |  |  |              |  |  |  |  |  |  | u |
|---|-----------|--|--|---|--|--|--|--------------|--|--|--|--|--|--|---|
|   |           |  |  |   |  |  |  |              |  |  |  |  |  |  |   |
| c | Esponente |  |  |   |  |  |  | Mantissa (M) |  |  |  |  |  |  |   |

Figura 1.3: Rappresentazione dei numeri secondo lo standard IEEE 754 (single precision).

<span id="page-29-2"></span>Un valore binario memorizzato secondo questo standard, corrisponde al valore decimale espresso da

$$
(-1)^{S} \times 2^{E-127} \times (1 + M \times 2^{-23})
$$

dove  $S$  è il valore del bit di segno,  $E$  è il valore dell'esponente (il bias è 127) e  $M$  è il valore della mantissa. Alcuni esempi sono riportati di seguito.

 $\ddot{\phantom{a}}$ 

 $\frac{1}{2}$ 

<span id="page-29-1"></span><span id="page-29-0"></span><sup>4</sup> l'operazione complementare a quella di normalizzazione.

 $5$ bit sta per binary digit, cioè cifra binaria (v. sez. [1.2.2\)](#page-31-0).

01000000110100000000000000000000  $\Rightarrow$  1 × 2<sup>129–127</sup> × 1, 101<sub>2</sub> = 6, 5<sub>10</sub>

10010110110110110000000000000000  $\Rightarrow$  -1 × 2<sup>45-127</sup> × 1, 1011011<sub>2</sub> = -1, 70355<sub>10</sub> × 10<sup>-59</sup>

Quindi i valori rappresentabili con questo sistema vanno da −(2 − 2  $(-23) \times 2^{127}$ a −2<sup>−126</sup> e da 2<sup>−126</sup> a (2 − 2<sup>−23</sup>) × 2<sup>127</sup> (circa da −10<sup>38,53</sup> a −10<sup>−44,85</sup> e da  $10^{-44,85}$  a  $10^{38,53}$ ).

#### Double precision

il valore viene memorizzato su 64 bit, di cui il primo è riservato al segno (S), gli 11 bit successivi sono utilizzati per la memorizzazione dell'esponente e gli altri 52 bit sono utilizzati per memorizzarvi la mantissa (v. fig. [1.4\)](#page-30-0).

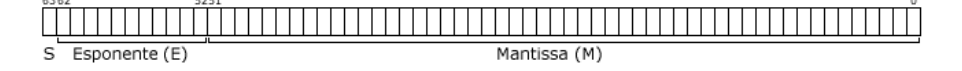

Figura 1.4: Rappresentazione dei numeri secondo lo standard IEEE 754 (double precision).

<span id="page-30-0"></span>Un valore binario memorizzato secondo questo standard, corrisponde al valore decimale espresso da

$$
(-1)^S \times 2^{E-1023} \times (1 + M \times 2^{-52})
$$

dove  $S$  è il valore del bit di segno,  $E$  è il valore dell'esponente (il bias è 1023) e  $M$  è il valore della mantissa. Alcuni esempi sono riportati di seguito.

0100000001101011000000000000000000000000000000000000000000000000  $\Rightarrow$  1 × 2<sup>1030–1023</sup> × 1, 1011<sub>2</sub> = 216<sub>10</sub>

1000101001011010010000000000000000000000000000000000000000000000  $\Rightarrow$  -1 × 2<sup>165-1023</sup> × 1, 101001<sub>2</sub> = -3, 3332<sub>10</sub> × 10<sup>-259</sup>

Quindi, i valori rappresentabili con questo sistema vanno da  $-(2-2^{-52}) \times 2^{1023}$ a −2<sup>-1022</sup> e da 2<sup>-1022</sup> a (2 − 2<sup>-52</sup>) × 2<sup>1023</sup> (circa da −10<sup>308,3</sup> a −10<sup>-323,3</sup> e da  $10^{-323,3}$  a  $10^{308,3}$ ).

Alcuni valori assunti dalla mantissa e dall'esponente, assumono un particolare significato, riportato in tab. [1.2.](#page-30-1)

| Segno          | Esponente       | Mantissa            | Significato                                           |
|----------------|-----------------|---------------------|-------------------------------------------------------|
| $\Omega$       | tutti i bit a 0 | tutti i bit a 0     | $\Omega$                                              |
| 1.             | tutti i bit a 0 | tutti i bit a 0     | $-0$                                                  |
| $\overline{0}$ | tutti i bit a 0 | non tutti i bit a 0 | Positive Denormalized Real: $0, M \times 2^{1-bias}$  |
| 1.             | tutti i bit a 0 | non tutti i bit a 0 | Negative Denormalized Real: $-0, M \times 2^{1-bias}$ |
| $\Omega$       | tutti i bit a 1 | tutti i bit a 0     | $\infty$                                              |
| 1.             | tutti i bit a 1 | tutti i bit a 0     | $-\infty$                                             |
| $\Omega$       | tutti i bit a 1 | non tutti i bit a 0 | Numero non valido ( $NaN - Not$ a Number)             |
|                | tutti i bit a 1 | non tutti i bit a 0 | Numero non valido (NaN – Not a Number)                |

<span id="page-30-1"></span>Tabella 1.2: Particolari significati attribuiti alla rappresentazione dei numeri floating point.

Da quanto evidenziato si hanno due possibili tipi di errori diversi nella gestione dei numeri non interi: il tentativo di memorizzare un numero il cui valore assoluto è inferiore a 2<sup>−</sup>bias+1 produce un errore di underflow, mentre quello di memorizzare un numero il cui valore assoluto è maggiore di  $(2 - 2^{-b_M}) \times 2^{bias}$  (dove  $b_M$  è il numero di bit utilizzati

per memorizzare la mantissa) genera un errore di overflow. L'errore di underflow sta a significare il fatto che sarebbero necessari più bit per rappresentare un esponente molto piccolo (ma in valore assoluto molto grande). Infatti, si considerino i valori sempre più piccoli, che si approssimano sempre di più allo 0:  $0, 1 = 1 \times 10^{-1}, 0, 01 = 1 \times 10^{-2}$ ,  $0,001 = 1 \times 10^{-3}, \dots$  per la rappresentazione dei quali sono necessari esponenti sempre più piccoli  $(-1, -2, -3, ...)$ , ma in valore assoluto sempre più grandi  $(1, 2, 3, ...)$ . Oltre una certa precisione il valore dell'esponente non può essere rappresentato su 8 o 11 bit.

# <span id="page-31-0"></span>1.2.2 Bit, byte, nibble, word

 $b$ it Una cifra binaria è convenzionalmente detta **bit** (binary digit) e rappresenta la quantità minima di informazione utilizzabile da un computer. Un gruppo contiguo di 8 bit è  $byte$  detto byte. Un gruppo contiguo di 4 bit, cioè la metà di un byte, è detto half-byte o nibble nibble. L'insieme di due byte adiacenti è detto word (parola). Esiste anche il termine word **double-word** per indicare l'insieme di due word adiacenti.<br>
double-word **due** word adiacentic di un gruppe di bit (gia esses

Il bit meno significativo di un gruppo di bit (sia esso un byte, nibble o word) è LSB detto LSB (Less Significant Bit), mentre quello più significativo è detto MSB (Most MSB Significant Bit).

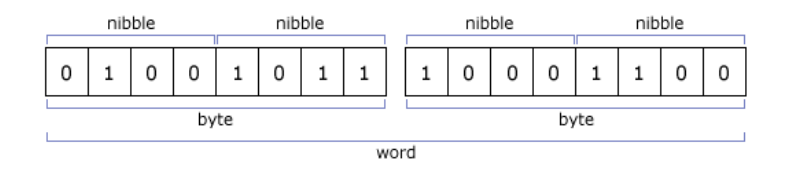

Figura 1.5: Ragruppamenti di bit.

Analogamente si parla di MSB (Most Significant Byte) in riferimento al byte più significativo di un gruppo di byte adiacenti e di LSB (Less Significant Byte) in riferimento a quello meno significativo.

# <span id="page-31-1"></span>1.2.3 La logica binaria

Un computer è in grado di eseguire operazioni logiche utilizzando l'algebra di Boole. Tale algebra consiste di un insieme di regole per la valutazione della veridicità dei predicati. predicato Un **predicato** è una condizione che può assumere soltanto due valori: "vero" e "falso", che nell'algebra di Boole sono associati rispettivamente ai simboli "1" e "0".

> Un predicato pu`o essere assimilato ad una frase. Ad esempio, se si considera il predicato "Mario mangia una mela", esso pu`o risultare vero (1) o falso (0) dipendentemente dal fatto che Mario stia effettivamente mangiando una mela o meno. Un'altro esempio di predicato pu`o essere "Luigi cammina per la strada". In genere i predicati con cui il sistema ed i programmi avranno a che fare, saranno del tipo "Il valore contenuto all'indirizzo di memoria 1034293 è 35" oppure "La somma dei valori contenuti agli indirizzi di memoria  $2470234$  e  $2470238$  è maggiore di  $20"$ .

Le operazioni logiche di base sono tre: l'intersezione, l'unione e la negazione.

#### Intersezione

*intersezione logica* L'operazione di **intersezione logica**, indicata in genere con i simboli ∧, ⊗ o ⊙, è un'operazione binaria (ovvero ha due operandi) ed `e equivalente alla congiunzione "e" nella valutazione della veridicità di una frase, tanto che viene denominata anche con il  $and$  nome  $and^6$  $and^6$ . Quindi il predicato risultante dall'intersezione di due predicati A e B

 $A \wedge B$ 

risulterà vero soltanto quando lo saranno entrambi i predicati  $A \in B$ .

<span id="page-31-2"></span><sup>6</sup> il temine anglosassone and ha il significato di e.

L'operazione di intersezione logica  $(and)$  è definita dalla seguente tavola di verità

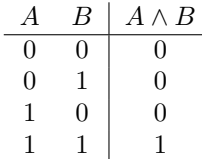

### Unione

L'operazione di **unione logica**, indicata in genere con i simboli  $\vee$  o  $\oplus$ , è un'operazione *unione logica* binaria (ovvero ha due operandi) ed è equivalente alla congiunzione "o" nella valutazione della veridicità di una frase, tanto che l'operazione viene denominata anche con il nome  $\text{or}^7$  $\text{or}^7$ . Quindi il predicato risultante dall'unione di due predicati A e B or

 $A \vee B$ 

risulterà vero quando lo sarà uno dei due predicati  $A$  o  $B$ .

L'operazione di unione logica  $(ar)$  è definita dalla seguente tavola di verità

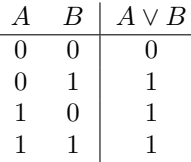

#### Negazione

L'operazione di negazione logica, indicata in genere con il simbolo  $\bar{o}$ , è un'opera- negazione logica zione unaria (ovvero ha un solo operando) ed `e equivalente alla negazione "non" nella valutazione della veridicità di una frase, tanto che l'operazione viene denominata anche con il nome  $\text{not}^8$  $\text{not}^8$ . Quindi il predicato risultante dalla negazione di un predicato  $A$  not

# $\bar{A}$

risulterà vero quando sarà falso il predicato  $A$  e falso quando il predicato  $A$  sarà vero. L'operazione di negazione logica  $(not)$  è definita dalla seguente tavola di verità

$$
\begin{array}{c|c}\nA & \bar{A} \\
\hline\n0 & 1 \\
1 & 0\n\end{array}
$$

# <span id="page-32-0"></span>1.2.4 L'ASCII

Poiché tutti i circuiti elettronici presenti in un computer lavorano su informazioni in forma "numerica", anche le informazioni alfabetiche devono essere trasformate in forma numerica. E questo avviene per mezzo di una codifica che associa ad ogni carattere alfanumerico un corrispondente valore numerico di 1 byte che l'elaboratore potrà quindi gestire. Il sistema di codifica adottato dalla maggior parte dei sistemi è l'ASCII ASCII (American Standard Code for Information Interchange) definito dall'ANSI (American National Standards Institute)<sup>[9](#page-32-3)</sup> riportato in tab. [1.3.](#page-33-0)<sup>[10](#page-32-4)</sup>

Alcuni elementi della tabella ASCII non corrispondono a caratteri alfanumerici (v. i primi 32 elementi di tab. [1.3\)](#page-33-0), ma sono dei codici di controllo a cui è stato attribuito un significato particolare riportato in tab. [1.4.](#page-33-1)

Dunque, anche le sequenze di caratteri alfanumerici, dette **stringhe**, vengono rap- *stringhe* 

<span id="page-32-1"></span><sup>7</sup> il temine anglosassone or ha il significato di o.

<span id="page-32-2"></span><sup>8</sup> il temine anglosassone not ha il significato di non.

<span id="page-32-4"></span><span id="page-32-3"></span> $^{9}$ l'ANSI è un'organismo americano che redige standard, v. <http://www.ansi.org>.

<sup>10</sup>esistono anche altri tipi di codifiche come l'EBCDIC (Extended Binary Coded Decimal Interchange Code), utilizzata su sistemi IBM.

| $\overline{\rm Dec}$ | Hex            | $\overline{\text{Char}}$ | Dec    | Hex            | $\overline{\text{Char}}$ | Dec    | Hex           | Char                                                                                                  | Dec | Hex           | Char                      |
|----------------------|----------------|--------------------------|--------|----------------|--------------------------|--------|---------------|----------------------------------------------------------------------------------------------------|-----|---------------|---------------------------|
| $\boldsymbol{0}$     | 00             | <b>NUL</b>               | 32     | 20             |                          | 64     | 40            | Q                                                                                                    | 96  | 60            | $\overline{\mathfrak{c}}$ |
| $\mathbf{1}$         | 01             | SOH                      | 33     | 21             | ï                        | 65     | 41            | A                                                                                                    | 97  | 61            | a                         |
| $\overline{2}$       | 02             | ${\rm STX}$              | 34     | $\bf{22}$      | $\pmb{\mathsf{H}}$       | 66     | $42\,$        | B                                                                                                    | 98  | 62            | b                         |
| 3                    | 03             | <b>ETX</b>               | 35     | 23             | #                        | 67     | 43            | C                                                                                                    | 99  | 63            | $\mathsf c$               |
| $\overline{4}$       | 04             | EOT                      | 36     | 24             | \$                       | 68     | 44            | D                                                                                                    | 100 | 64            | d                         |
| $\overline{5}$       | 05             | <b>ENQ</b>               | 37     | 25             | %                        | 69     | 45            | E                                                                                                    | 101 | 65            | e                         |
| $\,6$                | 06             | ACK                      | 38     | ${\bf 26}$     | &                        | 70     | 46            | F                                                                                                    | 102 | 66            | $\mathtt f$               |
| $\overline{7}$       | 07             | <b>BEL</b>               | 39     | 27             | ,                        | 71     | 47            | ${\bf G}$                                                                                             | 103 | 67            |                           |
| 8                    | 08             | BS                       | 40     | $\sqrt{28}$    | (                        | 72     | 48            | Η                                                                                                    | 104 | 68            | g<br>h                    |
| 9                    | 09             | <b>TAB</b>               | 41     | 29             | )                        | 73     | 49            | I                                                                                                    | 105 | 69            | $\mathtt{i}$              |
| 10                   | 0A             | LF                       | 42     | 2A             | $\ast$                   | 74     | 4A            | J                                                                                                    | 106 | 6A            | j                         |
| 11                   | 0B             | ${\rm VT}$               | 43     | 2B             | $\ddot{}$                | 75     | 4B            | K                                                                                                    | 107 | 6B            | k                         |
| 12                   | 0 <sup>C</sup> | $\rm FF$                 | 44     | $2\mathrm{C}$  | ,                        | 76     | 4C            | Г                                                                                                    | 108 | 6C            | ı                         |
| 13                   | 0 <sub>D</sub> | $\rm CR$                 | $45\,$ | 2D             | -                        | 77     | $4\mathrm{D}$ | Μ                                                                                                    | 109 | 6D            | $\mathbf m$               |
| 14                   | 0E             | $\rm SO$                 | 46     | $2\mathrm{E}$  |                          | 78     | $4\mathrm{E}$ | N                                                                                                    | 110 | 6E            | $\mathbf n$               |
| $15\,$               | $0\mathrm{F}$  | $\rm SI$                 | 47     | $2\mathrm{F}$  |                          | 79     | $4\mathrm{F}$ | 0                                                                                                    | 111 | 6F            | $\circ$                   |
| 16                   | 10             | <b>DLE</b>               | 48     | 30             | 0                        | 80     | 50            | P                                                                                                    | 112 | 70            | p                         |
| 17                   | 11             | DC1                      | 49     | 31             | $\mathbf 1$              | 81     | 51            | Q                                                                                                    | 113 | 71            | q                         |
| 18                   | 12             | DC2                      | 50     | 32             | $\overline{\mathbf{c}}$  | $82\,$ | $52\,$        | R                                                                                                    | 114 | $72\,$        | r                         |
| 19                   | 13             | DC3                      | 51     | 33             | 3                        | 83     | $53\,$        | S                                                                                                    | 115 | 73            | $\mathtt{s}$              |
| 20                   | 14             | $_{\rm DC4}$             | $52\,$ | 34             | 4                        | 84     | 54            | T                                                                                                    | 116 | 74            | $\mathbf t$               |
| 21                   | 15             | NAK                      | 53     | $35\,$         | 5                        | 85     | $55\,$        | U                                                                                                    | 117 | 75            | u                         |
| 22                   | 16             | <b>SYN</b>               | 54     | 36             | 6                        | 86     | 56            | V                                                                                                    | 118 | 76            | $\mathbf v$               |
| 23                   | 17             | <b>ETB</b>               | 55     | 37             | $\overline{7}$           | 87     | 57            | W                                                                                                    | 119 | 77            | W                         |
| 24                   | 18             | CAN                      | 56     | 38             | 8                        | 88     | 58            | χ                                                                                                    | 120 | 78            | x                         |
| 25                   | 19             | EM                       | 57     | 39             | 9                        | 89     | 59            | Υ                                                                                                    | 121 | 79            | y                         |
| 26                   | 1A             | SUB                      | 58     | 3A             |                          | 90     | 5A            | Z                                                                                                    | 122 | 7A            | z                         |
| 27                   | 1B             | <b>ESC</b>               | 59     | 3B             | ;                        | 91     | 5B            | $\mathsf{L}% _{0}\left( \mathcal{A}_{0}\right) ^{T}=\mathsf{L}_{0}\left( \mathcal{A}_{0}\right) ^{T}$ | 123 | 7B            | $\mathfrak{c}$            |
| 28                   | $1\mathrm{C}$  | $_{\rm FS}$              | 60     | 3 <sub>C</sub> | $\overline{\phantom{0}}$ | 92     | $5\mathrm{C}$ | \                                                                                                    | 124 | 7C            | I                         |
| 29                   | 1D             | $\mathbf{G}\mathbf{S}$   | 61     | 3D             | =                        | 93     | $5\mathrm{D}$ | J                                                                                                    | 125 | 7D            | $\frac{1}{x}$             |
| 30                   | 1E             | RS                       | 62     | 3E             | >                        | 94     | $5\mathrm{E}$ | $\overline{a}$                                                                                        | 126 | 7E            |                           |
| 31                   | $1\mathrm{F}$  | <b>US</b>                | 63     | 3F             | ?                        | 95     | $5\mathrm{F}$ |                                                                                                    | 127 | $7\mathrm{F}$ | DEL                       |

<span id="page-33-0"></span>Tabella 1.3: La tabella ASCII.

| Codice     | Significato                          | Codice     | Significato              |
|------------|--------------------------------------|------------|--------------------------|
| <b>NUL</b> | null (carattere nullo)               | DC1        | device control 1         |
| SOH        | start of heading                     | DC2        | device control 2         |
| STX        | start of text                        | DC3        | device control 3         |
| <b>ETX</b> | end of text                          | DC4        | device control 4         |
| <b>EOT</b> | end of transmission                  | NAK        | negative acknowledge     |
| ENQ.       | enquiry                              | <b>SYN</b> | syncrhronous idle        |
| ACK        | acknowledge                          | <b>ETB</b> | end of transmitted block |
| BEL        | bell                                 | CAN        | cancel                   |
| BS         | backspace                            | EМ         | end of medium            |
| <b>TAB</b> | carattere di tabulazione             | SUB        | substitute               |
| LF         | line feed                            | <b>ESC</b> | escape                   |
| VT         | vertical tab (tabulazione verticale) | <b>FS</b>  | file separator           |
| FF         | form feed (salto pagina)             | <b>GS</b>  | group separator          |
| CR         | carriage return                      | RS         | record separator         |
| SO.        | shift out                            | US         | unit separator           |
| SI         | shift in                             | DEL        | delete                   |
| DLE        | data link escape                     |            |                          |

<span id="page-33-1"></span>Tabella 1.4: I codici di controllo della tabella ASCII.

presentate e gestite dall'elaboratore come sequenze numeriche. In particolare, secondo la conversione ASCII, la stringa costituita da "prova" è convertita nella seguente sequenza numerica

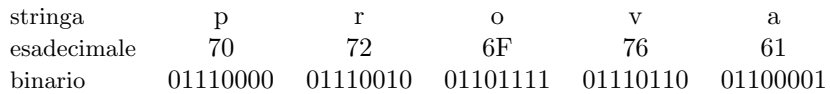

E evidente che 128 codici (di cui alcuni soltanto di controllo) non possono essere ` sufficienti per codificare qualunque carattere utilizzato dalle varie lingue esistenti. Sono cos`ı stati aggiunti altri 128 codici per la rappresentazione di caratteri particolari, definendo l'ASCII esteso (formato da un totale di 256 codici). Esistono varie tabelle ASCII estese, dipendentemente dal set di caratteri aggiunti ai 128 di base (ASCII standard). Questo crea però delle difficoltà di comunicazione tra sistemi che utilizzano codifiche ASCII estese diverse, poiché uno stesso codice ASCII esteso può corrispondere ad un carattere diverso dipendentemente dalla tabella ASCII estesa considerata per la codifica/decodifica.

# <span id="page-34-0"></span>1.2.5 ISO 8859-X, Unicode e UTF-8

Dall'insieme delle tabelle ASCII estese è nato lo standard ISO<sup>[11](#page-34-1)</sup> 8859-1 (o Latin-1) che raccoglie in una tabella ASCII estesa i principali caratteri delle varie lingue, in modo tale che gli svedesi potessero scrivere "knäckebröd" ed i danesi "rødgrød med fløde". Tale standard non era sufficiente a soddisfare tutte le esigenze delle varie lingue, quindi sono nati altri standard, come ISO 8859-2 (per le lingue dell'europa centrale), KOI-8 (per la lingua russa), JIS (per la lingua giapponese), GB5 (per la lingua cinese), ...

L'utilizzo di varie tabelle di codifica delle informazioni alfanumeriche, porta a correre il rischio di perdere delle informazioni quando le stesse passano da un sistema all'altro. A tale scopo è nato un sistema di codifica detto Unicode<sup>[12](#page-34-2)</sup> che associa un valore univoco Unicode (espresso su pi`u di un byte) ad ogni carattere, indipendentemente dal sistema e dalla lingua utilizzata. Parallelamente, con lo standard  $ISO/IEC 10646-1$  è stata definita una codifica numerica per ogni simbolo di ogni lingua, ovvero l'UCS (Universal Character Set), che ha essenzialmente la stessa codifica di Unicode. Unicode è supportato da molti sistemi operativi, da tutti i più moderni web browser e da molti altri prodotti.

Poiché la codifica Unicode non è molto agevole da utilizzare così com'è definita, a causa del fatto che molte delle routine già scritte si troverebbero ad avere a che fare con un elevato numero di byte nulli<sup>[13](#page-34-3)</sup> (ad esempio per i caratteri la cui codifica è rappresentabile per mezzo di un solo byte), è stata definita la codifica UTF-8 (Unicode  $UTF-S$ Transformation Format-8), come descritto nella norma ISO 10646-1:2000 Annex D e nella RFC 2279. Si tratta di una codifica che associa ad ogni carattere un numero di byte variabile da 1 fino a 6, dipendentemente dalla codifica dello stesso secondo l'Unicode di base (v. tab.  $1.5$ )<sup>[14](#page-34-5)</sup>: essa codifica ulteriormente le coppie di byte che rappresentano i caratteri alfanumerici, in maniera tale da non far risultare byte nulli, tranne nel caso in cui il carattere da codificare sia il carattere NUL. UTF-8 è stata definita in modo che i caratteri ASCII standard  $(00<sub>H</sub> - 7F<sub>H</sub>)$  vengono codificati su un solo byte ed assumono i valori previsti dalla codifica ASCII (v. tab. [1.3\)](#page-33-0).

| Unicode                                     | $IITF-8$                                                                      |
|---------------------------------------------|-------------------------------------------------------------------------------|
| $00000000_{\rm H}$ - 0000007F <sub>H</sub>  | <b>OXXXXXXX</b> <sub>2</sub>                                                  |
| $00000080_H - 000007FF_H$                   | $110$ XXXXX $_2$ 10XXXXXX $_2$                                                |
| $00000800_H - 0000$ FFFF <sub>H</sub>       | $1110XXXX_2$ $10XXXXX_2$ $10XXXXXX_2$                                         |
| $00010000_H - 001$ FFFFF <sub>H</sub>       | $1110XXXX_2$ $10XXXXX_2$ $10XXXXX_2$ $10XXXXX_2$                              |
| 00200000 $_{\rm H}$ - 003FFFFF <sub>H</sub> | $11110XXX_2$ $10XXXXX_2$ $10XXXXX_2$ $10XXXXX_2$ $10XXXXX_2$                  |
| $04000000_H - 7$ FFFFFFFF                   | $111110XX_2$ $10XXXXXX_2$ $10XXXXXX_2$ $10XXXXXX_2$ $10XXXXXX_2$ $10XXXXXX_2$ |

<span id="page-34-4"></span>Tabella 1.5: Codifica dei caratteri secondo UTF-8.

Ad esempio, il simbolo del copyright  $(C)$ , che secondo la codifica Unicode è rappresentato dal valore  $U$ -00 $A9_H$ <sup>[15](#page-34-6)</sup> (= 00000000<sub>2</sub> 10101001<sub>2</sub>), secondo la codifica UTF-8 è rappresentato come C2A9<sub>H</sub> (= 11000010<sub>2</sub> 10101001<sub>2</sub>). Il carattere di disuguaglianza  $(\neq)$ , che secondo la codifica Unicode è rappresentato dal valore U-2260<sub>H</sub> (= 00100010<sub>2</sub>)

<span id="page-34-1"></span> $11$ l'ISO (International Organization for Standardization) è un organismo internazionale che redige standard (v. <http://www.iso.ch>).

<span id="page-34-3"></span><span id="page-34-2"></span> $12<sub>V</sub>$ . <http://www.unicode.org>.

<sup>13</sup>il byte nullo corrisponde al carattere NUL secondo la codifica ASCII, che assume un significato particolare: la fine di una stringa.

<span id="page-34-5"></span> $14\text{si}$  noti che il numero di 1 nella parte più significativa del primo byte della codifica UTF-8 indica il numero di byte utilizzati nella codifica del carattere stesso.

<span id="page-34-6"></span><sup>15</sup>i codici Unicode sono generalmente rappresentati con il prefisso "U-".

01100000<sub>2</sub>), secondo la codifica UTF-8 è rappresentato come E289A0<sub>H</sub> (= 11100010<sub>2</sub>)  $10001001_2$   $10100000_2$ ).

# <span id="page-35-0"></span>1.3 Gli utenti

Le persone che interagiscono con il sistema si dicono utenti ed in GNU/Linux, come in qualunque sistema operativo multiutente, è possibile definirne più di uno per ogni sistema. La definizione degli utenti è necessaria poiché il sistema deve riconoscere l'utente al momento del suo accesso.

L'insieme degli utenti che possono accedere al sistema è generalmente memorizzato all'interno del sistema stesso. Ogni utente è identificato univocamente da un valore numerico, lo UID (User IDentifier) ed a questo sono associati uno username (il nome dell'utente) ed una password (parola d'ordine). Al momento dell'accesso, il sistema richiede all'utente di inserire il proprio username e per verificare che si tratti proprio di lui, richiede anche la relativa password, che solo l'utente in questione dovrebbe conoscere. Se l'utente viene riconosciuto, in base allo username ed alla password inseriti, questi viene fatto accedere all'interfaccia utente del sistema (v. sez. [1.4\)](#page-35-1).

Tra tutti gli utenti ne esiste uno speciale detto **superuser**, il cui UID è 0, che generalmente ha uno username uguale a "root". Questi rappresenta l'amministratore del sistema (intendendo per amministratore colui che lo gestisce, lo configura, ...) ed il sistema non attua nessun meccanismo di sicurezza per l'accesso alle risorse nei confronti di tale utente. E pertanto opportuno ridurre al minimo gli accessi al sistema in qualit`a ` di superuser, per evitare di modificare inavvertitamente parti del sistema che potrebbero comprometterne il funzionamento.

I concetti qui introdotti saranno trattati più in dettaglio nel cap. [5.](#page-224-0)

# <span id="page-35-1"></span>1.4 L'interfaccia utente

Una volta acceduto al sistema tramite un'opportuna procedura di riconoscimento, un interfaccia utente utente si trova davanti quella che viene detta interfaccia utente, dalla quale si possono impartire comandi al sistema stesso. GNU/Linux ha la possibilit`a di presentare due tipi di interfaccia utente

shell

(detta anche interfaccia testuale o interfaccia a riga di comando) `e l'interfaccia di base, la più vecchia ma dalle enormi potenzialità. Questa si presenta essenzialmente con uno schermo nero suddiviso in 24 righe per 80 colonne, sul quale appare una sequenza di simboli, il prompt, che indica che il sistema `e pronto per ricevere un comando dall'utente (v. fig. [2\)](#page-13-0). L'utente pu`o quindi inserire un comando tramite la tastiera e premere il pulsante  $\sqrt{\frac{R_{\text{eturn}}}{R_{\text{eturn}}}}$  (o  $\sqrt{\frac{N_{\text{triv}}}{N_{\text{tot}}}}$ ) (v. sez. [1.8\)](#page-54-0) per confermarlo. I comandi vengono impartiti con la seguente sintassi

\$ command [args]

dove

\$ rappresenta il prompt della shell;

command `e il comando da eseguire (generalmente il nome di un file eseguibile);

args è un eventuale elenco di argomenti (parametri) che possono essere specificati al comando che li interpreta e si comporta di conseguenza (gli argomenti sono specifici per ogni comando);

Il comando per esteso (comprensivo degli eventuali argomenti), cioè la parte command [args] costituisce quella che viene chiamata riga di comando, che è poi l'ordine impartito al sistema.
#### X Window System

(spesso denominata anche X Window, o soltanto X, interfaccia grafica o GUI – Graphic User Interface) è l'interfaccia più innovativa, ma anche la più avida di risorse (memoria). Questa si presenta con una schermata analoga a quella di fig. [3](#page-14-0) (pag. [xv\)](#page-14-0), cioè quello che viene definito desktop (scrivania), sul quale vi sono delle immagini, dette *icone* (*icon*), con le quali l'utente può interagire per mezzo del dispositivo di puntamento (mouse). Le applicazioni sviluppate per tale interfaccia si basano su finestre (window), ovvero si presentano all'utente come delle "schede" con una veste grafica, nelle quali si possono inserire dei dati con la tastiera, cliccare pulsanti grafici, ... (v. fig. [1.6\)](#page-36-0). Le window costituiscono l'interfaccia grafica delle applicazioni.

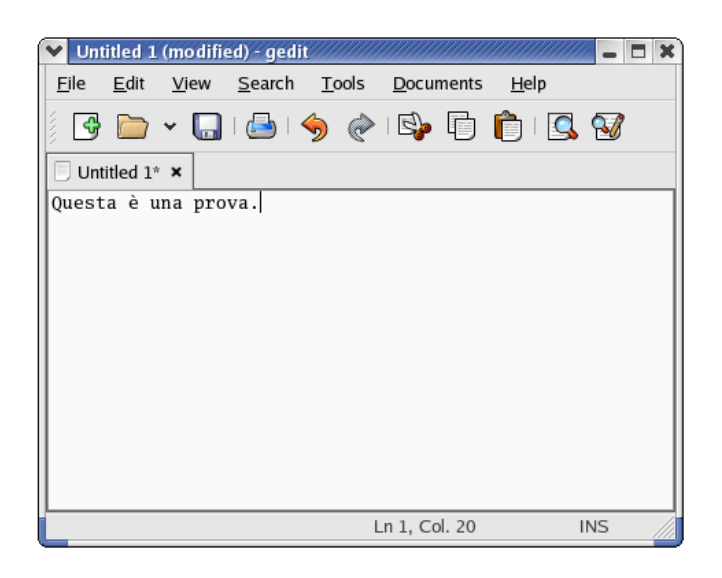

Figura 1.6: Esempio di window.

La shell è l'interfaccia di base del sistema poiché le applicazioni vengono sempre lanciate in esecuzione attraverso una riga di comando (anche se il processo utilizza l'interfaccia grafica). Quindi tutti i comandi, come anche quelli riportati nel presente testo, sono impartibili tramite la shell.

<span id="page-36-0"></span>Nel seguito del testo, salvo specifico avviso, la shell di riferimento sarà Bash (v. cap. [7\)](#page-298-0).

Le interfacce utente saranno descritte più in dettaglio nei cap. [7](#page-298-0) e [11.](#page-338-0)

## <span id="page-36-2"></span>1.5 L'hardware

Un computer è costituito da un'unità centrale, cioè l'insieme dei circuiti elettronici contenuti all'interno di una "scatola" metallica, detta case o chassis, alla quale sono case collegati una **tastiera**, un dispositivo di puntamento, costituito generalmente da un *tastiera* **mouse** (piccolo dispositivo con due o più pulsanti)<sup>[16](#page-36-1)</sup>, un **monitor** ed eventualmente una mouse stampante (printer) ed altri dispositivi. La tastiera ed il mouse sono dei dispositivi di monitor<br>input (input dovice) e dispositivi di increase attraverse i quali possono essere impartiti stampante input (input device) o dispositivi di ingresso, attraverso i quali possono essere impartiti i comandi al sistema, mentre il monitor (come la stampante) è un dispositivo di output (output device) o dispositivo di uscita, ovvero un dispositivo attraverso il quale il sistema comunica le sue risposte ai vari comandi.

<span id="page-36-1"></span> $^{16}$ esistono anche altri dispositivi di puntamento come le tavolette grafiche, i touch pad, le trackball, ...

All'interno del case `e presente una motherboard (il cuore del sistema) alla quale sono connesse una (o più) CPU, la memoria, i bus, i dispositivi (device) o periferiche (mouse, tastiera, scheda video, scheda audio, stampante, ...), ovvero quello che viene hardware definito **hardware** (la parte dura, fisica).

## 1.5.1 La motherboard

motherboard La **motherboard** (o scheda madre) è un circuito stampato che raccoglie gran parte della circuiteria necessaria per il funzionamento del computer. Su questa sono integrati i controller della memoria e delle porte di comunicazione con l'esterno (PS/2, USB, seriale, parallela, ...). Essa ha gli alloggiamenti per la CPU, per la memoria centrale, per il collegamento ai dischi ATA e per la connessione alle periferiche. Un esempio di motherboard è riportata in fig. [1.7.](#page-37-0)

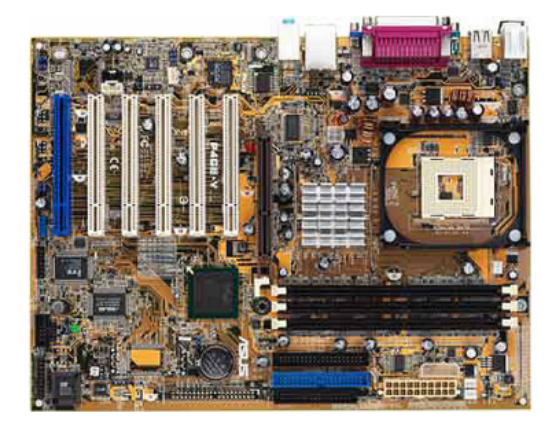

Figura 1.7: Una motherboard.

## 1.5.2 La CPU

CPU La CPU (Central Processing Unit) o microprocessore (o semplicemente processore) è il cervello del computer, un circuito integrato che funge da centrale di gestione dell'hardware, esegue calcoli ed operazioni logiche, nonch´e sequenze di istruzioni, ovvero i programmi (il software<sup>[17](#page-37-1)</sup>).

<span id="page-37-0"></span>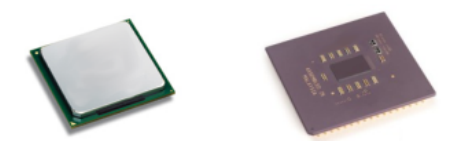

Figura 1.8: Due CPU di due diversi produttori.

Le operazioni svolte dalla CPU sono temporizzate per mezzo di un dispositivo esterno system clock alla CPU stessa, il system clock (orologio di sistema), un circuito che genera segnali elettrici ad intervalli regolari, detti in genere impulsi di clock (tipicamente produce un segnale che ha la forma di un onda quadra), in corrispondenza dei quali la CPU esegue delle operazioni. La velocità di una CPU è descritta in termini di frequenza o cicli di clock (clock tick), cioè una CPU che lavora a 500 MHz riceverà 500.000.000 impulsi di clock al secondo. L'indicazione della frequenza di clock non è effettivamente indicativa della potenza di calcolo di una CPU, poich´e CPU tecnologicamente diverse possono eseguire più o meno istruzioni per ogni impulso di clock. Un parametro più utile per MIPS confrontare CPU differenti è il numero di **MIPS** (Mega Instructions Per Second), cioè

<span id="page-37-1"></span> $17<sub>V. sec</sub> 1.9.$  $17<sub>V. sec</sub> 1.9.$ 

il numero dei milioni di istruzioni che una CPU può effettuare in un secondo. Più tale valore è elevato, più operazioni può effettuare la relativa CPU nell'unità di tempo.

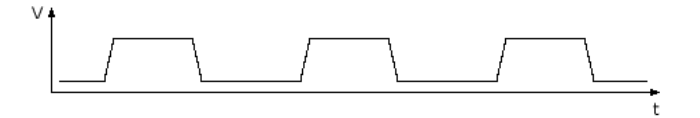

Figura 1.9: Esempio del segnale di termporizzazione emesso dal system clock.

Spesso, con il termine CPU, si fa riferimento addirittura all'intera parte del sistema che è contenuto all'interno del case.

## 1.5.3 La memoria

La **memoria** è la parte del sistema adibita appunto a memorizzare le informazioni. Si memoria divide in memoria centrale e memoria di massa.

La memoria centrale è costituita da circuiti integrati suddivisi in gruppi che ven- memoria centrale gono denominati **banchi** di memoria, ed è situata sulla motherboard. Si tratta di una banchi memoria molto veloce nella quale ogni **cella** ha la capacità di memorizzare 1 byte. Ogni cella cella della memoria centrale è identificata da un valore numerico, detto **indirizzo di** indirizzo di memoria memoria. Quindi l'accesso ad una cella di memoria viene sempre effettuato specificando il relativo indirizzo.

La memoria centrale si suddivide in ROM e RAM. La ROM (Read Only Memory) ROM `e una memoria non volatile, contenente le informazioni necessarie per il funzionamento della macchina ed `e accessibile soltanto in lettura, ovvero i dati in essa contenuti non possono essere modificati (in questo modo `e impossibile per gli utenti modificare il suo contenuto e quindi rendere inavviabile la macchina)<sup>[18](#page-38-0)</sup>. La  $\overline{RAM}$  (Random Access Me- RAM mory) è la memoria utilizzata dal sistema per eseguire i programmi. Si tratta di una memoria volatile, ovvero allo spegnimento della macchina tutti i dati in essa contenuti vengono perduti. La RAM è in genere organizzata in maniera gerarchica, dipendentemente dalla velocità di risposta dei dispositivi che la compongono: la memoria più veloce è detta cache ed è utilizzata per memorizzare temporaneamente delle informazioni a cui cache si accede di frequente<sup>[19](#page-38-1)</sup>. Questo tipo di memoria è la più costosa ed è anche quella che consuma più energia. Le informazioni memorizzate nella cache e nell'altra parte della RAM devono essere mantenute allineate (le informazioni presenti nella cache devono essere coerenti con le stesse presenti in RAM): ovvero quando il contenuto della cache viene aggiornato, il sistema deve aggiornare anche le stesse informazioni presenti nella RAM. La coerenza delle informazioni contenute in tale porzione di memoria è garantita in parte dall'hardware ed in parte dal sistema operativo.

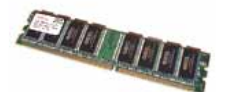

Figura 1.10: Un "banco" di RAM.

La memoria di massa è utilizzata dal sistema per archiviare informazioni (pro- memoria di massa grammi e dati). Si tratta di una memoria non volatile ma più lenta della memoria

<span id="page-38-0"></span> $18$ con le versioni più recenti dell'hardware, alcune informazioni sono memorizzate in EEPROM (Electrically Eraseable and Programmable Read Only Memory), o  $E^2$ **PROM**, ovvero un chip che può essere eventualmente riprogrammato dall'utente per eventuali futuri aggiornamenti distribuiti dall'azienda fornitrice dell'hardware.

<span id="page-38-1"></span><sup>&</sup>lt;sup>19</sup>possono esistere anche più livelli di memoria cache: quella di primo livello, la più veloce, è in genere contenuta all'interno della CPU stessa.

centrale ed in genere si compone di dischi/nastri magnetici e/o di dispositivi a tecnologia ottica (o magneto-ottica). Il supporto fisico utilizzato per la memorizzazione delle informazioni è generalmente detto media<sup>[20](#page-39-0)</sup>, mentre il dispositivo in grado di leggere e/o scrivere le informazioni sul media è detto unità a disco o drive. I media più comuni sono di seguito descritti.

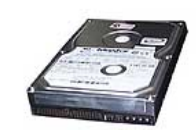

Figura 1.11: Un hard disk.

Generalmente un PC (Personal Computer) utilizza dei dischi magnetici per l'archihard disk viazione delle informazioni. Questi possono essere fissi, come gli **hard disk** (dischi rigidi  $f_{\text{toppy}}$  disk<br>o dischi fissi), o rimovibili, come i floppy disk<sup>[21](#page-39-1)</sup> (dischetti). I floppy disk hanno le dimensioni standard di  $3" \frac{1}{2}$ e possono contenere da 400 KiB a 1,4 MiB (dipendentemente dal filesystem utilizzato).

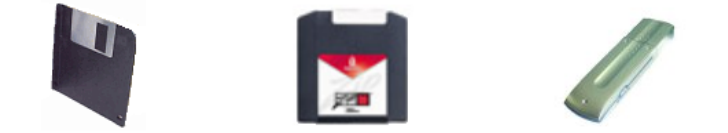

Figura 1.12: Nell'ordine: un floppy disk, uno zip disk ed una flash pen.

I lettori di floppy disk (e quindi i relativi supporti, cioè i floppy disk stessi) stanno ormai scomparendo dal mercato poich´e il livello tecnologico attuale li ha resi obsoleti. Al loro posto esistono dei supporti di dimensioni analoghe in grado di memorizzare molte pi`u informazioni, come gli zip disk. L'unico svantaggio, rispetto ai floppy disk, sono i costi sia dei supporti, che degli appositi lettori ed il fatto che il sistema non riconosce automaticamente tali dispositivi come invece avviene per i lettori di floppy disk.

Recentemente stanno prendendo campo anche dei dispositivi di memorizzazione detti flash pen<sup>[22](#page-39-2)</sup>, basati su memorie di tipo flash<sup>[23](#page-39-3)</sup> che, tramite opportuni driver, riescono a farsi "vedere" dal sistema operativo come se fossero dei dischi. Tali periferiche vengono collegate al sistema tramite la porta USB e la loro capacità di memorizzazione va da 32 MiB ad 1 GiB.

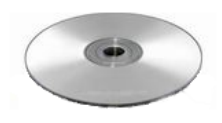

Figura 1.13: Un CD.

 $L'$ archiviazione delle informazioni può essere effettuata anche su media che utilizzano la tecnologia ottica (CD – Compact Disc – ed i DVD – Digital Versatile Disc<sup>[24](#page-39-4)</sup>) e magneto-ottica (MO). I supporti ottici hanno forma e dimensioni standard da  $5^{\circ} \frac{1}{4}$ (esistono anche da  $3"\frac{1}{2}$ ), ma, mentre i CD possono contenere fino a 640 o 700 MiB, i

<span id="page-39-1"></span><span id="page-39-0"></span><sup>20</sup>inglesismo che deriva dal latino medium (mezzo, tramite).

 $^{21}$ il termine floppy (molliccio) deriva dalla consistenza dei primi dischetti da  $5"\frac{1}{4}$  (ormai obsoleti) in contrapposizione a quella dei dischi non rimovibili presenti sulla macchina.

<span id="page-39-3"></span><span id="page-39-2"></span> $^{22}$ il nome deriva dalle dimensioni ridotte del dispositivo, analoghe a quelle di una penna biro.

<sup>23</sup>particolari memorie RAM non volatili (i dati rimangono memorizzati anche se il dispositivo viene scollegato dal computer).

<span id="page-39-4"></span><sup>&</sup>lt;sup>24</sup>quando è stato coniato, l'acronimo aveva il significato di Digital Video Disc.

DVD possono arrivare a contenenre fino a 4,37 GiB su ogni strato (esistono supporti DVD con 2 strati per faccia, che possono contenere fino a 15,9 GiB).

Mentre per tutti gli altri media le informazioni possono essere scritte, cancellate e sovrascritte più volte, per i CD esistono due tipi diversi di supporti: quelli scrivibili solo una volta (CD-R) e quelli riscrivibili più volte (CD-RW), con costi notevolmente diversi tra loro.

#### 1.5.4 Le periferiche

Le periferiche, non sono altro che dispositivi collegati alla motherboard, secondo *periferiche* diverse modalità.

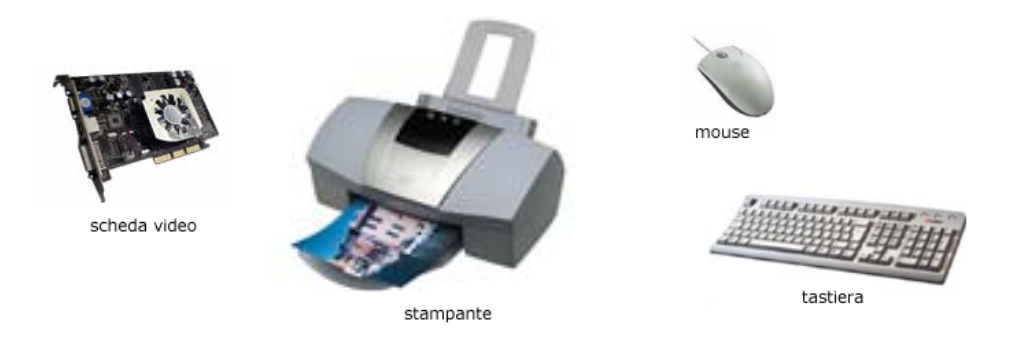

Figura 1.14: Alcune periferiche.

Le periferiche si possono suddividere in interne ed esterne dipendentemente dal fatto se possono essere alloggiate fisicamente all'interno dello chassis del computer o meno. Ad esempio la scheda video, la scheda audio, la scheda di rete, gli hard disk, ... sono tipicamente periferiche interne, mentre dispositivi come la tastiera, il mouse, la stampante, ... sono periferiche esterne. Possono esistere periferiche interne ed esterne che realizzano lo stessa funzione: esistono modem, lettori CD, ed altre periferiche sia interne che esterne.

Le periferiche sono collegate alla motherboard per mezzo di linee di collegamento denominate bus. Alcune periferiche interne che si presentano sottoforma di schede elettroniche, sono in genere fisicamente inserite negli appositi alloggiamenti (slot) presenti sulla motherboard stessa.

Un sistema operativo ha la necessità di conoscere la data e l'ora corrente e per questo i PC includono sulla motherboard una periferica speciale: il RTC (Real Time Clock). Questa periferica costituisce l'orologio del sistema ed `e alimentata da una propria batteria che gli permette di funzionare anche quando il PC `e spento.

#### 1.5.5 I bus

I bus sono i canali attraverso i quali avvengono le comunicazioni tra la CPU e gli altri bus dispositivi. Essi sono costituiti dall'insieme dei collegamenti tra i vari circuiti elettronici e possono essere interni o esterni dipendentemente dal fatto se essi sono tipicamente utilizzati all'interno o all'esterno dello chassis.

Si possono distinguere due tipologie di bus dipendentemente dal numero di linee che lo compongono: si parla di

#### bus seriale

`e un bus costituito da una sola linea, sul quale le informazioni vengono trasmesse serialmente, una dopo l'altra;

#### bus parallelo

`e un bus costituito da pi`u linee, sul quale le informazioni vengono trasmesse in modo parallelo (più informazioni contemporaneamente, in parallelo una all'altra, una su ogni linea);

Il bus di sistema, ovvero quello che collega la CPU al resto del sistema, si può suddividere logicamente in 3 tipi di bus disitinti, dipendentemente dalle funzioni delle address bus connessioni: l'address bus, il data bus ed il control bus. L'address bus `e costituito dalle linee che trasportano gli indirizzi di memoria e tipicamente tali linee sono unidirezionali, ovvero le informazioni viaggiano su tale bus soltanto in una direzione, dalla CPU verso data bus la memoria. Il **data bus** è costituito dalle linee che trasportano le informazioni vere e proprie; ogni linea di questo bus `e bidirezionale, ovvero pu`o trasportare le informazioni control bus in entrambi i sensi: da e verso la CPU. Il **control bus** è costituito da tutte le linee che trasportano segnali di controllo in tutto il sistema. Ogni linea di questo bus `e unidirezionale.

> In genere il numero di linee che compongono l'address bus è utilizzato come riferimento dei tipi di architettura con i quali sono costruiti i computer. Ad esempio, si parla di architettura a 32 bit se le linee dell'adress bus sono 32, cioè la CPU può indicare gli indirizzi di memoria centrale con un massimo di 32 bit (ovvero da 0 a  $2^{32} - 1 = 4.294.967.295$ .

> I bus si possono suddividere anche in base allo standard tecnologico con il quale sono realizzati. Di seguito è riportata una breve descrizione per ogni tipo di bus.

- ISA (Industry Standard Architecture) si tratta di un bus interno che inizialmente utilizzava 8 linee per la trasmissione dei dati (8 bit) e successivamente `e stato esteso a 16. E un bus piuttosto lento; `
- MCA (Micro Channel Architecture) si tratta di un bus interno a 32 bit introdotto da IBM nel 1987;
- EISA (Extended ISA) si tratta di un bus interno a 32 bit introdotto da Compaq nel 1987, compatibile con il bus ISA, cioè gli alloggiamenti per le schede inseribili su tale bus sono composti da due parti: una ISA e l'altra per i segnali aggiunti dall'EISA;
- VLB (VESA Local Bus) si tratta di un bus interno a 32 bit con specifiche VESA (Video Electronic Standards Association) introdotto nel 1992. E compatibile con il bus ` ISA e permette al massimo due alloggiamenti per altrettante eventuali schede;
- PCI (Peripheral Component Interconnect) si tratta di un bus interno a 32 e 64 bit (dipendentemente dalla piattaforma) introdotto nel 1993 e presente ormai in tutti i PC. GNU/Linux permette di gestire tale bus con i comandi lspci (man  $page^{25}$  $page^{25}$  $page^{25}$  lspci(8)) e setpci (man page setpci(8)).

Comando: lspci Path: /sbin/lspci **SINTASSI** # lspci [option]

**DESCRIZIONE** 

option indica la modalità di funzionamento di 1spci. Può assumere i seguenti valori:

- -v visualizza informazioni dettagliate per ogni dispositivo;
- -vv visualizza il massimo livello di dettagli delle informazioni relative ad ogni dispositivo;
- -n visualizza i codici numerici dei dispositivi PCI e dei relativi produttori al posto della corrispondente denominazione;

<span id="page-41-0"></span><sup>25</sup>le man page sono pagine di manuale in forma elettronica presenti sui sistemi Unix-like (v. sez. [1.16\)](#page-61-0).

- -x visualizza i primi 64 byte (standard header) della configurazione di ogni dispositivo PCI;
- -xxx visualizza tutti i byte della configurazione di ogni dispositivo PCI;
- -b visualizza tutti gli IRQ e gli indirizzi "visti" da ogni dispositivo, invece che dal kernel;
- -t visualizza un diagramma ad albero che riporta le dipendenze dei vari dispositivi PCI;
- -s [[bus]:][slot][.[function]]

seleziona soltanto i dispositivi relativi al bus *bus*, all'alloggiamento slot ed alla funzione function. Ognuno dei parametri pu`o essere omesso o specificato con il simbolo '\*': in tal caso qualsiasi valore viene considerato valido;

-d [vendor]:[device]

seleziona soltanto i dispositivi relativi al produttore vendor e identificativo device. Ognuno dei parametri può essere omesso o specificato con il simbolo '\*': in tal caso qualsiasi valore viene considerato valido;

-i file utilizza il file specificato da file come database per gli identificatori dei dispositivi PCI al posto di /usr/share/hwdata/pci.ids;

-p dir | -P dir

utilizza la directory specificata da dir, come contenitore delle informazioni relative al bus PCI al posto di /proc/bus/pci;

- -m visualizza le informazioni in "machine readable form" per facilitarne il parsing;
- -M esamina il bus PCI in modo da riportare informazioni dei dispositivi mal configurati (può bloccare il sistema);
- -H1 utilizza l'accesso diretto all'hardware per mezzo del meccanismo di configurazione Intel 1;
- -H2 utilizza l'accesso diretto all'hardware per mezzo del meccanismo di configurazione Intel 2 (funziona solo con le prime 16 periferiche e non sembra essere molto affidabile);
- -F file visualizza le informazioni contenute nel file file secondo il formato di output del comando lspci -x;
- -G visualizza ulteriori informazioni durante il funzionamento di lspci;
- --version

visualizza la versione di lspci;

Comando: setpci Path: /sbin/setpci

**SINTASSI** 

# setpci [option] [device] [operation] [...]

#### **DESCRIZIONE**

- option indica la modalità di funzionamento di setpci. Può assumere i seguenti valori:
	- -v visualizza informazioni dettagliate per ogni dispositivo;
	- -f indica di non visualizzare nessun messaggio di errore se nessun dispositivo è stato indicato;
	- -D "Demo mode" simula l'operzione sul bus PCI ma non la effettua realmente;
	- -s [[bus]:][slot][.[function]]
		- seleziona soltanto i dispositivi relativi al bus *bus*, all'alloggiamento slot ed alla funzione function. Ognuno dei parametri pu`o essere omesso o specificato con il simbolo '\*': in tal caso qualsiasi valore viene considerato valido;
- -d [vendor]:[device]
	- seleziona soltanto i dispositivi relativi al produttore vendor e identificativo device. Ognuno dei parametri può essere omesso o specificato con il simbolo '\*': in tal caso qualsiasi valore viene considerato valido;
- -P dir utilizza la directory specificata da dir, come contenitore delle informazioni relative al bus PCI al posto di /proc/bus/pci;
- -H1 utilizza l'accesso diretto all'hardware per mezzo del meccanismo di configurazione Intel 1;
- -H2 utilizza l'accesso diretto all'hardware per mezzo del meccanismo di configurazione Intel 2 (funziona solo con le prime 16 periferiche e non sembra essere molto affidabile);
- -F file visualizza le informazioni contenute nel file file secondo il formato di output del comando lspci -x;
- -G visualizza ulteriori informazioni durante il funzionamento di lspci;

```
--version
```
visualizza la versione di setpci;

device specifica l'identificativo numerico del dispositivo PCI da considerare; operation specifica l'operazione da effettuare secondo la sintassi

reg[=value]

dove

- reg è il nome del registro o il suo indirizzo seguito dal suffisso .b, .w o .l che indica la dimensione del registro (rispettivamente byte, word o longword). Il nome dei registri possono essere ottenuti dalla man page di setpci;
- value è il valore da assegnare al registro specificato;

E inoltre possibile visualizzare l'elenco dei dispositivi presenti sul bus PCI rico- ` nosciuti dal sistema, visualizzando il contenuto del file /proc/pci.

- AGP (Accelerated Graphic Port) si tratta di un bus interno introdotto recentemente, appositamente progettato per un elevato trasferimento di dati per adattatori video molto veloci. Permette l'insermento di una sola scheda video poich´e presenta un solo adattatore.
- ATA (AT Advanced Technology Attachment) spesso chiamato impropriamente IDE (Integrated Drive Electronics) o  $EIDE$  (Enhanced IDE), è un bus di tipo parallelo, sviluppato inizialmente da Compaq, Western Digital ed Impris nel 1986, utilizzato per collegare gli hard disk e le unità a disco o CD/DVD (ATAPI  $- ATA$  Peripheral Interface) interne, che permette l'impiego di hardware a più basso costo (il controller viene in genere integrato sul dispositivo). Si basa sul bus ISA e permette velocità di trasferimento delle informazioni da 8,3 MiB/s a 133 MiB/s su 16 linee di dati (16 bit).[26](#page-43-0)

canali Sulla motherboard sono integrati generalmente i connettori relativi a due canali ATA e per ognuno di essi possono essere collegate fino ad un massimo di due primary periferiche. Tali canali sono detti l'uno **primary** (primario) e l'altro secondary secondary (secondario).

Ogni periferica connessa a tale bus ha a bordo il relativo controller ed `e caratterizzata da una sorta di priorità: su ogni canale è possibile definire una periferica master master (prioritaria) ed una slave (meno prioritaria). La periferica identificata slave come master gode del privilegio che durante la fase di boot del sistema<sup>[27](#page-43-1)</sup> viene interrogata per prima rispetto all'altra (eventualmente presente sullo stesso canale) per l'avvio del sistema stesso. Per il resto, le due periferiche sono trattate

<span id="page-43-0"></span> $^{26}\rm{inizialmente}$ tale bus era a 8 bit.

<span id="page-43-1"></span> $27$ <sub>v</sub>. cap. [2.](#page-68-0)

nello stesso identico modo. I dispositivi presenti sullo stesso canale devono sempre avere priorit`a diverse: devono essere impostati l'uno come master e l'altro come slave. Esiste anche la possibilità di impostare una configurazione automatica di ogni dispositivo, dipendentemente dal connettore a cui il dispositivo stesso è connesso (cable select). Infatti, le periferiche vengono collegate al canale ATA tramite un cavo piatto (flat cable, v. fig. [1.20\)](#page-46-0) e questo cavo ha tre connettori, uno dei quali viene connesso alla motherboard ed ognuno degli altri due viene connesso ad un dispositivo (unit`a a disco): con particolari tipi di cavo, il dispositivo è in grado di riconoscere a quale dei due connettori (apparentemente identici) è connesso ed in questo modo viene impostato automaticamente il suo livello di priorità.

Di recente è stata introdotta sul mercato anche una nuova versione di tale bus denominata SATA (Serial ATA), che si basa su di una connessione seriale ad SATA alta velocità (fino a 150 MiB/s nella prima versione e 300 e 600 MiB/s per le versioni successive), che soppianterà l'ormai vetusto (Parallel) ATA. Tale tecnologia è stata sviluppata dal *Serial ATA Working Group*<sup>[28](#page-44-0)</sup>, un consorzio di cui fanno parte Intel, IBM, Dell, Maxtor, Quantum e Seagate. Con questo tipo di tecnologia non c'è più bisogno dell'identificazione dei dispositivi master e slave ed `e, per il momento, pienamente compatibile con ATA. L'utilizzo di Serial ATA è pertanto trasparente per i sistemi operativi.

SCSI (Small Computer System Interface) è un bus parallelo utilizzato per collegare sia le unit`a a disco (interne ed esterne) che altre periferiche come stampanti o scanner con le migliori performance (tempi di accesso più bassi e transfer rate<sup>[29](#page-44-1)</sup> più elevati).<sup>[30](#page-44-2)</sup> Queste richiedono la presenza di un controller apposito che in genere va acquistato separatamente. Questo innalza ulteriormente i costi di installazione delle periferiche SCSI.

Ad uno stesso bus SCSI possono essere collegate fino ad un massimo di 16 periferiche. Ogni periferica è individuata da un numero identificativo univoco (ID), oltre che da un valore numerico detto LUN (Logical Unit Number). La periferica che ha il valore ID più elevato è quella che ha la priorità più alta rispetto alle altre presenti sul bus SCSI. Ogni periferica è generalmente dotata di due interfacce SCSI, un connettore di ingresso ed uno di uscita, in modo tale che il bus possa "attreversare" la periferica stessa, per poter raggiungere tutte le periferiche connesse al bus SCSI in cascata, una dopo l'altra. L'ultima periferica collegata fisicamente sul bus SCSI deve essere "terminata", cioè il connettore di uscita dell'ultima periferica SCSI deve essere chiuso su sé stesso in modo da informare l'ultima periferica SCSI del fatto che dopo di essa non c'è nessun'altra periferica presente su tale bus.

Come per il bus ATA, anche per quello SCSI è allo studio, da parte del  $Se$ rial Attached SCSI Working  $Group^{31}$  $Group^{31}$  $Group^{31}$ , uno standard seriale basato su tecnologie di trasmissione simili a Serial ATA, il bus SAS (Serial Attached SCSI) che SAS rimpiazzerà lo SCSI attuale.

- 
- **PS/2** è un canale di comunicazione esterno generalmente utilizzato da tastiera e mouse. Tale standard è stato sviluppato da IBM e si presenta all'esterno del case con un connettore 6-pin[32](#page-44-4) mini-DIN[33](#page-44-5) o 5-pin DIN. Generalmente i dispositivi che si connettono tramite un connettore a 5-pin DIN (più vecchio) sono detti di tipo  $AT$ , mentre quelli che utilizzano il connettore 6-pin mini-DIN (più recente) sono detti di tipo PS/2;

<span id="page-44-0"></span> $\overline{^{28}}$ v. <http://www.serialata.org>.

<span id="page-44-2"></span><span id="page-44-1"></span> $^{29}$ indica la quantità di informazioni lette/scritte dalla/sulla periferica nell'unità di tempo.

 $30$ lo standard SCSI si è evoluto in Wide SCSI, Fast Wide SCSI, Ultra SCSI, ... offrendo prestazioni sempre più elevate.

<span id="page-44-3"></span> $31<sub>V</sub>$ . <http://www.serialattachedscsi.com>.

<span id="page-44-5"></span><span id="page-44-4"></span> $32$ pin è il conduttore fisico: 6-pin significa che il connettore è formato da 6 conduttori, cioè 6 linee.  $33^{5}$ DIN (Deutsches Institut für Normung) è un'organo tedesco che redige standard tecnici.

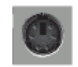

Figura 1.15: Connettore PS/2 (6-pin mini-DIN).

#### Parallela

spesso chiamata anche Centronics (dal nome dell'azienda che ne definì il primo standard) è il canale di comunicazione esterno in grado di effettuare lo scambio di più segnali contemporaneamente con il sistema (da cui il nome parallela). Si presenta all'esterno del case con un connettore a 25 pin (DB-25) ed è utilizzato per connettere dispositivi che hanno bisogno di velocità di trasferimnto delle informazioni abbastanza elevate. Questo bus viene utilizzato prevalentemente da dispositivi come stampanti e scanner;

Figura 1.16: Connettore DB-25.

#### Seriale

spesso chiamata anche RS-232 (dal nome del primo standard utilizzato "Recommended Standard-232C" della EIA – Electronic Industries Alliance – sebbene recentemente la EIA abbia definito un nuovo standard RS-422 totalmente compatibile con esso), si presenta all'esterno del case con un connettore DB-25 o DB-9 (i pin effetivamente utilizzati sono soltanto 9). È il canale di comunicazione esterno in grado di scambiare un'informazione alla volta tra il sistema e le periferiche ad esso collegate (da cui il nome seriale). Questo bus viene generalmente utilizzato da dispositivi come mouse e modem;

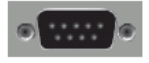

Figura 1.17: Connettore DB-9.

USB (Universal Serial Bus) è lo standard più recente che soppianterà tutti gli standard relativi alla porta seriale e quella parallela. Sempre più periferiche vengono realizzate per essere collegate con questo tipo di bus esterno. Si tratta essenzialmente di un bus seriale con una velocit`a massima di trasmissione dei dati di 60 MiB/s. La connessione di dispositivi al sistema per mezzo di tale bus `e semplicissima, dal fatto che esso permette il riconoscimento automatico dei dispositivi;

#### PCMCIA

(Personal Computer Memory Card International Association) è il canale di comunicazione utilizzato per connettere periferiche esterne ai computer portatili (laptop);

NIC (Network Interface Card) L'interfaccia di rete (scheda di rete) è quella che permette il collegamento tra più PC e/o periferiche con elevata velocità di scambio dei dati (da 10 Mbit/s a 1 Gbit/s). Il collegamento può essere effettuato mediante appositi cavi di rete o tramite onde radio (wireless);

#### Firewire

(IEEE $^{34}$  $^{34}$  $^{34}$ 1394) è un canale di comunicazione esterno che permette l'interfacciamento con periferiche che necessitano di elevate velocità di trasmissione dati

<span id="page-45-0"></span> $34$ l'IEEE (Institute of Electrical and Electronics Engineers) è un organismo che pubblica articoli

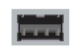

Figura 1.18: Connettore USB.

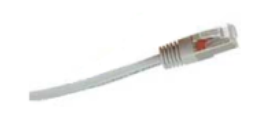

Figura 1.19: Cavo di rete.

come le telecamere digitali. Tale bus pu`o supportare comunicazioni fino a 50 MiB/s;

IrDA (Infrared Data Association) è un canale di comunicazione esterno che non necessita di cavo di collegamento. La trasmissione dei dati avviene per mezzo di onde elettromagnetiche nella banda di frequenze degli infrarossi. E utilizzata per di- ` spositivi mobili che non necessitano di velocità di scambio dati particolarmente elevate (cellulare, mouse, tastiera, ...);

Attualmente esistono molte periferiche di tipo PNP (Plug & Play o Plu $g'n'Play$ ) che hanno cioè la capacità di autoconfigurarsi sul sistema.

Esistono anche altri tipi di bus, ormai obsoleti, come XT (eXtended Technology) ed ESDI (Enhanced Small Device Interface).

<span id="page-46-0"></span>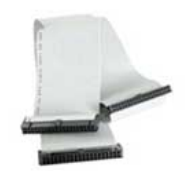

Figura 1.20: Un flat cable.

Le linee che permettono il collegamento ai bus di tipo parallelo, all'interno dello chassis del computer, sono costituiti generalmente da cavi piatti (flat cable) che raggruppano più linee, ognuna protetta da un rivestimento plastico, una parallela all'altra (v. fig. [1.20\)](#page-46-0).

L'impostazione della "priorità" di una periferica ATA o la terminazione di un dispositivo SCSI, viene effettuata generalmente per mezzo di jumper (ponticelli), ovvero dei piccoli pezzi metallici che chiudono il circuito elettrico tra due connettori terminali, o di piccoli interruttori (microswitch).

## 1.5.6 I controller

I controller sono parte dell'hardware dedicata alla gestione di circuiti particolari (sono controller dei processori dedicati). Ne sono un esempio, il controller della memoria centrale che si preoccupa di gestire le richieste di lettura/scrittura delle informazioni dalla/nella memoria centrale, il controller dei dischi ATA che si preoccupa di gestire l'accesso ai vari dischi ATA collegati agli opportuni alloggiamenti (presenti sulla motherboard), ...

scientifici e standard tecnici internazionali e viene spesso riferito con la dizione anglosassone "Eyetriple-E", v. <http://www.ieee.org>.

## <span id="page-47-2"></span>1.6 I dischi

I dischi magnetici sono la periferica più utilizzata nei PC come memoria di massa. Un disco magnetico può essere composto da più *piatti* (v. fig. [1.21\)](#page-47-0) di materiale trasparente ai campi magnetici, ricoperto su entrambe le facce da un deposito di materiale ferromagnetico. I piatti costituiscono il supporto fisico sul quale sono memorizzate le informazioni. L'accesso alle informazioni contenute sul disco avviene per mezzo di tratestine sduttori magnetici che sono le testine. Queste sono in numero pari al doppio dei piatti che costituiscono il disco: una per ogni faccia. Quando il disco è in funzione, i piatti ruotano con una velocit`a angolare costante. Le testine possono muoversi soltanto trasversalmente al senso di rotazione dei piatti. Quando le testine sono in una detertraccia minata posizione, individuano una traccia su ogni faccia dei piatti del disco, ovvero la porzione del supporto magnetico che transita sotto di esse alla velocità di rotazione del  $settori$  disco. Ogni traccia viene suddivisa in sezioni tutte della stessa grandezza: i settori<sup>[35](#page-47-1)</sup>. Quest'ultimi hanno generalmente la capacità di contenere 512 byte.

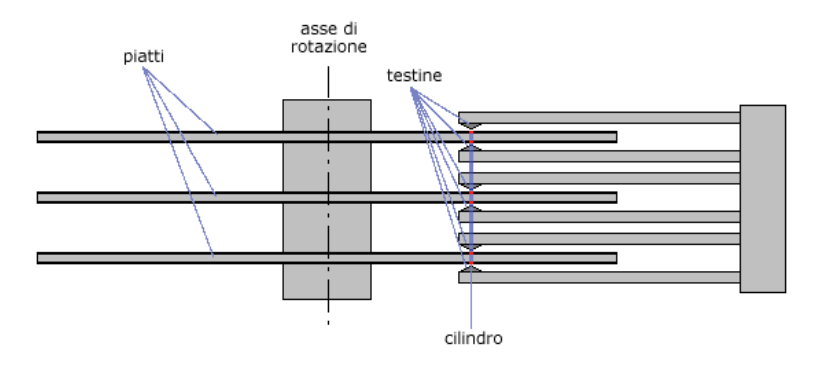

Figura 1.21: Vista di un disco magnetico in sezione longitudinale all'asse di rotazione.

<span id="page-47-0"></span>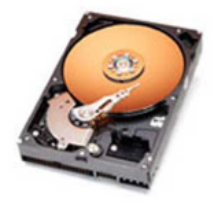

Figura 1.22: Interno di un hard disk.

La meccanica del disco (l'insieme dei bracci che sostengono le testine ed il motore che li muove) è comandata dall'apposita circuiteria presente sull'unità a disco, che comprende dei circuiti integrati contenenti quello che viene detto firmware (microcodice o logica microprogrammata) del disco. Il firmware `e l'interfaccia tra il bus ed il disco stesso.

#### 1.6.1 CSH

CHS Ogni settore pu`o essere individuato col metodo CHS (Cylinder, Head, Sector), ovvero da tre coordinate: il cilindro, la testina ed il settore. Il cilindro rappresenta l'insieme delle tracce contenute sulle facce dei vari piatti ad una determinata distanza dall'asse di rotazione (una traccia per ogni faccia). La testina identifica la traccia da considerare,

<span id="page-47-1"></span> $35$ poiché il disco ruota a velocità angolare costante, i settori delle tracce più esterne saranno fisicamente più grandi (più lunghi) di quelli delle tracce più interne, ma conterranno la stessa quantità di informazioni.

ovvero quella dello stesso cilindro che passa sotto la testina di lettura/scrittura specificata. Il settore è appunto il segmento della traccia individuata per mezzo del cilindro e della testina a cui si vuole accedere.

## 1.6.2 LBA

Esiste anche un'altra modalità per accedere ai settori di un disco: il LBA (Logical LBA Block Addressing). Ogni settore viene identificato da un numero sequenziale a partire dal primo settore che corrisponde al numero 0.

Spesso viene confusa l'indicizzazione dei settori tramite il LBA con il supporto dei dischi di grandi capacità. Molti dei dischi che supportano il LBA non richiedono necessariamente che questo venga utilizzato. Quello che è necessario per gestire dischi con grandi capacit`a `e un algoritmo di traduzione degli indirizzi dei settori. Esistono essenzialmente due algoritmi principali per la traduzione dell'indirizzamento dei settori dei dischi: l'ECHS (Extended CHS) e l'Assisted LBA. L'ECHS, noto anche come ECHS CHS to CHS o bit-shift, che in alcuni BIOS va sotto la voce "Large", non fa altro che Assisted LBA dimezzare il numero di cilindri, raddoppiando il numero di testine, finch´e il numero di cilindri non è inferiore a 1024. L'altro algoritmo di traduzione degli indirizzi è l'Assisted LBA, chiamato anche semplicemente LBA.

L'algoritmo LBA `e stato da sempre utilizzato per i dischi SCSI, mentre i dischi ATA hanno iniziato ad utilizzarlo da quando la loro capacità ha superato i 500 MiB. Per poter utilizzare il LBA è necessario che sia il disco che il BIOS lo supportino.

## 1.6.3 I dischi ottici

Mentre la gestione e l'organizzazione dei dischi magneto-ottici (MO) sono sostanzialmente analoghe a quelle dei dischi magnetici (la scrittura delle informazioni avviene con tecnologia magnetica, mentre la lettura delle stesse viene effettuata per mezzo di un raggio laser – tecnologia ottica), i dischi ottici (CD, DVD), nei quali la lettura e scrittura delle informazioni avviene per mezzo di un raggio laser, richiedono una memorizzazione dei dati in maniera sequenziale, consentendo eventualmente un'aggiunta in coda. Per questo, i dati vengono registrati sui dischi ottici utilizzando un'unica traccia a spirale dal centro verso la periferia del disco.

## <span id="page-48-1"></span>1.6.4 Le partizioni

I dischi fissi e quelli rimovibili di grandi dimensioni, possono essere suddivisi in partizioni partizioni che sono aree del disco in ognuna delle quali è possibile memorizzare le informazioni secondo uno specifico filesystem (v. sez. [1.7\)](#page-53-0). Il sistema di suddivisione dei dischi in partizioni riconosciuto e gestito da GNU/Linux è quello utilizzato dal DOS<sup>[36](#page-48-0)</sup> e dai sistemi operativi da esso derivati.

In pratica, i dischi fissi vengono sempre suddivisi in partizioni (al limite soltanto una). Nel caso di dischi rimovibili di grandi dimensioni, non suddivisi in partizioni, si parla di superfloppy.

La **partition table**, ovvero l'elenco delle partizioni in cui è suddiviso il disco e *partition table* la relativa posizione fisica sul supporto magnetico, è memorizzata nella parte finale del primo settore del disco che è escluso dal partizionamento, cioè non è contenuto in nessuna partizione. Tale settore è detto  $MBR$  (Master Boot Record) poiché contiene MBR anche il codice per l'avvio del boot loader (v. cap. [2\)](#page-68-0). Lo spazio riservato nel MBR per annotare i dati delle partizioni è limitato e consente la suddivisione del disco in un massimo di quattro partizioni (partizioni primarie). La possibilit`a di suddividere lo spazio di un disco in un massimo di quattro partizioni, può essere troppo limitante, per

<span id="page-48-0"></span> $36$ il DOS (Disk Operating System) è un sistema operativo analogo a MS-DOS (Microsoft DOS) e DR-DOS (Digital Research DOS).

questo sono state introdotte le partizioni estese, partizioni che possono contenere al loro interno delle partizioni logiche.

La fig. [1.23](#page-49-0) rappresenta un esempio di suddivisione di un disco in partizioni.

|            |                             |                               | disco                       |                           |                           |
|------------|-----------------------------|-------------------------------|-----------------------------|---------------------------|---------------------------|
|            |                             |                               |                             | 4a partizione (estesa)    |                           |
| <b>MBR</b> | 1a partizione<br>(primaria) | l 2a partizione<br>(primaria) | 3a partizione<br>(primaria) | 5a partizione<br>(logica) | 6a partizione<br>(logica) |

<span id="page-49-0"></span>Figura 1.23: Schematizzazione della suddivisione di un disco in partizioni.

La suddivisione del disco in partizioni può essere effettuata con il comando fdisk (man page fdisk(8)).

Comando: fdisk Path: /sbin/fdisk **SINTASSI** # fdisk [option] [device]

#### **DESCRIZIONE**

option indica la modalità di funzionamento di fdisk. Può assumere i seguenti valori:

-b sectorsize

specifica la dimensione dei settori (512, 1024 o 2048). I kernel più recenti riconoscono da soli la dimensione dei settori;

- -l elenca la tabella delle partizioni (partition table) del disco specificato da device. Se non è stato specificato nessun device, vengono considerati quelli contenuti nel file /proc/partitions (se esiste);
- -s partition

visualizza la dimensione della partizione specificata da partition;

- -u visualizza le dimensioni delle partizioni in settori anziché in cilindri;
- -v visualizza la versione di fdisk;

device è il disco sul quale si desidera operare;

In un sistema GNU/Linux, un disco viene indicato con un'espressione analoga alle seguenti:

#### /dev/hdx

indica un disco ATA identifcato dalla lettera x: /dev/hda rappresenta il primo disco ATA, /dev/hdb il secondo, e così via (con  $x$  che va da a ad h);

#### /dev/sdx

indica un disco SCSI identifcato dalla lettera x: /dev/sda rappresenta il primo disco SCSI, /dev/sdb il secondo, e così via (con x che va da a  $p$ );

#### /dev/edx

indica un disco ESDI (obsoleto) identifcato dalla lettera x: /dev/eda rappresenta il primo disco ESDI, /dev/edb il secondo, e così via (con x che va da a a d);

#### /dev/xdx

indica un disco XT (obsoleto) identifcato dalla lettera x: /dev/xda rappresenta il primo disco XT e /dev/xdb il secondo;

Una partizione è specificata dal nome del disco seguito da un numero intero da 1 a 15. Ad esempio /dev/hda1 rappresenta la prima partizione del primo disco ATA e /dev/sdb3 rappresenta la terza partizione del secondo disco SCSI.

#### 1.6.5 Il caching

L'accesso ai dati contenuti nella memoria di massa è un'operazione relativamente lenta rispetto ai tempi di CPU (il ciclo di clock di sistema è dell'ordine dei nanosecondi (1  $ns = 10^{-9}$  s), mentre l'accesso ai dischi è dell'ordine dei millisecondi (1 ms =  $10^{-3}$  s)). Inoltre spesso vengono effettuati accessi successivi a zone contigue del disco.

Per ridurre il numero di accessi al disco, i sistemi operativi utilizzano generalmente un buffer[37](#page-50-0), o memoria cache[38](#page-50-1), dedicando parte della memoria RAM alla "bufferizzazione" delle operazioni di lettura e scrittura su disco. Tutte le operazioni di scrittura relative al disco vengono effettuate in una zona della memoria centrale (la memoria cache sopra citata), quindi più veloce rispetto al disco, e solo in un secondo momento vengono replicate sul disco (l'operazione di scrittura sul disco viene rinviata ad un momento successivo in modo da avere accumulato un blocco di informazioni da scrivere abbastanza consistente). Analogamente, le informazioni sono lette dal disco a blocchi composti da un numero consistente di byte (anche nel caso in cui si abbia bisogno di leggere un solo byte) e sono copiate nella memoria cache. In questo modo, una successiva richiesta di un'informazione contenuta nel blocco appena letto viene velocemente soddisfatta senza dover accedere nuovamente al disco. A causa di questo meccanismo di caching, uno spegnimento accidentale dell'elaboratore pu`o comportare una perdita parziale delle informazioni, se le operazioni di scrittura accodate nella memoria cache non sono state trasferite in tempo sul disco.

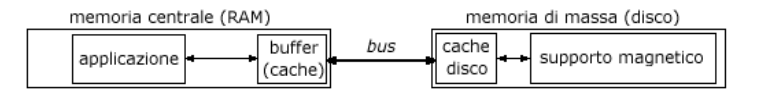

<span id="page-50-2"></span>Figura 1.24: Schematizzazione del meccanismo di caching.

Oltre al meccanismo di caching da parte del sistema operativo, si aggiunge spesso una memoria cache nell'hardware della stessa unità a dischi (v. fig. [1.24\)](#page-50-2). Questa non pu`o essere controllata dal sistema, il quale, in genere, si limita a tentare l'accesso in scrittura più volte  $(3 \text{ volte})$  e/o ad attendere qualche secondo prima di considerare avvenuta l'effettiva scrittura delle informazioni sul dispositivo stesso.

#### 1.6.6 Impostazioni dei dischi

Le impostazioni delle unità a disco possono essere modificate con il comando hdparm (man page hdparm(8)).

ATTENZIONE: l'utilizzo di questo comando può compromettere la struttura del filesystem (v. sez.  $1.7$ ) relativa all'unità a disco considerata.

Comando: hdparm Path: /sbin/hdparm **SINTASSI** # hdparm [option] [device]

**DESCRIZIONE** 

option indica la modalità di funzionamento di hdparm. Può assumere i seguenti valori:

-a legge o imposta il numero di settori che il filesystem deve prelevare con un'operazione di lettura (il valore di default è 8 settori);

<span id="page-50-1"></span><span id="page-50-0"></span> $^{37}\rm{significa}$  serbatoio ed indica un'area temporanea di scambio di dati.

<sup>38</sup>non si confonda questa con la memoria cache di primo o secondo livello della CPU, che serve per velocizzare lo scambio di informazioni tra la CPU e la memoria centrale con un meccanismo analogo a quello qui descritto.

La logica microprogrammata delle unità a disco in genere prevede già un read-ahead (numero di settori prelevati con una sola operazione di lettura) di più di un settore.

#### -A[value]

imposta (value = 1) o disabilita (value = 0) la caratteristica di lookahead dell'unità a disco (per default è attiva);

#### -b[value]

legge o imposta lo stato del bus  $(0 = \text{off. } 1 = \text{on. } 2 = \text{tristate})$ ;

-B[value]

imposta l'APM (Advanced Power Management) se l'unità lo supporta (value =1-255). Un valore value basso indica una gestione del consumo di tipo aggressivo, mentre un valore alto indica migliori prestazioni, ma consumi più elevati (indicando per value un valore di 255, si disabilita l'APM);

#### -c[value]

abilita (1) o disabilita (0) l'I/O a 32 bit oppure ne verifica la relativa impostazione. Specificando value = 3 si abilita l'I/O a 32 bit con una particolare sequenza dei segnali di sincronismo;

-C Legge lo stato dell'alimentazione dell'unit`a, visualizzando i messaggi riportati in tab. [1.6;](#page-51-0)

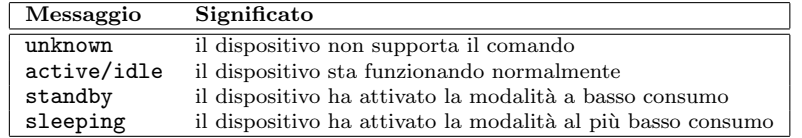

<span id="page-51-0"></span>Tabella 1.6: Possibili stati dell'unità visualizzati da hdparm.

#### -d[value]

abilita o disabilita l'utilizzo della gestione DMA per l'unità; -D[value]

> abilita o disabilita la gestione dei malfunzionamenti del disco della logica miroprogrammata presente sull'unità (on-drive defect management);

#### -E[value]

- imposta la velocità del lettore CD-ROM;
- -f scarica la cache sul dispositivo;
- -g vilualizza la geometria del disco (cilindri, testine, settori), la sua dimensione (in settori) ed il settore a cui esso inizia (offset);
- -h sisualizza un aiuto sommario di hdparm;
- -i visualizza le informazioni identificative dell'unità (se disponibili);
- -I visualizza le informazioni identificative, in maniera più dettagliata, leggendole direttamente dall'unità;

#### -k[value]

imposta (1 = attiva, 0 = disattiva) o legge la caratteristica di memorizzazione (per default disattiva) delle impostazioni (relative alle opzioni -dmu) anche dopo un riavvio della macchina;

-K[value]

imposta (1 = attiva, 0 = disattiva) o legge la caratteristica di memorizzazione (per default disattiva) delle caratteristiche (impostate con le opzioni -APSWXZ) anche dopo un riavvio della macchina;

#### -m[value]

imposta o legge l'impostazione relativa al numero di settori trasferiti per ogni richiesta di I/O all'unit`a (IDE Block Mode).

#### -M[value]

imposta o legge l'impostazione relativa all'AAM (Automatic Acoustic Management). Il valore *value* può variare tra  $0e254$  (128 indica al dispositivo di essere più silenzioso possibile, ma anche il più lento, mentre 254 il più rumoroso ma più il veloce).

-n[value]

imposta o legge l'impostazione relativa all'ignorare eventuali errori di scrittura sul disco.

#### -p[value]

tenta di impostare la modalit`a PIO (Parallel Input Output) indicata da value (se non indicata, tenta di riconoscere automaticamente quale sia la migliore modalità PIO);

#### -P[value]

imposta il numero massimo di settori relativo al meccanismo di prefetch interno dell'unità;

#### -q[value]

tratta in maniera silente l'opzione che la segue, non visualizzandone i relativi messaggi di output;

#### -r[value]

imposta o legge l'impostazione di accesso in sola lettura per l'unità considerata;

#### -R[value]

registra un'interfaccia ATA (v. l'opzione -U);

#### -S[value]

imposta il timeout relativo allo spin-down (standby) dell'unità, cioè il valore che indica al disco quanto tempo attendere, se non sta effettuando nessuna attività, prima di arrestare la rotazione, per risparmiare energia (0 indica nessuna gestione del risparmio energetico, i valori che vanno da 1 a 240 indicano timeout di multipli di 5 secondi, i valori da 241 a 251 specificano multipli di 30 minuti, il valore 252 indica un timeout di 21 minuti, 253 indica di utilizzare il timeout preimpostato dal costruttore e 255 indica 21 minuti e 15 secondi;

#### -T[value]

esegue un test della velocità di lettura dalla cache che il sistema associa all'unità, senza effettuare alcun accesso al dispositivo fisico; -t[value]

esegue un test della velocità di lettura direttamente dal dispositivo; -u[value]

imposta o legge l'impostazione relativa all'unmaskirq (IRQ – Interrupt ReQuest) dell'unit`a. Consente (1) o meno (0) al driver di considerare altri interrupt mentre ne sta già servendo un altro);

#### -U[value]

deregistra un'interfaccia ATA. Da utilizzare soltanto per dispositivi realizzati per supportare l'hot-swap<sup>[39](#page-52-0)</sup>;

#### -v[value]

visualizza tutte le impostazioni (come -acdgkmnru per le unit`a ATA,  $-\mathbf{gr}$  per quelle SCSI o  $-\mathbf{adgr}$  per quelle XT). È l'opzione di default quando non ne viene specificata nessuna;

## -w[value]

reimposta un'unità (pericoloso);

#### -W[value]

abilita o meno la caratteristica di write-caching dell'unità;

#### -x[value]

#### attiva  $(1)$  o meno  $(0)$  lo stato di alta impedenza (*tristate*) dell'unità (pericoloso);

-X[value]

imposta la modalità di trasferimento delle informazioni (transfer mode) per il bus ATA, secondo la PIO<sup>[40](#page-52-1)</sup> o il DMA<sup>[41](#page-52-2)</sup> (v. tab. [1.7\)](#page-53-1);

#### -y[value]

forza l'unità ATA ad attivare la modalità di basso consumo energetico (standby), facendolo fermare;

<span id="page-52-0"></span><sup>39</sup>tale caratteristica, secondo la quale i dischi fissi possono essere rimossi ed inseriti nel sistema senza dover necessariamente arrestare quest'ultimo, è in genere supportata dai dispositivi SCSI, ma non da quelli ATA.

<span id="page-52-1"></span> $^{40}$ La PIO (Parallel Input/Output) è un dispositivo (circuito integrato) che gestisce gli accessi al bus di sistema.

<span id="page-52-2"></span><sup>&</sup>lt;sup>41</sup>Il DMA (Direct Memory Access) è un meccanismo che permette ai dispositivi di accedere direttamente alla memoria senza impegnare le CPU.

| Value   | Significato                              |
|---------|------------------------------------------|
| mdma2   | modalità DMA multiword                   |
| sdma1   | modalità DMA semplice                    |
| udma2   | modalità Ultra DMA                       |
| 0       | modalità PIO di default                  |
| 1       | disabilita lo IORDY (Input/Output ReaDY) |
| 9, , 11 | modalità PIO value-8                     |
| 33,34   | modalità DMA value-32                    |
| 65      | modalità Ultra DMA value-8               |

Tabella 1.7: Modalità di trasferimento delle informazioni impostabili con hdparm.

-Y[value]

<span id="page-53-1"></span>forza l'unità ATA ad attivare la modalità di più basso consumo energetico (sleep), disattivandolo completamente;

-z[value]

forza il kernel a rileggere la partition table<sup>[42](#page-53-2)</sup> dell'unità;

-Z[value]

disabilita la funzione di risparmio energetico di alcuni dischi Seagate;

device è il disco sul quale si desidera operare;

Se nessun'opzione viene specificata, vengono assunte le opzioni -acdgkmnru.

## <span id="page-53-0"></span>1.7 Il filesystem

Il filesystem `e il meccanismo che permette la memorizzazione e la gestione delle informazioni sulla memoria di massa. In GNU/Linux, come in tutti i sistemi operativi Unix-like, il filesystem è strutturato in maniera gerarchica ad albero (v. fig. [1.25\)](#page-53-3), in cui ogni nodo può essere una directory o un file. Una **directory** è un contenitore che può contenere file e directory. Un file è l'unità (logica) per la memorizzazione di un insieme di informazioni.

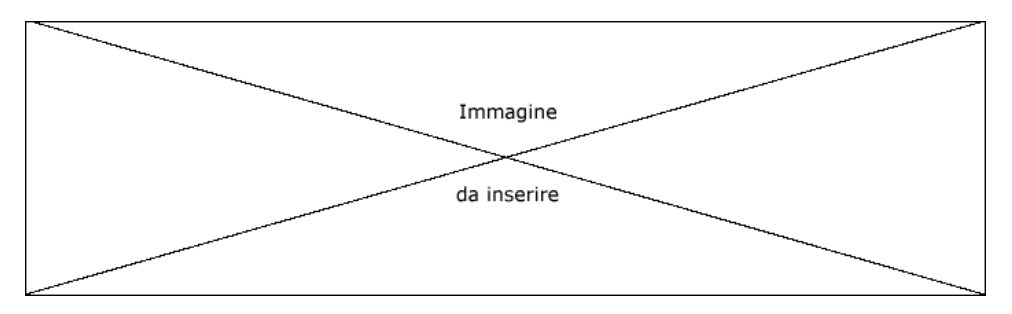

<span id="page-53-3"></span>Figura 1.25: Esempio di albero.

La root directory, o directory radice, è rappresentata dal simbolo '/' (slash). Da questa discendono tutte le altre directory.

Nei sistemi Unix-like è definita anche una working directory (directory di lavoro o directory corrente) che indica la directory di default da considerare per determinate operazioni sul filesystem (una sorta di directory sott'intesa).

Il path (percorso) è l'elenco delle directory da attraversare per raggiungere un determinato nodo dell'albero (file o directory). Questo pu`o essere assoluto o relativo. Un path assoluto `e il percorso per raggiungere un determinato nodo a partire dalla root directory (compresa). Quello relativo è il percorso per raggiungere un determinato nodo a partire da una determinata directory (che in genere è la working directory).

Il simbolo utilizzato come separatore dei nomi dei nodi del filesystem è '/', lo stesso utilizzato per rappresentare la root directory. Non ci sarà ambiguità nello specificare il

<span id="page-53-2"></span> $\overline{42}$ <sub>V</sub>. sez. [1.6.4.](#page-48-1)

path di un nodo del filesystem, poiché il simbolo '/' sarà interpretato come root directory soltanto nel caso in cui sia specificato come primo carattere del path, altrimenti viene considerato come carattere di separazione tra i nodi dell'albero del filesystem.

Dunque, si supponga di voler raggiungere il file prova contenuto nella directory seconda contenuta nella directory prima che a sua volta è contenuta in  $\ell$  (root directory). Il path assoluto del file in questione è quindi /prima/seconda/prova, mentre il suo path relativo alla working directory, supponendo che questa sia la directory prima contenuta nella root directory, è seconda/prova.

Nel testo si cercher`a sempre di fare riferimento a file e directory con path assoluti a meno che il contesto non sia già sufficientemente chiaro.

I concetti qui accennati saranno trattati nel cap. [3.](#page-106-0)

## 1.8 Il layout della tastiera

La tastiera è l'elemento principe che permette all'utente di inviare informazioni al si-stema, ovvero permette di digitare<sup>[43](#page-54-0)</sup> comandi o dati. Questa ha differenti **layout** (di- layout sposizione dei tasti) dipendentemente dalla lingua per cui è stata realizzata. Si parla infatti di tastiere italiane, statunitensi (US english), inglesi (UK english), francesi, ... In tali tastiere infatti, sebbene la maggior parte dei tasti siano disposti nello stesso modo (secondo l'ormai diffuso standard "QWERTY" – le prime 5 lettere alfabetiche della tastiera da sinistra verso destra), alcuni simboli sono assegnati a tasti diversi (ad esempio i simboli ", £, \$, %, ...) e addirittura in alcuni layout sono presenti dei simboli che in altri layout non esistono (è,  $\epsilon$ ,  $\zeta$ ,  $\lambda$ ,  $\ldots$ ). Anche la posizione di alcuni tasti particolari pu`o cambiare da un tipo di tastiera all'altro.

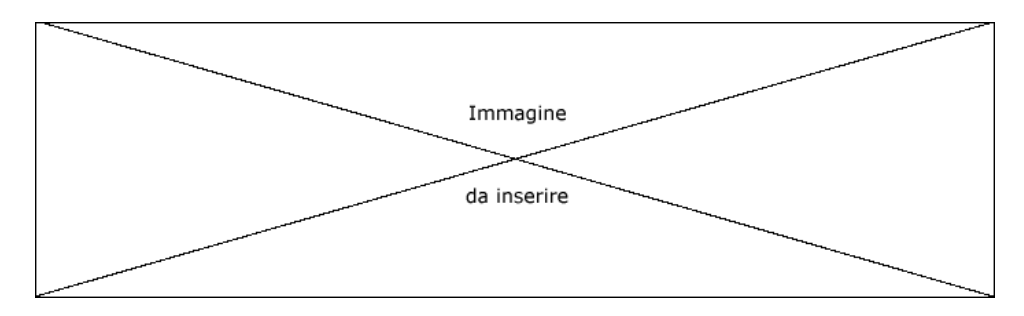

Figura 1.26: Esempio di layout di tastiera.

In tab. [1.8](#page-54-1) è riportato un elenco dei tasti particolari con i loro equivalenti nei layout più utilizzati (statunitense e italiano). Nel testo sarà fatto sempre riferimento alla versione riportata nelle colonna "Tasto" di tale tabella.

| Tasto        | Equivalenze       | <b>Tasto</b> | Equivalenze              |
|--------------|-------------------|--------------|--------------------------|
| Return       | Invio<br>Enter    | Del          | Canc                     |
| Spacebar     | barra spaziatrice | Home         | Inizio                   |
| PrtScn       | Print<br>Stamp    | End          | Fine                     |
| SysReg       | <b>RSist</b>      | PgUp         | PgSù<br>Pag <sub>1</sub> |
| Scroll Lock  | <b>Bloc Scorr</b> | PgDn         | PgGiù<br>Pag             |
| Num Lock     | <b>Bloc Num</b>   | Tab          |                          |
| Caps Lock    | <b>Bloc Maiu</b>  | Shift        | ⇑                        |
| Pause        | Pausa             | BackSpace    |                          |
| <b>Break</b> | Interr            |              |                          |

<span id="page-54-1"></span>Tabella 1.8: Equivalenze di alcuni tasti sulla tastiera.

<span id="page-54-0"></span><sup>43</sup>inserire carattere dopo carattere l'informazione da inserire.

## <span id="page-55-0"></span>1.9 Il software

Un computer ha una caratteristica fondamentale: è una macchina a stati che può essere macchina a stati programmata. Per **macchina a stati** si intende che la generazione dei risultati (*output*) dipende, oltre che dai dati di ingresso (input), anche dallo stato in cui si trova il sistema al momento dell'elaborazione dell'input stesso, cioè l'elaborazione degli stessi dati di input può portare alla generazione di output diversi poiché il sistema si trova in uno stato diverso.

 $L$ 'elaborazione dei dati avviene attraverso l'esecuzione del software<sup>[44](#page-55-1)</sup>, ovvero dei programma ilay programmi. Un **programma** (o algoritmo<sup>[45](#page-55-2)</sup>) è una sequenza ordinata di istruzioni scritte in un linguaggio comprensibile dall'esecutore. L'unico "linguaggio" che la CPU è in grado di comprendere è il linguaggio macchina<sup>[46](#page-55-3)</sup> (o codice macchina), ovvero un insieme di istruzioni molto semplici formate soltanto da gruppi di cifre binarie. Poich´e risulta molto difficile scrivere i programmi direttamente in linguaggio macchina, linguaggi di program- questi vengono scritti in linguaggi che si avvicinano a quello naturale: i linguaggi di mazione programmazione. I linguaggi di programmazione sono costituiti da insiemi di regole sintattiche diverse da linguaggio a linguaggio ed ognuno di essi è caratterizzato da un determinato livello di astrazione che questo fornisce al programmatore: più il livello di astrazione è elevato (linguaggio di alto livello) e più i dettagli del sistema sono nascosti al programmatore, più è basso (linguaggio di basso livello) e più dettagliate sono le potenzialit`a che il linguaggio mette a disposizione del programmatore. Esistono cos`ı il linguaggio C, il C++, l'Assembly, il Java, il Pascal, il Fortran, l'Eiffel, il Perl, il Python, il Ruby, ... Poiché il C è il linguaggio con il quale è stata scritta la quasi totalità dei sistemi operativi Unix-like, esso è il linguaggio di riferimento per tali sistemi, ovvero le funzioni di libreria che si interfacciano con il sistema operativo sono a disposizione dei programmatori direttamente in tale linguaggio.

Il software si pu`o suddividere in due grossi filoni: le applicazioni ed i driver. Le applicazioni applicazioni sono programmi che si interfacciano con l'utente e gli permettono di effettuare operazioni di qualunque tipo come scrivere documenti, creare immagini, riprodurre driver musica, navigare sul web, ... I driver sono programmi di più basso livello (generalmente non interagiscono direttamente con l'utente) che gestiscono la comunicazione del sistema con i vari dispositivi, ovvero con i relativi controller.

## 1.9.1 Compilatore ed interprete

I programmi, scritti in uno specifico linguaggio di programmazione, sono memorizzati file sorgenti all'interno di file, detti file sorgenti (source file), che non sono direttamente comprensibili dall'elaboratore, ma devono essere "tradotti" in linguaggio macchina. Esistono essenzialmente due tipologie di traduzione dei file sorgenti: l'interpretazione e la compilazione. Un file sorgente pu`o essere interpretato, ovvero deve esistere un programma interprete scritto in linguaggio macchina, l'interprete (interpreter), che traduce in linguaggio macchina, una dopo l'altra, tutte le istruzioni presenti nel sorgente (programma da tradurre) passandole via via all'elaboratore che le esegue. Un file sorgente può essere compilato, ovvero deve esistere un programma scritto in linguaggio macchina, il compilatore compilatore (compiler), che traduce in linguaggio macchina tutte le istruzioni presenti nel sorgente, memorizzandole all'interno di un file eseguibile. La differenza è sostanziale: ogni volta che si desidera far eseguire un programma interpretato è necessario far eseguire anche l'interprete a cui si fa quindi tradurre il sorgente sul momento, al volo  $(on-the-fly)$ ; se si desidera invece far eseguire un programma compilato, già tradotto quindi in linguaggio macchina dal compilatore, non è necessario far eseguire insieme ad esso anche il compilatore, poiché il programma compilato è comprensibile direttamente dalla CPU (è in linguaggio macchina): il compilatore è necessario soltanto nella fase

<span id="page-55-1"></span><sup>44</sup>il termine software (la parte soffice, morbida) deriva come contrapposizione all'hardware (la parte dura), cioè alla circuiteria elettronica che compone il computer (v. sez. [1.5\)](#page-36-2).

<span id="page-55-3"></span><span id="page-55-2"></span><sup>45</sup>dal nome del matematico arabo Al-Khwarizmi (750-850 d.C.).

 $^{46}\mathrm{il}$ linguaggio macchina comprensibile dall'elaboratore dipende dalla CPU dello stesso: ogni tipo di CPU `e in grado di comprendere un proprio linguaggio macchina.

#### 1.9. IL SOFTWARE 37

di traduzione (compilazione) dei file sorgenti del programma, che avviene una tantum. Per questo l'esecuzione di un programma compilato è notevolmente più veloce rispetto a quella dello stesso programma interpretato: nel tempo di esecuzione di un programma interpretato viene ovviamente incluso anche il tempo di traduzione di ogni istruzione, mentre con il programma compilato non c'è traduzione durante la fase di esecuzione.

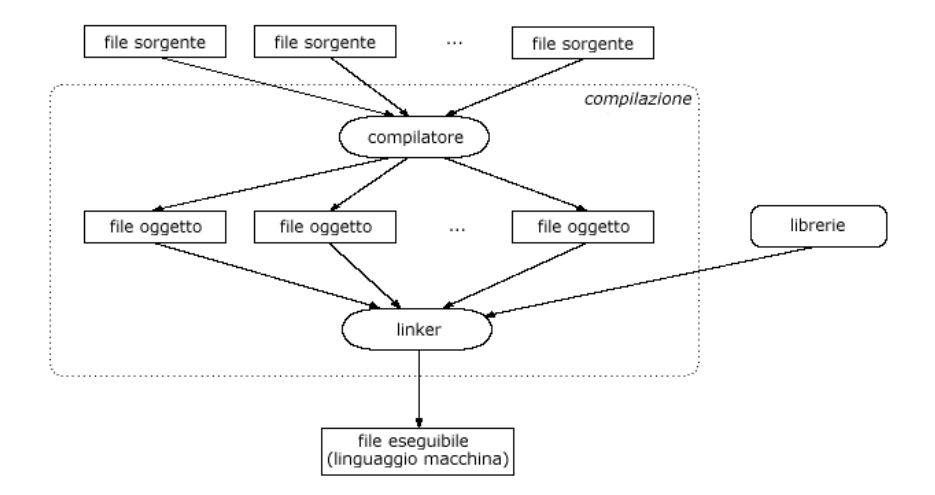

<span id="page-56-0"></span>Figura 1.27: Schematizzazione della realizzazione di un file eseguibile tramite compilazione.

Come mostrato in fig. [1.27,](#page-56-0) più file sorgenti possono realizzare un unico file compilato (in linguaggio macchina). La fase di compilazione si compone della compilazione vera e propria che porta alla creazione di file oggetto e della fase di linking che, tramite un apposito programma eseguibile, il linker, collega i file oggetto alle routine presenti nelle librerie, creando il file compilato (per i dettagli sul meccanismo di compilazione dei file, si vedano i testi relativi ai compilatori degli specifici linguaggi di programmazione).

La stessa interfaccia a caratteri (la shell<sup>[47](#page-56-1)</sup>) è un interprete di comandi. È possibile scrivere quindi dei programmi con la sintassi compresa da tale interprete. Tali programmi sono denominati script. Secretary and scriptive script.

## 1.9.2 L'input, l'output e l'exit status

Un'applicazione in genere si aspetta dei dati di ingresso, ovvero ciò che è chiamato **input**, *input* che possono essere quelli sui quali eseguirà le operazioni oppure possono servire per fornirgli delle indicazioni sulla modalit`a di esecuzione delle operazioni stesse. La stessa applicazione fornirà poi dei risultati, ovvero l'**output**, che potrà essere visualizzato sullo *output* schermo, scritto all'interno di un file, inviato in stampa alla stampante, ...

Quando un programma termina la sua esecuzione, esso ritorna un valore di uscita, detto exit status, cioè un valore numerico di un byte, che generalmente indica se il  $exit$ programma ha svolto correttamente o meno il suo compito secondo la convenzione di considerare terminata con successo (successful) l'esecuzione di un programma che ritorna un exit status uguale a 0 e terminata con un errore altrimenti.

## 1.9.3 Le versioni

In genere il software viene realizzato, distribuito ed utilizzato. Successivamente può essere realizzato un aggiornamento del software stesso che ne migliora degli aspetti o ne aggiunge delle funzionalit`a. Ogni realizzazione del software `e identificata dalla release (o versione): un identificatore costituito da un insieme di numeri che vengono release

<span id="page-56-1"></span> $\frac{47}{\text{la shell}}$  è trattata nel cap. [7.](#page-298-0)

incrementati man mano che lo stesso software viene aggiornato. In genere il versioning (la gestione delle release) del software è basato sull'uso della seguente notazione

#### MajorNumber.MinorNumber.RevisionNumber[-BuildNumber]

dove

#### **MajorNumber**

`e il numero che identifica la release e viene incrementato quando il software subisce una grossa modifica strutturale.

#### **MinorNumber**

`e il numero che identifica l'aggiornamento della release e viene incrementato quando il software subisce una qualunque modifica degna di nota.

#### RevisionNumber

`e il numero che identifica la revisione della release e viene incrementato quando il software subisce correzioni minime o piccole patch.

#### BuildNumber

(talvolta indicato col nome PatchNumber) `e l'eventuale valore che identifica la ricompilazione della release e viene incrementato quando il software viene ricompilato con modifiche alle opzioni/parametri di compilazione.

E naturale che l'incremento di un valore implica l'azzeramento di quelli meno signi- ` ficativi rispetto ad esso (quelli che gli stanno sulla destra).

## 1.10 Il kernel ed i processi

kernel Il kernel è il cuore del sistema operativo ovvero un software che permette il funzionamento del sistema mettendo a disposizione degli altri programmi un insieme minimo di system call (routine, funzioni) per colloquiare con l'hardware.

Il kernel di  $GNU/L$ inux è costituito soltanto da un file, ma ha la possibilità di appogmoduli giarsi a file di contorno detti moduli per la gestione di componenti specifici che devono poter essere attivati e disattivati durante il normale funzionamento della macchina.

processo Un **processo** è l'istanza di esecuzione di un determinato programma. Per poter fare iniziare l'esecuzione di un programma, si ordina al sistema di eseguire il file (eseguibile) che lo contiene, specificandolo sulla riga di comando. E bene sottolineare il fatto che per ` lanciare l'esecuzione del file, o più brevemente lanciare (o avviare) un file, è necessario che tale file sia identificato come file eseguibile[48](#page-57-0). Dunque, l'avvio di tale file comporta la creazione di un processo che esegue le istruzioni indicate dal programma contenuto nel file stesso.

> Poiché, come sarà illustrato nel cap. [6,](#page-254-0) più processi possono girare sullo stesso sistema, il kernel gestisce l'utilizzo della CPU da parte dei processi in modo tale che questa possa essere utilizzata da ogni processo, a rotazione, per brevi intervalli di tempo (time sharing).

I concetti qui illustrati saranno trattati più in dettaglio nel cap. [6.](#page-254-0)

## 1.11 La notifica degli eventi

Esistono due meccanismi per mezzo dei quali un sistema pu`o accorgersi del verificarsi polling di eventi particolari: il polling e l'interrupt. Il meccanismo di polling consiste nel controllare ad intervalli regolari se un certo evento si è verificato o meno. Il meccanismo interrupt di interrupt invece si basa sul fatto che è l'evento stesso a segnalare la sua occorrenza.  $\hat{E}$  evidente che il meccanismo di interrupt è migliore per quanto riguarda il destinatario: questo viene avvertito soltanto in corrispondenza del verificarsi dell'evento stesso senza dover sprecare parte del proprio tempo nel controllare periodicamente se l'evento si è

<span id="page-57-0"></span> $48$ le proprietà dei file sono trattate nel cap. [3.](#page-106-0)

verificato o meno. Ciò però comporta una gestione più complessa del meccanismo di supporto del sistema di notifica stesso.

L'interrupt viene utilizzato sia per l'hardware che per il software: un interrupt *interrupt hardware* hardware è un segnale elettrico che arriva ad un dispositivo per notificare l'avvenimento di un evento, mentre un **interrupt software** è un meccanismo di notifica dell'occorrenza *interrupt software* di un evento particolare ad un processo tramite meccanismi software.

## 1.12 Le reti di computer

Due o più computer possono essere collegati tra loro per mezzo di opportune interfacce, per formare quella che viene denominata una rete (network) di computer. Le rete interfacce di rete, dette anche schede di rete o NIC (Network Interface Card), so- interfacce di rete no delle schede che si inseriscono in appositi connettori situati sulla motherboard di NIC un computer ed in genere vengono collegate tra loro per mezzo di appositi cavi, detti appunto cavi di rete (con apposite NIC è possibile collegare i computer senza nessun bisogno di cavi, utilizzando sengali radio).

I segnali inviati da un computer ad un altro, per mezzo del collegamento di rete, devono rispettare un determinato insieme di regole, ovvero uno specifico protocollo di comunicazione. Ogni tipo di comunicazione ha il prorio protocollo, ad esempio IP (Internet Protocol), TCP (Transfer Control Protocol), HTTP (Hyper Text Transfer Protocol), ...

Le reti si distinguono in reti locali o LAN (Local Area Network), cioè reti relativa- LAN mente circoscritte, la cui estensione totale è contenuta all'interno di un unico edificio, e reti estese o WAN (Wide Area Network) che possono avere estensione anche a livello WAN mondiale, come Internet. Queste si differenziano sia per il tipo di interconnessione che per il protocollo utilizzato nella comunicazione.

Una rete di computer permette agli utenti di poter comunicare tra loro e di utilizzare servizi remoti (per "remoto" si intende che il servizio è presente su un computer diverso remoti da quello sul quale sta fisicamente lavorando l'utente).

Le reti saranno trattate in dettaglio nella parte [II.](#page-392-0)

## 1.13 Le distribuzioni di GNU/Linux

GNU/Linux, essendo un sistema non proprietario, non `e prodotto da un'azienda, ma esistono varie aziende che compilano i sorgenti del sistema operativo e personalizzano la configurazione del sistema (aspetto dell'interfaccia grafica, applicazioni particolari, ...) producendo le cosiddette distribuzioni (o più semplicemente distro) di GNU/Li- distribuzioni nux, ovvero un insieme di CD per l'installazione di GNU/Linux (oltre alla relativa documentazione). In genere le distribuzioni di GNU/Linux contengono, oltre al sistema operativo e del software libero[49](#page-58-0), anche del software non libero (proprietario dell'azienda che ha realizzato la distribuzione).

Le distribuzioni sono acquistabili presso le aziende che le realizzano e le vendono. La parte fondamentale delle distribuzioni (escluso il software proprietario), che comunque permette di installare il sistema operativo di base con un corredo abbastanza consistente di software, è in genere reperibile gratuitamente su Internet o assieme all'acquisto di riviste del settore.

Al momento esistono circa un centinaio di distribuzioni di GNU/Linux e di seguito sono elencate, in ordine alfabetico, alcune tra quelle più note.

Debian Il progetto *Debian* è un'associazione di persone che ha come scopo comune la creazione di un sistema operativo libero basato su GNU/Linux. Debian si presenta con pi`u di 8700 pacchetti (v. sez. [1.15\)](#page-61-1) tutti completamente gratuiti, mantenuti unicamente dal lavoro di numerosi volontari (v. <http://www.debian.org>).

<span id="page-58-0"></span> $49$ il software libero è trattato in app. [A.](#page-508-0)

- Madeinlinux Si tratta di una distribuzione interamente italiana che tiene conto delle esigenze degli utenti italiani. I suoi principali obiettivi sono la facilità d'uso e la sicurezza. È prodotta da  $MLX$  s.r.l. che ha sede a Milano (Italia) (v. <http://www.madeinlinux.com>).
- Mandrake MandrakeSoft è un'azienda nata verso la fine del 1998 con sedi principali in Altadena (California), Parigi (Francia) e Montreal (Quebec). Il suo scopo è quello di costituire un'interfaccia affidabile tra gli utenti delle tecnologie dell'informazione e gli operatori dell'open source. Il progetto Mandrake Linux, creato nel 1998 come derivazione di una distribuzione Red Hat, ha lo scopo di rendere Linux più facile da usare per tutti. E stata una delle prime aziende a fornire delle distribuzioni ` GNU/Linux user friendly sia nell'utilizzo delle applicazioni che nella procedura di installazione (v. <http://www.mandrakesoft.com>).
- Red Hat Red Hat Inc. è un'azienda fondata nel 1994 con sede in Raleigh (North Carolina) che fornisce soluzioni open source. Lo staff di sviluppatori include 6 dei pi`u accreditati sviluppatori del kernel Linux. Lo scopo che regola il suo business `e quello di portare Linux e la tecnologia open source nelle aziende. E stata una ` delle prime aziende a fornire delle distribuzioni di GNU/Linux che è, ad oggi, la pi`u diffusa. Anch'essa si presenta con applicazioni user friendly ed un'installazione molto semplice (v. <http://www.redhat.com>).
- Slackware Fin dalla sua prima apparizione (Aprile 1993), tale distribuzione è caratterizzata da un'elevata semplicità e stabilità e per questo è divenuta una tra le più popolari distribuzioni di GNU/Linux (v. <http://www.slackware.com>).
- **SuSE** SuSE Linux  $AG$  è un'azienda la cui sede principale è a Norimberga (Germania). E uno dei maggiori fornitori di soluzioni basate sul sistema operativo open source ` GNU/Linux (v. <http://www.suse.com>).

Esistono inoltre delle minidistribuzioni che non sono altro che delle versioni ridottissime del sistema operativo che possono essere contenute in un dischetto. Ne è un esempio muLinux (v. <http://www.sunsite.dk/mulinux>).

Oltre a quelle indicate, ci sono le cosiddette distribuzioni live-CD che permettono di utilizzare il sistema operativo GNU/Linux senza installare niente sull'hard disk. Il CD stesso sul quale sono distribuite è bootabile e, se inserito nel PC, all'accensione della macchina avvia automaticamente un sistema GNU/Linux che può essere tranquillamente utilizzato. Ne sono un esempio **Knoppix** (v. <http://www.knoppix.org>) e DemoLinux (v. [http://www.xplinux.biz/demo\\_ linux.htm](http://www.xplinux.biz/demo_linux.htm)).

Un elenco delle distribuzioni di GNU/Linux disponibili lo si pu`o trovare su [http://](http://www.linuxhq.com/dist.html) [www.linuxhq.com/dist.html](http://www.linuxhq.com/dist.html) e per un confronto approfondito tra le varie distribuzioni si può vedere <http://www.distrowatch.com/>.

## 1.14 L'installazione

Il sistema operativo GNU/Linux può funzionare, ad oggi, su piattaforme hardware basate su di una grande varietà di CPU: *Intel* (X836, X486, PentiumX, Itanium, StrongARM), AMD (K5, K6, Duron, Athlon), Power PC, Alpha, Sun (SPARC e Ultra-SPARC), Motorola 68000, ...; ed inoltre, vista la sua flessibilità, è utilizzato per gestire di tutto, da computer palmari a cluster scientifici e supercomputer, a router o firewall, passando da tutto ciò che sta in mezzo (basti pensare che esistono versioni di GNU/Linux anche per console da gioco come Sony Playstation e Microsoft XBox ).

La scelta della distribuzione da installare è dettata dai gusti personali e dal tipo di utilizzo del sistema, sebbene al momento le distribuzioni più utilizzate siano Mandrake e Red Hat.

Prima di installare GNU/Linux è opportuno creare un'apposita partizione sul disco sul quale il sistema deve essere installato: ogni sistema operativo viene generalmente installato in una partizione diversa del disco. Come descritto in sez. [1.6.4,](#page-48-1) il partizionamento di un disco in genere distrugge le eventuali informazioni già presenti sullo stesso, ma esistono anche programmi che riescono ad effettuare il ridimensionamento delle partizioni su un disco che contiene già delle informazioni, senza perderle.

L'installazione di un sistema GNU/Linux avviene in genere mediante l'inserimento del primo CD della distribuzione scelta nel lettore CD e avviando il PC. In questo modo verrà avviato il programma di installazione presente sul CD, che varia da una distribuzione all'altra, ma le caratteristiche sono essenzialmente le stesse per tutti.[50](#page-60-0) Per i dettagli relativi all'installazione del sistema operativo è opportuno riferirsi ai manuali relativi alla distribuzione considerata.

Prima di installare un sistema GNU/Linux è necessario stabilire quale sarà l'utilizzo del sistema che si va ad installare: quali servizi deve fornire il nuovo sistema al suo avvio (DHCP, HTTP, DNS, NFS, LDAP, NIS, ...)<sup>[51](#page-60-1)</sup>, se la macchina sulla quale si installa GNU/Linux è connessa ad una rete di computer e se dovrà effettuare l'autenticazione degli utenti appoggiandosi ad un altro server, il livello di sicurezza del sistema (se si tratta di una macchina esposta su di un canale insicuro – come Internet – è opportuno impostare delle politiche di sicurezza più restrittive rispetto a quelle nel caso in cui la macchina si trovi in una rete locale sicura) e quali sono le applicazioni che saranno utilizzate su tale macchina. Il programma di installazione di GNU/Linux in genere effettua

- l'impostazione del tipo di tastiera, del suo layout (inglese, italiana, ...) e del tipo di mouse: $\rm ^{52}$  $\rm ^{52}$  $\rm ^{52}$
- il partizionamento del disco e la formattazione<sup>[53](#page-60-3)</sup> dei filesystem;
- l'impostazione della data/ora del sistema;
- la configurazione dell'interfaccia di rete (indirizzo IP, subnet, default gateway,  $DNS$ :<sup>[54](#page-60-4)</sup>
- la password da assegnare al superuser (utente con username root);<sup>[55](#page-60-5)</sup>
- l'eventuale creazione di altri utenti (non superuser);
- la configurazione per l'autenticazione degli utenti che richiedono l'accesso al sistema;
- $\bullet$  la configurazione dell'avvio del sistema (boot loader);<sup>[56](#page-60-6)</sup>
- $\bullet$  la configurazione di sicurezza del firewall per la sicurezza del sistema;<sup>[57](#page-60-7)</sup>
- la creazione di un dischetto di avvio (di emergenza);
- l'installazione del software sulla macchina (i servizi e le applicazioni da installare);

Una volta terminata l'installazione, al successivo riavvio del PC si avrà la possibilità di accedere al sistema GNU/Linux.

Nel caso in cui non si riesca ad avviare la macchina da un lettore CD, è possibile creare un dischetto di avvio attraverso una console DOS. Il primo CD delle distribuzioni di GNU/Linux in genere contiene la directory images (o disks) che contiene il file per l'avvio del programma di installazione di GNU/Linux da copiare su un dischetto. Per copiare tale file su un dischetto si deve utilizzare il comando rawrite.exe da una

<span id="page-60-0"></span> $50$ l'avvio automatico del CD avviene se l'unità di lettura dei CD è configurata per l'avvio (boot) del sistema.

<span id="page-60-1"></span> $\rm ^{51}$ i servizi elencati fanno parte dei servizi di rete che sono trattati nel cap. [16.](#page-394-0)

<span id="page-60-2"></span><sup>52</sup>le periferiche saranno trattate nel cap. [3.](#page-106-0)

<span id="page-60-3"></span><sup>53</sup>v. cap. [3.](#page-106-0)

<span id="page-60-4"></span> $^{54}\mathrm{per}$ i dettagli v. cap. [16.](#page-394-0)

<span id="page-60-5"></span> $55$ per i dettagli relativi agli utenti v. cap. [5.](#page-224-0)

<span id="page-60-6"></span><sup>56</sup>per i dettagli v. cap. [2.](#page-68-0)

<span id="page-60-7"></span><sup>57</sup>per i dettagli v. cap. [25.](#page-484-0)

console DOS (o la sua versione con interfaccia grafica rawritewin.exe). Con il comando (supponendo di aver copiato il file rawrite.exe in  $C:\ \setminus$ )

#### C:\>RAWRITE

e seguendo le istruzioni visualizzate di seguito, si prepara un dischetto da inserire all'avvio del PC nell'apposito lettore, che lancerà il programma di installazione di GNU/Linux.[58](#page-61-2)

Allo stesso risultato si può arrivare disponendo di una macchina sulla quale è in esecuzione un sistema operativo Unix-like, con il comando

#### # dd if=path\_file\_immagine of=/dev/fd0

dove *path file immagine* è il file (completo di path) immagine da copiare nel dischetto.

L'installazione pu`o essere effettuata anche utilizzando il collegamento di rete, tramite HTTP, FTP o NFS[59](#page-61-3), o tramite connessione attraverso la porta seriale o parallela del PC.

Comunque, nei CD di installazione delle varie distribuzioni è sempre contenuto un file README (o qualcosa di simile) che contiene le indicazioni necessarie per avviare la procedura di installazione del sistema operativo nei vari casi.

## <span id="page-61-1"></span>1.15 I pacchetti

Per installare del software su un sistema GNU/Linux è sufficiente copiare i file necessari all'applicazione desiderata, mantenendone la relativa gerarchia all'interno dell'albero delle directory. Poich´e `e piuttosto scomodo reperire e trasportare tutti i file necessari ad un'applicazione, l'insieme di tali file è generalmente raccolto all'interno di un altro pacchetto file che costituisce un **pacchetto** di installazione. Quindi, per ogni applicazione esisterà un pacchetto di installazione, ovvero un file, generalmente in formato compresso (per ridurre al massimo le dimensioni del pacchetto stesso), che contiene l'insieme dei file che costituiscono l'applicazione stessa.

> I pacchetti possono essere di vari tipi. Il più datato e più semplice è costituito da un file compresso con estensione<sup>[60](#page-61-4)</sup> tar.gz o tgz. Tale file contiene semplicemente tutto l'albero delle directory che compone l'applicazione da esso fornita. Esistono anche pacchetti specifici per le varie distribuzioni (per citare i più famosi, file con estensione deb o rpm) che, oltre a contenere l'albero dei file e delle directory che costituiscono l'applicazione, contengono informazioni con le quali viene aggiornato un database<sup>[61](#page-61-5)</sup> che tiene conto dei pacchetti (e delle relative applicazioni) installati sul sistema. In questo modo è più facile per l'amministratore del sistema gestire l'installazione, l'aggiornamento e l'eventuale rimozione dei vari pacchetti.

La gestione dei pacchetti è trattata in dettaglio nel cap. [14.](#page-378-0)

## <span id="page-61-0"></span>1.16 Reperibilità della documentazione

La prima fonte di informazioni è costituita dalla documentazione fornita assieme alla distribuzione di GNU/Linux considerata. Le applicazioni sono generalmente accompagnate dalla relativa documentazione contenuta in file spesso in formato testo o HTML (HyperText Markup Language), che generalmente vengono raccolti all'interno della directory /usr/share/doc (o simili). $^{62}$  $^{62}$  $^{62}$ .

Per quanto riguarda i comandi del sistema, essi accettano sempre un argomento sulla riga di comando che indica di visualizzare un aiuto sommario del comando stesso, ovvero

<span id="page-61-2"></span> $^{58}\rm{questo}$ avviene se il lettore dei dischetti è configurato per l'avvio della macchina.

<span id="page-61-3"></span><sup>59</sup>i protocolli HTTP, FTP e NFS saranno trattati nel cap. [19.](#page-430-0)

<span id="page-61-5"></span><span id="page-61-4"></span> $^{60}$  l'estensione di un file è costituita dalla parte finale del suo nome dopo un punto '.'.

 $61$ un database è un insieme di dati organizzati secondo una particolare struttura che, generalmente, fornisce dei meccanismi per la ricerca delle informazioni al suo interno.

<span id="page-61-6"></span> $62$ il contenuto delle pagine HTML è visualizzabile con un browser come Mozilla (v. cap. [13\)](#page-376-0).

un elenco di tutti i possibili parametri comprensibili dal comando, ognuno accompagnato da una breve descrizione. L'aiuto in genere viene visualizzato specificando di seguito al comando l'argomento (opzione) -h o --help.

Ad esempio, il comando

#### \$ date --help

visualizza un aiuto sommario del comando date.

Inoltre, nei sistemi Unix-like è presente un meccanismo per la gestione della documentazione relativa ai programmi, raggiungibile con l'uso dei comandi man e info.

Il comando man visualizza delle "pagine di manuale" o man page, relative ad un man page argomento. La documentazione relativa alle man page è organizzata in sezioni, ognuna delle quali si riferisce ad una classe di argomenti. Le sezioni sono le seguenti

- 1 Programmi eseguibili o comandi di shell;
- 2 System call (chiamate a routine del kernel);
- 3 Library call (chiamate a routine di libreria di sistema glibc);[63](#page-62-0)
- 4 File speciali;
- 5 Formati di file e convenzioni;
- 6 Giochi;
- 7 Pacchetti;
- 8 Amministrazione del sistema;
- 9 Routine del kernel;
- n Interprete Tcl/Tk.

In genere si fa riferimento agli argomenti trattati nelle man page con la notazione seguente:

#### argument(section)

dove

argument

`e l'argomento di cui si desidera ottenere la documentazione;

section è il numero della sezione che contiene la documentazione relativa all'argomento argument in questione.

Ad esempio, la man page del comando ls è riferita come  $ls(1)$ , poiché ls è un programma eseguibile, ovvero appartiene alla sezione 1. Le man page relative ad un argomento sono visualizzate per mezzo del comando man

Comando: man Path: /usr/bin/man **SINTASSI** \$ man [option] [section] argument

**DESCRIZIONE** 

option `e l'insieme (opzionale) delle opzioni con cui lanciare il comando man. Alcune tra le più comuni sono le seguenti:

<span id="page-62-0"></span><sup>63</sup>sono le librerie realizzate da GNU, che costituiscono le routine richiamabili da un programma per effetuare operazioni sul sistema: lettura/scrittura sui file, operazioni matematico-logiche, ...

-C config\_file

specifica il file di configurazione da utilizzare. Se non è specificato viene utilizzato il file /etc/man.config (man page man.config(5));

```
-M path
```
specifica l'elenco delle directory, separate dal carattere ':', in cui cercare le man page;

-P pager

specifica il programma da utilizzare come visualizzatore della man page (il comando di visualizzazione di default è /usr/bin/less -isr);

- -a indica a man di visualizzare tutte le man page relative alla ricerca effettuata (section e argument), anziché soltanto la prima trovata;
- -h visualizza un aiuto in forma compatta del comando man;
- -K ricerca argument all'interno del contenuto di tutte le man page (o quelle relative alla sezione section);

Per l'elenco di tutte le possibli opzioni si veda la man page relativa (man(1));

section è il valore (opzionale) che identifica la sezione a cui limitare la ricerca di argument;

argument è l'argomento da ricercare;

Alcuni argomenti sono trattati in più sezioni, dipendentemente dal contesto: per esempio esistono due man page che si riferiscono a mount, una in corrispondenza della chiamata di libreria C e l'altra per il comando di gestione del sistema. Quindi per visualizzare la man page relativa a mount, riguardante la gestione del sistema, si può digitare il comando

#### \$ man 8 mount

che visualizzer`a una prima schermata di informazioni analoga a quella riportata di seguito

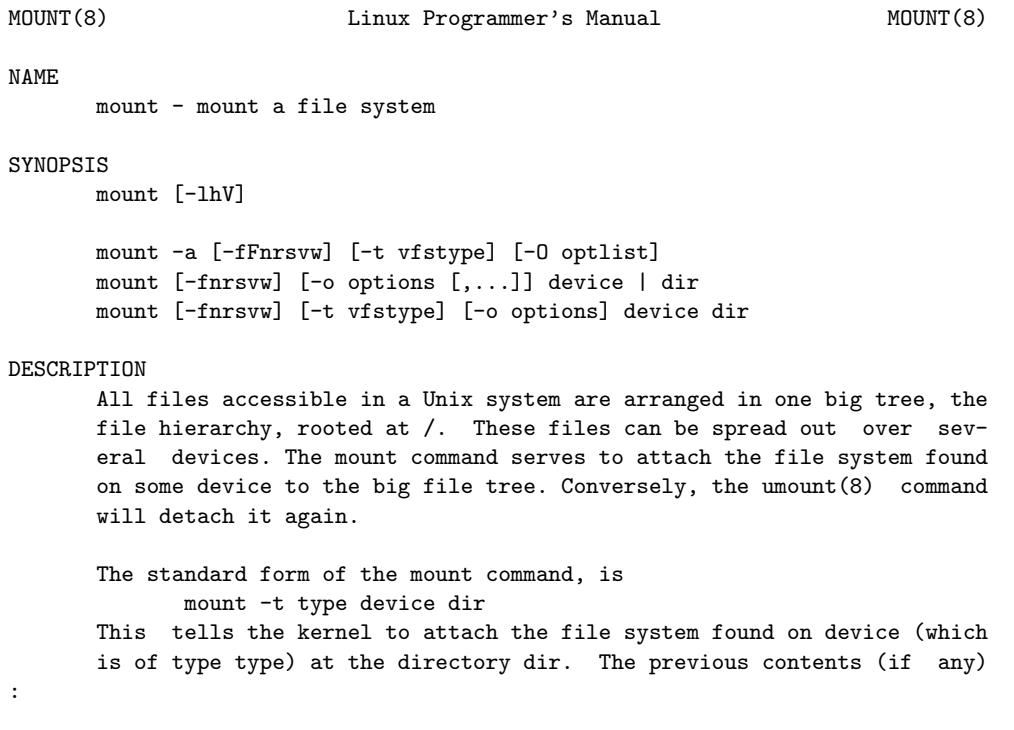

che può essere scorsa con i tasti  $\lceil \uparrow \rceil$ ,  $\lceil \downarrow \rceil$ ,  $\lceil \frac{P_g\mathbb{U}_P}{P_g\mathbb{U}_P} \rceil$ , ... dipendentemente dal programma utilizzato per la visualizzazione  $\overline{(page r)}$  (quello di default è less<sup>[64](#page-63-0)</sup>).

<span id="page-63-0"></span> $64$ una descrizione dei comandi di less è riportata in sez. [5.10.](#page-252-0)

La versione di GNU/Linux di man utilizza diverse variabili di ambiente<sup>[65](#page-64-0)</sup> tra cui MANPAGER e MANPATH che specificano rispettivamente il comando da utilizzare per la visualizzazione dei documenti (pager) ed il percorso (path) da utilizzare per la ricerca nel filesystem dei file relativi ai vari argomenti.

Il comando info (man page info(1)) permette la visualizzazione di altra documentazione costituita da **info page** organizzate ad albero: l'argomento principale è *info page* "l'indice" delle info page ed elenca gli argomenti in esso contenuti; tramite l'interfaccia messa a disposizione dal programma è possibile selezionare l'argomento di interesse, il quale mostrerà delle informazioni e gli argomenti in esso contenuti e così via.

```
Comando: info
Path: /usr/bin/info
SINTASSI
$ info [option] [arg [node [...]]]
```

```
DESCRIZIONE
```

```
option specifica il comportamento del comando info. Pu`o assumere i seguenti
     valori:
     --apropos=string
             ricerca la stringa string in tutte le info page;
     -d dir | --directory=dir
             aggiunge la directory dir al percorso di ricerca delle info page (varia-
             bile di ambiente INFOPATH);
     --dribble=filename
             memorizza le combinazioni di tasti dell'utente nel file filename;
     -f filename | --file=filename
             specifica di visualizzare il file filename;
     -h | -helpvisualizza un aiuto sommario del comando info;
     --index-search=string
             visualizza la info page relativa alla voce dell'indice string;
     -n nodename | --node=nodename
             specifica i nodi della prima info page visualizzata;
     -o filename | --output=filename
             salva il contenuto delle info page selezionate nel file filename;
     -R | --raw-escapes
             indica di non rimuovere le sequenze di escape ANSI dalle info page;
     --restore=filename
             indica di leggere le combinazioni di tasti dalfile filename;
     -0 | --show-options | --usage
             indica di attivare la modalità di opzioni da riga di comando;
      --subnodes
             visualizza tutte le voci dell'indice;
     --vi-keys
             indica di utilizzare le combinazioni di tasti di vi e less;
     --version
             visualizza la versione di info;
arg è l'argomento di cui visualizzare la info page.
```
node è il nodo relativo all'argomento di cui visualizzare la info page.

Ad esempio, il comando

#### \$ info bash

visualizzer`a una prima schermata di informazioni analoga a quella riportata di seguito

<span id="page-64-0"></span> $\overline{65}$ le variabili di ambiente sono trattate nel cap. [7](#page-298-0)

File: bashref.info, Node: Top, Next: Introduction, Prev: (dir), Up: (dir)

Bash Features \*\*\*\*\*\*\*\*\*\*\*\*\*

This text is a brief description of the features that are present in the Bash shell.

This is Edition 2.5b, last updated 15 July 2002, of 'The GNU Bash Reference Manual', for 'Bash', Version 2.05b.

Copyright (C) 1991-2002 Free Software Foundation, Inc.

Bash contains features that appear in other popular shells, and some features that only appear in Bash. Some of the shells that Bash has borrowed concepts from are the Bourne Shell ('sh'), the Korn Shell ('ksh'), and the C-shell ('csh' and its successor, 'tcsh'). The following menu breaks the features up into categories based upon which one of these other shells inspired the feature.

This manual is meant as a brief introduction to features found in Bash. The Bash manual page should be used as the definitive reference --zz-Info: (bash.info.gz)Top, 68 lines --Top------------------------------------ Welcome to Info version 4.3. Type C-h for help, m for menu item.

Per muoversi tra le info page relative ad un determinato argomento si possono utilizzare i tasti  $\lceil N \rceil$  (pagina successiva),  $\lceil P \rceil$  (pagina precedente),  $\lceil \frac{\text{Return}}{\text{Return}} \rceil$  (salta al nodo collegato alla parola che si trova correntemente sotto il cursore) e  $\sqrt{\frac{Backspace}{Backspace}}$  (ritorna al nodo dal quale si era saltati precedentemente). L'elenco completo dei comandi è visualizzato premendo il tasto  $H$ .

Esistono anche altri comandi che visualizzano delle brevi descrizioni dell'utilizzo dei comandi di sistema: whatis (man page whatis(1)) e apropos (man page apropos(1)).

Comando: whatis Path: /usr/bin/whatis **SINTASSI** \$ whatis keyword

**DESCRIZIONE** 

Effettua una ricerca della parola specificata come keyword all'interno di un database. Esso visualizza soltanto la descrizione dei comandi che contengono keyword come parola intera.

Comando: apropos Path: /usr/bin/apropos **SINTASSI** \$ apropos keyword

**DESCRIZIONE** 

Effettua una ricerca della parola specificata come keyword all'interno di un database. Esso visualizza la descrizione dei comandi che contengono keyword anche come parte di altre parole.

Infine, oltre alla documentazione relativa alla distribuzione utilizzata (cartacea o direttamente on-line sul sito della distribuzione), un'enorme quantità di informazioni è comunque presente su *Internet* (per reperirla si può utilizzare un qualunque motore di ricerca come, ad esempio, Google, <http://www.google.com>) a partire dalla Italian Linux Society o ILS (<http://www.linux.it>) e dai vari Linux User Group (LUG), da The Linux Documentation Project (<http://www.tldp.org>) a The Linux Information HeadQuarters

(<http://www.linuxhq.com>) e numerossissimi altri siti che contengono documenti inerenti i vari aspetti del sistema ed how-to $66$  che sono dei manuali mirati per argomenti specifici.

 $\hat{E}$  vivamente consigliato di consultare le informazioni fornite con la propria installazione di GNU/Linux per conoscere la sintassi ed i dettagli relativi ai comandi riportati nel testo, poiché le indicazioni fornite potrebbero essere obsolete vista la velocità di sviluppo del sistema. Nel testo comunque, via via che saranno trattati i vari comandi, saranno indicate anche le man page relative.

## 1.17 Riferimenti

- Unicode e UTF-8 <http://www.unicode.org> [http://www.cl.cam.ac.uk/~mgk25/unicode.html](http://www.cl.cam.ac.uk/protect {char 126}{}mgk25/unicode.html)
- Linguaggi di programmazione B. W. Kernighan, D. M. Ritchie, The C Programming Language, Prentice Hall 1988
	- B. Stroustrup, The C++ Programming Language, Addison-Wesley
	- B. Eckel, Thinking in  $C++$
	- B. Eckel, Thinking in Java

<span id="page-66-0"></span> $^{66}\rm{dalle}$  due parole anglosassoni $how$  (come) e $to,$  il suo significato può essere espresso con le parole italiane "come fare a ..." o "come fare per ...".

CAPITOLO 1. INTRODUZIONE

## <span id="page-68-0"></span>Capitolo 2

# Avvio ed arresto del sistema

"Un viaggio di mille miglia comincia con un solo passo." – Lao Tze

In questo capitolo sarà trattato l'avvio dei sistemi basati su architettura Intel X386 o derivati, dall'accensione della macchina fino all'accesso al sistema da parte dell'utente (login). Sar`a presentata una panoramica sui possibili modi di avviare un sistema GNU/Linux e quindi verr`a descritta la procedura di avvio del sistema con un breve accenno alla procedura di accesso all'interfaccia, che verrà trattata nel cap. [5.](#page-224-0)

## 2.1 Il boot

All'avvio di un PC si ha quella che in gergo viene chiamata procedura di boot (bootstrap o semplicemente boot) del sistema. boot

Un bootstrap è un processo che viene effettuato per passi successivi: prima si fanno dei semplici passi, poi, sfruttando questi, se ne fanno altri sempre più complessi. Il termine bootstrap deriva dal detto anglosassone "Pulling yourself up by the bootstraps", cioè "Tirarsi su a partire dai lacci delle scarpe".

Questa si basa su fattori sia hardware che software secondo lo schema riportato in fig. [2.1](#page-68-1) e descritto di seguito.

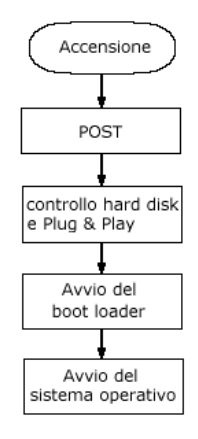

<span id="page-68-1"></span>Figura 2.1: Schema del boot del sistema.

1. L'hardware viene alimentato dalla corrente ed un apposito circuito presente sulla motherboard controlla la funzionalità sommaria degli altri circuiti principali presenti sulla motherboard stessa.

La CPU inizia ad eseguire una procedura di inizializzazione la cui prima istruzione si trova all'indirizzo di memoria  $\text{FFF}_0$ H, ovvero gli ultimi 16 byte della memoria convenzionale, che contengono un'istruzione di jump, che indica alla CPU di eseguire le istruzioni contenute a partire da un'altro indirizzo di memoria. Tale BIOS insieme di routine (programmi) è quello che in gergo viene chiamato **BIOS** (Basic Input/Output System) e sono memorizzate in un apposito circuito integrato di sola lettura (ROM o EPROM) della motherboard.

Generalmente ci si riferisce ai programmi memorizzati nei circuiti integrati firmware (ad accesso in sola lettura) col termine firmware, per distinguerli dal software che viene generalmente memorizzato in file, sulla memoria di massa.

POST 2. Il BIOS effettua quindi il POST (Power-On Self Test), ovvero la verifica del funzionamento di base dell'hardware del sistema. Se durante tale operazione viene trovato un malfunzionamento, la procedura si arresta e vengono emessi una serie di suoni dallo speaker del PC, che indicano, secondo un determinato codice che dipende dal fornitore del BIOS, il tipo di problema che `e stato incontrato.

> Viene eseguita una procedura di inizializzazione della scheda video (in genere contenuta in memoria a partire dall'indirizzo  $C000<sub>H</sub>$ ), durante la quale è probabile che vengano visualizzate sullo schermo delle informazioni ad essa relative.

> Il BIOS ricerca eventuali programmi di inizializzazione (driver) specifici di altri dispositivi e li esegue. Ad esempio, generalmente viene eseguito il driver del controller ATA che si trova in memoria a partire dall'indirizzo C8000<sub>H</sub>.

Viene quindi visualizzata la schermata di avvio del BIOS.

Viene controllata la funzionalit`a della memoria centrale (RAM) e durante il test viene visualizzato sullo schermo la quantità di memoria esaminata.

- 3. Il BIOS controlla il circuito di gestione degli interrupt (PIC), riconosce gli hard disk ed i dispositivi Plug  $\&$  Play (se il BIOS supporta questa funzionalità) e visualizza quindi un prospetto della configurazione del sistema.
- boot loader 4. Viene avviato il boot loader secondo la sequenza sotto riportata
	- (a) Viene considerata la sequenza di avvio dei dischi impostata e ogni disco viene testato per assicurarsi della sua presenza e del fatto che sia effettivamente avviabile (bootable) (questa caratteristica viene riconosciuta dai primi byte del suo MBR);

La sequenza con cui vengono scandite le unità a dischi nella fase di boot, pu`o essere impostata dall'utente per mezzo dell'interfaccia messa a disposizione dal fornitore del BIOS, alla quale si accede nei momenti iniziali dell'avvio della macchina in genere premendo il tasto  $\lceil \frac{C_{\text{anc}}}{\text{C}_{\text{anc}}} \rceil$  (o  $\lceil \frac{D_{\text{el}}}{\text{Del}} \rceil$ ).

- (b) Viene avviato il codice eseguibile contenuto nel MBR del primo disco avvia- $MBP$  bile, cioè il **MBP** (Master Boot Program);
- SBP (c) Il MBP controlla la partition table ed avvia lo SBP (Slave Boot Program), cioè il codice eseguibile contenuto nel primo settore (boot sector) della partizione del disco (memoria di massa) contenente il sistema operativo che l'utente desidera avviare (v.fig. [2.2\)](#page-70-0);
	- (d) Lo SBP avvia quindi il processo di caricamento del sistema: nel caso di GNU/Linux procede al caricamento e all'avvio del kernel (il nucleo del sistema operativo) che a sua volta lancerà in esecuzione il processo iniziale necessario per il funzionamento del sistema.

Quella precedentemente descritta è la procedura di avvio del sistema, che viene cold boot eseguita in seguito ad un cold boot, cioè quando il sistema viene avviato da spento, a freddo (cold). Nel caso di riavvio del sistema, da software, si parla invece di warm boot, warm boot, ovvero un riavvio a caldo (warm), ed anche in tal caso viene eseguita la procedura di avvio del sistema, ma il POST non viene effettuato.

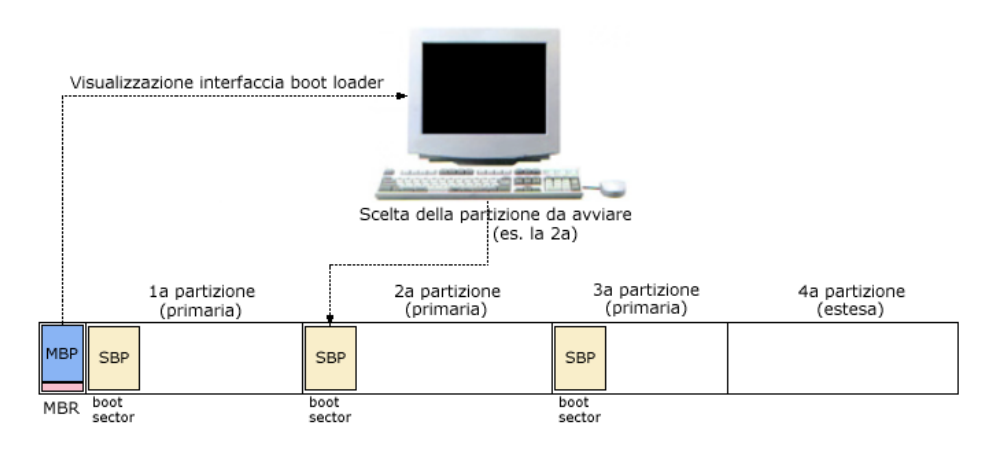

<span id="page-70-0"></span>Figura 2.2: Schema dell'avvio del SBP.

## 2.1.1 Il MBR - Master Boot Record

Il master boot record o MBR il primo settore di un disco (cilindro 0, testina 0, settore MBR 1), destinato a contenere le informazioni essenziali per l'avvio del sistema (v. fig. [2.3\)](#page-70-1).

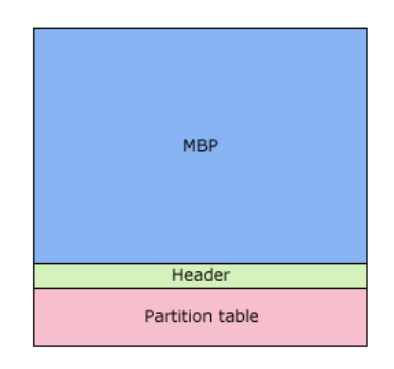

Figura 2.3: Schematizzazione del MBR.

Come ogni settore del disco, il MBR ha una dimensione di 512 byte, di cui i primi 446 sono destinati a contenere il MBP (Master Boot Program), cioè le istruzioni da eseguire quando viene avviato il disco, mentre i rimanenti 66 byte sono suddivisi in un header di 2 byte ed in 4 elementi, di 16 byte l'uno, che identificano le partizioni primarie (al massimo 4) in cui può essere suddiviso il disco: la **partition table**. Ogni elemento *partition table* della partition table contiene le informazioni riportate in tab. [2.1](#page-70-2)

<span id="page-70-1"></span>

| Offset         | Contenuto                                                               |
|----------------|-------------------------------------------------------------------------|
| $\overline{0}$ | Indicatore di boot (contiene il valore $80H$ se la partizione è attiva) |
| 1              | Prima testina della partizione                                          |
| 2              | Primo settore della partizione                                          |
| 3              | Primo cilindro della partizione                                         |
| $\overline{4}$ | Identificatore del filesystem contenuto nella partizione                |
| 5              | Ultima testina della partizione                                         |
| 6              | Ultimo settore della partizione                                         |
| 7              | Ultimo cilindro della partizione                                        |
| 8              | Numero di settori prima della partizione                                |
| 12             | Numero di settori che costituiscono la partizione                       |

<span id="page-70-2"></span>Tabella 2.1: Partition table entry.

Per com'è stato realizzato il MBR, lo SBP deve essere contenuto nei primi 1024 cilindri, 256 testine e 63 settori del disco (cioè nei primi 8 GiB) e non contiene nessun riferimento ad eventuali partizioni logiche contentute in una partizione estesa. Quindi lo SBP (Slave Boot Program) che deve essere eseguito per caricare il sistema operativo desiderato, deve essere contenuto in una partizione primaria al di sotto del 1024<sup>o</sup> cilindro, altrimenti il BIOS non sar`a in grado di raggiungerlo. Per ovviare questo problema, nelle versioni recenti dei BIOS è possibile utilizzare la traduzione dell'indirizzamento dei settori (come accennato nel sez. [1.6\)](#page-47-2). Questo pemette di oltrepassare il limite sull'indirizzamento dei cilindri suddetto.

## 2.1.2 Il boot loader

boot loader Il boot loader o boot manager è il meccanismo di avvio del sistema operativo e si compone del MBP e del SBP relativo alla partizione considerata. Il cuore del boot loader è il MBP che permette di scegliere la partizione da avviare e quindi la avvia, ovvero avvia lo SBP relativo, mentre lo SBP `e caratteristico del meccanismo di avvio del sistema operativo considerato.

> Tra i boot loader in grado di far avviare un sistema GNU/Linux, i più diffusi sono GRUB, LILO, LOADLIN e SYSLINUX. In genere, tali boot loader fanno riferimento alla directory /boot che, per quanto illustrato precedentemente, è opportuno che risieda in una partizione del disco rigido contenuta al di sotto del 1024<sup>o</sup> cilindro.

#### 2.1.3 Il boot da dischetto

Il modo più semplice di avviare GNU/Linux senza dover modificare il MBR od i boot sector (i primi settori delle partizioni) del disco fisso, è quello di avviare il sistema per mezzo di un dischetto (o floppy disk). A tale scopo, il dischetto deve contenere una copia del kernel di GNU/Linux, che pu`o essere copiato sul dischetto con i comandi seguenti

# cd /boot # cp vmlinuz /dev/fd0

In questo modo non si effettua la copia di un file sul dischetto secondo un filesystem, ma si effettua una copia di un unico file sulla periferica specificata (/dev/fd0, cioè il dischetto stesso), ovvero il dischetto viene a coincidere con il file in esso contenuto (il kernel di  $GNU/Linux$ ) e non può contenere nient'altro che questo.<sup>[1](#page-71-0)</sup>

Dopo aver copiato il kernel è necessario informarlo su quale sia la partizione dell'hard disk da montare<sup>[2](#page-71-1)</sup> come root directory  $(1)^3$  $(1)^3$  Questo lo si può fare alterando il file immagine del kernel stesso, con il comando rdev (man page rdev(8)).

Comando: rdev Path: /usr/sbin/rdev **SINTASSI** # rdev [option] [image [{value [offset] | [root\_device [offset]]}]]

#### **DESCRIZIONE**

option indica la modalità di funzionamento di rdev. Può ssumere i seguenti valori:

-o offset

- specifica il numero di byte dall'inizio del file *image* (*offset*) interessati dal comando. In particolare rdev agisce sulla coppia di byte presenti agli offset (in decimale) del file image riportati in tab. [2.2;](#page-72-0)
- -h mostra un aiuto sommario del comando rdev;
- -r imposta la dimensione della memoria centrale (RAM) col valore value;
- -R imposta la modalità di montaggio della root directory col valore value;

<span id="page-71-0"></span> $1_v$ . cap. [3.](#page-106-0)

<span id="page-71-1"></span> $^2v.$ cap. [3.](#page-106-0)

<span id="page-71-2"></span><sup>3</sup> il kernel di GNU/Linux accetta un discreto numero di parametri (v. cap. [6\)](#page-254-0).
| Offset | Significato    |
|--------|----------------|
| 498    | Root flags     |
| 500    | Reserved       |
| 502    | Reserved       |
| 504    | RAM Disk Size  |
| 506    | VGA Mode       |
| 508    | Root Device    |
| 510    | Boot Signature |

Tabella 2.2: Offset del kernel GNU/Linux.

-v imposta la modalità video di default col valore value;

image è il file che individua il kernel;

root\_device è l'indicazione del dispositivo da montare come root directory;

Ad esempio, con il comando

# rdev /dev/fd0 /dev/hda2

si indica al kernel contenuto nel dischetto (/dev/fd0) di montare come root directory la seconda partizione (2) del primo hard disk (/dev/hda).

E opportuno che il kernel monti la root directory in sola lettura in modo da ` poter così effettuare dei controlli sul filesystem. Sarà poi compito del processo di inizializzazione del sistema, successivo al caricamento del kernel, di montare tale partizione per accessi in lettura e scrittura.

Per far montare dal kernel presente sul dischetto (/dev/fd0) la root directory in sola lettura, è sufficiente digitare il comando

# rdev -R /dev/fd0 1

## 2.1.4 LOADLIN

 $LOADLIN<sup>4</sup>$  $LOADLIN<sup>4</sup>$  $LOADLIN<sup>4</sup>$  (LOAD LINux) non è un vero e proprio boot loader, ma permette di avviare GNU/Linux dal boot loader del DOS. Esso si compone del file LOADLIN.EXE che è un file eseguibile per DOS e deve trovarsi in una partizione con filesystem FAT FAT (File Allocation Table), che `e riconosciuto dal DOS. Il kernel di GNU/Linux deve essere raggiungibile dal comando LOADLIN.EXE e quindi anch'esso deve risiedere in una partizione con filesystem FAT. Per i dettagli relativi al funzionamento di LOADLIN è opportuno consultare la documentazione ad esso allegata.

Per avviare GNU/Linux da DOS è necessario digitare il comando

C:\>LOADLIN kernel\_image\_file\_pathname [args]

dove

kernel\_image\_file\_pathname

`e il nome del file dell'immagine del kernel di GNU/Linux da lanciare, comprensivo di path;

args sono eventuali argomenti (parametri) da passare al kernel di GNU/Linux;

Ad esempio, il seguente comando

C:\>LOADLIN C:\VMLINUZ root=/dev/hda2 ro

<span id="page-72-0"></span>4 licenza GPL.

### LOADLIN

indica di avviare il kernel di GNU/Linux, rappresentato dal file C:\VMLINUZ, con i parametri root=/dev/hda2 ro, che indicano il fatto che si desidera "montare" come root directory la seconda partizione del primo hard disk ATA (/dev/hda2) in sola lettura  $(ro).$ 

Eventualmente, prima di avviare LOADLIN.EXE si può scaricare la cache su disco fisso (per assicurarsi che l'operazione di scrittura sul'hard disk sia stata effettivamente effettuata), con il comando DOS

#### C:\>SMARTDRV /C

Dunque, non rimane altro che inserire opportunamente i suddetti comandi nei file di avvio del sistema DOS (C:\AUTOEXEC.BAT e C:\CONFIG.SYS) in modo da permettere l'avvio di più sistemi operativi, direttamente dal menù di avvio del boot loader del DOS.

## 2.1.5 SYSLINUX

 $\text{SYSLINUX}^5$  $\text{SYSLINUX}^5$  è un boot loader basato su filesystem FAT (il filesystem nativo del DOS), piuttosto semplice da gestire, tanto che molte delle distribuzioni di GNU/Linux lo utilizzano per creare i dischetti di avvio di GNU/Linux in caso di emergenza. Si compone di un file eseguibile DOS, SYSLINUX.EXE, e di un file eseguibile per GNU/Linux, syslinux. Entrambe le versioni di questo programma, copiano il file LDLINUX.SYS su un dischetto con filesystem FAT e lo rendono avviabile, creando su quest'ultimo un settore di avvio opportuno. Per far ci`o `e sufficiente digitare (da GNU/Linux)

# syslinux /dev/fd0

e, analogamente, da DOS

C:\>SYSLINUX A:

A questo punto non rimane altro che copiare il kernel di GNU/Linux in un file all'interno della root directory del dischetto, oltre ad un file di configurazione SYSLINUX.CFG.

Il settore di boot del dischetto avvia il file LDLINUX.SYS che legge l'eventuale file SYSLINUX.CFG ed interpreta le direttive in esso presenti. Il file di configurazione SYSLINUX.CFG è un file di testo (formato DOS o Unix). Un esempio di tale file è riportato di seguito.

DEFAULT linux TIMEOUT 70 DISPLAY INTRO.TXT PROMPT 1 F1 VARIE.TXT

LABEL linux KERNEL LINUX

LABEL hda1 KERNEL LINUX APPEND "root=/dev/hda1 ro"

Segue una breve spiegazione delle direttive contenute nell'esempio.

DEFAULT linux

indica a SYSLINUX la scelta di default identificato dall'etichetta (LABEL) "linux". Se tale etichetta non esistesse, SYSLINUX tenterebbe di avviare il kernel contenuto nel file col nome uguale a quello dell'etichetta, ovvero LINUX (le maiuscole e minuscole sono indifferenti, in questo caso, nell'indicazione del nome di un file poiché il filesystem del dischetto è FAT);

SYSLINUX

<span id="page-73-0"></span><sup>5</sup> licenza GPL (v. <http://syslinux.zytor.com>).

#### TIMEOUT 70

indica a SYSLINUX di avviare automaticamente la selezione di default se entro 70 decimi di secondo non viene premuto nessun tasto. Se il valore `e 0, non si ha alcun avvio automatico: SYSLINUX attende sempre la scelta del sistema da avviare in maniera interattiva;

#### DISPLAY INTRO.TXT

indica a SYSLINUX di visualizzare il contenuto del file INTRO.TXT che si deve trovare nella root directory del dischetto;

#### PROMPT 1

indica a SYSLINUX di visualizzare un prompt, cioè un invito ad inserire qualcosa, come 'boot:'. Per non visualizzare tale prompt è sufficiente sostituire '1' con '0';

#### F1 VARIE.TXT

indica a SYSLINUX di associare la visualizzazione del contenuto del file VARIE.TXT alla pressione del tasto  $\boxed{F_1}$ ;

#### LABEL linux

definisce l'etichetta "linux";

#### KERNEL LINUX

indica a SYSLINUX di caricare il kernel contenuto nel file LINUX che si trova nella root directory del dischetto, quando si seleziona l'etichetta "linux";

#### LABEL hda1

definisce l'etichetta "hda1";

#### APPEND "root=/dev/hda1 ro"

indica a SYSLINUX i parametri da passare al kernel; in questo caso si tratta di montare come root directory la prima partizione del primo disco rigido ATA in sola lettura.

Durante l'avvio del sistema si può specificare, di seguito alla visualizzazione dell'eventuale prompt, il nome dell'etichetta relativa all'avvio del sistema desiderato. In riferimento all'esempio precedente, digitando hda1 si ha l'interpretazione delle direttive che seguono, nel file di configurazione, la riga LABEL hda1.

## 2.1.6 GRUB

 $GRUB<sup>6</sup>$  $GRUB<sup>6</sup>$  $GRUB<sup>6</sup>$  (GRand Unified Boot loader) è il boot loader utilizzato nelle recenti distribuzioni di GNU/Linux. Le sue caratteristiche principali sono le seguenti

- supporto nativo per il boot di sitemi operativi aderenti alle specifiche Multiboot (GNU/Linux, FreeBSD, NetBSD, OpenBSD, ...);
- supporto per il boot in chain-loading di sistemi operativi non-Multiboot (DOS, Windows, OS/2, ...);
- supporto di vari tipi di filesystem;
- gestione dell'avvio del sistema operativo desiderato attraverso un'interfaccia utente a menù;
- $\bullet$  supporto per la modalità LBA: accesso a dischi con capacità superiore a 8 GiB;
- $\bullet$  elevata configurabilità;
- possibilità di avvio via rete;
- protezione dei file di configurazione con password;

#### GRUB

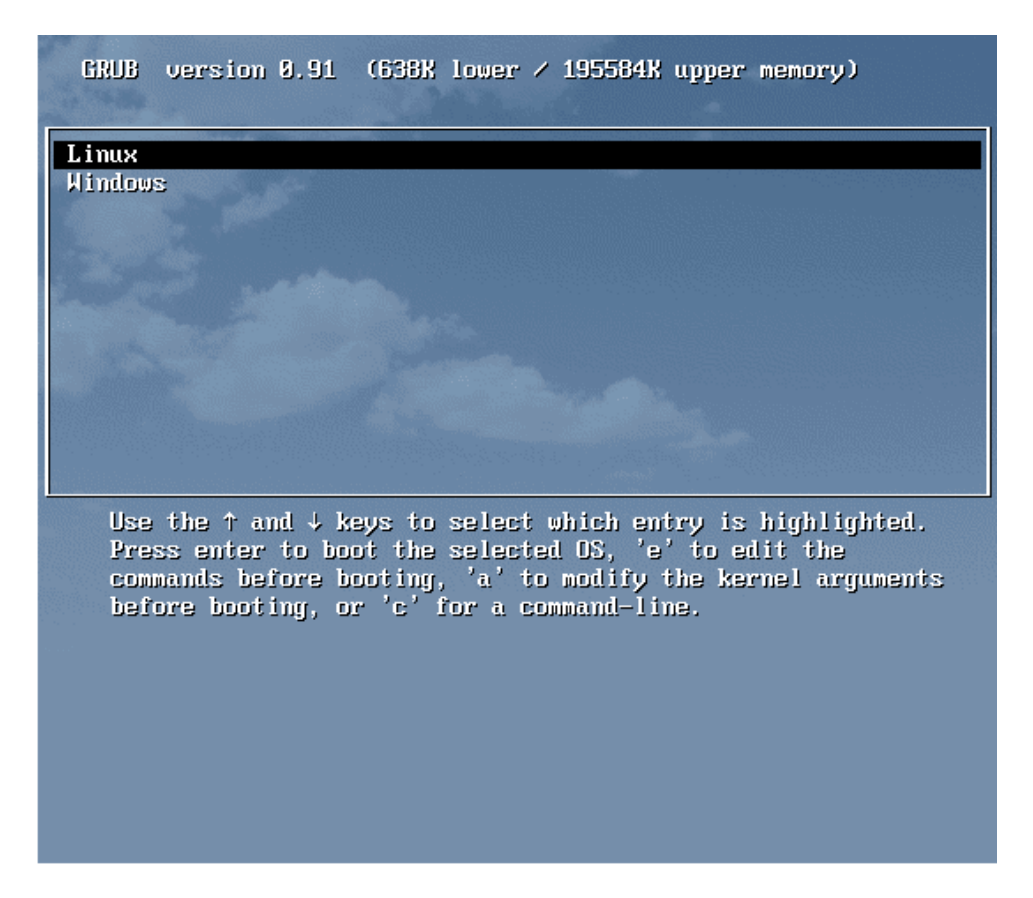

<span id="page-75-1"></span>Figura 2.4: Esempio del menù di avvio di GRUB.

All'avvio, GRUB visualizza un elenco dei possibili sistemi operativi presenti sulla macchina tra i quali è possibile scegliere quale avviare (v. fig. [2.4\)](#page-75-1).

Le possibilità di avvio di un sistema operativo da parte di GRUB sono due: in maniera diretta o per mezzo del chain-load. I sistemi operativi che aderiscono alle specifiche Multiboot (come Linux, FreeBSD, NetBSD e OpenBSD) possono essere caricati direttamente da GRUB, mentre gli altri sistemi operativi possono essere caricati soltanto tramite il meccanismo di chain-loading, ovvero GRUB chiama il boot loader del sistema specifico per poterlo avviare.

#### Stadi di avvio

GRUB è costituito da vari stadi (stage) di avvio, ognuno dei quali è rappresentato da un file: due stage essenziali (file  $\texttt{stage1}\ e\ \texttt{stage2})\ e\ \text{degli}\ \text{stage}\ \text{opzionali}\ (\text{file} \ * \texttt{stage1\_5}^7).$  $\texttt{stage1}\ e\ \texttt{stage2})\ e\ \text{degli}\ \text{stage}\ \text{opzionali}\ (\text{file} \ * \texttt{stage1\_5}^7).$  $\texttt{stage1}\ e\ \texttt{stage2})\ e\ \text{degli}\ \text{stage}\ \text{opzionali}\ (\text{file} \ * \texttt{stage1\_5}^7).$ 

- stage1 Questo è un file essenziale per poter effettuare il boot con GRUB. Tipicamente si trova nel MBR o nel boot sector di una partizione. Poiché un boot sector è grande  $512$  byte, la dimensione di tale file è esattamente  $512$  byte. Tutto ciò che fa stage1 è di caricare il file stage2 o lo specifico file \*stage1\_5 dal disco (stage1 non gestisce nessun tipo di filesystem).
- stage2 Questo è il nucleo di GRUB. Generalmente risiede su un filesystem, ma ciò non è necessario.

\*stage1 5

Questa famiglia di file ha lo scopo di collegare il file stage1 al file stage2. Cioè \*stage1\_5 è caricato da stage1 e, a sua volta, carica stage2. Lo

<span id="page-75-2"></span><span id="page-75-0"></span><sup>6</sup> licenza GPL (v. <http://www.gnu.org/software/grub>).

<sup>7</sup> il simbolo asterisco '\*' utilizzato all'interno dei nomi dei file sta ad indicare una qualunque sequenza di caratteri (v. cap. [3\)](#page-106-0).

### 2.1. IL BOOT 57

specifico \*stage1\_5 rende GRUB capace di gestire un determinato filesystem. In questo modo, si può spostare il file stage2 in una posizione diversa sul filesystem senza dover necessariamente reinstallare GRUB.

In un sistema GNU/Linux in cui è installato GRUB, una copia dei file relativi ai vari stadi di avvio del sistema si trova in /usr/lib/grub/i386-pc.

#### Identificatori dei dispositivi

Il modo in cui un dispositivo viene identificato da GRUB (nel suo linguaggio di scripting, ovvero nelle direttive contenute nell'apposito file di configurazione - v. più avanti) è illustrato di seguito. Per prima cosa ogni identificatore di dispositivo deve essere racchiuso tra parentesi tonde ed ha il seguente formato:

(device[,partition])

dove

device è il dispositivo e può assumere i seguenti valori:

- hd0 il primo hard disk;
- hd1 il secondo hard disk;
- fd0 il primo floppy disk;

. . .

GRUB non fa differenza tra dispositivi ATA (IDE) e SCSI. Generalmente i valori numerici che identificano i dischi ATA sono minori di quelli dei dischi SCSI presenti sulla stessa macchina.

#### partition

`e un numero che identifica la partizione di un determinato disco. Tale valore inizia da 0 ed assume i seguenti significati:

- 0 la prima partizione del disco;
- 1 la seconda partizione del disco;
- 2 la terza partizione del disco;
- . . .

Quindi, ad esempio, il file vmlinuz che si trova nella directory /boot presente nella seconda partizione del primo hard disk potrà essere specificato come (hd0,1)/boot/vmlinuz.

#### Installazione

Se GRUB non è già utilizzato sul sistema e si desidera utilizzarlo come boot loader, è necessario installarlo seguendo i passi sotto riportati.

Innanzi tutto si copia il contenuto della directory /usr/lib/grub/i386-pc contenente una copia dei file di GRUB nella directory /boot/grub. In tale directory si crea inoltre un file di configurazione denominato grub.conf ed un symbolic link che si riferisce ad esso denominato menu.lst. Questo sarà il file di configurazione di GRUB per l'avvio del sistema (come sar`a mostrato in seguito). Adesso non rimane altro che inserire una copia del file /boot/grub/stage1 nel MBR o nel settore di boot di una partizione dell'hard disk.

Generalmente è una buona idea effettuare una copia (backup) del primo settore della partizione sulla quale si intende copiare il stage1 di GRUB. Ciò non è fondamentale se si installa GRUB sul MBR poiché lo si può ripristinare facilmente lanciando ad esempio il comando DOS

C:\>FDISK /MBR

(sempre che si abbia la possibilit`a di avviare il DOS).

Quindi, si può lanciare l'interfaccia a riga di comando di GRUB utilizzando il comando grub (man page grub(8)).

Comando: grub Path: /sbin/grub **SINTASSI** # grub [option]

```
DESCRIZIONE
```
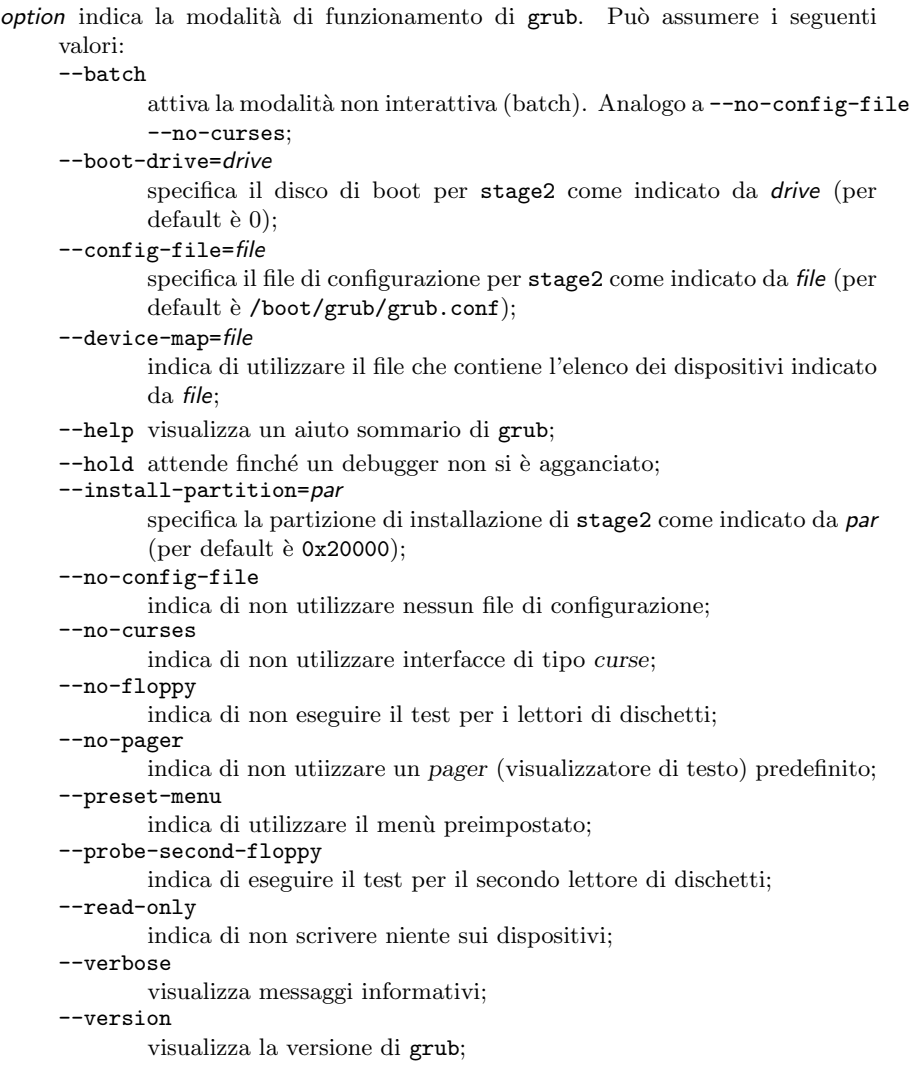

Questa è una sorta di shell, con un insieme di comandi e direttive che rendono agevole le gestione dell'avvio. La lista dei comandi/direttive è ottenibile attraverso il comando help.

La prima cosa da fare è quella di impostare come root directory la directory /boot (quella che contiene il file grub/stage1[8](#page-77-0) ed il file contenente il kernel di GNU/Linux) con il comando

grub> root (hd0,1)

<span id="page-77-0"></span> ${}^{8}$ per trovare tale directory si può anche utilizzare il comando find interno a GRUB.

A questo punto si pu`o installare GRUB nel MBR del primo hard disk con il comando

grub> setup (hd0)

Se si vuole, invece, installare GRUB nel settore di boot della prima partizione del primo hard disk, si può utilizzare il comando

```
grub> setup (hd0,0)
```
Se si desidera installare GRUB in una partizione o un disco diverso dal primo, per poterlo far funzionare, si deve far lanciare GRUB tramite chain-load da un altro boot loader.

Si può anche installare GRUB su un dischetto di avvio. Per far ciò si devono copiare i file stage1 e stage2 rispettivamente sul primo e secondo settore del floppy.

Attenzione: questa procedura cancellerà qualsiasi dato memorizzato precedentemente sul dischetto.

I comandi da lanciare sono i seguenti:

```
# cd /usr/share/grub/i386-pc
# dd if=stage1 of=/dev/fd0 bs=512 count=1
1+0 records in
1+0 records out
# dd if=stage2 of=/dev/fd0 bs=512 seek=1
153+1 records in
153+1 records out
```
#### Configurazione

Il file di configurazione di GRUB è /boot/grub/grub.conf a cui si può generalmente accedere anche attraverso il link simbolico /boot/grub/menu.lst. Tale file contiene le direttive per la presentazione a video dell'elenco dei possibili sistemi operativi da avviare in fase di boot e quelle per il loro effettivo avvio. Un tipico file di configurazione è quello riportato di seguito:

```
#
# Sample boot menu configuration file
#
# By default, boot the first entry.
default 0
# Boot automatically after 10 secs.
timeout 10
# For booting GNU/Linux
title GNU/Linux
kernel (hd0,1)/vmlinuz root=/dev/hda1
# For booting Windows
title Windows boot menu
root (hd0,0)
makeactive
chainloader +1
```
Segue una breve spiegazione delle direttive contenute nell'esempio.

default 0

indica a GRUB la scelta di default, in questo caso la prima voce del men`u (le voci del menù di avvio sono quelle contraddistinte dalla parola chiave title), poiché il conteggio inizia da zero;

timeout 10

indica a GRUB di avviare automaticamente la macchina con la scelta di default se non è stato premuto nessun tasto entro 10 secondi;

title GNU/Linux

definisce una voce di menù contenente il testo "GNU/Linux";

kernel (hd0,1)/vmlinuz root=/dev/hda1

indica a GRUB di lanciare il file /vmlinuz, il kernel di GNU/Linux, che (in questo caso) si trova nella seconda partizione del primo hard disk, passandogli il parametro root=/dev/hda1 che indica di "montare" come root directory la prima partizione del primo disco ATA;

```
title Windows boot menu
```
definisce una voce di menù contenente il testo "Windows boot menu";

root (hd0,0)

indica a GRUB di impostare come partizione di avvio la prima partizione del primo hard disk;

makeactive

indica a GRUB di rendere effettiva l'impostazione della partizione di avvio;

#### chainloader +1

indica a GRUB di caricare il boot loader presente sul primo settore della prima partizione del primo hard disk (+1).[9](#page-79-0)

Se è installato il DOS o Windows in un hard disk diverso dal primo, è necessario utilizzare la tecnica del disk swapping perché tali sistemi operativi possono essere caricati soltanto dal primo hard disk. GRUB mette a disposizione il comando map che pu`o essere usato per scambiare virtualmente gli hard disk con le istruzioni seguenti

map (hd0) (hd1) map (hd1) (hd0)

potendo così ovviare al problema.

## 2.1.7 LILO

 $LILO<sup>10</sup>$  $LILO<sup>10</sup>$  $LILO<sup>10</sup>$  (LInux LOader) è il boot loader utilizzato da molte delle distribuzioni per il caricamento del sistema GNU/Linux.

LILO si compone dei file presenti nella directory /boot, dal file eseguibile lilo e dal file di configurazione /etc/lilo.conf. La directory /boot contiene i file utilizzati per l'avvio del sistema. Qui vi possono essere file sia per GNU/Linux che per altri sistemi operativi. Contiene almeno i seguenti file:

- boot.b file che contiene il boot sector di LILO;
- map map file (creato da LILO) contenente il nome del file immagine del kernel e del suo path (può fare riferimento anche a più di un kernel);

vmlinuz (o simile) il kernel di GNU/Linux.

Oltre ai file precedentemente indicati, LILO utilizza le direttive presenti nel file di configurazione /etc/lilo.conf, relative sia all'installazione di LILO che all'avvio dei vari sistemi operativi presenti sulla macchina.

L'indicazione dei dischi e delle partizioni è effettuata in LILO secondo la sintassi utilizzata da GNU/Linux: quindi /dev/hda è il primo hard disk ATA, /dev/hdb il secondo, ... /dev/hda1 la prima partizione del primo hard disk ATA, /dev/hda2 la seconda partizione del primo hard disk ATA, ... (v. sez. [3.3\)](#page-107-0).

Per installare LILO come boot loader, si utilizza il comando lilo (man page lilo(8)).

<span id="page-79-0"></span> $9$ nel caso di prima partizione del primo hard disk, l'indicazione della partizione (hd0,0) può essere sott'inteso: la direttiva poteva anche essere espressa come chainloader (hd0,0)+1.

<span id="page-79-1"></span><sup>10</sup>licenza GPL.

Comando: lilo Path: /sbin/lilo Sintassi # lilo [option]

#### **DESCRIZIONE**

- option indica la modalità di funzionamento di lilo. Può assumere i seguenti valori:
	- $-v$  incrementa il livello di verbosità (può essere specificata più volte);
	- -q elenca i file dei kernel ed il loro path;
	- -m map file

indica di utilizzare il map file specificato da map file al posto di quello di default /boot/map;

-C config\_file

indica di utilizzare il file di configurazione specificato da config file al posto di quello di default /etc/lilo.conf);

-d delay

indica il tempo da attendere (in decimi di secondo) prima di avviare il kernel di default, secondo quanto specificato da delay;

-D label

indica l'etichetta (label) del kernel da considerare come default;

-r root\_directory

indica di impostare come root directory quella specificata da root directory;

- -t (test) non crea effettivamente un map file e non modifica il boot sector;
- -c abilita l'ottimizzazione del caricamento del kernel, velocizzandone la fase di boot;
- $-f$  disk\_tab

indica di utilizzare il file disk tab per le specifiche della geometria del disco, al posto del file di default /etc/disk\_tab;

-i boot sector

indica di utilizzare il contenuto del file boot sector per essere inserito nel boot sector, al posto del contenuto del file /boot/boot.b;

- -l indica di generare indirizzamenti lineari dei settori piuttosto che del tipo CHS;
- -L indica di generare indirizzamenti LBA piuttosto che CHS;
- -P {fix|ignore}

ripara (fix) o ignora (ignore) le partition table non corrette;

-s save file

indica il file in cui effettuare un backup del contenuto del boot sector prima di sovrascriverlo. Per default viene utilizzato il file boot.n, dove  $n$  è un valore esadecimale che identifica univocamente la partizione di cui contiene il boot sector. Se specificato insieme a -u, indica il file col quale ripristinare il boot sector;

#### -S save file

come -s ma se *save file* esiste già, lo sovrascrive;

-u device\_name

#### rimuove LILO, ripristinando il boot sector con quello precedente;

- -U device\_name
	- come -u, ma non controlla il time-stamp del boot sector;
- -R command

indica il comando di default (command) per il boot loader solo per la prossima volta che questo viene eseguito. Poi il comando viene rimosso. Si tratta di un comando once-only;

- -I label
	- indica di visualizzare il path del kernel avviato, subito dopo la fase di boot;
- -V visualizza la versione di lilo;

Di seguito è riportato un esempio del file /etc/lilo.conf.

# Parte generale boot=/dev/hda prompt timeout=50 # Caricamento di Linux image=/boot/vmlinuz label=linux root=/dev/hda2 read-only # Caricamento di Windows other=/dev/hda1 label=windows table=/dev/hda

Segue una breve spiegazione delle direttive contenute nell'esempio.

#### boot=/dev/hda

indica a LILO di installarsi nel primo settore del primo disco rigido, ovvero nel suo MBR. Se si desidera installare LILO nel primo settore di una partizione, ad esempio nel primo settore della prima partizione del primo disco ATA, la direttiva da impartire sarebbe boot=/dev/hda1;

prompt indica a LILO di visualizzare il prompt (un invito ad inserire qualcosa). E richie- ` sto l'inserimento dell'etichetta (label) relativa al sistema che desidera avviare;

#### timeout=50

indica a LILO di avviare automaticamente il sistema relativo alla prima etichetta (label) indicata nell'elenco contenuto file di configurazione (/etc/lilo.conf) se non viene premuto un tasto entro 50 decimi di secondo;

#### image=/boot/vmlinuz

indica a LILO che ha inizio la definizione di un sistema da avviare. Si tratta di un'immagine del kernel (/boot/vmlinuz). In questo caso è un file che si trova sullo stesso filesystem di quello presente nel momento dell'avvio della macchina;

#### label=linux

definisce l'etichetta relativa all'avvio del sistema che si sta definendo;

#### root=/dev/hda2

indica a LILO quale partizione del disco deve essere montata come root directory  $(in$  questo caso /dev/hda2 cioè la seconda partizione del primo hard disk);

#### read-only

indica a LILO di montare la root directory in sola lettura, in modo da permettere al kernel di eseguire gli opportuni controlli di integrità prima di avviare il sistema;

#### other=/dev/hda1

indica a LILO che ha inizio la definizione di un altro sistema da avviare per il quale deve essere usato un altro boot loader che si trova nel primo settore della partizione specificata (in questo caso /dev/hda1);

#### label=windows

definisce l'etichetta relativa all'avvio del sistema che si sta definendo;

table=/dev/hda

indica a LILO quale MBR contiene la tabella delle partizioni (in questo caso il MBR del primo disco ATA).

Con LILO deve essere usata un'accortezza: se si cambia qualcosa all'interno della directory /boot (oppure si modifica o si sposta il file del kernel) è necessario ripetere l'installazione, ovvero lanciare nuovamente il comando lilo.

## 2.2 Parametri di avvio

I boot loader permettono di specificare dei parametri di avvio del sistema sulla linea di comando. Questa possibilit`a permette di passare al sistema dei valori secondo i quali operare opportunamente. Tali parametri possono specificare degli argomenti per il kernel (v. sez. [6.1.4\)](#page-263-0) delle variabili di ambiente (v. sez. [7.3.3\)](#page-304-0) o degli argomenti per il primo processo avviato dal kernel stesso (init) (v. sez. [2.3\)](#page-82-0).

E importante sottolineare il fatto che i parametri passati al boot loader devono ` essere specificati senza includere spazi al loro interno, gli spazi possono essere utiizzati soltanto come separatori tra argomenti diversi. I valori che fanno parte di un elenco per uno specifico argomento, devono essere separati soltanto dal carattere ',' (senza spazi).

Innanzitutto il kernel, quando viene avviato, considera per sé gli argomenti passati sulla riga di comando, che è in grado di riconoscere (es. root).

I parametri non riconosciuti dal kernel, con la sintassi name=value, vengono interpretati come l'assegnamento della variabile di ambiente name il cui valore può essere controllato dagli script di inizializzazione del sistema ed in base ad esso possono essere effettuate le opportune operazioni (es. TERM=vt100).

Tutti gli altri parametri, non riconosciuti dal kernel, né della forma name=value vengono passati al primo processo avviato dal kernel, che in genere è *init* (tipicamente il parametro single che indica a *init* di avviare il sistema in single user mode – v. sez. [2.4\)](#page-87-0).

Una volta avviato il sistema, l'elenco di argomenti passati al boot `e contenuto nel file /proc/cmdline.

## <span id="page-82-0"></span>2.3 Avvio del sistema

Una volta che il boot loader è stato avviato, questo carica il kernel, lo decomprime (negli elaboratori X386 questa operazione avviene in protected mode<sup>[11](#page-82-1)</sup>), e lo avvia passandogli eventuali parametri. Il kernel si preoccupa di compiere le operazioni necessarie all'avvio dell'intero sistema operativo, ovvero dei processi fondamentali per il suo utilizzo.

L'unico processo che viene avviato dal kernel è *init* tramite l'esecuzione del file /sbin/init (man page init(8)), il quale poi si preoccupa di avviare gli altri.<sup>[12](#page-82-2)</sup>

Comando: init Path: /sbin/init **SINTASSI** # init [option] [runlevel]

**DESCRIZIONE** 

option indica la modalit`a di funzionamento di init. Pu`o assumere i seguenti valori

-a | auto

indica che il kernel è stato caricato con la riga di comando di default. Questo fa impostare ad init la variabile di ambiente AUTOBOOT con il valore "yes";

-b | emergency

lancia direttamente una shell in modalità monoutente senza eseguire nessuno script di startup;

 $-s$  | S | single

modalità di avvio monoutente. In tale modalità, prima di avviare la shell in modalità monoutente, viene elaborato il file /etc/inittab e quindi eseguiti gli script rc;

<span id="page-82-1"></span> $11$ la modalità di funzionamento delle CPU X386 sono essenzialmente 2: real mode e protected mode (v. <http://www.x86.org/articles/pmbasics/>).

<span id="page-82-2"></span> $12$ questo è ciò che avviene generalmente su macchine configurate in maniera "standard", poiché è possibile configurare diversamente il sistema.

- -z xxx ignora l'argomento xxx. Aumenta la riga di comando di init (occupando più stack) in modo che il comando ps possa visualizzare il runlevel corrente;
- runlevel indica la modalità di funzionamento del sistema. Può assumere uno dei seguenti valori

0, 1, 2, 3, 4, 5, 6, 7, 8, 9

imposta il sistema con il runlevel relativo;  $^{13}$  $^{13}$  $^{13}$ 

 $S \mid s$  imposta il sistema in una particolare modalità single-user, ovvero init avvia il sistema senza l'ausilio del file /etc/inittab, presentando automaticamente una shell con i privilegi del superuser sulla console di sistema (/dev/console);

Il processo init imposta le seguenti variabili di ambiente per i processi figli (tutti i processi da esso lanciati)

PATH /usr/local/sbin:/sbin:/usr/sbin:/usr/sbin:/usr/bin è l'elenco delle directory nel quale vengono ricercati i file eseguibili specificati sulla riga di comando;

#### INIT VERSION

versione di init;

#### RUNLEVEL

il valore del runlevel corrente;

#### PREVLEVEL

il valore del runlevel precedente;

#### CONSOLE

il valore deriva dal kernel. Se non esiste viene impostato a /dev/console;

La sequenza di avvio dei processi iniziali utilizza un meccanismo derivato da Unix System  $V^{14}$  $V^{14}$  $V^{14}$ , secondo il quale *init* legge il contenuto del file /etc/inittab (man page inittab(5)) che contiene le direttive per l'avvio degli altri processi necessari al funzionamento del sistema. Tale file, come la quasi totalit`a dei file di configurazione dei sistemi Unix-like, è in formato testo (ASCII).

La sintassi delle righe contenute nel file /etc/inittab è la seguente:

#### id: runlevel: action: file

dove

 $id$  è un'etichetta che identifica univocamente la riga all'interno del file. Può essere lunga al massimo 2 caratteri;

#### runlevel

`e l'elenco dei runlevel[15](#page-83-2) in corrispondenza dei quali deve essere presa in considerazione la riga;

 $action \quad \text{è una direttiva che indica a init l'azione da intraprendere. Le possibili direttive$ sono:

#### respawn

Il file viene lanciato ed ogni volta che il processo da esso generato termina viene rilanciato;

wait Il file viene lanciato e init attende che il processo da questo avviato sia terminato prima di procedere nell'elaborazione delle altre righe di /etc/inittab;

<span id="page-83-1"></span><span id="page-83-0"></span> $^{13}\rm{v.}$ sez. [2.4.](#page-87-0)

<sup>&</sup>lt;sup>14</sup>lo Unix attuale si divide in due grandi filoni: il System V, degli Unix System Laboratories (USL) e la Berkeley Software Distribution (BSD). La versione USL è arrivata alla quarta revisione (revision 4) indicata come SVr4, mentre l'ultima versione BSD è la 4.4.

<span id="page-83-2"></span> $^{15}\rm{v.}$ sez. [2.4.](#page-87-0)

once Il file viene lanciato una sola volta;

boot Il file viene lanciato ignorando il runlevel corrente;

bootwait

Il file viene lanciato ignorando il runlevel corrente e init attende la terminazione del processo avviato da file prima di procedere nell'elaborazione delle altre righe di /etc/inittab;

off Non esegue alcuna operazione;

#### ondemand

La riga viene presa in considerazione quando lo specifico ondemand runlevel è richiesto, senza però cambiare il runlevel corrente. Gli ondemand runlevel possibili sono a, b e c;

#### initdefault

Imposta il runlevel corrente del sistema all'avvio al valore di runlevel. Il campo runlevel deve contenere un solo valore che identifica il runlevel da impostare. Il file viene ignorato. Se nessuna riga specifica questa direttiva, init richiede all'utente di inserire il valore del runlevel con cui avviare il sistema;

#### sysinit

Il file viene lanciato ignorando il runlevel corrente. Tale riga viene presa in considerazione prima di quelle contenenti boot, bootwait e di quelle relative a runlevel specifici;

#### powerwait

Il *file* viene lanciato quando l'alimentazione viene a mancare. Il sistema è in grado di rilevare questo stato quando un UPS è opportunamente connesso a quest'ultimo. init attende la terminazione del processo lanciato da file prima di procedere;

#### powerfail

 $\hat{E}$  analogo a powerwait tranne per il fatto che init non attende la terminazione del processo lanciato da file;

#### powerokwait

Il file viene lanciato quando l'alimentazione è stata ripristinata. Il sistema è in grado di rilevare questo stato quando un UPS è opportunamente connesso a quest'ultimo. init attende la terminazione del processo lanciato da file prima di procedere;

#### powerfailnow

Il *file* viene lanciato quando la batteria dell'UPS è quasi scarica e l'alimentazione generale non c'è. Il sistema è in grado di rilevare questo stato quando un UPS è opportunamente connesso a quest'ultimo;

#### ctrlaltdel

Il *file* viene lanciato quando *init* riceve il segnale  $\text{SIGINT}^{16}$  $\text{SIGINT}^{16}$  $\text{SIGINT}^{16}$ . Questo vuol dire che è stata premuta la combinazione di tasti  $\boxed{\overline{c}_{\text{trl}}$   $\boxed{\overline{A}_{\text{ht}}}$   $\boxed{\overline{c}_{\text{anc}}}$  (o  $\boxed{\overline{c}_{\text{trl}}}$  $\boxed{\mathsf{A}^{\mathsf{H}}}$   $\boxed{\mathsf{Delta}}$  dipende dal tipo di tastiera);

#### kbrequest

Il file viene lanciato quando init riceve un segnale dal gestore (handler) della tastiera. Per far funzionare questa direttiva è opportuno segnalare al gestore della tastiera di notificare la pressione di una determinata combinazione di tasti a init;

file `e il file (ovvero il suo path assoluto) da eseguire, nel caso in cui la direttiva lo richieda.

Al suo avvio, init cerca nel file /etc/inittab una riga contenente la stringa initdefault, che determina il runlevel iniziale del sistema. Se tale indicazione non viene trovata (o addirittura il file /etc/inittab non esiste), init ne richiede l'inserimento da tasiera.

<span id="page-84-0"></span> $\overline{^{16}i}$  segnali saranno trattati nel cap. [6.](#page-254-0)

Dopo che init ha lanciato tutti i processi indicati in /etc/inittab, attende che si verifichi una delle seguenti condizioni:

- uno dei processi lanciati da init termina;
- init riceve un segnale di mancata alimentazione SIGPWR;
- init riceve la richiesta di cambiamento di runlevel (da telinit);

Quando si verifica una delle condizioni sopra elencate init riesamina il file /etc/inittab. Si può anche forzare *init* a riesaminare il file /etc/inittab con il comando

```
# telinit q
```
Se il sistema non è in single-user mode e *init* riceve il segnale  $SIGPWR$ , quest'ultimo tenta di leggere il contenuto del file /etc/powerstatus che riporta i dettagli relativi al segnale in questione

- F (Fail) l'alimentazione è mancata e l'UPS sta erogando energia. In tal caso *init* esegue le direttive powerwait e powerfail presenti nel file /etc/inittab;
- O (Ok) l'alimentazione `e stata ripristinata. In tal caso init esegue la direttiva powerokwait presente nel file /etc/inittab;
- L (Low) l'alimentazione è mancata e l'UPS sta esaurendo la sua energia. In tal caso init esegue la direttiva powerfailnow presenti nel file /etc/inittab;

Nel caso in cui il file /etc/powerstatus non esista o contenga qualcosa di diverso dalle lettere sopra riportate, init esegue le operazioni relative al caso in cui il file /etc/powerstatus esista e contenga la lettera F.

La gestione del segnale SIGPWR è comunque obsoleta ed è consigliabile interagire con init per mezzo del dispositivo /dev/initctl.

Quando init riceve la richiesta di cambiamento di runlevel, invia il segnale SIGTERM a tutti i processi (che appartengono allo stesso process group (v. ???) che init aveva creato inizialmente – gli altri processi devono essere terminati manualmente) che non sono definiti nel nuovo runlevel. Quindi attende 5 secondi prima di inviare ad essi il segnale SIGKILL che ne forza la terminazione immediata.

Quando un processo lanciato da init termina, init memorizza l'evento nel system status file (/var/run/utmp e /var/log/wtmp).

Un esempio del contenuto del file /etc/inittab è riportato di seguito.

```
#
# inittab This file describes how the INIT process should set up
# the system in a certain run-level.
#
# Author: Miquel van Smoorenburg, <miquels@drinkel.nl.mugnet.org>
               Modified for RHS Linux by Marc Ewing and Donnie Barnes
#
# Default runlevel. The runlevels used by RHS are:
   0 - halt (Do NOT set initdefault to this)
# 1 - Single user mode
# 2 - Multiuser, without NFS (The same as 3, if you do not have networking)
# 3 - Full multiuser mode
# 4 - unused5 - x116 - reboot (Do NOT set initdefault to this)
#
id:5:initdefault:
```

```
# System initialization.
si::sysinit:/etc/rc.d/rc.sysinit
l0:0:wait:/etc/rc.d/rc 0
l1:1:wait:/etc/rc.d/rc 1
l2:2:wait:/etc/rc.d/rc 2
l3:3:wait:/etc/rc.d/rc 3
l4:4:wait:/etc/rc.d/rc 4
l5:5:wait:/etc/rc.d/rc 5
l6:6:wait:/etc/rc.d/rc 6
# Things to run in every runlevel.
ud::once:/sbin/update
# Trap CTRL-ALT-DELETE
ca::ctrlaltdel:/sbin/shutdown -t3 -r now
# When our UPS tells us power has failed, assume we have a few minutes
# of power left. Schedule a shutdown for 2 minutes from now.
# This does, of course, assume you have powerd installed and your
# UPS connected and working correctly.
pf::powerfail:/sbin/shutdown -f -h +2 "Power Failure; System Shutting Down"
# If power was restored before the shutdown kicked in, cancel it.
pr:12345:powerokwait:/sbin/shutdown -c "Power Restored; Shutdown Cancelled"
# Run gettys in standard runlevels
1:2345:respawn:/sbin/mingetty tty1
2:2345:respawn:/sbin/mingetty tty2
3:2345:respawn:/sbin/mingetty tty3
4:2345:respawn:/sbin/mingetty tty4
5:2345:respawn:/sbin/mingetty tty5
6:2345:respawn:/sbin/mingetty tty6
# Run xdm in runlevel 5
# xdm is now a separate service
x:5:respawn:/etc/X11/prefdm -nodaemon
```
Quando init deve lanciare in esecuzione un file filename, cerca il file /etc/initscript (man page initscript(5)) e se lo trova lo utilizza per lanciare in esecuzione il file filename passandogli le indicazioni relative alla riga di /etc/inittab che in quel momento init sta considerando. Il file /etc/initscript potrebbe essere uno script che serve per definire delle variabili di ambiente e altre impostazioni che riguardano l'interpretazione degli script della procedura di inizializzazione del sistema. Nel caso in cui /etc/initscript non esista (situazione standard), i file sono lanciati in esecuzione direttamente da init.

In genere, il primo file lanciato in esecuzione da init è /etc/rc.d/rc.sysinit (v. riga che si riferisce alla direttiva sysinit nel file /etc/inittab) che si occupa di eseguire le seguenti operazioni:

- Montare il filesystem /proc;
- Impostare l'ora dell'orologio del sistema (clock) a quella dell'orologio del BIOS;
- Impostare il layout della tastiera (keymap) ed i caratteri del sistema (font);<sup>[17](#page-86-0)</sup>
- Attivare il funzionamento dell'interfaccia di rete;
- Inizializzare il controller USB (Universal Serial Bus);

<span id="page-86-0"></span> $\overline{17_v}$ . cap. [7.](#page-298-0)

- Eseguire un controllo di integrità sul filesystem nel caso si accorga che il precedente spegnimento del sistema sia avvenuto in modo non corretto.
- Inizializzare la gestione dei quota relativi alla partizione montata come root direc-tory;<sup>[18](#page-87-1)</sup>
- Inizializzare i dispositivi ISA PNP (Plug'N'Play);
- Rimontare la partizione relativa alla root directory (/) in lettura/scrittura;
- Inizializzare il LVM (Logical Volume Management);<sup>[19](#page-87-2)</sup>
- Attivare lo swap; $^{20}$  $^{20}$  $^{20}$
- Avviare i dispositivi RAID; $^{21}$  $^{21}$  $^{21}$
- Inizializzare il LVM per i dispositivi RAID;
- Montare le altre partizioni;
- $\bullet$  Riconfigurare la macchina se non è configurata;
- Inizializzare le porte seriali;
- Caricare il modulo per la gestione dei nastri SCSI (se rilevati);
- Inizializzare il controller Firewire (se rilevato);
- Attivare le ottimizzazioni per l'accesso ai dischi.

Quindi vengono avviati i servizi (daemon) necessari per l'utilizzo del sistema e vengono aperti i terminali per far accedere gli utenti al sistema, generalmente per mezzo di un apposito script come /etc/rc.d/rc (v. sez. [2.5\)](#page-89-0).

Alla fine dell'elaborazione di /etc/inittab, init lancia in esecuzione il file /etc/ rc.d/rc.local (se esiste) che pu`o essere quindi creato o modificato dall'amministratore del sistema per personalizzare la procedura di avvio.

## <span id="page-87-0"></span>2.4 I runlevel

runlevel GNU/Linux ha la posssibilità di "funzionare" in 10 modalità differenti, dette runlevel. I runlevel non sono altro che dei valori che identificano la modalità di funzionamento del sistema, come riportato di seguito

- $\mathbf{0}$  (halt mode) è la modalità di preparazione allo spegnimento del sistema;
- 1 (single-user mode) è la modalità di funzionamento con un solo utente. Praticamente il sistema permette l'accesso ad un solo utente;

Dal file /etc/inittab mostrato in sez. [2.3](#page-82-0) (preso da una distribuzione Red Hat) si vede che nel runlevel 1 non viene aperto nessun terminale virtuale, ma in tal caso ci pensa /etc/rc.d/rc.sysinit ad aprire un terminale che permette all'utente di accedere al sistema con i diritti di superuser (non richiedendo l'autenticazione da parte dell'utente).

2 (multi-user mode no NFS) è la modalità di funzionamento in multi user (fino a 6 utenti contemporanei sulla stessa macchina fisica), analogo al runlevel 3, ma senza NFS;

<span id="page-87-1"></span> $\overline{\phantom{a}18_{\rm V.}}$  cap. [3.](#page-106-0)

<span id="page-87-2"></span><sup>19</sup>v. cap. [3.](#page-106-0)

<span id="page-87-3"></span> $^{20}{\rm v.}$  cap. [3.](#page-106-0)

<span id="page-87-4"></span> $^{21}$ v. cap. [3.](#page-106-0)

- 3 (full multi-user mode) è la modalità di funzionamento in multi user (fino a 6 utenti contemporanei sulla stessa macchina fisica). Praticamente il sistema apre 6 terminali virtuali;
- 4 è una modalità non definita. Può essere utilizzata per definirne una particolare;
- 5 (full multi-user graphic mode) è la modalità di funzionamento in multi user con avvio automatico dell'interfaccia grafica. Praticamente il sistema apre 6 terminali virtuali ed un terminale grafico;
- 6 (reboot mode) è la modalità di preparazione al riavvio del sistema;
- 7 non documentato;
- 8 non documentato;
- 9 non documentato;
- S modalità speciale single-user.

Generalmente, quando un sistema GNU/Linux viene avviato in modalità grafica, il runlevel di avvio (v. riga che si riferisce alla direttiva initdefault nel file /etc/inittab) `e il 5, se invece viene avviato in modalit`a testo (interfaccia carattere), il runlevel di avvio  $\ge$  il 3.

Il runlevel corrente pu`o essere visualizzato con il comando runlevel (man page runlevel(8)).

Comando: runlevel Path: /sbin/runlevel **SINTASSI** # runlevel [logfile]

**DESCRIZIONE** 

logfile specifica il nome del file di log da considerare (per default viene considerato il file /var/run/utmp);

Tale comando visualizza il runlevel precedente e quello corrente leggendoli dal system status file<sup>[22](#page-88-0)</sup> (/var/run/utmp). Se il runlevel precedente non esiste, sarà visualizzato il carattere 'N'. A tale scopo può essere utilizzato anche il comando who -r. I runlevel dovrebbero comunque essere anche memorizzati nelle variabili di ambiente RUNLEVEL e PREVLEVEL.

Il cambiamento di runlevel può essere effettuato anche durante il funzionameno del sistema con il comando telinit (man page init(8)).

Comando: telinit Path: /sbin/telinit **SINTASSI** # telinit [option] [runlevel]

**DESCRIZIONE** 

- <span id="page-88-0"></span>option indica la modalità di funzionamento di telinit. Può assumere i seguenti valori
	- -t sec specifica l'intervallo di tempo (in secondi) che init deve attendere tra l'invio del segnale SIGTERM e quello del segnale SIGKILL. Se non specificato il valore di default è 5 (5 secondi);
	- $Q \mid q$  indica a *init* di rielaborare tutte le direttive contenute nel file /etc/inittab;
	- $S \mid s$  indica a init di portare il sistema nella speciale modalità single-user;

U | u indica a init di rieseguirsi (preservando lo stato) senza la riesaminare il file /etc/inittab. Questo avviene soltanto se il runlevel attuale `e uno dei seguenti: 1, 2, 3, 4, 5, S;

runlevel indica il runlevel da impostare. Può assumere i seguenti valori

$$
0 \mid 1 \mid 2 \mid 3 \mid 4 \mid 5 \mid 6
$$

indica a init di impostare il nuovo runlevel specificato;

```
a | b | c
```
indica a init di rielaborare le direttive contenute nel file /etc/inittab relativa al runlevel a, b o c;

## <span id="page-89-0"></span>2.5 I daemon

Un sistema, oltre ad eseguire i comandi impartiti dagli utenti, può mettere a disposizione degli stessi alcuni servizi come la posta elettronica, il server web, la gestione centralizzata degli utenti (in genere tutte cose che vengono utilizzate quando si ha a che fare con reti di computer, v. parte [II\)](#page-392-0).

La procedura di inizializzazione del sistema ha il compito di avviare il sistema operativo e di fermarlo, attivando e disattivando tutti i servizi necessari, cioè intervenendo daemon nell'avvio e nella terminazione dei processi ad essi relativi. Tali processi, detti daemon (tradotti volgarmente "demoni"), forniscono i servizi desiderati ed hanno la caratteristica di essere avviati automaticamente all'avvio del sistema e rimanere in esecuzione in background (v. cap.  $6$ ) finché il sistema non viene spento. Niente vieta comunque che tali processi possano essere avviati o terminati manualmente in qualunque altro momento del funzionamento del sistema qualora lo si desideri.

> La procedura di avvio dei daemon è un sistema automatico per l'avvio dei servizi che si desidera attivare subito dopo l'avvio del sistema (e terminare subito prima dell'arresto del sistema stesso), derivata dalla procedura di avvio di System V. Secondo una convenzione diffusa, per facilitare l'avvio e la terminazione dei servizi si definisce una directory specifica (/etc/rc.d/init.d o simile), all'interno della quale si possono inserire degli  $script<sup>23</sup>$  $script<sup>23</sup>$  $script<sup>23</sup>$  di gestione dei daemon che si preoccupano di gestire opportunamente l'avvio e la terminazione dei servizi. In genere per ogni daemon esiste sempre un opportuno script, detto script di controllo del daemon, che si preoccupa di lanciare in esecuzione il daemon in maniera opportuna, effettuando gli adeguati controlli, per mezzo di una sintassi semplice e "standard". In genere lo script di controllo del daemon ha il nome del servizio da esso gestito. Convenzionalmente gli script di controllo dei daemon hanno la seguente sintassi di lancio:

#### # script\_name {start|restart|stop|...}

dove *script\_name* è il nome dello script. Gli argomenti possono essere molteplici, ma comunque quasi tutti (per non dire tutti) gli script di controllo dei servizi hanno come argomenti start, stop e restart, che, come sottolineano i termini, indicano rispettivamente allo script di avviare, terminare o riavviare (terminare e subito dopo riavviare) il servizio. Tali script si preoccupano anche di effettuare i controlli necessari per servire la richiesta specificata dall'argomento passato sulla riga di comando: ad esempio controllano, prima di avviare un servizio, che questo non sia già in esecuzione.

Gli script di controllo dei daemon vengono gestiti nel modo seguente (v. fig. [2.5\)](#page-90-0): ad ogni runlevel è associata una directory /etc/rc.d/rcx.d (dove x è il valore del runlevel relativo). In tali directory ci sono dei symbolic link, appositi file (v. sez. [3.6.3\)](#page-122-0), che fanno riferimento ad alcuni script menzionati precedentemente. Il nome dei symbolic link `e del tipo Snnscript\_name e Knnscript\_name, dove nn è un valore numerico a 2 cifre e script\_name `e il nome dello script che gestisce il servizio considerato. Il file che effettua la gestione automatica degli script di controllo dei daemon (/etc/rc.d/rc o simili) viene lanciato in esecuzione generalmente da init che provvede a fornirgli, nella riga di comando,

<span id="page-89-1"></span> $^{23}\rm{g}$ i script vengono generalmente interpretati dalla shell, quindi sono scritti con la sintassi opportuna  $(Bash - v. can, 7)$  $(Bash - v. can, 7)$ .

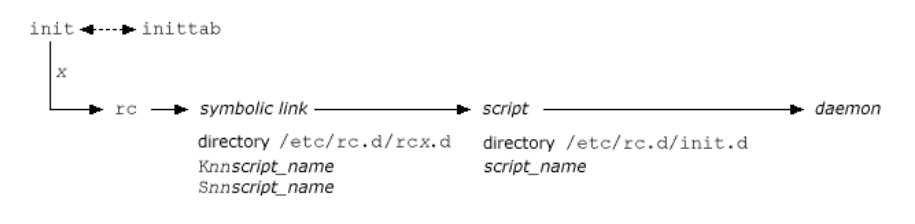

<span id="page-90-0"></span>Figura 2.5: Gestione dei daemon.

il runlevel corrente  $(x)$ . Tale file, che è a sua volta uno script, lancia in esecuzione, in ordine alfabetico, i file, presenti all'interno della directory /etc/rc.d/rcx.d, il cui nome inizia per 'K' (Kill) con l'argomento stop. Quindi avvia quelli il cui nome inizia per 'S' (Start) con l'argomento start. In questo modo vengono eseguiti i symbolic link sopra menzionati ovvero gli script di controllo dei daemon (contenuti generalmente nella directory /etc/rc.d/init.d), i quali avviano o terminano l'esecuzione del relativo servizio (daemon). Un esempio semplificato del contenuto del file di gestione automatica degli script di controllo dei daemon è quello riportato di seguito.

```
#! /bin/bash
#
# Sample file for starting/stopping
# services when the runlevel changes.
runlevel="$1"
# Is there an rc directory for this runlevel?
[ -d /etc/rc$runlevel.d ] || exit 0
# First, run the KILL scripts.
for i in /etc/rc$runlevel.d/K* ; do
        # Check if the file exists at all.
        [ -x "$i" ] || continue
        # Check if the daemon is already up.
        daemonname=${i#/etc/rc$runlevel.d/K??}
        [-f /var/lock/subsys/\$deemonname -o -f /var/lock/subsys/\$deemonname.init ]|| continue
        # Bring the daemon down.
        $i stop
done
# Then run the START scripts.
for i in /etc/rc$runlevel.d/S* ; do
        # Check if the file exists at all.
        [-x "$i" ] | continue
        # Check if the daemon is already up.
        daemonname=${i#/etc/rc$runlevel.d/S??}
        [-f /var/lock/subsys/\$daemonname -o -f /var/lock/subsys/\$daemonname.init ]|| continue
        # Bring the daemon up.
        $i start
```
done

Da quanto detto, se ne deduce che le directory /etc/rc.d/rc0.d e /etc/rc.d/rc6.d, relative ai runlevel 0 e 6 (che portano rispettivamente allo spegnimento e al riavvio del sistema), conterranno esclusivamente file che iniziano con 'K', in quanto, in tali casi, si dovrà terminare l'esecuzione di eventuali daemon in esecuzione.

In questo modo, quando si vuole aggiungere l'avvio di un servizio non c'è bisogno di modificare nessun file, ma è sufficiente creare lo script per la gestione del relativo daemon in modo che accetti i parametri start e stop e quindi creare i symbolic link relativi a tale file con i nomi opportuni (Snn... e Knn...) in maniera da inserirli nell'ordine corretto (l'ordine alfabetico dei symbolic link `e quello secondo il quale vengono avviati/arrestati i servizi) tra quelli già presenti nella directory /etc/rc.d/rcx.d.

Ad esempio, il servizio server HTTP è effettuato dal daemon /usr/sbin/httpd che è controllato tramite lo script /etc/rc.d/init.d/httpd. Se si desidera avviare automaticamente il servizio di server HTTP all'accensione del sistema nel runlevel 3, sar`a sufficiente creare un symbolic link al file /etc/rc.d/init.d/httpd con il nome Snnhttp dove nn è il numero che esprime l'ordine di avvio del daemon relativo al servizio HTTP rispetto agli altri servizi. L'ordine è importante perché alcuni servizi si appoggiano ad altri che devono quindi essere avviati precedentemente. Nel caso del server HTTP è una buona idea assegnare a nn un valore piuttosto alto.

Di seguito è riportato, a titolo di esempio, il contenuto del file /etc/init.d/httpd che gestisce il daemon httpd che fornisce il servizio di server HTTP (server web) (v. cap. [19\)](#page-430-0).

```
#!/bin/bash
```

```
#
# Startup script for the Apache Web Server
#
# chkconfig: - 85 15
# description: Apache is a World Wide Web server. It is used to serve \
               HTML files and CGI.
# processname: httpd
# pidfile: /var/run/httpd.pid
# config: /etc/httpd/conf/httpd.conf
# Include common useful functions.
# Source function library.
. /etc/rc.d/init.d/functions
if [ -f /etc/sysconfig/httpd ]; then
        . /etc/sysconfig/httpd
fi
# This will prevent initlog from swallowing up a pass-phrase prompt if
# mod_ssl needs a pass-phrase from the user.
INITLOG_ARGS=""
# Path to the apachectl script, server binary, and short-form for messages.
apachectl=/usr/sbin/apachectl
httpd=/usr/sbin/httpd
prog=httpd
RETVAL=0
# check for 1.3 configuration
check13 () {
        CONFFILE=/etc/httpd/conf/httpd.conf
        GONE="(ServerType|BindAddress|Port|AddModule|ClearModuleList|"
        GONE="${GONE}AgentLog|RefererLog|RefererIgnore|FancyIndexing|"
        GONE="${GONE}AccessConfig|ResourceConfig)"
        if grep -Eiq "^[[:space:]]*($GONE)" $CONFFILE; then
                echo
                echo 1>&2 " Apache 1.3 configuration directives found"
                echo 1>&2 " please read /usr/share/doc/httpd-2.0.40/migration.html"
                failure "Apache 1.3 config directives test"
```

```
echo -n $"Starting $prog: "
        check13 || exit 1
# Start httpd as a daemon.
       daemon $httpd $OPTIONS
       RETVAL=$?
       echo
        [ $RETVAL = 0 ] && touch /var/lock/subsys/httpd
       return $RETVAL
}
stop() {
        echo -n $"Stopping $prog: "
# Stop httpd process.
       killproc $httpd
       RETVAL=$?
        echo
        [ $RETVAL = 0 ] && rm -f /var/lock/subsys/httpd /var/run/httpd.pid
}
reload() {
        echo -n $"Reloading $prog: "
        check13 || exit 1
# Send SIGHUP signal to httpd process (it causes httpd to rescan the config file).
       killproc $httpd -HUP
       RETVAL=$?
        echo
}
# See how we were called.
case "$1" in
 start)
        start
       ;;
  stop)
        stop
        ;;
  status)
       status $httpd
       RETVAL=$?
       ;;
 restart)
       stop
        start
       ;;
  condrestart)
        if [ -f /var/run/httpd.pid ] ; then
                stop
                start
        fi
        ;;
 reload)
       reload
        ;;
  graceful|help|configtest|fullstatus)
        $apachectl $@
        RETVAL=$?
        ;;
  *)
        echo $"Usage: $prog {start|stop|restart|condrestart|reload|status|fullstatus|graceful|help|config
        exit 1
esac
exit $RETVAL
```
Vari comandi utilizzati nello script riportato, come daemon e killproc, sono funzioni definite nel file /etc/rc.d/init.d/functions.

Il sistema di avvio automatico dei daemon, ovvero la creazione dei symbolic link che fanno riferimento ai relativi script di controllo dei servizi, è generalmente gestito da opportune applicazioni come chkconfig (man page chkconfig(8)).

Comando: chkconfig Path: /sbin/chkconfig **SINTASSI** \$ chkconfig [option] [name {on|off|reset}]

**DESCRIZIONE** 

- option specifica la modalità di funzionamento di chkconfig. Può assumere i seguenti valori
	- --list [name]

visualizza se servizio name è gestito da chkconfig. Se non è specificato name, elenca tutti i servizi gestiti da chkconfig;

--add name

aggiunge il servizio name a quelli da avviare automaticamente all'accensione del sistema, creando i relativi symbolic link nella directory /etc/rc.d/rcx.d (dove  $x \n\hat{e}$  il runlevel considerato);

--del name

rimuove il servizio name da quelli da avviare automaticamente all'accensione del sistema, cancellando i relativi symbolic link dalla directory /etc/rc.d/rcx.d (dove  $x \n\hat{e}$  il runlevel considerato);

--level lev

indica il runlevel da considerare secondo quanto specificato da lev, ovvero un elenco contiguo di valori di runlevel (per default viene considerato il runlevel corrente);

name {on|off|reset} indica di modificare il meccanismo di avvio relativo al servizio name secondoquanto specificato dall'argomento on (imposta l'avvio automatico), off (disattiva l'avvio automatico) e reset (reimposta l'avvio automatico secondo lo script di gestione del daemon).

Se non viene specificato nessun argomento oltre a name, viene controllato se il servizio name è impostato per essere avviato in automatico all'accensione del sistema;

Se sulla riga di comando non viene specificato nessun argomento, viene visualizzato un aiuto sommario di chkconfig.

Affinché un servizio sia gestibile da chkconfig, è necessario che lo script di gestione del daemon relativo (situato generalmente nella directory /etc/rc.d/init.d) contenga delle apposite righe di commento. La prima riga del file deve avere la seguente sintassi

# chkconfig: def\_runlevel start\_level stop\_level

dove

#### def runlevel

indica l'elenco dei runlevel di default per i quali il servizio deve essere avviato automaticamente. Se è indicato un simbolo '-' significa che il servizio non deve essere avviato per default per nessun runlevel;

#### start level

indica il livello di priorità (ordine) di avvio del servizio rispetto agli altri;

stop level

indica il livello di priorità (ordine) di terminazione del servizio rispetto agli altri;

Le righe successive contengono generalmente un commento che descrive il servizio gestito dallo script. Il commento può essere esteso su più righe per mezzo del carattere di continuazione di riga utilizzato dalla shell '\' (backslash continuation).

Un esempio delle prime righe di uno script di gestione di un daemon `e riportato di seguito (tratto dallo script di gestione dei numeri pseudocasuali)

```
# chkconfig: 2345 20 80
# description: Saves and restores system entropy pool for \
               higher quality random number generation.
```
Oltre a chkconfig, esistono altri comandi come ntsysv (man page ntsysv(8)) (ed altri, forniti con le varie distribuzioni di GNU/Linux), che presentano un'interfaccia più agevole per l'utente.

Comando: ntsysv Path: /usr/sbin/ntsysv **SINTASSI** \$ ntsysv [option]

**DESCRIZIONE** 

option specifica la modalità di funzionamento di ntsysv. Può assumere i seguenti valori

--back indica di visualizzare sull'interfaccia di ntsysv un "pulsante" per poter ritornare all'operazione precedente;

--level lev

indica i runlevel per i quali configurare i servizi da lanciare automaticamente secondo quanto specificato da lev. I runlevel vengono specificati in una sequenza di caratteri senza spazi (per default viene considerato il runlevel corrente);

Il valore di ritorno (exit status) di ntsysv è riportato in tab. [2.3.](#page-94-0)

|               | Valore   Significato               |
|---------------|------------------------------------|
|               | Operazione conclusa correttamente. |
|               | Operazione annullata dall'utente.  |
| $\mathcal{D}$ | Si è verificato un errore.         |

<span id="page-94-0"></span>Tabella 2.3: Exit status di ntsysv.

## 2.5.1 inetd e xinetd

Esiste anche un altro metodo di avvio automatico dei daemon, attraverso l'utilizzo del daemon inetd (Internet services daemon) o derivato. Tale daemon, detto anche super daemon, è stato pensato principalmente per l'avvio automatico dei daemon relativi ai servizi di rete: anziché lanciare in esecuzione i daemon relativi a tali servizi all'avvio del sistema, viene lanciato soltanto ineta che rimane in attesa sulle varie porte<sup>[24](#page-94-1)</sup> di eventuali richieste di uno dei servizi elencati nel file di configurazione /etc/inetd.conf. Non appena arriva una richiesta di un servizio, inetd lancia in esecuzione il daemon relativo. In questo modo è possibile risparmiare risorse di sistema piuttosto che avere processi che consumano risorse e non vengono utilizzati per gran parte del tempo che il sistema rimane acceso.

<span id="page-94-1"></span> $\frac{24}{v}$ . cap. [18.](#page-422-0)

Le informazioni riportate in questa sezione presuppongono una conoscenza dei processi e dei protocolli di rete. Si raccomanda pertanto di leggere i cap. [6](#page-254-0) e [16](#page-394-0) prima di proseguire con la lettura di questa sezione.

Generalmente le distribuzioni di GNU/Linux forniscono un comando che estende le funzionalità di inetd, xinetd (extended inetd) (man page xinetd(8)).

Comando: xinetd Path: /usr/sbin/xinetd **SINTASSI** # xinetd [option]

**DESCRIZIONE** 

option indica la modalità di funzionamento di xinetd. Può assumere i segueni valori:

-d abilita la modalità di debug;

-syslog syslog\_facility

imposta la facility relativa al system  $log^{25}$  $log^{25}$  $log^{25}$  secondo quanto specificato da syslog facility;

-filelog logfile

indica di redirigere il log degli eventi di xinetd nel file logfile;

-f config file

indica il file di configurazione da considerare secondo quanto specificato da config\_file (default /etc/xinetd.conf);

```
-pidfile pid_file
```
indica di scrivere nel file *pid file* il PID del processo lanciato;

-stayalive

indica di rimanere in esecuzione anche se nel file di configurazione non è stato specificato nessun servizio;

-limit proc limit

imposta il numero massimo di processi che xinetd può lanciare secondo quanto specificato da proc limit;

-logprocs limit

imposta il numero massimo di daemon che possono essere lanciati in esecuzione per ogni utente, secondo quanto specificato da limit;

-version

visualizza la versione di xinetd;

-inetd compat

indica di considerare anche il file di configurazione /etc/inetd.conf subito dopo /etc/xinetd.conf;

```
-cc interval
```
indica di controllare un controllo periodico del proprio stato ogni interval secondi;

Il processo xinetd effettua le operazioni elencate in corrsipondenza dei seguenti segnali.

SIGHUP rilegge il file di configurazione e termina l'esecuzione dei daemon relativi a servizi non più attivi (secondo quanto specificato nel file di configurazione).

SIGQUITT

termina la sua esecuzione.

**SIGTERM** 

termina l'esecuzione di tutti i daemon prima di terminare anche la sua esecuzione.

SIGUSR1

scrive il suo stato interno (dump) nel file /var/run/xinetd.dump.

<span id="page-95-0"></span>SIGIOT controlla la consistenza delle sue strutture dati, visualizzando quindi un messaggio relativo.

Il file di configurazione di xinetd (/etc/xinetd.conf) è un file di testo che indica i servizi gestiti da xinetd. Contiene delle sezioni, ognuna delle quali identifica un servizio, con la seguente sintassi:

```
service service_name
{
    attribute assign_op [value] [value] [...]
    [...]
}
```
dove

service\_name

`e l'indicazione di un servizio gestito da xinetd;

attribute

indica un attributo relativo al servizio service name. Gli attributi possibili sono di seguito elencati

- id identifica univocamente un servizio (se non indicato tale attributo ha lo stesso valore di service\_name);
- type indica il tipo di servizio, secondo quanto specificato da value, che può assumere i seguenti valori

RPC servizio RPC (Remote Procedure Call);

INTERNAL

servizio fornito direttamente da xinetd;

TCPMUX/TCPMUXPLUS

servizio avviabile per mezzo della porta TCPMUX (v. RFC 1078); UNLISTED

servizio il cui daemon non si trova nella nomenclatura standard del filesystem (es. /etc/rpc per i servizi RPC, /etc/services per i servizi non RPC);

flags indica il tipo di gestione del servizio da parte di xinetd, secondo quanto specificato da *value*, che può assumere i seguenti valori

INTERCEPT

intercetta i pacchetti per verificare che provengano da indirizzi conosciuti;

NORETRY

non effettua nessun tentativo di rilancio nel caso in cui si verifichi un errore di lancio in esecuzione del daemon che gestisce il servizio; IDONLY

accetta le connessioni soltanto se il mittente identifica l'utente;

#### NAMEINARGS

fa considerare al daemon da lanciare in esecuzione il primo argomento dell'attributo server args come primo argomento della riga di comando;

NODELAY

imposta il flag TCP NODELAY del socket relativo al servizio (se si tratta di un servizio TCP);

KEEPALIVE

imposta il flag SO KEEPALIVE del socket relativo al servizio (se si tratta di un servizio TCP);

#### NOLIBWRAP

disabilita le chiamate alla libreria tcp-wrap per determinare l'accesso al servizio;

SENSOR

rimpiazza l'attivazione del servizio con un'apposita routine che rileva gli accessi all specifica porta ed inserisce gli indirizzi IP dei mittenti

nell'elenco globale degli indirizzi indesiderati (no access list). I pacchetti successivi che arrivano dagli indirizzi IP in tale elenco saranno scartati, finché non sarà passato il tempo specificato dall'attributo deny\_time;

#### IPv4

indica che il servizio deve gestire il protocollo IPv4; IPv6

indica che il servizio deve gestire il protocollo IPv6;

#### disable

indica se il servizio è disabilitato (yes) o meno (no);

#### socket type

indica il tipo di socket utilizzato dal servizio, secondo quanto specificato da value, che può assumere i seguenti valori

stream

servizio basato su stream;

dgram

servizio basato su datagram;

raw servizio che accede direttamente a livello IP;

seqpacket

servizio che richiede una trasmissione affidabile dei datagram; protocol

indica il protocollo utilizzato dal servizio (il nome del protocollo deve essere elencato nel file /etc/protocols);

- wait indica se il servizio è di tipo single-threaded (yes) o multi-threaded (no). Nel caso di servizio single-threaded, xinetd avvierà il daemon alla prima richiesta del servizio ed ulteriori richieste non verranno gestite (finché il daemon non terminerà la sua esecuzione). Nel caso di servizio multithreaded ogni richiesta del servizio far`a lanciare in esecuzione un'istanza del daemon relativo (ad sempio, se arrivano 3 richieste dello stesso servizio una dopo l'altra, viene lanciato in esecuzione 3 volte il relativo daemon) (v. anche instances);
- user indica lo username dell'utente che deve lanciare in esecuzione il daemon (lo username deve essere elencato nel file /etc/passwd);

group indica il groupname del gruppo che deve lanciare in esecuzione il daemon (il groupname deve essere elencato nel file /etc/group);

#### instances

indica il numero di daemon che possono essere in esecuzione contemporaneamente per un servizio. Se non si desidera indicare un limite si può assegnare a tale attributo il valore UNLIMITED (default);

nice indica la priorità di esecuzione del daemon (v. man page nice(3));

server indica il daemon da lanciare in esecuzione per la gestione del servizio; server args

indica gli argomenti da passare al daemon sulla riga di comando, tranne il nome del comando (daemon) che è nell'attributo server;

#### only from

indica un elenco di indirizzi IP per i quali è disponibile il servizio. L'indicazione degli indirizzi IP può essere effettuata tramite la decimal dotted notation con l'utilizzo del network prefix, il nome di una rete (contenuto nel file /etc/networks), il nome di un interfaccia (contenuto nel file /etc/hosts o raggiungibile per mezzo di un DNS);

#### no access

indica un elenco di indirizzi IP per i quali non è disponibile il servizio. L'indicazione degli indirizzi IP può essere effettuata nello stesso modo indicato per l'attributo only from. La disponibilità del servizio per un determinata macchina viene decisa dall'indirizzo IP più stringente tra quelli elencati negli attributi only\_from e no\_access ;

#### access time

indica gli intervalli di tempo in cui il servizio deve essere disponibile. Questi sono espressi nella forma hour: min-hour: min, dove hour e min sono rispettivamente l'ora ed il minuto che identificano gli estremi di un intervallo;

log\_type

specifica in che modo tracciare il servizio, secondo quanto specificato da value, che pu`o assumere i seguenti valori

SYSLOG facility [level]

i messaggi di diagnostica vengono inviati al system log relativamente alla facility indicata (v. sez. [5.7\)](#page-237-0);

FILE filename [soft\_limit [hard\_limit]]

i messaggi di diagnostica vengono registrati nel file filename (che se non esiste viene creato). Nel caso in cui il soft limit venga superato, xinetd registrer`a un evento (nel system log),mentre se viene superato l'hard\_limit xinetd non scriverà più messaggi di diagnostica relativamente al servizio considerato;

#### log on success

indica le informazioni da registrare quando un daemon viene lanciato in esecuzione e quando esso termina, secondo quanto specificato da value, che pu`o assumere i seguenti valori

PID registra il PID (Process IDentifier)<sup>[26](#page-98-0)</sup> del daemon;

HOST

registra l'indirizzo IP della macchina remota;

## USERID

registra lo user id dell'utente remoto secondo quanto descritto nella RFC 1413;

#### EXIT

registra l'exit status del daemon o il segnale di terminazione ad esso inviato;

#### DURATION

registra la durata della sessione del servizio;

#### log on failure

indica le informazioni da registrare quando un daemon non può essere lanciato in esecuzione, secondo quanto specificato da value, che può assumere i seguenti valori

#### HOST

registra l'indirizzo IP della macchina remota;

USERID

registra lo user id dell'utente remoto secondo quanto descritto nella RFC 1413;

#### ATTEMPT

registra il fatto che il tentativo di lancio in esecuzione del daemon non è andato a buon fine;

#### rpc version

indica la versione della RPC del servizio che può essere un numero o un intervallo di valori (first\_num-last\_num);

#### rpc number

indica il numero del servizio RPC (non in elenco);

env imposta le variabili di ambiente elencate (nella forma name=value) prima di lanciare in esecuzione il daemon;

passenv

indica le variabili di ambiente di inetd da pasare al daemon prima di lanciarlo in esecuzione;

<span id="page-98-0"></span>port indica il numero della porta relativa al protocollo di livello trasporto (TCP o UDP) utilizzato dal daemon;

redirect

indica di redirigere il servizio ad un altro indirizzo IP. Quando xinetd riceve la richiesta del servizio, esso crea un processo che stabilisce una connessione con l'indirizzo IP e la porta specificata e gli inoltra i pacchetti ricevuti. L'indicazione del destinatario della redirezione della comunicazione avviene per mezzo della sintassi (IP\_address) (port);

bind | interface

indica di collegare il servizio ad una specifica interfaccia di rete presente sulla macchina. Questo può essere fatto con la sintassi (interface\_IP\_address);

banner indica di visualizzare il contenuto di un file sul monitor del sistema remoto quando viene stabilita una connessione con il servizio;

#### banner success

indica di visualizzare il contenuto di un file sul monitor del sistema remoto quando l'accesso al servizio è consentito;

#### banner\_fail

indica di visualizzare il contenuto di un file sul monitor del sistema remoto quando l'accesso al servizio non è consentito;

#### per source

indica il numero massimo di istanze (o UNLIMITED) del daemon per ogni indirizzo IP remoto;

cps indica il limite al numero di connessioni da sistemi remoti nell'unit`a di tempo. Prende due argomenti: il primo indica il numero massimo di connessioni al secondo, mentre il secondo indica il numero di secondi di attesa prima di riabilitare il servizio (nel caso in cui il numero di connessioni al secondo superi il valore specificato dal primo argomento il servizio viene disabilitato e riabilitato dopo il numero di secondi specificato dal secondo argomento) (default 50 10);

max load

indica il carico massimo (carico medio per minuto) oltre il quale xinetd non accetta più connessioni. Questo è espresso da un valore in virgola mobile;

- groups indica se il daemon deve essere eseguito tenendo conto del gruppo a cui appartiene il relativo effective  $UID^{27}$  $UID^{27}$  $UID^{27}$  (yes) o meno (no);
- umask imposta l'umask<sup>[28](#page-99-1)</sup> ereditata dal daemon, espressa per mezzo di un numero ottale. Se non viene specificata, i daemon avranno tutti la umask relativa al momento nel quale è stato lanciato in esecuzione xinetd in OR con il valore  $(22)_8$ ;

#### enabled

indica l'elenco dei servizi da abilitare (nel caso in cui un servizio sia stato indicato come disabilitato – servizio disable o attributo DISABLE – il servizio non viene considerato neanche se indicato nell'elenco di questo attributo);

#### include

indica di utilizzare il file specificato di seguito come file di configurazione di xinetd;

#### includedir

indica di utilizzare tutti i file contenuti nella directory specificata di seguito (tranne quelli il cui nome contiene un punto '.' o finisce con il carattere tilde '~'), come file di configurazione di xinetd;

#### rlimit as

indica il limite massimo dello spazio di indirizzamento per il processo relativo al daemon che gestisce il servizio (in byte, ma possono essere utilizzati i simboli 'K' – kibi – e 'M' – mebi – o 'UNLIMITED' – illimitato);

<span id="page-99-0"></span> $27$ <sub>V</sub>. cap. [6.](#page-254-0)

<span id="page-99-1"></span> $^{28}\rm{v.}$  cap. [3.](#page-106-0)

#### rlimit cpu

indica il limite massimo dei secondi di CPU che il processo relativo al daemon che gestisce il servizio può utilizzare (può essere utilizzato anche il simbolo 'UNLIMITED' – illimitato);

#### rlimit data

indica il limite massimo dei byte utilizzabili per la gestione dei dati relativi al processo (può essere utilizzato anche il simbolo 'UNLIMITED' – illimitato);

#### rlimit rss

indica il limite massimo della parte di memoria riservata per la parte residente del processo (che non deve risentire dello swapping) (in byte, ma pu`o essere utilizzato anche il simbolo 'UNLIMITED' – illimitato);

#### rlimit\_stack

indica il limite massimo dello stack del processo (in byte, ma può essere utilizzato anche il simbolo 'UNLIMITED' – illimitato);

#### deny\_time

indica l'intervallo di tempo, in minuti che deve intercorrere tra due accessi consecutivi allo stesso servizio, nel caso in cui si riesca a scavalcare il SENSOR (possono essere utilizzati anche i simboli 'FOREVER' – l'accesso è consentito soltanto una volta – e 'NEVER' – traccia l'indirizzo IP del mittente);

#### assign\_op

`e un operatore di assegnamento, e pu`o essere = (specifica l'unico valore dell'attributo),  $\ast$  (aggiunge un valore all'attributo) o  $\ast$  (rimuove un valore dall'attributo). gli attributi only from, no access, log on success, log on failure e passenv supportano tutti i tipi di operatori, l'operatore env non supporta l'operatore -= e tutti gli altri suportano soltanto l'operatore =;

Non è necessario specificare tutti gli attributi per ogni servizio, ma quelli necessari sono riportati in tab. [2.4](#page-100-0)

| Attributo   | Tipo di servizio     |
|-------------|----------------------|
| socket_type | Tutti                |
| user        | Non interno a xinetd |
| server      | Non interno a xinetd |
| wait        | Tutti                |
| protocol    | RPC e unlisted       |
| rpc_version | <b>RPC</b>           |
| rpc_number  | unlisted RPC         |
| port        | unlisted non RPC     |

<span id="page-100-0"></span>Tabella 2.4: Attributi necessari per i servizi avviati da xinetd.

Il file di configurazione pu`o anche contenere una sezione che contiene gli attributi di default per tutti i servizi che non li specificano.

#### defaults

{

}

```
attribute = value value...
...
```
Alcuni attributi (log on success, log on failure, only from, no access, passenv, disabled, enabled) hanno un effetto cumulativo e ogni volta che vengono specificati accumulano il valore a quello precedente, cioè per essi, l'operatore = equivale  $a \leftarrow$ .

???

Per ogni servizio può essere specificato un grado di tracciamento (log) quando il relativo daemon serve le richieste. xinetd genera dei messaggi di log con la seguente sintassi

entry: service id data

dove

- entry è costituito da uno dei seguenti elementi
	- START indica l'avvio di un daemon. Il relativo messaggio di log ha la seguente sintassi

START: service\_id [pid=num] [from=IP\_address]

EXIT indica la terminazione di un daemon. Il relativo messaggio di log ha la seguente sintassi

EXIT: service\_id [type=num] [pid=num] [duration=num(sec)]

dove type può essere status, seguito dal relativo exit status, o signal, seguito dal valore numerico del segnale che ha provocato la terminazione.

FAIL indica un tentativo di avvio di un daemon non andato a buon fine. Il relativo messaggio di log ha la seguente sintassi

FAIL: service\_id reason [from=IP\_address]

dove reason può assumere i seguenti valori

- fork indica che un determinato numero di tentativi di chiamata alla system call fork non è andato a buon fine (il numero di tentativi `e configurabile);
- time il controllo sul tempo non è andato a buon fine;
- address
- il controllo relativo all'indirizzonon è andato a buon fine; service limit
	- indica che è stato oltrepassato il numero massimo di istanze del daemon;
- process limit
	- indica che è stato oltrepassato il numero di processi figli (creati con fork);
- DATA indica un tentativo di avvio di un daemon non andato a buon fine, se il daemon supporta l'opzione RECORD. Il relativo messaggio di log ha la seguente sintassi

DATA: service id data

dove *data* può assumere, dipendentemente dal servizio, i valori di seguito riportati

login

remote\_user=remote\_username local\_user=local\_username tty=tty

exec

remote user=remote username verify=status command=command

dove *status* può essere ok (la password è stata riconosciuta), failed (la password non è stata riconosciuta) e baduser (lo username non è stato riconosciuto);

shell

remote user=remote username local user=local username command=command

#### finger

string

dove *string* è la stringa ricevuta o una riga vuota;

USERID indica che `e utilizzata l'opzione USERID. Il relativo messaggio di log ha la seguente sintassi

USERID: service id text

dove text è la risposta dell'identificazione da parte del richiedente il servizio;

NOID indica che è utilizzata l'opzione USERID, è utilizzato il flag IDONLY ed il richiedente non si è identificato. Il relativo messaggio di log ha la seguente sintassi

NOID: service id IP address reason

service id

data ;

;

???

## 2.6 Accesso al sistema

Dopo aver avviato il sistema con tutti i servizi (demoni) necessari al suo funzionamento, la procedura di avvio del sistema crea i virtual terminal (VT) o virtual console virtual terminal (terminali virtuali) tramite il comando getty o derivati[29](#page-102-0). Un terminale virtuale non esiste fisicamente, ma ha le stesse funzionalità che avrebbe un terminale fisico, ovvero consente di collegarsi con il sistema operativo e di potervi interagire.

Il processo getty (o derivato) si occupa di:

- 1. aprire la linea di comunicazione terminale e impostarne le modalità di comunicazione;
- 2. visualizzare un testo di "benvenuto" all'utente che si accinge ad accedere al sistema (il testo visualizzato `e quello contenuto nel file /etc/issue) seguito dall'invito ad inserire lo username[30](#page-102-1) (un prompt);
- 3. ricevere lo username dell'utente che vuole accedere al sistema;
- 4. attivare il programma per l'autenticatione di accesso (convenzionalmente si tratta di /bin/login), fornendogli già lo username (sarà poi compito di login richiedere l'inserimento della password, per verificare le credenziali dell'utente).

Per i dettagli v. cap. [5.](#page-224-0)

<span id="page-102-0"></span> $^{29}$ il comando utilizzato originariamente per questo scopo è getty, ma quasi tutte le distribuzioni di GNU/Linux utilizzano programmi da esso derivati come agetty, mingetty e mgetty.

<span id="page-102-1"></span> $^{30}$ gli utenti sono trattati in cap. [5.](#page-224-0)

## 2.6.1 Accesso da interfaccia carattere

Come descritto in precedenza, l'accesso al sistema da shell (metodo più classico) avviene per mezzo del processo getty (o derivato) che visualizza un messaggio di benvenuto del sistema, seguito da un prompt che invita l'inserimento di uno username, come riportato di seguito

Red Hat Linux release 8.0 (Psyche) Kernel 2.4.18-18.0.0 on an i686

Zeus login:

Qunidi viene lanciato il processo login che visualizza la richiesta dell'inserimento della password, cioè

Password: \_

Per motivi di sicurezza, la password inserita non viene visualizzata sullo schermo e nemmeno il cursore viene spostato verso destra man mano che la si digita sulla tastiera ( $\hat{e}$  comunque possibile cancellare gli ultimi caratteri digitati premendo il tasto  $\sqrt{B_{\text{ackspace}}}$ tante volte quanti sono i caratteri da cancellare).

Dopo aver controllato la corrispondenza delle credenziali fornite, con quelle presenti sul sistema, viene visualizzato un messaggio che riporta l'ultimo accesso effettuato dall'utente riconosciuto e viene lanciata la shell con i privilegi di quest'ultimo, la quale provvede a visualizzare uno specifico prompt. Un esempio è riportato di seguito

```
Red Hat Linux release 8.0 (Psyche)
Kernel 2.4.18-18.0.0 on an i686
```

```
Zeus login: daniele
Password:
Last login: Wed Mar 12 18:42:57 on :0
[daniele@Zeus ~]
```
## 2.6.2 Accesso da interfaccia grafica

Nel caso in cui il sistema venga avviato nel runlevel 5, init, oltre ad avviare varie istanze di getty (o derivati), avvia il processo xdm (mediante uno script opportuno v. ultime righe del file /etc/inittab riportato a pag. [67\)](#page-84-0) che si preoccupa di gestire l'accesso al sistema mediante l'interfaccia grafica (X Window). *xdm* visualizzerà un greeter (grafico o a finestre standard) che richiede l'inserimento di uno username (v. fig. [2.6\)](#page-103-0).

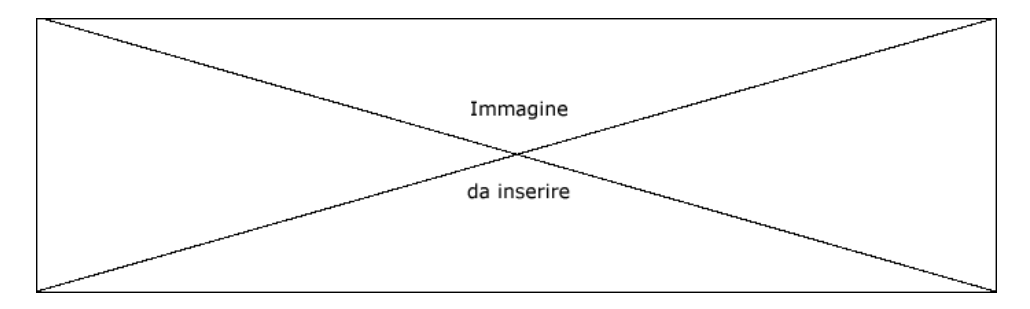

<span id="page-103-0"></span>Figura 2.6: figura greeter.

Inserito lo username, lo stesso greeter richiede l'inserimento della password.

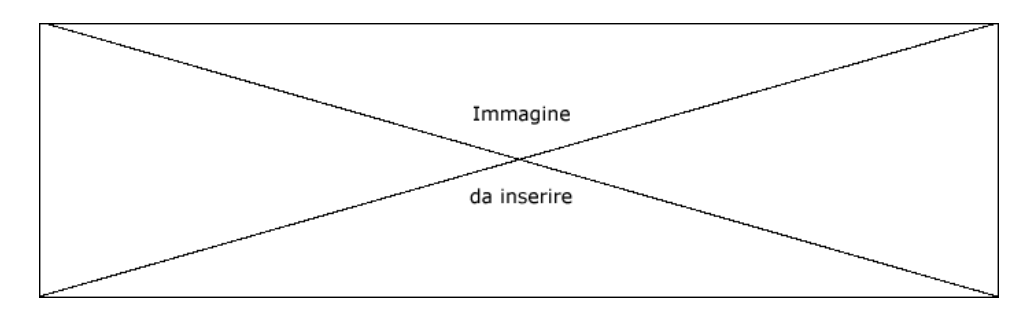

Figura 2.7: figura solo greater relativo all'inserimento password.

Per motivi di sicurezza, la password inserita non viene visualizzata in chiaro sullo schermo ma per ogni carattere inserito viene visualizzato un simbolo '\*'.

Dopo aver controllato la corrispondenza delle credenziali fornite, con quelle presenti sul sistema, viene mostrato all'utente l'ambiente grafico di lavoro, quello che comunemente viene definito desktop.

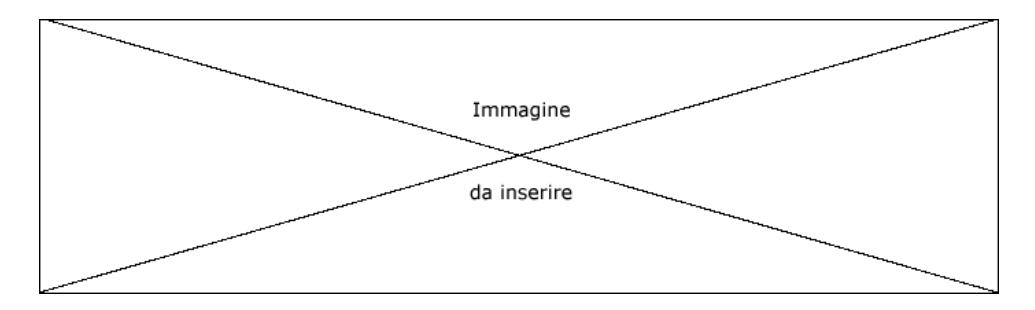

Figura 2.8: figura desktop.

## 2.7 Arresto del sistema

Al fine di far terminare in maniera opportuna i processi in esecuzione sul sistema stesso e per la corretta gestione del caching relativo al filesystem, è necessario arrestare  $\text{GNU/Li}$ nux per mezzo del comando shutdown (man page shutdown(8)). Tale comando effettua l'arresto del sistema cambiando il runlevel dal valore corrente a 0 (o 6) tramite una chiamata al comando telinit e notificando a tutti i processi e agli utenti collegati, che il sistema sta per essere arrestato. I processi riceveranno il segnale SIGTERM (v. cap. [6\)](#page-254-0) che indica loro di terminare l'esecuzione. Il sistema non accetterà più nessun accesso (login) da parte di altri utenti per la presenza del file /etc/nologin. [31](#page-104-0) Il comando shutdown `e utilizzanto non solo per arrestare il sistema ma anche per riavviarlo (ovvero l'arresto seguito da un successivo boot della macchina).

Comando: shutdown Path: /sbin/shutdown **SINTASSI** # shutdown [option] time [warning-message] **DESCRIZIONE** 

option indica la moalità di funzionamento di shutdown. Può assumere i segueni valori:

<span id="page-104-0"></span> $\overline{31_V}$  cap. [5.](#page-224-0)

-a indica di considerare (se esiste) il file /etc/shutdown.allow: il file contiene l'elenco degli utenti (uno username per riga, per un massimo di 32 utenti) a cui è permesso effettuare lo spegnimento della macchina. Se l'utente che impartisce il comando shutdown è uno di tali utenti o il superuser, il comando viene eseguito con successo, altrimenti viene visualizzato un messaggio analogo a

#### shutdown: no authorized users logged in

ed il comando shutdown terminerà senza effetto sul sistema;

- -t sec indica di attendere sec secondi tra l'invio del segnale di avvertimento SIGTERM e quello di terminazione ai processi;
- -k indica di visualizzare il messaggio warning-message agli utenti collegati, ma di non effettuare lo spegnimento del sistema;
- indica di effettuare un reboot (riavvio) del sistema dopo lo spegnimento;
- -h indica di arrestare definitivamente (halt) il sistema dopo lo spegnimento;
- -f indica di non avviare fsck al riavvio del sistema (fast reboot), creando il file /fastboot la cui presenza viene controllata ad ogni avvio del sistema: se il file esiste non viene eseguito il comando fsck ed il file in questione viene quindi rimosso;
- -F indica di forzare l'esecuzione di fsck al riavvio del sistema, creando il file /forcefsck la cui presenza viene controllata ad ogni avvio del sistema: se il file esiste viene eseguito il comando fsck con un flag che indica di forzarne l'esecuzione ed il file in questione viene quindi rimosso;
- -c indica di annullare un'eventuale spegnimento del sistema in corso;
- time indica quando iniziare la procedura di spegnimento del sistema. Può essere specificato con la sintassi hh:mm dove hh e mm sono rispettivamente l'ora ed i minuti del momento in cui iniziare la procedura di spegnimento del sistema, o con la sintassi m+ dove m sono i minuti da attendere prima di avviare la procedura di spegnimento del sistema (pu`o essere specificata anche la stringa now che indica di iniziare subito la procedura di spegnimento del sistema, analogamente a 0+);

warning-message è un messaggio da inviare a tutti gli utenti collegati al sistema;

E possibile arrestare il sistema anche con appositi comandi dell'interfaccia grafica, ` messi a disposizione dalle varie distribuzioni di GNU/Linux, che a loro volta lanciano in esecuzione il comando shutdown.

Il riavvio del sistema pu`o generalmente essere effettuato anche attraverso la pressione contemporanea dei tasti  $\boxed{\text{cm}}$   $\boxed{\text{at}}$   $\boxed{\text{pc}}$ . Tale combinazione di tasti viene intercettata da init se nel file /etc/inittab è presente una riga nella quale è specificata l'action ctrlaltdel, come riportato nell'esempio a pag. [67.](#page-84-0)

Se non si desidera che gli utenti (tranne il superuser) possano riavviare il sistema con la combinazione di tasti  $\boxed{c_{tr}}$   $\boxed{Ait}$   $\boxed{De}$ , si può commentare o eliminare dal file /etc/inittab la riga contenente l'action ctrlaltdel, oppure modificare il campo file della stessa riga, aggiungendo al comando shutdown l'opzione -a ed inserendo nel file /etc/shutdown.allow gli username dei soli utenti che hanno la possibilit`a di effettuare il riavvio del sistema tramite la combinazione di tasti suddetta.

## 2.8 Riferimenti

• "Il processo di avvio del sistema" <http://ctdp.tripod.com/os/linux/startupman/index.html>

## <span id="page-106-0"></span>Capitolo 3

# Il filesystem

"Chi conosce il territorio ha le maggiori possibilit`a di vittoria in battaglia." – Confucio

In questo capitolo verrà trattata la struttura del filesystem con particolare riferimento ai filesystem ext2 ed ext3. Oltre a venir definiti i file e le directory, verranno dati al lettore gli strumenti necessari alla gestione del filesystem, in modo tale da poter interagire con il sistema fin da subito al fine di prenderci pratica prima possibile.

## 3.1 I dispositivi di memoria di massa

I sistemi Unix-like trattano tutti i dispositivi di memoria di massa in maniera analoga, ovvero considerano il supporto di memoria come un contenitore nel quale possono essere contenute delle informazioni e permettono all'utente di accedere ad essi con gli stessi comandi. Hard disk, floppy disk, CD-ROM, flash pen, ... sono dispositivi di memoria di massa che vengono trattati tutti allo stesso modo (eccezion fatta per la scrittura su CD-ROM che ha bisogno di comandi specifici). La memorizzazione delle informazioni all'interno dei dispositivi di memoria di massa avviene, come sarà illustrato in seguito. per mezzo del filesystem in essi contenuto.

Nel seguito del presente testo non verrà fatta alcuna distinzione tra i dispositivi di memoria di massa (hard disk, floppy disk, CD-ROM, ...) poiché i metodi di accesso a questi, ovvero ai loro filesystem, sono identici (a parte la scrittura su CD-ROM).

I dispositivi di memoria di massa sono "visti" dal sistema, come dei file, detti file di dispositivo (device file)<sup>[1](#page-106-1)</sup> e contenuti generalmente nella directory /dev (/dev/hda, /dev/sda, ...)[2](#page-106-2) . Sono opportuni programmi, i driver, che effettuano l'associazione tra i dispositivi ed i relativi file di dispositivo: il driver ATA associa le periferiche collegate a tale bus ai file di dispositivo /dev/hd\*, mentre quello relativo al bus SCSI associa le periferiche di quel tipo ai file /dev/sd\*. Altri driver, come quelli per la gestione dei masterizzatori CD ATAPI, che si collegano al bus ATA, o quelli per la gestione dei dispositivi di memorizzazione connessi al bus USB (come le flash pen), associano tali periferiche ai file /dev/sd\*, facendole vedere al sistema come se fossero dei dispositivi SCSI.

## 3.2 Partizionamento del disco

Per poter essere utilizzato, un hard disk va innanzitutto preparato mediante l'operazione di partizionamento, che consiste nella suddivisione dello spazio totale del disco in sottoinsiemi più piccoli, detti appunto **partizioni**.<sup>[3](#page-106-3)</sup> L'esigenza di tale operazione è *partizioni* nata dal fatto che i BIOS ed i sistemi operativi più datati non riuscivano a gestire dischi

<span id="page-106-1"></span> $1v.$  sez. [3.6.3.](#page-122-0)

<span id="page-106-2"></span> $^2{\rm v.}$ tab. [3.1](#page-107-1) e sez. [3.12.](#page-162-0)

<span id="page-106-3"></span> $3v.$  sez. [1.6.4.](#page-48-0)

con dimensioni superiori a 2, 4 o 8 GiB. Oggi il partizionamento dei dischi (al limite il disco è costituito da una sola partizione) viene generalmente utilizzato per suddividere il supporto di memorizzazione, in maniera tale che informazioni logicamente separate vadano ad essere memorizzate in zone fisicamente separate del disco. Inoltre, dipendentemente dal filesystem utilizzato, il partizionamento può migliorare le prestazioni dello stesso o limitare lo spazio sprecato (esso infatti dipende in maniera proporzionale dalla dimensione dei blocchi[4](#page-107-2) del filesystem, che pu`o variare con la dimensione della partizione sulla quale risiede il filesystem).

Il partizionamento del disco viene effettuato per mezzo del comando fdisk, come descritto in sez. [1.6.4,](#page-48-0) o del comando parted (man page parted(8)).

Comando: parted Path: /sbin/parted **SINTASSI** # parted [option] [device [command]]

#### **DESCRIZIONE**

option indica la modalità di funzionamento di parted. Può assumere i seguenti valori:

- $-h$  |  $-help$ 
	- visualizza un aiuto sommario di parted;
- -i | --interactive
- richiede indicazioni su come operare quando necessario;
- -s | --script
- non richiede mai indicazioni;
- -v | --version

visualizza la versione di parted;

device indica il dispositivo (disco) da partizionare;

command indica il comando da far eseguire a parted. Se non indicato parted visualizzer`a un prompt attendendo l'inserimento di un comando (l'elenco dei comandi possibili può essere ottenuto con il comando help, mentre help cmd fornisce un aiuto più dettagliato relativo al comando  $cmd$ ;

Ogni partizione pu`o contenere un filesystem.

## <span id="page-107-0"></span>3.3 I file di dispositivo

In un sistema GNU/Linux, ad ogni disco e ad ogni partizione in esso contenuta è asso-ciato un file di dispositivo (v. sez. [3.6.3\)](#page-122-0) come riportato in tab. [3.1](#page-107-1) ( $x \in \mathbb{R}$  e una lettera: a rappresenta il primo disco, b il secondo e così via, mentre  $n \in \mathbb{N}$  numero).

| File                                           | Descrizione                                                           |
|------------------------------------------------|-----------------------------------------------------------------------|
| $/\text{dev}/\text{hd} \times \lceil n \rceil$ | Disco ATA $x$ (o CD-ROM ATAPI) o $n$ -esima partizione del disco.     |
| $/\text{dev/sdx}[n]$                           | Disco SCSI $x$ (o visto come SCSI) o $n$ -esima partizione di questo. |
| $/\text{dev}/\text{ed}x[n]$                    | Disco ESDI (obsoleto) $x$ o $n$ -esima partizione di questo.          |
| /dev/hd $x[n]$                                 | Disco XT (obsoleto) $x \circ n$ -esima partizione di questo.          |
| $/\text{dev}/\text{scdn}$                      | CD-ROM SCSI n o masterizzatore CD (ATAPI o SCSI).                     |
| /dev/fdn                                       | Floppy disk $n$ .                                                     |

<span id="page-107-1"></span>Tabella 3.1: File di dispositivo associati ai dischi e partizioni di un sistema GNU/Linux.

<span id="page-107-2"></span>Vari dispositivi sono gestiti da GNU/Linux come periferiche SCSI (anche se praticamente non lo sono). Ad esempio, i masterizzatori CD di tipo ATAPI (Advanced Technology Attachment Packet Interface - che utilizzano il bus ATA), gli hard disk connesi via USB (come le flash pen), vengono "visti" dal sistema come fossero periferiche SCSI.
Alcuni esempi

#### /dev/hda

`e il file di dispositivo associato al primo (a) dispositivo ATA del sistema;

#### /dev/hdb

`e il file di dispositivo associato al secondo (b) dispositivo ATA del sistema;

#### /dev/sdb

`e il file di dispositivo associato al secondo (b) dispositivo visto come SCSI dal sistema;

## /dev/hda1

`e il file di dispositivo associato alla prima (1) partizione del primo (a) disco ATA del sistema;

#### /dev/hdb3

`e il file di dispositivo associato alla terza (3) partizione del secondo (b) disco ATA del sistema;

/dev/sda2

`e il file di dispositivo associato alla seconda (2) partizione del primo (a) disco visto come SCSI dal sistema;

L'elenco delle partizioni riconosciute dal sistema è contenuto nel file /proc/partitions.

# 3.4 Inizializzazione del filesystem

Una partizione (o un dispositivo di memoria di massa) deve essere preparata per essere gestita con un determinato filesystem, ovvero, su di essa va memorizzata la struttura dati necessaria alla gestione del filesystem, attraverso un'apposita operazione di inzializzazione del filesystem (gli utenti di sistemi DOS o derivati, la conoscono sotto il nome di formattazione<sup>[5](#page-108-0)</sup>). Tale operazione può essere eseguita per mezzo del comando mkfs formattazione (man page mkfs(8)).

Comando: mkfs Path: /sbin/mkfs **SINTASSI** # mkfs [option] device [block]

**DESCRIZIONE** 

option specifica la modalità di funzionamento di mkfs. Può assumere i seguenti valori

- -V visualizza tutti i comandi che vengono eseguiti per la formattazione dello specifico filesystem;
- -t fstype

indica il tipo di filesystem secondo quanto specificato da fstype (v. tab. [3.2\)](#page-109-0). Se non è specificato viene utilizzato il filesystem di default  $(ext2):$ 

- -c indica di effettuare un controllo sui blocchi del disco prima di formattarlo;
- -l filname

indica di leggere l'elenco dei blocchi non buoni (bad blocks) dal file filename;

 $-v$  indica di produrre un output più verboso;

E inoltre possibile indicare opzioni caratteristiche dello specifico filesystem ` considerato;

<span id="page-108-0"></span> $\overline{\text{5}}$ dal nome del comando format.

| Filesystem          | <b>Descrizione</b>                                                                                 |
|---------------------|----------------------------------------------------------------------------------------------------|
| adfs                | filesystem dei sistemi RISC OS.                                                                    |
| affs                | filesystem dei sistemi AmigaOS.                                                                    |
| autofs              | automounter di GNU/Linux. "Monta" automaticamente il                                               |
|                     | filesystem al momento che un utente fa accesso al relativo                                         |
|                     | mountpoint e lo "smonta" se non viene utilizzato per più di                                        |
|                     | un certo periodo di tempo.                                                                         |
| coda                | filesystem di rete sviluppato al CMU.                                                              |
| cramfs              | ${\rm files}$ ystem di sola lettura.                                                               |
| devpts              |                                                                                                    |
| efs                 | (Extent FileSystem) filesystem sviluppato da Silicon Gra-                                          |
|                     | phics.                                                                                             |
| ext2                | filesystem di default di GNU/Linux.                                                                |
| ext3                | journaled filesystem di default di GNU/Linux.                                                      |
| hfs                 | (Hierarchical FileSystem) filesystem dei sistemi Apple.                                            |
| hpfs                | (High Performance FileSystem).                                                                     |
| iso9660             | filesystem standard utilizzato nei CD-ROM (default).                                               |
| jfs                 | (Journaling FileSystem) journaled filesystem sviluppato da                                         |
|                     | Sun.                                                                                               |
| minix               | filesystem dei sistemi minix.                                                                      |
| msdos               | filesystem dei sistemi MS-DOS (FAT).                                                               |
| ncpfs               | implementazione del filesystem di rete NCP di Novell                                               |
|                     | NetWare.                                                                                           |
| nfs                 | (Network FileSystem) filesystem di rete ideato da Sun.                                             |
| ntfs                | filesystem di sistemi Windows NT/2000/XP.                                                          |
| proc                | filesystem virtuale di GNU/Linux per la gestione di                                                |
|                     | impostazioni del sistema.                                                                          |
| qnx4                | filesystem dei sistemi QNX.                                                                        |
| reiserfs            | un journaled filesystem per GNU/Linux.                                                             |
| romfs               | un filesystem di sola lettura per GNU/Linux.                                                       |
| smbfs               | implementazione del filesystem networking protocol di Win-                                         |
|                     | dows (SMB) che può essere utilizzato per il mounting di                                            |
|                     | filesystem remoti.                                                                                 |
| swap                | filesystem di swap di GNU/Linux.                                                                   |
| sysv coherent xenix |                                                                                                    |
| tmpfs               | (temporary filesystem) filesystem virtuale che utilizza la                                         |
|                     | memoria centrale.                                                                                  |
| udf                 | (Universal Disk Format) filesystem utiilzzato nei DVD e CD<br>multimediali.                        |
|                     |                                                                                                    |
| ufs                 | (Unix FileSystem) filesystem dei sistemi Unix.                                                     |
| umsdos              | filesystem di $\mathrm{GNU/Linux}$ che permette di installare il sistema<br>in una partizione DOS. |
| vfat                | filesystem dei sistemi Windows 95/98 (FAT32).                                                      |
| xfs                 | jorunaling filesystem sviluppato da IBM.                                                           |
|                     |                                                                                                    |

<span id="page-109-0"></span>Tabella 3.2: Alcuni filesystem supportati da GNU/Linux.

device indica il dispositivo da formattare. Può essere indicato come file di dispositivo o come mount point (v. sez. [3.9\)](#page-144-0);

block indica il numero di blocchi del dispositivo device da utilizzare per il filesystem. Se non è specificato viene utilizzato l'intero dispositivo;

Alle partizioni gestite dal filesytem ext2 può essere associata un'etichetta che deve essere univoca fra tutte le partizioni. Tale etichetta pu`o essere visualizzata o modificata con il comando e2label (man page e2label(8)).

Comando: e2label Path: /sbin/e2label **SINTASSI** # e2label device [label]

# **DESCRIZIONE**

device indica il dispositivo da considerare;

label specifica l'etichetta (formata da un massimo di 16 caratteri) da assegnare al dispositivo device. Se non è indicata viene visualizzata l'etichetta assegnata al dispositivo;

E buona regola utilizzare come etichetta il nome del mount point utilizzato per la ` partizione in questione.

# 3.5 La struttura del filesystem

L'insieme delle informazioni memorizzate sulla memoria di massa è organizzato secondo una struttura che va sotto il nome di filesystem. È necessario distinguere tra la strut-  $\frac{filesystem}{}$ tura logica e quella fisica delle informazioni memorizzate: la struttura fisica è il modo in cui le informazioni sono scritte fisicamente sulla memoria di massa in modo tale che il sistema possa ritrovarle per poterle leggere  $e/o$  modificare; la struttura logica è il modo in cui l'organizzazione delle informazioni è presentata all'utente.

La struttura fisica dipende pesantemente dal filesystem considerato, mentre tutti i filesystem Unix-like hanno una struttura logica analoga.

I sistemi Unix-like utilizzano i concetti comuni di file e directory. Un file `e un insieme di informazioni che possono rappresentare dei dati (un testo, un'immagine, una canzone, un film, ...) o anche le istruzioni di un programma. Una directory è una sorta di contenitore che pu`o contenere sia file che altre directory.

Poiché le directory possono contenere sia file che altre directory, si viene a delineare una struttura gerarchica ad albero dell'organizzazione dei file e delle directory, detto directory tree o albero delle directory, ovvero un particolare grafo orientato in cui i directory tree nodi (elementi del grafo) sono connessi tra loro da frecce che rappresentano la relazione di contenimento (una freccia che va dal nodo A al nodo B indica che il nodo A contiene il nodo  $B$  - in genere si dice che il nodo  $B$  è figlio del nodo  $A$ ), in modo tale che dal nodo radice (che è l'unico nodo che non è figlio di nessun altro nodo) è possibile raggiungere qualsiasi altro nodo ognuno secondo un percorso univoco.

Figura 3.1: Esempio di grafo orientato.

La caratteristica fondamentale dei sistemi Unix-like è riassunta dalla frase "Everything is a file" (ogni cosa è rappresentata da un file), per cui i file rivestono un ruolo particolarmente importante per tali sistemi. Tutte le operazioni, anche quelle sui dispositivi avvengono attraverso l'ausilio di file. Ad esempio la tastiera è associata ad un file che rappresenta il buffer di input dei caratteri inviati dalla tastiera al sistema. Il monitor `e rappresentato da un altro file che costituisce il buffer di output dei caratteri inviati dal sistema sullo schermo.

Un filesystem `e formato quindi dall'insieme dei file e delle directory e dalla loro organizzazione, ovvero è il meccanismo che collega la struttura logica, cioè l'albero delle directory, con quella fisica, cioè i settori sul disco e la metodologia di accesso agli stessi. Un disco senza filesystem `e solo un'insieme ordinato di settori a partire dal primo: le informazioni in esso contenute non sono suddivise in file e directory. Il filesystem permette inoltre l'accesso diretto alle informazioni memorizzate sulla memoria di massa (se questa `e realizzata da un dispositivo che lo consente, come i dischi magnetici), ovvero

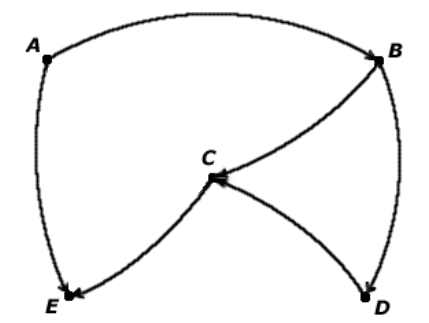

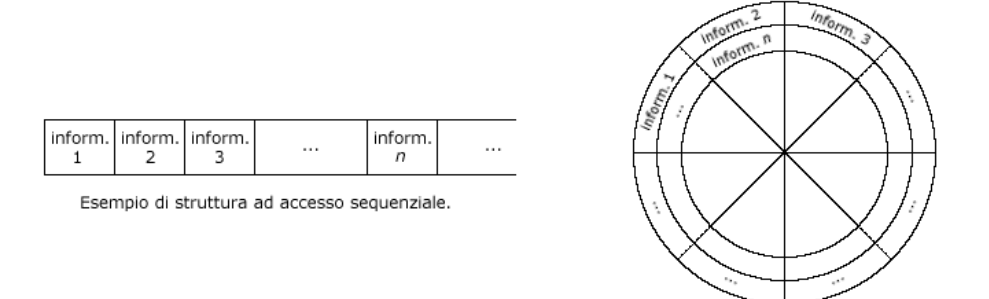

Esempio di struttura ad accesso diretto.

<span id="page-111-0"></span>Figura 3.2: Accesso sequenziale e accesso diretto.

mette a disposizione i meccanismi per accedere ad una determinata informazione, in modo che non sia necessario accedere a tutte quelle precedenti.

Infatti, come illustrato in fig. [3.2,](#page-111-0) se il sistema di accesso al supporto di memorizzazione ha un solo grado di libert`a, come pu`o essere ad esempio un lettore di nastro magnetico, la testina di lettura/scrittura può accedere all'n-esima informazione passando prima per tutte le precedenti  $n - 1$ . Così, il tempo di accesso all'informazione, ovvero il tempo necessario affinch´e la testina di lettura/scrittura riesca a posizionarsi sull'informazione desiderata, è proporzionale alla posizione dell'informazione sul supaccesso sequenziale porto magnetico. Si parla in tal caso di accesso sequenziale alle informazioni. Nel caso in cui il meccanismo di accesso al supporto abbia ulteriori gradi di libert`a, si riduce la dipendenza del tempo di accesso alla posizione dell'informazione. In un disco magnetico, infatti, la testina di lettura/scrittura muovendosi radialmente rispetto al supporto circolare, può accedere più velocemente ad un numero più elevato di informazioni con spostamenti meccanici minori (il supporto di memorizzazione ruota intorno al proprio asse con una velocità costante). Per ontrapposizione al tipo precedentemente descritto, si parla di **accesso diretto** alle informazioni. È evidente che non si può parlare di accesso diretto vero e proprio, poiché il tempo di accesso all'informazione non è del tutto indipendente dalla posizione che l'informazione occupa sul supporto.

# 3.5.1 La struttura logica

La struttura logica del filesystem si compone di due tipi di oggetti, la directory ed il file, e la sua organizzazione è quella di un albero. I nodi dell'albero sono rappresentati dagli oggetti del filesystem ed in particolare i file costituisono le foglie dell'albero, ovvero sono nodi terminali (non hanno nodi figli). Tutti gli oggetti del filesystem sono identificati da un nome che deve essere univoco per tutti quelli dello stesso livello (cioè figli dello stesso nodo). E opportuno sottolineare il fatto che il nome di un oggetto del filesytem, ` secondo la tradizione dei sitemi Unix-like, è case sentitive, cioè il sistema fa differenza tra le lettere maiuscole e quelle minuscole utilizzate nel nome dell'oggetto. Pertanto i nomi Pippo e pippo identificano due oggetti del filesystem (file o directory) diversi.

Mentre un file è essenzialmente una raccolta di informazioni, una directory può essere considerata come un contenitore, che pu`o contenere sia file che altre directory.

L'albero della gerarchia del filesystem, cioè il directory tree (o albero delle directory) root directory ha come radice (unico nodo che non è figlio di nessun altro) la **root directory** identificata dal simbolo '/' (slash). Questa directory contiene tutti gli altri nodi dell'albero. . In ogni directory sono presenti due directory particolari: '.' e '..' che rappresentano .. rispettivamente la directory stessa e la directory padre (nel caso della root directory '..' coincide con '.' ovvero con '/').

working directory Nei sistemi Unix-like è definita anche una **working directory** (directory di lavoro o directory corrente) che indica la directory di default da considerare per determinate operazioni sul filesystem (una sorta di directory sott'intesa).

Il path (percorso) è l'elenco delle directory da attraversare per raggiungere un *path* determinato nodo dell'albero (file o directory). Questo può essere di due tipi:

- assoluto è il percorso per raggiungere un determinato nodo a partire dalla root directory (compresa);
- relativo è il percorso per raggiungere un determinato nodo a partire da una determinata directory, che in genere coincide con la working directory.

Il simbolo utilizzato come separatore dei nomi dei nodi del filesystem è  $'$ , lo stesso utilizzato per rappresentare la root directory. Non c'è ambiguità nello specificare il path di un nodo del filesystem, poiché il simbolo '/' viene interpretato come root directory soltanto nel caso in cui sia specificato come primo carattere del path, altrimenti è considerato come carattere di separazione dei nomi dei nodi dell'albero delle directory.

Dunque, si supponga ad esempio di voler raggiungere il file prova contenuto nella directory seconda contenuta nella directory prima che a sua volta è contenuta nella root directory  $($ ). Il path assoluto del file in questione è quindi /prima/seconda/prova, mentre il suo path relativo alla working directory, supponendo che questa sia la directory prima contenuta nella root directory (cioè /prima), è seconda/prova (è come se /prima fosse un percorso sott'inteso).

Nei sistemi GNU/Linux, le informazioni memorizzate nel directory tree possono essere classificate in base ai seguenti criteri:[6](#page-112-0)

Condivisibili (shareable) le informazioni possono essere condivise tra più computer;

Non condivisibili (unshareable) le informazioni non possono essere condivise tra più computer;

Statiche (static) le informazioni non possono essere modificate;

Variabili (variable) le informazioni possono essere modificate;

Tale classificazione è soltanto indicativa e può anche non essere seguita, ma seguirla può aiutare a gestire l'albero delle directory.

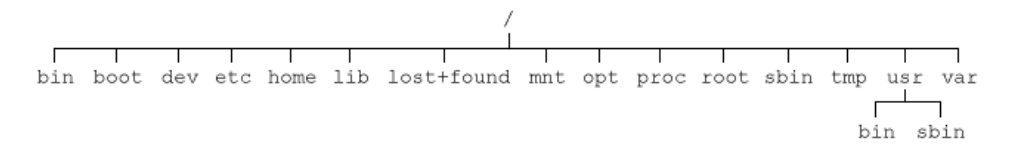

<span id="page-112-1"></span>Figura 3.3: Struttura tipica del filesystem di un sistema GNU/Linux.

In generale un sistema GNU/Linux ha l'albero delle directory riportato in fig. [3.3](#page-112-1) con le caratteristiche seguenti:

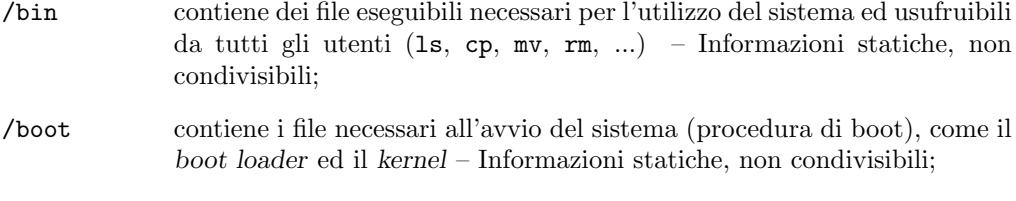

/dev contiene i file relativi alle periferiche (devices), a partire dalle partizioni degli hard disk (/dev/hda1, /dev/hda2, ..., /dev/sda1, /dev/sda2, ...), ai CD ROM (/dev/cdrom), ai floppy disk (/dev/fd0), alla scheda audio (/dev/dsp), alle porte seriali (/dev/ttyS0 e /dev/ttyS1) – Informazioni statiche, non condivisibili;

<span id="page-112-0"></span><sup>6</sup> l'organizzazione del directory tree segue il FHS (Filesystem Hierarchy Standard), v. <http://www.pathname.com/fhs/>.

- /etc contiene i file relativi alla configurazione del sistema e dei programmi, che generalmente hanno estensione conf o cfg. All'interno di questa directory si trovano, tra le altre, la directory X11, contenente i file di configurazione del server grafico (v. cap. [11\)](#page-338-0), e la directory rc.d, che contiene i file per l'avvio del sistema (v. cap. [2\)](#page-68-0) – Informazioni statiche, non condivisibili;
- /home contiene i file relativi agli utenti. Ad ogni utente è assegnata una home directory, che in genere è una directory che ha lo stesso nome dello username dell'utente, che si trova all'interno della directory /home. [7](#page-113-0) Per esempio l'utente con username pippo avrà come home directory /home/pippo. Tale directory sarà utilizzata per salvare i file di configurazione a livello utente di vari applicativi – Informazioni variabili, condivisibili;
- /lib contiene le librerie (library) di sistema utilizzate per il funzionamento delle applicazioni e i moduli utilizzati dal kernel (/lib/modules) – Informazioni statiche, non condivisibili;
- /lost+found contiene gli eventuali file "corrotti" (danneggiati) trovati dopo un riavvio successivo ad un arresto non "adeguato" del sistema – Informazioni variabili, non condivisibili;
- /mnt è utilizzata come mount point generico per il mounting (v. sez. [3.9\)](#page-144-0) delle periferiche che contegono dei filesystem (dischetti, CD, ...) – Informazioni variabili, non condivisibili;
- /opt contiene i file di applicazioni non fornite dal sistema. E un retaggio dei ` primi Unix e si tende a non utilizzala;
- /proc `e un filesystem virtuale che contiene informazioni relative ai processi in esecuzione sul sistema (non utilizza spazio fisico su disco);
- /root `e la home directory dell'utente superuser che rappresenta l'amministratore del sistema (tale utente è di solito identificato dallo username root) – Informazioni variabili, non condivisibili.
- /sbin contiene dei file eseguibili necessari al funzionamento del sistema utilizzabili soltanto dall'utente superuser – Informazioni statiche, non condivisibili;
- /tmp contiene file temporanei che possono essere creati da alcuni processi. In alcuni sistemi il conenuto di tale directory può essere cancellato automaticamente allo spegnimento o all'avvio del sistema – Informazioni variabili, non condivisibili;
- /usr contiene i file relativi alle applicazioni installate nel sistema. Al suo interno sono contenute varie directory tra cui bin e sbin, contenenti i comandi non essenziali del sistema, X11R6, che contiene i programmi per il funzionamento dell'interfaccia grafica del sistema, share, in cui dovrebbero essere riposti i file contenenti i dati (indipendenti dall'architettura) relativi ai programmi presenti in /usr/bin e /usr/sbin, nonché i file relativi alla documentazione contenuti in /usr/share/doc e /usr/share/man – Informazioni statiche, condivisibili;
- /var contiene file di sistema che variano con frequenza elevata (i log di sistema /var/log, le caselle di posta elettronica /var/spool/mail, i file di stam-pa temporanei /var/spool/1pd, la http root directory /var/www/html<sup>[8](#page-113-1)</sup>, ...) – Informazioni variabili condivisibili o meno (dipendentemente dalle sottodirectory).

<span id="page-113-0"></span><sup>7</sup>gli utenti saranno trattati nel cap. [5.](#page-224-0)

<span id="page-113-1"></span><sup>8&</sup>lt;sup>l'http è trattato nel cap. [16.](#page-394-0)</sup>

# 3.5.2 La struttura fisica

La memoria di massa, viene generalmente suddivisa in **partizioni**, come illustrato in *partizioni* fig. [1.23,](#page-49-0) ognuna delle quali può contenere un filesystem.

Un filesystem gestisce unit`a minime di memorizzazione delle informazioni, dette blocchi (block), cioè tutte le sequenze di byte vengono memorizzate sulla memoria blocchi di massa in blocchi, ovvero raggruppamenti di byte, e l'accesso ai byte è effettuato dal filesystem passando per i blocchi. Ogni blocco può essere **allocato** (allocated), *allocato* cioè contenere effettivamente delle informazioni, o libero (free), ovvero non contenere libero nessuna informazione.

La scelta della dimensione dei blocchi deriva da un compromesso tra l'avere prestazioni elevate e minimizzare lo spreco di spazio medio inutilizzato sul filesystem. Blocchi più grandi permettono di mantenere le informazioni in maniera più raccolta, avendo una minore dispersione (frammentazione esterna) delle stesse sul disco: quando un frammentazione esterblocco viene riempito, il sistema ne deve utilizzare un altro libero. Pertanto qundo si  $nq$ devono ritrovare le informazioni memorizzate, più blocchi esse occupano sul disco, più "ricerche" deve effettuare il filesystem per ricercarle. Per contro, blocchi più piccoli permettono di sprecare meno spazio sul disco, in quanto, come sarà illustrato in seguito, per ogni file memorizzato sul disco si spreca mediamente la metà della dimensione di un blocco (frammentazione interna). In genere quindi, per ottimizzare il filesystem la dimensione dei blocchi da utilizzare dovrebbe essere proporzionale alla dimensione media dei file che si andranno a memorizzare sullo stesso.

Non si confondano i blocchi logici in cui vengono suddivise le informazioni dal filesystem, con quelli fisici utilizzati per la memorizzazione delle informazioni sulla superficie magnetica del dispositivo di memoria di massa. In genere i blocchi fisici hanno una dimensione di 512 byte, mentre i blocchi logici hanno una dimensione maggiore (comunque multiplo di quella dei blocchi fisici).

La struttura fisica per la memorizzazione delle informazioni sul filesystem, dipende pesantemente dal filesystem considerato, quindi, a titolo di esempio, nel presente testo sarà descritta soltanto quella relativa al filesystem di default di GNU/Linux:  $ext{2}$ (Second Extended Filesystem).[9](#page-114-0)

In genere un file viene rappresentato sul filesystem da un'apposita struttura che contiene le sue caratteristiche ed i riferimenti relativi ai blocchi nei quali sono memorizzate le informazioni contenute nel file stesso (v. fig. [3.4\)](#page-115-0).

#### Gli extent

<span id="page-114-1"></span>Alcuni filesystem utilizzano come riferimenti ai blocchi delle strutture particolari, denominate extent, ognuno dei quali rappresenta un gruppo di blocchi fisicamente contigui. extent Ogni extent è una tripla di valori *(inizio, dimensione, offset)* dove

inizio indica il blocco di inizio;

#### dimensione

indica il numero di blocchi contigui che costituiscono l'extent;

offset indica la posizione dell'extent all'interno del file considerato;

Gli extent consentono una più efficace gestione dei blocchi del filesystem utilizzati dai file. Ad esempio, si considerino le seguenti operazioni:

- 1. si crea un file pippo;
- 2. si scrivono i primi 5 byte;
- <span id="page-114-0"></span>3. ci si sposta in avanti di 10.000 byte;

<sup>&</sup>lt;sup>9</sup>da circa un anno viene utilizzato l'ext3 (Third Extended Filesystem), che in più a ext2 ha anche la caratteristica di journaling, descritta più avanti.

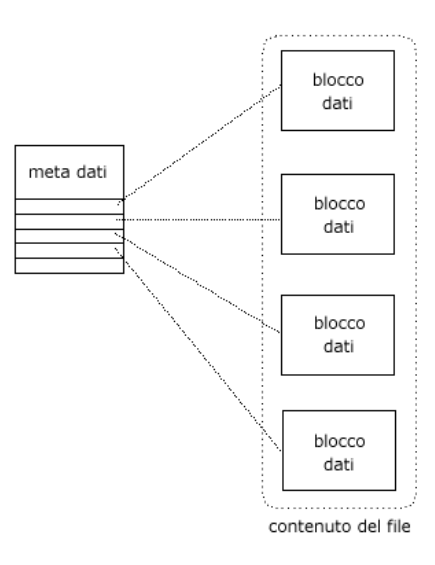

<span id="page-115-0"></span>Figura 3.4: Struttura per la memorizzazione dei file sul filesystem.

- 4. si scrivono altri 3 byte;
- 5. si chiude il file;

A questo punto il sistema memorizza quanto effettuato sul filesystem. Senza utilizzare la tecnica degli extent, per la memorizzazione del contenuto del file pippo, viene utilizzato un numero di blocchi necessario a contenere  $5 + 10.000 + 3 = 10.008$  byte, la cui maggior parte è sprecata, poiché 10.000 byte non contengono nessun valore significativo. Utilizzando gli extent invece si possono memorizzare soltanto i blocchi relativi ai 5 + 3 byte significativi (scartando gli altri 10.000), i primi 5 in un blocco riferito da un extent (ad esempio  $(123, 1, 0)$ ), e gli ultimi 3 in un altro, riferito da un altro extent (ad esempio  $\langle 135, 1, 1 \rangle$ ) (si noti che l'indice del blocco contenente le informazioni può essere qualunque: l'ordine dei blocchi è specificato dall'offset degli extent). Si ottiene sparse file così quello che viene chiamato uno sparse file, ovvero un file con dei "buchi".

# 3.6 Il filesystem ext2

ext2 L'ext2 (second extended filesystem) è il filesystem di default di GNU/Linux, ovvero il filesystem che dal 1994 è fornito con le varie distribuzioni di GNU/Linux, sebbene il primo filesystem sul quale si appoggiava GNU/Linux sia stato minix.

Le caratteristiche generali del filesystem ext2 sono riportate in tab. [3.3](#page-115-1)

| <b>Descrizione</b>                | Valore                        |
|-----------------------------------|-------------------------------|
| Dimensione dei blocchi            | 1, 2 o 4 KiB                  |
| Dimensione massima del filesystem | 16 TiB (con blocchi da 4 KiB) |
| Dimensione massima dei file       | 4 TiB (con blocchi da 4 KiB)  |
| Lunghezza massima dei nomi        | 255 caratteri                 |
| Supporto dei symbolic link        | Sì                            |
| Supporto dei fast link            | Sì                            |
| Supporto ctime, mtime e atime     | Sì                            |
| Spazio riservato per il superuser | Sì                            |
| Attributi estesi dei file         | Sì                            |

<span id="page-115-1"></span>Tabella 3.3: Caratteristiche principali del filesystem ext2.

# <span id="page-116-2"></span>3.6.1 Struttura di base

Il filesystem ext2 definisce la minima unità di memorizzazione dei dati, il blocco (block), generalmente delle dimensioni di 1.024 byte, ma la sua dimensione pu`o essere scelta tra 1.024, 2.048 o 4.096 byte in fase di creazione del filesystem.

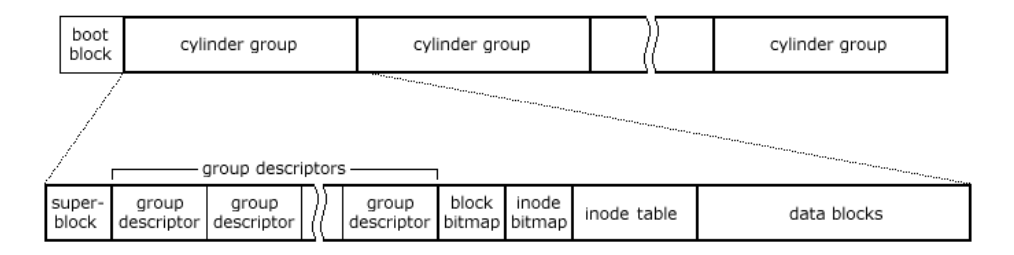

<span id="page-116-0"></span>Figura 3.5: Struttura del filesystem ext2.

I blocchi vengono raggruppati in cylinder group  $(v, fig. 3.5)$  $(v, fig. 3.5)$  in modo da suddi- *cylinder group* videre l'intero filesystem in entità autonome allo scopo di limitare eventuali errori che possono verificarsi nella struttura del filesystem (un errore `e limitato all'interno di un cylinder group e non compromette l'intero filesystem) e per ridurre i tempi di accesso alle informazioni memorizzando i file nelle vicinanze delle directory che li contengono. Ogni cylinder group si suddivide a sua volta in

Superblock contiene informazioni relative all'intero filesystem, secondo le seguenti tipologie

- caratteristiche tipiche (identificazione del filesystem<sup>[10](#page-116-1)</sup>, dimensioni, struttura, ...) – valori stabiliti al momento della creazione del filesystem e non possono essere pi`u modificati, se non distruggendo il filesystem e creandone un altro (perdendo in questo modo le informazioni in esso eventualmente memorizzate);
- parametri modificabili (massimo numero di mount, massimo numero di mount prima di effettuare il controllo di errori, ...) – valori modificabili dal superuser per mezzo del comando tune2fs;
- stato (stato di montaggio del filesystem, numero di blocchi liberi, numero di mount correnti, ...) – informazioni relative all'uso corrente del filesystem;

Il superblock di riferimento è memorizzato a partire dal 1.024<sup>o</sup> byte del disco e la sua dimensione è 1.024 byte, ma per scopi di backup viene copiato in ogni cylinder group, anche se il kernel utilizza sempre quello di riferimento (l'originale).

La struttura del superblock è riportata di seguito

```
struct ext2_super_block
{
        \begin{tabular}{ll} \tt _l u32 & s\_inodes\_count; & /* Inodes count */ \\ \tt _l u32 & s\_blocks\_count; & /* Blocks count */ \\ \end{tabular}s_blocks_count; /* Blocks count */
        __u32 s_r_blocks_count; /* Superuser reserved blocks count */
        __u32 s_free_blocks_count; /* Free blocks count */
        __u32 s_free_inodes_count; /* Free inodes count */
        __u32 s_first_data_block; /* First Data Block */
        __u32 s_log_block_size; /* Block size */
        __s32 s_log_frag_size; /* Fragment size */
        __u32 s_blocks_per_group; /* # Blocks per group */
        __u32 s_frags_per_group; /* # Fragments per group */
                s_inodes_per_group; /* # Inodes per group */
```
<span id="page-116-1"></span> $^{10}{\rm ext2}$  è identificato dal valore  $\mathrm{EF53_{H}}$  memorizzato nel  $57^{\rm o}$ e $58^{\rm o}$ byte del superblock.

```
__u32 s_mtime; /* Mount time */
__u32 s_wtime; /* Write time */
__u16 s_mnt_count; /* Mount count */
__s16 s_max_mnt_count; /* Maximal mount count */
__u16 s_magic; /* Magic signature */
__u16 s_state; /* File system state */
__u16 s_errors; /* Behaviour when detecting errors */
_{-}u16 s_{-}pad;
__u32 s_lastcheck; /* time of last check */
_{-1}u32 s_checkinterval; /* max. time between checks */<br>_{-1}u32 s_creator_os; /* OS */
_{-}u32 _{s\_creation\_os};
__u32 s_rev_level; /* Revision level */
__u16 s_def_resuid; /* Default uid for reserved blocks */
__u16 s_def_resgid; /* Default gid for reserved blocks */
__u32 s_reserved[235]; /* Padding to the end of the block */
```
Il campo s log block size contiene la dimensione dei blocchi del filesystem espressa in termini della potenza di 2 relativa alla base di 1.024, cioè la dimensione dei blocchi, espressa in byte, è data da

block size =  $2^{s\text{-log-block.size}} \times 1.024$ 

per cui se s log block size contiene il valore 0, significa che la dimensione dei blocchi del filesystem è 1.024 byte, se contiene il valore 1 è 2.048 byte, ...;

Group descriptor ogni group descriptor contiene informazioni relative al cylinder group a cui si riferisce (un riferimento alla blocks bitmap, uno alla inode bitmap, uno alla inode table, il numero dei blocchi liberi, quello degli inode liberi e delle directory presenti nel cylinder group).

Il numero dei group descriptor, ovvero dei cylinder group, è dato da

$$
\text{Numbero di group descriptor} = 1 + \frac{\text{s\_blocks\_count} - 1}{\text{s\_blocks\_per\_group}}
$$

dove s blocks count e s blocks per group sono campi del superblock.

In particolare, il numero delle directory presenti nel cylinder group viene utilizzato dal filesystem alla creazione di una nuova directory. Per velocizzare gli accessi, ext2 tenta di memorizzare i file nello stesso cylinder group in cui è memorizzata la directory che li contiene, quindi la nuova directory verrà creata nel cylinder group che risulta più libero.

La struttura dei group descriptor è riportata di seguito

```
struct ext2_group_desc
{
       unsigned long bg_block_bitmap; /* Blocks bitmap block */
       unsigned long bg_inode_bitmap; /* Inodes bitmap block */
       unsigned long bg_inode_table; /* Inodes table block */
       unsigned short bg_free_blocks_count; /* Free blocks count */
       unsigned short bg_free_inodes_count; /* Free inodes count */
       unsigned short bg_used_dirs_count; /* Directories count */
       unsigned short bg_pad;
       unsigned long bg_reserved[3];
}
```
Il campo bg inode table contiene il numero che identifica il primo blocco della inode table.

Anche i group descriptor vengono copiati in ogni cylinder group per scopi di backup;

}

Data block bitmap è una sequenza di bit, ognuno dei quali indica se il corrispondente data block del cylinder group è libero o allocato. La sua dimensione è quella di un blocco (tipicamente 1.024 byte) e quindi saranno individuati  $8.192$  (1.024  $\times$  8) data block per ogni cylinder group;

> Tipicamente, nel data block bitmap, tutti i bit di un byte contengono il valore 0 o 1, ovvero i byte sono  $00_H$  o  $FF_H$  per il fatto che il kernel effettua un'ottimizzazione raggruppando i dati nei blocchi fisicamente adiacenti.

- Inode bitmap analogo al data block bitmap ma si riferisce agli inode (che generalmente sono in numero minore dei data blocks). Per il ragionamento effettuato precedentemente, con blocchi di 1.024 byte, possono esistere al massimo 8.192 inode per cylinder group;
- Inode table è la porzione del filesystem che contiene gli inode del cylinder group, ovvero strutture adibite alla memorizzazione delle proprietà degli oggetti del filesystem (file, directory, ...).

Un inode è formato da un struttura di 128 byte, che è riportata di seguito

```
struct ext2_inode
{
        unsigned short i_mode;
        unsigned short i_uid;
        unsigned long i_size; /* Size in bytes */
        unsigned long i_atime;
        unsigned long i_ctime; /* Creation time */
        unsigned long i_mtime; /* Modification time */
        unsigned long i_dtime; <br> \frac{1}{1 + 1} /* Deletion Time */<br> unsigned short i_gid; <br> /* Group Id */
        unsigned short i_gid;
        unsigned short i_links_count; /* Links count, max 32000 */<br>unsigned long i_blocks; /* Blocks count */
        unsigned long i_blocks;
        unsigned long i_flags; /* File flags */
        unsigned long i_reserved1;
        unsigned long i_block[15]; /* Pointers to blocks */
        unsigned long i_generation; /* File version (for NFS) */
        unsigned long i_file_acl; /* File ACL */
        unsigned long i_dir_acl; /* Directory ACL */
        unsigned long i_faddr; /* Fragment address */
        unsigned char i_frag; \overline{\hspace{1cm}} /* Fragment number */
        unsigned char i_fsize; /* Fragment size */
        unsigned short i_pad1;
        __u16 l_i_uid_high; /* High order part of uid */
        __u16 l_i_gid_high; /* High order part of gid */
        __u32 l_i_reserved2;
}
```
- 
- Data blocks è la porzione del filesystem che contiene i blocchi (data blocks) del cylinder group, adibiti alla memorizzazione delle informazioni contenute all'interno dei file.

Con la struttura del filesystem così suddivisa, si ha sì una leggera ridondanza di informazioni, ma se uno dei superblock o group descriptor risulta errato, esso può essere agevolmente ripristinato da una delle copie presenti nei vari cylinder group.

# 3.6.2 I file

In generale, un file contiene delle informazioni (data) ed è caratterizzato da alcune file propriet`a, come il tipo, la dimensione, i permessi di accesso, ..., ovvero quelli che vengono denominati metadati (metadata). Il filesystem ext2 memorizza i metadati di un

file in un'apposita struttura, detta index node, o più comunemente **inode**, mentre le *inode* informazioni contenute nel file sono memorizzate nei blocchi, denominati anche data block.

Ogni *inode* ha la struttura riportata in sez. [3.6.1](#page-116-2) ed il numero degli inode è fissato alla creazione del filesystem (per default viene creato un inode ogni 4.096 byte disponibili nella partizione considerata). Quando tutti gli inode saranno utilizzati (allocati) da altrettanti file, non sarà più possibile creare altri file anche se ci sono data block liberi.

In un inode ext2 vengono memorizzati i metadati di un file, tra cui

**Tipo** indica il tipo di file (regular file, directory, symbolic link, ...).<sup>[11](#page-119-0)</sup>

UID proprietario identifica l'utente propriertario del file ( $\hat{e}$  il suo UID<sup>[12](#page-119-1)</sup>);

**GID proprietario** identifica il gruppo propriertario del file (è il suo  $GID^{13}$  $GID^{13}$  $GID^{13}$ );

Permessi (mode) sono i permessi di accesso al file (v. sez. [3.6.5\)](#page-132-0);

Dimensione indica la lunghezza del file in byte.

- Numero dei data block indica il numero dei data block utilizzati per memorizzare il file.
- data/ora ultima modifica (*mtime*) è il riferimento al momento nel quale il contenuto del file ha subito l'ultima modifica (quella più recente);
- data/ora ultimo cambiamento dei metadati (ctime) è il riferimento al momento nel quale l'inode relativo al file in questione ha subito l'ultima modifica, ma il suo contenuto non è stato modificato;
- $data/ora$  ultimo accesso  $(atime)$  è il riferimento al momento nel quale il file è stato acceduto l'ultima volta;
- Numero degli hard link indica il numero degli hard link associati al file (v. sez. [3.6.3\)](#page-122-0);
- Riferimenti ai data block sono i riferimenti ai blocchi sui quali sono memorizzate le informazioni contenute nel file (v. fig. [3.6\)](#page-120-0). In particolare per ogni inode possono essere memorizzati fino a 12 riferimenti a blocchi contenenti dati (direct block), un riferimento ad un blocco che a sua volta contiene un elenco di direct block (indirect block), un riferimento ad un blocco che a sua volta contiene un elenco di indirect block (double indirect block) ed un riferimento ad un blocco che a sua volta contiene un elenco di double indirect block (triple indirect block).

Ogni riferimento ai blocchi (direct o indirect) è relativo ad un blocco del filesystem, che nel caso di indirect block contiene i riferimenti (ognuno di 4 byte) ad altri blocchi.

Supponendo di avere blocchi di dimensione  $B$  un file potrà contenere al massimo  $12+\frac{B}{4}+(\frac{B}{4})^2+(\frac{B}{4})^3$  blocchi. Considerando la dimensione dei blocchi di 1.024 byte, la dimensione massima di un file permessa da ext2 è 17.247.252.480 byte (poco pi`u di 16 GiB) (16.843.020 blocchi), mentre con blocchi da 4.096 byte si ha una dimensione massima dei file di 4.402.345.721.856 byte (circa 4 TiB) (1.074.791.436 blocchi).

Nel caso in cui, all'interno di un inode, il riferimento ad un blocco di dati sia nullo, ovvero contenga il valore 0, indica che esso non si riferisce a nessun blocco (la numerazione dei blocchi e quella degli inode inizia da 1). Questo è il meccanismo di gestione che ext2 attua nel caso di sparse file<sup>[14](#page-119-3)</sup>.

<span id="page-119-0"></span> $\overline{11_{V}$ . sez. [3.6.3.](#page-122-0)

<span id="page-119-1"></span> $12v.$  cap. [5.](#page-224-0)

<span id="page-119-2"></span> $^{13}\mathrm{v.}$  cap. [5.](#page-224-0)

<span id="page-119-3"></span> $14v.$  pag. [95.](#page-114-1)

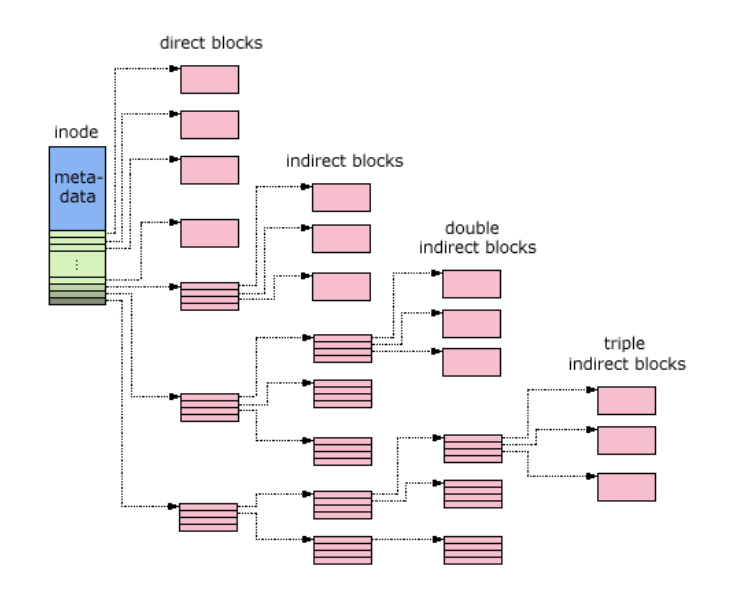

<span id="page-120-0"></span>Figura 3.6: Gli inode ed i riferimenti diretti ed indiretti ai blocchi di dati.

La dimensione massima di un file è la minore tra quella consentita dal filesystem e quella consentita dal kernel. Infatti, su architetture a 32 bit, le system call messe a disposizione dal kernel per l'accesso al filesytem utilizzano parametri esprimibili su 32 bit, e quindi possono gestire file con dimensioni inferiori o uguali a  $2^{31} - 1 =$  $2.147.483.647$  byte  $(2 \text{ GiB})$ . Con il kernel  $2.4$  (o successivo) è stato implementato il LFS (Large File Support), ovvero sono state messe a disposizione delle nuove LFS system call per l'accesso al filesystem che utilizzano parametri esprimibili su 64 bit, e quindi, teoricamente, il kernel non ha problemi a gestire file di dimensioni fino a  $2^{63} - 1 = 9.223.372.036.854.775.807$  byte (circa 8 EiB), per cui il limite della dimensione massima dei file dipende essenzialmente dal filesystem.

In un inode del filesystem ext2 sono memorizzati particolari flag (o attributi) che specificano appositi comportamenti di cui il sistema deve tenere di conto per tale inode. Tali flag sono descritti di seguito

- Secure Deletion indica al sistema di azzerare i relativi data block quando l'inode viene cancellato (solo per le versioni del kernel Linux 1.0 e 1.2);
- No atime update indica al sistema di non aggiornare il campo i atime dell'inode;
- Synchronous update indica al sistema di effettuare la scritture sincrone su tale inode (nessuna bufferizzazione);
- Append only indica al sistema di permettere soltanto l'accodamento (appending) di informazioni per tale inode (nel caso di directory non permette la cancellazione dei file in essa contenuti);
- Immutable indica al sistema di non permettere nessuna modifica ai dati e metadati relativi all'inode;
- No dump indica al comando dump di non considerare l'inode;
- Compress indica al sistema di comprimere il file relativo dopo una scrittura sullo stesso e di decomprimerlo prima di una lettura (non è nel kernel standard):
- Undeletable indica al sistema di preservare i data block relativi quando l'inode viene cancellato, per poter permettere un successivo ripristino (non è nel kernel standard);

- No tail-merging indica al sistema che il relativo file non deve avere un fragment nell'ultimo blocco in comune con un altro file (per i filesystem che supportano il tail-merging);
- **Journaling**  $(ext3)^{15}$  $(ext3)^{15}$  $(ext3)^{15}$  indica al sistema di aggiornare il journal prima di effettuare una variazione sull'inode (ha senso soltanto se il filesystem è montato con le opzioni data=ordered o data=writeback);

Tali flag possono essere gestiti per mezzo dei comandi lsattr (list attributes – man page lsattr $(1)$ ) e chattr (change attributes – man page chattr $(1)$ ).

Comando: lsattr Path: /usr/bin/lsattr **SINTASSI** \$ lsattr [option] [file\_name]

**DESCRIZIONE** 

Visualizza gli attributi di un inode del filesystem ext2.

- option indica la modalità di funzionamento di 1sattr. Può assumere i seguenti valori
	- -R visualizza gli attributi delle directory e dei file in esse contenuti in maniera ricorsiva;
	- -a visualizza tutti i file contenuti nelle directory, compresi quelli che iniziano con il carattere '.';
	- -d tratta le directory alla stregua dei file, piuttosto che visualizzare il loro contenuto;
	- -v visualizza la versione dei file;

file name indica il file (o directory) di cui visualizzare gli attributi;

Comando: chattr Path: /usr/bin/chattr **SINTASSI** \$ chattr [option] file\_name

**DESCRIZIONE** 

Modifica gli attributi di un inode del filesystem ext2.

- $option$  indica la modalità di funzionamento di chattr. Può assumere i seguenti valori
	- -R modifica gli attributi delle directory e dei file in esse contenuti in maniera ricorsiva;
	- -V visualizza gli atributi modificati;
	- -v version

imposta la varione del file secondo quanto indicato da version;

 ${+|-|=}$ attr

imposta (+), rimuove (-) o indica esattamente (=) l'elenco degli attri-

file name indica il file (o directory) al quale modificare gli attibuti;

In particolare, i flag Append only e Immutable possono rivelarsi utili come difesa contro eventuali malintenzionati che si sono intrufolati nel sistema.

Generalmente un filesystem memorizza il contenuto di un file in un numero intero di blocchi, quindi se un file contiene una quantità di informazioni che non è un multiplo della dimensione di un blocco, parte dello spazio dell'ultimo blocco del file risulta inutilizzato, quindi mediamente si ha lo spreco della metà della dimensione di

buti specificato da attr (i possibili valori sono riportati in tab. [3.4\)](#page-122-1);

<span id="page-121-0"></span> $15$ <sub>V</sub>. sez. [3.7.](#page-138-0)

| $_{\rm attr}$ | Attributo dell'inode ext2 |
|---------------|---------------------------|
| S             | Synchronous update        |
| a             | Append only               |
| C.            | Compressed                |
| i             | Immutable (superuser)     |
| d             | No dump                   |
| s             | Secure deletion           |
| u             | Undeletable               |
| t.            | No tail-merging           |
|               | Journaling                |

<span id="page-122-1"></span>Tabella 3.4: Possibili attributi modificabili con chattr.

un blocco per ogni file (ad esempio, per memorizzare un file di 1.025 byte in un filesystem in cui la dimensione dei blocchi è 1.024 byte, vengono utilizzati 2 blocchi, ovvero 2.048 byte, di cui gli ultimi 1.023 sono inutilizzati). Per ovviare a tale inconveniente (frammentazione interna), è previsto l'utilizzo di porzioni di blocchi (i fragment), frammentazione interma questa caratteristica non è attualmente utilizzata.

Il filesystem ext2 riserva alcuni inode per memorizzare informazioni particolari, ad esempio

- l'inode 1 contiene l'elenco dei blocchi danneggiati;
- l'inode 2 contiene la root directory del filesystem;
- l'inode 4 contiene informazioni relative all'ACL (Access Control List);
- l'inode 5 contiene informazioni relative al boot loader;
- l'inode 6 contiene informazioni relative ai file ripristinati;
- l'inode 7 contiene informazioni relative ai group descriptor;

Il primo inode utilizzato per memorizzare informazioni generiche è il numero 11.

# <span id="page-122-0"></span>3.6.3 I tipi di file

In GNU/Linux possono essere utilizzati vari tipi di file, ognuno identificato da uno specifico codice che il filesystem ext2 memorizza nell'inode relativo al file considerato.

| Codice         | Tipo di file                   |
|----------------|--------------------------------|
|                | FIFO (o named pipe)            |
| $\overline{2}$ | dispositivo a caratteri        |
| $\overline{4}$ | directory                      |
| 6              | dispositivo a blocchi          |
| 10             | file standard (o regular file) |
| 12             | symbolic link (o symlink)      |
| 14             | socket                         |

<span id="page-122-2"></span>Tabella 3.5: Possibili tipi di file.

La tab. [3.5](#page-122-2) riporta i tipi di file riconosciuti da GNU/Linux che sono illustrati di seguito.

# I file "standard" o regular file

A tale categoria appartiene la maggior parte dei file presenti sui filesystem. Tale tipo rappresenta il file nella sua accezione di base, ovvero un contenitore di informazioni senza caratteristiche particolari. I file di questo tipo sono anche detti regular file.

na

fragment

# Le directory

Una directory è un file particolare che contiene un elenco di elementi detti dentry directory  $(\text{directory entry}),$  ognuno dei quali è costituito da  $(v, fig. 3.7)$  $(v, fig. 3.7)$  dentry

- il numero di inode al quale si riferisce;
- la lunghezza della dentry;
- la lunghezza del nome del file;
- il tipo del file;
- il nome de file;

|  | entry entry name entry<br>inode length length type | entry name |
|--|----------------------------------------------------|------------|
|  |                                                    |            |
|  |                                                    |            |
|  |                                                    |            |
|  |                                                    |            |
|  |                                                    |            |
|  |                                                    |            |
|  |                                                    |            |

<span id="page-123-0"></span>Figura 3.7: Le directory.

I numeri degli inode presenti in tale elenco, costituiscono i riferimenti agli inode relativi ai file accessibili da tale directory, cioè i file (o directory) contenuti all'interno della directory. Più in dettaglio, le dentry hanno la struttura riportata di seguito

```
struct ext2_dir_entry_2
{
     __u32 inode; /* Inode number */
      __u16 rec_len; /* Directory entry length */
      __u8 name_len; /* File name length */
      __u8 file_type; /* File type */
     char name[EXT2_NAME_LEN]; /* File name */
```
}

Si tenga presente che la dimensione del campo name è variabile, ovvero contiene il nome del file (o directory) con allineamento a double word per mezzo di eventuali caratteri nulli aggiunti alla fine del nome.

??? esempio ???

Il campo name len contiene la lunghezza effettiva del nome del file, ovvero il numero di caratteri dai quali esso è effettivamente costituito, mentre il campo rec<sub>-len</sub> indica la lunghezza dell'intera dentry. Il campo file type contiene un numero che indica il tipo del file secondo quanto riportato in tab. [3.6.](#page-123-1)

| file_type      | Tipo di file                   |
|----------------|--------------------------------|
| $\theta$       | Sconosciuto                    |
| 1              | File standard (o regular file) |
| $\overline{2}$ | Directory                      |
| 3              | Dispositivo a caratteri        |
| 4              | Dispositivo a blocchi          |
| 5              | FIFO (o named pipe)            |
| 6              | Socket                         |
|                | Symbolic link (o symlink)      |

<span id="page-123-1"></span>Tabella 3.6: Possibili valori del campo file type delle dentry.

E opportuno notare il fatto che il nome dei file non fa parte dei metadati (non ` `e contenuto negli inode relativi ai file stessi), ma `e memorizzato nelle dentry (nelle directory).

Quando viene specificato il percorso di un file (path), il kernel ricerca nelle dentry delle verie directory che costituiscono il path del file, il nome indicato per trovare di volta in volta il relativo numero di inode e per poter così accedere alle informazioni in esso contenute. Una volta raggiunto l'inode relativo al file indicato, il sistema ha i riferimenti per poter accedere alla parte delle informazioni contenute nel file stesso (v. fig. [3.8\)](#page-124-0).

file path: /home/daniele/prova

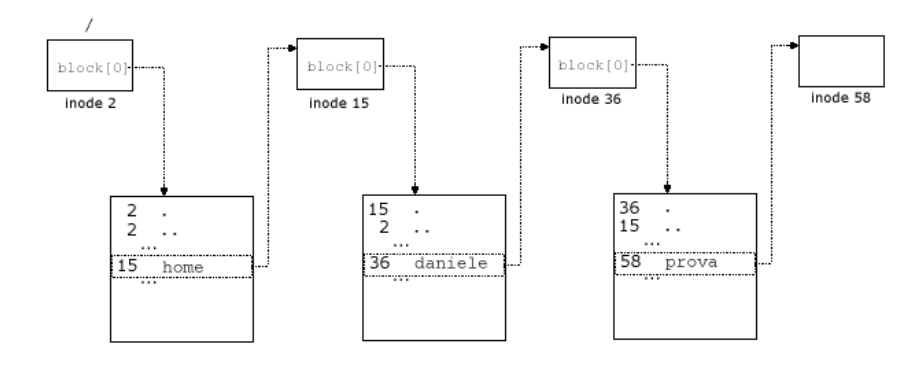

<span id="page-124-0"></span>Figura 3.8: Esempio di accesso ad un file.

# I link

Nei sistemi Unix-like un file è essenzialmente un inode all'interno del quale non viene memorizzato il nome del file, poiché esso non è una caratteristica intrinseca del file stesso, ma è semplicemente un'etichetta memorizzata nelle dentry che serve come riferimento per poter accedere all'inode relativo al file. Quindi, sebbene un nome di file individui un solo inode, lo stesso inode può essere individuato da più nomi di file. L'associazione tra il nome del file e l'inode a cui si riferisce, memorizzato nelle dentry, è detta hard hard link link (physical link, collegamento fisico o collegamento diretto). Dunque, un file (inode) può avere più hard link (più nomi) che si riferiscono ad esso.

Quando viene creato un hard link, viene incrementato il contatore dei riferimenti nell'inode relativo. In questo modo il sistema tiene traccia di quanti hard link sono riferiti ad ogni inode. L'eliminazione di un hard link non implica l'eliminazione di un file, ovvero dell'inode relativo, ma un file viene effettivamente eliminato dal filesystem soltanto quando l'ultimo degli hard link ad esso relativi viene eliminato e nessun processo sta utilizzando il file (inode) in questione.[16](#page-124-1)

Alla creazione di un file viene sempre creato un hard link ad esso relativo, contenente il suo primo nome, all'interno della directory dalla quale esso è direttamente accessibile.

E possibile creare hard link solo sui filesystem che li supportano e comunque sia ` l'inode ed il relativo link devono trovarsi sullo stesso filesystem;

In GNU/Linux è possibile creare hard link relativi soltanto a file, non a directory, poich´e sarebbe altrimenti possibile creare dei riferimenti circolari (catene di collegamenti chiuse su s´e stesse), complessi da gestire e soprattutto da rimuovere.

GNU/Linux permette la creazione di file particolari (come le directory) che il sistema riconosce come tali: i symbolic link (symlink, soft link o collegamenti simbolici). Essi symbolic link sono dei file che contengono soltanto il path relativo al file o directory a cui si riferiscono. Quando i comandi di sistema hanno a che fare con un symbolic link essi per default

<span id="page-124-1"></span><sup>16</sup>il kernel tiene traccia file aperti dai vari processi e quindi i riferimenti ai realtivi inode.

considerano direttamente il file a cui essi si riferiscono (ricavandolo dal loro contenuto), piuttosto che considerarli alla stregua degli altri file. Si dice in genere che i comandi "seguono" i symbolic link (symbolic link dereference), nel senso che si accorgono che si tratta di un symbolic link e quindi compiono l'operazione sul file o directory a cui il symbolic link si riferisce (le system call del kernel fanno automaticamente l'operazione di dereference dei symbolic link), tranne l'operazione di eliminazione ( $rm - v.$  sez. [4.5\)](#page-208-0) che si limita a cancellare soltanto il symbolic link e non il file a cui esso si riferisce. E` comunque generalmente possibile indicare ai vari comandi, con un'apposita opzione, di non seguire automaticamente i symlink ma di trattarli come tutti gli altri file.

E importante sottolineare il fatto che il sistema non tiene conto, all'interno degli ` inode, dei symbolic link che si riferiscono ad essi, come invece avviene per gli hard link: quindi è possibile ottenere dei dangling link (collegamenti penzolanti) ovvero dei symbolic link che non sono collegati ad un file o ad una directory esistente. Infatti il sistema non attua nessun controllo alla creazione di un symbolic link del fatto che il file o la directory a cui esso si riferisce esista e neanche alla cancellazione di un file (rimozione dell'ultimo hard link) il sistema tiene conto di eventuali symbolic link che si riferiscono ad esso.

Per contro, i symbolic link non hanno le restrizioni degli hard link, quindi è possibile anche creare symbolic link relativi a file o directory situati in filesystem diversi da quello in cui viene creato il link.

Ad esempio, è possibile creare un hard link al file  $\tilde{\phantom{a}}$ . bashrc con il comando

# \$ ln myhlink ~/.bashrc

e cos`ı i nomi myhlink (nella working directory) e .bashrc (nella home directory) si riferiranno in seguito allo stesso identico file che sarà fisicamente rimosso dal sistema quando lo saranno entrambi i link ad esso riferiti.

 $\hat{E}$  possibile creare un symbolic link al file  $\tilde{\phantom{a}}$ . bashrc con il comando

#### \$ ln -s myslink ~/.bashrc

anche nel caso in cui il file  $\tilde{\ }$ .bashrc non esistesse, nel qual caso myslink sarebbe un dangling link poiché non si riferirebbe effettivamente ad un file (o directory) esitente.

Con i symbolic link possono essere creati dei riferimenti circolari (catene di collegamenti chiuse su sé stesse) che potrebbero essere problematici per certi comandi. Si supponga infatti di creare un symbolic link /boot/myboot alla directory /boot e di visualizzare il contenuto della directory /boot in modo da scendere ricorsivamente in tutte le sottodirectory in essa contenute, impartendo il comando

#### \$ ls -r /boot

Così facendo il comando 1s esaminerebbe la directory /boot, quindi la directory /boot/myboot, ovvero la directory /boot stessa che ovviamente contiene /boot/myboot e quindi esaminerebbe /boot/myboot/myboot, e così via, entrando in un loop infinito. In pratica ciò non genera un loop infinito poiché il sistema è limitato ad effettuare un determinato numero massimo di dereferenziazioni (seguimenti) di symbolic link quando viene effettuata un'operazione di risoluzione del nome di un oggetto del filesystem.

I link vengono creati per mezzo del comando ln (man page ln(1)).

Comando: ln Path: /bin/ln **SINTASSI** \$ ln [option] target [link name]

**DESCRIZIONE** 

option indica la modalit`a di funzionamento di ln. Pu`o assumere i seguenti valori

```
-b | --backup=control
             crea una copia di backup di ogni file esistente (specificato da target).
              L'argomento control può assumere i seguenti valori
              none | off
                      non effettua alcun backup;
              numbered | t
                      effettua backup numerati;
              existing | nil
                      effettua backup numerati, se questi esistono, altrimenti ef-
                      fettua dei backup semplici;
              simple | never
                      effettua dei backup semplici;
     -d | -F | --directory
             crea un hard link sulla directory (soltanto il superuser);
     -f | -force
             cancella i file di destinazione eventualmente esistenti;
     -n | --no-dereference
             tratta target come un file normale anche se questo è un symbolic link
              ad un altro file o directory;
     -i | --interactive
             chiede conferma prima di eliminare i file eventualmente esistenti;
     -s | --symbolic
             crea un symbolic link (anziché un hard link);
     -S \text{ suffix} | --\text{suffix}imposta il suffisso con il quale viene salvato il file di backup (il suffisso
              di default è (.);
     --target-directory=directory
             indica la directory (directory) in cui creare il link;
     -v | --verbose
             visualizza il nome di ogni file prima di creare il link;
     --help visualizza un aiuto sommario di ln;
     --version
              visualizza la versione di ln;
target indica il file o la directory in riferimento al quale creare un link. \hat{E} possibile
```
- specificare un elenco di file o directory (separati da uno spazio) di cui si vuol crerare un link - in questo caso l'ultimo argomento deve essere una directory che conterrà un link per ogni oggetto del filesystem specificato nell'elenco;
- link\_name indica il nome da assegnare al link creato (se non è specificato il link avrà lo stesso nome del target);

La creazione di un link, sia hard che symbolic, non occupa molto spazio di disco, poich´e non effettua la copia del contenuto del file.

Il filesystem ext2 gestisce anche i cosiddetti **fast link**, cioè speciali symbolic link fast link che si riferiscono ad un oggetto del filesystem il cui path ha una lunghezza inferiore a 60 caratteri: non vengono utilizzati dei blocchi per memorizzare il path dell'oggetto del filesystem al quale il symbolic (fast) link si riferisce, ma questo viene memorizzato direttamente nello spazio usualmente riservato per memorizzare i riferimenti ai blocchi contenenti i dati del file (lo spazio a disposizione è proprio  $15 \times 4 = 60$  byte – v. i block della struttura dell'inode riportata a pag. [99\)](#page-116-1). I fast link sono quindi caratterizzati dal fatto che utilizzano 0 blocchi per la memorizzazione del loro contenuto.

# I file speciali

Alcuni file in GNU/Linux hanno caratteristiche particolari e per questo sono detti file file speciali speciali e si dividono in FIFO (o named pipe), file di dispositivo e socket (Unix domain socket). Le FIFO ed i file di dispositivo possono essere creati con il comando mknod (man page mknod(1)) (make inode).

Comando: mknod Path: /bin/mknod **SINTASSI** \$ mknod [option] name type [major minor]

**DESCRIZIONE** 

option indica la modalità di funzionamento di mknod. Può assumere i seguenti valori -m mode | --mode=mode

imposta i permessi (come in chmod); $^{17}$  $^{17}$  $^{17}$ --help visualizza un aiuto sommario di mknod;

```
--version
```
visualizza la versione di mknod;

name specifica il nome del file da creare;

type specifica il tipo di file da creare secondo quanto indicato in tab. [3.7;](#page-127-1)

|   | type Descrizione                              |
|---|-----------------------------------------------|
|   | file di dispositivo a blocchi (buffered).     |
|   | file di dispositivo a caratteri (unbuffered). |
| р | FIFO o named pipe.                            |

<span id="page-127-1"></span>Tabella 3.7: Possibili valori di type nel comando mknod.

major specifica il major number (solo per i file di dispositivo);

minor specifica il minor number (solo per i file di dispositivo);

mentre i socket possono essere creati con il comando socket (man page socket(2)).

#### Le FIFO o named pipe

FIFO Una FIFO, detta anche named pipe, è un file il cui funzionamento è simile a named pipe quello di una pipe, cioè come memoria di appoggio per lo scambio di informazioni tra processi. Quando i processi comunicano tra loro attraverso una FIFO, il sistema non utilizza il filesystem, ma il transito delle informazioni avviene direttamente in memoria centrale. Il file serve soltanto come riferimento univoco alla FIFO per i processi che la vogliono utilizzare per comunicare tra loro.[18](#page-127-2)

> Il nome FIFO deriva dal fatto che essa opera come una coda, ovvero è gestita in maniera tale che il primo dato in essa inserito è anche quello che viene estratto per primo (First In, First Out).

??? immagine ???

Una FIFO può essere creata utilizzando il comando  $m$ kfifo (man page  $m$ kfifo(1)) (make fifo).

```
Comando: mkfifo
Path: /bin/mkfifo
SINTASSI
$ mkfifo [option] name
```
**DESCRIZIONE** 

option specifica la modaità di funzionamento di mkfifo. Può assumere i seguenti valori -m mode | --mode=mode specifica i permessi da associare al file (come chmod); --help visualizza un aiuto sommario di mkfifo;

--version

visualizza la versione di mkfifo;

name indica il nome del file da creare;

<span id="page-127-2"></span><span id="page-127-0"></span> $^{18}v.$ anche sez.  $6.5.$ 

Un processo può accedere in lettura e/o scrittura ad una FIFO, ovvero all'inode (file) presente sul filesystem, soltanto se ha i diritti per poterlo fare, come avviene per tutti gli altri file.

#### I file di dispositivo

I file di dispositivo o device file sono particolari file che i sistemi Unix- file di dispositivo like associano ai dispositivi fisici. Ad esempio, ad un terminale (monitor) è *device file* associato un file di dispositivo che rappresenta per il sistema il buffer di output del terminale stesso, ovvero i caratteri scritti in quel file verranno visualizzati sullo schermo; allo stesso modo la tastiera è associata ad un file, ovvero tutto ciò che viene digitato dalla tastiera finisce in tale file ed il sistema operativo leggerà i comandi impartiti da tale file.

Per poter funzionare correttamente con il sistema, ogni dispositivo necessita di un apposito software denominato driver. Tale software ha il compito di far driver "vedere" il dispositivo al sistema, nel senso che si preoccupa di gestire i meccanismi per la comunicazione con il particolare dispositivo considerato. Quindi è ncessario creare anche un file di dispositivo, con le opportune caratteristiche, da associare al dispositivo stesso.

Un file di dispositivo è caratterizzato da

- nome è il nome del file che identifica il dispositivo (non ha nessuna influenza sul funzionamento del dispositivo);
- tipo è il tipo del dispositivo. Può essere a blocchi (hard disk, CD-ROM, ...) o a caratteri (terminali, unit`a a nastro, ...);

#### major number

indica il driver che gestisce il funzionamento del dispositivo;

minor number

identifica il dispostivo per il driver;

Ad esempio

brw-rw---- 1 root disk 8, 0 May 5 1998 sda

`e il file di dispositivo associato al primo disco SCSI (il nome del file `e infatti sda e come illustrato in sez. [3.3](#page-107-0) sd indica un disco SCSI ed a indica il primo disco – questa è soltanto la convenzione utilizzata dal sistema, ma non ha effettivamente niente a che fare con il dispositivo stesso). L'indicazione b come primo carattere della stringa dei permessi (all'inizio della riga, v. sez. [3.3](#page-107-0) e [3.10\)](#page-149-0) indica il fatto che il file rappresenta un dispositivo a blocchi. I valori 8 e 0 indicano rispettivamente il major e minor number del dispositivo: 8 è il driver SCSI e 0 identifica il primo disco per il driver SCSI.

Un file di dispositivo può essere creato con il comando mknod. Ad esempio, se si vuol creare un file di dispositivo relativo ad un controller RAID[19](#page-128-0), questo deve essere di tipo a blocchi e relativo ad uno specifico major number (es. 72). Se si desidera specificare l'intero RAID deve essere indicato il minor number 0. Il nome del file di dispositivo potrebbe essere scelto convenzionalmente come "c0d0" (controller 0, disco 0). Quindi esso potrebbe essere creato con il comando

#### # mknod /dev/c0d0 b 72 0

I file di dispositivo sono generalmente contenuti nella directory /dev (v. sez. [3.12\)](#page-162-0).

<span id="page-128-0"></span> $19$ il RAID sarà trattato in sez. [3.18.](#page-177-0)

#### I socket

I socket<sup>[20](#page-129-0)</sup> costituiscono un'interfaccia di comunicazione tra processi. I socket locali, o Unix domain socket (il nome deriva dal fatto che tale meccanismo di comunicazione è nato in ambiente Unix nel 1983) presi in considerazione in questo contesto, costituiscono il meccanismo di comunicazione tra processi esistenti su una stessa macchina. L'interfaccia dei socket viene attualmente utilizzata per la comunicazione tra processi esistenti anche su macchine diverse, ovvero per realizzare la comunicazione di rete (v. parte [II\)](#page-392-0).

Un socket rappresenta un canale di comunicazione tra due processi, nel quale si possono scrivere informazioni e dal quale si possono leggerle. L'interfaccia dei socket è caratterizzata da un'elevata genericità e flessibilità, tanto che si è diffusa in tutti gli ambienti di programmazione, anche in quelli non legati al mondo Unix.

 $\hat{E}$  possibile creare dei socket locali che siano visibili sul filesystem, come per le FIFO. L'accesso a tali socket deve tener conto dei permessi relativi al file che li rappresenta. Ad esempio la creazione di un socket viene rifiutata dal sistema all'interno di una directory nella quale il processo che tenta di creare il socket non ha i diritti di lettura ed esecuzione. Allo stesso modo, per connettersi ad un socket, il processo deve avere i diritti di lettura e scrittura sullo stesso. ???

# 3.6.4 I formati dei file

Un file contiene una sequenza di byte che assumono significati diversi dipendentemente formato dal modo in cui questi vengono interpretati: ciò determina il formato del file. Se l'interpretazione dei byte contenuti in un file deve essere fatta mediante la tabella ASCII, allora si ha a che fare con un file in formato testo, altrimenti si parla genericamente di file in formato binario.

> Di seguito è riportata la visualizzazione rispettivamente di un file in formato binario (per la precisione si tratta di un file che contiene un immagine secondo il formato PNG  $-$  Portable Network Graphic) e di uno in formato testo. Il file binario è il seguente

?PNG

```
IHDR0 W ?? bKGD??????? pHYs ??~?tIME? 7/-0??IDATx???A
?U? ? y ?X8?hS??? AE??0?F' ? ??u>i?# #? 0??="""""r ?}?? C??EgV??P??i?$????ciV
L?mY?????OiV8C (?5? ?m?Z) ? ???+ ? HS?@, ??? Z???Xo'?? o?&8?e-c??S?c "RD??U?^
??P??1? ^ ?cIEND?B'?xtermxtermxtermxterm
```
mentre il file di testo è visualizzato in maniera comprensibile

```
Ciao,
Questo è un esempio di file di testo.
Come verrà fuori?
```

```
Ciao a tutti,
Daniele.
```
Questo deriva dal fatto che il comando utilizzato per la visualizzazione del file è cat, che invia i byte contenuti nel file, uno dopo l'altro, sullo standard output che li visualizza interpretandoli secondo l'ASCII.

In particolare, si parla di formato testo puro quando un file non contiene nessun carattere di controllo speciale, ovvero è composto soltanto da caratteri alfanumerici, segni di punteggiatura e poco altro. Nessuna sequenza di caratteri assume un significato particolare, ogni carattere rappresenta letteralmente quello che `e: si dice in tal caso che il file non ha nessun tipo di formattazione. A tale tipo appartengono la totalità degli script e la quasi totalità dei file di configurazione di un sistema Unix-like.

<span id="page-129-0"></span><sup>20</sup>la traduzione italiana sarebbe "presa".

L'unica formattazione di un file in formato testo puro è relativa alla rappresentazione del carattere di fine riga: i sistemi Unix-like utilizzano il carattere ASCII LF, mentre i sistemi che derivano dal DOS usano la sequenza di caratteri CR e LF, ed i sistemi Apple utilizzano soltanto il carattere CR.

Il comando file (man page file $(1)$ ) fornisce indicazioni sul formato di un file effettuando tre tipi di test, nel seguente ordine

- 1. filesystem controlla il valore di ritorno della system call stat: viene controllato se il file in questione è vuoto o è di tipo particolare (socket, symbolic link, fifo).
- 2. magic number controlla il valore di particolari byte del file, detti appunto magic number. L'elenco dei magic number e la loro posizione relativa all'inizio del file sono contenuti nel file /usr/share/magic.
- 3. language tenta di ricavare il tipo di lingua utilizzato nel file, se questo è in formato testo.

Il tipo di file visualizzato da file `e quello relativo al primo test che va a buon fine. I file che non sono riconosciuti da file, vengono segnalati come data file (file contenenti dei dati non meglio specificati).

Comando: file Path: /usr/bin/file **SINTASSI** \$ file [option] file ...

#### **DESCRIZIONE**

option è l'insieme delle opzioni che modificano il comportamento di file. Può assumere i seguenti valori:

- -b (brief mode) non visualizza i nomi dei file in output;
- -c visualizza il magic (usato per il debug);
- -C crea un file magic.mgc contenente una prima elaborazione del file da considerare;
- -f filename
	- legge i nomi dei file da esaminare dal file filename (uno per riga);
- -i visualizza le stringe tipo MIME anziché in formato tradizionale (es. text/plain; charset=us-ascii al posto di ASCII text);
- -m list specifica l'elenco di file (list) contenenti i magic number secondo la sintassi filename1[:filename2]...(per default è /usr/share/magic);
- -n forza la scrittura dell'output dopo il controllo di ogni file;
- -v visualizza la versione di file;
- -z tenta di analizzare nei file compressi;
- -L indica di seguire i symbolic link;
- -s indica di considerare anche i file di dispositivo (che per default non vengono considerati);

file è l'elenco dei nomi dei file da esaminare, separati tra loro da uno spazio;

Ad esempio, il seguente comando controlla il tipo dei file file.c, /usr/bin/file (il file eseguibile del comando file stesso) e /dev/hda (file di dispositivo).

```
$ file file.c /usr/bin/file /dev/hda
file.c: C program text
/usr/bin/file: ELF 32-bit LSB executable, Intel 80386, version 1,
               dynamically linked, not stripped
/dev/hda: block special
```
Il seguente comando mostra invece informazioni più dettagliate sui file di dispositivo /dev/hda, /dev/hda1, ..., /dev/hda10.

```
$ file -s /dev/hda{,1,2,3,4,5,6,7,8,9,10}
/dev/hda: x86 boot sector
/dev/hda1: Linux/i386 ext2 filesystem
/dev/hda2: x86 boot sector
/dev/hda3: x86 boot sector, extended partition table
/dev/hda4: Linux/i386 ext2 filesystem
/dev/hda5: Linux/i386 swap file
/dev/hda6: Linux/i386 swap file
/dev/hda7: Linux/i386 swap file
/dev/hda8: Linux/i386 swap file
/dev/hda9: empty
/dev/hda10: empty
```
L'elenco dei magic number riconosciuti è conenuto nel file /usr/share/magic. In realt`a ogni riga di tale file indica un controllo da effettuare ed ha la seguente sintassi

#### offset type message

dove

- offset `e un valore numerico che indica la posizione del primo byte, dall'inizio del file, di cui deve essere controllato il valore;
- type è una stringa che indica il tipo di raggruppamenti di byte da considerare nel test. Pu`o assumere i seguenti valori

byte un byte;

short due byte, nel byte order nativo del sistema;

- long quattro byte, nel byte order nativo del sistema;
- string[/car]

una stringa (sequenza di byte). L'eventuale car può assumere i seguenti valori

- B indica che devono esserci almeno un determinato numero di caratteri blank (il carattere corrispondente allo spazio);
- b ignora eventuali caratteri blank;
- c indica che il controllo deve essere di tipo case-insensitive;

date quattro byte interpretati come una data Unix-like;

beshort

due byte, nel big-endian byte order;

- belong quattro byte, nel big-endian byte order;
- bedate quattro byte, nel big-endian byte order, interpretati come una data Unixlike;

leshort

due byte, nel little-endian byte order;

message è il messaggio da visualizzare nel caso in cui il confronto specificato abbia successo;

Una riga può iniziare anche con il carattere '>', che indica ulteriori test da effettuare. Il numero di caratteri '>' indica il livello del test: una riga in cui non è presente nessun carattere iniziale ' $>$ ' è considerata a livello 0 e le righe a livello n sono sotto il controllo di quella precedente e più prossima a livello  $n - 1$ , nel senso che un test a livello n va a buon fine, vengono effettuati anche i test di livello  $n + 1$ . Se il carattere che segue l'ultimo '>' è '(' il contenuto in parentesi è considerato come *indirect* offset relativo al file, ovvero viene letto il contenuto del file a partire da tale offset ed il valore letto viene considerato l'offset relativo al file a partire dal quale si deve effettuare il test. L'indirect offset `e specificato con la seguente sintassi

(offset[.[length]][plus])

dove

- offset è il valore che indica l'offset (il numero di byte) relativo al file;
- length indica la quantità di byte da considerare a partire dall'offset indicato da *offset*, secondo quanto riportato in tab. [3.8](#page-132-1) (se non indicato viene considerato sempre un valore long, cioè di 4 byte);

| length | Significato                                  |
|--------|----------------------------------------------|
| b      | byte (little endian)                         |
| в      | byte (big endian)                            |
| s      | short $(2 byte - little endian)$             |
| S      | short $(2 \text{ byte} - \text{big endian})$ |
| ı      | $long(4 byte - little endian)$               |
| Τ.     | $long (4 byte - big endian)$                 |

<span id="page-132-1"></span>Tabella 3.8: Possibili valori di length.

plus `e un valore che viene aggiunto a quello letto dal file a partire dall'offset indicato da *offset* ed una sintassi del tipo +num o -num, dove num è un valore numerico senza segno espresso in byte;

# <span id="page-132-0"></span>3.6.5 I permessi

Ogni oggetto del filesystem è accessibile secondo una serie di **permessi** (mode). Per *permessi* ogni oggetto del filesystem vengono identificate le seguenti entità:

- Utente proprietario (owner user) è l'utente proprietario dell'oggetto e come tale può specificarne i diritti di accesso;
- Gruppo proprietario (owner group) è il gruppo proprietario dell'oggetto (del quale fa parte l'utente proprietario);
- Altri (others) sono tutti gli altri utenti;

Quando un oggetto del filesystem viene creato, il suo creatore risulta esserne il proprietario (ed il gruppo a cui esso appartiene è il gruppo proprietario) e come tale può specificare, per ognuna delle tre entità sopra elencate, i seguenti permessi di accesso:

- lettura (read) questo permesso dà la possibilità all'entità di poter accedere in lettura al contenuto dell'oggetto;
- scrittura (write) questo permesso dà la possibilità all'entità di poter modificare il contenuto dell'oggetto;
- esecuzione (execute) questo permesso dà la possibilità all'entità di poter lanciare in esecuzione l'oggetto considerato;

Per essere più precisi, ad ogni oggetto del filesystem è associata una serie di flag<sup>[21](#page-132-2)</sup> composta da 12 bit (uno per ogni flag) riportata in fig. [3.9.](#page-133-0)

I flag suid  $(s_u - set \text{UID})$  e sgid  $(s_u - set \text{GID})$  sono utilizzati da GNU/Linux suid per indicare al kernel di utilizzare uno speciale comportamento per l'esecuzione dei file sgid (eseguibili) che hanno tali flag impostati. Generalmente, quando un file eseguibile viene lanciato in esecuzione, il processo relativo assume i privilegi dell'utente che lo ha lanciato

<span id="page-132-2"></span> $21$ il termine flag (bandiera) viene spesso utilizzato per indicare un bit che rappresenta uno stato logico (0 - stato non impostato, 1 - stato impostato).

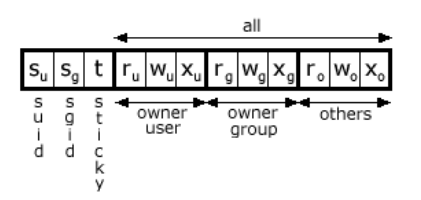

<span id="page-133-0"></span>Figura 3.9: Flag relativi ai permessi associati agli oggetti del filesystem.

e del gruppo a cui quest'ultimo appartiene.<sup>[22](#page-133-1)</sup> Se il file ha il flag suid  $(s_u)$  impostato, il kernel avvia il processo relativo con i privilegi dell'utente proprietario del file piuttosto che con quelli dell'utente che lo ha lanciato in esecuzione. Analogamente se il file ha il flag sgid  $(s<sub>a</sub>)$  impostato, il kernel avvia il processo con i privilegi del gruppo proprietario del file poiuttosto che con quelli del gruppo al quale appartiene l'utente che lo ha lanciato in esecuzione.

Ad esempio, un file che ha tali flag impostati è /bin/passwd che è il comando utilizzato per modificare la password di un utente (file /etc/passwd o /etc/shadow). Il file che contiene le password degli utenti può infatti essere modificato soltanto da processi che hanno i privilegi del superuser, ma poiché /bin/passwd appartiene al superuser ed ha il flag suid impostato, quando viene lanciato da un utente, il processo relativo ha i privilegi del superuser e quindi pu`o modificare il file contenente le password. Questo meccanismo permette a qualsiasi utente di poter cambiare la propria password.

Avere la possibilità di creare un processo con privilegi superiori a quelli posseduti dall'utente che lo crea comporta rischi di sicurezza e pertanto i file (programmi) che hanno tali impostazioni devono essere scritti accuratamente per non permettere all'utente che li ha lanciati di acquisire dei privilegi a lui non consentiti.

Nel caso di file non eseguibile, il flag sgid  $(s_q)$  assume un significato diverso: in tal mandatory locking caso GNU/Linux considera attivo per quel file il maccanismo del **mandatory locking**  $($ se il filesystem è abilitato alla gestione del file locking – per default i filesystem montation dal sistema non sono abilitati per questo). In tal modo il sistema effettua un file locking (blocco del file) facendo sì che il file se correntemente utilizzato da un utente, sia inaccessibile ad altri: solo un utente alla volta può accedere al file (neanche il superuser pu`o accedere al file bloccato in questo modo).

> I flag suid e sgid assumono un significato completamente diverso per le directory. Innanzi tutto GNU/Linux ignora il flag suid  $(s_u)$  per le directory; inoltre il sistema utilizza per default la convenzione di SVr4 per la creazione di file e directory, ovvero alla creazione di un oggetto del filesystem, lo UID del proprietario viene impostato con il valore di quello relativo alla directory che lo contiene, mentre il GID del proprietario viene impostato con il valore di quello relarivo al processo che lo ha creato. Impostando il flag sgid  $(s_q)$  per una directory, si indica al kernel di impostare il GID degli oggetti in essa creati con il valore relativo alla directory considerata (semantica BSD). Alla creazione di una directory, viene comunque impostato il flag sgid con il valore relativo alla directory padre.

sticky Il flag sticky<sup>[23](#page-133-2)</sup> (t) è un retaggio dei vecchi sistemi Unix. Per ottenere delle buone prestazioni, sui file utilizzati più frequentemente poteva essere impostato questo flag che faceva in modo che il sistema ponesse il segmento di codice (code segment) del processo relativo (v. cap. [6\)](#page-254-0) nello swap (v. sez. [3.16\)](#page-169-0) al momento della sua prima esecuzione e vi permaneva finch´e il sistema non veniva spento. Questo permetteva di ottenere delle prestazioni migliori per il file che aveva tale flag impostato. Le implementazioni della memoria virtuale attuali rendono l'utilizzo di tale flag praticamente inutile (GNU/Linux ignora l'impostazione di questo flag per i file). Per quanto riguarda le directory tale flag assume per GNU/Linux un significato diverso: i file contenuti nella directory che ha tale

<span id="page-133-1"></span> $\overline{\overline{22}_{V}}$  cap. [6.](#page-254-0)

<span id="page-133-2"></span><sup>23</sup>in inglese appiccicoso.

flag impostato possono essere cancellati o rinominati soltanto dal relativo proprietario o dal proprietario della directory stessa (se tale flag non è impostato, chiunque abbia il permesso di scrittura sulla directory pu`o cancellare o rinominare i file in essa contenuti). Tale flag è impostato, ad esempio, per la directory /tmp.

Quindi, ogni volta che un utente tenta di accedere ad un oggetto del filesystem (file o directory), il sistema controlla se l'utente in questione `e il proprietario dell'oggetto o se fa parte del gruppo proprietario. Da ciò determina la tipologia di utente che accede all'oggetto desiderato (owner user, owner group, others). A questo punto controlla se i permessi di accesso assegnati all'oggetto del fileystem per la tipologia dell'utente in questione, concordano con la modalità di accesso allo stesso desiderata dall'utente. In caso positivo l'acceso all'oggetto è consentito all'utente in questione.

I flag r∗, w<sup>∗</sup> e x∗, ognuno per la tipologia di utente considerata (owner user, owner group, others), hanno un significato diverso se l'oggetto del filesystem `e un file o ad una directory. Il flag r<sup>∗</sup> si riferisce al permesso di lettura per la tipologia di utente considerata ed ha più o meno lo stesso significato sia per i file che per le directory: per un file indica che il suo contenuto può essere visualizzato, mentre per una directory indica che può essere visualizzato l'elenco degli oggetti (file e directory) in essa contenuti. Il flag  $w_*$ si riferisce al permesso di scrittura per la tipologia di utente considerata: per un file indica che è possibile modificare il suo contenuto, mentre per una directory indica che è possibile creare, modificare o rimuovere oggetti all'interno di essa. Il flag x<sup>∗</sup> si riferisce al permesso di esecuzione per la tipologia di utente considerata: per un file indica che `e possibile far eseguire il file dal sistema, mentre per una directory indica che questa pu`o essere "attraversata", ovvero `e possibile accedere ad essa ed agli oggetti in essa contenuti.

I significati delle varie combinazioni di flag (permessi) è riportata in tab. [3.9](#page-134-0) e tab. [3.10,](#page-135-0) nelle quali è indicato con il simbolo "·" il fatto che il valore del bit relativo è ininfluente rispetto a quanto indicato in ciascuna riga: il significato si riferisce soltanto al bit (o alla combinazione di bit) il cui valore è esplicitamente indicato.

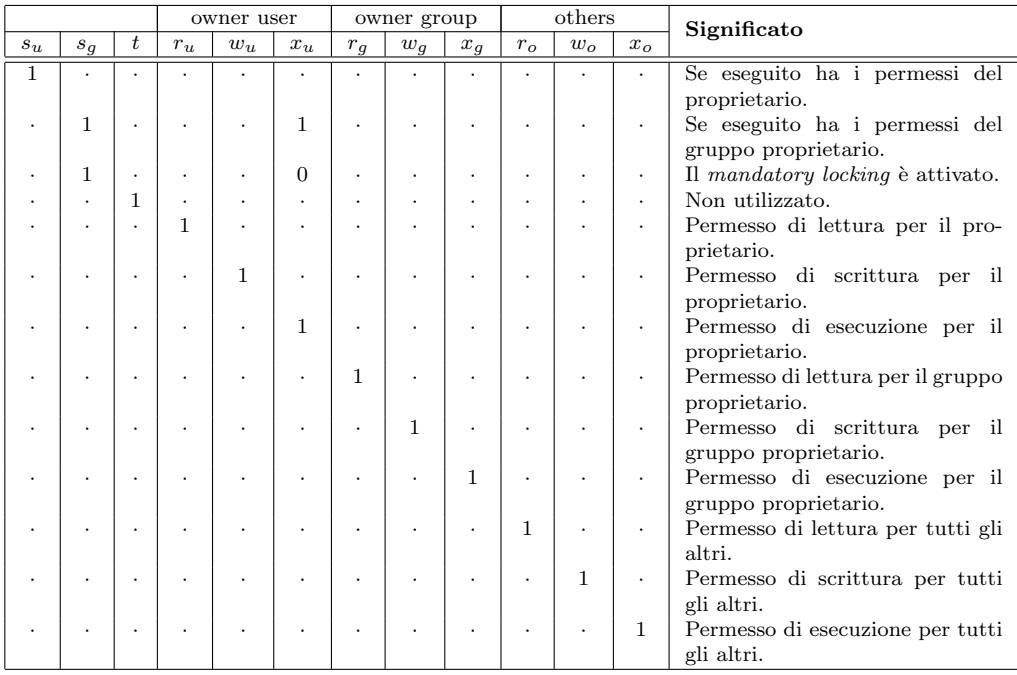

<span id="page-134-0"></span>Tabella 3.9: Tabella riassuntiva del significato dei bit dei permessi per un file.

Il meccanismo di controllo dei permessi di accesso agli oggetti del filesystem

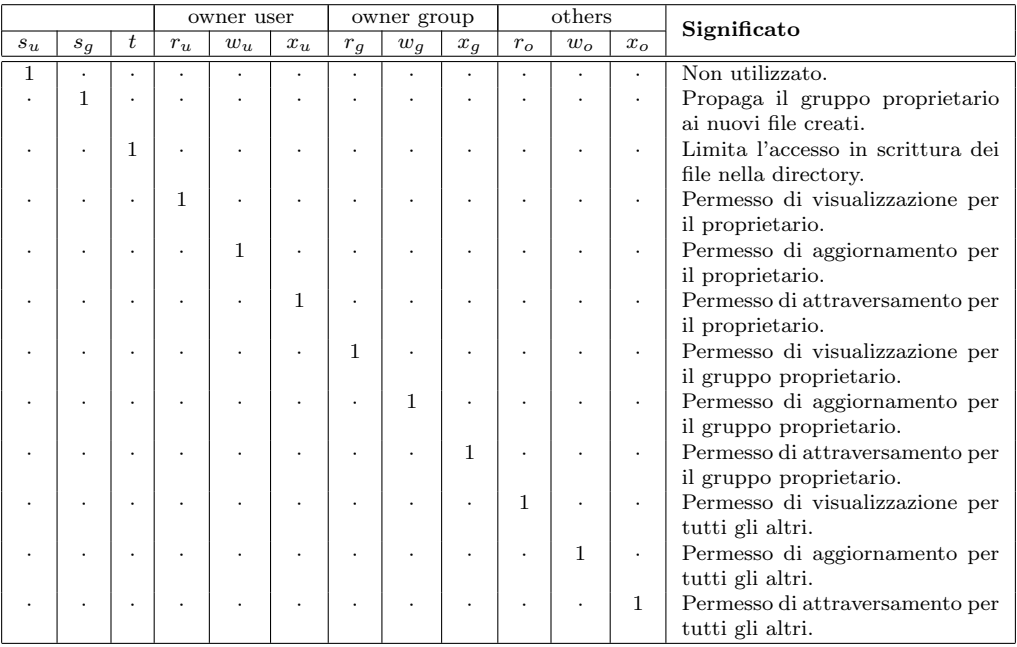

<span id="page-135-0"></span>Tabella 3.10: Tabella riassuntiva del significato dei bit dei permessi per una directory.

non viene attuato dal sistema nel caso in cui l'utente che effetua l'accesso sia il  $superuser^{24}$  $superuser^{24}$  $superuser^{24}$ : tale utente ha tutti i diritti possibili su qualunque parte del sistema.

I permessi di accesso ad un oggetto del filesystem sono impostabili con il comando chmod (man page chmod(1)) (change mode).

Comando: chmod Path: /bin/chmod **SINTASSI** \$ chmod [option] mode file

**DESCRIZIONE** 

option indica la modalità di funzionamento di chmod. Può assumere i seguenti valori

-c | --changes

indica di visualizzare una indicazione per ogni file considerato soltanto nel caso dell'effetiva variazione dei permessi;

- -f | --silent | --quiet
- indica di non visualizzare la maggior parte dei messaggi di errore; -v | --verbose

```
indica di visualizzare una indicazione per ogni file considerato;
```
--reference=rfile

indica di utilizzare il contenuto del file rfile per la specifica dei permessi;

-R | --recursive

indica di modificare i permessi di file e directory in modo ricorsivo (in tutto il sottoalbero);

--help indica di visualizzare un aiuto sommario;

--version

indica di visualizzare la versione del comando;

<span id="page-135-1"></span>mode specifica i permessi con cui impostare il file (o directory) specificato da file. Tale argomento può essere specificato in modi diversi:

## symbolic mode

[user][operationpermission]

#### dove

user indica a quale tipo di utente fa riferimento il cambiamento di stato dell'oggetto file. Può assumere i seguenti valori

- u owner user utente proprietario dell'oggetto;
- g owner group gruppo proprietario dell'oggetto;
- o others utenti non proprietari (n´e appartenenti al gruppo proprietario) dell'oggetto;
- a all tutte le categorie di utenti;

operation indica la modalit`a di impostazione dei permessi indicati da *permission*. Può assumere seguenti valori

- + indica di impostare (set) i permessi specificati da permission senza modificare gli altri;
- indica di rimuovere (reset) i permessi specificati da permission senza modificare gli altri;
- = indica di impostare tutti i permessi come specificato da permission: i permessi specificati vengono considerati da impostare (set) e quelli non specificati vengono considerati da rimuovere (reset);

permission indica i permessi da assegnare a file. Può assumere i segueni valori

- r indica il permesso di lettura (read);
- w indica il permesso di scrittura (write);
- x indica il permesso di esecuzione (execute);
- X indica il permesso di esecuzione (execute) soltanto se file è una directory oppure se è già impostato il permesso di esecuzione per altre categorie di utenti;
- s indica l'impostazione del suid: quando file viene eseguito, il processo viene avviato con lo UID o GID dell'utente/gruppo proprietario;
- t indica l'impostazione del bit sticky;

Possono essere specificate anche più impostazioni separandole con il carattere ','.

#### numeric mode

(modalità numerica) è un numero ottale composto da 4 cifre. Ogni cifra corrisponde ad ognuno dei gruppi di 3 bit di fig. [3.9.](#page-133-0)

file specifica il file o directory al quale modificare i permessi. Può essere specificato anche un insieme di file o directory utilizzando i metacaratteri della shell (v. cap. [7\)](#page-298-0);

I permessi dei symbolic links non vengono però modificati da chmod, ma questo non rappresenta un problema poich´e tali permessi non vengono mai considerati (al loro posto vengono presi in considerazione i permessi relativi al file o directory a cui il link si riferisce).

La proprietà di un oggetto del filesystem può essere assegnata ad un utente diverso dal creatore dell'oggetto stesso per mezzo del comando chown (man page chown(1)) (change owner).

Comando: chown Path: /bin/chown **SINTASSI** \$ chown [option] [[user][:[group]]] file

**DESCRIZIONE** 

<sup>(</sup>modalità simbolica) la sintassi utilizzata per specificare mode è la seguente

- option indica la modalità di funzionamento di chown. Può assumere i seguenti valori
	- -c | --changes

come --verbose ma visualizza soltanto le informazioni relative soltanto ai cambiamenti effettivi;

- --dereference
	- considera l'oggetto del filesystem riferito dal symbolic link specificato da file;
- -h | --no-dereference

considera l'oggetto specificato da *file* anche se è un symbolic link; --from=[current\_owner]:[current\_group]

> cambia il proprietario e/o il gruppo proprietario di file, soltanto se il suo proprietario e/o gruppo proprietario corrispondono a quelli specificati rispettivamente da current\_owner e current\_group. Se uno dei due valori viene omesso, la corrispondenza non è richiesta;

-f | --silent | --quiet

indica di non visualizzare la maggior parte dei messaggi informativi; --reference=rfile

> utilizza il proprietario ed il gruppo prioprietario di rfile come user e group;

-R | --recursive

esegue l'operazione ricorsivamente su tutto il sottoalbero delle directory la cui radice è file;

-v | --verbose

visualizza messaggi di diagnostica per ogni file (o directory) considerato;

--help visualizza un aiuto sommario del comando chown;

--version

visualizza la versione di chown;

user indica l'utente a cui affidare la proprietà dell'oggetto individuato da file;

group indica il gurppo a cui affidare la proprietà dell'oggetto individuato da file. Se non è specificato, ma viene specificato il simbolo ':', il gruppo di appartenenza dell'utente specificato diventa il gruppo propietario di file;

file indica l'oggetto del filesystem (file o directory) al quale cambiare proprietario;

Il gruppo proprietario di un oggetto del filesystem pu`o essere impostato tramite il comando chgrp (man page chgrp(1)) (change group).

Comando: chgrp Path: /bin/chgrp **SINTASSI** \$ chgrp [option] [group] file

#### **DESCRIZIONE**

option indica la modalità di funzionamento di chgrp. Può assumere i seguenti valori

```
-c | --changes
```
- come --verbose ma visualizza soltanto le informazioni relative soltanto ai cambiamenti effettivi;
- --dereference
	- considera l'oggetto del filesystem riferito dal symbolic link specificato da file;
- -h | --no-dereference

considera l'oggetto specificato da file anche se è un symbolic link;

- $-f$  |  $--silent$  |  $--quiet$
- indica di non visualizzare la maggior parte dei messaggi informativi; --reference=rfile

utilizza il gruppo prioprietario di rfile come group;

## -R | --recursive

esegue l'operazione ricorsivamente su tutto il sottoalbero delle directory la cui radice è file;

```
-v | --verbose
```
visualizza messaggi di diagnostica per ogni file (o directory) considerato;

--help visualizza un aiuto sommario del comando chgrp;

--version

visualizza la versione di chgrp;

# <span id="page-138-0"></span>3.7 Journaled filesystem

Un filesystem è detto consistente quando i blocchi di informazioni in esso contenuti consistente sono liberi o utilizzati, ogni blocco allocato è utilizzato da un solo file o directory e tutti i file e directory possono essere acceduti per mezzo di altre directory del filesystem. Quando un sitema GNU/Linux viene spento utilizzando gli appositi comandi messi a disposizione dal sistema, attraverso il comando shutdown (v. sez. [2.7\)](#page-104-0), i filesystem vengono "smontati" (unmounted, v. sez. [3.9\)](#page-144-0) in modo "pulito" (opportunamente) ed il sistema provvede ad impostare il bit clean per indicare la consistenza del filesystem.

Nonostante gli algoritmi sempre più sofisticati per la gestione della scrittura delle informazioni sulla memoria di massa, abbiano ampiamente ridotto, se non addirittura eliminato, la possibilità di inconsistenza del filesystem, la mancanza improvvisa dell'alimentazione elettrica costituisce di fatto un problema di possibile inconsistenza per un filesystem. Quando un sistema GNU/Linux viene spento in modo non "pulito", ovvero senza passare dall'opportuna procedura di spegnimento (shutdown) del sistema, il bit clean non viene impostato e così al successivo riavvio, il sistema provvederà automaticamente (fin quando possibile) a verificare la consistenza del filesystem al momento del mounting (v. sez. [3.9\)](#page-144-0), tramite  $f \in \text{sck}$  (filesystem check) (man page  $f \in \text{sck}(8)$ ).

Comando: fsck Path: /sbin/fsck **SINTASSI** # fsck  $[option]$  device  $[...]$   $[-]$   $[fs\_option]$ 

**DESCRIZIONE** 

- option specifica la modalità di funzionamento di fsck. Può assumere i seguenti valori
	- -s indica di serializzare le operazioni effettuate su più dispositivi: prima deve essere controllato un dispositivo, poi il successivo, ...;
	- -t fstype

specifica il tipo di filesystem da controllare. Può indicare anche un'elenco di filesystem separati dal simbolo "," e se utilizzato assieme all'opzione -A verranno controllati tutti i filesystem elencati. Ad ogni filesysetm può essere anteposto il prefisso 'no' o '!' che indica di non controllare lo specifico filesystem.

Possono essere indicate anche opzioni per ogni specifico filesystem (fs\_option) con la sintassi [!]opts=fs\_option con l'eventuale presenza dell'operatore di negazione '!';

- -A controlla tutti i filesystem elencati nel file /etc/fstab. Il primo filesystem controllato è / (a meno che non sia specificata l'opzione  $-P$ ), quindi vengono controllati gli altri filesystem nell'ordine specificato dal sesto campo delle righe del file /etc/fstab (se tale campo è 0 il filesystem non viene controllato affatto). Se più righe hanno lo stesso valore del sesto campo, viene tentato un controllo del filesystem in parallelo (tranne nel caso in cui i filesystem si trovino nello stesso disco fisico);
- -C visualizza una barra che indica lo stato di completamento del controllo del filesystem (solo per i filesystem che lo supportano);
- -N indica di non eseguire effettivamente il controllo;
- -P se specificata l'opzione -A indica di controllare il filesystem / in parallelo agli altri (è un'operazione rischiosa);
- -R se specificata l'opzione -A indica di non controllare il filesystem / (nel caso in qui questo sia già montato in lettura e scrittura);
- -T indica di non visualizzare il titolo all'avvio;
- $-V$  visualizza un output più verboso;

device indica il dispositivo da controllare;

fs option specifica eventuali opzioni da passare al controllore dello specifico filesystem. In genere possono essere

- -a indica di effettuare una riparazione automatica del filesystem;
- -r indica di effettuare una riparazione interattiva del filesystem: per ogni problema rilevato, viene richiesta una conferma a procedere con la riparazione;

I valori di ritorno di fsck sono interpretati bit a bit ed il significato di ogni singolo bit (dal LSB al MSB) è riportato in tab. [3.11.](#page-139-0)

| bit            | <b>Descrizione</b>                                          |
|----------------|-------------------------------------------------------------|
| $\theta$       | Gli errori presenti nel filesystem sono stati corretti.     |
|                | Il sistema deve essere riavviato.                           |
| $\overline{2}$ | Gli errori presenti nel filesystem non sono stati corretti. |
| 3              | Errore nell'operazione.                                     |
| 4              | Errore di sintassi.                                         |
| 5              | Riservato.                                                  |
| 6              | Riservato.                                                  |
|                | Errore di libreria.                                         |

<span id="page-139-0"></span>Tabella 3.11: Valori di ritorno di fsck.

L'inconsistenza del filesystem è dovuta al fatto che ext2 aggiorna la parte meta-data dopo aver aggiornato quella relativa ai dati (data) (non potrebbe avvenire il contrario per ragioni di performances) e l'aggiornamento della parte meta-data avviene in momenti non necessariamente immediatamente consecutivi all'aggiornamento dei dati, ma il driver effettua l'aggiornamento nei periodi "morti". Una volta che il filesystem è inconsistente, il driver relativo non è più in grado di ritrovare tutte le informazioni in esso memorizzate, pertanto si rende opportuno un meccanismo che ricontrolla l'intero filesystem e lo ripristina opportunamente (fsck).

Il tempo impiegato nel controllo e ripristino della consistenza di un filesystem non è da sottovalutare ed aumenta all'aumentare della capacità della memoria di massa (per una partizione delle dimensioni di 40 GiB si hanno tempi di ripristino dell'ordine di 20 minuti).

Al fine di evitare (per quanto possibile) le inconsistenze del filesystem e ridurre drasticamente i tempi di un eventuale ripristino dello stesso, viene adottata una tecnica journaling di gestione delle informazioni che va sotto il nome di **journaling**. Tale tecnica si basa sull'utilizzo di una parte del filesystem detta journal o log (da cui il nome journaled filesystem) nella quale vengono memorizzate le operazioni che il sistema deve accingersi ad effettuare sul filesystem. Subito dopo il sistema effettua le modifiche sulle parti data e meta-data. Quindi il sistema elimina le informazioni precedentemete memorizzate nella parte journal. In questo modo, anche se il sistema non viene spento in modo "canonico", il ripristino del filesystem verrà effettuato controllando soltanto la parte relativa all'ultima modifica tracciata nella parte journal che non risulta essere stata nacora effettuata, non è necessario ricontrollare l'intero filesystem.

> Esistono vari journaled filesystem supportati da GNU/Linux tra i quali XFS (???) sviluppato dalla Silicon Graphics, ReiserFS sviluppato da H. Reiser, JFS (Journaling FileSystem) sviluppato da IBM ed ext3 sviluppato da S. Tweedie (uno degli autori di ext2) in Red Hat.

# ext3

Il filesystem  $ext{3}$  è essenzialmente un  $ext{2}$  a cui è stata aggiunta la caratteristica di journaling. La caratteristica fondamentale di  $ext{3}$  è quella di essere compatibile al 100% con ext2, infatti la struttura del filesystem rimane praticamente la stessa a parte l'introduzione della parte journal. Il kernel di GNU/Linux supporta il filesystem ext3 a partire dalla versione 2.4.16 (il kernel deve essere opportunamente compilato per poter gestire tale filesystem).

In genere i journaled filesystem annotano nel journal le modifiche prima di apportarle alla parte relativa ai meta-data, ma  $ext3$  ha la possibilità di annotare nel journal anche le modifiche che apporter`a alla parte relativa ai dati. Ovviamente questo va a scapito delle performance ma diminuisce le probabilità di perdita di dati. La modalità di funzionamento del filesystem pu`o essere impostata specificando l'opportuna opzione nella riga del file /etc/fstab (v. più avanti) che si riferisce al filesystem ext3. Le righe di tale file contengono infatti l'impostazione della modalità di journaling subito dopo la stringa 'ext3', come illustrato di seguito

/dev/hda3 /opt ext3 defaults 1 0

dove 'defaults' indica la modalità di default del journaling. Al suo posto possono essere specificate le seguenti modalità di funzionamento

#### data=journal

annota nel journal le modifiche che il sistema si appresta ad apportare nel filesystem sia alla parte relativa ai dati che a quella relativa ai meta-data (questa è la modalità che presenta le peggiori performance);

data=ordered

annota nel journal le modifiche che il sistema si appresta ad apportare nel filesystem alla parte relativa ai meta-data, ma le modifiche alla parte relativa ai dati viene effettuata prima di apportare le modifiche alla parte relativa ai meta-data (modalità di default);

# data=writeback

annota nel journal le modifiche che il sistema si appresta ad apportare nel filesystem alla parte relativa ai meta-data, ma effettua le modifiche alla parte relativa ai dati in maniera asincrona rispetto alle modifiche della parte relativa ai meta-data (questa è la modalità che presenta le migliori performance);

Inoltre l'ext3 riduce la possibilità di inconsistenza del filesystem per il fatto che l'aggiornamento della parte relativa ai meta-data e quella relativa ai dati avvengono ad intervalli di tempo minori rispetto a quelli in cui avvengono con ext2.

Il passaggio da  $ext{2}$  a  $ext{3}$  può essere fatto on-the-fly (o come si dice in gergo "a caldo") proprio perché le strutture dei due filesystem sono pienamente compatibili. Non si rende quindi necessario un backup dei dati presenti sul filesystem da aggiornare e quindi una formattazione<sup>[25](#page-140-0)</sup> della partizione. Per convertire una partizione dal filesystem  $ext2$  al filesystem  $ext3$  è sufficiente digitare il comando

# # tune2fs -j partition

dove *partition* è la partizione da convertire (es. /dev/hda3). Per ulteriori dettagli si veda la relativa man page ( $tune2fs(8)$ ). È evidente che dopo aver convertito il filesystem, è necessario modificare opportunamente il file /etc/fstab per informare il sistema operativo che la partizione non sarà più di tipo  $ext{2}$ , ma di tipo  $ext{3}$ . Ad esempio se tale file prima della conversione conteneva la riga

# /dev/hda3 /opt ext2 defaults 1 2

questa dovrà essere modificata in

<span id="page-140-0"></span> $^{25}$  l'operazione che prepara la memoria di massa ad essere gesita mediante un filesystem.

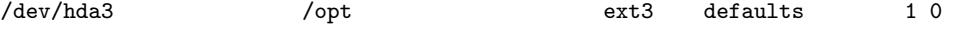

Si può notare il fatto che l'ultima impostazione della riga può essere tranquillamente '0' con il filesystem ext3 poich´e questa esprime la fase del processo di boot nella quale la consistenza del filesystem deve essere verificata con fsck. Impostandola a '0' si indica al sistema di non verificare la consistenza del filesystem con fsck poich´e la consistenza dello stesso è ripristinabile semplicemente annullando le modifiche che sono annotate nel journal (rollback).

 $\hat{E}$  doveroso comunque far notare che il filesystem  $ext{3}$ , poiché è stato progettato per essere totalmente compatibile con la struttura del filesystem ext2, non ha delle caratteristiche tipiche dei filesystem di ultima generazione come l'indicizzazione dei blocchi per mezzo di una struttura albero binario (b-tree) bilanciato che ridurrebbe i tempi di accesso agli oggetti del filesystem man mano che questo cresce, oppure la creazione dinamica degli inode (si ricorda che per ext2 gli inode vengono creati in fase di creazione del filesystem e non è possibile aumentarne o diminuirne il numero successivamente).

# 3.8 Il VFS

GNU/Linux ha la possibilità di utilizzare vari filesystem (v. tab. [3.2\)](#page-109-0) grazie alla pre-VFS senza di un filesystem virtuale, il VFS (Virtual FileSystem). Questo strato di software (in gergo abstraction layer) presente nel kernel permette al sistema di supportare vari filesystem senza "conoscerli", infatti esso mette a disposizione del sistema un'interfaccia composta da una serie di funzioni che non fanno riferimento ad uno specifico filesystem (v. fig. [3.10\)](#page-141-0). Tali funzioni chiamano poi delle opportune routine che devono essere implementate dal driver dello specifico filesystem considerato. Il tutto viene gestito a basso livello, in maniera trasparente al sistema. I driver per la gestione dei vari tipi di filesystem devono comunque rispettare determinate regole per potersi integrare con il VFS.

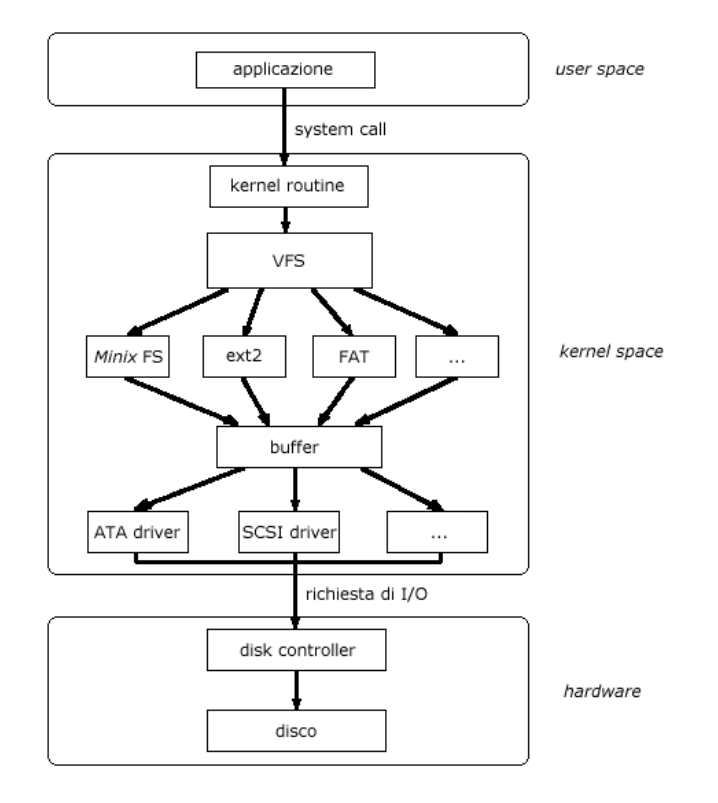

<span id="page-141-0"></span>Figura 3.10: Schematizzazione del VFS.

Grazie a tale strato di astrazione, tutti i filesytem utilizzati da GNU/Linux hanno la stessa struttura logica, ovvero vengono presentati all'utente tutti nella stessa maniera.

Il VFS utilizza strutture dati che descrivono il filesystem virtuale (l'intero albero delle directory) ed i vari tipi di filesystem realmente utilizzati.

Per la gestione del filesystem virtuale, il VFS utilizza le strutture superblock e inode analoghe a quelle utilizzate da ext2.

Ogni filesystem montato (v. sez. [3.9\)](#page-144-0) è rappresentato da un superblock, che tra le varie informazioni contiene quelle seguenti

#### Device identifier

`e un numero che indiviua univocamente la partizione nella quale `e contenuto il filesystem reale (es. per la partizione /dev/hda1 il device identifier è  $301<sub>H</sub>$ );

## Mounted inode pointer

il riferimento al primo inode del filesystem reale;

### Covered inode pointer

il riferimento al mount point nel quale il filesystem reale è montato;

## Block size

la dimensione in byte dei blocchi del filesystem reale;

# Superblock operations

il riferimento ad un insieme di routine utilizzate dal VFS per accedere ai superblock ed agli inode;

# Filesystem type

il riferimento ad una struttura dati che descrive il tipo del filesystem reale;

# Filesystem specific

il riferimento a strutture di cui necessita lo specifico filesystem reale;

Ogni oggetto del filesystem reale `e rappresentato da un inode del VFS, che tra le varie informazioni contiene quelle seguenti

#### Device identifier

`e il device identifier relativo al dispositivo o partizione nel quale `e contenuto l'oggetto del filesystem a cui si riferisce l'inode in questione;

#### Inode number

`e il numero che individua univocamente un'inode che si riferisce ad un oggetto del filesystem reale (la coppia formata dal device identifier e dall'inode number costituisce un elemento univoco all'interno del VFS);

#### Mode

indica i diritti di accesso per le varie categorie di utenti, per l'oggetto del filesystem rappresentato da l'inode in questione;

UID è l'UID dell'utente proprietario dell'oggetto del filesystem;

GID è il GID del gruppo proprietario dell'oggetto del filesystem;

### Creation Time

???

#### Modification Time ???

Write Time ???

# Block size

la dimensione in byte dei blocchi che costituiscono l'inode;

## Inode operations

il riferimento ad un insieme di routine specifiche per la gestione del filesystem fisico;

## Count

il numero di riferimenti all'inode considerato (0 significa che l'inode può essere rimosso);

- Lock indica se l'inode è bloccato o meno (ad esempio viene bloccato mentre il filesytem ci sta facendo accesso);
- Dirty indica se l'inode (o i blocchi ai quali si riferisce) è stato modificato dal VFS e quindi il filesystem reale deve aggiornarsi;

# Filesystem specific information

informazioni specifiche del filesytem reale;

Più in dettaglio, la struttura di un inode del VFS è riportata di seguito

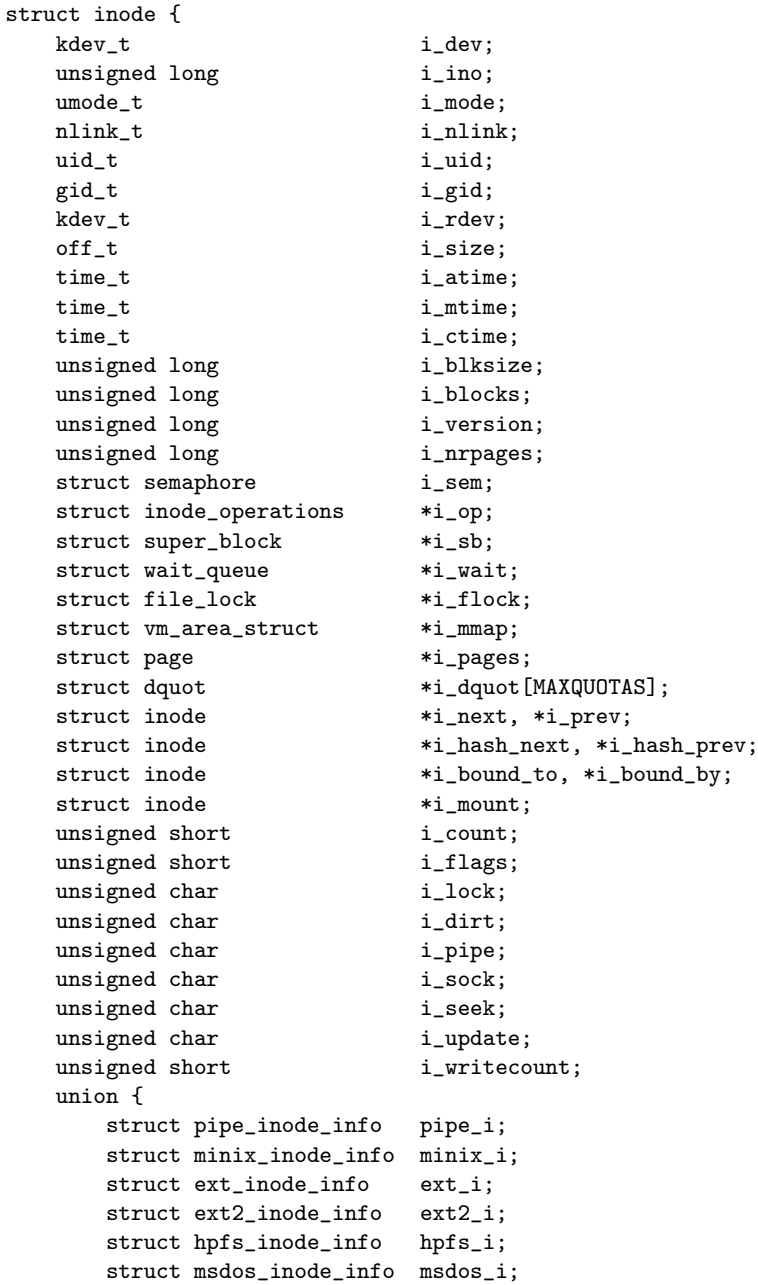
```
struct umsdos_inode_info umsdos_i;
   struct iso_inode_info isofs_i;
   struct nfs_inode_info nfs_i;
   struct xiafs_inode_info xiafs_i;
   struct sysv_inode_info sysv_i;
   struct affs_inode_info affs_i;
   struct ufs_inode_info ufs_i;
   struct socket socket i:
   void *generic_ip;
} u;
```
};

Le routine di gestione del filesystem reale, hanno l'onere di tenere aggionate le strutture del VFS.

Il kernel inoltre utilizza degli specifici buffer (inode cache e directory cache) – parti della memoria centrale (molto veloci rispetto alla memoria di massa) – che velocizzano le operazioni sul filesystem.

Quando si vuol accedere ad un file o una directory, il VFS controlla se il relativo inode è presente nella inode cache. Se lo è accede direttamente a quello, altrimenti chiama la routine che effettua l'accesso all'inode sullo specifico filesystem sul quale esso risiede (anche il filesystem specifico utiizza un proprio meccanismo di caching). Una volta recuperato, questo viene memorizzato nella inode cache in maniera tale che un eventuale ulteriore accesso ad esso avvenga senza più coinvolgere il filesystem specifico sul quale esso risiede. Se la inode cache risulta piena vengono rimossi gli inode acceduti meno di frequente per far posto ai nuovi inode da memorizzare.

Inoltre, ogni volta che si accede ad una directory, il VFS controlla che il suo contenuto non sia gi`a stato memorizzato nella directory cache. In caso affermativo accede direttamente al suo contentuo, altrimenti chaiama la routine che effettua l'accesso alla directory sullo specifico filesystem sul quale essa risiede. Una volta recuperata, il suo contenuto (le varie dentry) viene memorizzato nella directory cache, in maniera tale che un eventuale ulteriore accesso ad essa avvenga senza più coinvolgere il filesystem specifico sul quale essa risiede.

???

# <span id="page-144-0"></span>3.9 mount e umount

Per poter utilizzare un filesystem in un sistema Unix-like, è necessario che questo venga agganciato al directory tree, ovvero venga visto come una directory all'interno dell'albero delle directory, per mezzo del comando mount (man page mount(8)). Si parla pertanto di "montaggio" (mounting) del filesystem. Questa operazione informa il sistema operativo della presenza del filesystem considerato, associandolo ad una directory all'interno della struttura logica (albero delle directory), che rappresenta il **mount-point** (punto di mount-point montaggio) del filesystem.

Comando: mount Path: /bin/mount **SINTASSI** \$ mount [option] [device] [dir]

**DESCRIZIONE** 

option indica le opzioni di funzionamento di mount. Pu`o assumere i seguenti valori

- -a monta tutti i filesystem elencati nel file /etc/fstab;
- -F monta l'elenco di filesystem in maniera parallela (non può essere utilizzato per montare filesystem in mount point dipendenti come /usr e /usr/spool);
- -f (fake) esegue la procedura di mount senza montare nessun filesystem (utile per il debug);
- -h mostra un aiuto sommario;
- -l visualizza le etichette (v. file /etc/fstab) relative ai filesystem montati;
- -L label
	- monta il filesystem identificato dall'etichetta label;
- -n monta il filesystem senza aggiornare il file /etc/mtab;
- -O opt limita il mounting dei filesystem che hanno l'opzione specificata da opt (che pu`o essere anche un elenco di opzioni separate dal carattere ','). Alle opzioni può essere aggiunto il prefisso no per indicare che
	- il filesystem con tale opzione non deve essere montato;
- -o optlist
	- specifica le opzioni per il mounting del filesystem (le opzioni sono separate tra loro dal carattere ','). Le opzioni per il mounting sono
	- async indica che tutto l'input/output (I/O) relativo al filesystem deve essere effettuato in maniera asincrona;
	- atime aggiorna la data/ora di accesso agli inode ad ogni accesso (default);
	- auto il filesystem può essere montato con l'opzione -a; defaults
	- - utilizza le opzioni di default: rw, suid, dev, exec, auto, nouser e async;
	- dev interpreta i file di dispositivo presenti sul filesystem;
	- exec permette l'esecuzione dei file eseguibili presenti sul filesystem;
	- netdev

indica al sistema di eseguire il mounting del filesystem dopo l'attivazione dell'interfaccia di rete poiché il filesystem risiede su un dispositivo che richiede l'accesso tramite la rete;

noatime

- non aggiorna la data/ora di accesso agli inode ad ogni accesso (per velocizzare i tempi di accesso ai file);
- noauto il filesystem pu`o essere montato soltanto in maniera esplicita (l'opzione -a non fa il mounting del filesystem che riporta questa opzione);
- nodev non interpreta i file di dispositivo presenti sul filesystem;
- noexec non permette l'esecuzione dei file eseguibili presenti sul filesystem;
- nosuid rende nullo l'effetto del bit suid sugli oggetti del filesystem;
- nouser proibisce agli utenti (tranne al superuser) di eseguire il mounting del filesystem (default);
- owner come user ma con la restrizione che l'utente deve essere il proprietario del relativo file di dispositivo;

remount

- esegue nuovamente il mounting del filesystem (per cambiare le opzioni di mounting senza cambiare il mount point);
- ro esegue il mounting del filesystem in modo da permettere l'accesso agli oggetti in esso contenuti in sola lettura (read only);
- rw esegue il mounting del filesystem in modo da permettere l'accesso agli oggetti in esso contenuti sia in lettura che in scrittura (read write);
- suid abilita l'effetto del bit suid sugli oggetti del filesystem;
- sync indica che tutto l'input/output (I/O) relativo al filesystem deve essere effettuato in maniera sincrona;
- user permette ad un utente specifico di eseguire il mounting del filesystem. L'utente che esegue il mounting viene annotato nel file /etc/mtab in maniera tale che lo stesso utente possa poi eseguire l'operazione inversa (unmount) su tale filesystem. Questa opzione implica noexec, nosuid, e nodev

a meno che non venga esplicitamente indicato diversamente nella relativa riga del file /etc/fstab;

- users permette a tutti gli utenti di eseguire il mounting del filesystem. Questa opzione implica noexec, nosuid, e nodev a meno che non venga esplicitamente indicato diversamente nella relativa riga del file /etc/fstab;
- -r monta il filesystem in sola lettura (read-only);
- -s fa in modo che il montaggio non dia errore se il filesystem non supporta alcune opzioni di montaggio;
- -t fstype

indica il tipo di filesystem da montare secondo quanto riportato da fstype, che può assumere i valori riportati in tab. [3.2;](#page-109-0)

Se tale opzione non è specificata oppure è specificato autofs mount prova a leggere l'eventuale superblocco del filesystem per riconoscerne il tipo. Se tale tentativo fallisce, mount tenta di leggere il file /etc/filesystems e se non esiste prova con il file /proc/filesystems: mount tenta di montare i filesystem dei tipi specificati in tali file.

-U uuid

monta il filesystem identificato dallo UUID (Universally Unique IDentifier) uuid;

- $-v$  imposta la modalità verbosa;
- -V mostra la versione;
- -w monta il filesystem in lettura e scrittura (read/wtite) (questo è la modalità di montaggio di default);
- --bind rimonta un filesystem in un altro mount point in maniera tale che questo sia accessibile da più directory;
- --move sposta un filesystem in un altro mount point;

device è il file di dispositivo da montare;

 $\mathbf{d}$ ir è il mount point (directory) nel quale montare il file di dispositivo indicato da device;

Esistono inoltre delle opzioni di mounting specifiche per ogni tipo di filesystem, per le quali si rimanda alla man page mount(8).

Se nessun argomento viene specificato, mount visualizza il contenuto del file /etc/mtab.

Ad esempio, la root directory viene montata, all'avvio del sistema, nel mount-point '/' che rappresenta appunto la radice dell'albero delle directory.

L'albero delle directory di un sistema Unix-like può infatti essere composto da più filesystem, ognuno dei quali è montato in uno specifico mount-point. Ad esempio è possibile montare il filesystem (sempre che questo sia un filesystem di quelli supportati da GNU/Linux) contenuto nella partizione /dev/hdb3 (terza partizione del secondo hard disk ATA) nel mount-point /mnt/myfs, ovvero una directory che deve esistere nel filesystem sul quale si vuole "innestare" /dev/hdb3; in questo modo sarà possibile accedere alla struttura di tale filesystem attraverso la directory /mnt/myfs. Questo modo di montare i filesystem fa sì che se un filesystem secondario (non quello montato come root directory), come ad esempio /dev/hdb3, per qualche motivo viene danneggiato, il filesystem principale non ne risente e semplicemente non si potrà accedere al filesystem danneggiato attraverso il suo mount-point  $(\text{mnt/myfs})$ , ma il sistema continuerà a funzionare.

 $L'$ exit status<sup>[26](#page-146-0)</sup> di mount ha un significato legato ai bit del valore stesso, secondo quanto riportato in tab.  $3.12$ . Un bit impostato ad 1 implica il fatto che si è verificato l'evento ad esso correlato.

Ad esempio, il comando

# mount -t ext2 /dev/hda2 /root

<span id="page-146-0"></span> $\overline{^{26}v.}$  sez. [1.9.2.](#page-56-0)

| $_{\rm{Bit}}$  | Significato                                                      |
|----------------|------------------------------------------------------------------|
| 0              | chiamata al comando errata o permessi utente non validi          |
| 1              | errore di sistema                                                |
| $\overline{2}$ | errore interno di mount                                          |
| 3              | interrotto dall'utente                                           |
| $\overline{4}$ | problemi di accesso al file /etc/mtab                            |
| 5              | fallimento dell'operazione di mounting                           |
| 6              | alcune operazioni di mounting sono state effettuate con successo |

<span id="page-147-0"></span>Tabella 3.12: Significato del valore di ritorno di mount.

monta il filesystem di tipo ext2 contenuto nella seconda partizione del primo dispositivo ATA (hard disk) nella directory /root, ovvero la directory /root è il mount-point della seconda partizione del primo hard disk ATA. Per l'utente la cosa è trasparente: l'accesso alla directory /root `e analogo all'accesso ad una qualunque altra directory, ma il suo contenuto `e quello della seconda partizione del primo hard disk ATA. Il comando

# # mount -t auto /dev/fd0 /mnt/floppy

monta il filesystem (riconoscendone il tipo in maniera automatica) contenuto nel primo floppy disk (il floppy disk non è suddiviso in partizioni) nella directory /mnt/floppy. L'accesso al contenuto del floppy disk avviene quindi per mezzo dell'accesso alla directory /mnt/floppy. Le operazioni compiute su tale directory vengono effettivamente compiute sul floppy disk. Il comando

# mount -t iso9660 -o ro /dev/hdc /mnt/cdrom

monta, consentendo soltanto l'accesso in lettura, il terzo dispositivo ATA (in questo caso si suppone si tratti di un CD-ROM) nella directory /mnt/cdrom. L'accesso al contenuto del CD-ROM avviene quindi per mezzo dell'accesso alla directory /mnt/cdrom.

La prima operazione di mounting del filesystem è eseguita dal kernel, che "monta" automaticamente la root directory, cioè la radice del directory tree. Il mounting di questa directory è indispensabile per poter avviare il sistema. Una volta avviata la procedura di avvio del sistema, questa poi provvede a montare gli altri filesystem indicati nel file /etc/fstab (man page fstab(5)) (filesystem table) che contiene le relative impostazioni per il mounting. Tale file è in formato testo e le righe al suo interno hanno la seguente sintassi:

## fs spec fs file fs type mount option freq stage

#### dove

- fs spec indica il dispositivo per il quale eseguire il mounting del filesystem. In questo campo è possibile indicare il dispositivo (es. /dev/hda2), l'etichetta del volume (per i filesystem  $extX$ ) (es. LABEL=/boot) o il suo UUID (es. UUID=3e6be9de-8139-11d1-9106-a43f08d823a6). Le due ultime possibilità rendono il sistema più flessibile alla gestione dei dischi, in quanto l'aggiunta/rimozione di un disco SCSI cambia il dispostivo ma non l'etichetta del filesystem;
- fs file indica il mount point per il filesystem (per il filesystem di swap questo campo dovrebbe contenere il valore none);
- $f_{\mathcal{S}}$  type indica il tipo di filesystem (per i tipi di filesystem supportati si può vedere il file /proc/filesystems). Se questo campo contiene il valore ignore, la riga viene ignorata;
- mount option indica le opzioni per il mounting del filesystem. È composto da un elenco di parole chiavi separate dal carattere ',' come specificato in mount(8);
- freq indica se il filesystem ha la necessità di essere processato dal comando dump (man page dump(8)). Un valore 0 indica che il filesystem non ha bisogno di dump;
- stage indica l'ordine in cui il filesystem deve essere controllato da fsck (durante la procedura di avvio). Il campo stage relativo al filesystem il cui mounting avviene

nel mount point '/' (root directory), dovrebbe contenere il valore 1 che indica che `e il primo filesystem che deve essere controllato, mentre gli altri filesystem dovrebbero avere un valore più elevato (per cercare di ottimizzare i tempi, si può cercare di far controllare più filesysstem in parallelo specificando per essi lo stesso valore - in genere 2). Per i filesystem che non devono essere controllati, deve essere specificato il valore 0;

L'ordine delle righe contenute nel file / $etc/fstab$  è importante poiché i comandi fsck, mount e umount scandiscono le righe contenute in tale file dalla prima all'ultima. Un esempio del contenuto del file /etc/fstab è riportato di seguito.

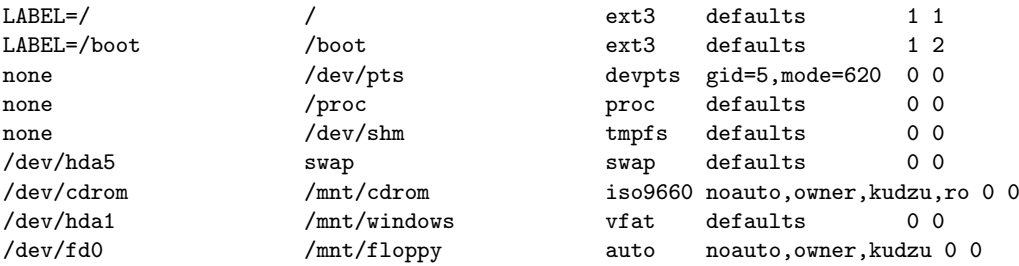

Con il file /etc/fstab sopra riportato, è possibile montare un filesystem indicando soltanto il mount point relativo. Ad esempio, il comando

## # mount /mnt/floppy

monta il filesystem relativo al dispositivo /fev/fd0 con le opzioni -t auto -o noauto,owner in maniera equivalente al comando

# mount -t auto -o noauto,owner /dev/fd0 /mnt/floppy

Un filesystem pu`o essere anche "smontato" con il comando umount (man page  $umount(8)$ .

Comando: umount Path: /bin/umount **SINTASSI** \$ umount [option] [device]

**DESCRIZIONE** 

option indica la modalità di funzionamento di umount. Può assumere i seguenti valori

- -V visualizza la versione di umount;
- -h visualizza un aiuto sommario di umount;
- -v indica di attivare la modalità verbosa;
- -n "smonta" il fiesystem senza aggiornare il file /etc/mtab;
- -r nel caso in cui lo "smontaggio" non abbia esito positivo, tenta di "rimontarlo" in sola lettura;
- -d nel caso in cui il filesystem da "smontare" sia relativo ad un loop device, libera anche il loop device;
- -a indica di "smontare" tutti i filesystem elencati nel file /etc/mtab (tranne il filesystem /proc);

-t vfstype

indica di "smontare" soltanto i filesystem del tipo indicato da vfstype (pu`o specificare un elenco di tipi di filesystem separato dal simbolo ",'). I tipi di filesystem sono elencati in tab. [3.2.](#page-109-0) I tipi di filesystem ai quali è preposto il prefisso "no" vengono esplicitamente di non operare su tali tipi di filesystem;

-O opt indica di "smontare" soltanto i filesystem che sono stati "montati" (file / $etc$ / $fstab$ ) con le opzioni indicate da *opt* (può essere specificato un elenco di opzioni separate dal simbolo ','). Ad ogni opzione pu`o essere preposto il prefisso "no" che indica esplicitamente di non operare su tali filesystem;

- -f indica di forzare lo "smontaggio" (ad esempio nel caso di NFS irraggiungibile);
- -1 indica di effettuare un lazy unmount, cioè di "smontare" il filesystem subito e di cancellare tutti i riferimenti al filesystem non appena questo non è più occupato (un filesystem è occupato quando alcuni file di esso sono aperti, o la working directory di qualche processo è riferita ad una directory del filesystem);

device indica il dispositivo o il filesystem da "smontare";

Se nessun argomento viene specificato, umount visualizza il contenuto del file /etc/mtab.

I comandi mount e umount mantengono l'elenco dei filesystem correntemente montati nel file /etc/mtab (anche il file /proc/mounts ha un contenuto simile) che ha la stessa sintassi del file /etc/fstab.

Un esempio del contenuto del file /etc/mtab è riportato di seguito.

```
/dev/hda3 / ext3 rw 0 0
none /proc proc rw 0 0
usbdevfs /proc/bus/usb usbdevfs rw 0 0
/dev/hda2 /boot ext3 rw 0 0
none /dev/pts devpts rw,gid=5,mode=620 0 0
none /dev/shm tmpfs rw 0 0
/dev/hda1 /mnt/windows vfat rw 0 0
```
In fig. [3.11](#page-149-0) è riportato un esempio di un directory tree (ogni nodo rappresenta una directory) in cui sono evidenziati, ognuno con un proprio colore, i diversi tipi di filesystem da cui esso è composto. Come già spiegato precedentemente, l'albero delle directory di un sistema Unix-like è sempre costituito da una sola root directory, la '/'. Altri filesystem possono essere inseriti in tale albero, mediante il comando mount, per mezzo del quale la root directory di un filesystem viene inserita o "montata" in un mountpoint (una directory) dell'albero. La stessa directory / viene "montata" dal kernel ed `e quindi il mount-point del filesystem principale del sistema. Nella figura, le directory che rappresentano dei mount-point sono evidenziate con un cerchio più marcato rispetto alle altre.

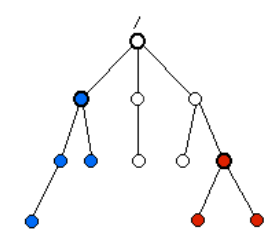

<span id="page-149-0"></span>Figura 3.11: Schematizzazione di un albero delle directory formato da più filesystem.

Quindi, il montaggio dei filesystem nei mount-point permette di poter gestire contemporaneamente più filesystem differenti, come se si trattasse di un unico filesystem virtuale, poiché l'albero delle directory ha una sola radice: la directory /.

# 3.10 "Navigare" nel filesystem

Il filesystem pu`o essere "navigato" immaginando di avere una posizione variabile rispetto ad esso, solidale con la working directory. Infatti si usano espressioni del genere "Vai nella directory ...", "Entra nella directory ...", "In che directory sei?", ... riferendosi semplicemente al cambiamento della working directory.

La working directory rappresenta la directory corrente, cioè quella che in ogni istante è riferita con il carattere '.'. Questa directory è quella che viene utilizzata per default

da vari comandi di cui un esempio può essere  $ls$  (man page  $ls(1)$ ) (list) che visualizza l'elenco dei file (e directory) contenuti in una directory.

Comando: ls Path: /bin/ls **SINTASSI** \$ ls [option] [path]

## **DESCRIZIONE**

- option `e l'insieme delle opzioni che modificano il comportamento di ls. Puo assumere i seguenti valori:
	- $-a$  |  $-a11$ 
		- visualizza tutti gli oggetti del filesystem, anche quelli il cui nome inizia con il carattere '.';
	- $-A$  |  $--almost-all$ 
		- visualizza tutti gli oggetti del filesystem tranne le directory speciali  $\cdot$  . e  $\cdot$  .  $\cdot$  :
	- --author

visualizza (nel formato esteso) anche l'autore di ogni oggetto del filesystem (potrebbe essere diverso dal proprietario);

- -b | --escape
- visualizza i valori ottali corrispondenti ai caratteri non stampabili; --block-size=size

visualizza (nel formato non esteso) la dimensione dei file in base all'unità di misura dei blocchi indicata da size (default 1K);

-B | --ignore-backups

non visualizza gli oggetti del filesystem il cui nome termina con il carattere '~';

-c ordina l'elenco degli oggetti del filesystem in base alla data/ora relativa alla loro ultima modifica. Con -lt ordina l'elenco degli oggetti del filesystem in base alla data/ora relativa alla loro ultima modifica e visualizza tale data/ora. Con -l visualizza la data/ora dell'ultima modifica di ogni oggetto del filesystem, ma ordina gli oggetti in base al loro nome;

-C visualizza gli oggetti del filesystem ordinandoli per colonne (default); --color[=when]

> indica se utilizzare i colori nella visualizzazione degli oggetti del filesystem secondo uanto specificato da when: never non usa i colori affatto (è il valore di default), always utilizza i colori, e auto utilizza i colori soltanto se l'output va su un terminale. I colori di default con i quali sono visualizzati i vari oggetti del filesystem sono riportati in tab. [3.13;](#page-150-0)

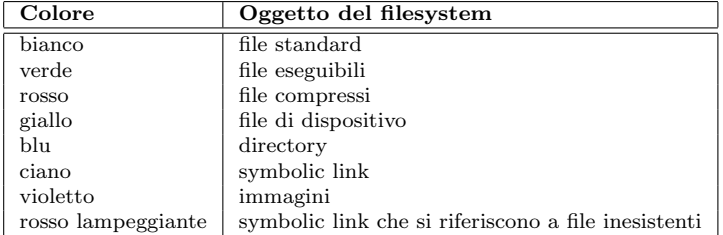

Tabella 3.13: Colori standard attribuiti agli oggetti del filesystem da ls.

### -d | --directory

<span id="page-150-0"></span>visualizza i nomi delle directory senza visualizzarne il relativo contenuto;

 $-D$  |  $-dired$ 

genera (nel formato esteso) un output compatibile con la modalità "dired" di Emacs;

-f non effettua nessun tipo di ordinamento nella visualizzazione degli oggetti del filesystem;

# $-F$  |  $-classify$

aggiunge un carattere in coda al nome dell'oggetto del filesystem visualizzato secondo quanto riportato in tab. [3.14](#page-151-0)

| Oggetto del filesystem | Carattere |
|------------------------|-----------|
| file eseguibile        | $\ast$    |
| directory              |           |
| socket                 |           |
| symbolic link          | ര         |
| fif∩                   |           |

Tabella 3.14: Caratteri aggiunti ai nomi degli oggetti del filesystem.

#### --format=word

<span id="page-151-0"></span>specifica il formato di visualizzazione dell'elenco: single-column come -1, vertical come -C, commas come -m, across o horizontal come -x, long o verbose come -l;

--full-time

```
come -1 --time-style=full-iso;
```
- -g come -l ma senza la visualizzazione dell'utente proprietario di ogni oggetto del filesystem;
- $-G$  |  $--no-group$

non visualizza (nel formato esteso) il nome del gruppo proprietario degli oggetti del filesystem;

-h | --human-readable

visualizza la dimensione in foma leggibile (es. 1K, 234M, 2G) secondo potenze di 1024: 1K = 1 KiB, 1M = 1 MiB, 1G = 1 GiB;

- --si visualizza la dimensione in foma leggibile (1kB, 234MB, 2GB) secondo potenze di 1000 (Sistema Internazionale);
- -H | --dereference-command-line

segue i symbolic link presenti sulla riga di comando;

--help visualizza un aiuto sommario di ls;

 $-i$  |  $-i$ node

visualizza il numero dell'inode associato ad ogni oggetto del filesystem;

-I pattern | --ignore=pattern

non visualizza i file specificati da pattern;

--indicator-style=word

indica il tipo di visualizzazione dei nomi degli oggetti del filesystem secondo quanto specificato da word: classify come -F e file-type come -p;

-k | --kilobytes

come --block-size=1K;

-l utilizza il formato esteso per la visualizzazione dell'output. Su ogni riga vengono visualizzati: i permessi relativi all'oggetto del filesystem, il numero di hard link, l'utente proprietario, il gruppo proprietario, la dimensione (per default in byte), la data/ora relative all'ultima modifica ed il nome dell'oggetto del filesystem. Per i file relativi ai dispositivi, al posto della dimensione vengono visualizzati il major ed il minor number ad esso relativi.

> I permessi relativi all'oggetto del filesystem sono visualizzati per mezzo di una stringa di 10 caratteri che riporta i permessi relativi all'oggetto del filesystem: il primo carattere indica il tipo di oggetto del filesystem, i successivi tre caratteri indicano i permessi di accesso su tale oggetto per l'utente proprietario (owner user), i successivi 3 caratteri indicano i permessi di accesso su tale oggetto per il gruppo proprietario (owner group) e gli ultimi 3 caratteri indicano i permessi di accesso su tale oggetto per gli altri utenti (others). Il significato dei vari caratteri visualizzati nella stringa relativa ai permessi è

|                      | owner user           |   | owner group          |   |   | others |                      |                      | Significato          |                                                            |
|----------------------|----------------------|---|----------------------|---|---|--------|----------------------|----------------------|----------------------|------------------------------------------------------------|
|                      |                      |   |                      |   |   |        |                      |                      |                      | L'oggetto del filesystem è un file "standard" (o un        |
|                      |                      |   |                      |   |   |        |                      |                      |                      | hard link).                                                |
| ı                    | $\ddot{\phantom{0}}$ |   |                      |   |   |        |                      |                      | $\ddot{\phantom{0}}$ | L'oggetto del filesystem è un symbolic link.               |
| b                    |                      |   |                      |   |   |        |                      |                      |                      | L'oggetto del filesystem è un dispositivo a blocchi.       |
| C                    |                      |   |                      |   |   |        |                      |                      |                      | L'oggetto del filesystem è un dispositivo a                |
|                      |                      |   |                      |   |   |        |                      |                      |                      | caratteri.                                                 |
| d                    |                      |   |                      |   |   |        |                      |                      | $\ddot{\phantom{0}}$ | L'oggetto del filesystem è una directory.                  |
| p                    |                      |   | $\overline{a}$       |   |   |        |                      | $\overline{a}$       | $\ddot{\phantom{0}}$ | L'oggetto del filesystem è una FIFO (o named               |
|                      |                      |   |                      |   |   |        |                      |                      |                      | pipe).                                                     |
| s                    |                      |   |                      |   |   |        |                      |                      | $\ddot{\phantom{0}}$ | L'oggetto del filesystem è uno Unix Domain<br>Socket.      |
| $\cdot$              | r                    |   |                      |   |   |        |                      |                      | $\bullet$            | Il proprietario ha il permesso di lettura sull'ogget-      |
|                      |                      |   |                      |   |   |        |                      |                      |                      | to.                                                        |
|                      |                      | W |                      |   |   |        |                      |                      |                      | Il<br>proprietario<br>ha il<br>permesso<br>di<br>scrittura |
|                      |                      |   |                      |   |   |        |                      |                      |                      | sull'oggetto.                                              |
|                      |                      |   | $\mathbf x$          |   |   |        |                      |                      | $\ddot{\phantom{0}}$ | proprietario ha il permesso di esecuzione<br>П             |
|                      |                      |   |                      |   |   |        |                      |                      |                      | sull'oggetto.                                              |
|                      |                      |   | S                    |   |   |        |                      |                      | $\ddot{\phantom{0}}$ | Il bit setuid è impostato ed il proprietario ha il         |
|                      |                      |   |                      |   |   |        |                      |                      |                      | permesso di esecuzione sull'oggetto.                       |
| $\ddot{\phantom{0}}$ |                      |   | S                    |   |   |        | $\ddot{\phantom{0}}$ | $\ddot{\phantom{0}}$ | $\ddot{\phantom{0}}$ | Il bit setuid è impostato ma il proprietario non ha        |
|                      |                      |   |                      |   |   |        |                      |                      |                      | il permesso di esecuzione sull'oggetto.                    |
| $\ddot{\phantom{0}}$ | $\ddot{\phantom{0}}$ |   | $\ddot{\phantom{0}}$ | r |   |        | $\ddot{\phantom{0}}$ |                      | $\ddot{\phantom{0}}$ | Il gruppo proprietario ha il permesso di lettura           |
|                      |                      |   |                      |   |   |        |                      |                      |                      | sull'oggetto.                                              |
|                      |                      |   |                      |   | W |        |                      |                      |                      | Il gruppo proprietario ha il permesso di scrittura         |
|                      |                      |   |                      |   |   |        |                      |                      |                      | sull'oggetto.                                              |
|                      |                      |   |                      |   |   | x      | $\cdot$              |                      |                      | Il gruppo proprietario ha il permesso di esecuzione        |
|                      |                      |   |                      |   |   |        |                      |                      |                      | sull'oggetto.                                              |
|                      |                      |   |                      |   |   | S      |                      |                      |                      | Il bit setgid è impostato ed il gruppo proprietario        |
|                      |                      |   |                      |   |   |        |                      |                      |                      | ha il permesso di esecuzione sull'oggetto.                 |
| $\ddot{\phantom{0}}$ |                      |   |                      |   |   | S      | $\ddot{\phantom{0}}$ | $\ddot{\phantom{0}}$ | $\ddot{\phantom{0}}$ | Il bit setgid è impostato ma il gruppo proprietario        |
|                      |                      |   |                      |   |   |        |                      |                      |                      | non ha il permesso di esecuzione sull'oggetto.             |
|                      |                      |   |                      |   |   |        | r                    | $\ddot{\phantom{0}}$ | $\ddot{\phantom{0}}$ | Gli altri utenti hanno il permesso di lettura              |
|                      |                      |   |                      |   |   |        |                      |                      |                      | sull'oggetto.                                              |
|                      |                      |   |                      |   |   |        |                      | W                    | $\ddot{\phantom{0}}$ | Gli altri utenti hanno il permesso di scrittura            |
|                      |                      |   |                      |   |   |        |                      |                      |                      | sull'oggetto.                                              |
|                      |                      |   |                      |   |   |        |                      |                      | X                    | Gli altri utenti hanno il permesso di esecuzione           |
|                      |                      |   |                      |   |   |        |                      |                      |                      | sull'oggetto.                                              |
| $\cdot$              |                      |   |                      |   |   |        | $\ddot{\phantom{0}}$ | $\ddot{\phantom{0}}$ | t                    | Il bit sticky è impostato e gli altri utenti hanno il      |
|                      |                      |   |                      |   |   |        |                      |                      |                      | permesso si esecuzione sull'oggetto.                       |
| $\cdot$              |                      |   |                      |   |   |        |                      | $\ddot{\phantom{0}}$ | T                    | Il bit sticky è impostato ma gli altri utenti non          |
|                      |                      |   |                      |   |   |        |                      |                      |                      | hanno il permesso si esecuzione sull'oggetto.              |

<span id="page-152-0"></span>Tabella 3.15: I flag del comando ls.

riportato in tab. [3.15](#page-152-0) (il simbolo '-' indica che il permesso per la relativa tipologia di utenti non è stato abilitato);

-L | --dereference

visualizza gli oggetti puntati dai symbolic link;

- -m visualizza i nomi degli oggetti uno di seguito all'altro, separandoli con la sequenza di caratteri ', ';
- -n | --numeric-uid-gid

come -l ma l'utente ed il gruppo proprietari sono visualizzati come UID e GID (in forma numerica);

 $-N$  |  $-$ literal

visualizza i nomi degli oggetti senza trattare in modo particolare eventuali caratteri di controllo;

- -o come -l ma senza l'indicazione del gruppo proprietario;
- -p | --file-type

aggiunge un carattere in coda al nome dell'oggetto del filesystem visualizzato dipendentemente dal tipo, secondo quanto riportato in tab. [3.14,](#page-151-0) tranne per il carattere \*.

-q | --hide-control-chars

visualizza un carattere '?' al posto di eventuali caratteri non stampabili;

--show-control-chars

visualizza gli eventuali caratteri non stampabili interpretandoli (comportamento di default);

-Q | --quote-name

visualizza i nomi degli oggetti del filesystem tra doppi apici '"';

--quoting-style=word

imposta l'utilizzo dello stile di visualizzazione identificato da word: literal come -N, shell effettua il quoting dei nomi se contengono metacaratteri interpretabili dalla shell, shell-always effettua il quoting dei nomi comunque, c come -Q, clocale come -Q tranne che i simboli utilizzati per il quoting sono quelli appropriati per le impostazioni locali, locale come -Q tranne che il quoting viene effettuato con i singoli apici, escape come -b;

-r | --reverse

mostra l'elenco nell'ordine inverso;

- -R | --recursive
	- elenca anche il contenuto delle sottodirectory in maniera ricorsiva;
- $-s \mid -\text{size}$ 
	- visualizza la dimensione degli oggetti del filesystem;
- -S ordina i nomi degli oggetti del filesystem in base alla dimensione degli oggetti stessi;
- --sort=word

ordina l'elenco secondo quanto specificato da word: access o atime come -u, extension come -X, none come -U, size come -S, status o ctime o use come -c, time come -t, version come -v;

- -t ordina l'elenco degli oggetti del filesystem in base alla data/ora dell'ultima modifica;
- -T cols | --tabsize=cols

imposta l'ampiezza del carattere di tabulazione, TAB  $(09<sub>H</sub>)$ , secondo quanto specificato da cols (default 8);

--time=word

visualizza la data/ora dell'oggetto secondo quanto specificato da word: atime o access o use la data/ora relativa all'ultimo accesso, ctime o status la data/ora relativa all'ultima modifica (default);

- --time-style=word
	- imposta lo stile di visualizzazione della data/ora degli oggetti del filesystem secondo quanto specificato da word: full-iso data (aaaamm-gg) ora (hh:mm:ss.nnnnnnnnn) con la precisione del nanosecondo e il fuso orario o time zone (-hhmm) secondo lo standard ISO 8601 (es. 2001-05-14 23:45:56.477817180 -0700), iso data/ora ISO abbreviate (es. 2001-05-14 o 05-14 23:45), locale data/ora secondo le impostazioni POSIX locali (es. Aug 14 2001 o Oct 20 16:45), posix-iso data/ora secondo l'impostazione locale (POSIX o ISO), +format data/ora secondo lo stile specificato da format secondo la sintassi interpretata dal comando date;
- -u ordina l'elenco degli oggetti del filesystem in base alla data/ora relativa al loro ultimo accesso. Con -lt ordina l'elenco degli oggetti del filesystem in base alla data/ora relativa al loro ultimo accesso e visualizza tale data/ora. Con -l visualizza la data/ora dell'ultimo accesso di ogni oggetto del filesystem, ma ordina gli oggetti in base al loro nome;
- -U nessun ordinamento: visualizza gli oggetti secondo l'ordine in cui si trovano fisicamente sui blocchi del filesystem;
- -v ordina l'elenco degli oggetti del filesystem in base alla versione degli oggetti stessi;

--version

visualizza la versione di ls;

-w cols | --width=cols

- imposta la larghezza dello schermo secondo quanto specificato da cols;
- -x visualizza l'elenco dei nomi degli oggetti del filesystem ordinato per righe;
- -X ordina l'elenco degli oggetti del filesytem in base alla loro estensione (l'insieme dei caratteri che segue l'ultimo carattere '.');
- -1 visualizza un oggetto del filesystem per riga;
- path è il path che specifica la directory di cui visualizzare il contenuto. Può essere anche il nome del file di cui visualizzare le informazioni salienti. Se non è specificato viene visualizzato il contenuto della working directory.

Prima dell'elenco dei nomi degli oggetti del filesystem è visualizzata una riga del tipo

total blocks

dove blocks indica la porzione del filesystem occupata dagli oggetti elencati.

I colori con i quali sono visualizzati i file, sono impostati nella variabile di ambiente LS COLORS. In genere tale variabile viene impostata con il comando dircolors (man page dircolors(1)).

Comando: dircolors Path: /usr/bin/dircolors **SINTASSI** \$ dircolors [option] [filename]

#### **DESCRIZIONE**

option `e l'insieme delle opzioni che modificano il comportamento di dircolors. Puo assumere i seguenti valori:

```
-b | --sh | --bourne-shellimposta la variabile d'ambiente LS COLORS utilizzando la sintassi
       della shell Bash;
-c | -cosh | -c-shellimposta la variabile d'ambiente LS COLORS utilizzando la sintassi
        della C shell;
-p | --print-database
        visualizza le impostazioni di default;
--help visualizza un aiuto sommario di dircolors;
```
--version

visualizza la versione di dircolors;

filename legge le impostazioni dei colori dal file filename (se non specificato, le impostazioni sono quelle di default);

Generalmente i file che contengono le impostazioni dei colori della visualizzazione dei file sono /etc/DIR COLORS, a livello di sistema, e ~/.dir colors, a livello utente (v. man page dir colors(5)). Questi sono file di testo che contengono delle direttive costituite da righe con la seguente sintassi

```
TERM terminal-type
```
indica l'inizio di una sezione di uno specifico tipo di terminale;

COLOR {yes | all | no | none | tty}

(solo per la distribuzione Slackware) indica se i colori di visualizzazione devono essere sempre utilizzati o meno oppure soltanto nei terminali TTY (per default  $\mathrm{\hat{e}}$  no);

EIGHTBIT {yes | no}

(solo per la distribuzione Slackware) indica se l'insieme di caratteri ISO 8859 a 8 bit deve essere abilitato o meno – per compatibilità 1 equivale a yes e 0 equivale a no (per default  $\grave{e}$  no);

#### OPTIONS options

(solo per la distribuzione Slackware) aggiunge le opzioni options sulla riga di comando di ls;

## NORMAL color

specifica il colore con il quale visualizzare il testo che non fa parte di un nome di un file, secondo quanto indicato da color;

## FILE color

specifica il colore con il quale visualizzare il nome dei file standard, secondo quanto indicato da color;

### DIR color

specifica il colore con il quale visualizzare il nome delle directory, secondo quanto indicato da color;

#### LINK color

specifica il colore con il quale visualizzare il nome dei symbolic link, secondo quanto indicato da color;

# ORPHAN color

specifica il colore con il quale visualizzare il nome dei symbolic link che non si riferiscono ad un file esistente, secondo quanto indicato da color (se non specificato viene utilizzato il colore indicato da LINK);

## MISSING color

specifica il colore con il quale visualizzare il nome dei file esistenti che hanno dei symbolic link che li riferiscono, secondo quanto indicato da color (se non specificato viene utilizzato il colore indicato da FILE);

### FIFO color

specifica il colore con il quale visualizzare il nome delle FIFO (named pipe), secondo quanto indicato da color;

### SOCK color

specifica il colore con il quale visualizzare il nome dei socket, secondo quanto indicato da color;

# DOOR color

specifica il colore con il quale visualizzare il nome delle door (Solaris 2.5 e successivi), secondo quanto indicato da color;

### BLK color

specifica il colore con il quale visualizzare il nome dei file di dispositivi a blocchi, secondo quanto indicato da color;

### CHR color

specifica il colore con il quale visualizzare il nome dei file di dispositivi a caratteri, secondo quanto indicato da color;

# EXEC color

specifica il colore con il quale visualizzare il nome dei file eseguibili, secondo quanto indicato da color;

# LEFTCODE color

???;

RIGHTCODE color

???;

## ENDCODE color ???;

\*ending color

specifica il colore con il quale visualizzare il nome dei file che terminano in ending, secondo quanto indicato da color;

.ext color

specifica il colore con il quale visualizzare il nome dei file con estensione ext, secondo quanto indicato da color (obsoleto);

???

I colori sono specificati secondo i codici ISO 6429 (ANSI) supportati dalla maggior parte dei terminali attuali. Tali codici sono composti da sequenze di numeri (v. tab. [3.16\)](#page-156-0) separati dal carattere ';'.

| Codice       | Colore              |
|--------------|---------------------|
| 0            | colore di default   |
| $\mathbf{1}$ | colore più luminoso |
| 4            | sottolineatura      |
| 5            | testo lampeggiante  |
| 30           | testo nero          |
| 31           | testo rosso         |
| 32           | testo verde         |
| 33           | testo giallo        |
| 34           | testo blu           |
| 35           | testo porpora       |
| 36           | testo ciano         |
| 37           | testo grigio        |
| 40           | sfondo nero         |
| 41           | sfondo rosso        |
| 42           | sfondo verde        |
| 43           | sfondo giallo       |
| 44           | sfondo blu          |
| 45           | sfondo porpora      |
| 46           | sfondo ciano        |
| 47           | sfondo grigio       |

<span id="page-156-0"></span>Tabella 3.16: Codici dei colori secondo l'ISO 6492 (ANSI).

Il comando ls utilizza le seguenti impostazioni di default:

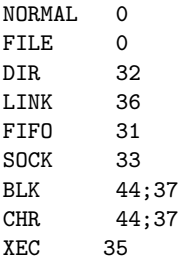

Le direttive che precedono la prima direttiva TERM sono valide per qualunque tipo di terminale.

Di seguito è riportato un esempio del file /etc/DIR\_COLORS.

```
# Configuration file for the color ls utility
# This file goes in the /etc directory, and must be world readable.
# You can copy this file to .dir_colors in your $HOME directory to override
# the system defaults.
# COLOR needs one of these arguments: 'tty' colorizes output to ttys, but not
# pipes. 'all' adds color characters to all output. 'none' shuts colorization
# off.
COLOR tty
# Extra command line options for ls go here.
# Basically these ones are:
# -F = show '/' for dirs, '*' for executables, etc.
# -T 0 = don't trust tab spacing when formatting ls output.
```
OPTIONS -F -T 0 # Below, there should be one TERM entry for each termtype that is colorizable

```
TERM linux
TERM console
TERM con132x25
TERM con132x30
TERM con132x43
TERM con132x60
TERM con80x25
TERM con80x28
TERM con80x30
TERM con80x43
TERM con80x50
TERM con80x60
TERM cons25
TERM xterm
TERM rxvt
TERM xterm-color
TERM color-xterm
TERM vt100
TERM dtterm
TERM color_xterm
TERM ansi
TERM screen
# EIGHTBIT, followed by '1' for on, '0' for off. (8-bit output)
EIGHTBIT 1
# Below are the color init strings for the basic file types. A color init
# string consists of one or more of the following numeric codes:
# Attribute codes:
# 00=none 01=bold 04=underscore 05=blink 07=reverse 08=concealed
# Text color codes:
# 30=black 31=red 32=green 33=yellow 34=blue 35=magenta 36=cyan 37=white
# Background color codes:
# 40=black 41=red 42=green 43=yellow 44=blue 45=magenta 46=cyan 47=white
NORMAL 00 \# global default, although everything should be something.<br>FILE 00 \# normal file
               # normal file
DIR 01;34 # directory
LINK 01;36 # symbolic link<br>FIFO 40;33 # pipe
FIFO 40;33SOCK 01;35 # socket
BLK 40;33;01 # block device driver
CHR 40;33;01 # character device driver
ORPHAN 01;05;37;41 # orphaned symlinks
MISSING 01;05;37;41 # ... and the files they point to
# This is for files with execute permission:
EXEC 01;32
# List any file extensions like '.gz' or '.tar' that you would like ls
# to colorize below. Put the extension, a space, and the color init string.
# (and any comments you want to add after a '#')
.cmd 01;32 # executables (bright green)
.exe 01;32
.com 01;32
.btm 01;32
.bat 01;32
.sh 01;32
.csh 01;32
.tar 01;31 # archives or compressed (bright red)
```
.tgz 01;31 .arj 01;31 .taz 01;31 .lzh 01;31 .zip 01;31 .z 01;31 .Z 01;31 .gz 01;31 .bz2 01;31 .bz 01;31 .tz 01;31 .rpm 01;31 .cpio 01;31 .jpg 01;35 # image formats .gif 01;35 .bmp 01;35 .xbm 01;35 .xpm 01;35 .png 01;35 .tif 01;35 Alcuni esempi di utilizzo di ls [daniele@Zeus ~]\$ ls / bin documents initrd misc proc sbin TotemPrj boot etc lib mnt public tftpboot usr dev home lost+found opt root tmp var [daniele@Zeus ~]\$ \_ [daniele@Zeus ~]\$ ls -l / total 2820 [...]  $d$ rwxr-xr-x 4 root root 4096 May 13 2003 gnome<br> $d$ rwxr-xr-x 3 root root 4096 May 13 2003 gnome drwxr-xr-x  $3 \text{ root}$  root  $4096$  May 13 2003 gnome-vfs-2.0<br>-rw-r--r-- 1 root root 9167 Feb 4 2003 gnome-vfs-mim  $-rw-r-r--$  1 root root 9167 Feb 4 2003 gnome-vfs-mime-magic<br> $-rw-r-r--$  1 root root 1756 Jan 29 2003 gpm-root.conf -rw-r--r-- 1 root root 1756 Jan 29 2003 gpm-root.conf -rw-r--r-- 1 root root 694 May 13 2003 group -rw------- 1 root root 682 Nov 15 2002 group--rw------- 1 root root 5 May 13 2003 group.lock lrwxrwxrwx 1 root root 22 Nov 15 2002 grub.conf -> ../boot/grub/grub.conf -r-------- 1 root root 575 May 13 2003 gshadow -rw------- 1 root root 565 Nov 15 2002 gshadow---<br>-rw------- 1 root root 5 May 13 2003 gshadow.lock<br>drwxr-xr-x 2 root root 4096 May 13 2003 gtk  $d$ rwxr-xr-x 2 root  $1000$ drwxr-xr-x 2 root root 4096 May 13 2003 gtk-2.0 -rw-r--r-- 1 root root 17 Jul 23 2000 host.conf -rw-r--r-- 2 root root 179 Oct 23 00:04 hosts -rw-r--r-- 1 root root 161 Jan 13 2000 hosts.allow -rw-r--r-- 1 root root 179 Oct 4 01:14 hosts.bak -rw-r--r-- 1 root root 5 Feb 4 2003 hosts.canna -rw-r--r-- 1 root root 347 Jan 13 2000 hosts.deny drwxr-xr-x 4 root root 4096 May 13 2003 hotplug -rw-r--r-- 1 root root 8510 Jan 26 2003 htdig.conf drwxr-xr-x 4 root root 4096 Nov 29 19:32 httpd -rw-r--r-- 1 root root 3376 Jan 24 2003 im\_palette.pal -rw-r--r-- 1 root root 920 Jan 24 2003 im\_palette-small.pal<br>-rw-r--r-- 1 root root 224 Jan 24 2003 im\_palette-tiny.pal 224 Jan 24 2003 im\_palette-tiny.pal<br>5464 Jan 24 2003 imrc  $-\mathbf{rw}\text{-}\mathbf{r}\text{-}\mathbf{r}\text{-}$  -rw- $\mathbf{r}\text{-}\mathbf{r}\text{-}$  1 root import

-rw-r--r-- 1 root root 1247 Nov 14 2002 info-dir.rpmsave lrwxrwxrwx 1 root root 11 May 13 2003 init.d -> rc.d/init.d -rw-r--r-- 1 root root 658 Mar 13 2003 initlog.conf -rw-r--r-- 1 root root 1756 Nov 15 2002 inittab [...] [daniele@Zeus ~]\$ \_

???

La working directory, che per default è quella contenuta nella variabile di ambiente HOME, può essere visualizzata con il comando pwd (print working directory). Generalmente la shell ha un comando interno pwd e le relative informazioni sono ottenibili con il comando help pwd come descritto nel cap. [7.](#page-298-0)

Comando (bash): pwd **SINTASSI**  $$ cd [-L|-P]$ 

**DESCRIZIONE** 

-P visualizza la working directory senza i symbolic link;

-L forza pwd a seguire i symbolic link;

Digitando semplicemente

\$ pwd

verr`a eseguito il comando interno della shell. Se si desidera eseguire il comando pwd di sistema (man page pwd(1)), è necessario specificare il suo path (relativo o assoluto), come, ad esempio

\$ /bin/pwd

Ad esempio il comando

[daniele@Zeus ~]\$ pwd

dà il seguente risultato

# /home/daniele

ovvero indica il fatto che la working directory è attualmente impostata alla home directory dell'utente identificato dallo username "daniele".

La working directory può essere variata per mezzo del comando cd (change directory), anch'esso un comando interno della shell.

Comando (bash): cd **SINTASSI**  $$ cd [-L|-P] [dir]$ 

**DESCRIZIONE** 

-P indica a cd di non seguire i symbolic link;

-L forza cd di seguire i symbolic link;

 $dir$  è la directory da far diventare working directory. La directory dir viene ricercata nel percorso (elenco di directory separato dal carattere ':') specificato dalla variabile di ambiente CDPATH, a meno che non inizi con il carattere '/'. Se la directory indicata non esiste e l'opzione della shell cdable\_vars è impostata, cd considera il contenuto della variabile di ambiente indicata da dir.

# 3.11 La directory /proc

La directory /proc è il mount-point di un tipo di filesystem particolare, "proc", che è un filesystem virtuale, nel senso che non occupa spazio dulla memoria di massa, il quale permette di presentare sottoforma di file e directory alcuni parametri del sistema. In questo modo è possibile gestire tali parametri direttamente dalla shell.

Il contenuto dei file contenuti all'interno di /proc ed in tutte le sue sottodirectory, viene aggiornato in tempo reale dal kernel e viene generalmente utilizzato dai programmi che hanno bisogno di conoscere lo stato del sistema. I comandi come ps o top<sup>[27](#page-160-0)</sup>, che visualizzano i processi presenti sul sistema con i loro relativi stati, attingono le informazioni da /proc, come anche i comandi lspci, scanpci, pnpdump che visualizzano le caratteristiche delle periferiche PCI o ISA riconosciute dal sistema.

Poiché /proc è un filesystem virtuale residente in memoria centrale (RAM), tutte le volte che il sistema viene avviato, questo viene creato con la caratteristica che la dimensione dei file e directory in esso presenti è sempre  $0$  e la data dell'ultima modifica `e quella corrente.

All'interno di /proc sono contenute varie directory, alcune delle quali hanno un nome costituito soltanto da caratteri numerici come riportato di seguito

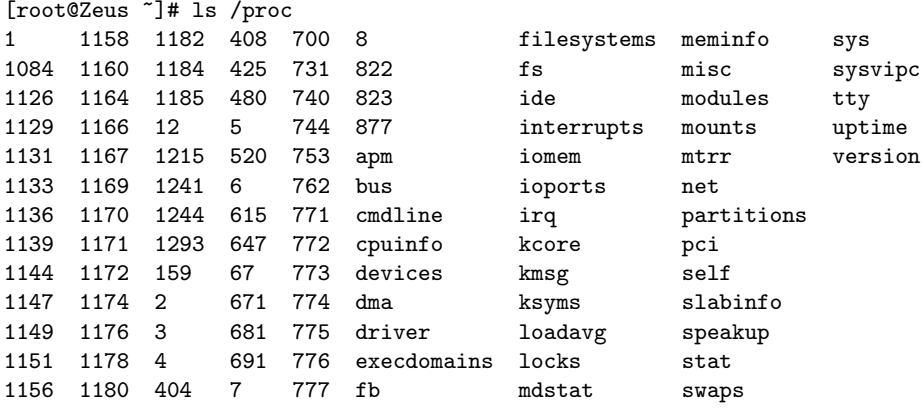

Ognuna di tali directory rappresenta un processo in esecuzione sul sistema ed il suo nome è l'identificatore univoco del processo, o PID (Process IDentifier)<sup>[28](#page-160-1)</sup>. Al suo interno vi sono i seguenti oggetti

### cmdline

`e un file che contiene l'intera riga di comando che ha lanciato in esecuzione il processo;

cwd è un symbolic link alla (current) working directory del processo;

environ

`e un file che contiene l'ambiente (environment) del processo, ovvero tutte le variabili di ambiente definite al lancio del processo;

- exe è un symbolic link al file eseguibile che ha lanciato il processo;
- fd è una directory che contiene l'elenco dei descrittori dei file aperti dal processo;
- maps `e una named pipe (o FIFO) che contiene lo spazio di indirizzi del processo attualmente mappato in un file. I campi in esso contenuti sono
	- lo spazio di indirizzi associato al mapping;
	- i permessi associati al mapping;
	- l'offset dall'inizio del file a cui inizia il mapping;

<span id="page-160-0"></span> $27$ <sub>V</sub>. cap. [6.](#page-254-0)

<span id="page-160-1"></span> $^{28}$ v. cap.  $6$ 

- il dispositivo sul quale risiede il file;
- il numero dell'inode del file;
- il nome del file;

root è un symbolic link alla directory che è "vista" dal processo come root directory; status

`e un file che contiene informazioni sul processo: il suo nome, il suo stato, il suo PID, il suo UID, il suo PPID, ...

Ad esempio, il contenuto della directory /proc/408 è riportato di seguito

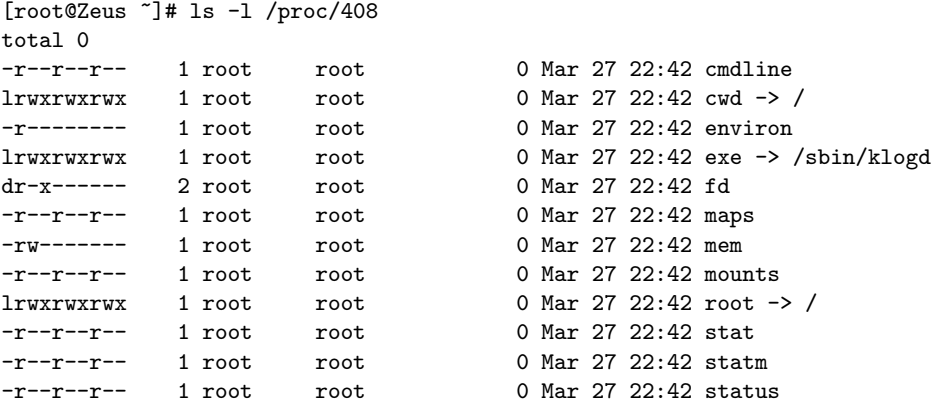

Gli altri file presenti nella directory /proc contengono informazioni di varia natura, tra le quali le principali sono quelle riportate di seguito

/proc/cpuinfo

contiene informazioni sulla CPU: il tipo, il modello ed altre caratteristiche;

#### /proc/devices

contiene l'elenco dei dispositivi riconosciuti dal sistema;

/proc/dma

contiene i canali DMA (Direct Memory Access) correntemente utilizzati dal sistema;

/proc/filesystems

contiene informazioni sui filesystem configurati nel kernel;

/proc/interrupts

contiene l'elenco degli interrupts in uso e quante volte si sono vefificati;

/proc/ioports

contiene l'elenco delle porte di I/O (Input/Output) correntemente in uso dal sistema;

La directory /proc/sys contiene vari parametri del sistema operativo;

La directory /proc/bus contiene le informazioni relative ai bus riconosciuti dal sistema. Al suo interno si trovano le directory pci e usb che contengono rispettivamente le informazioni relative ai bus PCI e USB. Ad esempio, nel file /proc/bus/usb/devices `e contenuto qualcosa di simile a quanto riportato di seguito

T: Bus=01 Lev=00 Prnt=00 Port=00 Cnt=00 Dev#= 1 Spd=12 MxCh= 2

B: Alloc= 0/900 us ( 0%), #Int= 0, #Iso= 0

```
D: Ver= 1.10 Cls=09(hub ) Sub=00 Prot=00 MxPS= 8 #Cfgs= 1
```
- P: Vendor=0000 ProdID=0000 Rev= 0.00
- S: Product=USB OHCI Root Hub
- S: SerialNumber=c8049000
- $C: *$  #Ifs= 1  $Cfg#= 1$  Atr=40  $MxPwr= 0mA$
- I: If#= 0 Alt= 0 #EPs= 1 Cls=09(hub ) Sub=00 Prot=00 Driver=hub
- E: Ad=81(I) Atr=03(Int.) MxPS= 2 Ivl=255ms

che indica la presenza di un controller USB (S: Product=USB OHCI Root Hub), compatibile con la versione USB 1.1 (D: Ver= 1.10). Al momento dell'inserimento di un dispositivo USB il conentuto di tale file cambier`a, riportando anche le caratteristiche del dispositivo riconosciuto.

# 3.12 La directory /dev

Questa directory contiene essenzialmente i dispositivi riconosciuti dal sistema, come

fdn unità di lettura/scrittura dei floppy disk;

 $hdx$  unità a disco ATA (hard disk, CD-ROM);

- sdx unità a disco SCSI (hard disk, CD-ROM, hard disk USB);
- $str$  unità a nastro SCSI;
- cuan porta seriale;
- ttySn porta seriale;
- loopn è l'interfaccia di rete di loopback;<sup>[29](#page-162-0)</sup>
- lpn stampante;
- scdn masterizzatore CD (SCSI);
- sgx dispositivo SCSI;

Nella directory sono presenti dei symbolic link che aiutano a ricordare il significato deivari dispositivi.

- cdrom è un symbolic link ad una unità CD-ROM ( $\text{hd}x$ ,  $\text{sd}x$ );
- tape è un symbolic link ad una unità a nastro  $(\text{stx})$ ;
- mouse è un symbolic link ad un mouse (psaux);
- fax  $\text{è un symbolic link ad un FAX (ttySn)};$
- modem è un symbolic link ad un modem  $(\texttt{ttySn})$ ;

Di seguito è riportato un estratto del contenuto della directory /dev

<span id="page-162-0"></span>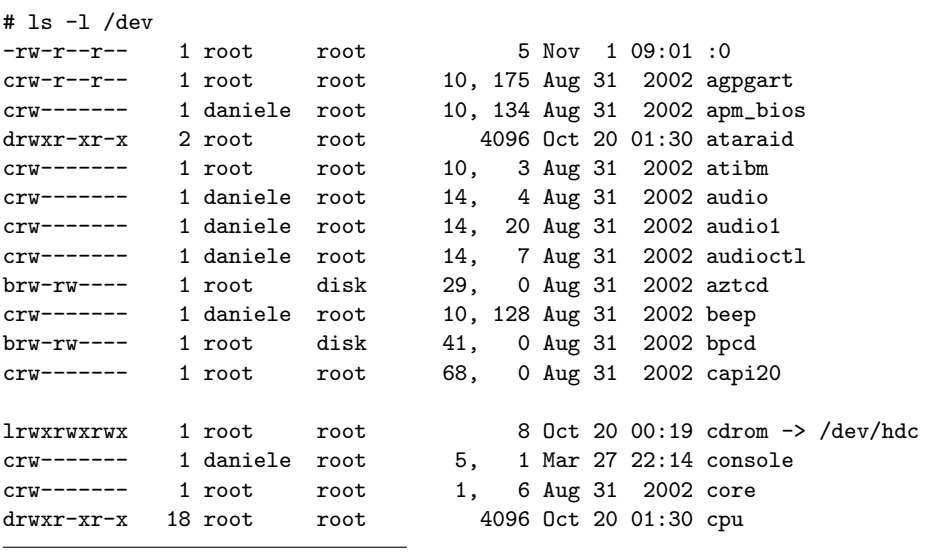

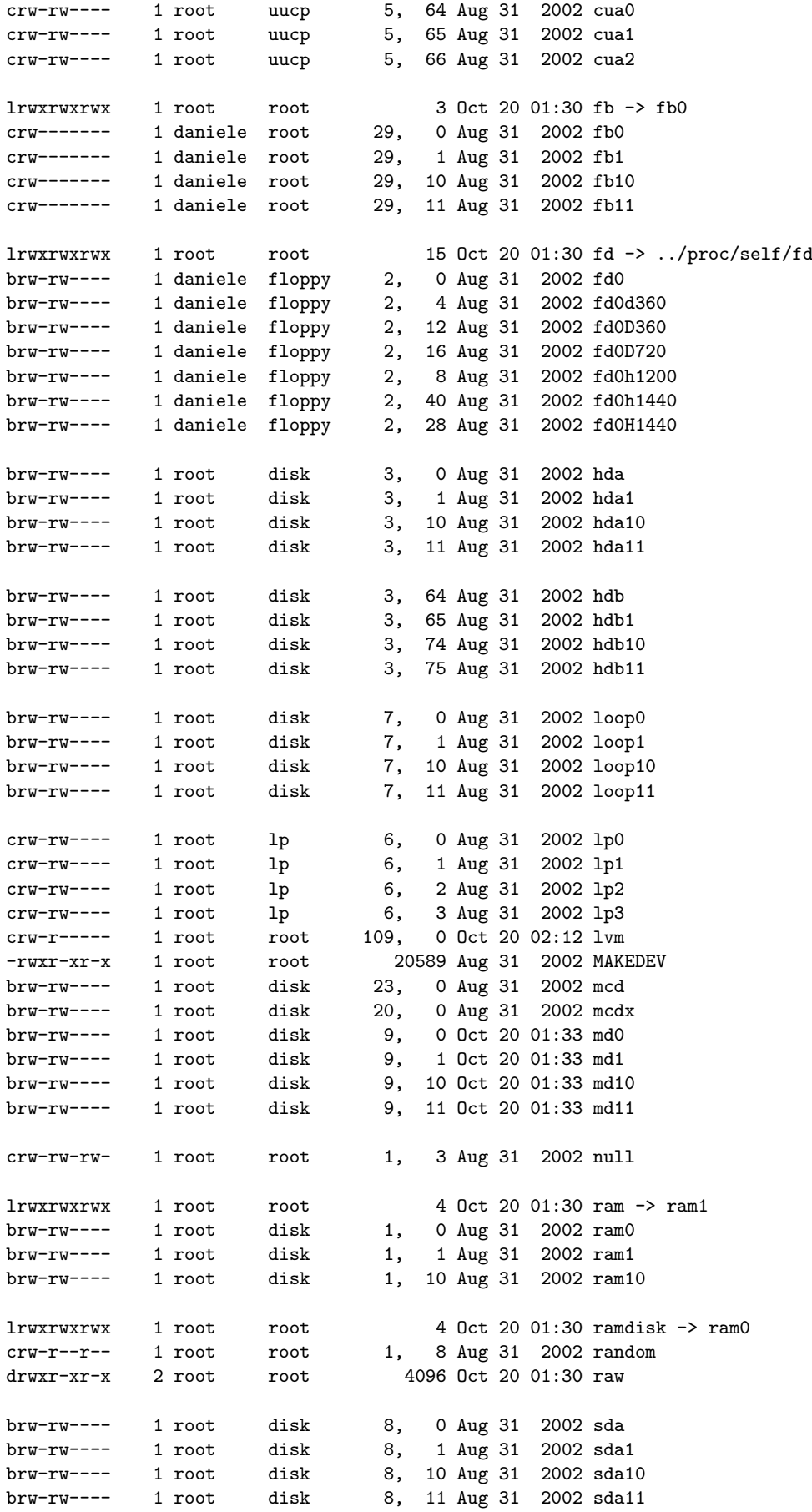

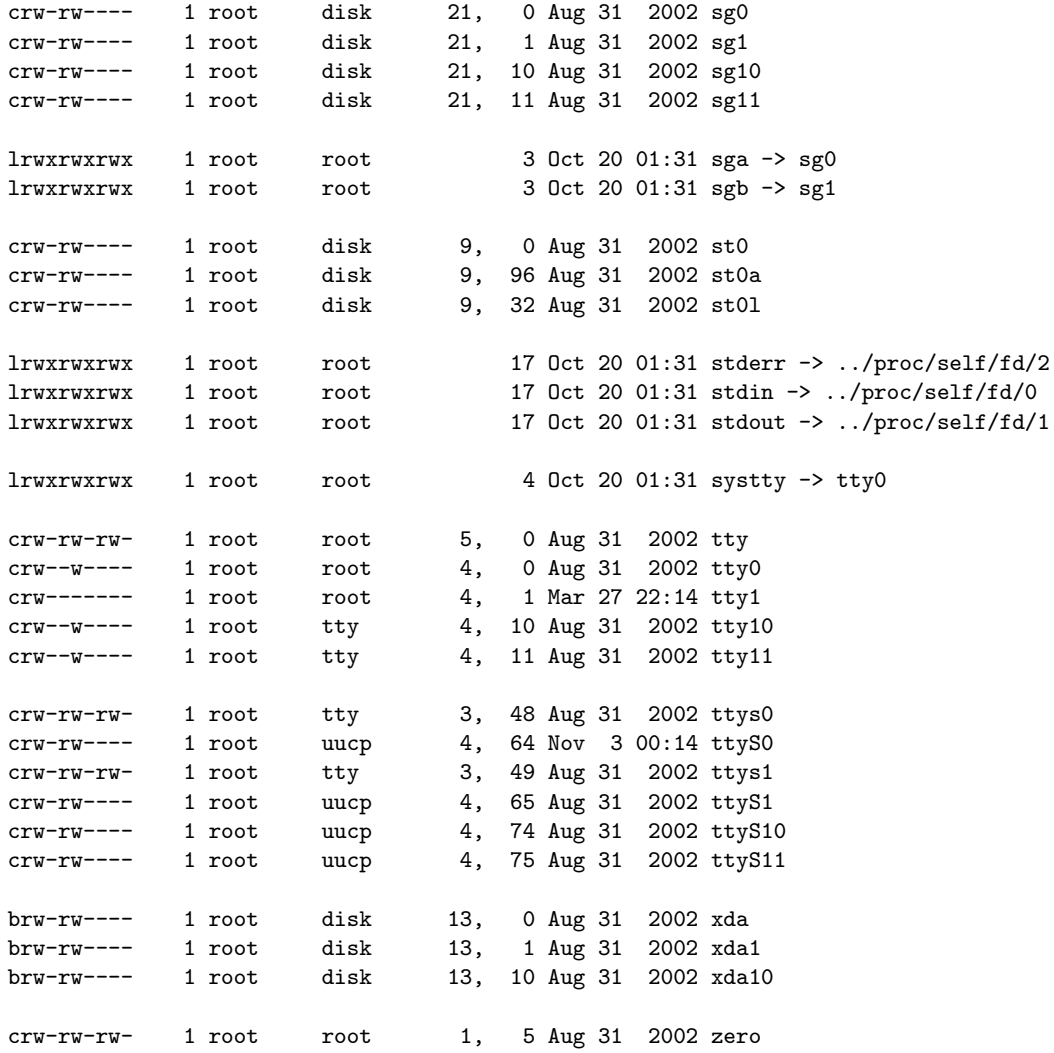

# 3.13 La directory /etc/sysconfig

Nella directory /etc/sysconfig sono contenuti vari file e directory che contengono informazioni e parametri di configurazione per i vari servizi. L'elenco completo dei file e del significato del loro contenuto, si trova nel file /usr/share/doc/initscripts-version/sysconfig.txt. Di seguito è illustrato il significato di alcuni dei file contenuti in /etc/sysconfig (molti dei file presenti in questa directory si riferiscono alla configurazione di servizi di rete che saranno trattati nella parte [II\)](#page-392-0).

- amd contiene i parametri relativi al sistema automatico di mounting/unmounting dei filesystem, gestito dal daemon amd.
- apmd contiene la configurazione del daemon apmd che gestisce il sevizio di APM (Advanced Power Management), cioè il monitoraggio dello stato della batteria e la visualizzazione dell'avviso dell'eventuale basso livello della stessa.

arpwatch

contiene i parametri da passare all'avvio del daemon arpwatch, che mantiente agiornate le corrispondenze tra i MAC address ed i relativi indirizzi IP.

authconfig

contiene le impostazioni relative al tipo di autenticazione che deve essere utilizzata sulla macchina (MD5, Kerberos, LDAP).

clock contiene informazioni per l'interpretazione dei valori letti dal system clock<sup>[30](#page-165-0)</sup>. All'interno del file sono generalmente utilizzate le seguenti direttive

UTC=value

dove value indica se il valore del system clock si riferisce all'Universal Time (true) o meno.

# ARC=value

dove value indica se l'indicazione dell'anno ha un offset di 42 anni (true) o si assume la UNIX epoch (solo per piattaforme basate su microprocessore Alpha).

#### ZONE=filename

dove filename indica il file della zona, presente nella directory /usr/share/zoneinfo, di cui /etc/localtime è una copia.

#### desktop

indica il desktop manager utilizzato, come DESKTOP="GNOME".<sup>[31](#page-165-1)</sup>

- dhcpd contiene i parametri da passare all'avvio del daemon dhcpd, che implementa i servizi DHCP (Dynamic Host Configuration Protocol) e BOOTP (Boot Protocol).
- gpm contiene i parametri da passare all'avvio del daemon gpm, che implementa il servizio di gestione del mouse (per default il mouse viene associato al file di dispositivo /dev/mouse).

#### harddisks

contiene le impostazioni relative agli hard disk. Possono essere utilizzati anche i file hardiskhd[a-h].

Il cambiamento delle impostazioni può rendere inaccessibili le informazioni memorizzate sugli hard disk.

#### hwconf

elenca i dispositivi che il sistema ha riconosciuto. (solo  $\text{RedHat}(??)$ ). Non è consigliabile modificarlo manualmente.

i18n contiene le impostazioni relative alla lingua di default (es. LANG="en US").

#### identd

contiene i parametri da passare all'avvio del daemon identd, che ritorna lo username dell'utente al quale sono associati i processi che effettuano connessioni TCP/IP.

Alcuni servizi di rete (come i server FTP e IRC) rallentano le performances se initd non è in esecuzione, ma tale servizio non è necessario, quindi ai fini della sicurezza è meglio non farlo eseguire.

init contiene indicazioni sul comportamento del sistema durante la fase di avvio. Può contenere le seguenti direttive

# BOOTUP=value

dove value indica se utilizzare la visualizzazione a colori dell'esito dell'avvio dei servizi (color), se utilizzare la visualizzazione standard più verbosa rispetto alla semplice indicazione del successo o meno dell'avvio di un servizio (verbose), o una visualizzazione senza formattazione ANSI.

# RES COL=value

dove value indica la colonna alla quale iniziare a visualizzare l'indicazione dell'esito dell'avvio dei servizi (default 60).

<span id="page-165-0"></span> $30<sub>V</sub>$ . cap. [9.](#page-326-0)

<span id="page-165-1"></span> $31v.$  cap. [11.](#page-338-0)

#### MOVE\_TO\_COL=value

dove value indica la sequenza di escape che sposta il cursore alla colonna RES\_COL. (default MOVE\_TO\_COL="echo -en \\033[\$RES\_COLG").

## SETCOLOR SUCCESS=value

dove value indica il colore con cui visualizzare gli esiti relativi al successo nell'avvio dei servizi (default SETCOLOR SUCCESS="echo -en \\033[0;32m" – verde).

## SETCOLOR FAILURE=value

dove value indica il colore con cui visualizzare gli esiti relativi ad un errore nell'avvio dei servizi (default SETCOLOR FAILURE="echo -en \\033[0;31m"  $-$  rosso).

# SETCOLOR\_WARNING=value

dove value indica il colore con cui visualizzare gli esiti relativi ad un avvertimento, ovvero qualcosa di strano si è verificato durante l'avvio dei servizi (default SETCOLOR WARNING="echo -en \\033[0;33m" – giallo).

# SETCOLOR NORMAL=value

dove value indica il colore con cui visualizzare i messaggi sullo schermo (default SETCOLOR NORMAL="echo -en \\033[0;39m" – grigio chiaro).

# LOGLEVEL=value

dove value indica il livello di log per il kernel. Tale valore va da un minimo di 1, nel quale vengono tracciati soltanto gli eventi relativi ai kernel panic (errori irreversibili del kernel) ad 8, nel quale tutti gli eventi vengono tracciati. Il valore di default è 3. Al suo avvio, il daemon syslogd potrà reimpostare tale valore.

## PROMPT=value

dove value indica se permettere (yes) o meno (no) l'avvio interattivo con la pressione di un determinato tasto (hotkey).

# iptables

contiene le impostazioni di base utilizzate dal servizio di filtraggio dei pacchetti (firewalling). La modifica delle impostazioni in esso presenti può essere effettuata tramite il comando /sbin/service iptables save.<sup>[32](#page-166-0)</sup>

irda contiene le impostazioni relative alla configurazione dei dispositivi a infrarossi presenti sul sistema.

### keyboard

contiene le impostazioni relative alla tastiera. Pu`o contenere le seguenti direttive

#### KEYBOARDTYPE=value

dove value indica il tipo di tastiera: pc (una tastiera connessa alla porta PS/2) o sun (una tastiera Sun relativa al file di dispositivo /dev/kbd).

### KEYTABLE=filename

dove filename indica il file relativo al layout di tastiera presente all'interno della directory /usr/lib/kbd/keymaps/i386 (es. KEYTABLE="us"). Il nome dei file di tastiera ha generalmente l'estensione kmap.gz.

mouse contiene le impostazioni relative al mouse. Pu`o contenere le seguenti direttive

### FULLNAME=value

dove value indica il nome completo del tipo di mouse presente sul sistema. MOUSETYPE=value

<span id="page-166-0"></span>dove *value* indica il tipo di mouse: microsoft (un mouse *Microsoft*), mouseman (un mouse MouseMan), mousesystems (un mouse Mouse Systems), ps/2 (un mouse PS/2), msbm (un mouse Microsoft di tipo bus), logibm (un mouse Logitech di tipo bus), atibm (un mouse ATI di tipo bus), logitech (un mouse Logitech), mmseries (un mouse MouseMan di vecchia generazione), mmhittab (una tavoletta grafica).

### XEMU3=value

dove value indica se emulare (yes) o meno (no) il terzo pulsante nell'interfaccia grafica. In genere i mouse più datati hanno soltanto due pulsanti, mentre GNU/Linux utilizza mouse a tre pulsanti; in tal caso il terzo pulsante viene emulato mediante una combinazione degli altri due.

# XMOUSETYPE=value

dove value indica il tipo di mouse utilizzato nell'interfaccia grafica. Ha le stesse opzioni della direttiva MOUSETYPE.

#### DEVICE=filename

dove filename indica il file di dispositivo associato al mouse.

named contiene i parametri da passare all'avvio del daemon named, che implementa il servizio di server DNS (Domain Name System) tramite BIND (Berkeley Internet Name Domain).

#### netdump

contiene la configurazione relativa al servizio /etc/init.d/netdump, che invia i dati relativi ad operazioni e scarichi della memoria (dump) sulla rete.

Tale servizio non è tra quelli indispensabili, percui è bene utilizzarlo soltanto se necessario.

#### network

contiene la configurazione relativa alla rete. Pu`o contenere le seguenti direttive

# NETWORKING=value

dove *value* indica se la rete è configurata (yes) o meno  $(no)$ .

# HOSTNAME=value

dove value indica il FQDN (Fully Qualified Domain Name) dell'interfaccia di rete (es. hostname.domain.it).

#### GATEWAY=value

dove value indica l'indirizzo IP del gateway.

# GATEWAYDEV=value

dove value indica l'interfaccia connessa al gateway (es. eth0).

### $N$ ISDOMAT $N = v$ alue

dove value indica il nome del dominio NIS.

ntpd contiene i parametri da passare all'avvio del daemon ntpd, che implementa il servizio NTP (Network Time Protocol), per sincronizzare il system clock con un orologio di riferimento in rete. Le informazioni dettagliate possono essere reperite dal file /usr/share/doc/ntp-version/ntpd.htm.

#### pcmcia

contiene la configurazione relativa alla gestione dell'interfaccia PCMCIA.

radvd contiene i parametri da passare all'avvio del daemon radvd, che implementa il servizio di gestione delle informazioni di routing per IP versione 6, in modo che le macchine possano cambiare dinamicamente i loro router di default.

# rawdevices

contiene la configurazione relativa ai dispositivi raw, come /dev/raw/rawn.

samba contiene i parametri da passare all'avvio dei daemon smbd e nmbd, che implementano il servizio di server SMB. Il daemon smbd permette la condivisione dei file verso le macchine con sistema operativo Windows, mentre il daemon nmbd offre il servizio di risoluzione dei nomi NetBIOS sul protocollo IP.

### sendmail

contiene le impostazioni di default del daemon sendmail, che implementa il server di posta elettronica.

#### soundcard

contiene l'indicazione della scheda sonora, utilizzata da sndconfig. Le informazioni di configurazione della scheda sono contenute nel file /etc/modules.conf.

- squid contiene i parametri da passare all'avvio del daemon squid, che implementa il servizio di proxy server. Informazioni relative alla configurazione di squid sono contenute in /usr/share/doc/squid-version.
- ups contiene le informazioni relative alle UPS (Uninterruptible Power Supply) batterie tampone – collegate al sistema.

vncservers

contiene le informazioni di avvio del server VNC (Virtual Network Computing), che implementa un sistema di gestione di desktop remoto indipendente dalla piattaforma.

xinetd

contiene i parametri da passare all'avvio del daemon xinetd, che implementa il servizio di TCP wrapper, ovvero gestisce l'avvio automatico dei processi che forniscono servizi Internet, qualora ne venga fatta una richiesta alla relativa porta.

???

Le aziende produttrici di distribuzioni aggiungono generalmente dei file di configurazione per il funzionamento di servizi da esse sviluppati. Ad esempio Red Hat introduce i file seguenti

???

firstboot

.

kudzu .

# 3.14 I permessi e l'umask

Come illustrato in sez. [3.6,](#page-115-0) gli oggetti del filesystem sono caratterizzati da permessi di accesso per le varie categorie di utenti (utente proprietario, gruppo proprietario, altri). Tali permessi consentono agli utenti di operare sui relativi oggetti secondo quanto da essi specificato.

Alla creazione di un oggetto del filesystem i relativi permessi di accesso sono impostati secondo quanto specificato dal valore di umask (user mask), o maschera dei umask permessi, specifico per l'utente considerato. Questo valore, espresso generalmente in notazione ottale, indica quali sono i permessi che non devono essere abilitati alla creazione di un oggetto del filesystem. Il valore della maschera dei permessi può essere visualizzato con il comando interno di Bash umask.

Comando: umask **SINTASSI** # umask [option] [mode]

**DESCRIZIONE** 

option indica la modalità di funzionamento di umask. Può assumere i seguenti valori

- -p visualizza il comando che imposta la maschera dei permessi come quella corrente;
- -S visualizza i permessi che verranno impostati automaticamente alla creazione di un oggetto del filesystem, secondo la maschera dei permessi corrente;

mode indica i permessi da impostare come maschera dei permessi;

Se non viene specificato niente, viene viasualizzato il valore corrente di umask.

# 3.15 Limitazioni di accesso al filesystem

 $\dot{E}$  possibile indicare al sistema quale deve essere considerata la root directory che determinati processi devono "vedere", ovvero la directory corrispondente al simbolo '/'. Questo può essere fatto con il comando chroot (man page chroot $(1)$ ) (change root directory).

Comando: chroot Path: /sbin/chroot **SINTASSI** # chroot [option] dirname [command]

**DESCRIZIONE** 

option modifica il funzionamento di chroot. Pu`o assumere i seguenti valori

--help visualizza un aiuto sommario di chroot; --version visualizza la versione di chroot;

dirname indica la directory da considerare come root directory  $('')$ ;

command indica il comando da eseguire. Se non è specificato, viene avviata una shell interattiva (il programma da lanciare come shell è indicato dalla variabile di ambiente SHELL).

Questo comando risulta molto utile nel caso in cui si voglia restringere l'accesso a determinate directory del filesystem solo a particolari utenti, cioè si vuol creare una chroot jail cosiddetta chroot jail (prigione di chroot). Questo risulta particolarmente utile nel caso di servizi che permettono di accedere a parte del filesystem a chiunque, come ad esempio il FTP anonimo (v. cap. [19\)](#page-430-0).

> $\dot{E}$  evidente che creando una chroot jail è necessario che i privilegi del processo padre all'interno della jail, non siano quelli del superuser, altrimenti l'utente, avendo i privilegi di superuser, pu`o creare una sottodirectory e quindi definire una nuova chroot jail su tale sottodirectory. In questo modo la working directory risulterebbe al di fuori della chroot jail, ovviando quindi alle restizioni imposte.

> La realizzazione di una chroot jail richiede però l'accortezza di far rimanere accessibili i comandi necessari all'utente (o il servizio "visto" da quell'utente) altrimenti certe funzionalità potrebbero risultare non più operative.

# 3.16 Lo swap

Nei sistemi GNU/Linux viene generalmente utilizzata una parte della memoria di mas $swap$  sa, detta swap<sup>[33](#page-169-0)</sup>, per memorizzare dati temporanei che non riescono ad essere contenuti nella memoria centrale (RAM): una sorta di memoria di appoggio della memoria centrale. L'insieme formato dall'area di swap e dalla memoria centrale costituisce quella virtual memory che viene comunemente denominata **virtual memory** (memoria virtuale).

> Quando il kernel ha bisogno di memoria centrale da dedicare ad un'attività, parte del contenuto di quest'ultima viene "scaricato" nello swap (swap out). È il virtual memory manager (una parte del kernel) che decide quale parte della memoria deve essere scaricata, ad esempio quella acceduta meno frequentemente o non acceduta da più tempo delle altre.

> Quando invece le informazioni alle quali un'attività fa riferimento sono presenti nello swap, queste devono essere ricaricate in memoria centrale (swap in).

> La frequenza con la quale le informazioni vengono scaricate o ricaricate dallo swap può essere visualizzata con il comando vmstat (v. sez. [6.3.2\)](#page-287-0).

> Tale meccanismo può migliorare le prestazioni di macchine con una limitata quantità di memoria centrale. Lo swap, per`o, sebbene estenda la memoria centrale del sistema,

<span id="page-169-0"></span> $33$ in inglese scambiare.

non pu`o essere considerato come parte della memoria centrale stessa in quanto i tempi di accesso allo swap sono quelli relativi alla memoria di massa, notevolmente superiori a quelli della memoria centrale.

I dati utilizzati dal kernel, come anche il codice del kernel stesso, non vengono mai scaricati dalla memoria centrale nello swap. Neanche il codice dei processi che girano in user space ha la necessità di essere scaricato nello swap poiché risiede già in una parte del filesystem dal quale è stato caricato in memoria centrale per essere eseguito. I dati relativi ai processi che girano in user space sono soggetti al meccanismo di swapping.

La dimensione dello swap dipende dall'utilizzo che si fa del sistema considerato: se si utilizza generalmente molta più memoria di quella fisicamente presente sul sistema si ha bisogno di una grande area di swap. In genere la dimensione dello swap dovrebbe essere uguale al doppio di quella della memoria centrale (RAM) e comunque un valore compreso tra 32 MiB e 2 GiB. E importante utilizzare una dimensione adeguata dello ` swap: non troppo piccola poich´e potrebbe causare rallentamenti al sistema dovuti ad uno swapping eccessivo, né troppo grande per non avere uno spazio praticamente inutilizzato sul fileystem.

Lo swap qui presentato è di tipo statico nel senso che la sua dimensione è fissata quando viene creato. Esiste anche la possibilità di usare uno swap dinamico che incrementa o diminuisce la sua dimensione dipendentemente dal suo utilizzo da parte del sistema (swapd v. <http://ftp.linux.hr/pub/swapd>).

La parte di swap correntemente utilizzata dal sitema è visualizzabile con il comando free (v. sez. [6.3.2\)](#page-287-0) o visualizzando il contenuto dei file /proc/swaps e /proc/meminfo.

Lo swap è generalmente costituito da un filesystem dedicato, in una partizione del disco. Si parla in tal caso di swap filesystem o swap partition. E comunque possibile ` realizzare lo swap con un file (swap file) od una combinazione dei due.

Per poter essere utilizzata, un'area di swap deve necessariamente essere inizializzata con il comando mkswap (man page mkswap(8)) (make swap).

Comando: mkswap Path: /sbin/mkswap **SINTASSI** # mkswap [option] device [size]

**DESCRIZIONE** 

- option indica la modalità di funzionamento di mkswap. Può assumere i seguenti valori
	- -c controlla che sul dispositivo device non vi siano errori nei blocchi prima di creare lo swap. Se vengono rilevati errori, viene visualizzato il numero di errori trovati;
	- -f forza la creazione dello swap anche se il comando ha poco senso (in questo modo è possibile creare aree di swap più grande del file o della partizione sulla quale risiede);

-p page\_size

imposta la dimensione delle pagine da utilizzare per la memorizzazione delle informazioni nello swap, secondo quanto specificato da page\_size (valori tipici sono 4096 o 8192). Il suo utilizzo non è consigliato poiché potrebbe causare problemi con vecchie versioni delle librerie di sistema. La dimensione delle pagine di swap è contenuta nel file /proc/cpuinfo;

 $-v$ 0 crea un'area di swap di versione 0 (la più vecchia). Gli ultimi 10 byte della prima pagina contengono il valore "SWAP SPACE". Ogni bit della parte rimanente indica la presenza di una pagina utilizzabile  $(1)$  o meno  $(0)$  nell'area di swap. Poiché la prima pagina è utilizzata per contenere queste informazioni, il primo bit è 0. Quindi in tale versione è possibile utilizzare al massimo  $8 \times (ps - 10) - 1$  pagine di swap (dove ps è la dimensione delle pagine di swap);

- -v1 crea un'area di swap di versione 1 (la più recente). Gli ultimi 10 byte della prima pagina contengono il valore "SWAPSPACE2" (default);
- device indica il dispositivo (partizione) o il file sul quale creare l'area di swap. Per utilizzare un file di swap è necessario crearlo con il comando
	- # dd if=device of=filename bs=block size count=blocks

### dove

device è il dispositivo nel quale creare il file di swap;

filename è il nome del file di swap;

block size è la dimensione dei blocchi del file;

blocks è il numero totale dei blocchi di cui si compone il file;

 $\dot{E}$  importante tenere presente che un file di swap non può essere uno sparse file (ovvero non può contenere dei buchi – hole), quindi non può essere utilizzato il comando cp per creare il file di swap;

size indica la dimensione desiderata dell'area di swap da creare in blocchi da 1024 byte. Se non viene specificata, viene utilizzata la dimensione del dispositivo o file indicato da *device*. Il suo utilizzo è sconsigliato – è rimasto per compatibilità con il passato;

L'utilizzo dello swap di GNU/Linux può essere attivato o disattivato durante il funzionamento del sistema, senza aver bisogno di effettuare un riavvio dello stesso. Questo può essere fatto per mezzo dei comandi swapon e swapoff (man page swapon(8)).

Comando: swapon Path: /sbin/swapon **SINTASSI** # swapon [option] [filename]

# **DESCRIZIONE**

option indica la modalit`a di funzionamento di swapon. Pu`o assumere i seguenti valori

- -h visualizza un help sommario di swapon;
- -V visualizza la versione di swapon;
- -s visualizza l'utilizzo della swap per ogni dispositivo;
- -a attiva lo swap per i dispositivi indicati con "sw" (swap) nel file /etc/fstab. I dispositivi già montati come swap non vengono considerati;
- -e se utilizzato con -a non visualizza un messaggio di errore nel caso un dispositivo non esista;

# -p priority

imposta la priorità di swap-out secondo quanto specificato da *priori*ty (un valore numerico compreso tra  $0 e 32767 - i$  valori più elevati indicano priorità più alta). Le aree di swap vengono utilizzate nell'ordine indicato dalla loro priorità (dalla priorità più alta a quella più bassa). Tale operazione può essere effettuata anche specificando l'opzione pri=priority nel file /etc/fstab;

filename indica il file di swap da considerare;

Comando: swapoff Path: /sbin/swapoff **SINTASSI** # swapoff [option] [filename]

**DESCRIZIONE** 

option indica la modalità di funzionamento di swapoff. Può assumere i seguenti valori

- -h visualizza un help sommario di swapoff;
- -V visualizza la versione di swapoff;
- -a disattiva lo swap per i dispositivi indicati con "sw" (swap) nel file /etc/fstab. I dispositivi già montati come swap non vengono considerati;

filename indica il file di swap da considerare;

Le aree di swap vengono considerate dal sistema al suo avvio, se indicate nel file /etc/fstab. Tra le opzioni specifiche può essere indicata l'opzione pri che specifica la priorit`a da assegnare all'area di swap considerata (v. opzione -p priority del comando swapon). Di seguito è riportata, ad esempio, la parte di un file /etc/fstab relativa alle direttive di montaggio dell'area di swap. Essa mostra due partizioni di swap (/dev/hda2 e /dev/hdc3) con priorità più elevata (5) e due file di swap (/work/swapfile.1 e /work/swapfile.2) con priorità più bassa  $(3)$ .

```
# swap space in device partitions
/dev/hda2 none swap pri=5,defaults 0 0
/dev/hdc3 none swap pri=5,defaults 0 0
# swap space in swap files
/work/swapfile.1 none swap pri=3,defaults 0 0
/work/swapfile.2 none swap pri=3,defaults 0 0
```
In questo modo, quando il sistema avrà bisogno di effettuare operazioni di swapping, utilizzerà prima di tutto le partizioni /dev/hda2 e /dev/hdc3. Nel momento in cui questo spazio viene esaurito, saranno utilizzati i file /work/swapfile.1 e /work/swapfile.2.

L'utilizzo di più aree di swap (partizioni o file) su dischi differenti ha l'effetto di striping dei dischi, analogo a quello del RAID 0 (v. sez. [3.18\)](#page-177-0), ovvero le informazioni vengono memorizzate su tutti i dischi. È dunque una buona idea avere più aree di swap (con la stessa priorità) se si hanno a disposizione più dischi su canali indipendenti. Così il kernel può utilizzare le aree di swap effettivamente in parallelo, senza perdere in prestazioni.

# 3.17 Il quota

Il sistema GNU/Linux permette di specificare dei limiti all'utilizzo della memoria di massa: il numero di inode che un utente (o gruppo) pu`o possedere (esserne propietario), ed il numero di blocchi disponibili per un utente (o gruppo). In questo modo si può limitare agli utenti l'utilizzo di parte di un filesytem. Questo può essere gestito con il meccanismo del **quota**, che però necessita che il kernel sia opportunamente predisposto quota (compilato) per il suo funzionamento.

Per attivare la gestione del quota su un filesystem, è necessario montare il filesystem in questione con l'opzione usrquota o grpquota (o anche entrambi) che indicano rispettivamente di abilitare il quota per utente o per gruppo.

La gestione del quota si basa sui file quota.user e quota.group, presenti nella directory principale del filesystem considerato (ovvero il relativo mount point). Tali file di gestione del quota, servono sia per la memorizzazione delle impostazioni (configurazione), che per la memorizzazione delle informazioni relative alla gestione dello stesso. In effetti esistono due versioni dei file di gestione del quota ed i file precedentemente indicati si riferiscono alla versione 1 (la più vecchia), mentre i corrispondenti file relativi alla versione 2 (la più recente) sono aquota.user e aquota.group. I file con estensione .user si riferiscono al quota gestito per utenti, mentre quelli con estensione .group sono relativi al quota per gruppi.

Quindi, si pu`o effettuare un controllo della gestione del quota con il comando quotacheck (man page quotacheck(8)) (questo `e necessario la prima volta per preparare i file di

configurazione del quota). All'avvio, quotacheck esamina ogni filesystem per il quale `e abilitato il quota e si costruisce una tabella in cui riporta l'utilizzo dello stesso da parte deli utenti (e dei gruppi). Quindi confornta tale tabella con i dati presenti nei file di configurazione del quota. Se incontra una differenza, i file vengono aggiornati. È consigliabile far eseguire quotacheck sui filesystem effettivamente non utilizzati.

Comando: quotacheck Path: /sbin/quotacheck **SINTASSI** # quotacheck [option] [filesystem]

### **DESCRIZIONE**

- option specifica la modalità di funzionamento quotacheck. Può assumere i seguenti valori
	- -b effettua un backup dei file di quota prima di scrivere altri dati;
	- -v visualizza infromazioni sul progresso di quotacheck;
	- -d abilita la modalità di debug: vengono visualizzati molti messaggi durante il funzionamento del comando;
	- -f forza il controllo dei filesystem sui quali è stato abilitato il quota;
	- -M indica di effettuare un controllo del filesystem in modalità di lettura e scrittura se l'operazione di remount non va a buon fine (da usare soltanto nel caso in cui non ci sono processi che scrivono sul filesystem durante il controllo);
	- -m non tentare di effettuare il remount del filesystem in modalità sola lettura  $(v. -M);$
	- -i abilità la modalità interattiva: per default se quotacheck rileva un errore termina la sua attività; in questo modo invece richiede se procedere;
	- -n indica di considerare valida la prima entry relativa all'utente o il gruppo a cui è stato assegnato il quota (nei file di quota non corretti potrebbero esserci più entry relative allo stesso utente o gruppo);
	- -F format\_name
		- controlla il quota secondo il formato specificato da format\_name (per default il controllo del quota effettua una rilevazione automatica del formato). I valori possibili sono riportati in tab. [3.17;](#page-173-0)

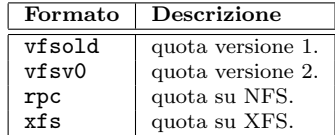

<span id="page-173-0"></span>Tabella 3.17: Formati possibili dei file di gestione del quota.

- -a controlla tutti i filesystem non NFS elencati in /etc/mtab;
- -R se utilizzato con -a, tutti i filesystem ad eccezione del root filesystem (/) vengono controllati;

filesystem indica il filesystem sul quale effettuare il controllo relativo al quota;

Dunque è possibile attivare il quota con il comando quotaon (man page quotaon(8)).

Comando: quotaon Path: /sbin/quotaon **SINTASSI** # quotaon [option] filesystem

**DESCRIZIONE** 

option specifica la modalità di funzionamento quotaon. Può assumere i seguenti valori

- -a attiva il quota per tutti i filesystem (non NFS) elencati in /etc/fstab che hanno l'opzione usrquota o grpquota;
- -v visualizza un messaggio per ogni filesystem per il quale è stato attivato il quota;
- -u attiva il quota per gli utenti (default);
- -g attiva il quota per i gruppi;
- -p visualizza lo stato attuale del quota (on o off);
- -f esegue quotaon come se fosse stato lanciato quotaoff;

filesystem specifica il filesystem da considerare;

Analogamente, è possibile disabilitare il quota con il comando quotaoff (man page quotaon(8)).

Comando: quotaoff Path: /sbin/quotaoff **SINTASSI** # quotaoff [option] filesystem

## **DESCRIZIONE**

option specifica la modalità di funzionamento quotaoff. Può assumere i seguenti valori

-F format\_name

disattiva il quota per i filesystem con il cui formato dei file di configurazione del quota è specificato da *format\_name* (v. tab.  $3.17$ );

- -a disattiva il quota per tutti i filesystem (non NFS) elencati in /etc/fstab che hanno l'opzione usrquota o grpquota;
- -v visualizza un messaggio per ogni filesystem per il quale è stato disattivato il quota;
- -u disattiva il quota per gli utenti (default);
- -g disattiva il quota per i gruppi;
- -p visualizza lo stato attuale del quota (on o off);
- -x delete

(solo per XFS) libera lo spazio del filesystem utilizzato per memorizzare le informazioni sul quota;

-x enforce

(solo per XFS) disabilita i limiti sul filesystem relativi al quota;

filesystem specifica il filesystem da considerare;

Quindi, una volta attivato il quota è necessario configurarlo con il comando edquota (man page edquota(8)) o setquota (man page setquota(8)).

Comando: edquota Path: /usr/sbin/edquota Sintassi # edquota [option] [username]

## **DESCRIZIONE**

option specifica la modalità di funzionamento edquota. Può assumere i seguenti valori

-r | -n

- configura il quota su sistemi remoti;
- -u configura il quota per un utente (default);
- -g configura il quota per un gruppo;

-p protoname

duplica la configurazione del prototipo del quota indicato da protoname per gli utenti o i gruppi specificati;

-F format name

configura il quota secondo il formato specificato da format name (i formati possibili sono elencati in tab. [3.17\)](#page-173-0). Se non indicato viene effetuato un riconoscimento automatico del formato dei file di configurazione del quota;

-f filesystem

configura il quota soltanto per il filesystem indicato da filesystem;

-t imposta il grace period per i filesystem per i quali è abilitato il quota;

username specifica l'utente o il gurppo per il quale si vuole configurare il quota (possono esere specificati anche un elenco di utenti o gruppi separati da uno spazio);

Ad esempio il comando

```
# edquota -u daniele
```
Visualizza le impostazioni contenute nel file quota.user relative allo username "daniele", ovvero qualcosa di analogo a quanto riportato di seguito

```
Quotas for user daniele:
/dev/hda3: blocks in use: 2594, limits (soft = 5000, hard = 6500)
          inodes in use: 356, limits (soft = 1000, hard = 1500)
```
dove

- blocks in use indica il numero di blocchi (in KiB) utilizzati dall'utente sullo specifico filesystem (partizione) in oggetto;
- inodes in use indica il numero di inode (in KiB) utilizzati dall'utente sullo specifico filesystem (partizione) in oggetto;
- limits indica i limiti di utilizzo dello specifico filesystem per l'utente considerato. Esistono due limiti: un soft limit ed un hard limit. Il soft limit può essere oltrepassato dall'utente per un periodo di tempo limitato, detto grace period. Scaduto tale periodo di tempo viene considerato l'hard limit. Soltanto la modifica ai valori relativi ai limiti è considerata da edquota.

Impostando i limiti a 0 indica che non si deve effettuare nessuna gestione dei quota per l'utente considerato.

Ad esempio, il comando

# edquota -t

Visualizza le impostazioni relative al grace period, ovvero qualcosa di analogo a quanto riportato di seguito

```
Time units may be: days, hours, minutes, or seconds
Grace period before enforcing soft limits for users:
/dev/hda2: block grace period: 5 days, file grace period: 5 days
```
dove

block grace period è il grace period utilizzato per i blocchi;

file grace period è il grace period utilizzato per i file (inode).

Per attivare il quota automaticamente all'avvio del sistema, è possibile modificare il file /etc/fstab<sup>[34](#page-176-0)</sup> inserendo le opportune opzioni nelle righe relative ai filesystem per i quali si desidera abilitare il quota.

Quindi si pu`o attivare il quota con uno script avviato durante la procedura di boot del sistema. Lo script sar`a analogo a quello riportato di seguito

# Check quota and then turn quota on.

```
if [ -x /usr/sbin/quotacheck ]
then
   echo "Checking quotas..."
    /usr/sbin/quotacheck -avug
    echo " Done."
fi
if [ -x /usr/sbin/quotaon ]
then
    echo "Turning on quota..."
    /usr/sbin/quotaon -avug
    echo " Done."
f_i
```
Non è una cattiva idea far controllare periodicamente (magari una volta alla settimana) il quota, inserendo il comando  $\texttt{quotacheck}$  nel  $\texttt{crontab}^{35}.$  $\texttt{crontab}^{35}.$  $\texttt{crontab}^{35}.$ 

Per avere un dettaglio sull'utilizzo dei vari filesystem per i quali è abilitato il quota, da parte dei vari utenti o gruppi, si può utilizzare il comando repquota (man page repquota(8)).

Comando: repquota Path: /usr/sbin/repquota **SINTASSI** # repquota [option] filesystem

**DESCRIZIONE** 

option specifica la modalità di funzionamento repquota. Può assumere i seguenti valori

- -a visualizza un report di utilizzo dei filesystem elencati in /etc/mtab per i quali è abilitato il quota e sono utilizzati;
- -v visualizza un report di utilizzo dei filesystem elencati in /etc/mtab per i quali è abilitato il quota;
- -t tronca la visualizzazione degli username e groupname a 9 caratteri.
- -n non effettua la risoluzione dei nomi relativi agli UID e GID;
- -s visualizza lo spazio utilizzato, il numero di inode utilizzati ed i limiti con unità di misura più appropriate rispetto a quelle di default;
- -F format\_name

visualizza un report realtivo ai file di configurazione del quota nel formato indicato da *format\_name* (v. tab. [3.17\)](#page-173-0);

- -g visualizza un report relativo al quota dei gruppi;
- -u visualizza un report relativo al quota degli utenti (default);

filesystem specifica il filesystem da considerare;

Ogni utente pu`o ottenere le statistiche relative al suo utilizzo del quota con il comando quota (man page quota(1)).

Comando: quota Path: /usr/bin/quota

<span id="page-176-0"></span> $34$ <sub>V</sub>. sez. [3.9](#page-144-0)  $^{35}\rm{v.}$ cap. [9](#page-326-0)

<span id="page-176-1"></span>

**SINTASSI** # quota [option] [user]

**DESCRIZIONE** 

option specifica la modalità di funzionamento quota. Può assumere i seguenti valori

 $-F$  format\_name

visualizza le statistiche relative al quota secondo il formato specificato da *format\_name* (v. tab.  $3.17$ );

- -g visualizza le statistiche relative al quota per il gruppo specificato da user;
- -u visualizza le statistiche relative al quota per l'utente specificato da user (default);
- -v visualizza le statistiche relative al quota anche per i filesystem che non sono stati ancora utilizzati;
- -s visualizza lo spazio utilizzato, il numero di inode utilizzati ed i limiti con unità di misura più appropriate rispetto a quelle di default;
- -q visualizza le statistiche relative ai filesystem per i quali i limiti del quota sono già stati superati;
- user specifica lo username o il groupname di cui si desiderano visualizzare le statistiche relative al quota (solo il superuser può specificare un utente o gruppo qualunque). Se non specificato è considerato l'utente che ha impartito il comando (o il grupop di cui questi fa parte);

Il comando warnquota (man page warnquota(8)) controlla l'utilizzo dei filesystem secondo le impostazioni del quota ed invia dei messaggi via e-mail agli utenti che abbiano raggiunto i limiti di utilizzo dello spazio per essi previsto.

Comando: warnquota Path: /usr/sbin/warnquota **SINTASSI** # warnquota [option]

**DESCRIZIONE** 

option specifica la modalit`a di funzionamento warnquota. Pu`o assumere i seguenti valori

-F format name

specifica il formato del quota: vfsold (versione 1), vfsv0 (versione

- 2), rpc (quota su NFS) o xfs (quota su filesystem XFS);
- -q filename

specifica il file contenente la descrizione dei filesystem (default /etc/quotatab); -c filename

specifica il file contenente la configurazione di warnquota (default /etc/warnquota.conf);

# <span id="page-177-0"></span>3.18 RAID

Allo scopo di incrementare l'affidabilità della memoria di massa, che costituisce l'archivio delle informazioni del sistema, possono essere utilizzate varie tecniche che generalmente RAID vanno sotto il nome di **RAID** (Redundant Array of Independent Disks)<sup>[36](#page-177-1)</sup>. Le tecniche si basano sull'utilizzo di due o più dischi in modo tale che se uno dei dispositivi si guasta, le informazioni sono comunque accessibili attraverso gli altri. Il sistema operativo "vede" un'unica unità logica composta da più unità fiiche.

> Esistono vari livelli di RAID, illustrati di seguito, di cui i più utilizzati sono lo 0 il 3 ed il 5.

<span id="page-177-1"></span> $^{36}\!$ ad oggi anche Redundant Array of Inexpensive Disks visto il costo sempre decrescente dei dischi magnetici.

# RAID 0 - Striping

I blocchi di informazioni sono suddivisi in parti più piccole (stripes) ed ognuna di esse è scritta (possibilmente) in un disco diverso (v. fig. [3.12\)](#page-178-0). In questo modo le performance di lettura e scrittura delle informazioni vengono notevolmente incrementate rispetto all'utilizzo normale dei dischi, in quanto, se il canale lo permette, è possibile leggere/scrivere le informazioni contemporaneamente dai/sui dischi (le migliori prestazioni si ottengono infatti quando le informazioni sono memorizzate sui dischi ognuno di quali utilizza un proprio controller).

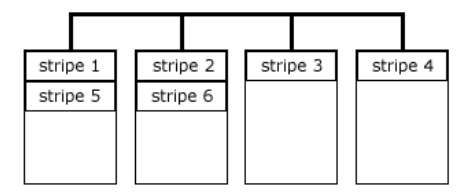

<span id="page-178-0"></span>Figura 3.12: Schematizzazione del RAID 0.

Per questo tipo di tecnica sono richieste almeno 2 unità disco.

Per com'è realizzato, il guasto di un disco implica la perdita delle informazioni memorizzate sull'intero insieme di dischi.

E utile per macchine che hanno bisogno di performance elevate ma non di tipo ` mission critical.

# RAID 1 - Mirroring and Duplexing

I blocchi di informazioni sono memorizzati su coppie di dischi[37](#page-178-1) (v. fig. [3.13\)](#page-178-2). Per ottenere le migliori performance è necessario che il controller sia in grado di effettuare una scrittura contemporanea su ogni coppia di dischi, altrimenti le performance in scrittura si dimezzerebbero rispetto a quelle di un singolo disco poich´e si dovrebbero effettuere due scritture delle stesse inforazioni sequenzialmente su due dischi.

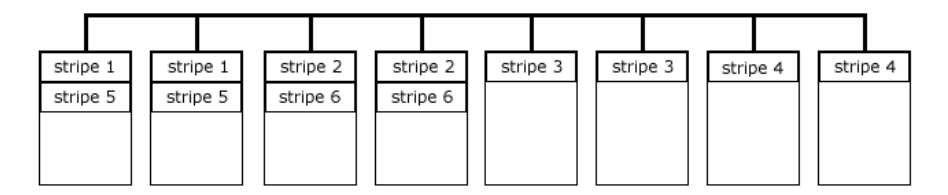

<span id="page-178-2"></span>Figura 3.13: Schematizzazione del RAID 1.

Per questo tipo di tecnica sono richieste almeno 2 unità disco.

Il reperimento dell'informazione richiede due letture (una per disco) e pertanto il tempo di lettura risulta doppio rispetto a quello che si ha normalmente per un disco.

Il guasto di un disco non implica la perdita dei dati memorizzati sull'intero insieme di dischi (fault tolerance). In tal caso la fase di ripristino dell'insieme di dischi consiste nella copia delle informazioni contenute nel disco di mirror di quello guasto. Con più di due unità disco, se si guastano più dischi contemporaneamente è probabile che si riesca comunque a non perdere le informazioni memorizzate sull'insieme dei dischi (questo è vero finché non si guastano due dischi in mirror tra loro).

 $\hat{E}$  utile per macchine che necessitano essenzialmente di un sistema fault tolerance ma non di elevate prestazioni.

<span id="page-178-1"></span> $37$ le coppie di disci devono avere la stessa capacità di memorizzazione.

# RAID 2 - ECC

L'insieme dei dischi è suddiviso in due sottoinsiemi: uno destinato a contenere le informazioni (data disk) e l'altro a contenere i codici di controllo per la correzione degli errori calcolati a partire dalle informazioni stesse (ECC disk). Tale codice effettua il controllo sugli eventuali errori nella memorizzazione delle informazioni e permette la correzione dell'errore stesso on-the-fly. Le informazioni ed i codici di controllo sono memorizzati nei relativi dischi utilizzando la tecnica dello striping (RAID 0) (v. fig. [3.14\)](#page-179-0).

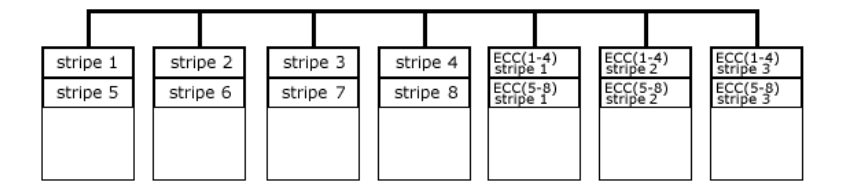

<span id="page-179-0"></span>Figura 3.14: Schematizzazione del RAID 2.

La fase di scrittura ha l'overhead del calcolo del codice di controllo ECC.

Il guasto di un disco non implica la perdita delle informazioni memorizzate sull'insieme dei dischi.

# RAID 3 - Parallel ECC

L'insieme dei dischi è suddiviso in due sottoinsiemi: uno destinato a contenere le informazioni (data disk) e l'altro a contenere i codici di controllo per la correzione degli errori calcolati a partire dalle informazioni stesse (ECC disk). Tale codice effettua il controllo sugli eventuali errori nella memorizzazione delle informazioni e permette la correzione dell'errore stesso on-the-fly. Le informazioni sono memorizzate nei data disk utilizzando la tecnica dello striping (RAID 0) (v. fig. [3.15\)](#page-179-1).

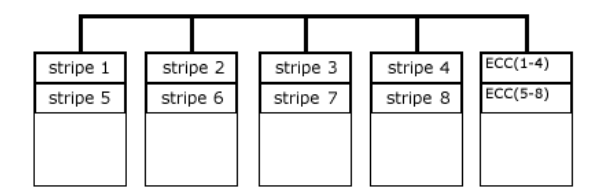

<span id="page-179-1"></span>Figura 3.15: Schematizzazione del RAID 3.

Per questo tipo di tecnica sono richieste almeno 3 unità disco.

La fase di scrittura ha l'overhead del calcolo del codice di controllo ECC.

Il guasto di un disco non implica la perdita delle informazioni memorizzate sull'insieme dei dischi.

# RAID 4

L'insieme dei dischi è suddiviso in due sottoinsiemi: uno destinato a contenere le informazioni (data disk) e l'altro a contenere i codici di controllo per la correzione degli errori calcolati a partire dalle informazioni stesse (ECC disk). Tale codice effettua il controllo sugli eventuali errori nella memorizzazione delle informazioni e permette la correzione dell'errore stesso on-the-fly. Ogni blocco di informazione `e memorizzata in un disco diverso dei data disk (non si utilizza lo striping) (v. fig. [3.16\)](#page-180-0).

Per questo tipo di tecnica sono richieste almeno 3 unità disco.

Il guasto di un disco non implica la perdita delle informazioni memorizzate sull'insieme dei dischi, anche se il ripristino delle informazioni è piuttosto complesso.
| block A1 | block A2 | block A3 | block A4 | Parity A |
|----------|----------|----------|----------|----------|
| block B1 | block B2 | block B3 | block B4 | Parity B |
|          |          |          |          |          |
|          |          |          |          |          |

Figura 3.16: Schematizzazione del RAID 4.

## RAID 5 - Distributed Parity

Ogni blocco di informazione è memorizzato in un disco diverso (no striping). I codici di controllo per la correzione degli errori sono memorizzati sugli stessi dischi in cui sono memorizzati anche le informazioni stesse, in maniera da distribuire al massimo sia le informazioni che i codici di controllo degli errori (v. fig. [3.17\)](#page-180-0).

| block A1 | block A2 | block A3 |  | block A4 |  | Parity A |  |
|----------|----------|----------|--|----------|--|----------|--|
| block B1 | block B2 | block B3 |  | Parity B |  | block B4 |  |
| block C1 | block C2 | Parity C |  | block C3 |  | block C4 |  |
|          |          |          |  |          |  |          |  |

<span id="page-180-0"></span>Figura 3.17: Schematizzazione del RAID 5.

Per questo tipo di tecnica sono richieste almeno 3 unità disco.

Il guasto di un disco non implica la perdita delle informazioni memorizzate sull'insieme dei dischi, anche se il ripristino delle informazioni è piuttosto complesso.

# RAID 6

Si tratta essenzialmente di un'estensione del RAID 5 al quale viene aggiunto un secondo sistema per la generazione di codici di controllo per la correzione degli errori (two-dimensional parity). Le informazioni vengono memorizzate nello stesso modo del RAID 5 (v. fig. [3.18\)](#page-180-1).

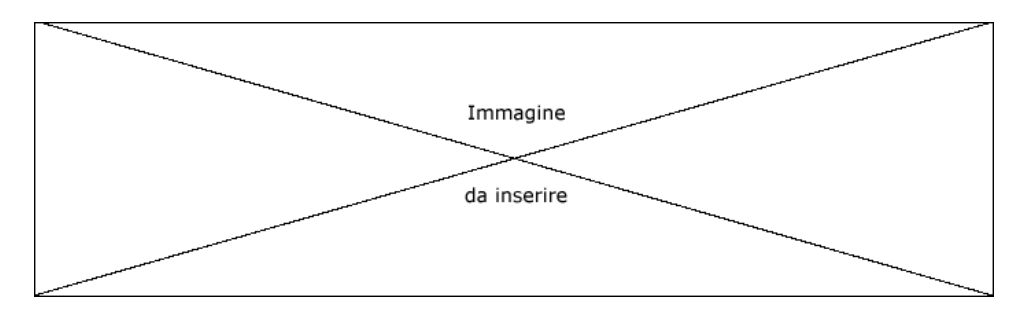

<span id="page-180-1"></span>Figura 3.18: Schematizzazione del RAID 6.

Il guasto di uno o più dischi (contemporaneamente) non implica la perdita delle informazioni memorizzate sull'insieme dei dischi, anche se il ripristino delle informazioni è piuttosto complesso.

E ottimo per applicazioni di tipo mission critical. `

# RAID 10

Si tratta di un insieme di gruppi di dischi, su ognuno di quali viene applicata la

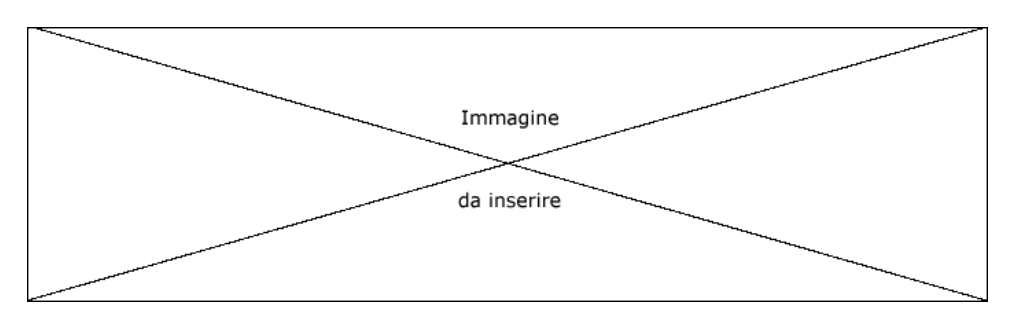

tecnica RAID 1. Sull'insieme dei gruppi viene invece applicata la tecnica RAID 0 (v. fig. [3.19\)](#page-181-0).

<span id="page-181-0"></span>Figura 3.19: Schematizzazione del RAID 10.

Ha lo stesso tipo di fault tolerance del RAID 1 ed il suo stesso overhead.

Il RAID 0 (striping) fra i gruppi di dischi permette di aumentarne le prestazioni.

In particolari situazioni le informazioni memorizzate non sono perdute anche nel caso di gusti su più dischi contemporaneamente.

# RAID 53

Anche detto RAID 03 poiché si tratta di un insieme di gruppi di dischi, su ognuno di quali viene applicata la tecnica RAID 3. Sull'insieme dei gruppi viene invece applicata la tecnica RAID 0 (v. fig. [3.20\)](#page-181-1).

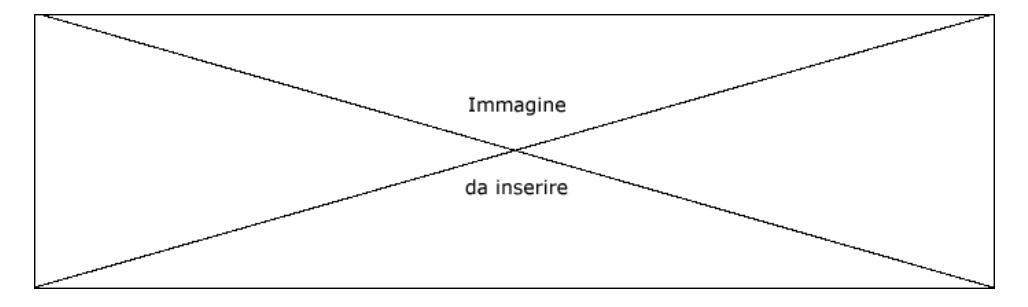

<span id="page-181-1"></span>Figura 3.20: Schematizzazione del RAID 53.

Ha lo stesso tipo di fault tolerance del RAID 3 ed il suo stesso overhead.

Il RAID 0 (striping) fra i gruppi di dischi permette di aumentarne leggermente le prestazioni.

## $RAID$ <sub>0+1</sub>

Si tratta di un insieme di gruppi di dischi, su ognuno dei quali viene applicata la tecnica RAID 0. Sull'insieme dei gruppi viene invece applicata la tecnica RAID 1 (v. fig. [3.21\)](#page-182-0).

Ha lo stesso tipo di fault tolerance del RAID 5 e l'overhead del RAID 1 (mirroring).

 $\dot{E}$  opportuno notare che la gestione RAID è indipendente dal filesystem utilizzato per la memorizzazione delle informazioni sulle partizioni dei dischi fisici che lo compongono. ???

Nei sistemi GNU/Linux, il RAID può essere di tipo hardware o software. Il RAID hardware affida la gestione della tecnica di memorizzazione ad uno specifico controller (hardware), che presenta al sistema operativo un unico disco composta dall'insieme dei dischi in RAID. Il RAID software è la gestione di più unità a dischi secondo la tecnica RAID, effettuata dal sistema operativo, senza la necessità di controller dedicati. Vista l'elevata velocità dei processori attuali, il RAID software è una valida alternativa

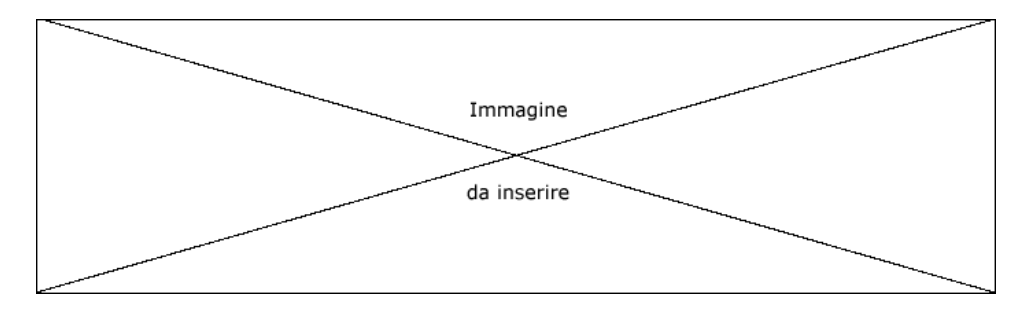

<span id="page-182-0"></span>Figura 3.21: Schematizzazione del RAID 0+1.

economica ai sistemi RAID hardware. Il sistema operativo non conosce e non deve conoscere da cosa sia costituito il disco che vede, ma si limita a gestirlo come fosse un'unica unit`a a dischi, che nel caso di RAID software viene generalmente riferita come md device (md sta per multiple device). The mass of the method of the method of the method of the method of the method of the method of the method of the method of the method of the method of the method of the method of th

GNU/Linux è in grado di gestire a livello software il **RAID 0**, il **RAID 1**, il **RAID** 4 ed il RAID 5. Inoltre, poiché le unità a disco gestite in RAID sono "viste" dal sistema come un'unità logica a blocchi (come un disco), è possibile utilizzare la tecnica RAID sui dischi già gestiti in RAID per ottenere le varie tecniche combinate come il RAID 10.

Oltre alle modalità RAID sopra elencate, è possibile gestire i dischi in una modalità detta linear mode, per mezzo della quale è possibile far "vedere" al sistema più linear mode dischi fisici come una sola unità logica, facendoglieli utilizzare in maniera sequenziale: le informazioni verranno scritte sul secondo disco quando il primo sarà stato riempito, poi sar`a la volta del terzo, e cos`ı via. L'unico vantaggio `e rappresentato dal fatto che se più utenti accedono alle informazioni presenti sui dischi gestiti in questo modo, si può avere un leggero incremento delle prestazioni nel caso in cui le informazioni accedute dagli utenti si trovino fisicamente su dischi diversi.

 $GNU/Linux$  introduce anche il concetto di spare disk. Uno spare disk è un disco spare disk che viene associato all'unità RAID, ma non è destinato a contenere le informazioni. Questo viene usato soltanto nel caso in cui il sistema rileva che uno degli altri dischi non funziona più e quindi lo spare disk viene utilizzato automaticamente per ricostruire le informazioni presenti sul disco non più funzionante. In questo modo, il RAID software pu`o ripristinare una situazione di rottura di un disco.

Per riconoscere se il sistema è in grado di supportare la gestione del RAID software, `e sufficiente controllare se esiste il file /proc/mdstat. Esso contiene le informazioni relative alla gestione dei dischi in RAID, come riportato di seguito.

## Personalities : read\_ahead not set unused devices: < none>

Esso riporta le Personalities, ovvero le modalità RAID correntemente utilizzate e le unità a disco attualmente non utilizzate.

La gestione dei dispositivi RAID è possibile in GNU/Linux tramite i pacchetti raidtools (mkraid, raidstart, raidstop, lsraid, ...) e mdadm (mdadd, mdrun, mdstop, ...). I comandi del pacchetto raidtools, presuppongono che le impostazioni relative alla gestione RAID siano contenute nel file /etc/raidtab. Ogni riga del file contiene una specifica direttiva, tra quelle possibili, riportate di seguito.

raiddev device

definisce una sezione relativa all'unità logica RAID device;

## nr-raid-disks count

indica il numero dei dischi fisici gestiti in RAID, secondo quanto specificato da  $count$  (il numero massimo di dischi fisici è 12);

#### nr-spare-disks count

indica il numero degli spare disk assegnati al RAID, secondo quanto specificato da *count* (il numero massimo di spare disk è 12). Gli spare disk possono essewre utilizzati soltanto con il RAID 4 ed il RAID 5;

## persistent-superblock value

indica se l'unit`a logica RAID utilizza (1) o meno (0) un superblock persistente, cioè una piccola porzione dei vari dischi fisici che compongono il RAID che aumenta la riconoscibilità di tali dischi al kernel. Questa caratteristica è necessaria se i dischi in RAID devono essere riconosciuti automaticamente dal sistema in fase di boot;

Per poter gestire i dischi in RAID software al boot, è necessario che sui relativi hard disk vengano create partizioni di tipo Linux RAID  $(FD<sub>H</sub>)$ .

#### parity-algorithm which

indica il tipo di algoritmo per il calcolo della parità del RAID 5, secondo quanto specificato da which (left-asymmetric, right-asymmetric, left-symmetric e right-symmetric – left-symmetric è quello che offre le migliori prestazioni);

chunk-size size

imposta la dimensione della stripe a size KiB (size deve comunque essere una potenza di 2 ed al massimo 4 MiB). Valori tipici vanno da 4 (4 KiB) a 128 (128 KiB);

device dev

aggiunge il file di dispositivo dev alla gestione RAID relativa all'unità logica specificata dalla precedente direttiva raiddev. Tale direttiva deve essere necessariamente seguita da una delle direttive raid-disk, spare-disk o parity-disk;

raid-disk index

indica la posizione del disco fisico all'interno della gestione RAID;

spare-disk index

indica la posizione del disco fisico all'interno del gruppo di spare disk assegnati al RAID;

parity-disk index

indica la posizione del disco fisico all'interno del gruppo dei dischi in RAID utilizzati per la memorizzazione della parità;

failed-disk index

indica la posizione del disco fisico all'interno del gruppo di failed disk assegnati al RAID;

Di seguito è riporato un esempio del contenuto del file /etc/raidtab in cui sono definite due unità a disco RAID, l'una (/dev/md0) di tipo RAID 0 e l'altra (/dev/md1) di tipo RAID 5. La /dev/md0 `e formata da 2 dischi fisici, /dev/hda1 e /dev/hdb1, mentre /dev/md1 `e formata da 3 dischi fisici, /dev/sda1, /dev/sdb1 e /dev/sdc1 oltre ad uno spare disk (/dev/sdd1).

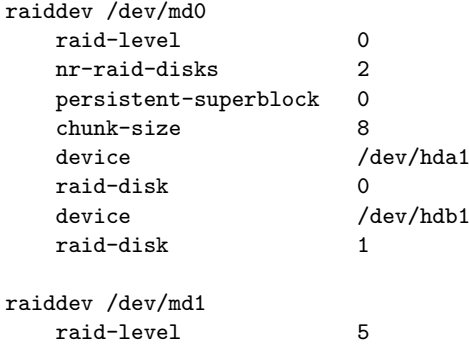

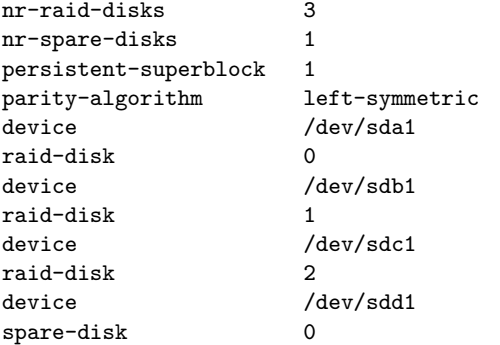

Il comando mkraid (man page mkraid(8)) inizializza un insieme di dischi RAID.

Comando: mkraid Path: /sbin/mkraid **SINTASSI** # mkraid [option] [device]

## **DESCRIZIONE**

option specifica la modalità di funzionamento mkraid. Può assumere i seguenti valori

-c filename | --configfile filename

specifica il file (filename) da utlizzare come file di configurazione (default /etc/raidtab);

 $-f$  |  $-f$ orce

forza l'inizializzazione dei dischi anche se essi contengono già delle informazioni;

-h | --help

visualizza un aiuto sommario di mkraid;

-o | --upgrade

aggiorna i dischi gestiti con le versioni precedenti del RAID software con quella corrente, senza perdita delle informazioni già presenti sui dischi;

-V | --version

visualizza la versione di mkraid;

device specifica il file di dispositivo relativo all'insieme dei dischi gestiti in RAID (unità logica);

Ad esempio, il comando

```
# mkraid /dev/md0
```
...

inizializza il dispositivo /dev/md0 ad essere gestito in RAID. L'effettivo riconoscimento del dispositivo può essere verificato visualizando il contenuto del file /proc/mdstat. A questo punto tale dispositivo può essere montato, incluso nel file /etc/fstab, utilizzato,

Il comando raidstart (man page raidstart(8)) attiva la gestione del RAID software su di una unità.

Comando: raidstart Path: /sbin/raidstart **SINTASSI** # raidstart [option] [device]

**DESCRIZIONE** 

option specifica la modalità di funzionamento raidstart. Può assumere i seguenti valori

 $-a$  |  $-a11$ 

applica il comando a tutte le configurazioni specificate nel file di configurazione (/etc/raidtools);

- -c filename | --configfile filename specifica il file (filename) da utlizzare come file di configurazione
	- (default /etc/raidtab);
- $-h$  |  $-help$

visualizza un aiuto sommario di raidstart;

```
-V | --version
```
visualizza la versione di raidstart;

device specifica il file di dispositivo relativo all'insieme dei dischi gestiti in RAID (unit`a logica) da abilitare;

Ad esempio, il comando

```
# raidstart /dev/md1
```
attiva la gestione per l'unità RAID /dev/md1.

Il comando raidstop (man page raidstop(8)) disattiva la gestione del RAID software su di una unità.

Comando: raidstop Path: /sbin/raidstop **SINTASSI** # raidstop [option] [device]

**DESCRIZIONE** 

option specifica la modalità di funzionamento raidstop. Può assumere i seguenti valori

```
-a | -a11applica il comando a tutte le configurazioni specificate nel file di
        configurazione (/etc/raidtools);
-c filename | --configfile filename
        specifica il file (filename) da utlizzare come file di configurazione
        (default /etc/raidtab);
```
-h | --help

visualizza un aiuto sommario di raidstop;

```
-V | --version
```
visualizza la versione di raidstop;

device specifica il file di dispositivo relativo all'insieme dei dischi gestiti in RAID (unit`a logica) da disabilitare;

Ad esempio, il comando

## # raidstart /dev/md2

disattiva la gestione per l'unità RAID /dev/md2.

Il comando raid0run (man page raid0run(8)) attiva la gestione del RAID 0 e linear mode su di una unità e senza superblock. Questo è un comando obsoleto.

Il comando raidreconf (man page raidreconf(8)) permette di riconfigurare i dischi gestiti in RAID seguendo le direttive contenute in un file di configurazione creato dall'utente con indicazioni analoghe a quelle conetnute in /etc/raidtab.

Comando: raidreconf Path: /sbin/raidreconf **SINTASSI** # raidreconf [option]

**DESCRIZIONE** 

option specifica la modalità di funzionamento raidreconf. Può assumere i seguenti valori

```
-e dev | --export dev
       specifica il dispositivo fisico (dev) da eliminare dalla gestione in
        RAID;
-i dev | --import dev
       specifica il dispositivo fisico (dev) da aggiungere alla gestione in
        RAID;
-m dev | --mddev dev
       specifica il dispositivo RAID (dev) da modificare;
-n configfile | --new configfile
       specifica il nome del nuovo file di configurazione;
-o configfile | --old configfile
       specifica il nome del vecchio file di configurazione (quello corrente);
-h | --help
        visualizza un aiuto sommario di raidreconf;
-V | --version
        visualizza la versione di raidreconf;
```
device specifica il file di dispositivo relativo all'insieme dei dischi gestiti in RAID (unit`a logica) da disabilitare;

Ad esempio, il comando

## # raidreconf -o /etc/raidtab -n /etc/newraidtab -m /dev/md0

riconfigura il RAID /dev/md0 configurato correntemente come specificato in /etc/raidtab, secondo quanto specificato in /etc/newraidtab, cercando di mantenere intatte le informazioni già memorizzate sul RAID.

Il comando 1 sraid (man page 1 sraid(8)) può essere utilizzato per ottenere informazioni sui dispositivi RAID attivi o meno.

Comando: lsraid Path: /sbin/lsraid **SINTASSI** # lsraid [option] [device]

#### **DESCRIZIONE**

option specifica la modalit`a di funzionamento raidreconf. Pu`o assumere i seguenti valori

- -A Seleziona la modalit`a Array-based. Visualizza l'elenco dei RAID a cui appartengono i dischi fisici trovati;
- -a dev considera il RAID dev nella ricerca delle informazioni;
- -D Seleziona la modalità Disk-based. Visualizza l'elenco dei dischi fisici che fanno parte dei RAID trovati;
- -d considera il disco fisico dev nella ricerca delle informazioni;
- -f visualizza soltanto i dispositivi fisici sui quali sono stati rilevati dei problemi (nella modalità Array-based);
- -g visualizza soltanto i dispositivi fisici sui quali non sono stati rilevati dei problemi (nella modalità Array-based);
- $-h$  |  $-help$

visualizza un aiuto sommario di lsraid;

-1 visualizza i superblock dei dischi fisici (nella modalità Disk-based).

- -p ricerca i dischi fisici nel file /proc/partitions (non può essere utilizzata con le opzioni -a e -d).
- -R visualizza le informazioni in un formato utilizzabile nel file /etc/raidtab.
- -s visualizza soltanto gli spare disk (nella modalità Array-based);

Ad esempio, il comando

```
# lsraid -A -a /dev/md0
```
visualizza l'elenco dei dispositivi fisici relativi al RAID /dev/md0. Il comando

```
# lsraid -A -d /dev/sda1
```
visualizza il RAID a cui appartiene il disco fisico /dev/sda1. Il comando

```
# lsraid -A -f -a /dev/md0
```
visualizza i dispositivi fisici appartenenti al RAID /dev/md0 sui quali è stato rilevato un problema. Il comando

```
# lsraid -D -l -a /dev/md0
```
visualizza il superblock di ognuno dei dischi fisici che appartengono al RAID /dev/md0.

Parallelamente al pacchetto raidtools può essere utilizzato il pacchetto mdadm che basa il suo funzionamento sul file di configurazione /etc/mdtab (corrispondente al file /etc/raidtab del pacchetto raidtools) che contiene righe con la seguente sintassi

 $md\_dev$  mode,  $[c]$ ,  $[f]$ ,  $[crc32]$  dev1 dev2 ...

dove

md\_dev

`e il file di dispositivo corrispondente all'unit`a logica da gestire in RAID;

mode specifica la modalità RAID (linear, raid0 o raid1);

- c indica la dimensione della stripe. Pu`o essere espresso con la sintassi sizek per indicare direttamente i KiB (non utilizzabile nella modalità linear);
- $f$  indica il numero massimo di fault (non utilizzabile nelle modalità linear e raid0);

crc32 è un codice di controllo aggiunto da mdcreate;

devn file di dispositivo relativi ai dischi fisici gestiti in RAID;

I comandi mdadd (man page mdadd(8)) e mdcreate (man page mdcreate(8)) permettono di configurare gli insiemi dei dischi da gestire in RAID inserendo le righe all'interno del file /etc/mdtab.

Comando: mdadd Path: /sbin/mdadd **SINTASSI** # mdadd [option] [md\_device] [real\_device ...]

## **DESCRIZIONE**

option specifica la modalità di funzionamento mdadd. Può assumere i seguenti valori

- -a applica il comando all'elenco dei dispositivi contentuto nel file /etc/mdtab;
- -r avvia il dispositivo md dopo che sono stati aggiunti i dispositivi reali;

-V visualizza la versione di mdadd;

md device specifica il dispositivo virtuale formato dall'insieme di dischi; real device specifica un dispositivo fisico (un singolo disco);

??? esempio ???

Comando: mdcreate Path: /sbin/mdcreate **SINTASSI** # mdcreate [option] personality md\_device real\_device ...

## **DESCRIZIONE**

option specifica la modalità di funzionamento mdcreate. Può assumere i seguenti valori

-cn imposta la dimesione delle stripes a  $2^n\times\text{PAGE\_SIZE}$  . La dimensione può essere anche espressa in KiB aggiungendo in coda al valore n il simbolo 'k';

 $-\mathbf{f}n$  imposta il massimo fault number ad *n*;

md device specifica il dispositivo virtuale formato dall'insieme di dischi;

real device specifica un dispositivo fisico (un singolo disco) da inserire nell'unità RAID;

??? esempio ???

Il comando mdrun (man page mdrun(???)) avvia la gestione delle unità RAID.

Comando: mdrun Path: ???/mdrun **SINTASSI** # mdrun [option] [md\_device]

#### **DESCRIZIONE**

option specifica la modalità di funzionamento mdrun. Può assumere i seguenti valori

- -a applica il comando all'elenco dei dispositivi contentuto nel file /etc/mdtab;
- $-px$  avvia il dispositivo nella modalità specificata da x (v. tab. [3.18\)](#page-188-0);

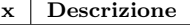

<span id="page-188-0"></span>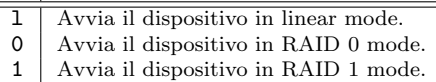

Tabella 3.18: Modalità di avvio dei dispositivi virtuali.

- -cn imposta la dimensione del chunk;
- $-fn$  imposta il massimo livello di tolleranza agli errori a n;
- -V visualizza la versione di mdrun;

md device specifica il dispositivo virtuale dormato dall'insieme di dischi;

## ??? esempio ???

Il comando mdstop (man page mdstop(8)) disabilita la gestione delle unità RAID.

Comando: mdstop Path: ???/mdstop **SINTASSI** # mdstop [option] [md\_device]

**DESCRIZIONE** 

option specifica la modalità di funzionamento mdstop. Può assumere i seguenti valori

-a applica il comando all'elenco dei dispositivi contentuto nel file /etc/mdtab; -V visualizza la versione di mdstop;

md device specifica il dispositivo virtuale dormato dall'insieme di dischi;

??? esempio ???

Il comando  $\text{mdop}(\text{man page } \text{mdop}(8))$  abilita o disabilita un disco fisico alla gestione RAID 1.

Comando: mdop Path: ???/mdop **SINTASSI** # mdop [option] [md\_device] [real\_device]

**DESCRIZIONE** 

option specifica la modalità di funzionamento mdop. Può assumere i seguenti valori

- -a applica il comando all'elenco dei dispositivi contentuto nel file /etc/mdtab;
- -i toglie un dispositivo reale dall'appartenenza ad un dispositivo md (RAID 1);
- -v aggiunge un dispositivo reale ad un dispositivo md (RAID 1);
- -V visualizza la versione di mdop;

md device specifica il dispositivo virtuale dormato dall'insieme di dischi;

real device specifica un dispositivo fisico (un singolo disco);

???

# 3.19 LVM

Per GNU/Linux esiste anche la possibilità di gestire più dischi come se fossero un unico LVM disco logico. Per questo è stato sviluppato il LVM (Logical Volume Manager) che fa parte del kernel di GNU/Linux a partire dalla versione 2.4.

> Il LVM permette una gestione dei dischi a più alto livello rispetto alla tradizionale visione di dischi e partizioni, permettendo un'amminstrazione molto flessibile della memoria di massa.

> Una delle prime difficolt`a nell'installazione di un sistema operativo come GNU/Linux è la decisione del partizionameno dei dischi, in quanto deve essere effettuata una stima a priori dell'utilizzo del filesystem, tanto che spesso si tende a realizzare un'unica partizione nella quale memorizzare tutte le informazioni. Infatti se si partiziona lo spazio del disco in modo da creare più filesystem (uno per ogni directory particolare come /home, /usr, ...), esaurito lo spazio per un particolare filesystem non è più possibile utilizzare la directory relativa (e tutte le sue sottodirectory) anche se il disco ha magari molto spazio libero nel suo complesso (in altre partizioni). Il problema è dovuto al fatto che la dimensione delle partizioni dei dischi viene impostata alla loro creazione e non pu`o essere pi`u modificata se non perdendo l'intero contenuto della partizione stessa.

Questo problema è risolto dal LVM poiché lo stesso permette di definire dei dischi volumi logici (o virtuali) detti **volumi** le cui dimensioni possono essere modificate (aumentate o ridotte) in qualunque momento.

# 3.19.1 Concetti di base

 $Volume\ Group$  Il LVM introduce i concetti di Volume Group (VG), Physical Volume (PV), Logical Volume, Physical Extent (PE) e Logical Extent (LE) come illustrato in fig. [3.22](#page-190-0) e riportato di seguito.

Physical Volume Logical Volume Physical Extent Logical Extent

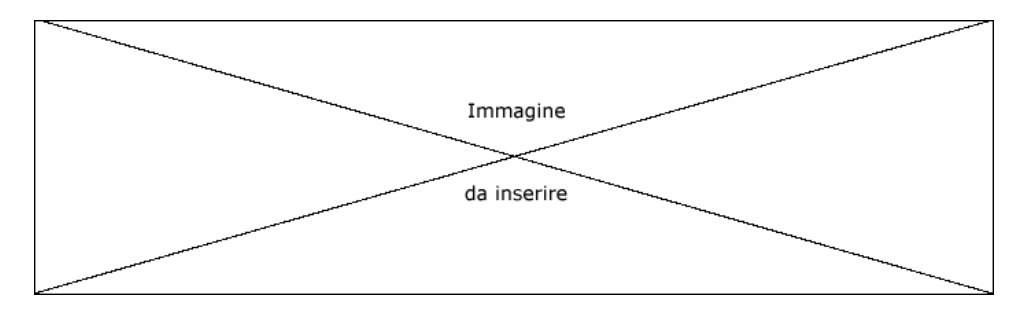

<span id="page-190-0"></span>Figura 3.22: Struttura del LVM.

- **Physical Volume** è un dispositivo di memoria di massa visibile dal sistema. Può essere una partizione di un disco, un vero e proprio disco o un insieme di dischi in RAID;
- Logical Volume è un disco logico, ovvero un oggetto che il LVM rende visibile al sistema come se fosse un disco. Pu`o essere paragonato ad una tradizionale partizione di un disco;
- Volume Group è il concetto a livello di astrazione più elevato. È il collegamento tra i Physical Volume ed i Logical Volume;
- Logical Extent ogni locical volume è suddiviso in sezioni (logical extent), la cui dimensione è la stessa per tutti i logical volume appartenenti allo stesso volume group;
- Physical Extent ogni physical volume è suddiviso sezioni (physical extent). la cui dimensione è la stessa di quella dei locigal extent del volume group;

Per chiarire ulteriormente il signitficato dei concetti introdotti si consideri l'esempio seguente: si supponga di avere un volume group VG1 con una logical extent di 4 MiB. In VG1 sono state inserite le partizioni /dev/hda1 e /dev/hdb1 alle quali sono stati assegnati rispettivamente i nomi PV1 e PV2. Si supponga che PV1 e PV2 abbiano dimensioni diverse e tali per cui risultino composti rispettivamente da 99 e 248 physical extent (si ricordi che la dimensione di ogni physical extent è la stessa di quella del logical extent del volume group). Dunque è possibile creaere un locigal volume LV1 di dimensioni comprese tra 1 e 347 ( $99 + 248$ ) physical extent, cioè tra 4 MiB e 1388 MiB. Alla creazione del logical volume, viene creata una corrispondenza tra i logical extent ed i physical extent, in modo tale che il logical extent 1 potrebbe essere corrispondente al physical extent 51 di PV1 cosicch´e le informazioni memorizzate nei primi 4 MiB del LV1 siano effettivamente memorizzate nel 51<sup>o</sup> physical extent di PV1.

E possibile scegliere il tipo di relazione con cui il LVM effettua la corrispondenza tra ` i logical extent ed i physical extent: **linear mapping** o **striped mapping**. *linear mapping* 

- Linear mapping il LVM assegna ad un intervallo di logical extent un intervallo di <sup>striped mapping</sup> physical extent fisicamente adiacenti;
- Striped mapping il LVM assegna ad un intervallo di logical extent un intervallo di physical extent di ogni physical volume disponibile, in modo da cercare di incrementare le prestazioni del logical volume. E importante sottolineare il fatto ` che i logical volume creati con questa caratteristica non possono essere aumentati di dimensione oltre il numero totale dei physical volume sui quali sono stati inizialmente mappati;

Il LVM permette di creare degli snapshot (fotografie) ovvero di creare una copia di backup della situazione di un logical volume in un determinato istante, senza necessariamente dover le applicazioni che girano sul sistema.

Se il LVM è attivo, esistono vari file in  $/proc/1vm$  corrispondenti ai physical volume, logical volume e volume group, oltre al file /proc/lvm/global che riporta al suo interno un report sullo stato del LVM stesso.

# 3.19.2 Utilizzo

Il file di configurazione relativo ai dischi gestiti in LVM è /etc/lvmtab, che può essere modificato con appositi comandi, decritti di seguito.

Per poter utilizzare LVM, i dischi devono essere inizializzati per la creazione dei physical volume  $(PV)$ , con il comando pvcreate (man page pvcreate $(8)$ ).<sup>[38](#page-191-0)</sup>

```
Comando: pvcreate
Path: /sbin/pvcreate
SINTASSI
# pvcreate [option] device [device ...]
```
## **DESCRIZIONE**

- option specifica la modalità di funzionamento di pvcreate. Può assumere i seguenti valori
	- $-d$  |  $-debug$ 
		- imposta la modalità di debug (più verbosa);
	- -f | --force
		- forza la creazione del PV senza nessuna conferma;
	- -s size | --size size
		- specifica la dimensione del PV (per default viene considerata la dimensione totale del device specificato);
		- -y | --yes
			- risponde automaticamente "sì" (yes) a tutte le domande;
		- -h | --help
			- visualizza un aiuto sommario di pvcreate;
		- -v | --verbose
			- visualizza più messaggi informativi;
		- -V | --version
			- visualizza la versione di pvcreate;

device specifica il dispositivo (disco o partizione) da inizializzare come physical volume (PV);

L'exit status di pvcreate assume il significato riportato in tab. [3.19.](#page-191-1)

| Valore         | Significato                                                                  |  |  |  |  |
|----------------|------------------------------------------------------------------------------|--|--|--|--|
| $\Omega$       | tutto ok                                                                     |  |  |  |  |
| 1              | nessun physical volume specificato sulla riga di comando                     |  |  |  |  |
| $\overline{2}$ | errore durante la rimozione della riga di lymtab relativa al physical volume |  |  |  |  |
| 3              | errore durante l'impostazione della struttura del physical volume            |  |  |  |  |
| 4              | errore durante la scrittura della struttura del physical volume              |  |  |  |  |
| 5              | identificatore del tipo di partizione errato                                 |  |  |  |  |
| 6              | nome del physical volume errato                                              |  |  |  |  |
| 7              | errore durante il reperimento della dimensione del physical volume           |  |  |  |  |
| 95             | il driver/modulo non presente nel kernel                                     |  |  |  |  |
| 96             | versione del protocollo di I/O non valida                                    |  |  |  |  |
| 97             | errore di locking relativo al volume manager                                 |  |  |  |  |
| 98             | file di configurazione non corretto                                          |  |  |  |  |
| 99             | comando non corretto                                                         |  |  |  |  |

<span id="page-191-1"></span>Tabella 3.19: Significato dell'exit status di pvcreate.

LVM funziona solo su partizioni di tipo  $8E_H$ .

Ad esempio

```
# pvcreate /dev/hdb
```
<span id="page-191-0"></span> $^{38}\!$ i dischi devono essere precedentemente partizionati.

crea un descrittore di volume group nel secondo disco ATA, mentre

```
# pvcreate /dev/hda2
```
crea un descrittore di volume group nella seconda partizione del primo disco ATA.

Quindi è necessario creare un volume group (VG) con il comando vgcreate (man page vgcreate(8)).

```
Comando: vgcreate
Path: /sbin/vgcreate
SINTASSI
# vgcreate [option] VGname PV [PV ...]
```
**DESCRIZIONE** 

option specifica la modalità di funzionamento di vgcreate. Può assumere i seguenti valori

 $-A \{y|n\}$  |  $--autobackup \{y|n\}$ 

specifica se effettuare automaticamente (y) o meno (n) il backup dei metadata di VG dopo che sono cambiati (y è il default);

- $-d$  |  $-debu$ g
	- imposta la modalità di debug (più verbosa);
- -h | --help
	- visualizza un aiuto sommario di vgcreate;
- -1 MaxLV | --maxlogicalvolumes MaxLV imposta il numero massimo di logical volume (LV) per il volume group (VG) specificato (al massimo 256);
- $-p$   $MaxPV$  |  $-maxphysical$ volumes  $MaxPV$

imposta il numero massimo di physical volume (PV) per il volume group (VG) specificato (al massimo 256);

-s size | --physicalextentsize size

imposta la dimensione per le physical extent (PE). Può essere specificato un suffisso per indicare il moltiplicatore da considerare (se non specificato la dimensione indicata è considerata espressa in MiB);

```
-v | --verbose
```
visualizza più messaggi informativi;

```
--version
```
visualizza la versione di vgcreate;

VGname specifica il nome da associare al volume group (VG) da creare;

PV indica il physical volume (PV) che costituiranno il VG;

??? exit code vgcreate ??? Ad esempio

# # vgcreate my volume group /dev/hda1 /dev/hdb1

crea un VG col nome my volume group relativo ai physical volume creati precedentemente nell partizioni /dev/hda1 e /dev/hdb1.

Un volume group può essere eliminato con il comando vgremove (man page vgremove(8)).

Comando: vgremove Path: /sbin/vgremove **SINTASSI** # vgremove [option] VGname [VGname ...]

**DESCRIZIONE** 

option specifica la modalità di funzionamento di vgremove. Può assumere i seguenti valori

```
-d | -debug
```
visualizza dei messaggi utili per il debug;

```
-h | --help
```
visualizza un aiuto sommario di vgremove;

```
-v | --verbose
```

```
visualizza dei messaggi di informazioni;
```
VGname specifica il nome del volume group (VG) da eliminare;

??? exit status vgremove ???

Le informazioni relative alla gestione di un VG da parte del LVM possono essere visualizzate con il comando vgdisplay (man page vgdisplay(8)).

??? man page vgdisplay ???

??? Esempio ???

 $\hat{E}$  possibile aggiungere ad un VG uno o più physical volume, precedentemente inizializzati con pvcreate, con il comando vgextend (man page vgextend(8)).

??? man page vgextend (/sbin/vgextend) ???

Ad esempio

```
# vgextend my_volume_group /dev/hdc1
```
aggiunge il PV /dev/hdc1 al VG my volume group.

Un physical volume pu`o essere rimosso dal VG con il comando vgreduce (man page vgreduce(8)).

```
??? man page vgreduce (/sbin/vgreduce) ???
Ad esempio
```

```
# vgreduce my volume group /dev/hda1
```

```
rimuove il PV /dev/hda1 dal VG my volume group.
```
Le informazioni relative alla gestione di un PV da parte del LVM possono essere visualizzate con il comando pvdisplay (man page pvdisplay(8)).

??? man page pvdisplay (/sbin/pvdisplay) ??? Ad esempio

```
# pvdisplay /dev/hda1
```
visualizza le infomazioni relative al physical volume /dev/hda1, che potrebbero essere qualcosa di analogo a quanto riportato di seguito

```
--- Physical volume ---
PV Name /dev/hda1
VG Name myvg
PV Size 1.95 GB / NOT usable 4 MB [LVM: 122 KB]
PV# 1
PV Status available
Allocatable yes (but full)
Cur LV 1
PE Size (KByte) 4096
Total PE 499
Free PE 0
Allocated PE 499
PV UUID Sd44tK-9IRw-SrMC-MOkn-76iP-iftz-OVSen7
```
Si può creare quindi un logical volume con il comando lvcreate (man page lvcreate(8)). ??? man page lvcreate (/sbin/lvcreate) ??? Ad esempio

```
# lvcreate -L1500 -ntestlv testvg
```
crea un LV con nome "testlv" della dimensione di 1500 MiB utilizzando il linear mapping, a cui è assoviato il dispositivo rappresentato dal file /dev/testvg/testlv.

Un logical volume può essere eliminato (soltanto se è stato precedentemente "smontato" - v. sez. [3.9\)](#page-144-0) con il comando lvremove (man page lvremove(8)).

??? man page lvremove ??? Ad esempio

# lvremove /dev/myvg/homevol

elimina, dietro conferma, il LV relativo al dispositivo /dev/myvg/homevol.

La dimensione di un LV può essere variata con il comando lvextend (man page lvextend(8)).

```
??? man page lvextend (/sbin/lvextend) ???
Ad esempio
```

```
# lvextend -L12G /dev/myvg/homevol
```
ridimensiona lo spazio del LV associato al dispositivo /dev/myvg/homevol fino al raggiungimento di un totale di 12 GiB, mentre

```
# lvextend -L+1G /dev/myvg/homevol
```
estende la dimensione del LV associato al dispositivo /dev/myvg/homevol di 1 GiB.

Una volta esteso il logical volume è necessario ampliare anche la dimensione del filesystem. Questa operazione dipende dal tipo di filesystem utilizzato. Ad esempio per il filesystem ext2 (o ext3) esiste il comando e2fsadm (man page e2fsadm(8)).

??? man page e2fsadm (/sbin/e2fsadm) ??? Ad esempio

```
# e2fsadm -L+1G /dev/myvg/homevol
```
`e analogo alla sequenza di comandi

```
# lvextend -L+1G /dev/myvg/homevol
```

```
# resize2fs /dev/myvg/homevol
```
Prima di ridurre le dimensioni di un LV è importante effettuare un ridimensionamento del filesystem, altrimenti si rischia di perdere le informazioni in esso contenute. Ad esempio

# e2fsadm -L-1G /dev/myvg/homevol

riduce la dimensione del LV associato al dispositivo /dev/myvg/homevol di 1 GiB.

L'avvio e l'arresto di LVM può essere eseguito con i comandi vgscan (man page vgscan(8)) e vgchange (man page vgchange(8)).

```
??? man page vgscan ??? ??? /sbin/vgscan
??? man page vgchange ??? ??? /sbin/vgchange
Avvio
```

```
# vgscan # vgchange -ay
```
Arresto

# vgchange -an

# 3.20 RAM disk

Parte della memoria centrale (RAM) può essere utilizzata per la memorizzazione di file e directory, come se fosse parte della memoria di massa, con la differenza che i tempi di accesso alle informazioni è notevolmente inferiore rispetto a quello relativo alla memoria di massa e che il suo contenuto viene perduto con lo spegnimento della macchina. La gestione di tale porzione di memoria va sotto il nome di RAM disk.

La gestione del RAM disk può essere effettuato secondo due metologie diverse. La prima (la più datata) utilizza i file di dispositivo /dev/ram\* come fossero dei dispositivi esterni. I comandi seguenti

```
# mkfs -t ext2 /dev/ram1
# mount /dev/ram1 /mnt/ramdisk
```
formattano il dispositivo /dev/ram1 (prima partizione del RAM disk) secondo il filesystem ext2 e lo montano nel mount point /mnt/ramdisk (che ovviamente deve esistere come directory).

La seconda metodologia, più recente, utilizza un filesystem particolare, il ramfs. Il comando seguente

## # mount -t ramfs none /mnt/ramdisk

monta il ramdisk nel mount point /mnt/ramdisk. L'utilizzo del filesystem ramfs permette di sottrarre alla RAM la parte effetivamente richiesta per la memorizzazione dei file, in maniera automatica. Il filesystem ramfs permette le seguenti opzioni di montaggio

#### maxsize=size

indica la massima dimensione del filesystem (del ramdisk) in KiB (default 0, nessun limite, fino all'occupazione di tutta la RAM);

## maxfilesize=size

indica la massima dimensione di un file in KiB (default 0, nessun limite);

## maxdentries=num

indica il massimo numero di directory (default maxsize/4 – 0 indica nessun limite);

## maxinodes=num

indica il massimo numero di inode (default 0, nessun limite). Questo valore non può superare maxdentries;

# 3.21 Copia e ripristino di partizioni

Per effettuare una copia di un'intera partizione per poterla successivamente ripristinare, esistono degli appositi software che non accedono alle informazioni presenti sulla memoria di massa secondo la struttura logica del filesystem, ma lo fanno a livello di blocchi. In questo modo il contenuto di una partizione viene copiato mantenendo addirittura la posizione di singoli blocchi in cui sono memorizzate le informazioni. Si parla infatti di immagine della partizione.

Si supponga infatti di avere un hard disk in cui vi siano delle partizioni (sicuramente almeno una ci sarà) e si desidera effettuare una copia di una o più partizioni per poterla ripristinare in un secondo momento oppure per crearne una copia su un altro hard disk. Con i software sopra menzionati è possibile creare un file per ogni partizione contenente l'immagine della partizione, ovvero le informazioni memorizzate nella partizione stessa. Il file contenete l'immagine della partizione pu`o essere successivamente ripristinato in una partizione dello stesso o di un altro hard disk (v. fig. [3.23\)](#page-196-0).

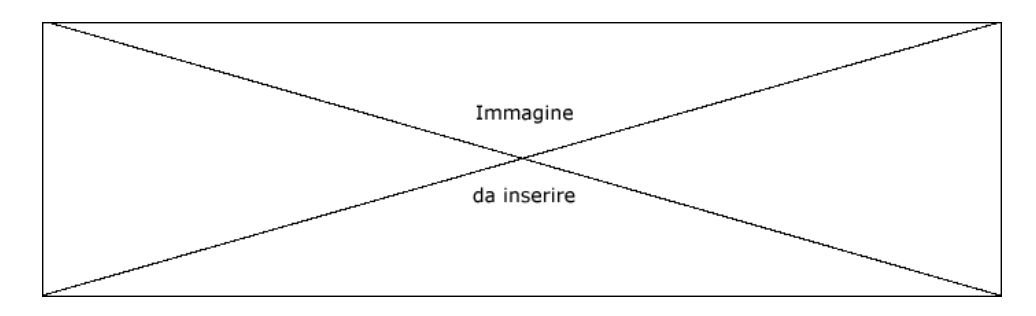

<span id="page-196-0"></span>Figura 3.23: Gestione delle partizioni.

# 3.21.1 Partition Image

Partition  $Image^{39}$  $Image^{39}$  $Image^{39}$  è un'applicazione che permette la creazione di immagini di partizioni ed il ripristino delle stesse. Le partizioni delle quali deve essere creata l'immagine non devono essere montate, pertanto l'applicazione mette a disposizione due dischetti di avvio con i quali effettuare il boot del sistema. Questi permettono di avviare un sistema operativo GNU/Linux minimale che permette di operare su un RAM disk, senza montare nessuna partizione dell'hard disk. In questo modo è possibile creare l'immagine della partizione desiderata, salvandola magari in un file all'interno di un'altra partizione (la partizione sulla quale avviene il salvataggio dell'immagine della partizione deve essere comunque montata).

L'applicazione viene lanciata con il comando partimage.

Comando: partimage Path: /sbin/partimage **SINTASSI** # partimage [option] [action [device] filename]

# **DESCRIZIONE**

option indica la modalità di funzionamento di partimage. Può assumere i seguenti valori:

 $-zn$  |  $-compress$ [=n]

indica il livello di compressione relativo al file che conterrà l'immagine della partizione, dove $\emph{n}$  può assumere i valori riportati in tab. [3.20;](#page-196-2)

| $\mathbf n$    | Significato                                                             |
|----------------|-------------------------------------------------------------------------|
| $\overline{0}$ | nessuna compressione (molto veloce ma file immagini molto grandi)       |
|                | compressione con gzip (veloce e file immagini piccoli) (default)        |
| $\overline{2}$ | compressione con bzip2 (piuttosto lento ma file immagini molto piccoli) |

<span id="page-196-2"></span>Tabella 3.20: Livello di compressione.

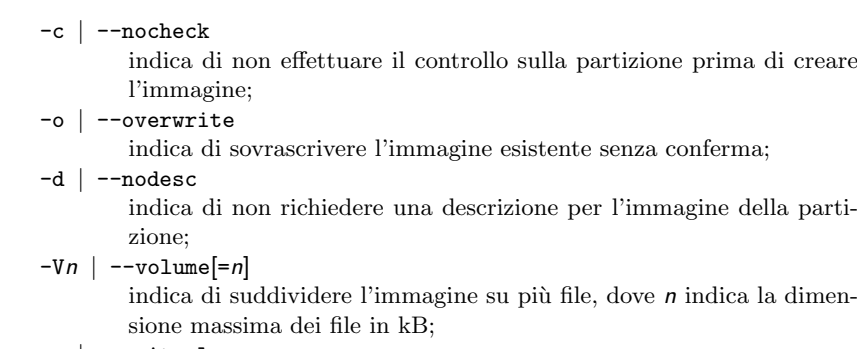

-w | --waitvol

indica di attendere una conferma ad ogni cambio di file;

<span id="page-196-1"></span> $39v.$  <http://www.partimage.org>.

```
-e | --erase
```
indica di eliminare i blocchi vuoti durante il ripristino;

```
-m | --allowmnt
```
indica di procedere anche se la partizione è montata (pericoloso);

```
-M | --nombr
```
indica di non creare una copia del MBR nel file contenente l'immagine della partizione;

- -h | --help
	- visualizza un aiuto sommario di partimage;
- -v | --version
	- visualizza la versione di partimage;
- -i | --compilinfo
	- visualizza le opzioni utilizzate nella compilazione di partimage;
- $-fn$  |  $-finish[-n]$

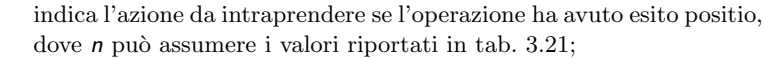

| n <sub>1</sub> | Significato                             |
|----------------|-----------------------------------------|
| 0              | wait (non intraprendere nessuna azione) |
|                | halt (arresta il sistema)               |
| $\overline{2}$ | reboot (riavvia il sistema)             |
| -3             | quit                                    |

<span id="page-197-0"></span>Tabella 3.21: Livello di compressione.

```
-b | -batchindica di eseguire partimage in modo non interattivo;
     -v | --nosyncindica di non sincronizzare il disco al termine dell'operazione (peri-
             coloso);
     -saddr | --server[=addr]
             indica l'indirizzo IP (addr) del server;
     -pn | -port[-n]indica il numero di porta (n) per il collegamento al server;
     -gn | -debug[-n]indica il livello di verbosità (n) del debug (default 1);
     -n | -nossl
             indica di disabilitare 40} nella comunicazione via rete;
     -S | --simulate
             indica di simulare l'operazione (solo per il ripristino dell'immagine);
     -aopt | -automnt[=opt]indica le opzioni (opt) per il mount;
     -Uusr | --username[=usr]
             indica lo username con il quale effettuare l'autenticazione al server;
     -Ppass | --Password[=pass]
             indica la password per l'autenticazione al server;
action indica l'operazione da compiere. Può assumere i seguenti valori:
     save salva le informazioni contenute nella partizione (immagine della pa-
             rizione) nel filename;
     restore
             ripristina la partizione con l'immagine salvata nel file filename;
     restmbr
             ripristina il MBR con quello contenuto nell'immagine salvata nel file
             filename;
     imginfo
             visualizza le informazioni relative all'immagine della partizione sal-
             vata nel file filename;
device è il file di dispositivo relativo alla partizione di cui creare l'immagine o da
     ripristinare;
```
filename è il nome del file che contiene o dovrà contenere l'immagine della partizione;

L'interfaccia visualizzata è analoga a quella riportata in fig. [3.24,](#page-198-0) nella quale si può selezionare la partizione di cui creare l'immagine e il percoro nel quale salvare il file relativo. È anche possibile scegliere la partizione da ripristinare ed il file contenente l'immagine con la quale ripristinare la partizione.

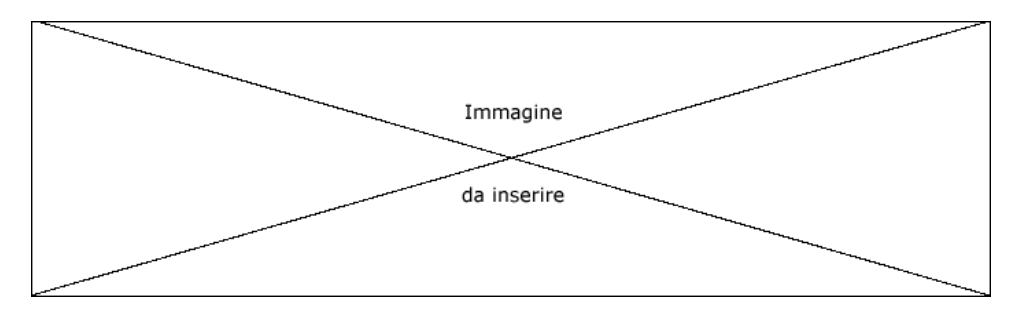

<span id="page-198-0"></span>Figura 3.24: Esempio di Partition Image.

Partition Image permette anche di salvare/leggere i file relativi alle immagini delle partizioni all'interno di un altro computer che funge da server. A tale scopo, sul computer server deve essere in esecuzione partimaged che permette la comunicazione per default attraverso la porta 4025. In questo modo è possibile gestire le immagini delle partizioni in maniera centralizzata su un'unica macchina in rete.

Comando: partimaged Path: /sbin/partimaged **SINTASSI** # partimaged [option]

#### **DESCRIZIONE**

option indica la modalità di funzionamento di partimaged. Può assumere i seguenti valori:

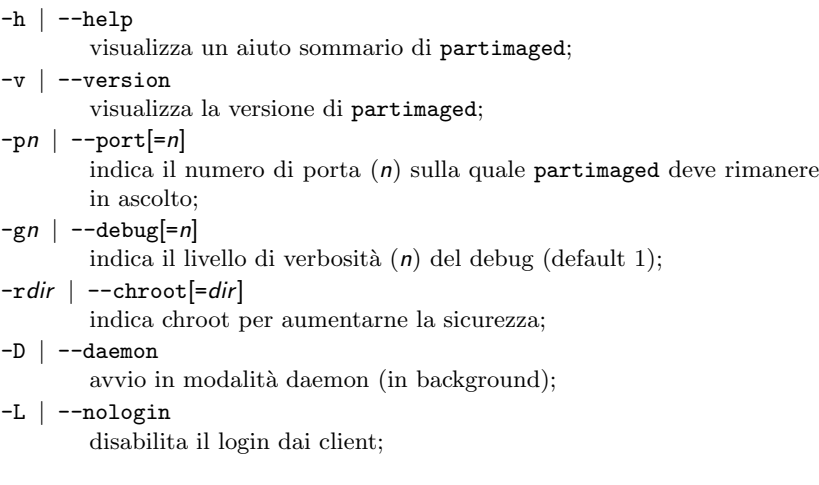

 $\hat{E}$  una buona idea eseguire un controllo del filesystem relativo alle partizioni delle quali creare le immagini. Ciò può essere fatto con il comando e2fsck. Ad esempio # e2fsck -f /dev/hda1

controlla il filesystem relativo alla prima partizione del primo disco ATA (/dev/hda1). Eventualmente si pu`o effettuare anche un backup delle partition table del disco di destinazione. Ad esempio

# dd if=/dev/hda of=backup-hda.mbr count=1 bs=512

salva il MBR del disco (primi 512 byte del primo disco ATA) nel file backup-hda.mbr e

# sfdisk -d /dev/hda > backup-hda.sf

salva la partition table relativa alle partizioni estese contenute nel disco (primo disco ATA) nel file backup-hda.sf.

All'occorrenza, tali informazioni possono essere ripristinate rispettivamente con i seguenti comandi

# dd if=backup-hda.mbr of=/dev/hda

# sfdisk /dev/hda < backup-hda.sf

Il MBR non viene di norma influenzato dalle operazioni di creazione delle immagini e dal ripristino delle stesse, ma Partition Image permette di ripristinare il MBR dal file contenente l'immagine di una partizione o addirittura soltanto il boot loader (al posto dell'intero MBR). Se necessario si pu`o comunque rirpristinare il boot loader dopo aver ripristinato le immagini delle partizioni, avviando il sistema da dischetto e quindi seguendo le istruzioni del boot loader desiderato.

E opportuno osservare che il disco sul quale devono essere ripristinate le immagini ` delle partizioni precedentemente create, deve essere preventivamente partizionato (v. sez. [3.2\)](#page-106-0).

# 3.22 Comandi utili

In questa sezione saranno elencati alcuni comandi utili per la gestione del filesystem. Il comando d $f$  (disk free - man page  $df(1)$ ) ad esempio visualizza la quantità di memoria di massa ancora disponibile sul sistema.

Comando: df Path: /bin/df **SINTASSI** \$ df [option] [file]

**DESCRIZIONE** 

option specifica la modalit`a di funzionamento quota. Pu`o assumere i seguenti valori

 $-a$  |  $-a11$ include anche i filesystem costituiti da 0 blocchi; -B size | --block-size=size indica di utilizzare la dimensione dei blocchi del filesystem specificata da size, secondo la sintassi

 $[n]$ udm

dove

n indica un valore numerico (se omesso viene considerato il valore 1);

 $udm$  indica l'unità di misura come riportato in tab. [3.22;](#page-199-0)

| Size      | Descrizione        |
|-----------|--------------------|
| kB        | $1.000$ byte       |
| Κ         | $1.024$ byte       |
| <b>MB</b> | $1.000 \text{ kB}$ |
| м         | $1.024\text{ K}$   |

<span id="page-199-0"></span>Tabella 3.22: Unità di misura specificabili per le dimensioni dei blocchi.

```
-h | --human-readable
        visualizza le dimensioni in un formato più leggibile, come 1K, 234M,
        2G (potenze di 2);
-H | -sivisualizza le dimensioni secondo i multipli del sistema metrico deci-
        male (potenze di 10);
-i | --inodes
        visualizza le informazioni relative agli inode piuttosto che ai blocchi;
-k come --block-size=1K;
-1 | -local
        visualizza le informazioni relative ai filesystem locali (non remoti);
--no-sync
        non lancia in esecuzione sync prima di visualizzare le informazioni
        (default);
-P | --portability
        utilizza il formato POSIX per l'output;
--sync lancia in esecuzione sync prima di visualizzare le informazioni;
-t fstype | --type=fstype
        visualizza le informazioni solo per i filesystem di tipo fstype;
-T | --print-type
        visualizza il tipo di filesystem;
-x fstype | --exclude-type=fstype
        visualizza le informazioni solo per i filesystem non di tipo fstype;
--help visualizza un aiuto sommario di df;
--version
        visualizza la versione di df;
```
file indica di visualizzare le informazioni relative ai filesystem che contengono il file indicato da *file* (può essere anche un elenco di file separati da uno spazio);

Il comando du (disk usage – man page du(1)) visualizza l'utilizzo del disco per ogni directory e file.

Comando: du Path: /usr/bin/du **SINTASSI** \$ du [option] [filename]

#### **DESCRIZIONE**

option indica la modalit`a di funzionamento di du. Pu`o assumere i seguenti valori

 $-a$  |  $-a11$ 

visualizza il totale dei file (non solo delle directory);

--block-size=size

imposta la dimensione dei blocchi a size byte;

- -b | --bytes
- visualizza le dimensioni in byte;
- $-c$  |  $-total$

visualizza anche un totale complessivo;

-D | --dereference-args

considera i file a cui si riferiscono i symbolic link presenti nella riga di comando;

-h | --human-readable

visualizza le dimensioni secondo i mulipli del sistema binario (K = kibibyte,  $M =$  mebibyte,  $G =$  gibibyte);

 $-H$  |  $--si$ 

visualizza le dimensioni secondo i mulipli del sistema decimale ( $K =$ kilobyte,  $M = \text{megabyte}$ ,  $G = \text{gigabyte}$ ;

-k | --kilobytes come --block-size=1024;

```
-l | --count-links
             considera più volte la dimensione di un file se si tratta di un hard
             link;
     -L | --dereference
            considera i file a cui si riferiscono i symbolic link;
     -m | --megabytes
             come --block-size=1048576;
     -S | --separate-dirs
            non include nello stesso totale la dimensione delle sottodirectory;
     -s | --summarize
            visualizza solo un totale per ogni argomento;
     -x | --one-file-system
             non considera directory su fileystem diversi;
     -X path | --exclude-from=path
             non considera i file contenuti in qualsiasi path specificato da path
             (???);
     --exclude=path
             non considera i file contenuti nel path specificato da path;
     --max-depth=n
             la ricerca dei file viene effettuata per un massimo di n livelli di
             sottodirectory rispetto alla riga di comando;
     --help visualizza un aiuto sommario di du;
     --version
             visualizza la versione di du;
filename indica di visualizzare l'occupazione dei dischi dovuto al file o directory
```

```
specificato;
```
Il comando sync (man page sync(1)) forza la scrittura delle informazioni presenti nella cache sui dischi.

Comando: sync Path: /bin/sync **SINTASSI** \$ sync [option]

```
DESCRIZIONE
```
option indica la modalità di funzionamento di sync. Può assumere i seguenti valori

--help visualizza un aiuto sommario di sync; --version

visualizza la versione di sync;

Comando: badblocks Path: /sbin/badblocks

```
SINTASSI
# badblocks [option] device [last_block] [start_block]
```

```
DESCRIZIONE
```
option indica la modalità di funzionamento di badblocks. Può assumere i seguenti valori

-b block\_size

indica la dimensione dei blocchi (in byte) secondo quanto specificato da block\_size;

--help visualizza un aiuto sommario di sync;

--version

visualizza la versione di sync;

???

??? man page /sbin/dumpe2fs ???

???

# 3.23 Riferimenti

- B. Nguyen, Linux Filesystem Hierarchy <http://tldp.org/LDP/Linux-Filesystem-Hierarchy/Linux-Filesystem-Hierarchy.html>
- Informazioni sul filesystem  $ext{2}$ <http://e2fsprogs.sourceforge.net/ext2intro.html>
- $\bullet~$  Informazioni sul filesystem  ${\it ext3}$ <http://www.redhat.com/support/wpapers/redhat/ext3/index.html> <http://people.spoiled.org/jha/ext3-faq.html>
- "Linux Swap Space Mini-HOWTO" <http://www.xenotime.net/linux/swap-mini-howto.txt>
- "Chrooting daemons and system processes HOW-TO" <http://www.networkdweebs.com/chroot.html>
- Informazioni sul RAID <http://linas.org/linux/raid.html> <http://www.acnc.com/raid.html>
- "Software-RAID HOWTO" [http://ostenfeld.dk/~jakob/Software-RAID.HOWTO](http://ostenfeld.dk/protect {char 126}{}jakob/Software-RAID.HOWTO)

CAPITOLO 3. IL FILESYSTEM

# Capitolo 4 Operazioni su file e directory

"Ciò che dobbiamo imparare a fare lo impariamo facendolo." – Aristotele

In questo capitolo saranno trattati i comandi relativi alla gestione dei file e directory e sarà riservata una sezione per la trattazione delle espressioni regolari, che sono utilizzate per la ricerca del testo contenuto all'interno di un file. ???

Quando si ha a che fare con un file, la prima operazione che un software compie è detta apertura del file (da cui la dizione "aprire un file") poiché la funzione di sistema che permette l'accesso ai file è open(). Un file può essere aperto nella modalit`a di accesso desiderata: lettura, nel caso in cui si sia interessati ad accedere al contenuto del file senza alcuna modifica, scrittura, nel caso in cui si sia interessati a sovrascrivere il contenuto del file o ad aggiungere altre informazioni nello stesso, lettura/scrittura, nel caso in cui si voglia poter accedere ad informazioni gi`a presenti nel file e poterle anche cambiare).

# 4.1 Creazione di file

Un file pu`o essere creato in vari modi. Da programma si utilizzano apposite chiamate alle librerie di sistema (open(), fopen()) per aprire un file in scrittura, che, nel caso in cui il file non esista, provvedono a crearlo. Da shell `e invece possibile creare un file con il comando touch (man page touch(1)).

Comando: touch Path: /bin/touch **SINTASSI** \$ touch [option] [file]

**DESCRIZIONE** 

- option `e l'insieme delle opzioni che modificano il comportamento di touch. Puo assumere i seguenti valori:
	- -a modifica soltanto la data/ora dell'ultimo accesso (e non anche quella dell'ultima modifica) del file;
	- -c | --no-create
		- indica di non creare nessun file;
	- -d string | --date=string
	- valuta la stringa string e la utilizza al posto della data/ora corrente;
	- -m modifica soltanto la data/ora dell'ultima modifica (e non anche quella dell'ultimo accesso) del file;
	- -r file | --reference=file
		- utilizza la data/ora del file file, invece della data/ora corrente per la creazione del file;

-t timestamp

utilizza la data/ora espressa da timestamp nel formato [CCYY ]MMDDhhmm[.ss] per la creazione del file;

--time=time

utilizza la data/ora specificata time atime, mtime ???;

--help visualizza un aiuto sommario di touch;

```
--version
```
visualizza la versione di touch;

file specifica il nome del file da creare;

???

La creazione di un file può essere effettuata anche per mezzo di una redirezione dell'output di un comando (v. cap. [7\)](#page-298-0) oppure impartendo comandi che effettuano copie di file (v. sez. [4.3\)](#page-205-0).

Un file di testo può essere creato aprendo il file con un text editor  $(v.$  sez. [4.7\)](#page-218-0) quando il file in questione non esiste.

# 4.2 Creazione di directory

La creazione di una directory vuota può essere effettuata con il comando mkdir (man page mkdir(1)) (make directory).

Comando: mkdir Path: /bin/mkdir **SINTASSI** \$ mkdir [option] [dirname]

**DESCRIZIONE** 

option `e l'insieme delle opzioni che modificano il comportamento di mkdir. Puo assumere i seguenti valori:

```
-m mode | --mode=mode
        imposta i permessi della nuova directory (v. chmod);
-p | --parents
        non dà errore nel caso in cui la directory esista ???;
-v | --verbose
        visualizza un messagio per ogni directory creata;
--help visualizza un aiuto sommario di mkdir;
--version
        visualizza la versione di mkdir;
```
dirname specifica il nome della directory da creare;

???

Le directory possono essere anche create con altri comandi che effettuano ad esempio la copia di altre directory (v. sez. [4.3\)](#page-205-0);

# <span id="page-205-0"></span>4.3 Copia di file o directory

In GNU/Linux è possibile copiare i file (speciali o meno) e le directory con il comando  $cp \text{ (man page } cp(1) \text{ (copy)}.$ 

Comando: cp Path: /bin/cp **SINTASSI** \$ cp [option] source dest

**DESCRIZIONE** 

- option `e l'insieme delle opzioni che modificano il comportamento di cp. Puo assumere i seguenti valori:
	- -a | --archive
		- come -dpR;
	- -b | --backup[=control]

effettua un backup di ogni file di destinazione esistente;

--copy-contents

copia il contenuto dei file speciali in caso di cpoia ricorsiva;

- -P | --no-dereference
	- copia i symbolic link cos`ı come sono (non copia il file al quale essi si riferiscono);
- -f | --force

cancella i file di destinazione esistenti prima di rimpiazzarli con i file da copiare;

-i | --interactive

chiede conferma prima di sovrascrivere file esistenti;

- -H considera i symbolic link sulla linea di comando;
- $-1$  |  $-1$ ink

crea dei symbolic link anziché copiare i file;

-L | --dereference

segue sempre i symbolic link (considera i file ai quali essi si riferiscono);

```
-p come --preserve=mode,ownership,timestamps;
```
#### -preserve[=attr\_list]

mantiene gli attributi dei file o directory da copiare, specificati da attr list (v. tab. [4.1\)](#page-206-0). Per default vengono mantenuti gli attriuti relativi a mode,ownership,timestamps;

| Keywork    | Significato                                                  |  |  |
|------------|--------------------------------------------------------------|--|--|
| a11        | tutti gli attributi.                                         |  |  |
| links      | vengono copiati i link (non i file ai quali si riferiscono). |  |  |
| mode       | i permessi di accesso.                                       |  |  |
| ownership  | l'utente ed il gruppo proprietari.                           |  |  |
| timestamps | $le$ date/ore.                                               |  |  |

<span id="page-206-0"></span>Tabella 4.1: Permessi mantenibii da cp.

#### --no-preserve[=attr\_list]

non mantiene gli attributi dei file o directory da copiare, specificati da attr\_list;

#### --parents

aggiunge il percorso specificato da source alla directory; ???

 $-R$  |  $-r$  |  $-r$  ecursive

copia i file e directory presenti in tutto il sottoalbero indicato da source (in maniera ricorsiva);

## --remove-destination

elimina ogni file esistente prima di rimpiazzarlo; ???

#### --reply={yes|no|query}

specifica come gestire il caso in cui esista già un file o directory con lo stesso nome di quello specificato da source: yes indica di rimpiazzare il file esistente (il contenuto file esistente sarà perduto - comportamenteo di default), no indica di non rimpiazzare il file esistente (il file non verrà copiato affatto), query indica di richiedere all'utente se rimpiazzare o meno il file esistente;

#### --sparse=when

indica se copiare come sono o meno i file contenenti lunghe serie di zero (v. tab. [4.2\)](#page-207-0) ;

???

## --strip-trailing-slashes

elimina tutti gli eventuali slash (/) presenti nella parte finale del nome dei file o directory da copiare;

| when   | Significato                                                                                                    |
|--------|----------------------------------------------------------------------------------------------------|
| auto   | viene creato un file di tipo sparse solo se il sorgente è stato riconosciuto                                                       |
| always | automaticamente come tale (default).<br>viene creato un file di tipo sparse solo se il sorgente è stato riconosciuto<br>come tale. |
| never  |                                                                                                    |

<span id="page-207-0"></span>Tabella 4.2: Copia dei file di tipo sparse da cp.

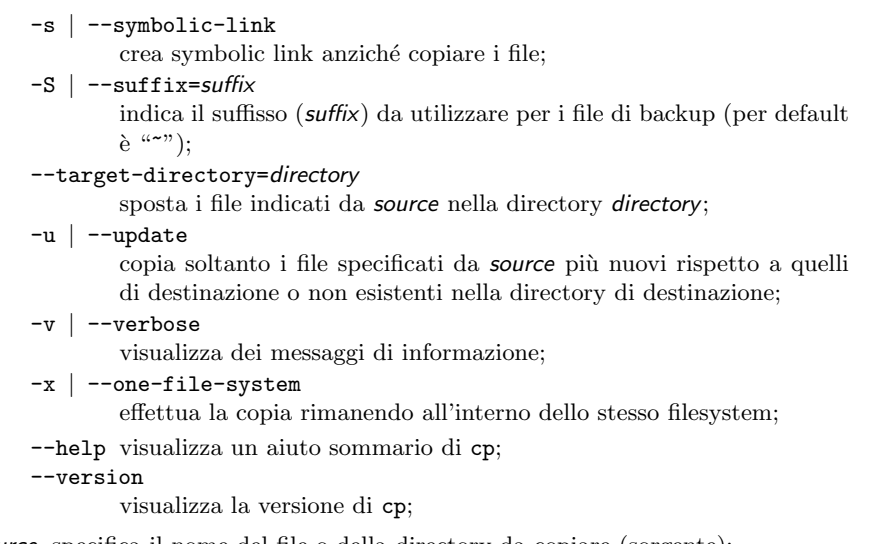

source specifica il nome del file o della directory da copiare (sorgente);

dest specifica il nome del file o della directory in cui devono essere copiate le informazioni (destinazione);

???

Quando un file viene copiato, a meno che non venga esplicitamente specificata l'opzione ??, viene effettuata una copia del file stesso, ovvero esisteranno sul filesytem due file che hanno lo stesso contenuto ma accessibili con path diversi.

# 4.4 Spostamento o rinominazione di file o directory

Un oggetto del filesystem può essere spostato o rinominato per mezzo del comando mv (man page mv(1)) ((move)). Lo spostamento di un file o una directory consiste nel modificare la directory di appartenenza dell'inode ad esso associato, in modo che il suo contenuto non sia più raggiungibile con il path attuale, ma con un nuovo path. La rinominazion consiste nel cambiamento del nome associato al file o alla directory: anche questa operazione fa s`ı che il contenuto del file o directory sia raggiungibile attraverso un nuovo path.

Comando: mv Path: /bin/mv **SINTASSI** \$ mv [option] source dest

**DESCRIZIONE** 

- option `e l'insieme delle opzioni che modificano il comportamento di mv. Puo assumere i seguenti valori:
	- -b | --backup[=control] effettua un backup di ogni file di destinazione esistente;

```
-f | -force
```
non chiede conferma di sovrascrittura dei file (come --reply=yes);

```
-i | --interactive
```
richiede una conferma di sovrascrittura dei file esistenti (come --reply=query);

```
--reply={yes|no|query}
```
specifica come gestire il caso in cui esista già un file o directory con lo stesso nome di quello specificato da source: yes indica di rimpiazzare il file esistente (il contenuto file esistente sarà perduto - comportamenteo di default), no indica di non rimpiazzare il file esistente (il file non verrà spostato/rinominato affatto), query indica di richiedere all'utente se rimpiazzare o meno il file esistente;

```
--strip-trailing-slashes
```
elimina tutti gli eventuali slash (/) presenti nella parte finale del nome dei file o directory da spostare/rinominare;

```
-S | --suffix=suffix
```
indica il suffisso (suffix) da utilizzare per i file di backup (per default  $\mathrm{e}^{(\mu \sim \mathfrak{m})}$ ;

--target-directory=directory

sposta i file indicati da source nella directory directory;

-u | --update

sposta/rinomina soltanto i file specificati da source più nuovi rispetto a quelli di destinazione o non esistenti nella directory di destinazione;

- $-v$  |  $-verbose$
- visualizza dei messaggi di informazione;
- --help visualizza un aiuto sommario di mv;

--version

visualizza la versione di mv;

source nome del file (o della directory) da spostare/rinominare;

dest nuovo nome del file (o della directory) o nome della directory in cui spostare il file indicato da source;

???

# 4.5 Cancellazione di file o directory

Un file può essere cancellato, cioè rimosso dal filesystem, con il comando rm (man page rm(1)) (remove). In questo modo, l'inode ad esso relativo viene reso nuovamente disponibile al filesystem che lo pu`o utilizzare per memorizzarci un altro file.

Comando: rm Path: /bin/rm **SINTASSI** \$ rm [option] file

## **DESCRIZIONE**

- option `e l'insieme delle opzioni che modificano il comportamento di rm. Puo assumere i seguenti valori:
	- -d | --directory

elimina la directory indicata da file anche se non è una directory vuota (solo per il superuser);

 $-f$  |  $-f$ orce

non chiede conferma prima della rimozione del file o directory indicato da *file* e non dà errore nel caso in cui *file* si riferisca ad un file o directory inesistente;

-i | --interactive

richiede una conferma di rimozione del file;

-r | --recursive

elimina tutti i file e directory presenti all'interno della directory specificata da file;

-v | --verbose

visualizza dei messaggi di informazione;

--help visualizza un aiuto sommario di rm; --version visualizza la versione di rm;

source nome del file (o della directory) da spostare/rinominare;

dest nuovo nome del file (o della directory) o nome della directory in cui spostare il file indicato da source;

## ???

In certi casi è possibile recuperare il contenuto di un file cancellato con il comando rm, per cui se si desidera eliminare un file senza possibilit`a alcuna di recupero del suo contenuto, è necessario utilizzare il comando shred  $(\text{man page **shred(1))**$ , che prima di eliminare il file, sovrascrive il suo contenuto.

Comando: shred Path: /usr/bin/shred **SINTASSI** \$ shred [option] file

**DESCRIZIONE** 

option `e l'insieme delle opzioni che modificano il comportamento di shred. Puo assumere i seguenti valori:

 $-f$  |  $-f$ orce

cambia eventualmente (se possibile) i permessi al file nel caso in cui l'accesso in scrittura non sia consentito;

-n num | --iterations=num

sovrascrive il file num volte anziché il numero di volte di default (25); -s size | --size=size

> sovrascrive il file portandolo alla dimensione specificata da size (i suffissi k, M e G sono accettati);

-u | --remove

rimuove il file dopo averlo sovrascritto;

- -v | --verbose
	- visualizza dei messaggi di informazione;
- $-x$  |  $--$ exact.
	- non arrotonda la dimensione del fine fino al riempimento di tutto l'ultimo blocco;
- $-z$  |  $-z$ ero

esegue un'ulteriore sovrascrittura dei byte contenuti nel file con il valore 0;

- esegue lo shredding del file indicato sullo standard output (terminale);
- --help visualizza un aiuto sommario di shred;
- --version

visualizza la versione di shred;

file nome del file da sovrascrivere/cancellare;

Il funzionamento di shred si basa sull'assunzione che il sistema sovrascriva le informazioni direttamente sul supporto magnetico (disco). Questo potrebbe non essere effettuato dai sistemi/dischi di ultima generazione come i journaled filesystem, RAID, NFS, filesystem compressi, ...

???

# 4.6 Visualizzazione del contenuto di un file

Il contenuto di un file di testo pu`o essere visualizzato sia con il comando cat (man page text viewer cat(1)) che per mezzo di appositi programmi, i text viewer (visualizzatori di testo), i quali suppongono che il file sia in formato testo, ovvero che non abbia alcun tipo di formattazione.

Comando: cat Path: /bin/cat **SINTASSI** \$ cat [option] [file]

#### **DESCRIZIONE**

option indica le opzioni di funzionamento di cat. Può assumere i seguenti valori:

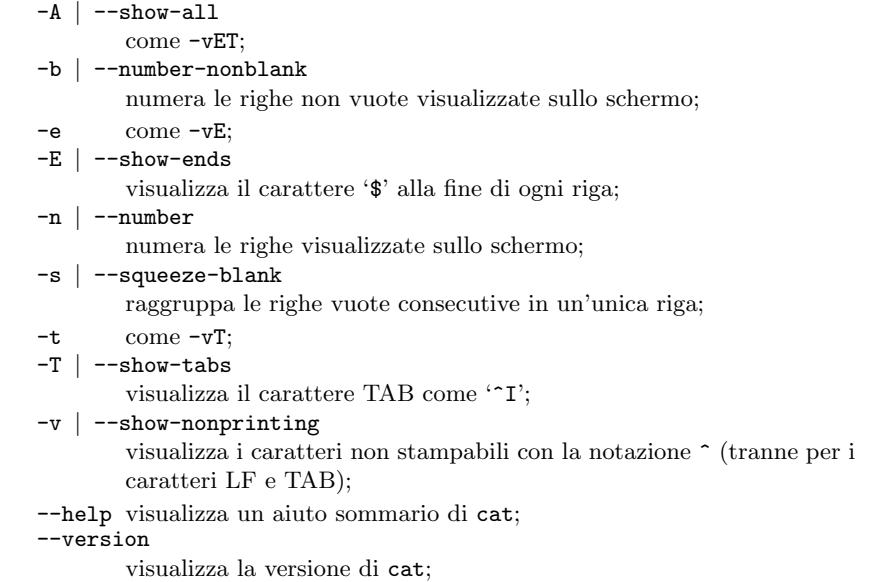

file specifica il file da visualizzare;

Se non viene specificato nessun file o *file* è costituito dal carattere  $-$ ', viene considerato lo standard input.

Ad esempio, il seguente comando

```
$ cat ~/.bashrc
```
visualizza il contenuto del file  $\tilde{\ }$ /.bashrc, cioè quello riportato di seguito.

```
# .bashrc
```
# User specific aliases and functions

```
# Source global definitions
if [ -f /etc/bashrc ]; then
        . /etc/bashrc
fi
```
Anche i comandi head (man page head(???)) e tail (man page tail(???)) permettono di visualizzare le prime o ultime n righe di un file.

??? man page head ???

??? man page tail ???

I text viewer più utilizzati sui sistemi Unix-like sono more e less. Questi permettono la visualizzazione di file in formato testo, e forniscono all'utente gli strumenti per poter scrorrere il contenuto del file e soffermarsi sulla parte che gli interessa.

Comando: more Path: /bin/more **SINTASSI** \$ more [option] file

**DESCRIZIONE** 

option indica le opzioni di funzionamento di more. Può assumere i seguenti valori:

- -num indica il numero di linee (num) dello schermo;
- -d visualizza dei messaggi di aiuto tipo 'Premere spazio per continuare, q per uscire' e 'Premere h per le istruzioni' anziché avvertire l'utente con un segnale acustico in caso di comando non riconosciuto;
- -l annulla il comportamento di default che fa fermare la visualizzazione al carattere ASCII FF (salto pagina);
- -f abilita il conteggio delle linee logiche anziché quelle relative allo schermo (le righe che contengono più di 80 caratteri non vengono considerate come righe separate);
- -p indica di non effettuare lo scroll del testo, ma di cancellare lo schermo e mostrare quindi nuovamente il contenuto del testo;
- -c indica di non effettuare lo scroll del testo, ma di riscrivere il contenuto dello schermo a partire sempre dalla prima riga;
- -s raggruppa le linee vuote consecutive in una sola riga vuota;
- -u annulla la sottolineatura del testo;
- +/string

specifica la ricerca della stringa string all'interno del testo prima di visualizzarlo;

+/num inizia la visualizzazione dalla riga indicata dal numero num;

file è il file (comprensivo eventualmente di path relativo o assoluto) da visualizzare.

Il comando more è dotato anche di comandi interattivi che vengono impartiti per mezzo dell'ultima riga dello schermo che non viene utilizzata per visualizzare il testo del file specificato. I comandi interattivi si basano su quelli di vi (v. più avanti) e sono riportati in tab. [4.3.](#page-211-0)

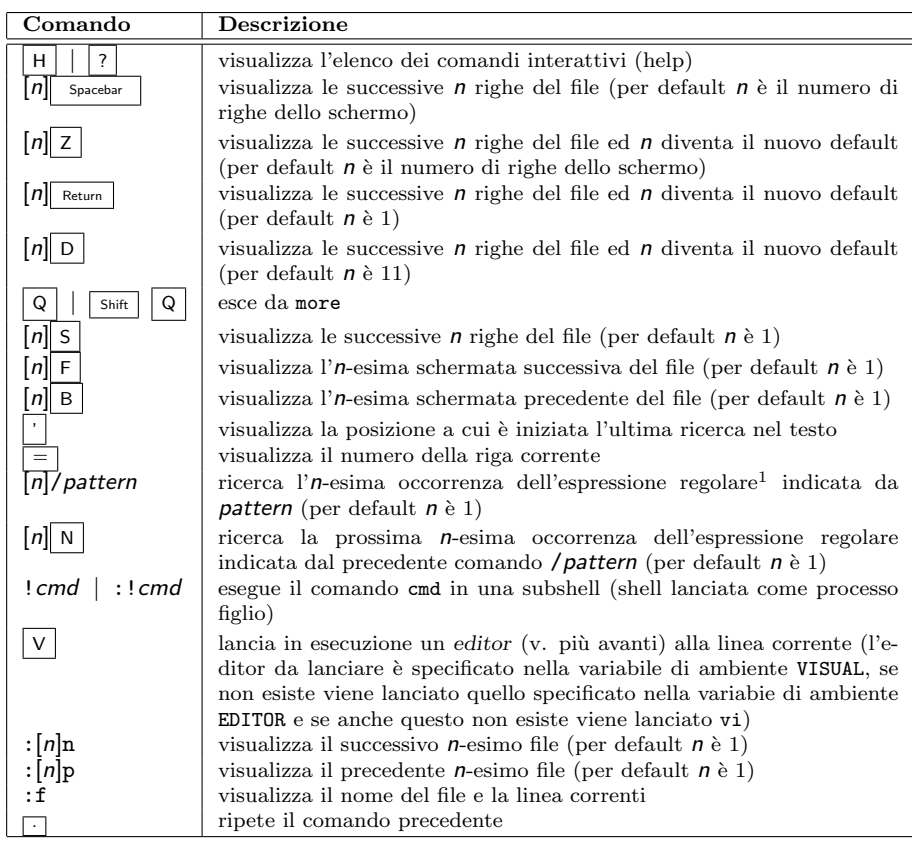

<span id="page-211-0"></span>Tabella 4.3: Comandi di more.

```
$ more ~/.bashrc
```
visualizzerà una schermata analoga a quella seguente

```
# .bashrc
# User specific aliases and functions
# Source global definitions
if [ -f /etc/bashrc ]; then
        . /etc/bashrc
fi
BLACK="\[\033[0;30m\]"
RED="\[\033[0;31m\]"
GREEN="\[\033[0;32m\]"
BROWN="\[\033[0;33m\]"
BLUE="\[\033[0;34m\]"
PURPLE="\[\033[0;35m\]"
CYAN="\[\033[0;36m\]"
LIGHTGRAY="\[\033[0;37m\]"
DARKGRAY="\[\033[1;30m\]"
LIGHTRED="\[\033[1;31m\]"
LIGHTGREEN="\[\033[1;32m\]"
YELLOW="\[\033[1;33m\]"
--More--(62%)
```
in cui `e visualizzato il contenuto del file .bashrc presente nella home directory di ogni utente.

Il file .bashrc qui presentato è stato opportunamente modificato per aumentarne il numero di righe in modo tale da oltrepassare il numero di righe dello schermo, altrimenti more terminerebbe subito dopo averlo visualizzato (e non apparirebbe nessuna indicazione della percentuale di visualizzazione del file).

Per uscire da more si può premere il tasto  $\boxed{Q}$ .

Il comando less (man page less $(1)$ ) nasce come contrapposizione a more e ne estende notevolmente le funzionalità.

Comando: less Path: /usr/bin/less **SINTASSI** \$ less [option] file

**DESCRIZIONE** 

option indica le opzioni di funzionamento di less. Pu`o assumere i seguenti valori:

- -? | --help
	- visualizza un aiuto sintetico del comando less;
- -a | --search-skip-screen

fa in modo che le ricerche vengano effettuate dopo l'ultima riga visualizzata sullo schermo;

 $-bn$  |  $-buffers=n$ 

specifica il numero di buffer che less deve utilizzare per visualizzare ogni file (i buffer sono della dimensione di 1 KB e per default vengono utilizzati 10 buffer per file);

<span id="page-212-0"></span>-B | --auto-buffers

per default, quando i dati da visualizzare sono letti da una  $pipe^2$  $pipe^2$ , i buffer vengono allocati automaticamente (per quanto ce n'è bisogno).

Questa opzione disabilita l'allocazione automatica in modo tale che vengano allocati soltanto quelli specificati dall'opzione -b.

-c | --clear-screen

disabilita lo scroll delle righe, ovvero fa in modo che lo schermo venga riscritto a partire dalla prima linea quando la visualizzazione dei dati deve essere aggiornata;

-C | --CLEAR-SCREEN

come -c con la differenza che lo schermo viene cancellato prima di essere riscritto;

 $-d$  |  $-dumb$ 

non fa mostrare il messaggio di errore nel caso in cui il terminale non possieda dei requisiti fondamentali per il funzionamento di less;

 $-e$  |  $-e$  -quit-at-eof

indica a less di terminare la seconda volta che incontra la fine del file (EOF: end of file) (per default si può uscire da less soltanto premendo i tasto  $\boxed{\mathsf{Q}}$ ;

-E | --QUIT-AT-EOF

indica a less di terminare la prima volta che incontra la fine del file (EOF: end of file);

 $-f$  |  $-f$ orce

indica a less di aprire un file non di testo e non fa visualizzare il messaggio di avvertimento del fatto che il file che si sta per aprire non è un file di testo;

-F | --quit-if-one-screen

indica a less di terminare se l'intero file può essere visualizzato in una riga dello schermo;

-g | --hilite-search

per default less evidenzia (highlight) tutte le stringhe trovate nell'ultima ricerca effettuata. Con questa opzioni viene evidenziato soltanto la stringa corrente;

-G | --HILITE-SEARCH

indica a less di non evidenziare nessuna delle stringhe trovate nell'ultima ricerca effettuata;

 $-hn$  |  $--max-back-scroll=n$ 

specifica il numero massimo di linee di scroll all'indietro. Se di deve scrollare all'indietro più di  $n$  linee lo schermo viene scrollato in avanti;

-i | --ignore-case

indica a less di non fare differenza tra maiuscole e minuscole nelle ricerche (questa direttiva viene ignorata se nel pattern di ricerca sono state specificate delle lettere maiuscole);

-I | --IGNORE-CASE

come -i ma non fa differenza tra maiuscole e minuscole neanche se nel pattern ci sono delle lettere maiuscole;

 $-$ jn |  $-$ jump-target=n

specifica una linea dello schermo dove deve essere posizionata la linea "bersaglio". La linea bersaglio indica che le operazioni di ricerca o salti alle linee sono riferite a partire da questa.

 $-Jn$  |  $-$ status-column

visualizza una colonna di stato al bordo sinistro dello schermo (solo se utilizzata in contemporanea a -w o -W).

-kfilename | --lesskey-file=filename

indica a less di leggere ed interpretare il file filename come se fosse un file di lesskey;

-Kcharset

indica a less di utilizzare il set di caratteri specificato da charset invece di quello definito nelle variabili di ambiente JLESSCHARSET o LESSCHARSET;

-m | --long-prompt

indica a less di utilizzare un prompt che indica la percentuale del file visualizzato (il prompt di default di less è il carattere  $'$ :');

-M | --LONG-PROMPT

come -m ma ancora più verboso;

```
-n | --line-numbers
        indica a less di non visualizzare i numeri di riga;
-N | --LINE-NUMBERS
       indica a less di visualizzare i numeri di riga all'inizio di ogni riga;
-ofilename | --log-file=filename
        indica a less di copiare il suo input nel file filename (solo se l'input
        proviene da una pipe). Se filename esiste chiede conferma per la
        sovrascrittura;
-Ofilename | --LOG-FILE=filename
        come -o ma non chiede conferma;
-ppattern | --pattern=pattern
        indica a less di iniziare la visualizzazione a partire dalla prima
        occorrenza di pattern all'interno del file;
-Pprompt | --prompt=prompt
        imposta i vari prompt di less secondo il seguente schema:
        -Psstring
                imposta il prompt di default (short prompt) con la stringa
                string;
        -Pmstring
                imposta il medium prompt con la stringa string;
        -PMstring
                imposta il long prompt con la stringa string;
        -Phstring
                imposta il prompt della schermata di aiuto con la stringa
                string;
        -P=string
                imposta il messaggio visualizzato col comando =, con la strin-
                ga string;
-q | -quiet | -silent
        indica a less di operare in modo silenzioso (non viene emesso nessun
        segnale acustico a meno che non si digiti un comando errato);
-Q | -QUIET | -SILENTindica a less di operare in modo totalmente silenzioso (non viene
        emesso nessun segnale acustico);
-r | --raw-control-chars
        indica a less di visualizzare i caratteri di controllo (non visualizzabi-
        li) utilizzando la caret notation, per esempio il carattere ASCII 01<sub>H</sub>(ottenibile con i tasti \boxed{C_{trl}} A) è visualizzato come \hat{A};
-R | --RAW-CONTROL-CHARS
        come -r ma tenta di tener conto della visualizzazione dei caratteri
        di controllo per quanto sia possibile;
-s | --squeeze-blank-lines
        indica a less di raggruppare le linee vuote consecutive in un'unica
        linea vuota;
-S | --chop-long-lines
        indica a less di tagliare le linee alla larghezza dello schermo, anzich´e
        visualizzare il resto di una linea su quella successiva;
-ttag | --tag=tag
        indica a less di "editare" il file (aprirlo in modifica) contenente il
        tag specificato. A tale scopo deve esserci un file tags nella working
        directory creato per mezzo del comando ctags (man page ctags(1));
-Ttagsfile | --tag-file=tagsfile
        indica a less di utilizzare il file tagsfile anziché il file tags;
-u | --underline-special
        indica a less di visualizzare i caratteri ASCII BS e CR;
-U | --UNDERLINE-SPECIAL
        indica a less di visualizzare i caratteri ASCII BS, TAB e CR;
-V | -versionindica a less di visualizzare il numero di versione;
-w | --hilite-unread
        indica a less di evidenziare temporaneamente le nuova linea visualiz-
```
viene eliminata al successivo comando impartito dall'utente;

-W | --HILITE-UNREAD

indica a less di evidenziare temporaneamente le nuove linee visualizzate sullo schermo.

- -XXX indica a less di utilizzare i caratteri di marcatura per rappresentare i caratteri non riconosciuti (per default i caratteri non riconosciuti sono visualizzati col loro valore binario).
- $-xn$  |  $-xab$ s=n

indica a less di considerare il carattere TAB come n spazi (per default  $n \ge 8$ ;

- $-X$  |  $--no$ -init
	- disabilita l'invio delle stringhe di inizializzazione al terminale;

-yn | --max-forw-scroll=n

imposta il numero massimo di linee di scroll in avanti al valore n. Se si avanza per più di  $n$  righe, al posto dello scroll viene riscritto interamente l'intero schermo;

 $-zn$  |  $-vindown=n$ 

imposta la dimensione dell'area "scrollabile" a n righe (per default l'area scrollabile è tutto lo schermo);

- -Z d`a la precedenza alla codifica giapponese SJIS rispetto alla UJIS (per default viene data precedenza alla codifica UJIS);
- -"cc | --quotes=cc
	- cambia il carattere di quoting (delimitatori) dei nomi dei file<sup>[3](#page-215-0)</sup>;
- $-$ tilde
- per default less visualizza le linee oltre la fine del file con il simbolo ~, ma con questa indicazione tali linee saranno semplicemente vuote;  $-tn$  |  $--shift=n$ 
	- specifica il numero di default delle posizioni di cui effettuare lo scroll laterale (nel caso in cui n sia 0, lo scroll laterale viene effettuato con la metà della larghezza dell'intero schermo);
- specifica la fine delle opzioni sulla riga di comando: gli argomenti specificati di seguito vengono interpretati come nomi di file;
- +string la stringa string è interpretata come comando interattivo per less;

file indica il file (eventualmente comprensivo di path) da visualizzare;

Come more, anche less è dotato di comandi interattivi che vengono impartiti per mezzo dell'ultima riga dello schermo che non viene utilizzata per visualizzare il testo del file specificato. I comandi interattivi si basano su quelli di vi (v. più avanti) e sono riportati in tab. [4.4.](#page-216-0)

Una volta lanciato less, viene visualizzato il contenuto del file specificato. L'ultima riga dello schermo viene utilizzata per impartire i comandi e l'utente può utilizzare su questa le combinazioni di tasti riportate in tab. [4.7.](#page-217-0) Ad esempio, il comando

## \$ less ~/.bashrc

<span id="page-215-0"></span>visualizzerà una schermata analoga a quella seguente
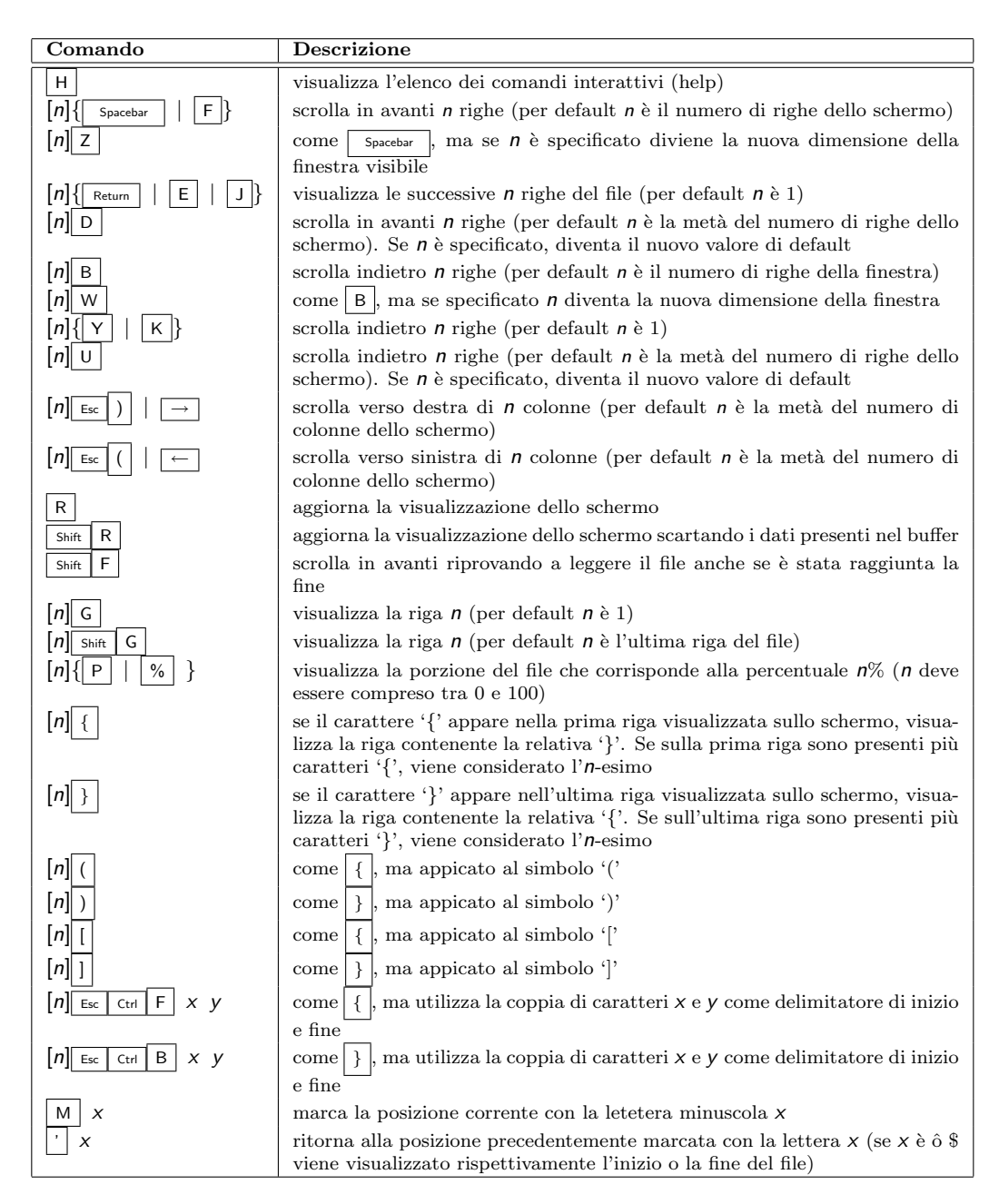

Tabella 4.4: Comandi di less (I parte).

```
# .bashrc
```
# User specific aliases and functions

```
# Source global definitions
if [ -f /etc/bashrc ]; then
        . /etc/bashrc
fi
```
#### /home/daniele/.bashrc (END)

in cui `e visualizzato il contenuto del file .bashrc (standard) presente nella home directory di ogni utente.

Per uscire da less si può premere il tasto  $\boxed{Q}$ 

| Comando                         | <b>Descrizione</b>                                                                                       |
|---------------------------------|----------------------------------------------------------------------------------------------------|
| $[n]/$ pattern                  | ricerca nel file l' <i>n</i> -esima occorrenza del <i>pattern</i> (per default <i>n</i> è 1). La ricerca |
|                                 | avviene dalla seconda riga visualizzata sullo schermo (in avanti) (v. tab. 4.6)                          |
| $[n]$ ? pattern                 | ricerca nel file l' <i>n</i> -esima occorrenza del <i>pattern</i> (per default <i>n</i> è 1). La ricerca |
|                                 | avviene dalla riga precedente alla prima visualizzata sullo schermo (indietro) (v.                       |
|                                 | tab. 4.6)                                                                                                |
| $ n $ N                         | ripete la ricerca precedente trovando l' n-esima successiva occorrenza del pattern                       |
| $[n]$ Shift<br>N                | ripete la ricerca precedente trovando l' <i>n</i> -esima precedente occorrenza del <i>pattern</i>        |
| $\left  n \right $ Esc $\left $ | ripete la ricerca precedente trovando l' <i>n</i> -esima successiva occorrenza del <i>pattern</i>        |
|                                 | estendendo la ricerca all'elenco di tutti i file specificati nella linea di comando                      |
| $ n $ Esc<br>Shift              | ripete la ricerca precedente trovando l' <i>n</i> -esima precedente occorrenza del <i>pattern</i>        |
|                                 | estendendo la ricerca all'elenco di tutti i file specificati nella linea di comando                      |
| Esc                             | annulla l'evidenziazione delle occorrenze del pattern                                                    |

Tabella 4.5: Comandi di less (II parte).

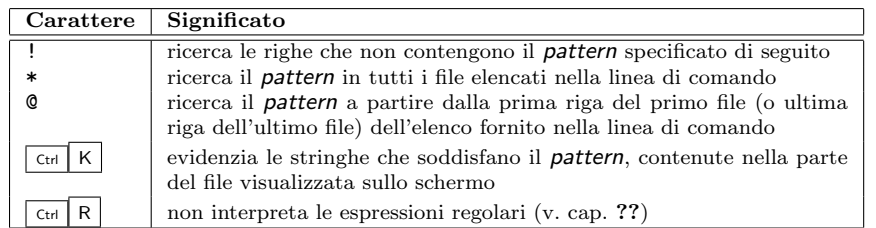

<span id="page-217-0"></span>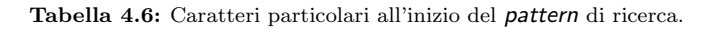

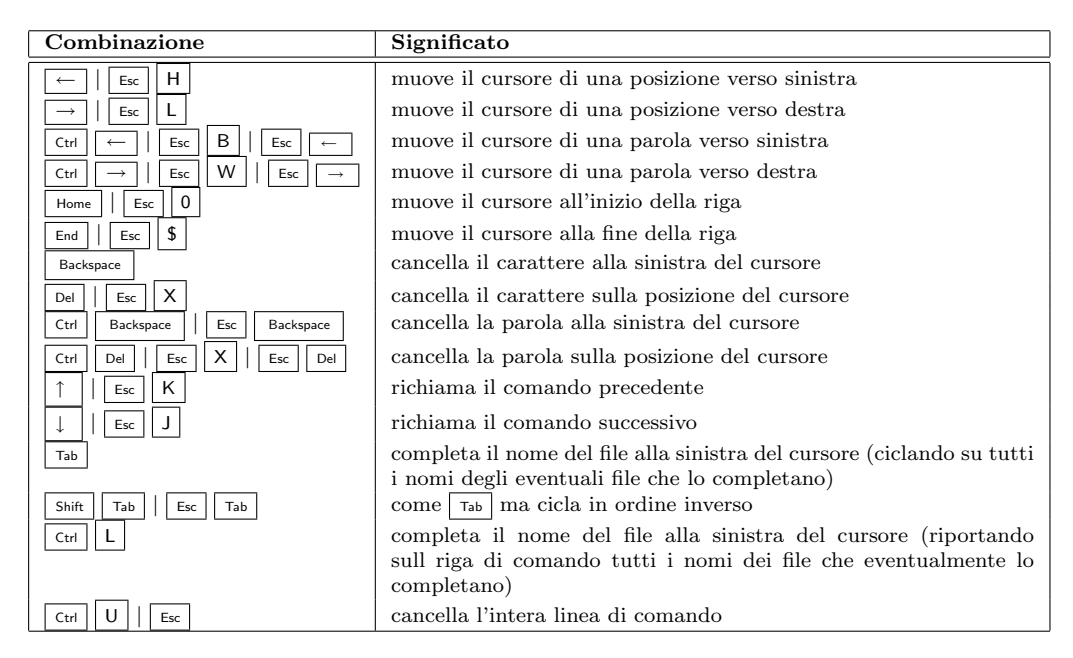

Tabella 4.7: Combinazioni dei tasti sulla linea di comando di less.

Per una spiegazione più dettagliata si consiglia comunque di consultare la relativa man page.

Un file non testo (binario) può essere visualizzato con i comandi od (man page od(1)) e hexdump (man page hexdump(1)) ed un altro comando utile per visualizzare i caratteri testuali contenuti in un file binario è strings (man page strings(1)).

Comando: od Path: ???/od **SINTASSI** 

### \$ od [option] file

**DESCRIZIONE** 

option indica le opzioni di funzionamento di od. Pu`o assumere i seguenti valori:

 $-A$  ???;

???

Comando: hexdump Path: /usr/bin/hexdump **SINTASSI** 

\$ hexdump [option] file

#### **DESCRIZIONE**

option indica le opzioni di funzionamento di hexdump. Può assumere i seguenti valori:

- -b visualizza il valore dei byte contenuti nel file file utilizzando il sistema di numerazione ottale;
- -c visualizza il valore dei byte contenuti nel file file utilizzando la codifica ASCII;
- -d visualizza il valore dei byte contenuti nel file file utilizzando il sistema di numerazione decimale;
- -e format

specifica il formato da utilizzare per la visualizzazione del contenuto del file secono quanto indicato da format;

-f format file

specifica il file (format\_file) dal quale leggere il formato da utilizzare per la visualizzazione del contenuto del file file;

-n length

specifica il massimo numero di byte da visualizzare;

- -o visualizza il valore dei byte contenuti nel file *file* a coppie, utilizzando il sistema di numerazione ottale;
- -s offset

specifica di non visualizzare i primi *offset* byte del file file;

- -v indica di visualizzare esplicitamente il valore di tutti i byte contenuti nel file file (altrimenti le righe che contengono gli stessi dati di quelle precedenti sono visualizzate con dei caratteri '\*');
- -x visualizza il valore dei byte contenuti nel file file a coppie, utilizzando il sistema di numerazione esadecimale;

???

Il contenuto dei file oggetto<sup>[4](#page-218-0)</sup> (il risultato della compilazione di un file) può essere visualizzato con il comandi nm  $(\text{man page nm}(1))$  e objdump  $(\text{man page objdump}(1)).$ 

# 4.7 Modifica del contenuto di un file

Esistono programmi, i text editors (editor di testo), che oltre a visualizzare il contenuto text editors di un file generico, permettono di modificarlo. I text editors più utilizzati sono vi o vim (vi improved - che è la sua evoluzione) e emacs (man page vi $(1)$  o vim $(1)$  e emacs $(1)$ ).

Comando: vim Path: /usr/bin/vim **SINTASSI** \$ vim [option] file

**DESCRIZIONE** 

<span id="page-218-0"></span> $\overline{4}$ v. sez. [1.9.](#page-55-0)

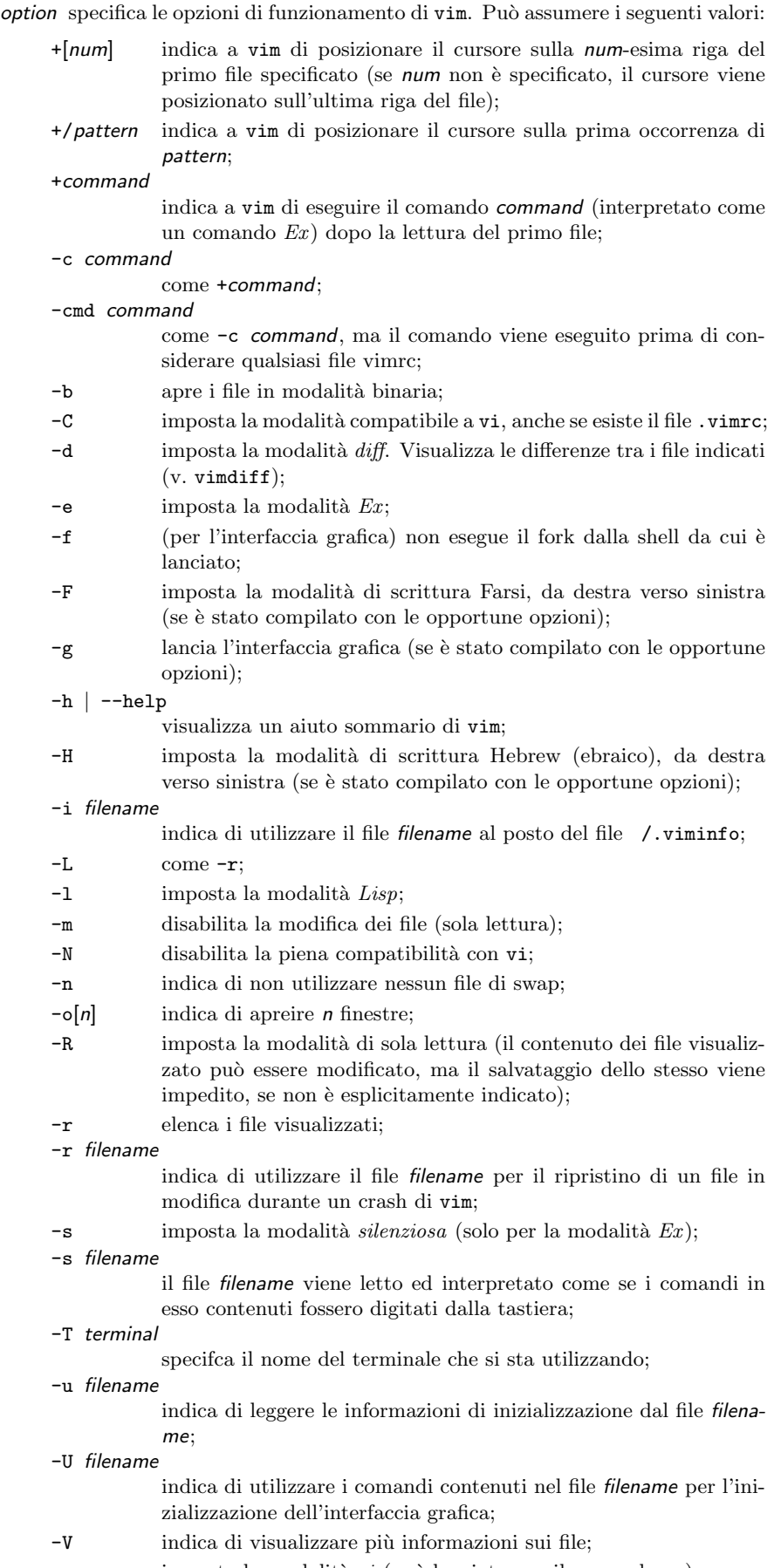

#### -w filename

tutti i comandi impartiti sono memorizzati nel file filename (se il file esiste i nuovi comandi vengono aggiunti);

#### -W filename

```
come -w ma se il file esiste viene prima cancellato;
```
- -x i file vengono salvati in modo cifrato (viene richiesto l'inserimento di una chiave per la cifratura);
- -Z imposta delle restrizioni sul funzionamento di vim (come per i comandi che iniziano con 'r');
- indica esplicitamente la fine delle opzioni (utilizzato per l'apertura di file che iniziano con '-');
- --version visuailzza la versione di vim;
- --remote indica di collegarsi in remoto ad un server vim;
- --serverlist
	- elenca i server vim che riesce a trovare;
- --servername name
	- specifica il server vim da utilizzare;
- --serversend keys

invia i comandi specificati da keys;

- --socketid id
	- utilizza il meccanismo GtkPlug per lanciare gvim in un'altra finestra (funziona solo con le librerie  $qtk$ );
- --echo-wid

visualizza l'identificativo della finestra (Window ID) relativa all'interfaccia grafica;

file specifica il file da aprire. Può essere uno dei seguenti valori

#### filename

un nome di file;

filelist un elenco di file separati da uno spazio;

- il file da aprire viene letto dallo standard input,mentre i comandi sono ricevuti dallo standard error che deve essere un terminale;
- -t tag il file da aprire e la posizione iniziale del cursore dipende da tag, una sorta di etichetta;
- -q [errorfile]

imposta la modalità  $quickFix$ . Il file errorfile viene letto e visualizzato il primo errore (se il file viene omesso, viene considerato il file errors.vim);

Ulteriori informazioni possono essere ottenute da vim con il comando help che ha la seguente sintassi

```
:help [subject]
```
dove subject indica l'argomento di cui si desiderano ulteriori informazioni. L'elenco dei file relativi alla documentazione di vim può essere ottenuto con il comando :help doc-file-list

L'editor vim ha caratteristiche diverse dipendentemente dal nome del comando utilizzato per lanciarlo. Possono infatti essere utilizati i seguenti comandi

- vim la modalità classica:
- ex avvia in modalità  $Ex$ . È possibile ritornale alla modalità classica con il comando  $``:vi":$
- view apre i file in sola lettura;
- gvim | gview avvia l'interfaccia grafica di vim;
- rvim | rview | rgvim | rgview avvia l'interfaccia grafica di vim con alcune restrizioni;

??? Esempio ??? Comando: emacs Path: /usr/bin/emacs **SINTASSI** \$ emacs [option] file

**DESCRIZIONE** 

???

Per una spiegazione dettagliata delle numerose opzioni di entrambi gli editor menzionati si rimanda alle relative man page.

??? pico nano

# 4.8 Ricerca di file o nel contenuto di file

Spesso capita di non sapere se esiste un file all'interno di un filesystem o di non ricordare dove è stato creato. Per ricercare un file all'interno del filesystem può essere utilizzato il comando find (man page find(1)).

```
Comando: find
Path: /usr/bin/find
SINTASSI
$ find [path ...] [expression]
```
**DESCRIZIONE** 

path indica il percorso della directory sulla quale effettuare al ricerca e expression `e un'espressione che indica il tipo di ricerca da effettuare.

???

Poiché find è un comando molto potente ma con una sintassi forbita, per dettagli ulteriori si rimanda alla relativa man page.

Il comando which (man page which(???)) invece permette di ricercare un file nelle varie directory elencate nella variabile di ambiente PATH.

??? man page which ???

Poiché il percorso di ricerca di which è lo stesso di quello utilizzato dalla shell nell'interpretazione dei comandi (v. cap. [7\)](#page-298-0), which è un comando che può essere utile quando in corrispondenza del lancio di un comando si ha come risposta un messaggio del tipo: ???

Un altro comando utile di GNU/Linux è grep (man page grep(1)). Si tratta di un comando molto complesso che permette di effettuare ricerche di sequenze di byte all'interno di un file.

Comando: grep Path: /bin/grep **SINTASSI** \$ grep [option] pattern [file]

**DESCRIZIONE** 

dove *pattern* è la stringa da ricercare all'interno del file file.

Per le opzioni (option) si rimanda direttamente alla relativa man page. ???

Qundi, se si desiderano ricercare tutti i file che contengono una determinata stringa `e sufficiente digitare il comando

????

# 4.9 Differenze tra file

diff

diff3 pdiff

# 4.10 Ordinamento

sort

# 4.11 Archiviazione e compressione

bzip2

???

# 4.12 Le espressioni regolari

Esistono delle sintassi standard che definiscono dei significati particolari ad alcune sequenze di caratteri, che vengono utilizzate in particolar modo da strumenti che effettuano ricerche di stringhe in un testo. Tali sequenze di caratteri prendono il nome di espressioni regolari o regular expression (RE). espressioni regolari expressioni regolari espressioni regolari

Esistono due sintassi diverse per l'interpretazione delle espressioni regolari: la sintassi di base (o elementare) BRE (Basic Regular Expression) e la sintassi estesa ERE (Extended Regular Expression). La sintassi di base delle espressioni regolari sui sistemi Unix-like è identificata dall'acronimo SRE (Simple egular Expression), ma per ovviare problemi legati alla localizzazione si tende sempre a far riferimento a BRE o ERE.

Il significato delle varie sequenze di caratteri, secondo la sintassi BRE sono specificate di seguito

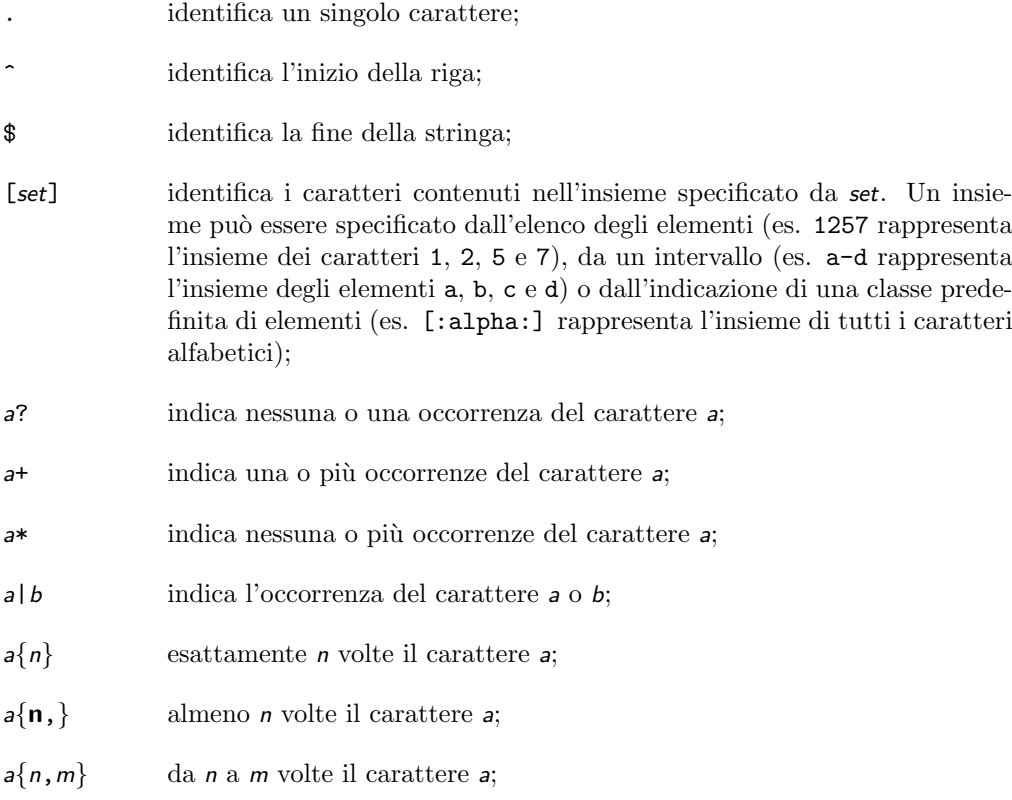

Nelle espressioni regolari elementari, i metacaratteri '?', '+', '{', '|', '(' e ')' perdono il loro significato speciale. Al loro posto possono essere utilizzati gli stessi simboli preceduti dal backslash '\'.

Le espressioni regolari sono case sensitive, ovvero distinguono le maiuscole dalle minuscole.

???

# 4.13 Riferimenti

???

# Capitolo 5

# Utenti ed accesso al sistema

"Gli uomini mutano sentimenti e comportamenti con la stessa rapidità con cui si modificano i loro interessi." – A. Schopenhauer

In questo capitolo viene trattato tutto ciò che è inerente agli utenti di un sistema GNU/Linux, a partire dalla creazione degli account alla definizione dei gruppi e alla procedura di autenticazione (procedura di accesso) del sistema.

# <span id="page-224-1"></span>5.1 User account

Una persona può accedere ad un sistema diventandone un **utente**. Ogni utente è identi- utente ficato univocamente dal sistema da un valore numerico detto UID (User IDentifier). A UID tale valore `e associata una coppia di valori alfanumerici: lo username e la password. Lo username (nome dell'utente) non è altro che un alias alfanumerico dello UID, che l'u- username tente può più facilmente memorizzare per fornirlo al sistema qualora gli venga richiesto (per esempio ciò avviene al momento dell'accesso al sistema stesso, cioè durante la procedura di accesso al sistema o procedura di login). La **password** è una "parola d'ordine" *password* che solo l'utente interessato dovrebbe conoscere (mentre lo username almeno l'amministratore del sistema lo conosce). Questa serve per garantire l'autenticità dell'utente dichiarato con lo username per la procedura di accesso al sistema (v. sez. [5.9\)](#page-247-0).

Per mantenere la compatibilità con alcuni vecchi programmi è opportuno che lo username sia composto al massimo da otto caratteri. Inoltre, questo dovrebbe essere composto da lettere non accentate e numeri: qualunque altro simbolo, compresi i segni di punteggiatura, potrebbero creare problemi di vario tipo.

Per ogni utente è anche definita una **home directory**, cioè la directory che sarà la *home directory* working directory (la directory corrente) di default per l'utente subito dopo che questi è stato autenticato dal sistema. Tale directory è indicata del carattere tilde '<sup>\*</sup>'. In genere la home directory è costituita dalla directory /home/username. Ad un utente è anche assegnata una default shell, ovvero uno specifico interprete dei comandi che accoglie default shell l'utente subito dopo che questo è stato autenticato dal sistema (l'interfaccia a caratteri assegnata all'utente $)^{1}$  $)^{1}$  $)^{1}$ .

L'insieme composto dallo UID, lo username, la password e gli altri dettagli relativi ad un utente, costituisce lo user account dell'utente presso il sistema. Dunque, un user account utente pu`o accedere ad un sistema soltanto se ha uno user account (o semplicemente account) su quel sistema.

Gli user account sono memorizzati nel file /etc/passwd (man page passwd(5)) che `e un file in formato testo le cui righe hanno la seguente sintassi:

<span id="page-224-0"></span><sup>&</sup>lt;sup>1</sup>la shell sarà trattata nel cap. [7.](#page-298-0)

username: password: UID: GID: description: home directory: shell

### dove

#### username

`e il nome dell'utente, ovvero l'alias alfanumerico con cui l'utente si presenta al sistema quando vuole accedervi;

#### password

- `e la password (parola d'ordine) dell'utente in forma cifrata (se vuota, la password `e nulla);
- $UID$  è l'identificativo univoco dell'utente (User IDentifier);
- GID `e l'identificativo univoco del gruppo (Group IDentifier) di default di cui l'utente  $fa$  parte<sup>[2](#page-225-0)</sup>;

#### description

`e una descrizione dell'utente (in genere si tratta del nome e cognome dell'utente);

#### home directory

`e la working directory di default dell'utente;

shell è l'interprete dei comandi di default (default shell) per l'utente (se vuota viene utilizzato /bin/sh). In realtà questo è il path assoluto del file da eseguire una volta che l'utente è stato autenticato.

 $\dot{E}$  importante notare che, per motivi di sicurezza, la password contenuta in /etc/passwd non è in chiaro (plain text), ma è cifrata col sistema di cifratura utilizzato dal sistema (in genere MD5)[3](#page-225-1) . In questo modo chiunque arrivi a leggere il contenuto del file /etc/passwd non vede la password degli utenti e non è neanche in grado di risalirvi a partire dalla sua cifratura (questo dipende dal metodo utilizzato per cifrare la password).

Se *password* è un asterisco '\*', significa che l'utente in questione non può accedere al sistema attraverso la procedura di autenticazione che in genere avviene tramite login.

Tra tutti gli utenti ce n'è uno particolare che il sistema riconosce come amministrasuperuser tore, quello il cui UID è 0. Questi, sui sistemi Unix-like, è chiamato superuser, ed in genere gli viene assegnato lo username "root" e la home directory /root. Il superuser ha acesso indiscriminato a tutte le risorse del sistema, ovvero può accedere a tutto il filesystem in lettura/scrittura e lanciare qualunque comando. Il sistema non fa nessun controllo per l'accesso alle risorse effettuato dal superuser, pertanto l'accesso al sistema in qualit`a di tale utente deve essere ridotto al minimo indispensabile.

La creazione di un utente consta dei seguenti passi:

- 1. Aggiungere una riga al file /etc/passwd relativa al nuovo utente;
- 2. Aggiungere (eventualmente) una riga al file /etc/group relativo ad nuovo gruppo per il nuovo utente;
- 3. Se esiste il file /etc/shadow aggiungere una riga relativa al nuovo utente<sup>[4](#page-225-2)</sup>;
- 4. Se esiste il file /etc/gshadow aggiungere (eventualmente) una riga al nuovo gruppo per il nuovo utente;
- 5. Creare la home directory del nuovo utente (/home/username);
- 6. Copiare il contenuto della skeleton directory (in genere la directory /etc/skel) in /home/username;

<span id="page-225-0"></span><sup>2</sup> i gruppi sono trattati in sez. [5.2](#page-229-0)

<span id="page-225-1"></span> $^3\rm{v.}$ sez. [5.3.](#page-231-0)

<span id="page-225-2"></span><sup>&</sup>lt;sup>4</sup>la gestione delle shadow password è trattata in sez. [5.4](#page-232-0)

- 7. Attribuire come proprietario di /home/username l'utente appena creato e come gruppo proprietario il gruppo di default a cui appartiene l'utente appena creato;
- 8. Attribuire gli opportuni permessi alla home directory (lettura, scrittura ed esecuzione per il proprietario);

 $\dot{E}$  compito dell'amministratore far in modo che non vi siano due o più user account con lo stesso username poiché il sistema non sarebbe, in tal caso, capace di decidere a quale UID si riferisce lo username fornito dall'utente in fase di autenticazione.

Uno user account può essere creato con il comando useradd (man page useradd(???)).

Comando: useradd Path: ???/useradd **SINTASSI** # useradd [option] username

**DESCRIZIONE** 

option indica la modalità di funzionamento di useradd. Può assumere i seguenti valori:

??? ;

username ;

???

che per mezzo delle opportune opzioni (v. man page useradd(8)) permette di specificare lo UID, la password, la home directory e la shell di default per l'utente che si desidera creare.

Per la creazione di uno user account, useradd utilizza le direttive riguardanti le caratteristiche delle utenze a livello di sitema (casella di posta elettronica, la lunghezza massima della password, ...) contenute in /etc/login.defs (man page login.defs(5)) ed il file di configurazione /etc/default/useradd che contiene le impostazioni di default per la creazione degli user account (la radice delle home directory, la shell di default, la skeleton directory di default, ...). La skeleton directory è una directory il cui skeleton directory contenuto viene copiato all'interno della home directory di un utente alla sua creazione. In genere tale directory è /etc/skel<sup>[5](#page-226-0)</sup>.

La modifica dell'account di un utente può essere effettuata per mezzo del comando usermod (man page usermod(8)) e l'eliminazione di uno user account pu`o essere effettuata con il comando userdel (man page userdel(8)).

Comando: usermod Path: ???/usermod **SINTASSI** # usermod [option] username

**DESCRIZIONE** 

option indica la modalità di funzionamento di usermod. Può assumere i seguenti valori: -c comment

;

username ;

<span id="page-226-0"></span>???

<sup>&</sup>lt;sup>5</sup>il nome skel sta per skeleton, cioè scheletro. Questa directory infatti rappresenta lo scheletro di una generica home directory.

Comando: userdel Path: ???/userdel **SINTASSI** # userdel [option] username

**DESCRIZIONE** 

option indica la modalità di funzionamento di userdel. Può assumere i seguenti valori:

 $-r$ ; username ;

#### ???

Ogni utente può modificare in qualunque momento la propria password per mezzo del comando passwd (man page passwd(1)).

Comando: passwd Path: ???/passwd **SINTASSI** \$ passwd [option] [username]

**DESCRIZIONE** 

option indica la modalità di funzionamento di passwd. Può assumere i seguenti valori:

 $-k$  ;

username ;

???

Il superuser pu`o modificare la password di qualunque utente.

Un utente può anche cambiare la propria default shell tramite il comando che h(man page chsh(1)).

Comando: chsh Path: ???/chsh **SINTASSI** \$ chsh [option] [username]

**DESCRIZIONE** 

option indica la modalità di funzionamento di chsh. Può assumere i seguenti valori: -s shell ;

username ;

???

Il superuser può modificare la shell di default di qualunque utente.

La default shell deve essere una shell esistente, possibilmente elencata in /etc/shells (man page shells(5)).

Esiste la possibilità di modificare il contenuto del campo description di uno user account in /etc/passwd, per mezzo del comando chfn (man page chfn(1)).

```
Comando: chfn
  Path: ???/chfn
  SINTASSI
  $ chfn [option] [username]
  DESCRIZIONE
  option indica la modalità di funzionamento di chfn. Può assumere i seguenti
       valori:
       -f full_name
              ;
  username ;
???
```
Il superuser pu`o modificare le informazioni relative a qualunque utente.

Le informazioni richieste da chfn vengono scritte nello user account in /etc/passwd all'interno del campo description separate tra loro con una virgola.

Poiché le informazioni personali possono essere delicate, come ad esempio il numero telefonico dell'abitazione di un utente, quando si tratta di utenze presso elaboratori raggiungibili attraverso una rete estesa, come Internet, occorre prestare attenzione a ciò che si sta facendo: occhi indiscreti potrebbero arrivare a leggere tali informazioni.

Un utente pu`o visualizzare il proprio username attraverso il comando whoami (man page whoami(1)).

Comando: whoami Path: ???/whoami **SINTASSI** \$ whoami [option]

**DESCRIZIONE** 

option indica la modalità di funzionamento di whoami. Può assumere i seguenti valori:

--help ;

???

Un utente pu`o visualizzare lo username che ha utilizzato al momento dell'accesso al sistema con il comando logname (man page logname(1)) che ha la seguente sintassi

Comando: logname Path: ???/logname **SINTASSI** \$ logname [option]

**DESCRIZIONE** 

option indica la modalità di funzionamento di logname. Può assumere i seguenti valori:

--help ;

???

 $\dot{E}$  importante notare la differenza tra lo username attuale e quello al momento dell'accesso al sitema. Nella maggior parte dei casi tali valori coincidono ma, come sarà illustrato nella sez. [5.5,](#page-234-0) un utente pu`o temporaneamente impersonarne un altro ed in tal caso i due valori sono diversi.

Ad ogni utente viene automaticamente assegnata dal sistema una casella di posta  $\rm{elettronica}^6$  $\rm{elettronica}^6$  rappresentata dal file /v $\rm{ar/main}/$ username (o /v $\rm{ar/spool/mail}/$ username

<span id="page-228-0"></span> $6$ la posta elettronica è trattata nel cap. [16.](#page-394-0)

a seconda della distribuzione GNU/Linux considerata) in cui vengono accumulati i messaggi di posta elettronica a lui diretti.

# <span id="page-229-0"></span>5.2 Group account

Come già accennato precedentemente, un utente appartiene sempre ad almeno un grupgruppo po. Un gruppo rappresenta un insieme di utenti. L'appartenenza di un utente ad un gruppo gli concede particolari diritti su determinati file e directory.

Ogni gruppo è identificato univocamente dal sistema da un valore numerico detto GID (Group IDentifier). A tale valore è associato un alias alafanumerico: il groupname<br>groupname (nome del gruppe), più facilmente memorizzabile. Ad eggi gruppe sono essegisti gli (nome del gruppo), più facilmente memorizzabile. Ad ogni gruppo sono associati gli utenti che vi appartengono.

L'insieme composto dal GID, il groupname, l'eventuale password e l'elenco degli group account utenti che vi appartengono, costituisce il group account del gruppo presso il sistema.

I group account sono memorizzati nel file /etc/group (man page group(5)) che è un file in formato testo le cui righe hanno la seguente sintassi:

groupname: password: GID: member\_list

dove

#### groupname

`e il nome del gruppo;

#### password

`e la password del gruppo in forma cifrata (se `e nulla soltanto gli utenti elencati in elenco utenti possono accedere al gruppo);

 $GID$  è l'identificativo univoco del gruppo (Group IDentifier);

#### member\_list

`e l'elenco degli utenti appartenenti al gruppo (membri).

Un group account viene creato con il comando

### # groupadd [option] groupname

che per mezzo delle opportune option (v. man page groupadd(8)) permette di specificare il GID per il gruppo che si desidera creare.

La modifica del group account può essere effettuata per mezzo del comando groupmod (man page groupmod(8)).

Comando: groupmod Path: ???/groupmod **SINTASSI** # groupmod [option] groupname

**DESCRIZIONE** 

option indica la modalit`a di funzionamento di groupmod. Pu`o assumere i seguenti valori: -g GID

;

#### groupname ;

???

e l'eliminazione di un group account pu`o essere effettuata con il comando groupdel  $(\text{man page grouped}(8)).$ 

```
Comando: groupdel
Path: ???/groupdel
SINTASSI
# groupdel groupname
```
**DESCRIZIONE** 

groupname ;

???

Un utente pu`o visualizzare l'elenco dei gruppi di cui fa parte con il comando groups (man page groups(1)).

Comando: groups Path: ???/groups **SINTASSI** \$ groups [option] [username]

**DESCRIZIONE** 

option indica la modalità di funzionamento di groups. Può assumere i seguenti valori:

--help ; username ;

???

Il superuser può visualizzare l'elenco dei gruppi di cui fa parte un qualunque utente.

Un utente può visualizzare il proprio UID e GID (corrente) con il comando id (man page  $id(1)$ .

```
Comando: id
Path: ???/id
SINTASSI
$ id [option] [username]
```
**DESCRIZIONE** 

option indica la modalità di funzionamento di id. Può assumere i seguenti valori:

 $-a$ 

username ;

???

Il superuser può visualizzare lo UID e GID di qualunque utente.

 $\hat{E}$  evidente che il GID di riferimento di un utente è un valore che può cambiare se l'utente fa parte di più di un gruppo. Al momento dell'accesso al sistema all'utente viene assegnato il GID di default, quello contenuto nello user account, ma l'utente può cambiarlo, cambiando il gruppo corrente di riferimento con il comando newgrp (man page newgrp(1)).

Comando: newgrp Path: ???/newgrp **SINTASSI** \$ newgrp [groupname]

**DESCRIZIONE** 

#### groupname ;

???

In questo modo l'utente dichiara al sistema di essere considerato da quel momento in poi, come membro di *gruppo*. Il cambiamento da un gruppo A ad un gruppo B può essere effettuato soltanto dagli utenti membri del gruppo B e/o dagli utenti che conoscono la password del gruppo B (ovviamente membri del gruppo A).

L'accesso al gruppo tramite richiesta di password per un utente non elencato in member list (utente non membro del gruppo), ovvero la gestione delle password relative ai gruppi, può non funzionare a causa dello scarso interesse in tale caratteristica da parte delle varie distribuzioni di GNU/Linux. Infatti, l'idea di poter aggiungere una password ai gruppi, in modo che gli utenti estranei al gruppo che la conoscono possano essere considerati come membri del gruppo stesso (tramite newgrp) è piuttosto discutibile, poiché una password è "sicura" solo se conosciuta da una sola persona; nel momento in cui la stessa password è conosciuta da un gruppo di persone, la sua diffusione diventa (a causa della natura umana) incontrollabile. Ha poco senso pertanto fidarsi della presentazione di una password comune per l'accesso di un utente ad un gruppo.

# <span id="page-231-0"></span>5.3 La cifratura della password

Per motivi di sicurezza il sistema non memorizza le password in chiaro (o plain text), cioè così come sono digitate dalla tastiera, ma vengono cifrate (cammuffate) tramite opportuni algoritmi (programmi) di cifratura[7](#page-231-1) .

Per aumentare il livello di sicurezza della password è bene non scrivere la stessa da nessuna parte o se la si scrive riporla in un luogo sicuro (lontano da occhi indiscreti). E` buona norma utilizzare una password che abbia la minima correlazione con l'utente che la utilizza, non darla mai a nessuno, per nessun motivo ed assicurarsi che nessuno stia guardando la tastiera mentre la si digita. Inoltre è importante non inserire la password in un sistema che non si conosce ed `e consigliabile cambiarla periodicamente.

algoritmi di cifratura Gli algoritmi di cifratura utilizzati attualmente da GNU/Linux sono DES e MD5. L'algoritmo DES (Data Encryption Standard)<sup>[8](#page-231-2)</sup> accetta password composte da un mas-simo di otto caratteri mentre MD5 (Message-Digest algorithm)<sup>[9](#page-231-3)</sup> non pone limiti al riguardo.

> Un sistema di autenticazione basato sulla conservazione di una password cifrata ha una debolezza di fondo: conoscendo la stringa cifrata e l'algoritmo che la genera, si pu`o determinare, per mezzo di un elevato numero di tentativi, una password conforme a quella originale (due password in chiaro sono "conformi" se entrambe – fissato l'algoritmo di cifratura – danno luogo alla stessa password cifrata). Un sistema che consente l'utilizzo di password con un massimo di otto caratteri è molto debole oggigiorno, perch´e tutte le combinazioni possibili possono essere provate in tempi brevi, anche con un elaboratore di media potenza di calcolo.

La cifratura avviene tramite la funzione crypt (man page crypt(3)). La scelta dell'algoritmo per la cifratura delle password viene effettuata in base al secondo parametro passato a crypt.

La funzione crypt utilizza sempre l'algoritmo di cifratura DES a meno che il secondo parametro (salt) non sia la stringa "\$1\$"; in tal caso viene utilizzato l'algoritmo MD5.

<span id="page-231-1"></span><sup>&</sup>lt;sup>7</sup>in realtà le password non vengono semplicemente cammuffate, ma viene effettuata un'operazione irreversibile su di esse, in modo tale che non sia possibile ricondursi alla password in chiaro (v. cap. ??).

<span id="page-231-2"></span> $8$ DES è un algoritmo di cifratura a blocchi di 64 bits con una chiave a 56 bits, sviluppato da IBM negli anni '70.

<span id="page-231-3"></span> $9 \text{MD5}$  è un algoritmo creato nel 1991 da R. Rivest e descritto nella RFC 1321. È utilizzato come funzione hash, cioè converte un messaggio in un predefinito numero di cifre (128 bits): un message digest.

# <span id="page-232-0"></span>5.4 Il meccanismo delle shadow password

Oltre alla normale gestione degli user account, esiste un meccanismo di gestione detto shadow password che si basa sul principio di nascondere le password cifrate ai processi *shadow password* che non hanno i privilegi del superuser. Infatti, come è stato illustrato in sez. [5.1,](#page-224-1) le password sono contenute nel file /etc/passwd (nei sistemi in cui la gestione delle shadow password non è attiva), leggibile a tutti i tipi di utenti poiché questo contiene, oltre alle password, delle informazioni relative agli utenti che alcuni applicativi hanno bisogno di conoscere per il loro corretto funzionamento.

Il problema nasce dal fatto che conoscendo la password, anche in forma cifrata, `e possibile riuscire a generare una password che dia la stessa cifratura (attacchi per dizionario)<sup>[10](#page-232-1)</sup>. Il meccanismo delle shadow password è tale per cui le password vengono effettivamente rimosse dal file /etc/passwd ed inserite in un altro file a cui può vi si può accedere soltanto avendo i privilegi del superuser. Così facendo, l'accesso in lettura al file /etc/passwd non implica la conoscenza delle password cifrate.

Ovviamente, l'utilizzo del meccanismo delle shadow password richiede che alcuni programmi, quelli che devono accedere alle password per l'autenticazione degli utenti, siano predisposti per questo. Ormai tutte le distribuzioni di GNU/Linux adottano tale gestione.

Il meccanismo delle shadow password implica la presenza del file /etc/shadow in parallelo al file /etc/passwd, che non conterrà più le password cifrate dei vari utenti, ma al loro posto comparirà semplicemente una 'x'. Nel file /etc/shadow (man page shadow(5)) sono presenti delle righe con la sintassi seguente:

username: password: last\_modify: min\_validity: max\_validity: warning: expiring: end: reserved

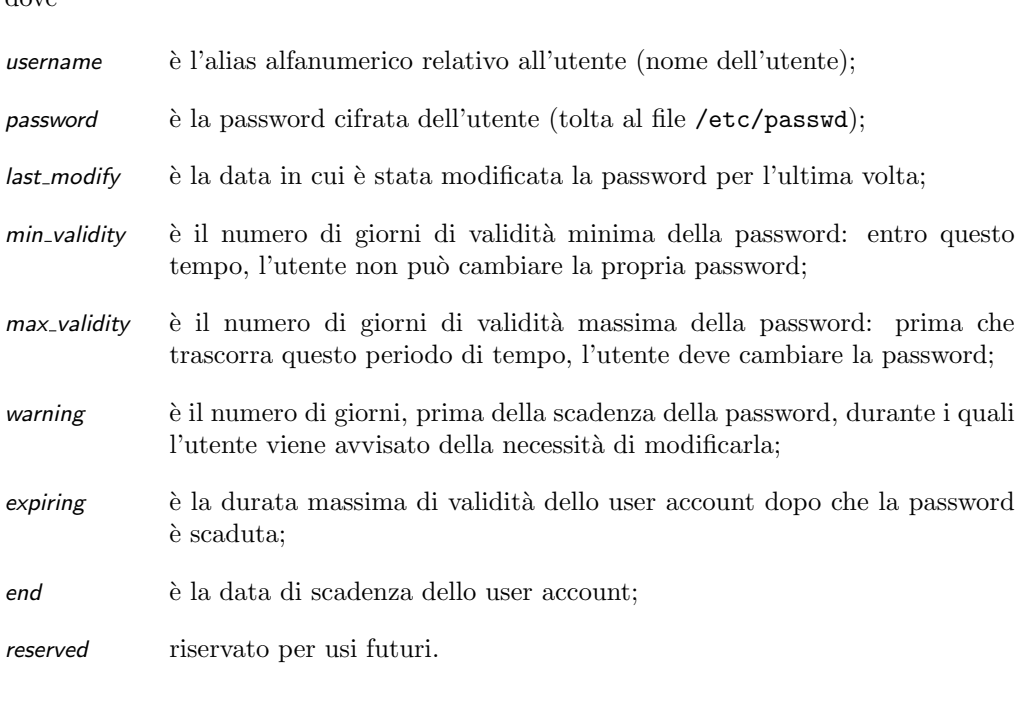

I campi che rappresentano una data possono contenere un numero intero che indica il numero di giorni trascorsi dal 01/01/1970, mentre quelli che rappresentano una durata, possono contenere un numero intero che esprime una quantità di giorni.

Con il meccanismo delle shadow password è possibile gestire anche la *durata* della password degli utenti, come illustrato in fig. [5.1,](#page-233-0) per mezzo del comando chage (change age) (man page chage(1)).

dove

<span id="page-232-1"></span> $10<sub>V.</sub>$  cap. ??.

end

```
Comando: chage
  Path: ???/chage
  SINTASSI
  # chage [option] username
  DESCRIZIONE
  option indica la modalità di funzionamento di chage. Può assumere i seguenti
       valori:
        -m mindays
                ;
  username ;
???
                                                                          tempo
           min_validity
                                                    warning
                                                           expiring
                               max_validity
```
<span id="page-233-0"></span>last\_modify

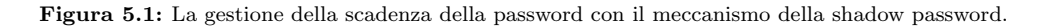

Anche la gestione dei gruppi è leggermente diversa da quanto illustrato in sez. [5.2:](#page-229-0) analogamente a quanto accade per gli utenti, il file /etc/group viene privato delle password dei gruppi ed a questo viene affiancato il file /etc/gshadow che contiene delle righe con la sintassi seguente:

#### groupname:password:groupadmins:groupmembers

dove

groupname

`e l'alias alfanumerico relativo al gruppo (nome del gruppo);

password è la password cifrata del gruppo (tolta al file /etc/group);

#### groupadmins

`e l'elenco, separato da virgole, degli amministratori del gruppo;

### groupmembers

`e l'elenco, separato da virgole, degli utenti (non ammimistratori) membri del gruppo;

Vengono dunque introdotte le figure degli amministratori dei gruppi che possono aggiungere o rimuovere gli utenti membri all'interno di un gruppo.

# 5.4.1 Attivare/disattivare il meccanismo delle shadow password

Il sistema delle shadow password pu`o essere abilitato o disabilitato tramite opportuni comandi. Il comando pwconv (man page pwconv(8)) permette di convertire il file /etc/passwd standard in una coppia di file /etc/passwd e /etc/shadow, togliendo dal primo le password cifrate.

Comando: pwconv Path: ???/pwconv **SINTASSI** # pwconv

#### ???

Il programma funziona anche se il file /etc/shadow esiste già: in tal caso serve per allineare correttamente i file /etc/passwd e /etc/shadow. Si avvale della configurazione contenuta in /etc/login.defs (man page login.defs(5)) per stabilire i periodi di validità delle password.

Il comando grpconv (man page grpconv(8)) permette di convertire il file /etc/group normale in una coppia di file /etc/group e /etc/gshadow, togliendo dal primo le eventuali password cifrate.

Comando: grpconv Path: ???/grpconv **SINTASSI** # grpconv

???

Il programma funziona anche se il file /etc/gshadow esiste già: in tal caso serve per allineare correttamente i file /etc/group e /etc/gshadow.

Il comando pwunconv svolge l'operazione inversa a quella di pwconv, ovvero trasferisce le password cifrate dal file /etc/shadow nel file /etc/passwd, eliminando poi il file /etc/shadow. La sintassi è la seguente

Comando: pwunconv Path: ???/pwunconv **SINTASSI** # pwunconv

# ???

Il programma è in grado di funzionare correttamente anche se parte delle utenze si trovano già solo nel file /etc/passwd.

Il comando grpunconv svolge l'operazione inversa a quella di grpconv, ovvero trasferisce le eventuali password cifrate dal file /etc/gshadow nel file /etc/group, eliminando poi il file /etc/gshadow. La sintassi è la seguente

Comando: grpunconv Path: ???/grpunconv **SINTASSI** # grpunconv

???

Il programma è in grado di funzionare correttamente anche se parte delle utenze si trovano già solo nel file /etc/group.

??? vipw vigr ???

# <span id="page-234-0"></span>5.5 Impersonare un altro utente

Nei sistemi Unix-like esiste la possibililtà di cambiare identità, ovvero un utente può impersonarne un altro. Questo rappresenta generalmente un problema di sicurezza, in quanto c'è la possibilità che un utente generico possa acquisire i privilegi del superuser impersonandolo. Il comando che rende possibile questa operazione è su (man page  $su(1)$ . In realtà tale comando lancia una shell con i privilegi di un determinato utente.

Comando: su Path: /bin/su **SINTASSI** \$ su [option] [username [argument]]

#### **DESCRIZIONE**

option indica la modalit`a di funzionamento di su. Pu`o assumere i seguenti valori:

```
- -1 -login
       lancia una shell di login11:
-c command | --command=command
       passa il comando command alla shell lanciata;
-f | -fast
       la shell con l'opzione -f (csh o tcsh);
-m | -p | --preserve-environment
       mantiene le variabili di ambiente del processo padre (la shell da cui
       viene lanciato);
-s shell | --shell=shell
       lancia la shell shell;
--help mostra un aiuto sommario del funzionamento di su;
--version
       mostra la versione di su;
```
username è l'utente da impersonare (se non è specificato si intende il superuser). argument è il parametro che viene passato alla shell.

Il comando su permette ad un utente A di diventare temporaneamente un altro (utente B), avviando una shell con i privilegi dell'utente B. Per poter diventare l'utente B, l'utente A deve conoscere la password dell'utente B (a meno che l'utente A non sia il superuser, nel qual caso non è richiesto l'inserimento di alcuna password). Una volta impersonato l'utente  $B$  è possibile concludere l'attività in veste di tale utente terminando la shell relativa con il comando exit, ritornando ad essere l'utente A.

Per poter funzionare, il file /bin/su deve essere di proprietà del superuser ed avere il bit SUID attivato<sup>[12](#page-235-1)</sup>

sudo ???

# 5.6 Casi particolari

In un sistema GNU/Linux sono generalmente definiti degli utenti fittizi (non si tratta di utenti veri e propri poiché per essi non è prevista la possibilità di accedere al sistema) per la gestione di alcuni processi. Inoltre, per come sono gestiti gli utenti in un sistema GNU/Linux, esiste la possibilit`a di gestire utenti diversi con lo stesso UID o lanciare un file eseguibile, non una shell, all'accesso di un utente al sistema.

# 5.6.1 System user e system group

Come sar`a illustrato in cap. [6,](#page-254-0) i processi che girano su un sistema GNU/Linux hanno (in genere) i privilegi dell'utente che li ha lanciati in esecuzione. Pertanto, per poter dare certi privilegi a processi particolari per il sistema ma allo stesso tempo ridurre al minimo il numero di processi lanciati con i privilegi del superuser, in un sistema GNU/Linux sono system user definiti degli utenti particolari (fittizi). Si tratta di system user (utenti di sistema), nel senso che servono soltanto per lanciare alcuni processi, ma non hanno la possibilità di accedere al sistema (il relativo campo *password* nel file /etc/passwd è '\*').

system group Di conseguenza, anche /etc/group contiene group account particolari: i system group (gruppi di sistema). Segue la descrizione di alcuni di questi utenti e gruppi.

<span id="page-235-0"></span> $^{11}{\rm la}$  shell di login sarà trattata nel cap. [7.](#page-298-0)

<span id="page-235-1"></span> $^{12}{\rm v.}$  cap. [3.](#page-106-0)

- bin `e il gruppo fittizio proprietario dei file eseguibili (binary). In genere il superuser fa parte del gruppo bin in modo tale che questi eseguibili appartengono al gruppo bin, mentre l'utente proprietario resta il superuser (root).
- tty è il gruppo fittizio proprietario dei file di dispositivo<sup>[13](#page-236-0)</sup> relativi ai canali di comunicazione per i terminali;
- disk è il gruppo fittizio proprietario dei file di dispositivo relativi alle unità a disco;
- floppy è il gruppo fittizio proprietario dei file di dispositivo relativi alle unità a dischetti;
- nobody `e l'utente fittizio corrispondente ad un utente generico non identificato, senza nessun privilegio particolare. In genere viene usato per l'accesso a NFS da parte del superuser.

# 5.6.2 Gestione particolare delle utenze

Alcuni accorgimenti nella gestione degli utenti e dei gruppi possono essere utili in situazioni particolari.

### Utente con funzione specifica

Potrebbe essere utile creare un utente che appena accede al sistema, quest'ultimo esegua un programma specifico. Per far ciò è sufficiente creare uno user account a cui, al posto della shell di default, si associa un file eseguibile<sup>[14](#page-236-1)</sup>. Si ricordi che la working directory al momento dell'esecuzione del file eseguibile è quella impostata come home directory per l'utente in questione. Un esempio pu`o essere rappresentato dal seguente user account che si riferisce all'utente prova che può accedere al sistema senza specificare alcuna password. Questi ha uno UID pari a 505 ed un GID uguale a 100, una descrizione uguale a "Utente di prova", la sua home dirctory è /tmp e la shell di default è /usr/local/bin/prova ovvero il file eseguibile da lanciare in esecuzione.

prova::505:100:Utente di prova:/tmp:/usr/local/bin/prova

### Utenti con lo stesso UID

Potrebbe essere utile creare più user account con lo stesso UID. In tal caso ogni utente ha un proprio username ed una propria password, però tutti i file apparterrebbero ad un utente immaginario che rappresenta tutti gli utenti che hanno lo stesso UID. Questa è una specie di gestione di gruppi di utenti. E evidente che tale configurazione sottintende ` il fatto che si sia in un ambiente in cui esiste una certa fiducia nel comportamento reciproco. Un esempio pu`o essere rappresentato dai seguenti user account che si riferiscono tutti all'utente tutti (UID = 1000).

tutti:\*:1000:1000:Gruppo di lavoro:/home/tutti:/bin/sh alfa:34gdf6r123455:1000:1000:Utente del gruppo:/home/tutti:/bin/sh bravo:e445gsdfr2124:1000:1000:Utente del gruppo:/home/tutti:/bin/sh charlie:t654df7u72341:1000:1000:Utente del gruppo:/home/tutti:/bin/sh

Si potrebbe anche aver bisogno di utilizzare diversi nominativi-utente per accedere allo stesso elaboratore e gestire attivit`a differenti, pur mantenendo lo stesso utente fisico (cioè lo stesso UID). In questo modo l'utente potrebbe vere a disposizione diverse directory personali, una per ogni progetto che conduce.

<span id="page-236-0"></span><sup>13</sup>i file di dispositivo sono trattati in cap. [3.](#page-106-0)

<span id="page-236-1"></span> $^{14}$ i file eseguibili sono trattati in cap. [3](#page-106-0)

tizio:34gdf6r123455:1000:1000:Tizio Tizi:/home/tizio:/bin/sh alfa:34gdf6r123455:1000:1000:Tizio Tizi prog. Alfa:/home/alfa:/bin/sh bravo:34gdf6r123455:1000:1000:Tizio Tizi prog. Bravo:/home/bravo:/bin/sh charlie:34gdf6r123455:1000:1000:Tizio Tizi prog. Charlie:/home/charlie:/bin/sh

# 5.7 La registrazione degli eventi

# 5.7.1 Il system log

GNU/Linux, come tutti i sitemi multiutente, permette il controllo degli accessi al sistema per mezzo della registrazione degli eventi. Il sistema tiene traccia degli eventi system log "importanti" tramite un registro: il system log (syslog o log di sistema). Il system log è costituito essenzialmente da uno o più files (/var/log/messages, ...), detti files di log di sistema, gestiti dal daemon syslogd (man page sysklogd(8)) che in genere è lanciato in esecuzione dalla procedura di avvio del sistema.

> Comando: syslogd Path: ???/syslogd **SINTASSI** # syslogd [option]

**DESCRIZIONE** 

option indica la modalità di funzionamento di syslogd. Può assumere i seguenti valori:

??? ;

???

Al suo avvio, il processo syslogd legge il file di configurazione /etc/syslog.conf (man page syslog.conf(5)) che contiene le direttive che indicano in che modo devono essere gestiti gli eventi da registrare nel system log. E composto da righe con la seguente ` sintassi:

facility.priority action

dove

facility specifica il servizio che produce il messaggio: per esempio i programmi relativi alla posta (mail) elettronica registrano gli eventi nel system log (se usano syslogd) con la facility mail. Può essere una delle seguenti parole chiave (in ordine alfabetico):

auth (obsoleto) si riferisce al sistema di gestione sicurezza/autorizzazione; authpriv

si riferisce al sistema di gestione sicurezza/autorizzazione privato;

cron si riferisce ai servizi di gestione dell'orario del sistema (clock) – in genere si riferisce ai daemon cron e at  $15$ ;

daemon si riferisce a un daemon;

kern si riferisce al kernel;

<span id="page-237-0"></span> $^{15}{\rm la}$ schedulazione dei processi è trattata nel cap. [6.](#page-254-0)

localn

- (con n che va da 0 a 7) riservati per uso interno;
- lpr si riferisce alla stampante;
- mail si riferisce al servizio di posta elettronica;
- mark è utilizzata soltanto per uso interno;
- news si riferisce al servizio di news;

security

(obsoleta) ha la stessa funzione di auth;

- syslog si riferisce al daemon syslogd;
- user si riferisce ad un'applicazione generica che non gira con un privilegio particolare;
- uucp si riferisce al servizio UUCP (Unix to Unix CoPy)<sup>[16](#page-238-0)</sup>.

facility può essere anche '\*' in modo da identificare tutti i servizi, oppure può essere composto da un elenco di servizi separati da virgole.

- priority definisce l'importanza (il livello di gravit`a) del messaggio da inserire nel system log. Pu`o essere una delle seguenti parole chiave (in ordine di importanza decrescente):
	- emerg il sistema è inutilizzabile;
	- panic (obsoleta) ha lo stesso effetto di emerg;
	- alert è necessario prendere provvedimenti immedietamente;
	- crit condizione critica;
	- err errore;
	- error (obsoleta) ha lo stesso effetto di err;
	- warning
		- avvertimento;
	- warn (obsoleta) ha lo stesso effetto di warning;
	- notice nota significativa;
	- info informazione;
	- debug messaggio per il debug.

In generale, *priority* rappresenta un livello di priorità ed implica l'inclusione dei messaggi che si riferiscono a quel livello, insieme a tutti quelli dei livelli superiori (più importanti). Per indicare esclusivamente un livello di priorità, occorre fare precedere priority dal simbolo di uguale '='.

priority può essere composto da un elenco di livelli separati da virgole. Un livello pu`o essere escluso ponendogli anteriormente un punto esclamativo '!'.

- action è l'indicazione della destinazione dei messaggi. Il tipo di destinazione è indicato dal primo carattere di *action* che può assumere i valori sotto elencati:
	- / indica come destinazione il path assoluto di un file ('/' fa parte del path assoluto e rappresenta la root directory);
	- | indica come destinazione il path assoluto di una pipe con nome<sup>[17](#page-238-1)</sup>;
	- @ indica come destinazione un elaboratore remoto, che ricevendo tali messaggi li inserirà nel proprio sistema di registrazione;
	- \* (un unico carattere) si intende che i messaggi debbano essere inviati sullo schermo del terminale di tutti gli utenti connessi in quel momento;

<span id="page-238-0"></span> $16$ è un sistema store-and-forward per il trasferimento di posta eletronica che utilizza chiamate telefoniche periodiche (v. i file di documentazione in /usr/doc/uucp e /usr/info/uucp).

<span id="page-238-1"></span><sup>&</sup>lt;sup>7</sup>le pipe sono trattate in cap. [3](#page-106-0)

• se il primo carattere `e diverso da quelli sopra indicati, si intende che si tratti di un elenco di utenti (separati da virgole) a cui inviare i messaggi sullo schermo del terminale, se questi stanno accedendo in quel momento.

Elenchi di facility e priority possono essere specificati sulla stessa riga separati da un punto e virgola ';'.

Un esempio del contenuto del file /etc/syslog.conf è riportato di seguito.

# Log all kernel messages to the console. # Logging much else clutters up the screen. #kern.\* /dev/console # Log anything (except mail) of level info or higher. # Don't log private authentication messages! \*.info;mail.none;authpriv.none;cron.none /var/log/messages # The authpriv file has restricted access. authpriv.\* /var/log/secure # Log all the mail messages in one place. mail.\* /var/log/maillog # Log cron stuff cron.\* /var/log/cron # Everybody gets emergency messages \*.emerg \* # Save news errors of level crit and higher in a special file. uucp,news.crit /var/log/spooler # Save boot messages also to boot.log local7.\* /var/log/boot.log

La consultazione del system log è di fondamentale importanza per riuscire a capire a cosa sia dovuto il malfunzionamento di qualche servizio.

I messaggi possono essere inseriti nel system log anche per mezzo del comando logger (man page logger(1)).

Comando: logger Path: ???/logger **SINTASSI** \$ logger [option] [message]

**DESCRIZIONE** 

option indica la modalità di funzionamento di logger. Può assumere i seguenti valori:

??? ;

message ;

???

Esiste un apposito daemon per la gestione dei messaggi inviati del kernel di GNU/Linux, klogd (man page klogd(8)).

```
Comando: klogd
Path: ???/klogd
SINTASSI
# klogd [option]
DESCRIZIONE
```
option indica la modalità di funzionamento di klogd. Può assumere i seguenti valori:

```
??? ;
```
message ;

???

Questo, di norma, viene avviato dalla procedura di avvio del sistema, subito dopo syslogd.

### 5.7.2 Altri file di log

In genere gli accessi al sistema vengono "loggati" (memorizzati in un file di log) nel file /var/run/utmp (man page utmp $(5)$ ), detto anche system status file. Questo non è un file di testo, ma per la lettura delle informazioni in esso contenute è necessario utilizzare degli appositi comandi. Tuttavia, è possibile che gli utenti presenti effettivamente nel sistema siano in numero maggiore di quelli che risultano leggendo tale file, a causa del fatto che non tutti i programmi usano il metodo di registrazione fornito attraverso questo file. Solitamente, è la procedura di inizializzazione del sistema a prendersi cura di questo file, azzerandolo o ricreandolo, a seconda della necessità.

Il file /var/log/wtmp ha una struttura analoga a quella di /var/run/utmp e serve per conservare la registrazione degli accessi e della loro conclusione (login-logout). Questo file non viene creato automaticamente: se manca, la conservazione delle registrazioni all'interno del sistema non viene effettuata. Viene aggiornato da init e anche dal programma che si occupa di gestire la procedura di accesso al sistema (login).

Anche il file /var/log/lastlog viene utilizzato da per registrare gli ultimi accessi al sistema.

Il comando logrotate semplifica l'amministrazione dei log, permette di comprimere, rimuovere ed inviare il log via e-mail oltre ad eseguire una "rotazione" di file con vari criteri. Il suo file di configurazione è /etc/logrotate.conf. In genere le regole di gestione dei singoli log sono inserite nella directory /etc/logrotate.d/. e gli script che eseguono logrotate sono inseriti nel crontab (v. cap. [9\)](#page-326-0).

Esistono diversi strumenti per analizzare i log e verificare se contengono informazioni critiche o se sono stati in qualche modo modificati (traccia di una potenziale intrusione esterna). Il comando logwatch fornisce un sistema di monitoring dei log personalizzabile ed estendibile che permette l'analisi del system log e la notifica via e-mail all'amministratore. Il suo file di configurazione è /etc/log.d/conf/logwatch.conf. Nella directory /etc/log.d/conf/services ci sono le configurazioni per i diversi servizi i cui log possono essere processati da logwatch, mentre nella directory /etc/log.d/conf/logfiles ci sono le configurazioni sui log relativi ai servizi e nella diretory /etc/log/scripts ci sono i filtri predefiniti per analizzare diversi servizi e logfiles.

# 5.8 La libreria PAM

La libreria Linux-PAM (Linux Pluggable Authentication Modules) o più semplice- Linux-PAM mente PAM (v. <http://www.kernel.org/pub/linux/libs/pam>) è un'insieme di moduli o shared library (librerie condivise)[18](#page-240-0) che permettono all'amministratore del sistema di

<span id="page-240-0"></span><sup>18</sup>le shared library sono trattate in cap. [3.](#page-106-0)

scegliere il metodo per l'autenticazione degli utenti. In questo modo è possibile cambiare il meccanismo di autenticazione senza dover necessariamente ricompilare nessuna applicazione. La maggior parte dei sistemi GNU/Linux utilizzano tale libreria per l'autenticazione degli utenti.

 $\hat{E}$  comunque necessario che le applicazioni che effettuano l'autenticazione degli accessi al sistema siano state adattate per funzionare con i Linux-PAM.

In generale, un'applicazione che gestisce l'autenticazione degli utenti deve essere realizzata (compilata) per uno specifico meccanismo di autenticazione, per esempio nei sistemi Unix-like tradizionali l'applicazione richiede l'inserimento di una password che viene verificata con quella memorizzata nello user account del sistema relativo all'utente in questione.

Sfortunatamente, l'incremento della velocità di calcolo delle macchine e l'introduzione delle reti hanno reso questo meccanismo di autenticazione, una volta sicuro, vulnerabile agli attacchi.

Con la libreria PAM si separa lo sviluppo del software che effettua l'autenticazione dal meccanismo di autenticazione stesso. Questo avviene per mezzo di una libreria di funzioni che una applicazione può utilizzare per richiedere l'autenticazione di un utente. La libreria PAM si compone dei file seguenti<sup>[19](#page-241-0)</sup>

/lib/libpam.so.\* file che permettono alle applicazioni di agganciarsi alla libreria PAM;

/lib/security/pam \*.so i moduli che forniscono il meccanismo di autenticazione.

La libreria PAM è configurata tramite il file /etc/pam.conf (o una serie di file di configurazione contenuti nella directory / $etc/$ pam.d – questo approccio è quello più recente) che fornisce le direttive per l'autenticazione degli accessi al sistema. I moduli PAM sono contenuti generalmente nella directory /lib/security e sono oggetti caricabili dinamicamente (v. man page dlopen(3)).

In genere l'applicazione che effettua la procedura di accesso al sistema esegue i seguenti passi:

- 1. Verifica che l'utente sia veramente chi dice di essere (autenticazione) in genere questo viene efettuato richiedendo la password dell'utente e verificando che questa coincida con quella memorizzata nel relativo user account sul sistema;
- 2. Fornisce all'utente il servizio richiesto (in genere lancia una shell con i privilegi dell'utente).

Il passo 1 è quello delegato alla libreria PAM, che si prende quindi l'onere di verificare l'identità dell'utente (autenticazione) e di fornire il risultato all'applicazione che rimane l'interfaccia con l'utente.

L'applicazione (v. fig.  $5.2$ ) si intrerfaccia con la libreria PAM e non è necessario che conosca il meccanismo di autenticazione. La libreria PAM consulta il contenuto del file di configurazione appropriato e carica i moduli necessari.

Sono i moduli che si preoccupano di mettere in atto il meccanismo di autenticazione. Il dati richiesti all'utente e le relative risposte, sono scambiati tra l'applicazione ed i moduli attraverso un opportuno meccanismo di dialogo fornito dalla libreria PAM.

L'associazione tra il meccanismo di autenticazione scelto e l'applicazione che necessita di autenticazione è effettuata con specifiche direttive nell'opportuno file di configurazione della libreria PAM.

<span id="page-241-0"></span><sup>19</sup>il simbolo asterisco '\*' utilizzato all'interno dei nomi dei files sta ad indicare una qualunque sequenza di caratteri (v. cap. [3\)](#page-106-0).

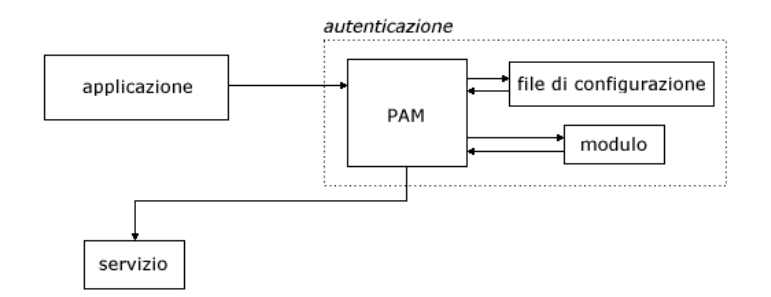

<span id="page-242-0"></span>Figura 5.2: Schema di funzionamento della procedura di login con la libreria PAM.

# 5.8.1 Configurazione

Il file di configurazione della libreria PAM è in formato testo e contiene delle righe con la seguente sintassi

service-name module-type control-flag module-path args

dove

- service-name è il nome del servizio associato alla riga corrente del file di configurazione. In genere coincide con il nome dell'applicazione che fornisce il servizio (per esempio ftpd, su, ...). Esiste un particolare service-name riservato per definire il meccanismo di autenticazione di default: other (il meccanismo di autenticazione specificato in questo modo viene utilizzato soltanto nel caso che per un determinato servizio non ne sia stato specificato uno apposito).
- module-type è l'indicazione del tipo di modulo. Può assumere uno dei seguenti valori possibili:
	- auth `e il tipo di modulo che fornisce due aspetti dell'autenticazione degli utenti: prima verifica che l'utente sia chi dice di essere, richiedendo all'applicazione la password (o altro) per l'identificazione, poi assegna i privilegi all'utente;

account

`e il tipo di modulo che esegue la gestione degli account relativa agli aspetti che non si basano sull'autenticazione (per esempio la restrizione degli accessi ad un servizio basata sull'ora del giorno, sul numero massimo di utenti ai quali è permesso accedere, ...).

session

`e il tipo di modulo che si preoccupa di eseguire le operazioni necessarie subito prima che l'utetne acceda ad un servizio o subito dopo che questi ha concluso il suo accesso (la registrazione delle operazioni in un file di log, il mounting di directory, ...);

password

`e il tipo di modulo richiesto per l'aggiornamento del token di autenticazione assoiato all'utente (tipicamente esiste un modulo per ogni tipo di autenticazione basato sul meccanismo "challenge/response".

control-flag `e l'indicazione del tipo di reazione che la libreria PAM deve avere nel caso di successo o fallimento del modulo module-path. Poiché più moduli possono essere eseguiti in cascata, questo definisce l'importanza relativa di ogni modulo: l'applicazione non deve conoscere il dettaglio del successo/insuccesso dei singoli moduli, ma riceve un esito che la informa del successo/insuccesso dell'insieme di moduli ad essa associati. L'ordine di esecuzione dei moduli è quello in cui questi appaiono nel file di configurazione. Il control-flag può essere definito utilizzando una delle sintassi ripotrate di seguito

• una parola chiave che indica l'importanza associata all'esito di uno specifico modulo. Le possibili parole chiave, in ordine di importanza derescente sono riportate di seguito

### required

indica che il successo del modulo è richiesto affinché l'intero cascata dei moduli abbia successo. L'applicazione riceverà l'esito del fallimento soltanto quando tutti i moduli hanno eseguito il loro compito.

### requisite

identico a required, tranne per il fatto che se uno dei moduli fallisce, tale risultato viene immediatamente ritornato all'applicazione (senza procedere con gli eventuali altri moduli in cascata). Questo è utilizzato in genere quando il sistema di autenticazione avviene attraverso un canale insicuro;

### sufficient

indica che nel caso in cui nessuno dei moduli required precedenti abbia fallito, i moduli di questo livello non devono essere invocati. Il fallimento dei moduli di questo livello non è ritenuto fondamentale per l'esito dell'intera catena dei moduli;

### optional

indica che l'esito del modulo non deve influire sull'esito dell'intera catena. Ovviamente, in caso di esito indefinito per gli altri moduli, questo ne influenza l'esito definitivo.

 $\bullet$  una sintassi più complessa (più recente) che dà maggiore flessibililtà sul controllo sul processo di autenticazione. La sintassi è la seguente: [value1=action1 value2=action2 ...]

#### dove

valuen indica il valore di ritorno del metodo e può assumere uno dei seguenti valori: success

open err symbol err service\_err system err buf err perm denied auth err cred insufficient authinfo\_unavail user unknown maxtries new authtok reqd acct\_expired session err cred unavail cred expired cred err no module data conv err authtok err authtok\_recover\_err authtok lock busy

authtok disable aging

```
try again
ignore
```
abort authtok expired

```
module unknown
```
bad item

- default
- actionn indica il contributo dell'esito di un singolo modulo a quello dell'intera catena. Pu`o essere un numero intero positivo o assumere uno dei seguenti valori:
	- ignore indica che l'esito del modulo non contribuisce all'esito dell'intera catena.
	- bad indica che il fallimento del modulo deve essere considerato determinante per il fallimento dell'intera catena.
	- die è equivalente a bad tranne per il fatto che l'esecuzione della catena dei moduli viene immediatamente interotta e l'esito è ritornato direttamente all'applicazione.
	- ok indica che l'esito del modulo deve influire direttamente all'esito dell'intera catena (se il valore degli esiti dei precedenti moduli era PAM SUCCESS, l'esito di questo modulo sovrascrive quello precedente, ma se il valore degli esiti dei precedenti moduli indicava il fallimento, l'esito di questo modulo non viene utilizzato per sovrascrivere quello precedente).
	- done è equivalente a ok tranne per il fatto che l'esecuzione della catena dei moduli viene immediatamente interotta e l'esito è ritornato direttamente all'applicazione.
	- reset indica di cancellare l'esito della catena fino a quel punto e riavviare il calcolo dell'esito dal prossimo modulo in cascata.

Quando è utilizzato un numero positivo  $m$ , questo indica che i successivi m moduli dello stesso tipo devono essere saltati (non devono essere invocati).

Ognuna delle parole chiavi della sintassi più vecchia ha un'espressione equivalente nella sintassi più recente, come riportato in tab. [5.1](#page-244-0)

| Vecchia    | <b>Nuova</b>                                               |
|------------|------------------------------------------------------------|
| required   | [success=ok new_authtok_reqd=ok ignore=ignore default=bad] |
| requisite  | [success=ok new_authtok_reqd=ok ignore=ignore default=die] |
| sufficient | [success=done new_authtok_reqd=done default=ignore]        |
| optional   | [success=ok new_authtok_reqd=ok default=ignore]            |

<span id="page-244-0"></span>Tabella 5.1: Equivalenze tra vecchia e nuova sintassi di control-flag.

- module-path è il nome del file (modulo) da invocare. Può essere un path assoluto (inizia per '/') o relativo alla directory /lib/security (default directory della libreria PAM).
- args è una lista di argomenti che vengono passati a module-path quando invocato. Gli argomenti dipendono dal modulo specifico e quello non riconosciuti vengono ignorati dal modulo stesso ma l'erore viene comunque registrato nel system log.

In modo molto più flessibile rispetto al singolo file, la configurazione della libreria PAM può essere fatta attraverso l'utilizzo di files contenuti nella directory /etc/pam.d. In genere il file di configurazione riporta lo stesso nome del file (applicazione) che gestisce il servizio. La sintassi delle righe dei files di configurazione contenuti nella directory /etc/pam.d è la seguente

### module-type control-flag module-path args

Come si può notare è analoga a quella relativa a /etc/pam.conf con la differenza che service-name non è presente, poiché il file in questione si riferisce già ad uno specifico servizio (applicazione).

La configurazione dei moduli PAM può essere gestita in due modi diversi, a discrezione del sistema (della distribuzione GNU/Linux):

- Se la directory /etc/pam.d esiste, vengono utilizzati i file di configurazione in essa contenuti, altrimenti viene utilizzato il file /etc/pam.conf;
- Si utilizzano in cascata il file relativo al modulo in questione contenuto nella directory /etc/pam.d e /etc/pam.conf in modo tale che le direttive presenti nel file di configurazione specifico (in /etc/pam.d) sovrascrivano quelle presenti nel file /etc/pam.conf.

 $E$  da notare che le parole chiavi specifiche delle direttive  $PAM$ , sono *case insensitive*, cioè non fa differenza tra lettere maiuscole e minuscole e le direttive possono essere espresse su più righe inserendo come carattere di continuazione tra una riga e l'altra il simbolo ' $\setminus$ ' (backslash).

### Configurazione di default

Se un sistema deve essere sicuro, è opportuno che abbia delle direttive di default (OTHER) ragionabilmente sicure come segue:

```
#
# default; deny access
#
OTHER auth required pam_deny.so
OTHER account required pam_deny.so
OTHER password required pam_deny.so
OTHER session required pam_deny.so
```
Anche se le direttive sopra riportate sono necessarie per una configurazione ad elevata sicurezza, per sistemi mal configurati potrebbero non permettere l'accesso al sistema a nessun utente. È da tenere presente inoltre che il modulo  $\text{pam\_deny}$ . so non registra nessun evento nel system log, quindi è difficile riuscire a capire dove sta il problema in caso di sistema mal configurato.

Per avere un avvertimento nel caso di applicazione non configurata, è conveniente aggiungere le seguenti linee in testa a quelle sopra indicate.

# # default; wake up! This application is not configured # OTHER auth required pam\_warn.so OTHER password required pam\_warn.so

Analogamente, per un sistema che utilizza il sistema di configurazione tramite i file contenuti nella directory /etc/pam.d, la corrispondente impostazione di default di quella

sopra riportata è la seguente (quello elencato è il contenuto del file di configurazione del servizio specifico)

```
#
# default configuration: /etc/pam.d/other
#
auth required pam_warn.so
auth required pam_deny.so
account required pam_deny.so
password required pam_warn.so
password required pam_deny.so
session required pam_deny.so
```
La configurazione per la gestione "standard" dei sistemi Unix-like è la seguente:

```
#
# default; standard UN*X access
#
OTHER auth required pam_unix.so
OTHER account required pam_unix.so
OTHER password required pam_unix.so<br>OTHER session required pam_unix.so
       .<br>session required
```
Generalmente questo rappresenta il punto di inizio per la maggior parte delle applicazioni. Per applicazioni specifiche potrebbe essere necessaria una configurazione leggermente diversa. Per esempio il servizio FTP[20](#page-246-0) con l'abilitazione per l'accesso all'utente anonymous richiede un file di configurazione analogo al seguente

```
#
# ftpd; add ftp-specifics. These lines enable anonymous ftp over
# standard UN*X access (the listfile entry blocks access to
# users listed in /etc/ftpusers)
#
ftpd auth sufficient pam_ftp.so
ftpd auth required pam_unix_auth.so use_first_pass
ftpd auth required pam_listfile.so \
       onerr=succeed item=user sense=deny file=/etc/ftpusers
```
La seconda riga è necessaria poiché le direttive di default sono ignorate da un'applicazione (in questo caso ftpd) se ci sono delle righe in /etc/pam.conf che riguardano la specifica applicazione. È da notare anche l'uso di use first pass come argomento da passare al modulo PAM pam unix auth.so che indica al modulo di non richiedere la password, ma di prendere in considerazione quella già ottenuta dal modulo pam ftp.so.

<span id="page-246-0"></span> $\overline{^{20}}$ il servizio FTP è trattato in cap. [16.](#page-394-0)

#### Problemi di configurazione

Nel casoin cui i files di configurazione della libreria PAM andassero perduti, il sistema non permetterebbe l'accesso a nessuno. Per risolvere questo problema, è opportuno accedere al sistema in single user mode (run level 1) e correggere il problema. La sequenza dei comandi di seguito riportati pu`o risolvere il problema riportando la configurazione della libreria PAM a quella "standard" dei sistemi Unix-like.

```
# cd /etc
# mv pam.conf pam.conf.orig
# mv pam.d pam.d.orig
# mkdir pam.d
# cd pam.d
```
quindi creare un file /etc/pam.d/other contenente le seguenti righe:

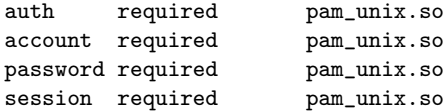

# <span id="page-247-0"></span>5.9 La procedura di login

La procedura di accesso al sistema, ovvero la procedura di login è il meccanismo necessario agli utenti per accedere al sistema. Questa è il primo programma che incontra in genere l'utente che vuole accedere ad un sistema ed è anche l'applicazione più delicata dal punto di vista della sicurezza, infatti deve avere dei privilegi particolari per poter accedere agli user account e pertanto non dovrebbe mai "andare in crash" (crashare) cioè terminare in modo anomalo.

La procedura di login in genere è affidata al processo login che si preoccupa di richiedere la password all'utente e confrontarla con quella presente sul sistema. Nel caso in cui lo user account dell'utente in questione contenga la stessa password di quella specificata, l'utente ha il permesso di accedere al sistema. Il meccanismo di autenticazione può essere anche gestito in altro modo. Come è stato accennato precedentemente, affinch´e una persona possa accedere ad un sistema, `e necessario che sul sistema stessa ci sia definito uno user account relativo alla persona che vuole accedere. Questo comporta la definizione di uno user account relativo alla persona da far accedere su ogni sistema a cui quella persona può accedere. Se ciò può essere fatto senza troppo sforzo su un paio di computer, nell'ambiente domestico, risulta molto laborioso in una rete di computer (dove solitamente le macchine sono pi`u di un paio). In tal caso si rende necessaria una centralizzazione degli user account e quindi un sistema centralizzato per l'autenticazione degli utenti stessi. Cioè, si delega ad un solo computer della rete il compito di gestire gli account utenti di tutta la rete: gli utenti che possono accedere alla rete, lo potranno cos`ı fare da qualunque computer connesso alla rete stessa, senza che l'amministratore della rete provveda a definire tutti gli user accounts su ogni singolo computer. I meccanismi di gestione ed autenticazione centralizzata degli utenti più utilizzati nei sistemi Unix-like sono NIS e LDAP, ma questi verranno trattati nel cap. [16.](#page-394-0)

### 5.9.1 Accesso al terminale

Come accennato nel cap. [2,](#page-68-0) l'accesso al sistema da parte di un utente, per mezzo di un dispositivo che utilizza la porta seriale come un terminale, un terminale virtuale o un modem, viene gestito dal processo getty o agetty (molte distribuzioni utilizzano derivati di getty come mingetty poiché risultano molto meno pesanti per il sistema, ovvero occupano meno risorse, ma gestiscono soltanto i terminali virtuali). Questo si preoccupa di

- 1. aprire la linea di comunicazione terminale e impostarne le modalità di comunicazione.
- 2. visualizzare un testo di "benvenuto" (issue o login banner) all'utente che si accinge ad accedere al sistema (il testo visualizzato è, generalmente, quello contenuto nel file /etc/issue) seguito dall'invito (prompt) ad inserire lo username;
- 3. ricevere lo username dell'utente che vuole accedere al sistema;
- 4. attivare il programma per l'autenticatione dell'utente (convenzionalmente si tratta di /bin/login), fornendogli già lo username (sarà poi compito di login richiedere l'inserimento della password, per verificare che l'utente sia proprio chi dice di essere).

Il processo getty è lanciato con il comando getty (man page getty $(1)$ ). ??? man page getty ???

Comando: getty Path: /etc/getty **SINTASSI** \$ getty [option] [line] [speed [type [lined]]]

#### **DESCRIZIONE**

option `e l'insieme delle opzioni che modificano il comportamento di getty. Puo assumere i seguenti valori:

-d defaults\_file

(default /etc/conf.getty);

- -a ;
- -h non forza l'hung up (disconnessione) della linea;
- -r delay
	- indica di attendere delay secondi dopo aver ricevuto il primo carattere (-r0 indica di non attendere);
- -t timeout

indica di terminare l'esecuzione se nessuno user name è stato inserito entro timeout secondi dalla visualizzazione del prompt di login;

- -w waitfor
	- indica di attendere la stringa specificata da waitfor prima di continuare;
- -c gettydefs\_file

effettua un controllo sulla correttezza delle indicazioni presenti nel file gettydefs file, secondo la sintassi del file /etc/gettydefs;

line :

- speed è un'etichetta che si riferisce ad una riga del file /etc/gettydefs che definisce la velocità iniziale (baud rate), il prompt, la velocità finale e le impostazioni della linea di comunicazione. Se non è specificato, o se speed si riferisce ad un'etichetta inesistente, viene considerata la prima riga del file /etc/gettydefs. Se il file /etc/gettydefs non esiste, viene imostata la una velocità iniziale di 9600 baud;
- $type$  è una stringa che identifica il tipo di terminale connesso alla linea di comunicazione (i tipi dei terminali riconosciuti dal sistema sono elencati nel file /etc/termcap);

lined indica il comportamento da tenere in relazione alla linea di comunicazione (il valore di default è LDISCO);

All'avvio il processo getty tenta di leggere il contenuto del file /etc/conf.getty.line (nel caso in cui tale file non esista viene considerato al suo posto il file /etc/conf.getty) che dovrebbe contenere opportune indicazioni sul funzionameto di getty, secondo la seguente sintassi

### name=value

dove *name* può assumere i seguenti valori

- LOGIN in tal caso value rappresenta il nome del file (completo di path assoluto) lanciare in esecuzione per la gestione delle credenziali di accesso al sistema (per default viene lanciato /bin/login), al quale verrà passato (sulla riga di comando) lo username dell'utente;
- INIT in tal caso value rappresenta una stringa di inizializzazione da inviare sulla linea di comunicazione prima che getty la utilizzi;
- ISSUE in tal caso value rappresenta una stringa da visualizzare come testo di bevenuto al posto del testo contenuto nel file /etc/issue. Se value inizia con il carattere '/', allora getty visualizzerà come messaggio di benvenuto il testo contenuto nel file specificato da value;
- CLEAR in tal caso value rappresenta una stringa del tipo 'YES' o 'NO' che indica rispettivamente se getty deve cancellare o meno lo schermo prima di visualizzare il messaggio di benvenuto (per default getty cancella lo schermo);
- HANGUP in tal caso value rappresenta una stringa del tipo 'YES' o 'NO' che indica rispettivamente se getty deve disconnetere o meno la linea durante l'inizializzazione della stessa (per default getty disconnette la linea);
- WAITCHAR in tal caso value rappresenta una stringa del tipo 'YES' o 'NO' che indica rispettivamente se getty deve attendere o meno un carattere sulla linea prima di continuare (per default getty non attende);
- DELAY in tal caso value rappresenta il numero di secondi che getty deve attendere dopo aver ricevuto il primo carattere (per dafault getty non ha nessun tempo di attesa);
- TIMEOUT in tal caso value rappresenta il numero di secondi dalla visualizzazione del propt di login, entro il quale deve essere inserito uno username, altrimenti getty termina (per default getty attende l'inserimento di uno username per un tempo indefinito);
- CONNECT in tal caso value rappresenta una stringa da inviare sulla linea di comunicazione per stabilire la connessione; ???

### ???

Il file di configurazione delle varie linee di comunicazione gestite da getty è /etc/gettydefs  $(\text{man page gettydefs}(5))$ . Questo è un file di testo che ha una struttura particolare: è composto da righe necessariamente seguite da una riga vuota (soltanto una); al solito, le righe che iniziano con il carattere cancelletto '#' sono ignorate. Le righe vuote non sono per`o ignorate: dopo una riga contenente una voce, si deve trovare esattamente una riga vuota; se dovessero essercene di più, la lettura del file verrebbe interrotta, ignorando di fatto le voci successive. Le righe sono suddivise in campi, secondo la sintassi seguente

#### label#initial opt#final opt#prompt#next label

dove

- label è un'etichetta che identifica univocamente la riga ed è il riferimento per il parametro speed del comando getty. Convenzionalmente, il nome da cui è composto label contiene un riferimento alla velocità relativa alla comunicazione. Generalmente tale campo `e seguito immediatamente dal simbolo '#' in modo da non includere spazi superflui come facenti parte dell'etichetta stessa;
- initial opt è una stringa contenente una serie di opzioni che definiscono l'impostazione della linea, prima che questa venga utilizzata (v. termio(7)), a meno che getty abbia ricevuto l'indicazione di un tipo di terminale dalle cui caratteristiche estrapolare tale informazione;
- final opt è una stringa contenente una serie di opzioni (analogamente a *initial opt*) che definiscono l'impostazione della linea subito prima che venga avviato il programma per l'autenticazione (in genere /bin/login);
- prompt `e la stringa da utilizzare come invito (prompt) della procedura di accesso. Questa stringa non sostituisce il messaggio di benvenuto (issue), ma si aggiunge a questo, in coda. Generalmente si tratta semplicemente della stringa indquoteslogin:. La stringa in questione preserva gli spazi e può contenere sequenze di controllo che poi sono interpretate da getty. Generalmente, getty ammette l'uso degli stessi codici che possono essere inseriti nel file /etc/issue;
- next label è l'etichetta che si riferisce ad una riga alternativa. Generalmente, quando getty riceve un carattere break (generato dalla pressione dei tasti  $\overline{c_{tr}}$   $\overline{c}$   $\overline{c}$   $\overline{c}$   $\overline{c}$   $\overline{c_{tr}}$  ), cerca di gestire la linea nel modo definito dalla riga identificata da questo nome. Per evitare problemi con gli spazi, questo nome inizia immediatamente dopo il simbolo '#'.

Il processo agetty è lanciato tramite il comando agetty (man page agetty(8)). ??? man page agetty ???

Il processo mingetty è lanciato dal comando mingetty (man page mingetty $(8)$ )che `e una versione minimale di getty per l'accesso al sistema attraverso console virtuali (virtual console). E particolarmente indicato per risparmiare memoria e non si appoggia a ` nessun file di configurazione, a parte il messaggio di benvenuto letto dal file /etc/issue.

Comando: mingetty Path: ???/mingetty **SINTASSI** # mingetty [option] vc

**DESCRIZIONE** 

option `e l'insieme delle opzioni che modificano il comportamento di mingetty. Puo assumere i seguenti valori:

--noclear

Non ripulisce lo schermo prima di avviare la procedura di accesso; --long-hostname

Visualizza il nome completo dell'elaboratore all'atto dell'attivazione della procedura di accesso;

vc è la virtual console da attivare.

# 5.9.2 login

Il programma login (man page login(1)) permette l'autenticazione per l'accesso di un utente al sistema.

??? man page login ???

In genere non dovrebbe essere possibile utilizzare direttamente tale comando, ma il suo lancio è appannaggio del programma di gestione del terminale (getty o derivati) dopo che questo ha ottenuto lo username dall'utente.

Al momento dell'avvio del processo login, questo richiede lo username, se questo non era già stato passato come parametro sula riga di comando al lancio di login, e la relativa password.

La password inserita viene cifrata e confrontata con quella presente nello user account relativo all'utente identificato dallo username inserito. Se le due password coincidono, l'utente è autenticato e quindi abilitato all'accesso al sistema.

La cifratura della password avviene tramite la funzione di libreria crypt (man page crypt(5)), aggiungendo in testa alla stringa da cifrare 2 caratteri ("salt").

Al termine della procedura di autenticazione login visualizza

- la data e l'ora dell'ultimo accesso dell'utente in questione (se esiste il file /var/log/lastlog);
- l'avviso della presenza di posta elettronica, se esistono messaggi non ancora letti (la casella di posta elettronica di un utente è costituita dal file /var/mail/optusername);
- il messaggio del giorno (contenuto nel file /etc/motd).

Esistono dei file che il processo login prende in considerazione per determinare l'accesso al sistema.

Affinché il superuser possa accedere al sistema, è necessario che il terminale (TTY) dal quale si intende accedere sia elencato all'interno del file /etc/securetty, cioè sia considerato un terminale "sicuro" (la procedura di accesso da tale sistema è ritenuta non contraffatta). I tentativi di accesso come superuser che provengono da terminali non elencati nel file precedentemente indicato, vengono annotati all'interno del system log. Un esempio del contenuto del file /etc/securetty è riportato di seguito

vc/1 vc/2 vc/3 vc/4 vc/5 vc/6 vc/7 vc/8 vc/9 vc/10 vc/11 tty1 tty2 tty3 tty4 tty5 tty6 tty7 tty8 tty9 tty10 tty11

I nomi dei terminali vengono indicati facendo riferimento ai file di dispositivo<sup>[21](#page-251-0)</sup> relativi, senza l'indicazione del prefisso /dev/. L'esempio precedente mostra un elenco di terminali che comprende i terminali virtuali o console virtuali (vc/1, ..., vc/11), ed i terminali standard (tty1, ..., tty11). Nel caso in cui il file /etc/securetty non esista, il superuser pu`o accedere al sistema da qualunque terminale.

<span id="page-251-0"></span><sup>21</sup>i file di dispositivo sono trattati nel cap. [3.](#page-106-0)
Nei sistemi in cui non viene utilizzata la libreia PAM, il file /etc/usertty, se esiste, specifica ulteriori restrizioni di accesso al sistema per i vari utenti. Il file consiste di una serie di sezioni di tre tipi:

CLASSES definisce le classi dei sistemi e terminali;

GROUPS definisce i teminali ed i sistemi accessibili per gruppo di utenti;

USERS definisce i teminali ed i sistemi accessibili per ogni utente.

Per ulteriori dettagli v. login(1).

Se esiste il file ~/.hushlogin, viene eseguito un accesso silenzioso (hush), nel senso che vengono disattivati:

- la visualizzazione della data e dell'ora dell'ultimo accesso effettuato da parte dell'utetente che ha il file .hushlogin nella sua home directory;
- il controllo per la presenza di messaggi di posta elettronica;
- la visualizzazione del messaggio del giorno.

Se esiste il file /etc/nologin, login ne visualizza il contenuto sullo schermo e non viene consentito l'accesso al sistema a nessun utente tranne al superuser. Ciò può servire per impedire l'accesso al sistema, tipicamente quando si intende chiuderlo o manutenerlo.

L'accesso al sistema viene registrato nel file /var/log/lastlog l'indicazione dell'utente, del giorno e dell'ora a cui è avvenuto l'accesso e il terminale da cui l'accesso è stato effetuato. Tale file raccoglie le informazioni relative all'ultimo accesso al sistema effettuato da ogni utente. Il formato del file non è leggibile direttamente, ma può essere letto tramite il comando lastlog (v. sez. [5.10\)](#page-252-0).

Al termine della procedura di accesso viene avviata la default shell indicata nello user account dell'utente. Nel caso in cui questa non sia stata indicata, viene eseguito il file /bin/sh, ovvero la shell di default generica. Se nello user account non è indicata la home directory dell'utente, viene utilizzata la root directory '/'.

# <span id="page-252-0"></span>5.10 Comandi utili

Si possono visualizzare gli username degli utenti che stanno accedendo al sistema con il comando users (man page users(1)) oppure con il comando  $w$  (man page  $w(1)$ ) che in più mostra anche informazioni sulle loro attività.

```
Comando: users
  Path: ???/users
  SINTASSI
  $ users [file]
  DESCRIZIONE
  file ;
???
  Comando: w
  Path: ???/w
  SINTASSI
  $ w [username]
  DESCRIZIONE
  username ;
```
## ???

Un comando analogo è who (man page who $(1)$ ).

Comando: who Path: ???/who **SINTASSI** \$ who [option] [file] [am i]

**DESCRIZIONE** 

option ;

???

La visualizzazione dell'ultimo accesso al sistema effettuato da ogni utente può essere effettuata con il comando lastlog (man page lastlog(8))

Comando: lastlog Path: ???/lastlog **SINTASSI** 

# lastlog [-u username] [-t days]

**DESCRIZIONE** 

- -u specifica di visualizzare l'ultimo accesso al sistema dell'utente il cui username `e username;
- -t specifica di visualizzare gli ultimi accessi al sistema effettuati da meno di days giorni.

## ???

Possono essere visualizzati anche tutti gli accessi al sistema memorizzati nel file /var/log/wtmp con il comando last (man page last(1)).

Comando: last Path: ???/last **SINTASSI** \$ last [option]

Descrizione

option ;

???

# 5.11 Riferimenti

???

# Capitolo 6 Il kernel ed i processi

"Chi cavalca la tigre non può scendere." – (Proverbio cinese)

In questo capitolo viene trattato il kernel di GNU/Linux, ovvero Linux, ed i passi necessari alla sua ricompilazione, la gestione dei processi, dal lancio alla terminazione degli stessi e la comunicazione tra i processi.

# 6.1 Il kernel

Senza il software, un computer è soltanto un mucchio di circuiti elettronici (hardware). Quindi si pu`o pensare all'hardware come al corpo di un computer, ovvero la sua parte tangibile, ed al software come l'anima dello stesso, ciò che gli dà vita, lo fa funzionare.

Come già anticipato nel cap. [1,](#page-22-0) il kernel è un insieme di programmi che coordinano kernel i vari processi e fornisce a questi le routine necessarie per accedere all'hardware. Esso effettua un'astrazione del sistema fisico, presentandone uno virtuale. La maggior parte dei computer può funzionare con più di un sistema operativo ed ognuno di questi può avere un'interfaccia utente diversa. Il kernel rappresenta quindi il costituente fondamentale del sistema operativo sebbene esso sarebbe inutile senza le librerie di sistema o  $l'interfaccia utente (shell<sup>1</sup>).$  $l'interfaccia utente (shell<sup>1</sup>).$  $l'interfaccia utente (shell<sup>1</sup>).$ 

Il kernel in genere si occupa principalmente di gestire

- la memoria;
- i processi:
- l'accesso all'hardware del sistema;
- il file system:
- l'accesso alle risorse da parte dei processi.

Se le risorse del sistema fossero infinite, molte delle operazioni svolte dal sistema operativo potrebbero essere considerate inutili, superflue. Una delle caratteristiche principali di un sistema operativo è quella di utilizzare una contenuta quantità di memoria (memoria fisica) ma far "vedere" alle applicazioni una quantità di memoria molto più grande (teoricamente illimitata): la memoria virtuale. Il meccanismo si basa sul fatto che la memoria viene suddivisa dal kenel in parti più piccole e più "maneggevoli", dette pagine, che vengono scaricate sulla memoria di massa (hard disk) quando non servono più e ricaricate da quest'ultima in memoria centrale quando se ne presenta la necessità (tecnica dello swap[2](#page-254-1) ).

I programmi che controllano i vari dispositivi hardware (o periferiche) sono detti device driver (o più semplicemente driver) e costituiscono la parte principale del ker- device driver

<span id="page-254-0"></span><sup>&</sup>lt;sup>1</sup>la shell sarà trattata nel cap. [7.](#page-298-0)

<span id="page-254-1"></span> $^{2}$ v. sez. [3.16.](#page-169-0)

nel di GNU/Linux. Ad esempio, il driver relativo al controllo del disco ATA (IDE) è responsabile della lettura/scrittura dei dati al disco (spostamento delle testine, lettura dei blocchi da disco, gestione della cache del disco, ...). In genere il device driver dipende fortemente dal tipo di hardware he deve controllare, per questo per particolari dispositivi `e necessario avere il relativo driver. Come altre parti del sistema operativo, essi operano in un ambiente privilegiato, ovvero hanno privilegi particolari per l'accesso all'hardware e pertanto un loro malfunzionamento pu`o causare dei problemi al sistema, fino a bloccarlo irrimediabilmente (l'unica soluzione in tal caso è il riavvio della macchina).

I sistemi Unix-like basano il loro funzionamento sulla distinzione fra kernel-space e user-space. Questi sono due ambienti distinti nei quali vengono eseguiti i processi: kernel-space il kernel-space è quello riservato all'esecuzione del kernel, mentre lo user-space è user-space quello riservato a tutti gli altri processi. L'accessibilità completa all'hadware è possibile soltanto in kernel space, mentre i processi che sono eseguiti in user-space devono necessariamente utilizzare le routine messe a disposizione del kernel per poter accedere all'hardware.

## <span id="page-255-0"></span>6.1.1 Le versioni

La release del kernel di GNU/Linux ha la stessa forma utilizzata dal software sviluppato per tale sistema, quella riportata in sez. [1.9,](#page-55-0) cioè

#### MajorNumber.MinorNumber.RevisionNumber[-Build]

con la particolarità che se il MinorNumber è pari, il kernel è considerato stabile, pronto per essere utilizzato su sistemi in produzione; se è dispari è considerato in fase di sviluppo e quindi può essere utilizzato con molta cautela (certe funzionalità potrebbero bloccare il sistema). Le release stabili derivano sempre da quelle in sviluppo il cui MinorNumber è diminuito di 1. Ad esempio la release stabile 2.4.X deriva dalla release di sviluppo 2.3.X. In genere nel kernel stabile si tende soltanto alla manutenzione ed alla correzione di errori (bug), ma non all'introduzione di nuove funzionalit`a, le quali vengono sviluppate nella versione del kernel in fase di sviluppo che, una volta reso stabile, diverrà la release stabile successiva.

In genere nei sistemi GNU/Linux il kernel è costituito soltanto da un file /boot/loader/linuz (dove *loader* è una directory con il nome del boot loader utilizzato). Questo file è anche  $immaqine$  detto immagine del kernel. In questo modo tutte le funzionalità del kernel risiedono kernel monolitico all'interno di un unico file e pertanto si parla di **kernel monolitico**. Esiste però la possibilità di scorporare le funzionalità specifiche dall'immagine del kernel in altri files detti moduli moduli. Si parla in tal caso di kernel modulare. In questo modo il kernel gestisce kernel modulare l'utiizzo dei moduli stessi: quando è necessario carica l'opportuno modulo in memoria e lo scarica quando non serve pi`u. Un kernel monolitico ha il vantaggio di essere compatto e contenuto tutto in un file, ma allo stesso tempo è rigido e non consente di liberare risorse quando queste non servono. Per contro il kernel modulare è più dispersivo e difficile da gestire (fa uso di altri file oltre a quello del kernel di base) ma anche più flessibile di quello monolitico (può liberare le risorse scaricando dalla memoria i moduli non utilizzati).

> Al momento dell'inizio della scrittura del presente testo la versione più recente del kernel Linux è la 2.4.

## <span id="page-255-1"></span>6.1.2 La compilazione

Essendo un programma che deve essere eseguito come programma di base (senza potersi avvalere dell'ausilio di altri programmi già in esecuzione) è necessario che il kernel sia un programma comprensibile al computer, ovvero in linguaggio macchina. Vista la complessità della scrittura di un programma come il kernel, risulterebbe ancora più complesso scriverlo direttamente in linguaggio macchina. Per questo, anche se parti pi`u critiche sono scritte in assembly (un linguaggio di programmazione che molto si

avvicina al linguaggio macchina), la maggior parte del kernel è scritto in un linguaggio di programmazione a pi`u alto livello (ma non troppo): il C. Dunque l'immagine del kernel è il risultato di una compilazione dei suoi sorgenti.

Poiché il kernel deve offrire anche performance elevate, non sarebbe pensabile di utilizzare un programma interpretato, che per la presenza dell'interpretazione delle istruzioni avrebbe performance decisamente inferiori all'analogo compilato.

Poiché GNU/Linux è un sistema opensource, i sorgenti del kernel sono distribuiti insieme al sistema ed inoltre, poiché si tratta di free software è possibile modificare e ricompilare il kernel – sì, proprio così! – adattandolo al proprio hardware e personalizzandolo secondo le proprie specifiche esigenze.

Poich´e questa operazione potrebbe compromettere il funzionamento dell'intero sistema (si ricordi che il kernel è il nucleo di base del sistema) si consiglia di farlo seguendo opportune indicazioni che comunque permetteranno di ripristinare facilmente la situazione precedente.

Per la compilazione del kernel è necessario avere installato sul sistema i tool per la compilazione, cioè i pacchetti necessari per compilare i sorgenti C (compilatore e librerie), nonché i file sorgenti del kernel.

La procedura di seguito descritta non modificherà né distruggerà il kernel già presente sul sistema, ma si limiterà a produrre un altro kernel. In un sistema GNU/Linux è possibile infatti avere più immagini del kernel sul filesystem e scegliere in fase di boot quale kernel avviare.

1. Reperimento dei file sorgenti del kernel.

I file sorgenti del kernel di GNU/Linux possono essere reperiti in vari modi. Bisogna fare molta attenzione a reperire i sorgenti del kernel opportuno, poiché, in genere, le varie distribuzioni di GNU/Linux modificano il kernel di base, o come si dice in gergo il vanilla kernel, secondo le proprie esigenze. Ad esempio, i sorgenti del kernel di una distribuzione RedHat sono contenuti in pacchetti rpm presenti nella directory RedHat/RPMS sui CD della distribuzione, che viene generalmente montata come /mnt/cdrom/RedHat/RPMS, e possono quindi essere installati sul sistema con i seguenti comandi

# cd /mnt/cdrom/RedHat/RPMS # rpm -i kernel-headers\*.rpm # rpm -i kernel-source\*.rpm # rpm -i dev86\*.rpm # rpm -i bin86\*.rpm

I file bin86\*.rpm sono richiesti soltanto per i vecchi sistemi GNU/Linux.

2. Copia del file di configurazione

Se si vuole compilare un nuovo kernel con le stesse impostazioni di uno eventualmente già compilato in precedenza, si può copiare il file di configurazione.

```
# cd /usr/src/linux
```

```
# cp ../linux-old-tree/.config .
```
o alternativamente utilizzare il comando make oldconfig che risponder`a a tutte le varie domande di make, con i valori contenuti nel file .config presente nella working directory.

3. Pulire l'ambiente di compilazione

```
# cd /usr/src/linux
```
- # make clean
- # make mrproper

 $Mr$  Proper è un prodotto finlandese per pulizie, che probabilmente ha ispirato Linus Torvalds.

```
Comando: make
Path: /usr/bin/make
SINTASSI
$ make [option]
```
**DESCRIZIONE** 

option indica la modalità di funzionamento di make. Può assumere i seguenti valori ??? ???;

???

4. Configurare i parametri di compilazione

La configurazione dei parametri di configurazione può essere effettuata sia da shell che dall'ambiente grafico.

Per avviare l'ambiente grafico si può utilizzare il comando

```
# startx
```
Quindi, dopo aver aperto un terminale (dall'ambiente grafico), si possono digitare i seguenti comandi

```
# cd /usr/src/linux
```

```
# make xconfig
```
A questo punto verr`a visualizzata una finestra per l'impostazione dei parametri di compilazione del kernel.

Alternativamente, da una shell non grafica, si possono configurare i parametri di compilazione con il comando

## # make menuconfig

A questo punto apparirà sullo schermo una sorta di finestra per l'impostazione dei parametri di compilazione del kernel.

Se tale comando non funziona, si deve utilizzare la sua versione più vecchia, con il comando

## # make config

che visualizzer`a una serie di domande che servono per impostare i parametri di compilazione del kernel.

In generale è consigliabile, dove possibile (specialmente nel caso di configurazione dall'ambiente grafico), impostare la configurazione come quella precedente, cioè con i valori contenuti nel file /usr/src/linux/.config (dall'ambiente grafico premere il pulsante Load Configuration from File), per poi eventualmente modificare soltanto le impostazioni che interessano.

- E di fondamentale importanza impostare il corretto tipo di CPU presente sul ` sistema per poter ottenere un'immagine del kerenl funzionante sul proprio sistema.
- Select SMP support whether single CPU or multiple CPUs
- Filesystems E consigliabile impostare Windows95 Vfat, MSDOS, NTFS ` come parte del kernel e non come moduli esterni.
- Abilitare il supporto per i moduli (Loadable kernel modules support) in modo da far cos`ı gestire dinamicamente al kernel il caricamento/scaricamento dalla memoria dei driver necessari (on-the-fly). Per maggiori dettagli si consiglia di consultare le seguenti man page: lsmod(?), insmod(?), rmmod(?), depmod(?) e modprobe(?) (contenute nei pacchetti modutils\*).

Alla fine dell'operazione di impostazione della configurazione scegliere il salvataggio dei dati, in modo tale che la configurazione venga scritta nel file /usr/src/linux/.config.

5. Dipendenze

# make dep

6. Assegnare un nome all'immagine del kernel

E consigliabile assegnare un nome all'immaine del kernel da creare in modo tale che ` questa sia differente da altre eventualmente presenti sul sistema e non interferisca pertanto con le altre. Una buona idea `e quella di identificare l'immagine del kernel con la sua versione. Per far questo è sufficiente modificare il contenuto del file /usr/src/linux/Makefile con un qualsiasi text editor (in questo caso è utilizzato vi)

# cd /usr/src/linux # vi Makefile

e modificare la riga che contiene la direttiva EXTRAVERSION. Per esempio cambiare la riga

EXTRAVERSION =  $-2.4.2XXXXXXX$ 

con

EXTRAVERSION =  $-2.4.15$ MyKernel.10Jan2003

7. Moduli

Questo passo è necessario soltanto se è stato abilitato il supporto per i moduli (Loadable module support) al passo 3, altrimenti si incorrer`a n un messaggio di errore analogo a "unresolved symbols" durante la fase di caricamento del kernel.

# cd /usr/src/linux # make modules # make modules install

Questi comandi copieranno anche i moduli nella directory /lib/modules. Si può comunque impostare il percorso di ricerca dei moduli utilizzato da insmod nel file /etc/modules.conf.

8. Compilazione dei sorgenti

Prima di procedere con la compilazione dei sorgenti si può visualizzare il contenuto del file /usr/src/linux/arch/i386/config.in che contiene delle informazioni sulla compilazione dei sorgenti del kernel. Quindi si procede con la compilazione

# cd /usr/src/linux

# nohup make bzImage &

Il comando nohup (man page nohup(1)) lancia in esecuzione un processo immune al segnale SIGHUP.

```
Comando: hohup
Path: /usr/bin/nohup
SINTASSI
# nohup [option] [command] [args]
```
**DESCRIZIONE** 

option indica la modalità di funzionamento di nohup. Può assumere i seguenti valori

--help visualizza un aiuto sommario di nohup;

```
--version
```
visualizza laversione di nohup;

command è il comando che deve essere lanciato ed il cui relativo processo deve ignorare i segnali SIGHUP. Al relativo processo viene inoltre assegnata una priorità aumentata di un valore 5 e pertanto il sistema continuerà la sua esecuzione anche se l'utente si scollega (effettua un logout). Se il canale di output `e un terminale (standard output), questo, assieme al canale di error, viene automaticamente rediretto nel file nohup.out o, nel caso in cui non sia possibile, nel file ~/nohup.out;

args sono gli eventuali argomenti da passare al comando command;

Per controllare il progredire dell'ultimo comando impartito (in esecuzione in background per la presenza di  $\mathcal{L}$ ), si può utilizzare il seguente comando

```
# tail -f nohup.out
```
All fine di queste operazioni l'immagine del kernel sarà contenuta nel file /usr/src/linux/arch/i386/bo

9. Copia dell'immagine del kernel in /boot

Il file contenente l'immagine del kernel deve essere copiato nella dierctory /boot altrimenti non potrà essere caricato durante la fase di boot del sistema.

```
# cp /usr/src/linux/arch/i386/boot/bzImage /boot/bzImage.myker.26mar2001
```
Per i kernel più recenti (versione 2.4.0 o superiore) possono essere creati automaticamente i file /boot/initrd\*.img ed inserite le opportune direttive nel file di configurazione del boot loader, con i comandi seguenti

```
# make modules_install
# make install
```
10. Configurazione del boot loader

LILO GRUB ???

11. Reboot

Riavviare la macchina con il comando

```
# shutdown -r now
```
Alla presentazione dell'interfaccia del boot loader selezionare l'avvio del nuovo kernel. se tutto funziona correttamente il lavoro è finito, altrimenti si può riavviare nuovamente il sistema e far avviare al boot loader il kernel precedente (si ricordi che il kernel precedente è rimasto intatto), in modo da poter utilizzare il sistema ed eventualmente rivedere i passi precedentemente effettuati per "aggiustare" l'immagine del nuovo kernel.

## 6.1. IL KERNEL 241

12. Creare un floppy di avvio

Se il nuovo kernel funziona, si pu`o creare un floppy per l'avvio del sistema col nuovo kernel.

```
# cd /usr/src/linux
# make bzdisk
```
- v. anche mkbootdisk(?).
- 13. Pulire l'ambiente di compilazione

Una volta completato il tutto, si può ripulire l'ambiente di compilazione liberando spazio sul filesystem.

```
# cd /usr/src/linux
# make clean
```
???

## 6.1.3 L'avvio

Quando viene avviato, il kenel effettua un controllo dell'hardware del sistema, durante il quale visualizza una serie di messaggi sullo schermo come quelli riportati di seguito (alcune parti variano dipendentemente dall'hardware presente sul sistema, altre sono uguali sostanzialmente per tutti i sistemi GNU/Linux):

```
Linux version 2.4.18-18.8.0 (bhcompile@daffy.perf.redhat.com) (gcc version 3.2 2
0020903 (Red Hat Linux 8.0 3.2-7)) #1 Thu Nov 14 00:10:29 EST 2002
BIOS-provided physical RAM map:
BIOS-e820: 0000000000000000 - 000000000009fc00 (usable)
 BIOS-e820: 000000000009fc00 - 00000000000a0000 (reserved)
 BIOS-e820: 00000000000f0000 - 0000000000100000 (reserved)
 BIOS-e820: 0000000000100000 - 0000000017ffd000 (usable)
 BIOS-e820: 0000000017ffd000 - 0000000017fff000 (ACPI data)
 BIOS-e820: 0000000017fff000 - 0000000018000000 (ACPI NVS)
 BIOS-e820: 00000000ffff0000 - 0000000100000000 (reserved)
0MB HIGHMEM available.
383MB LOWMEM available.
On node 0 totalpages: 98301
zone(0): 4096 pages.
zone(1): 94205 pages.
zone(2): 0 pages.
Kernel command line: ro root=LABEL=/
Initializing CPU#0
Detected 501.114 MHz processor.
Speakup v-1.00 CVS: Tue Jun 11 14:22:53 EDT 2002 : initialized
Console: colour VGA+ 80x25
Calibrating delay loop... 996.88 BogoMIPS
Memory: 382252k/393204k available (1314k kernel code, 8388k reserved, 989k data,
172k init, 0k highmem)
Dentry cache hash table entries: 65536 (order: 7, 524288 bytes)
Inode cache hash table entries: 32768 (order: 6, 262144 bytes)
Mount cache hash table entries: 8192 (order: 4, 65536 bytes)
ramfs: mounted with options: <defaults>
ramfs: max_pages=48053 max_file_pages=0 max_inodes=0 max_dentries=48053
Buffer cache hash table entries: 32768 (order: 5, 131072 bytes)
Page-cache hash table entries: 131072 (order: 7, 524288 bytes)
CPU: Before vendor init, caps: 0387f9ff 00000000 00000000, vendor = 0
CPU: L1 I cache: 16K, L1 D cache: 16K
```
CPU: L2 cache: 512K CPU: After vendor init, caps: 0387f9ff 00000000 00000000 00000000 CPU serial number disabled. Intel machine check architecture supported. Intel machine check reporting enabled on CPU#0. CPU: After generic, caps: 0383f9ff 00000000 00000000 00000000<br>CPU: Common caps: 0383f9ff 00000000 00000000 00000000 Common caps: 0383f9ff 00000000 00000000 00000000 CPU: Intel Pentium III (Katmai) stepping 02 Enabling fast FPU save and restore... done. Enabling unmasked SIMD FPU exception support... done. Checking 'hlt' instruction... OK. POSIX conformance testing by UNIFIX mtrr: v1.40 (20010327) Richard Gooch (rgooch@atnf.csiro.au) mtrr: detected mtrr type: Intel PCI: PCI BIOS revision 2.10 entry at 0xf0720, last bus=1 PCI: Using configuration type 1 PCI: Probing PCI hardware PCI: Using IRQ router PIIX [8086/7110] at 00:04.0 Limiting direct PCI/PCI transfers. isapnp: Scanning for PnP cards... isapnp: No Plug & Play device found speakup: initialized device: /dev/synth, node (MAJOR 10, MINOR 25) Linux NET4.0 for Linux 2.4 Based upon Swansea University Computer Society NET3.039 Initializing RT netlink socket apm: BIOS version 1.2 Flags 0x0b (Driver version 1.16) Starting kswapd VFS: Diskquotas version dquot\_6.5.0 initialized pty: 2048 Unix98 ptys configured Serial driver version 5.05c (2001-07-08) with MANY\_PORTS MULTIPORT SHARE\_IRQ SER IAL\_PCI ISAPNP enabled ttyS0 at  $0x03f8$  (irq = 4) is a 16550A ttyS1 at  $0x02f8$  (irq = 3) is a 16550A Real Time Clock Driver v1.10e block: 736 slots per queue, batch=184 Uniform Multi-Platform E-IDE driver Revision: 6.31 ide: Assuming 33MHz system bus speed for PIO modes; override with idebus=xx PIIX4: IDE controller on PCI bus 00 dev 21 PIIX4: chipset revision 1 PIIX4: not 100% native mode: will probe irqs later ide0: BM-DMA at 0xb800-0xb807, BIOS settings: hda:DMA, hdb:DMA ide1: BM-DMA at 0xb808-0xb80f, BIOS settings: hdc:DMA, hdd:DMA hda: IBM-DJNA-370910, ATA DISK drive hdb: MAXTOR 6L060J3, ATA DISK drive hdc: MATSHITADVD-ROM SR-8583, ATAPI CD/DVD-ROM drive hdd: SAMSUNG CD-R/RW SW-408B, ATAPI CD/DVD-ROM drive ide0 at 0x1f0-0x1f7,0x3f6 on irq 14 ide1 at 0x170-0x177,0x376 on irq 15 blk: queue c03afd84, I/O limit 4095Mb (mask 0xffffffff) blk: queue c03afd84, I/O limit 4095Mb (mask 0xffffffff) hda: 17803440 sectors (9115 MB) w/1966KiB Cache, CHS=1108/255/63, UDMA(33) blk: queue c03afec0, I/O limit 4095Mb (mask 0xffffffff) blk: queue c03afec0, I/O limit 4095Mb (mask 0xffffffff) hdb: 117266688 sectors (60041 MB) w/1819KiB Cache, CHS=7299/255/63, UDMA(33) ide-floppy driver 0.99.newide Partition check: hda: hda1 hda2 hda3 hdb: hdb1 hdb2 hdb3 hdb4 < hdb5 hdb6 > Floppy drive(s): fd0 is 1.44M FDC 0 is a post-1991 82077 NET4: Frame Diverter 0.46 RAMDISK driver initialized: 16 RAM disks of 4096K size 1024 blocksize

ide-floppy driver 0.99.newide md: md driver 0.90.0 MAX\_MD\_DEVS=256, MD\_SB\_DISKS=27 md: Autodetecting RAID arrays. md: autorun ... md: ... autorun DONE. NET4: Linux TCP/IP 1.0 for NET4.0 IP Protocols: ICMP, UDP, TCP, IGMP IP: routing cache hash table of 4096 buckets, 32Kbytes TCP: Hash tables configured (established 32768 bind 65536) Linux IP multicast router 0.06 plus PIM-SM NET4: Unix domain sockets 1.0/SMP for Linux NET4.0. RAMDISK: Compressed image found at block 0 Freeing initrd memory: 126k freed VFS: Mounted root (ext2 filesystem). Journalled Block Device driver loaded kjournald starting. Commit interval 5 seconds EXT3-fs: mounted filesystem with ordered data mode. Freeing unused kernel memory: 172k freed usb.c: registered new driver usbdevfs usb.c: registered new driver hub usb-uhci.c: \$Revision: 1.275 \$ time 00:32:08 Nov 14 2002 usb-uhci.c: High bandwidth mode enabled PCI: Found IRQ 9 for device 00:04.2 PCI: Setting latency timer of device 00:04.2 to 64 usb-uhci.c: USB UHCI at I/O 0xb400, IRQ 9 usb-uhci.c: Detected 2 ports usb.c: new USB bus registered, assigned bus number 1 hub.c: USB hub found hub.c: 2 ports detected usb-uhci.c: v1.275:USB Universal Host Controller Interface driver usb.c: registered new driver hiddev usb.c: registered new driver hid hid-core.c: v1.8.1 Andreas Gal, Vojtech Pavlik <vojtech@suse.cz> hid-core.c: USB HID support drivers mice: PS/2 mouse device common for all mice hub.c: USB new device connect on bus1/1, assigned device number 2 usb-uhci.c: interrupt, status 2, frame# 521 EXT3 FS 2.4-0.9.18, 14 May 2002 on ide0(3,3), internal journal Adding Swap: 819304k swap-space (priority -1) usb\_control/bulk\_msg: timeout kjournald starting. Commit interval 5 seconds EXT3 FS 2.4-0.9.18, 14 May 2002 on ide0(3,2), internal journal EXT3-fs: mounted filesystem with ordered data mode. kjournald starting. Commit interval 5 seconds EXT3 FS 2.4-0.9.18, 14 May 2002 on ide0(3,65), internal journal EXT3-fs: mounted filesystem with ordered data mode. kjournald starting. Commit interval 5 seconds EXT3 FS 2.4-0.9.18, 14 May 2002 on ide0(3,66), internal journal EXT3-fs: mounted filesystem with ordered data mode. usb\_control/bulk\_msg: timeout usb-uhci.c: interrupt, status 3, frame# 331 input0: USB HID v1.00 Joystick [Microsoft SideWinder Force Feedback 2 Joystick] on usb1:2.0 parport0: PC-style at 0x378 [PCSPP,TRISTATE] ohci1394: pci\_module\_init failed ip\_tables: (C) 2000-2002 Netfilter core team 8139too Fast Ethernet driver 0.9.25 PCI: Found IRQ 5 for device 00:0a.0 PCI: Setting latency timer of device 00:0a.0 to 64 divert: allocating divert\_blk for eth0 eth0: RealTek RTL8139 Fast Ethernet at 0xd8858000, 00:e0:4c:39:68:d7, IRQ 5 eth0: Identified 8139 chip type 'RTL-8139C'

```
eth0: Setting 100mbps full-duplex based on auto-negotiated partner ability 45e1.
Creative EMU10K1 PCI Audio Driver, version 0.19, 00:36:43 Nov 14 2002
PCI: Found IRQ 10 for device 00:0b.0
PCI: Setting latency timer of device 00:0b.0 to 64
emu10k1: EMU10K1 rev 5 model 0x20 found, IO at 0xa800-0xa81f, IRQ 10
ac97_codec: AC97 codec, id: 0x5452:0x4123 (TriTech TR A5)
ide-floppy driver 0.99.newide
hdc: ATAPI 32X DVD-ROM drive, 512kB Cache
Uniform CD-ROM driver Revision: 3.12
hdd: ATAPI 32X CD-ROM CD-R/RW drive, 2048kB Cache
```
[...]

La prima riga mostra la versione del kernel (in questo caso 2.4.18) del compilatore interno (gcc) e della versione del sistema (distribuzione). Le righe successive indicano la quantità di memoria presente sul sistema, gli argomenti passati al kernel<sup>[3](#page-263-0)</sup> dal boot loader (in questo caso ro root=LABEL=/), la frequenza di clock a cui lavora la CPU (in questo caso  $501.114 \text{ MHz}$ ), le proprietà della console (colori, 80 colonne per 25 righe) ed un indicatore della potenza di calcolo della CPU (in questo caso 996.88 BogoMIPS  $-$  più elevato è il numero di BogoMIPS, più "potente" è la CPU). Poi si prosegue con il riconoscimento dei bus (PCI e USB) e delle periferiche (dischi e controller IDE, scheda audio, scheda di rete) ad essi connesse ed il controllo del filesystem (EXT3).

Il comando dmesg (man page dmesg(8)) permette di visualizzare esattamente gli stessi messaggi che il kernel mostra al suo avvio.

??? man page dmesg(8) ???

## <span id="page-263-2"></span>6.1.4 Gli argomenti

Generalmente Linux (il kernel di GNU/Linux) riesce a riconoscere automaticamente i dispositivi presenti sul sistema, ma può essere necessario specificare opportune impostazioni per i vari dispositivi. Linux accetta un elevato numero di argomenti (parametri) specificabili sulla riga di comando, che gli possono essere passati direttamente dal boot loader (v. sez. [2.2\)](#page-82-0).

Gli argomenti sono specificati per mezzo della seguente sintassi

 $keyword[=value1[, value2[, ...[, value11]]]$ 

dove keyword è un nome che indica univocamente la parte del kernel per i quali sono stati specificati i valori *value1*, ..., *value11* (al massimo possono essere specificati 11 valori per ogni argomento). Di seguito sono illustrati gli argomenti riconosciuti dal kernel

root=device

specifica il dispositivo (filesystem) da montare come root directory (per default viene considerato il dispositivo sul quale è stato realizzato), secondo quanto riportato in tab. [6.1.](#page-263-1) Tale impostazione è memorizzata nel file immagine del kernel (v. rdev);

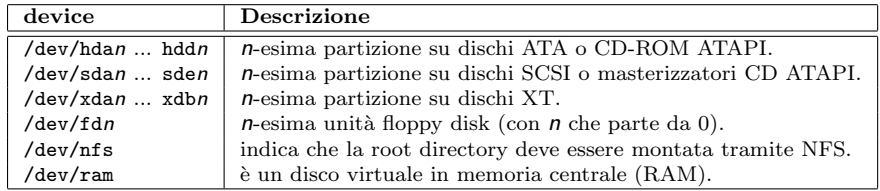

<span id="page-263-1"></span><span id="page-263-0"></span>Tabella 6.1: Indicazione dei dispositivi per il kernel di GNU/Linux.

#### rootflags=fs\_option

indica delle opzioni di mounting del root filesystem, secondo quanto specificato da *fs\_option*;

#### rootfstype=fstype

indica il tipo di filesystem da considerare nell'operazioni dei mounting della partizione associata alla root directory, secondo quanto specificato da fstype (per default il kernel prova a montare la partizione secondo un proprio elenco di filesystem: ext2, minix, ...). Può essere costituito da un elenco di filesystem separati dal carattere ',';

- ro indica di montare il root filesystem in sola lettura (in modo che i programmi di controllo come fsck possano trnquillamente controllare la consistenza del filesystem senza preoccuparsi del fatto che potrebbero esserci file acceduti in scrittura da altri processi). Tale impostazione è memorizzata nel file immagine del kernel (v. rdev);
- rw indica di montare il root filesystem in lettura e scrittura. Tale impostazione è memorizzata nel file immagine del kernel (v. rdev);

#### nfsroot=option

indica quale macchina, directory e opzioni NFS utilizzare per il root filesystem (deve essere specificato anche root=/dev/nfs);

## ip=address | nfsaddrs=address

nel caso si voglia montare un root filesystem tramite NFS, indica l'indirizzo IP dell'interfaccia da utilizzare per la comunicazione in rete. Se tale opzione non è specificata, il kernel tenta di configurarla tramite i protocolli RARP e BOOTP;<sup>[4](#page-264-0)</sup>

## ramdisk start=offset

indica l'offset a cui inizia il kernel; ???

## load ramdisk=num

indica se deve essere effettuato il caricamento di un disco virtuale in RAM (ramdisk) secondo quanto specificato da *num*  $(1 \text{ si}, 0 \text{ no} - \text{default})$ ;

## $prompt\_ramdisk=num$

indica se visualizzare una richiesta per l'eventuale inserimento di un floppy disk contenente l'immagine di un ramdisk, secondo quanto specificato da *num*  $(1 \text{ si},$ 0 no - default);

## ramdisk size=max size

indica la dimensione massima della memoria RAM da poter essere utilizzata come ramdisk (default 4096, cioè 4MiB);

## ramdisk blocksize=size

indica la dimensione dei blocchi del ramdisk (questo potrebbe migliorare le prestazioni);

#### ramdisk=max size

(obsoleto) analogo a ramdisk size. Tale impostazione è memorizzata nel file immagine del kernel (v. rdev);

#### noinitrd

indica d rendere i dati di initrd disponibili attraverso il file /dev/initrd, che può essere letto prima di rilasciare la RAM al sistema;

#### cachesize=size

<span id="page-264-0"></span>indica esplicitamente la dimensione in kiB della cache di secondo livello relativa alla CPU, anziché farla riconoscere direttamente al kernel;

#### mem=value

può indicare esplicitamente la quantità di RAM presente sul sistema (dove value specifica la quantità di memoria), oppure il fatto che non si vuole utilizzare la caratteristica della page table di 4MiB (dove value è nopentium). La quantità di memoria pu`o essere specificata nei seguenti modi

- un valore esadecimale che indica il numero massimo di indirizzi di RAM (es. mem=0x1000000 indica 16 MiB di RAM);
- $\bullet\,$ un valore che indica la dimensione della RAM utilizzando i suffissi 'k' o 'K' per i KiB e 'm' o 'M' per i MiB (es. mem=128m indica 128 MiB di RAM);

## memfrac=values

indica le zone in cui è frazionata la RAM. Sui sitstemi basati su microprocessore 386, la memoria è suddivisa in zone che corrispondono al DMA (Direct Memory Access): "normale" per la memoria da 16 MiB fino a 1 GiB e "highmem" per la memoria oltre 1 GiB. L'elenco di valori values determina la quantità di memoria da preservare libera. La quantità di memoria da ritenere libera è data dalla memoria divisa per il relativo numero specificato da values. Il valore di default `e memfrac=32,128,128;

## swap=value

specifica il tipo di gestione della memoria virtuale, secondo il valore di value (MAX PAGE AGE, PAGE ADVANCE, PAGE DECLINE, PAGE INITIAL AGE, AGE CLUSTER FRACT, AGE CLUSTER MIN, PAGEOUT WEIGHT, BUFFEROUT WEIGHT);

#### buff=value

specifica il tipo di gestione della memoria virtuale, secondo il valore di value (MAX BUFF AGE, BUFF ADVANCE, BUFF DECLINE, BUFF INITIAL AGE, BUFFEROUT WEIGHT, BUFFERMEM GRACE);

acpi=value

indica se la gestione ACPI (Advanced Configuration & Power Interface) deve essere disabilitata (*value* può assumere soltanto il valore off);

## console=value

indica di utilizzare uno specifico dispositivo come console (in genere la console è il primo terminale virtuale), sulla quale vengono visualizzati i messaggi durante il boot. Ad esempio si può utilizzare una porta seriale come console (su un sistema sul quale non è collegato uno schermo) specificando console=ttyS1,9600 (in questo caso si tratta della seconda porta seriale con trasmissione a 9600 baud);

debug indica di visualizzare nella console tutti i messaggi del kernel (generalmente il kernel visualizza soltanto i messaggi più importanti). La stessa operazione può essere effettuata utilizzando un'opzione di klogd;

## decnet=area, node

permette di specificare l'area (area) ed il nodo (node) di DECnet;

#### devfs=value

specifica come utilizzare devfs (value può assumere il valore only o mount);

gpt indica di utilizzare la gestione della partition table EFI (Extensible Firmware Interface) GUID.<sup>[5](#page-265-0)</sup>;

idle=value

indica al kernel che nei cicli di attesa (idle) deve controllare il flag di rischedulazione (*value* =  $pol1$ ), piuttosto che attendere un interrupt (default). Questo può incrementare le prestazioni di un sistema SMP (con il costo di un incremento di energia consumata);

<span id="page-265-0"></span><sup>&</sup>lt;sup>5</sup>i computer che si basano su architettura *Intel* Itanium, utilizzano l'EFI piuttosto che il BIOS, che gestisce un sistema di partizionamento dei dischi detto GUID che supporta dischi con dimensioni fino a 18 EB e fino a 128 partizioni.

#### init=value

indica al kernel il path del programma da lanciare come primo processo (in genere viene lanciato /sbin/init, ma può essere specificato di lanciare qualunque altro programma, ad esempio la shell – init=/bin/sh – qualora /sbin/init o un altro processo da questo lanciato sia danneggiato);

## isapnp=value

può assumere la forma isapnp=read\_port,reset,skip\_pci\_scan,verbose;

## isapnp\_reserve\_dma= $[n1[, n2[,...]$ ,nN]]]

indica di non utilizzare per i dispositivi Plug & Play i canali DMA (Direct Memeory Access) elencati;

## isapnp\_reserve\_io=io1,size1[,io2,size2][,...][,ioN,sizeN]

indica di non utilizzare per i dispositivi Plug & Play le zone di I/O identificate dalle coppie *iol*, sizel, dove *iol* è l'indirizzo di inizio e sizel la dimensione;

## isapnp\_reserve\_irq= $n1[,n2][,...][,nN]$

indica di non utilizzare per i dispositivi Plug & Play gli interrupt specificati dall'elenco;

#### isapnp\_reserve\_mem=mem1,size1[,mem2,size2][,...][,memN,sizeN]

indica di non utilizzare per i dispositivi Plug & Play le zone di memoria identificate dalle coppie meml, sizel, dove meml è l'indirizzo di inizio e sizel la dimensione;

## kbd-reset

indica al kernel di effettuare un reset sul controller della tastiera al suo avvio (in genere il kernel non effettua tale operazione poiché dovrebbe pensarci il BIOS);

## lockd.tcpport=value

specifica la porta TCP per effettuare le operazioni lockd di NFS;

#### lockd.udpport=value

specifica la porta UDP per effettuare le operazioni lockd di NFS;

## maxcpus=value

specifica il numero massimo di CPU da attivare in modalità SMP (Symmetric Multi-Processors): specificare 0 equivale ad indicare l'argomento nosmp;

#### mca-pentium

indica al kernel di evitare di effettuare il test per il riconoscimento del coprocessore matematico (che potrebbe dare problemi su architettura a Microchannel);

## md=md\_device\_num[,](#page-266-0)raid\_level,chunk\_size\_factor,fault\_level,dev0[,dev1[,...[,devN]]]

specifica il disco, gestito in RAID software<sup>6</sup>, sul quale risiede il kernel, dove  $md$ -device num è il numero del dispositivo da considerare (0 indica md0, 1 md1, ...), *raid level*  $\grave{e}$  il tipo di RAID  $(-1)$  indica il linear mode e 0 lo striped mode), chunk size factor è la dimensione del chunk per il RAID 0 ed il RAID 1, il fault level è il numero massimo di errori per il RAID 1. L'elenco dev0, ..., devN indica i dispositivi gestiti in RAID (v. anche l'argomento raid);

#### nmi watchdog=value

<span id="page-266-0"></span>specifica di abilitare (value $\neq$ 0) o meno (value=0) il controllore degli interrupt non mascherabili (Non Maskable Interrupt Watchdog), supponendo che il kernel sia stato opportunamente compilato per supportare l'I/O APIC (Advanced Programmable Interrupt Controller ???). Se attivato, l'NMI Watchdog controlla che il contatore degli interrupt venga incrementato (che indica un funzionamento normale del sistema): se tale valore non viene incrementato, esso suppone che il sistema si sia bloccato e crea un dump con informazioni di diagnostica;

- no387 indica al sistema di ignorare l'eventuale presenza di un coprocessore matematico. Questo permette di evitare il verificarsi di bug dovuti ad alcuni coprocessori matematici Intel X387 quando vengono utilizzati in protected mode a 32 bit;
- no-hlt indica al kernel di non inviare mai l'istruzione assembly HLT (halt) alla CPU. Questo permette di far funzionare correttamente alcune famiglie di processori Intel X486DX-100 che presentano un problema quando eseguono l'istruzione HLT che li fa permanere in uno stato di blocco indefinito, non riuscendo a riattivarsi a seguito di un interrupt;
- no-scroll

indica al sistema di disabilitare le caratteristiche di scrolling, che renderebbero difficoltoso l'utilizzo dei terminali Braille;

- noapic indica al kernel SMP di non utilizzare alcune caratteristiche avanzate APIC (Advanced Programmable Interrupt Controller ???);
- noht indica al kernel di disabilitare l'hyper-threading ??? sui processori Intel che hanno questa caratteristica;

#### noisapnp

indica al kernel di disabilitare la gestione Plug & Play per le periferiche sul bus ISA;

- nomce indica al kernel di disabilitare il controllo automatico di inconsistenza dei processori. Alcuni nuovi processori possiedono tale caratteristica che se attivata periodicamente esegue un controllo su anomalie di funzionamento del processore (ad esempio se la CPU va in surriscaldamento): se viene riscontrata un'anomalia viene lanciata un'eccezione (Machine Check Exception) che arresta il sistema;
- nosmp indica al kernel SMP di operare come se stesse girando su un sistema a singolo processore;
- noresume

indica al kernel di effettuare un nuovo boot nel caso di ripristino (resume) da uno stato sospeso (suspend). Un sistema può essere abilitato a porsi in uno stato sospeso, per limitare il consumo di energia (caso frequente soprattutto nei computer portatili): con questa indicazione il kernel ignora il fatto che il sistema si trova in uno stato sosopeso e, anzich´e ripristinarlo, riavviando i processi dallo stato in cui si trovavano nel momento in cui sono stati sospesi, esegue un nuovo boot del sistema (questo perch´e alcuni sistemi non sono in grado di ripristinarsi);

- notsc indica al kernel di non utilizzare il TSC (TimeStamp Counter) ??? anche se la CPU ne è provvista;
- nofxsr indica al kernel di non utilizzare nessun meccanismo di velocizzazione reativo al calcolo in virgola mobile, anche se il processore lo supporta;
- panic=value

specifica il timeout (in secondi) dopo il quale il sistema deve tentare di riavviarsi automaticamente in seguito al verificarsi di un errore fatale di sistema: un kernel panic. Il valore di default `e 0 che indica di attendere indefinitamente il riavvio manuale. Ad esempio panic=30 specifica al kernel di tentare un riavvio del sistema dopo 30 secondi nel caso che si sia verificato un kernel panic. Tale impostazione pu`o essere modificata anche durante il funzionamento del sistema, modificando il contenuto del file /proc/sys/kernel/panic;

## pirq=value

specifica delle informazioni sul bus PCI relativamente agli interrupt (IRQ) per i kernel che girano su sistemi SMP;

#### profile=value

specifica il contatore per il profiling<sup>[7](#page-268-0)</sup> della CPU (tipicamente è impostato a 2). Il risultato del profiling è contenuto nel file /proc/profile;

quiet indica al kerenl di essere meno verboso possibile (soltanto i messaggi critici verranno visualizzati sullo schermo). In questo modo non verranno visualizzati i messaggi informativi di riconoscimento dei dispositivi durante il boot;

raid=value

specifica l'utilizzo di un diso RAID per il caricamento del kernel: al momento value può assumere soltanto il valore noautodetect (v. anche l'argomento md);

#### reboot=value

specifica il tipo di reboot da effettuare in caso di riavvio della macchina tramite la combinazione di tasti  $\boxed{c_{tr}}$   $\boxed{A_{tr}}$   $\boxed{D_{el}}$ . Per default viene effettuato un reboot a freddo (cold reboot), cioè un reset completo (il BIOS effettua il controllo della memoria, ...) piuttosto che un reboot a caldo (warm reboot), ovvero non un reset completo (il BIOS non effettua il controllo della memoria, ...). value può assumere i valori riportati in tab. [6.2](#page-268-1) (più valori possono essere specificati se ha senso)

| value | Descrizione                                                         |
|-------|---------------------------------------------------------------------|
|       | BIOS reboot.                                                        |
|       | cold reboot.                                                        |
| ħ     | hard reboot.                                                        |
| sn    | SMP reboot $(n \text{ indica la CPU che deve gestire il reboot})$ . |
| W     | warm reboot.                                                        |

<span id="page-268-1"></span>Tabella 6.2: Possibili tipi di reboot.

## reserve=iobase,extent[,iobase,extent]...

indica al kernel di non considerare per i test gli indirizzi di porte di I/O specificati (*iobase* è l'indirizzo della porta di I/O di base e extent è lo spazio di indirizzi relativo). Questa direttiva è utile nei casi in cui, con determinato hardware (ad esempio alcune schede di rete Ethernet), il sistema si blocca in fase di boot. Il kernel non tester`a gli intervalli degli indirizzi delle porte di I/O specificati, ritenendoli già utilizzati dalla periferica "reserved". Ad esempio, se la riga di boot contiene i seguenti argomenti

#### reserve=0x300,32 blah=0x300

il kernel non effettuerà nessun test nell'intervallo di porte di I/O  $300_H-31F_H$ tranne che per il driver 'blah';

resume=filename

specifica il file che deve contenere le informazioni relative ai processi quando il sistema va nello stato sospeso (suspend) per poterli ripristinare (resume) successivamente;

pci=value

imposta le cratteristiche del bus PCI. I possibili valori assunti da value sono i seguenti

assign-busses

indica al kernel di assegnare sempre tutti i numeri del bus PCI, non considerando eventuali impostazioni del firmware;

<span id="page-268-0"></span><sup>&</sup>lt;sup>7</sup>il profiling è il meccanismo di indagine per capire come poter ottimizzare le prestazioni di un software.

#### bios | nobios

indica di effettuare i test sul bus PCI utilizzando (bios – default) o meno (nobios) il BIOS;

conf1 | conf2

indica di utilizzare la configurazione Type 1 o Type 2 nel caso in cui sia attivata la modalità diretta (direct mode) del bus PCI (questa opzione disabilita automaticamente il BIOS per effetuare i test sul bus PCI – v. nobios);

#### irqmask=value

specifica una bit mask per l'assegnamento automatico degli interrupt (IRQ) per il bus PCI;

## lastbus=value

specifica il valore dell'ultimo bus PCI che deve essere controllato dal kernel;

- noacpi indica al kernel di non utilizzare il meccanismo di inoltro IRQ dell'ACPI durante la configurazione del bus PCI;
- nopeer indica al kernel di disabilitare il peer bridge fixup (nel caso in cui ci siano peer host bridge, controlla i bus PCI subito dopo ognuno di essi);
- nosort indica al kernel di non ordinare i dispositivi PCI durante la fase di test;
- off indica al kernel di disabilitare il test relativo al bus PCI (con questa impostazione, i driver che fanno uso di funzioni PCI per il rilevamento e l'inizializzazione dei dispositivi potrebbero non funzionare);

usepirqmask

indica al kernel di considerare la bit mask degli IRQ memorizzata nella tabella PIR del BIOS durante la fase di test del bus PCI (non ha effetto se è abilitato l'inoltro IRQ dell'ACPI);

rom indica al kernel di assegnare uno spazio di indirizzi alle ROM di espansione;

#### video=value

imposta le cratteristiche del driver della scheda video (frame buffer). La sintassi per mezzo della quale viene indicato è la seguente

video=name: option1[, option2][,...]

dove name è il nome del driver relativo al frame buffer, e optioni sono le eventuali opzioni specifiche per il dirver considerato. I possibili valori assunti da name sono i seguenti

map imposta la console con la mappatura (mapping) del frame buffer: l'elenco di opzioni che seguono specificano la mappatura relativa alle varie console  $(lan\text{-}esima opzione si riferisce all'n\text{-}esima console);$ 

#### scrollback

imposta la quantità di memoria allocata per lo scrollback buffer secondo quanto specificato dall'unica opzione che segue il carattere ':': questa esprime il numero di byte riservati per la memorizzazione dello scrollback buffer (l'opzione può essere anche specificata come un numero seguito dalla lettera 'k' che indica che il valore numerico è espresso in kilobyte);

vc imposta il frame buffer per le virtual console indicate dall'unica opzione che segue il carattere ':': questa indica la prima o l'intervallo di console virtuali (espresso con due numeri separati dal carattere '-') da associare al frame buffer;

## max scsi luns=value

specifca il massimo valore di LUN (Logical Unit Number) per il quale effettuare il test sul bus SCSI;

#### max scsi luns=value

specifica il valore (compreso tra 1 ed 8) massimo di LUN (Logical Unit Number) per il quale effettuare il test sul bus SCSI (per default il kernel effettua il test del bus SCSI soltanto per i dispositivi con LUN=0);

## scsi logging=value

specifica il livello di log (un valore numerico hce indica la verbosità del log) per gli eventi relativi al bus SCSI (error, scan, mlqueue, mlcomplete, llqueue, llcomplete, hlqueue, hlcomplete) in fase di boot;

#### st=value

indica al kernel di impostare le unita a nastro SCSI in maniera specifica. Tale parametro pu`o essere espresso mediante la seguente sintassi

st=buf\_size[, write\_threshold[, max\_bufs]]

#### dove

buf\_size

`e la dimensione del buffer che pu`o essere impostata con un valore espresso in kB (per default è 32, ma può arrivare a  $16.348$ );

## write\_treshold

è la soglia oltre la quale il buffer viene riversato sul dispositivo. È espresso in  $kB$  (per default  $\grave{e}$  30);

#### $max_b$

indica il numero massimo di buffer. Esso dipende dal numero di dispositivi riconosciuti (per default è 2);

## scsi\_ctrl=value

specifica le opzioni per un determinato controller SCSI. I valori possibili per scsi<sub>-ctrl</sub> sono riportati in tab. [6.3;](#page-270-0)

| scsi_ctrl     | Driver                                                                   |
|---------------|--------------------------------------------------------------------------|
| aha152x       | $Adaptec$ aha $151x$ , aha $152x$ , aic $6260$ , aic $6360$ , SB16-SCSI. |
| aha1542       | $Adaptec$ aha1540, aha1542.                                              |
| aic7xxx       | <i>Adaptec</i> aha274x, aha284x, aic7xxx.                                |
| advansys      | <i>AdvanSys</i> SCSI Host Adaptors.                                      |
| in2000        | <i>Always</i> IN2000 Host Adaptor.                                       |
| AM53C974      | $AMD$ AM53C974 based hardware.                                           |
| BusLogic      | ISA/PCI/EISA <i>BusLogic</i> SCSI Hosts.                                 |
| eata          | EATA SCSI Cards.                                                         |
| tmc8xx        | Future Domain TMC-8xx, TMC-950.                                          |
| fdomain       | <i>Future Domain TMC-16xx, TMC-3260, AHA-2920.</i>                       |
| ppa           | <i>IOMEGA</i> Parallel Port / ZIP drive.                                 |
| ncr5380       | NCR5380 based controllers.                                               |
| ncr53c400     | NCR53c400 based controllers.                                             |
| ncr53c406a    | NCR53c406a based controllers.                                            |
| pas16         | Pro Audio Spectrum.                                                      |
| $\text{st0x}$ | <i>Seagate</i> ST-0x.                                                    |
| t128          | Trantor T128.                                                            |
| u14-34f       | <i>Ultrastor</i> SCSI cards.                                             |
| wd7000        | <i>Western Digital</i> WD7000 cards.                                     |

<span id="page-270-0"></span>Tabella 6.3: Alcuni driver SCSI supportati dal kernel Linux.

## hdx=value

indica al kernel di gestire il disco ATA specificato da x (da a ad h) secondo quanto specificato da *value*, che può assumere i seguenti valori:

#### noprobe

indica al kernel di non testare la presenza del disco;

none indica al kernel che il disco non è presente;

nowerr indica al kernel di ignorare il bit WRERR STAT per il disco;

cdrom indica al kernel che il disco è un'unità CD-ROM;

## cyl, head, sect

specifica la geometria del disco (cilindri, testine, settori);

#### autotune

indica al kernel di tentare di impostare automaticamente la massima velocità di comunicazione possibile con il disco;

## idex=value

indica al kernel di gestire l'interfaccia IDE (ATA) specificata da x (da 0 a 3) secondo quanto specificato da *value*, che può assumere i valori di seguito riportati (per default vengono considerate le impostazioni ide0=0x1f0 e ide1=0x170):

#### noprobe

indica al kernel di non testare/usare l'interfaccia;

## base[,ctl[,irq]]

specifica l'indirizzo di base dell'interfaccia (in genere 0x1f0 o 0x170), quello della relativa porta di controllo (nel caso in cui non sia specificato viene considerato uguale a base+0x206) e il numero di IRQ;

## autotune

indica al kernel di tentare di impostare automaticamente la massima velocità di comunicazione possibile con l'interfaccia;

#### noautotune

indica al kernel di non tentare di impostare automaticamente la massima velocità di comunicazione possibile con l'interfaccia (questa impostazione è quella di default per varie interfacce);

## serialize

indica al kernel di non sovrapporre operazioni su idex e su idex+1;

## interface

specifca un particolare tipo di interfaccia IDE (ATA), secondo quanto riportato in tab. [6.4](#page-271-0) (valito soltanto per ide0). Per particolari interfacce IDE PCMCIA può essere necessario indicare l'argomento ide2=0x180,0x386;

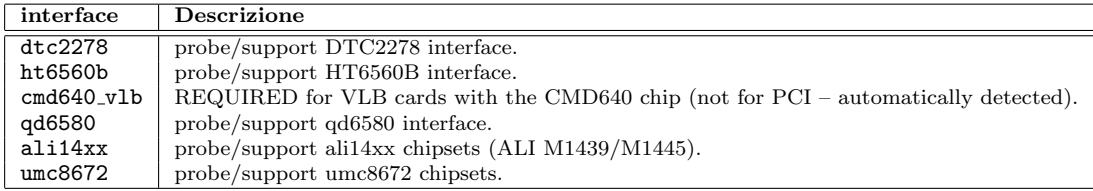

<span id="page-271-0"></span>Tabella 6.4: Alcune particolari interfacce IDE riconosciute da Linux.

## hd=cyl, head, sect

specifica la geometria del disco MFM/RLL/Standard ST-506 (cilindri, testine, settori);

## xd=type,irq,iobase,dma

specifica alcune impostazione dei dischi XT: type specifica il costruttore del disco (0=generico,  $1=DTC$ ,  $2,3,4=Western$  Digital,  $5,6,7=Seagate$ ,  $8=OMTI$ ), irq specifica l'interrupt number, iobase l'indirizzo della porta di base e dma il canale DMA (per default type=2, irq=5, iobase=0x320, dma=3);

## xd geo=cyl,head,sect

specifica la geometria dei dischi XT (cilindri, testine, settori);

## sound\_driver=value

specifica i parametri di configurazione per la scheda audio, secondo quanto riportato nelle tab. [6.5](#page-272-0) [6.6](#page-272-1) e [6.7;](#page-273-0)

| sound_driver        | Descrizione                                  |
|---------------------|----------------------------------------------|
| snd-dummy           | Dummy soundcard.                             |
| $snd$ -mpu $401$    | mpu401 UART.                                 |
| snd-mtpav           | MOTU Midi Timepiece.                         |
| snd-serial          | Serial UART 16450/16550 MIDI.                |
| snd-virmidi         | Dummy soundcard for virtual rawmidi devices. |
| snd-ad1816a         | ADI SoundPort AD1816A.                       |
| $snd$ - $ad1848$    | Generic driver for AD1848/AD1847/CS4248.     |
| $snd - als100$      | Avance Logic ALS100.                         |
| $snd - azt2320$     | Aztech Systems AZT2320 (and 2316).           |
| $snd$ - $cmi8330$   | C-Media's CMI8330.                           |
| $snd-cs4231$        | Generic driver for CS4231 chips.             |
| $snd-cs4232$        | Generic driver for CS4232 chips.             |
| $snd-cs4236$        | Generic driver for $CS4235/6/7/8/9$ chips.   |
| $snd-dt019x$        | Diamond Technologies DT-019x.                |
| $snd$ - $est$ $688$ | Generic ESS AudioDrive ESx688.               |
| $snd$ - $est$ $8xx$ | Generic ESS AudioDrive ES18xx.               |
| snd-gusclassic      | Gus classic.                                 |
| snd-gusextreme      | Gus extreme.                                 |
| snd-gusmax          | Gus Max.                                     |
| snd-interwaye       | Interwaye.                                   |
| snd-interwave-stb   | Interwaye.                                   |
| snd-op13sa2         | Yamaha OPL3SA2.                              |
| snd-opti93x         | OPTi 82c93x based cards.                     |
| snd-opti92x-cs4231  | OPTi 82c92x/CS4231.                          |
| snd-opti92x-ad1848  | OPTi 82c92x/AD1848.                          |
| $snd$ - $es968$     | ESS AudioDrive ES968.                        |
| $snd-sb16$          | SoundBlaster 16.                             |
| snd-sbawe           | SoundBlaster 16 AWE.                         |
| $snd-sb8$           | Old 8 bit SoundBlaster (1.0, 2.0, Pro).      |
| snd-sgalaxy         | Sound galaxy.                                |
| snd-wavefront       | Wavefront.                                   |

<span id="page-272-0"></span>Tabella 6.5: Alcune particolari schede audio ISA riconosciute dal driver ALSA.

| sound_driver   | <b>Descrizione</b>                                   |
|----------------|------------------------------------------------------|
| ad1848         | AD1848.                                              |
| adlib          | Adlib.                                               |
| mad16          | MAD <sub>16</sub> .                                  |
| pas2           | ProAudioSpectrum PAS16.                              |
| sb             | SoundBlaster.                                        |
| uart401        | UART 401 (on card chip).                             |
| $u$ art $6850$ | UART 6850 (on card chip).                            |
| op13           | Yamaha OPL2/OPL3/OPL4 FM Synthesizer (on card chip). |
| op13sa         | Yamaha OPL3-SA FM Synthesizer (on card chip).        |
| opl3sa2        | Yamaha OPL3-SA2/SA3 FM Synthesizer (on card chip).   |

<span id="page-272-1"></span>Tabella 6.6: Alcune particolari schede audio riconosciute dal driver OSS.

## cdrom\_driver=value

specifica i parametri di configurazione per l'unità CD-ROM non SCSI/ATAPI, secondo quanto riportato in tab. [6.8;](#page-273-1)

| sound_driver       | $\operatorname{Descrizione}$                       |
|--------------------|----------------------------------------------------|
| $snd$ -ali $5451$  | ALi PCI audio M5451.                               |
| $snd - als4000$    | Avance Logic ALS4000.                              |
| snd-cmipci         | C-Media CMI8338 and 8738.                          |
| $snd-cs4281$       | Cirrus Logic CS4281.                               |
| $snd-cs46xx$       | Cirrus Logic Sound Fusion CS46XX.                  |
| $snd$ - $emu10k1$  | EMU10K1 (SB Live!).                                |
| $snd$ -ens $1370$  | Ensoniq ES1370 AudioPCI.                           |
| $snd$ -ens $1371$  | Ensoniq ES1371 AudioPCI.                           |
| $snd$ - $est$ 938  | ESS Solo-1 (ES1938, ES1946, ES1969).               |
| $snd-es1968$       | ESS Maestro $1/2/2E$ .                             |
| $snd$ -fm $801$    | ForteMedia FM801.                                  |
| snd-intel8x0       | Intel ICH $(i8x0)$ chipsets.                       |
| snd-maestro3       | ESS Maestro3/Allegro (ES1988).                     |
| snd-korg1212       | Korg 1212 IO.                                      |
| $snd$ - $rme32$    | RME Digi32, Digi32/8 and Digi32 PRO.               |
| $snd-nm256$        | NeoMagic 256AV and 256ZX.                          |
| $snd$ - $rme96$    | RME Digi96, Digi96/8 and Digi96/8 PRO/PAD/PST.     |
| $snd$ - $rme$ 9652 | RME Digi9652 audio interface.                      |
| snd-hdsp           | RME Hammerfall DSP.                                |
| snd-sonicvibes     | S <sub>3</sub> Sonic Vibes.                        |
| snd-trident        | Trident 4DWave DX/NX & SiS SI7018.                 |
| $snd - via82xx$    | VIA South Bridge VT82C686A/B/C, VT8233A/C, VT8235. |
| snd-ymfpci         | Yamaha DS1/DS1E.                                   |
| $snd$ -ice $1712$  | ICEnsemble ICE1712 (Envy24).                       |

Tabella 6.7: Alcune particolari schede audio PCI riconosciute dal driver ALSA.

<span id="page-273-0"></span>

| cdrom_driver | <b>Descrizione</b>                                 |
|--------------|----------------------------------------------------|
| aztcd        | Aztech Interface.                                  |
| cdu31a       | CDU-31A and CDU-33A Sony Interface (Also Old PAS). |
| sonycd535    | CDU-535 Sony Interface.                            |
| gscd         | GoldStar Interface.                                |
| isp16        | ISP16 Interface.                                   |
| mcd          | Mitsumi Standard Interface.                        |
| mcdx         | Mitsumi XA/MultiSession Interface.                 |
| optcd        | Optics Storage Interface.                          |
| cm206        | Phillips CM206 Interface.                          |
| sjcd         | Sanyo Interface.                                   |
| sbpcd        | SoundBlaster Pro Interface.                        |

<span id="page-273-1"></span>Tabella 6.8: Alcune particolari unità CD-ROM riconosciute da Linux.

#### icn=value

specifica le opzioni relative al driver ICN ISDN;

## pcbit=value

specifica le opzioni relative al driver PCBIT ISDN;

## teles=value

specifica le opzioni relative al driver Teles ISDN;

## digi=value

specifica le opzioni relative al driver seriale DigiBoard;

#### riscom8=value

specifica le opzioni relative al driver seriale RISCom/8 Multiport;

## baycom=value

specifica le opzioni relative al driver seriale Baycom Serial/Parallel Radio Modem;

Esistono altri argomenti più specifici, per i quali è consigliabile vedere la documentazione fornita con il dispositivo considerato e/o leggere il Boot-Prompt HowTo di P. Gortmaker.

Quando viene avviato, il kernel per prima cosa considera gli argomenti root=, ro, rw e debug. Quindi controlla un elenco di funzioni (funzioni di setup, dal nome keyword setup) per le quali possono essere stati specificati dei particolari argomenti (keyword).

Gli argomenti non riconosciuti dal kernel vengono considerati come assegnamenti di variabili di ambiente o come parametri da passare al primo processo avviato dal kernel  $(int).$ 

L'elenco di argomenti passati al boot è contenuto nel file /proc/cmdline.

# 6.2 I moduli

Il kernel di GNU/Linux è generalmente composto da un file vmlinuz o simile, e, come accennato in sez. [6.1.1](#page-255-0) le funzionalit`a non di base possono essere modularizzate, ovvero il relativo codice può essere inserito in file diversi dal kernel, detti **moduli** o LKM (Loa- moduli dable Kernel Module).<sup>[8](#page-274-0)</sup> Un modulo è un file in formato binario ELF (Executable and Linkable Format) che ha generalmente estensione  $\cdot \cdot$ o' ed è possibile caricarlo in memoria quando si presenta la necessità di utilizzare le sue funzionalità. L'operazione di caricamento di un modulo in memoria, consiste appunto nel caricamento del codice contenuto nel file relativo al modulo desiderato in memoria centrale in kernel space. I moduli, quindi, costituiscono a tutti gli effetti una parte integrante del kernel di GNU/Linux, sono delle vere e proprie estensioni del kernel di base e come tali possono estenderne funzionalit`a ma anche rimpiazzarle, modificando il comportamento del kernel di base stesso.

L'utilizzo di moduli è vantaggioso rispetto a modificare il codice del kernel, in quanto

- non si rischia di apportare delle modifiche al kernel, che potrebbero anche non permetterne più il riavvio;
- non si è obbligati a ricompilare i file sorgenti del kernel ogni volta che si vogliono aggiungere delle nuove funzionalità, o modificarne alcune già presenti;
- si ha uma maggiore facilit`a di manutenzione e di debugging delle funzionalit`a del kernel;
- si può risparmiare memoria: i moduli possono essere caricati in memoria soltanto quando ce n'è bisogno;

I moduli sono generalmente utilizzati per realizzare

- device driver software che gestisce l'interazione a basso livello con un particolare dispositivo;
- filesystem driver software che interpreta le informazioni memorizzate su un media come file e directory;
- system call i programmi che sono eseguiti in user space devono utilizzare delle chiamate ad opportune routine (system call) per avere delle funzionalità messe a disposizione dal kernel. Tali routine sono generalmente contenute nel kernel di base, ma si possono creare dei moduli che gestiscono nuove system call o soppiantano quelle originali;

network driver software che interpreta uno specifico protocollo di rete;

executable interpreter software che interpreta gli script secondo una determinata sintassi propria del linguaggio di programmazione considerato;

<span id="page-274-0"></span><sup>8</sup> i moduli sono comparsi per la prima volta nel 1995, con la versione 1.2 del kernel di GNU/Linux.

I moduli distribuiti assieme al kernel di base vengono generati con il comando

# make modules

come illustrato in sez. [6.1.2,](#page-255-1) che produce un insieme di file \*.o. Il comando

#### # make modules install

copia i file binari nella opportuna directory all'interno di /lib/modules/kernel version, dove kernel version è la versione del kernel considerato<sup>[9](#page-275-0)</sup>.

Altri moduli, non distribuiti con il kernel di GNU/Linux, possono avere una propria procedura di creazione.

Alcuni moduli possono utilizzare dati che risentono della "storia" da un caricamento dati persistenti del modulo all'altro. Tali dati sono detti **dati persistenti** (persistent data) e vengono salvati su un file quando il modulo viene scaricato dalla memoria e riletti dal file quando il modulo viene nuovamente caricato in memoria.

> I moduli sono gestiti per mezzo dei comandi contentuti nel pacchetto modutils, che fanno riferimento al file di configurazione /etc/modules.conf.

## 6.2.1 Caricamento di moduli in memoria

I moduli possono essere caricati in memoria con il comando insmod (man page insmod(8)).

Comando: insmod Path: /sbin/insmod **SINTASSI** # insmod [option] modulename [parms]

**DESCRIZIONE** 

- option indica la modalit`a di funzionamento di insmod. Pu`o assumere i seguenti valori:
	- -e persist\_name | --persist=persist\_name

specifica se i dati persistenti del modulo devono essere acquisiti al suo caricamento e memorizzati quando il modulo viene scaricato dalla memoria. L'opzione -e "" è interpretata come il valore di persistdir indicato nel file di configurazione (per default /etc/modules.conf) seguito dal nome del modulo specificato da modulename;

 $-f$  |  $-f$ orce

tenta di caricare in memoria il modulo modulename anche se la versione del kernel per la quale è stato compilato non coincide con quella del kernel corernte (tale opzione ha effetto soltanto sul controllo della versione del kernel, non sui nomi dei simboli);

- -h | --help
	- visualizza un aiuto sommario di insmod;
- -k | --autoclean

imposta il flag di auto-clean per il modulo modulename, utilizzato da kerneld per lo scaricamento dalla memoria dei moduli che non sono stati utilizzati da più di un determinato periodo di tempo (per default 1 minuto);

 $-L$  |  $-lock$ 

indica di utilizzare floc (man page floc(2)) per prevenire caricamenti simultanei dello stesso modulo;

 $-m$  |  $-map$ 

visualizza un'elenco del caricamento dei moduli, per facilitarne il debug nel caso di kernel panic;

<span id="page-275-0"></span><sup>&</sup>lt;sup>9</sup>la versione del kernel in esecuzione può essere visualizzata con il comando uname --release.

-n | --noload

indica di effettuare tutte le operazioni, tranne il caricamento vero e proprio del modulo in memoria;

-o module\_name | --name=module\_name

specifica esplicitamente il nome del modulo come indicato da module name piuttosto che derivarlo da quello del relativo file;

-0 blob\_name | --blob=blob\_name

indica di salvare il modulo in un blob il cui nome è specificato da blob name. Si tratta di un file che contiene esattamente le istruzioni caricate in memoria dopo la manipolazione e la rilocazione;

-p | --probe

indica di testare se il modulo può essere correttamente caricato in memoria (non viene effettuato un controllo sulla rilocazione del codice);

-P prefix | --prefix prefix

indica un eventuale prefisso da aggiungere ai nomi dei simboli esportati, per i moduli creati con le versioni dei simboli che devono essere caricati in memoria con un kernel che non è stato compilato senza le versioni dei simboli;

 $-q$  |  $-$ quiet

indica di non visualizzare l'eventuale elenco dei simboli non risolti e/o l'eventuale differrenza della versione di kernel;

-r | --root

indica di caricare in memoria un modulo il cui proprietario non è il superuser. Poiché i moduli vengono caricati ed eseguiti in kernel space, essi acquisiranno i privilegi di superuser e pertanto è opportuno che i relativi file siano di proprietà del superuser (il caricamento in memoria di moduli può compromettere il funzionamento del sistema). Per default, insmod permette il caricamento in memoria soltanto dei moduli i cui relativi files sono di proprietà del superuser;

#### $-s$   $-$ syslog

indica di redirigere tutto l'output sul system log anziché sul terminale;

-S | --kallsyms

forza il caricamento dei moduli con i loro simboli per il debug, anche se il kernel è caricato senza simboli di debug;

 $-v$  |  $-v$ erbose

indica di visualizzare una maggiore quantità di informazioni relativa all'operazione di caricamento del modulo;

 $-V$  |  $-version$ 

visualizza la versione di insmod;

-X | --export

indica di esportare tutti i simboli definiti dal modulo (comportamento di default);

-x | --noexport

indica di non esportare tutti i simboli definiti dal modulo;

- -Y | --ksymoops
	- indica di aggiungere i simboli di debug a ksyms (comportamento di default);
- -y | --noksymoops

indica di non aggiungere i simboli di debug a ksyms;

-N | --numeric-only

indica di effettuare un controllo soltanto sulla parte numerica della versione del modulo con quella del kernel;

modulename indica il modulo da caricare in memoria. Questo può essere specificato con il nome del file che rappresenta il modulo eventualmente completo di path oppure senza estensione del nome del file. insmod ricerca il modulo nel file di configurazione /etc/modules.conf (o quello specificato dalla variabile di ambiente MODULECONF), oppure, nel caso in cui tale file non esista, nelle directory elencate dalla variabile di ambiente MODPATH o, in sua assenza, nella directory di default;

parms sono eventuali parametri, specifici per ogni modulo, che possono essere specificati al caricamento del modulo in questione.

Nel caso di valori interi, questi possono essere specificati in forma decimale, ottale o esadecimale, nello stile del linguaggio C (es.  $17 = 17_{10}$  può essere scritto anche come  $021 = 21_8$  o  $0x11 = 11_H$ .

I parametri che non iniziano con un carattere numerico sono considerati delle stringhe di caratteri. I parametri che iniziano con il carattere '"' (doppio apice) sono interpretate come le stringe del linguaggio C (comprese le sequenze di escape).

I vettori possono essere specificati da elenchi di elementi separati da virgole.

Ad esempio, per caricare in memoria il modulo serial.o (il driver della porta seriale), si può impartire il comando

#### # insmod serial.o

Quando un modulo viene caricato in memoria, esso diviene parte integrante del kernel in esecuzione. Spesso, un modulo è un device driver e quando esso viene caricato in memoria, ricerca un dispositivo del tipo che sa gestire, quindi, in caso positivo, si registra come il driver con un determinato major number e come gestore dell'interrupt utilizzato dal dispositivo. In questo modo si pu`o gestire il dispositivo per mezzo di un file di dispositivo che fa riferimento al major number relativo al diver in questione.

L'elenco dei dispositivi associati ai major number è contenuto nel file /proc/devices ed un esempio è riportato di seguito

Character devices: 1 mem 2 pty 3 ttyp 4 ttyS 5 cua 6 lp 7 vcs 10 misc 13 input 14 sound 29 fb 36 netlink 128 ptm 129 ptm 130 ptm 131 ptm 132 ptm 133 ptm 134 ptm 135 ptm 136 pts 137 pts 138 pts 139 pts 140 pts 141 pts 142 pts 143 pts 162 raw 180 usb 254 pcmcia Block devices: 1 ramdisk 2 fd

3 ide0 9 md 12 unnamed 14 unnamed 22 ide1 38 unnamed 39 unnamed

L'elenco degli interrupt associati ai dispositivi è contenuto nel file /proc/interrupts ed un esempio è riportato di seguito

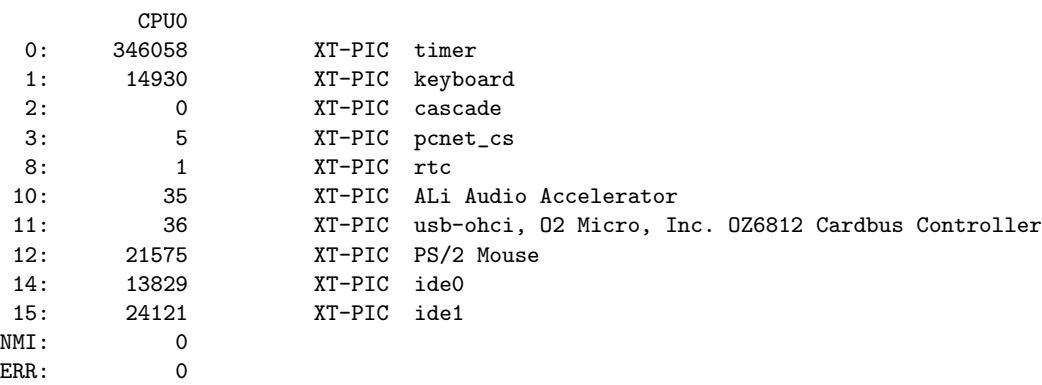

Nel caso in cui il modulo caricato sia un network driver, esso si registra come gestore del relativo dispositivo di rete, riferendosi al suo nome. L'elenco dei nomi delle interfacce di rete correntemente registrate è contenuto nel file /proc/net/dev ed un esempio è riportato di seguito

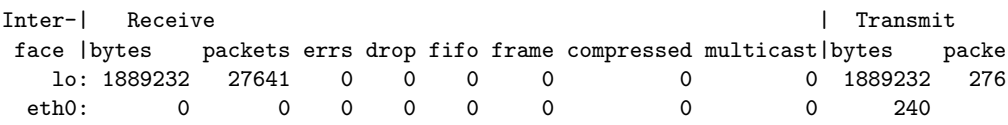

Un modulo che viene caricato in memoria, generalmente, aggiorna il system log[10](#page-278-0) con messaggi che tracciano il suo avvenuto caricamento.

Il caricamento di moduli in memoria pu`o anche non andare a buon fine e insmod lo segnala essenzialmente con i seguenti messaggi di errore

```
unresolved symbol symbol_name
```
questo messaggio segnala che il tentativo di caricare il modulo in memoria non è andato a buon fine poiché il modulo contiene dei riferimenti al simbolo symbol name che non è correntemente definito dal kernel di base o da altri moduli gi`a caricati in memoria. Il kernel ed i moduli possono infatti definire dei simboli (symbol) ai quali possono far riferimento altri moduli. In questo modo si vengono a definire delle dipendenze tra moduli: è possibile che un modulo necessiti della presenza di altri moduli per poter essere caricato in memoria. Quindi è importante l'ordine cronologico di caricamento dei moduli in memoria;

## couldn't find the kernel version this module was compiled for

questo messaggio segnala che il tentativo di caricare il modulo in memoria non `e andato a buon fine poich´e il file indicato contiene riferimenti ad una versione di kernel che non coincide con quella in esecuzione (oppure il file indicato non è affatto un modulo);

???

<span id="page-278-0"></span> $\frac{10}{\text{v}}$ . sez. [5.7.](#page-237-0)

## Caricamento intelligente

???

Comando: modprobe Path: /sbin/modprobe **SINTASSI** 

# modprobe [option]

#### **DESCRIZIONE**

option indica la modalità di funzionamento di modprobe. Può assumere i seguenti valori:

 $-222$  ???;

???

# 6.2.2 Scarico di moduli dalla memoria

???

Comando: rmmod Path: /sbin/rmmod **SINTASSI** # rmmod [option] [modulename [...]]

**DESCRIZIONE** 

option indica la modalità di funzionamento di rmmod. Può assumere i seguenti valori:

 $-a$  |  $-a11$ 

scarica dalla memoria i moduli che hanno il flag auto-clean impostato ed imposta tale flag per gli altri moduli;

-e | --persist

indica di salvare le informazioni persistenti dei moduli indicati senza scaricarli dalla memoria. Se non è specificato nessun modulo, salva le informazioni persistenti di tutti moduli;

-h | --help

visualizza un aiuto sommario di rmmod;

-r | --stacks

indica di scaricare lo stack del modulo specificato;

- -s | --syslog
	- indica di redirigere l'output nel system log anziché sul terminale;
- -v | --verbose
	- visualizza più informazioni relative all'operazione di scaricamento del modulo dalla memoria;
- -V | --version

visualizza la versione di rmmod;

modulename specifica il nome del modulo (o dei moduli) da scaricare dalla memoria (i moduli vengono scaricati nell'ordine in cui compaiono sulla riga di comando);

???

## 6.2.3 Carico/scarico automatico dei moduli

???

# 6.2.4 Elenco dei moduli caricati in memoria

???

```
Comando: ksyms
Path: /sbin/ksyms
SINTASSI
# ksyms [option]
```
**DESCRIZIONE** 

- option indica la modalità di funzionamento di ksyms. Può assumere i seguenti valori:
	- $-a$  |  $--a11$ visualizza tutti i simboli (per default quelli definiti dal kernel di base non sono visualizzati);
	- -h | --noheader

indica di non visualizzare le intestazioni delle colonne;

- $-H$  |  $--help$ 
	- visualizza un aiuto sommario di ksyms;
- -m | --info
	- visualizza le informazioni relative ai moduli caricati in memoria;

-V | --version

visualizza la versione di ksyms;

???

## 6.2.5 Il file di configurazione

???

???

# 6.3 I processi

Un **processo** (o task) è l'istanza dell'esecuzione di un determinato programma: quando *processo* si lancia un file eseguibile viene creato un processo in memoria che esegue le istruzioni indicate dal programma. In genere l'esecuzione di un programma genera un processo, ma programmi pi`u complessi (per esempio quelli che gestiscono comunicazioni client-server) possono generare più processi.

Quando viene lanciato in esecuzione un programma, il kernel crea un processo in memoria assegnandogli un numero intero che lo identifica univocamente all'interno della macchina: il PID (Process IDentifier). In genere il PID è sequenziale, ovvero ad ogni PID processo viene assegnato il PID del processo precedente incrementato di 1 ed al primo processo lanciato dal sistema (init) viene assegnato il PID uguale ad 1.

La struttura dati relativa ad un processo è riportata di seguito

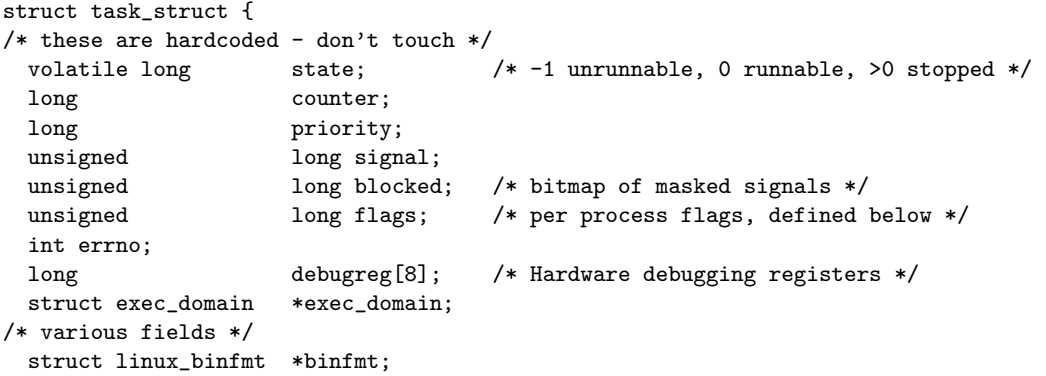

```
struct task_struct *next_task, *prev_task;
 struct task_struct *next_run, *prev_run;
 unsigned long saved_kernel_stack;
 unsigned long bernel_stack_page;
 int exit_code, exit_signal;
 /* ??? */
 unsigned long personality;<br>int dumpable:1:
                    dumpable:1;int did_exec:1;
 int pid;
 int pgrp;
 int tty_old_pgrp;
 int session;
 /* boolean value for session group leader */
 int leader;
 int groups[NGROUPS];
 /*
  * pointers to (original) parent process, youngest child, younger sibling,
  * older sibling, respectively. (p->father can be replaced with
  * p->p_pptr->pid)
  */
 struct task_struct *p_opptr, *p_pptr, *p_cptr,
                    *p_ysptr, *p_osptr;
 struct wait_queue *wait_chldexit;
 unsigned short uid, euid, suid, fsuid;<br>unsigned short gid, egid, sgid, fsgid;
                  gid,egid,sgid,fsgid;
 unsigned long timeout, policy, rt_priority;
 unsigned long it_real_value, it_prof_value, it_virt_value;
 unsigned long it_real_incr, it_prof_incr, it_virt_incr;
 struct timer_list real_timer;
 long butime, stime, cutime, cstime, start_time;
/* mm fault and swap info: this can arguably be seen as either
  mm-specific or thread-specific */
 unsigned long min_flt, maj_flt, nswap, cmin_flt, cmaj_flt, cnswap;
 int swappable:1;
 unsigned long swap_address;
 unsigned long old_maj_flt; /* old value of maj_flt */
 unsigned long dec_flt; /* page fault count of the last time */
 unsigned long swap_cnt; /* number of pages to swap on next pass */
/* limits */
 struct rlimit rlim[RLIM_NLIMITS];<br>unsigned short used_math;
 unsigned short
 char comm[16];
/* file system info */
 int link_count;
 struct tty_struct *tty; /* NULL if no tty */
/* ipc stuff */
 struct sem_undo *semundo;
 struct sem_queue *semsleeping;
/* ldt for this task - used by Wine. If NULL, default_ldt is used */
 struct desc_struct *ldt;
/* tss for this task */
 struct thread_struct tss;
/* filesystem information */
 struct fs_struct *fs;
/* open file information */
 struct files_struct *files;
/* memory management info */
 struct mm_struct *mm;
/* signal handlers */
 struct signal_struct *sig;
#ifdef __SMP__
```
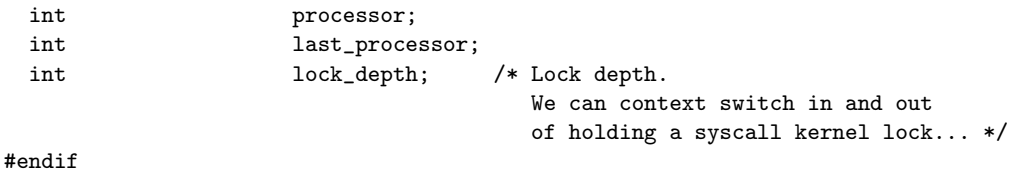

# };

Il PID di un processo pu`o essere ottenuto per mezzo del comando pidof (man page  $pidof(8)$ ).

Comando: pidof Path: /sbin/pidof **SINTASSI** # pidof [option] process [...]

**DESCRIZIONE** 

option specifica la modalità di funzionamento di pidof. Può assumere i seguenti valori

- -s (single shot) indica di visualizzare un solo PID;
- -x (scripts too) indica di visualizzare anche il PID delle shell dalla quale è stato avviato il processo *process*:
- -o omit PID

indica di escludere il PID omit\_PID dall'output di pidof;

In genere pidof è un symbolic link al file eseguibile /sbin/killall5;

Inoltre il kernel riserva uno specifico spazio di memoria per ogni processo, ovvero due processi che girano "contemporaneamente" sul sistema non si accorgono l'uno dell'altro e il malfunzionamento dell'uno non causa problemi all'altro. Un processo non può accedere alla memoria assegnata ad un altro processo se non attraverso l'utilizzo di particolari meccanismi gestiti e controllati dal kernel.

Il kernel crea il processo init lanciando in esecuzione il comando /sbin/init (man page  $\texttt{init(8)}$ <sup>[11](#page-282-0)</sup> e questo è l'unico processo creato dal kernel. Qualunque altro processo viene sempre creato a partire da una richiesta effettuata da un processo già esistente. In questo modo si viene a creare una gerarchia di processi (process tree o albero process tree dei processi) alla cui radice c'è init. Un processo  $A$  che crea un processo  $B$  è detto **processo genitore** (o processo padre) del processo  $B$  ed il processo  $B$  è detto **processo** processo genitore figlio del processo A. Poiché ogni processo è identificato dal PID, è una convenzione *processo figlio* diffusa riferirsi al PID del processo genitore con il termine PPID (Parent PID). PPID

L'albero dei processi pu`o essere visualizzato per mezzo del comando pstree (man page pstree(1)).

Comando: pstree Path: /usr/bin/pstree **SINTASSI** \$ pstree [option]

**DESCRIZIONE** 

option specifica la modalità di funzionamento di pstree. Può assumere i seguenti valori:

- -a visualizza anche gli argomenti specificati sulla riga di comando;
- -c disabilita la compattazione dei sottoalberi identici;
- <span id="page-282-0"></span>-G utilizza i caratteri del terminale VT100 per la visualizzazione dei segmenti dei sottoalbberi;

-h evidenzia il processo corrente ed i suoi genitori;

-H PID

evidenzia il processo specificato da PID ed i sui genitori;

- -l visualizza le linee lunghe anzich´e troncarle a 132 caratteri;
- -n ordina i processi con lo stesso genitore in base al loro PID, anziché in base al loro nome;
- -p visualizza anche i PID dei processi;
- -u visualizza le eventuali variazioni di UID tra un processo ed il suo genitore;
- -U utilizza i caratteri UTF-8 (Unicode) per la visualizzazione dei segmenti dei sottoalberi;
- -V visualizza la versione di pstree;

Se il processo ha subito uno swap out, il nome relativo viene visualizzato tra parentesi.

L'elenco dei processi esistenti sul sistema si può ottenere per mezzo del comando ps (process status – man page ps(1)) o con il comando top (man page top(1)).

Comando: ps Path: /bin/ps **SINTASSI** \$ ps [option]

## **DESCRIZIONE**

option indica la modalit`a di funzionamento di sync. Pu`o assumere i seguenti valori

- -A seleziona tutti i processi;
- -N | --deselect
	- nega una selezione;
- -a seleziona tutti i processi collegati ad un terminale, tranne i leader di sessione ???;
- -d seleziona tutti i processi, tranne i leader di sessione ???;
- -e seleziona tutti i processi;
- T seleziona tutti i processi collegati al terminale corrente;
- a seleziona tutti i processi collegati ad un terminale, inclusi quelli appartenenti ad altri utenti;
- g seleziona tutti i processi ed i relativi group leader;
- r seleziona soltanto i processi in stato running;
- x seleziona i processi che non sono collegati ad un terminale ???;
- --Group

```
seleziona i processi in base al real groupname o GID;
```

```
--User seleziona i processi in base al real username o UID;
```
- --group
	- seleziona i processi in base all'effective groupname o GID;
- --user seleziona i processi in base all'effective username o UID;
- --pid | 123
	- seleziona i processi in base al PID;
- $-$ sid |  $-123$ 
	- seleziona i processi in base al SID;
- --tty seleziona i processi in base al terminale (TTY);
- $-0$  | 0 ???;
- $-c$  ???;
- -f richiede un elenco completo;
- -j | j richiede di utilizzare il formato dei job;
- -l | l richiede il formato di visualizzazione esteso;
- $-o$  |  $o$  |  $-format$ 
	- utilizza un formato di output definito dall'utente;

-y non visualizza i flag e visualizza rss al posto dell'indirizzo ???;

X utilizza il formato dei registri del 386 ???;

s utilizza il formato di visualizzazione dei segnali ???;

- u utilizza il formato di visualizzazione orientato agli utenti ???;
- utilizza il formato di visualizzazione della memoria virtuale ???;
- --help visualizza un aiuto sommario di ps;

--version

visualizza la versione di ps;

???

A differenza di ps che visualizza la situazione attuale dei processi, top visualizza ciclicamente lo stato dei processi ogni 5 secondi e mette a disposizione dei comandi interattivi per la gestione dei processi stessi.

Comando: top Path: /usr/bin/top **SINTASSI** \$ top [option] **DESCRIZIONE** ??? ???

Ogni processo è caratterizzato da alcune proprietà ed in particolare gli vengono assegnati determinati privilegi sul sistema, in funzione (generalmente) dell'utente che lo ha lanciato. Tra le proprietà di un processo ci sono le seguenti:

- l'identificatore del processo (PID);
- lo stato del processo;
- la priorità di esecuzione del processo;
- il time-slice assegnato al processo per l'utilizzo della CPU;
- il nome del file eseguibile lanciato;
- eventuali argomenti passati all'eseguibile al momento dell'avvio attraverso la riga di comando;
- l'identificatore del processo genitore (PPID);
- il nome del dispositivo di comunicazione tramite il quale `e stato lanciato il processo (se controllato da un terminale);
- il real UID, ovvero l'UID dell'utente che ha lanciato il processo; real UID
- il real GID, ovvero il GID dell'utente che ha lanciato il processo; real GID
- l'effective UID, ovvero l'UID dell'utente proprietario del file che ha generato il effective UID processo;
- l'effective GID, ovvero il GID dell'utente proprietario del file che ha generato il effective GID processo;
- il saved UID, ovvero la copia del valore dell'effective UID al momento dell'avvio saved UID del processo;
- il saved GID, ovvero la copia del valore dell'effective GID al momento dell'avvio saved GID del processo;
- il filesystem UID, ovvero una copia del valore dell'effective UID; filesystem UID

In genere il real UID coincide con l'effective UID (ed analogamente il real GID coincide con l'effective GID), ma se un file ha impostato il bit SUID (v. cap. [3\)](#page-106-0), le propriet`a di tipo real si riferiscono all'utente che ha lanciato l'esecuzione del file, mentre quelle di tipo effective si riferiscono all'utente proprietario del file stesso.

I sistemi Unix-like che si attengono alle specifiche POSIX, utilizzano anche le proprietà saved UID e saved GID che sono una copia dei valori delle relative proprietà di tipo effective.

Le proprietà di tipo effective caratterizzano il processo, ovvero determinano i privilegi che esso ha sul sistema.

Le proprietà di tipo filesystem sono utilizzate per l'accesso ai file, ovvero determinano i permessi del processo sul filesystem: il processo apre i file come se fosse l'utente identificato dall'effective UID (appartenente al gruppo effective GID). In particolare, quando un file viene creato, il proprietario è l'utente identificato dall'effective UID. Esse sono state introdotte da GNU/Linux per rendere l'accesso al NFS<sup>[12](#page-285-0)</sup> più sicuro. In genere tali valori coincidono con quelle di tipo effective poiché una qualunque variazione di esse si riflette su quest'ultime, ma c'è un caso in cui le proprietà di tipo filesystem sono diverse dalle relative di tipo effective: quando il server NFS deve impostare i privilegi di accesso al NFS (in questo modo il server NFS concede agli utenti gli opportuni privilegi soltanto per l'accesso al NFS, ma non per la comunicazione con il server NFS stesso).

Il kernel di GNU/Linux permette l'accesso ai dati contenuti nella struttura dei processi per mezzo di un file system virtuale montato nella directory /proc. Tali dati sono utilizzati dalla maggior parte dei programmi per la gestione dei processi.

thread Ogni percorso di esecuzione di un processo è detto **thread**. Un processo è costituito da almeno un thread che coincide con il processo stesso. Come per i processi, un thread ne pu`o creare un altro. Per ogni thread relativo ad un processo non vengono create tutte le strutture dati necessarie alla creazione di un processo, ma un thread risulta molto più "leggero" (nel senso che occupa meno memoria) di un processo, poich´e tutti i thread relativi ad un processo utilizzano le stesse strutture dati che caratterizzano il processo di cui essi fanno parte.

Per il fatto che il sistema sia multitasking e multithreading nasce l'esigenza della sincronizzazione delle operazioni effettuate dai vari task e thread. L'argomento `e piuttosto complesso ed `e trattato in modo approfondito in [\[2\]](#page-550-0). A tale scopo l'accesso dei thread o processi alle risorse `e regolato da meccanismi di mutua esclusione (semafori, mutex, ...). Inoltre, poiché l'esecuzione di un thread può essere interrotta in qualunque momento (ad esempio perch´e termina il suo time slice di utilizzo della CPU), si introduce il concetto operazione atomica di **operazione atomica**, ovvero un'insieme di operazioni che un thread può eseguire con la garanzia da parte del sistema che non sar`a interrotto durante l'esecuzione (tutto il gruppo di operazioni viene eseguito nello stesso time slice). Dal punto di vista di programmazione il controllo di più thread è più complesso rispetto al controllo di più processi.

## 6.3.1 Creazione

Come è già stato accennato, la nascita di un processo può avvenire solo tramite una richiesta da parte di un altro processo già esistente, utilizzando la chiamata di sistema fork (man page fork(2)) (per esempio, quando si avvia un programma attraverso il terminale, è la shell che genera il processo relativo al programma lanciato). Quando viene creato un processo, viene creata in memoria centrale la struttura dati task struct definita in include/linux/sched.h. I processi sono raggiungibili dal sistema attraverso due meccanismi diversi:

• una tabella hash<sup>[13](#page-285-1)</sup> pidhash[] (la funzione di hash è basata sul PID del processo) definita nel file include/linux/sched.h;

<span id="page-285-1"></span><span id="page-285-0"></span> $12$ il NFS verrà trattato nel cap. [16.](#page-394-0)

 $^{13}$ una tabella hash è un insieme di elementi indicizzato sulla base di una chiave in maniera tale che la correlazione tra l'indice e la chiave stessa (realizzata per mezzo di una routine detta funzione hash)

 $\bullet$  una lista ciclica doppiamente concatenata<sup>[14](#page-286-0)</sup> (questo permette di accedere facilmente ai vari processi uno dopo l'altro).

Il numero massimo di processi contemporanei che possono esistere su un sistema GNU/Linux è limitato soltanto dalla quantità di memoria fisica presente sulla macchi-na. Per esempio in un PC con 256 MiB di RAM, possono coesistere 32.768 processi<sup>[15](#page-286-1)</sup>. Inoltre tale limite può essere modificato durante il funzionamento del sistema per mezzo dell'opportuna chiamata alla funzione di libreria sysctl (man page sysctl(2)) o modificando il valore contenuto nel file virtuale /proc/sys/kernel/threads-max.

Nella release del kernel 2.2 i processi erano raggiungibili dal sistema operativo attraverso il task vector, un vettore di puntatori in cui ogni elemento puntava ad una struttura task struct. Questo limitava il numero di processi contemporanei presenti su una macchina alla dimensione massima di tale vettore, ovvero a 512 elementi.

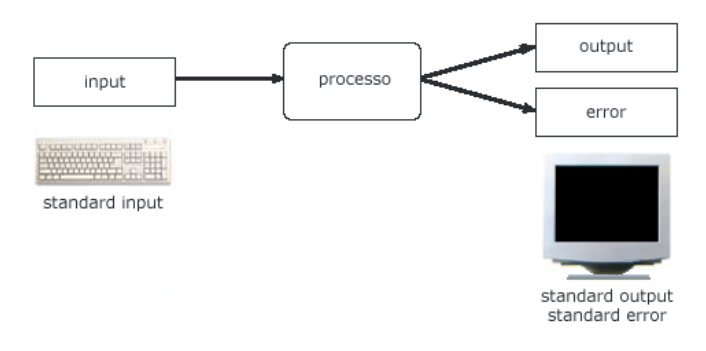

<span id="page-286-2"></span>Figura 6.1: I canali di input, output ed error di un processo.

Ad ogni processo, come illustrato in fig. [6.1,](#page-286-2) vengono assegnati automaticamente dal sistema un canale (file) per l'input, ovvero il canale attraverso il quale il processo potrà *input* ricevere gli eventuali dati da elaborare, uno per l'output, cioè il canale attraverso il *output* quale il processo potrà fornire gli eventuali risultati, ed uno per l'error, che, come indica error il nome, sar`a utilizzato dal processo per fornire eventuali messaggi relativi ad errori riscontrati durante l'esecuzione. Lo standard input è associato al buffer di tastiera ed è individuato dal file descriptor  $0$ , lo standard output è associato al buffer dello schermo ed è individuato dal file descriptor 1 e lo standard error è anch'esso associato al buffer dello schermo ed è individuato dal file descriptor  $2^{16}$  $2^{16}$  $2^{16}$ 

Ad ogni processo viene assegnato anche un ambiente (environment), ovvero un ambiente apposito spazio di memoria che contiene le impostazioni di variabili, dette appunto variabili di ambiente (v. ???), alle quali il processo può fare riferimento. Ad esempio ... ???

 $\hat{E}$  opportuno sottolineare il fatto che lo spazio di memoria riservato all'ambiente è limitato, quindi l'utilizzo di un numero molto elevato di variabili di ambiente oppure l'utilizzo di variabili i ambiente che fanno uso di molto spazio di memoria, può facilmente fuoriuscire da tale spazio di memoria, causando problemi.

sia minima. Ogni elemento della tabella occupa una posizione (all'interno della tabella stessa) stabilita dalla funzione hash sulla base di una chiave.

<span id="page-286-0"></span> $14$ una lista è un insieme di elementi concatenati l'uno con l'altro in sequenza (in genere tramite l'utilizo di puntatori) in modo tale che iniziando dal primo è possibile raggiungere sequenzialmente tutti gli elementi. Una lista è detta ciclica quando l'ultimo elemento è collegato col primo e doppiamente concatenata significa che gli elementi possono essere raggiunti in modo sequenziale uno dopo l'altro in entrambi i sensi: dal primo elemento all'ultimo o viceversa.

<span id="page-286-1"></span><sup>&</sup>lt;sup>15</sup>poiché la variabile che contiene tale valore è di tipo int (sintassi C), ha la dimensione di 2 byte (sui sistemi a 32 bit) e pu`o memorizzare valori con segno, questa va da -32.768 a 32.767.

<span id="page-286-3"></span><sup>16</sup>i file descriptor saranno trattati nel cap. [3.](#page-106-0)

## 6.3.2 Gestione della memoria

Un sistema Unix-like, utilizza il meccanismo della memoria virtuale che consiste nell'asspazio di indirizzi segnare ad ogni processo uno **spazio di indirizzi** di memoria (indirizzi che vanno da 0 ad un valore massimo – in genere  $4$  GiB). Tale spazio di indirizzi è virtuale, nel senso che tali indirizzi non corrispondono agli indirizzi fisici delle celle di memoria centrale. memoria virtuale Si parla pertanto di **memoria virtuale** e questa è quella che "vede" un processo.

Come gi`a accennato precedentemente, il kernel utilizza il meccanismo di paginazione paging della memoria (paging), ovvero suddivide la memoria in pagine di dimensione fissa (in genere 4 KiB). Ogni pagina di memoria virtuale viene quindi assegnata ad una pagina di memoria fisica, ma poiché la memoria centrale potrebbe non essere sufficiente a mappare la memoria virtuale assegnata ad ogni processo (in genere la memoria fisica è molto minore di quella virtuale), alcune pagine di memoria virtuale vengono mappate sulla memoria di massa. E necessario un meccanismo che carichi le pagine mappate ` swap sulla memoria di massa in memoria centrale e viceversa: lo swap. Quando un processo vuole accedere ad una pagina di memoria virtuale che fa riferimento ad una pagina che page fault non risiede (in quel momento) in memoria centrale, si verifica un page fault, ovvero l'hardware di gestione della memoria (il controller) genera un'interrupt che fa passare il controllo del sistema al kernel, che sospende il processo corrente ed esegue le operazioni necessarie a caricare la relativa pagina in memoria centrale. Quindi il kernel fa ripartire l'esecuzione del processo dal punto in cui era stato interrotto. Dal punto di vista del processo, il meccanismo della gestione della memoria è completamente trasparente, ovvero per i processo stesso tutto avviene come se la memoria fisica fosse effettivamente quella a lui assegnata: la memoria virtuale. La differenza che si avverte è quella relativa ai tempi di esecuzione del processo che saranno nettamente superiori a quelli che si avrebbero avendo a disposizione la quantit`a di memoria fisica pari a quella della memoria virtuale assegnata al processo stesso<sup>[17](#page-287-0)</sup>.

> La stessa quantità di memoria centrale (o di massa) può fare da supporto a più pagine di memoria virtuale (appartenenti a processi diversi) in modo da minimizzare la quantità di memoria fisica utilizzata. Questo è possibile se le informazioni contenute in tali pagine non sono modificabili da nessun processo (come il codice da eseguire): per esempio il codice della routine per la visualizzazione di una stringa sullo schermo, utilizzato dai programmi scritti in C con la chiamata alla funzione printf, è contenuto in una zona della memoria fisica che far`a da supporto a tutte le pagine di memoria virtuale dei vari processi che ne fanno uso.

> Esiste anche la possibilità di bloccare il meccanismo di swap, mantenendo le le pagine in memoria centrale per il supporto delle opportune pagine virtuali, senza scaricarle sulla memoria di massa. Questo pu`o essere necessario per processi particolari che necessitano che la velocit`a di esecuzione non subisca delle variazioni poco controllabili.

segmenti La memoria virtuale assegnata ad un processo è suddivisa in segmenti, ovvero in blocchi di indirizzi contigui. In genere un processo viene diviso nei seguenti segmenti:

- code segment (o text segment) Contiene il codice che il processo deve eseguire ed in genere viene condiviso fra tutti i vari processi che eseguono lo stesso codice (lo stesso programma o la stessa parte di routine di libreria). Questo segmento viene reso accessibile in sola lettura per evitare sovrascritture accidentali (o meno).
- data segment Contiene i dati del processo (costituiti da quelle che i linguaggi di programmazione definiscono le variabili globali e le variabili statiche).
- heap segment Lo si può considerare un'estensione del *data segment*, poiché è adiacente a quest'ultimo. La memora allocata dinamicamente dal processo viene gestita in questo segmento. La dimensione di tale segmento varia in funzione dalla necessità contingente di memoria allocata dinamicamente.
- stack segment Coniene lo stack del processo. Lo stack (pila) è una parte della memoria gestita in maniera sequenziale, cioè come una pila: l'ultima informazione

<span id="page-287-0"></span> $^{17}$ l'incremento di tali tempi è dovuto principalmente alla velocità di accesso alla memoria di massa
(in senso cronologico) memorizzata in questa area di memoria `e la prima ad essere estratta da questa. Lo stack viene utilizzato per il passaggio di parametri quando il processo chiama una funzione e per gestire le variabili locali (automatiche) della funzione chiamata. La dimensione del segmento aumenta man mano che lo stack del processo cresce, ma non viene ridimensionata se lo stack diminuisce.

Sebbene l'intervallo degli indirizzi relativi alla memoria virtuale assegnata ad un processo sia molto ampio, solo una parte di tali indirizzi `e effettivamente assegnato alla memoria centrale (allocato) e quindi utilizzabile dal processo stesso. Se un processo tenta di accedere ad un indirizo di memoria non allocato, si verifica un errore di violazione di segmento o segmentation fault. Segmentation fault segmentation fault

La quantità di memoria (centrale  $+$  swap) libera e occupata sul sistema è visualizzabile con il comando free (man page free(1)), che si basa sul contenuto del file /proc/meminfo.

Comando: free Path: /usr/bin/free **SINTASSI** \$ free [option]

**DESCRIZIONE** 

option indica la modalità di funzionamento di free. Può assumere i seguenti valori

- -b indica di visualizzare i valori in byte;
- -k indica di visualizzare i valori in KB (default);
- -m indica di visualizzare i valori in MB;
- -t indica di visualizzare una riga contenente i totali;
- -o indica di non visualizzare la riga relativa ai buffer;
- -s delay

indica di visualizzare ciclicamente il report ogni delay secondi;

-V indica di visualizzare la versione di free;

Le statistiche sulla gestione della memoria virtuale relativamente ai processi, al paging, all'attivit`a della CPU, sono ottenibili con il comando vmstat (man page vmstat(8)).

??? man page vmstat (/usr/bin/vmstat) ???

## 6.3.3 Terminazione

Quando un processo termina, esso ritorna un valore di uscita, detto exit status, cioè exit status un valore numerico di un byte. Questo in genere viene utilizzato per stabilire se il suo compito `e stato svolto correttamente o meno e si utilizza la convenzione di considerare terminato con successo (successful) un processo che ritorna un exit status uguale a 0, mentre si considera terminato con un errore un processo che ritorna un exit status diverso da 0.

Alla sua terminazione, un proceso ritorna sempre un valore al processo genitore, che pu`o ignorare o meno, ma che comunque dovrebbe attendersi, tramite la chiamata alla funzione di libreria wait(). In caso contrario il processo figlio non ha la conferma che il padre abbia ricevuto il suo valore di ritorno e pertanto il kernel non lo distrugge (ovvero nn rimuove dalla memoria la struttura dati ad esso relativa), ma si limita a considerarlo uno zombie. E compito del processo genitore eliminare le tracce del processo figlio. ` Inoltre, un proceso che termina potrebbe aver generato dei processi figli. Tali processi vengono "adottati" da init.

Può darsi che la terminazione (anomala) di un processo provochi il core dump<sup>[18](#page-288-0)</sup> core dump (scarico della memoria). In pratica si ottiene la creazione di un file nella working directory, contenente l'immagine del processo interrotto. Questi file servono soltanto a documentare un incidente di funzionamento ed a permetterne l'analisi attraverso strumenti diagnostici opportuni (debugger).

<span id="page-288-0"></span> $^{18}\rm{core}$ si riferisce al fatto che nei primi elaboratori la memoria era realizzata per mezzo di nuclei di ferrite.

# ???

# 6.4 Lo scheduler

Poiché GNU/Linux è un sistema multitasking, deve gestire la presenza contemporanea di più processi che girano "contemporaneamente" sulla macchina. Questo ovviamente non è fisicamente possibile poiché generalmente le macchine hanno una sola CPU ed una CPU pu`o eseguire soltanto un'operazione per volta[19](#page-289-0). Quindi viene adottata la tecnica di assegnazione di intervalli di tempo (time slice) da dedicare ad ogni singolo processo. In questo modo un processo viene eseguito fintantoché il time slice ad esso riservato non `e terminato, dopodich´e viene sospeso. Il sistema poi determina quale sia il prossimo processo da attivare ed il time slice da assegnargli. E così via.

scheduler Lo scheduler è la parte del kernel che si preoccupa di gestire l'attivazione e la politica di scheduling sospensione dei processi secondo una determinata logica detta anche **politica di sche**duling. La scelta del meccanismo in grado di distribuire l'opportuno time slice ai vari processi non `e cosa banale ed `e importante notare il fatto che non esiste un sistema ottimale per la temporizzazione dei processi, ma dipende in maniera essenziale dall'utilizzo che si intende fare del sistema.

Una delle caratteristiche principali di un sistema mutitasking è quella di gestire un prehemptive multita-<br>sking multita- prehemptive multitasking, ovvero il sistema operativo assegna il tempo di CPU ai<br>sking more della durata massima del time slice relativo ed il processo può rilasciare la CPU sking processi della durata massima del time slice relativo ed il processo pu`o rilasciare la CPU anche prima che sia scaduto il suo time slice, ma nel caso in cui il time slice scada, il sistema operativo stesso (lo scheduler) sospende il processo e riprende il controllo del sistema, "calcolando" a quale processo cedere la CPU per il successivo time slice. Nei cooperative sistemi cooperative multitasking invece il rilascio della CPU è demandato ai singoli multitasking processi: se un processo si appropria della CPU senza mai rilasciarla agli altri, il sistema può diventare inutilizzabile, poiché lo stesso utente non riesce più ad interagire con il sistema stesso.

> In un sistema GNU/Linux un processo può trovarsi in uno dei seguenti stati (tra parentesi `e riportato la lettera corrispondente visualizzata dal comando ps):

**Runnable**  $(R)$  il processo è pronto ad essere eseguito (o addirittura in esecuzione);

- Interruptible sleep (S) il processo è in attesa di una risorsa del sistema (memoria, disco, ...) ma può essere interrotto da un segnale;
- Uninterruptible sleep  $(D)$  il processo è in attesa di una risorsa del sistema (memoria, disco, ...) e non può essere interrotto:
- **Stopped** (T) il processo è fermo poiché ha ricevuto un'opportuno segnale;
- $\mathbf{Zombie}$  (Z) il processo è terminato ma il suo stato di ritorno non è stato ricevuto dal processo che l'ha generato (o lo ha adottato).

E importante tenere presente il fatto che il tempo di CPU assegnato ad un processo ` è soltanto quello destinato allo sfruttamento di una risorsa del sistema, ma non è detto che tale risorsa sia quella più importante per il processo (molti processi dipendono in maniera più pesante dall'I/O). Pertanto dare ad un processo una priorità elevata rispetto agli altri pu`o, in certi casi, non portare ad un significativo incremento delle prestazioni dello stesso.

Il meccanismo di scheduling tradizionale dei sistemi Unix-like si basa sul concetto priorità dinamica di **priorità dinamica**: un processo che ottiene il diritto di utilizzare la CPU per la durata del time slice, vede abbassarsi di priorità in modo tale che più o meno tutti i processi (anche quelli con priorit`a molto bassa) possano utilizzare la CPU per il prorio time slice. La priorit`a (dinamica) di un processo viene indicata con un numero intero decrescente: ad una priorità più elevata corrisponde un valore più basso.

priorità assoluta Lo standard POSIX ha introdotto anche il concetto di **priorità assoluta** (o statica),

<span id="page-289-0"></span> $^{19}\rm e$ istono tecniche per il pipelining delle operazioni, che per come è strutturata intermanete la CPU permettono a questa di eseguire parti di istruzioni diverse quasi nello stesso momento.

per tener conto dei sistemi real-time, in cui è indispensabile che determinati processi real-time (critici) non debbano attendere l'esecuzione di altri (non critici)<sup>[20](#page-290-0)</sup>. In tal senso, tra due processi che si contendono l'esecuzione (nello stato runnable) "vince" quello che ha la stessa priorità assoluta maggiore. La priorità assoluta viene indicata con un numero intero crescente: ad una priorità assoluta più elevata corrisponde un valore più alto.

In genere nei sistemi GNU/Linux a tutti i processi viene assegnata la stessa priorità assoluta pari a 0 e quindi lo scheduling si basa soltanto sul meccanismo della priorità dinamica. In particolare, normalmente anche il valore di priorità dinamica è impostato a 0 per tutti i processi.

Poiché l'accesso alle risorse non è istantaneo, è possibile che un processo non esaurisca l'accesso alla risorsa nel time slice ad esso assegnato. Quindi, in qualche modo il kernel si annota il fatto che un determinato processo sta accedendo ad una specifica risorsa, segnandola come occupata, in modo tale che un altro processo non vada a modificare i dati del primo (si pensi ad esempio ad una stampante e a cosa accadrebbe se un due processi stampassero sulla stessa stampante senza nessun meccanismo di gestione di tale risorsa: si mischierebbero inevitabilmente gli output dei due processi). Dunque un ulteriore processo che desidera accedere alla stessa risorsa, anche se il suo time slice non `e scaduto, viene sospeso.

L'algoritmo di scheduling, che decide a quale dei processi assegnare il prossimo time slice di utililzzo della CPU, in genere si basa sui seguenti parametri:

- $\bullet$  la priorità assegnata al processo;
- da quanto tempo il processo non ha utilizzato la CPU;

 $\dot{E}$  possibile modificare la priorità (dinamica) di un processo con il comando  $\bf nice$ (man page nice(1)).

Comando: nice Path: /bin/nice **SINTASSI** \$ nice [option] [command [args]]

#### **DESCRIZIONE**

option specifica il modo di funzionamento del comando. Pu`o assumere i valori seguenti:

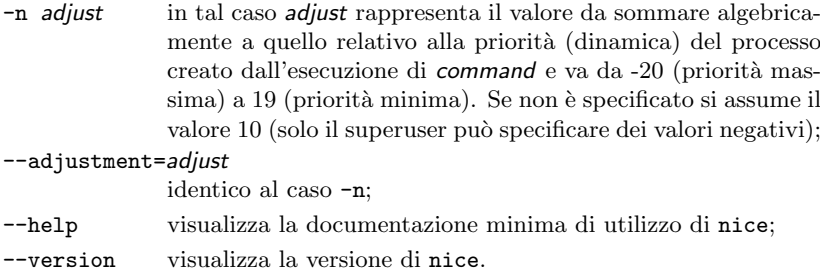

command è il comando da lanciare con la priorità specificata da adjust;

args sono gli eventuali argomenti passati a command sulla riga di comando.

Il nome del comando deriva dal fatto che in genere questo viene utilizzato per ridurre la priorità di un processo, come "cortesia" nei confronti degli altri.

Esiste anche la possibilità di modificare il valore della priorità (dinamica) di un processo mentre questo `e in esecuzione. Questo pu`o essere fatto con il comando renice (man page renice(8)).

<span id="page-290-0"></span> $^{20}$ un sistema è detto real-time quando è in grado di eseguire operazioni in tempi determinabili priori. Tali sistemi si suddividono in hard real-time e soft real-time (in cui qualche sforamento sporadico alla regola è ammesso).

```
Comando: renice
Path: /usr/bin/renice
SINTASSI
$ renice priority [[-p] pid ...] [[-g] pgrp ...] [[-u] user ...]
```
#### **DESCRIZIONE**

- $priority$  è il valore da sommare algebricamente a quello relativo alla priorità (dinamica) e va da -20 (priorità massima) a 19 (priorità minima) (solo il superuser può specificare dei valori negativi);
- $pid$  è l'eventuale PID del processo di cui si desidera modificare la priorità;
- pgrp è l'eventuale PGID del gurppo di processi di cui si desidera modificare la priorità;
- user è l'eventuale username dell'utente dei quali processi si desidera modificare la priorità;

???

# 6.5 La comunicazione tra processi

I processi possono comunicare tra loro e con il kernel per coordinare le loro attività. IPC Questo avviene per mezzo di opportuni meccanismi che vanno sotto la sigla IPC (Inter-Process Communication), che in GNU/Linux sono costituiti essenzialmente da i segnali, pipe e socket, sebbene siano supportati anche i meccanismi di comunicazione propri di System V.

# 6.5.1 I segnali

I segnali sono uno dei meccanismi di comunicazione più vecchio utilizzato sui sistemi Unix-like, per segnalare in maniera asincrona l'occorrenza di un evento ad un processo. I segnali sono sostanzialmente degli interrupt software.

Un segnale pu`o essere inviato (generato) tramite la tastiera o direttamente dal sistema, come nel caso in cui un processo tenti di accedere ad una locazione di memoria al di fuori della sua memoria virtuale.

 $\dot{E}$  bene chiarire il fatto che i segnali sono generati o inviati da un processo che sarà indicato come mittente e sono notificati, consegnati (delivered) ad un processo che sar`a indicato come destinatario. In particolare un segnale è detto consegnato (delivered) al processo, quando questo viene effettivamente preso in considerazione dal processo stesso, mentre per tutto il tempo in cui il segnale è inviato (o generato) ma non ancora consegnato, si parla di segnale pendente (pending). Questa è soltanto un'astrazione. Non vi `e nessun messaggio che viaggia da un processo all'altro, ma il processo destinatario si accorge soltanto che gli è stato notificato un segnale senza poter neanche sapere chi glielo ha inviato.

L'elenco dei segnali che possono essere inviati ad un processo può essere ottenuto per mezzo del comando kill (man page kill $(1)$ ), che è il comando utilizzato per inviare i segnali ai processi.

Comando: kill Path: /bin/kill **SINTASSI** \$ kill [option] [process ...]

#### **DESCRIZIONE**

option `e l'indicazione dell'opzione di funzionamento di kill. Pu`o assumere uno dei seguenti valori

-s signal

specifica il segnale (signal) da inviare, espresso con il suo nome o identificativo numerico;

- -a non restringe la ricerca del PID ai comandi con lo stesso UID di kill;
- -p indica che kill deve soltanto visualizzare il PID del processo indicato
- col nome, ma non deve inviargli nessun segnale; -l [signal]

visualizza l'elenco dei segnali (l'elenco si trova anche nel file /usr/include/linux/signal.h);

process `e il processo (o l'elenco dei processi) a cui deve essere inviato il segnale signal. Il processo può essere specificato con una delle sintassi seguenti:

- $num$  dove num è un numero positivo diverso da 0 che rappresenta il PID del processo;
- 0 indica tutti i processi appartenenti al PGID corrente (sessione corrente);
- $-1$  indica tutti i processi con PID  $> 1$ ;

 $-num \quad con \; num > 1$ , indica tutti i processi con  $PGID = num$ ;

commandname

indica tutti i processi lanciati dal comando commandname;

L'elenco dei segnali su di un elaboratore X386 è riportato in tab. [6.9](#page-293-0)

Il numero massimo dei segnali supportati è vincolato dalla dimensione del data bus del sistema: le CPU con 32 bit di data bus, possono avere fino a 32 segnali, mentre CPU a 64 bit (come gli Alpha) possono gestire fino a 64 segnali diversi.

Per ogni segnale è associata dal kernel un'azione predefinita da intraprendere, ma i processi possono specificarne delle proprie. Dunque, per ogni segnale, un processo pu`o attuare una delle seguenti politiche

- accettare l'azione predefinita (dal kernel) per la gestione del segnale;
- ignorare il segnale;
- gestire autonomamente la notifica del segnale;

dipendentemente da com'è scritto il programma relativo.

In particolare, i segnali SIGSTOP e SIGKILL non possono essere né ignorati né gestiti autonomamente da un processo, ma la loro gestione è effettuata direttamente dal kernel, ovvero viene intrapresa l'azione predefinita: in corrispondenza della consegna di un segnale SIGSTOP, il processo destinatario viene sospeso, mentre alla consegna del segnale SIGTERM il processo destinatario viene immediatamente terminato.

I processi accettano implicitamente l'azione predefinita del kernel per la gestione dei segnali, ma nella scrittura del programma può essere specificata una politica diversa. Questo avviene definendo nel programma un **signal handler**, ovvero una specifica *signal handler* routine di gestione del segnale. In tal caso si parla di intercettazione del segnale.

In genere per i segnali che rappresentano eventi relativi ad errori di un processo (divisione per zero o violazioni di accesso, come ad esempio per il segnale SIGFPE) `e definita un'azione predefinita che implica la scrittura di un file core (core dump) che annota lo stato del processo (ed in particolare della memoria ad esso relativa) prima di far terminare il processo stesso. Tale file può essere esaminato in seguito con un debugger (un apposito programma per l'analisi del funzionameno di altri programmi) per investigare sulla causa dell'errore.

L'ordine di consegna dei segnali non è determinato dall'ordine in cui sono stati generati, ma può darsi che sia consegnato prima quello che è stato generato dopo.

Non tutti i processi hanno la possibilit`a di inviare segnali ad altri processi, ma i segnali possono essere inviati a processi che hanno gli stessi effective UID e GID del processo mittente oppure il suo stesso PGID. In particolare i processi che girano con priorità di superuser (UID = 0) possono inviare segnali a qualunque processo.

| N.             | Nome           | <b>Descrizione</b>                                                | <b>Azione</b>                   |  |
|----------------|----------------|-------------------------------------------------------------------|---------------------------------|--|
| $\mathbf{1}$   | <b>SIGHUP</b>  | Hang up - terminazione del processo di controllo                  |                                 |  |
| $\overline{2}$ | <b>SIGINT</b>  | Interrupt - interruzione del processo $(\hat{c})$                 |                                 |  |
| 3              | SIGQUIT        | Quit - interruzione del processo $(\uparrow \gamma)$              |                                 |  |
| $\overline{4}$ | <b>SIGILL</b>  | Illegal instruction - istruzione non permessa                     | $\mathcal{C}$<br>$\mathcal{C}$  |  |
| 5              | <b>SIGTRAP</b> | Notifica raggiungimento di breakpoint                             |                                 |  |
| 6              | <b>SIGABRT</b> | Abort - generato dalla funzione abort ()                          | $\mathcal{C}$                   |  |
| $\overline{7}$ | <b>SIGBUS</b>  | Bus error - Errore sul bus (bad memory access)                    | $\mathcal{C}$<br>$\overline{C}$ |  |
| 8              | <b>SIGFPE</b>  | Floating point exception - errore aritmetico                      |                                 |  |
| 9              | SIGKILL        | AX<br>Kill - terminazione immediata del processo                  |                                 |  |
| 10             | SIGUSR1        | User signal 1                                                     |                                 |  |
| 11             | SIGSEGV        | Segment violation - errore di accesso alla memoria                | $\overline{C}$                  |  |
| 12             | SIGUSR2        | User signal 2                                                     | A                               |  |
| 13             | SIGPIPE        | Pipe interrotta (tentativo di apertura in scrittura di una pipe   | $\mathsf{A}$                    |  |
|                |                | non ancora aperta in lettura)                                     |                                 |  |
| 14             | SIGALRM        | Alarm - Timer scaduto (funzione alarm())                          | A                               |  |
| 15             | <b>SIGTERM</b> | Terminate - terminazione del processo $(\uparrow)$                | ???                             |  |
| 17             | SIGCHLD        | Child - Processo figlio terminato o sospeso                       | $\mathbf I$                     |  |
| 18             | SIGCONT        | Continue - riprende l'esecuzione del processo se sospeso          |                                 |  |
| 19             | SIGSTOP        | Stop (sospende il processo)                                       | <b>SX</b>                       |  |
| 20             | SIGTSTP        | Interactive stop $(2)$                                            | $\mathbf S$                     |  |
| 21             | SIGTTIN        | Tentativo di lettura dello standard input da parte di un processo | S                               |  |
|                |                | in background                                                     |                                 |  |
| 22             | <b>SIGTTOU</b> | Tentativo di scrittura sullo standard output da parte di un       | S                               |  |
|                |                | processo in background                                            |                                 |  |
| 23             | <b>SIGURG</b>  | Urgent - Notifica di una urgent condition su un socket            | $\mathbf I$                     |  |
| 24             | SIGXCPU        | Ecceduto il limite del time slice di CPU assegnato al processo    | $\mathcal{C}$                   |  |
| 25             | SIGXFSZ        | Ecceduto il limite massimo della dimensione del file              | $\overline{C}$                  |  |
| 26             | SIGVTALRM      | Virtual alarm - Allarme virtuale                                  | A                               |  |
| 27             | SIGPROF        | Profiling - Timer del profiling scaduto                           | A                               |  |
| 28             | SIGWINCH       | Finestra ridimensionata (interfaccia grafica)                     | $\mathbf I$                     |  |
| 29             | <b>SIGIO</b>   | Input/Output - Notifica che si è pronti ad un'operazione di       | $\mathsf{A}$                    |  |
|                |                | input/output                                                      |                                 |  |
| 30             | SIGPWR         | Mancanza di alimentazione elettrica                               | А                               |  |
| 31             | SIGSYS         | System call error - Errore nella chiamata ad una subroutine       | $\mathcal{C}$                   |  |
| 32             | SIGRTMIN       | Real time minimum signal                                          | ???                             |  |
| 63             | SIGRTMAX       | Real time maximum signal                                          | ???                             |  |

<span id="page-293-0"></span>Tabella 6.9: Elenco dei segnali inviabili ai processi.

#### Gestione

GNU/Linux implementa i segnali sfruttando le informazioni memorizzate nella struttura dati task struct del processo. I segnali pendenti per un determinato processo, vengono tenuti nel campo signal della struttura task struct segnati come bloccati (ad eccezione dei segnali SIGSTOP e SIGKILL che non possono essere bloccati).

Il sistema tiene traccia di come ogni processo gestisce i vari segnali nel vettore sigaction puntato dalla struttura task struct, accessibile dal processo mediante opportune system call.

I segnali sono recapitati impostando il relativo bit nel campo signal della struttura task struct del processo di destinazione.

Se il processo di destinazione non ha bloccato il segnale ed è nello stato interruptible, allora viene attivato cambiando il suo stato in running in modo tale che lo scheduler possa considerarlo uno dei candidati per l'assegnamento del prossimo time slice di CPU.

I segnali non sono presentati al processo destinatario nel momento che vengono generati, ma devono attendere che il processo sia nello stato running.

Ogni volta che un processo esce da una system call, i suoi campi signal e blocked sono controllati e quelli non bloccati gli vengono segnalati, ovvero viene intrapresa l'azione specificata in corrispondenza di tali eventi, che può essere quella specificata dal

| Azione | Descrizione                                                    |
|--------|----------------------------------------------------------------|
| A      | termina il processo                                            |
|        | ignora il segnale                                              |
| С      | termina il processo e scrivi un file core                      |
| S      | sospendi (blocca) il processo                                  |
| Х      | il segnale non può essere ignorato o intercettato dal processo |

Tabella 6.10: Legenda delle azioni predefinite dei processi.

processo oppure, in sua assenza, quella di default del kernel. Potrebbe sembrare un meccanismo inaffidabile, ma i processi generalmente chiamano le system call, anche soltanto per scrivere dei caratteri sullo schermo.

In realtà è possibile che i segnali vengano controllati anche all'inizio di alcune system call, dipendentemente dal fatto se queste sono considerate lente o veloci dal sistema. Quelle veloci (fast) sono eseguite in maniera praticamente immediata, mentre quelle lente (slow) sono quelle per cui l'esecuzione potrebbe richiedere un tempo indefinito (lettura/scrittura di pipe, file di disposistivo, socket, ...).

Nel caso in cui il processo voglia gestire un particolare segnale, esso comunica al kernel l'indirizzo di memoria a cui ha inizio la routine di gestione del segnale. Quindi, all'arrivo di un segnale, o meglio alla fine di una chiamata ad una system call, il kernel si accorge che a tale processo è stato inviato un segnale. Poiché il processo in esecuzione in questo momento sta girando in kernel space, il kernel non può lanciare direttamente l'esecuzione della routine di gestione del segnale, poiché si trova ad un indirizzo di memoria nello spazio di indirizzi del processo. Il kernel si limita a cambiare l'indirizzo della prossima istruzione di codice eseguita dal processo, in modo tale che al successivo time slice di CPU assegnato al processo, il processo inizi ad eseguire il codice relativo alla gestione del segnale arrivato.

Mentre un processo sta eseguendo la routine di gestione di un segnale, il kernel impedisce la gestione di altri segnali, bloccandoli, che comunque rimangono in coda. Quando il processo termina la rouine di gestione di un segnale, il kernel provvede a sbloccare la notifica dei segnali arrivati, riabilitando il processo a gestire eventuali segnali arrivati nel frattempo.

Poiché i segnali sono asincroni è possibile incorrere in eventuali race condition<sup>[21](#page-294-0)</sup>.

## 6.5.2 Le pipe

Un comando può essere rediretto utilizzando le **pipe**<sup>[22](#page-294-1)</sup>, specificando sulla riga di co- pipe mando il carattere '|' (detto appunto pipe), come nell'esempio seguente:

#### \$ ls | pr | lpr

In questo modo l'output del comando 1s, cioè l'elenco dei file contenuti nella working directory, viene rediretto nell'input del comando pr che si occupa di paginarla. Quindi, l'output del comando pr viene rediretto nell'input del comando lpr che provvede ad inviare la stampa alla stampante di default. I singoli processi non si accorgono della redirezione del loro input/output, ed eseguono tutto come se non fosse richiesta alcuna redirezione. E la shell che si occupa di gestire la redirezione, creando le opportune pipe. `

In GNU/Linux, una pipe è implementata utilizzando, per ogni processo, due strutture file (file descriptor) che puntano entrambe allo stessa zona di memoria (buffer) del kernel. In particolare uno dei due file descriptior accede al buffer del kernel (pipe) in lettura e l'altro in scrittura. Quando viene generato un processo figlio, questo condivide

<span id="page-294-0"></span><sup>21</sup>comportamenti imprevedibili dei programmi che non trattano correttamente la gestione asincrona degli eventi.

<span id="page-294-1"></span> $22$ la redirezione dei comandi verrà trattata nel cap. [7.](#page-298-0)

i file descriptor del padre, quindi se uno dei due processi scrive su una pipe, l'altro pu`o leggervi. Il kernel deve comunque garantire che vi sia una sincronizzazione tra le operazioni di lettura e scrittura su di una pipe e lo fa utilizzando meccanismi di lock, code di attesa e segnali.

Un processo accede in lettura e scrittura ad una pipe per mezzo delle routine di lettura e scrittura sui file, ma in realtà non viene occupato spazio sul filesystem.

Per utilizzare tale meccanismo di IPC è necessario quindi che i processi possano condividere i file descriptor associati alla pipe, pertanto essi devono comunque derivare dallo stesso processo padre in cui è avveuta la creazione della pipe (in tal caso i processi sono detti sibling) o essere uno il figlio dell'altro.

# 6.5.3 Le FIFO

GNU/Linux supporta anche le pipe con nome (named pipe) dette anche FIFO, poich´e esse operano come delle code, ovvero sono gestite in maniera tale che il primo dato inserito in esse è anche quello che viene letto per primo (First In, First Out). Una FIFO è analoga ad una pipe semplice, con la differenza che ad essa è associato un inode sul filesystem. Questo permette ai processi di poterle utilizzare anche senza avere un processo progenitore comune, che invece `e necessario per l'utilizzo delle pipe semplici. Le informazioni scambiate tra i processi che utilizzano una FIFO, apssano attraverso un buffer interno al kernel, senza transitare sul filesystem: l'inode associato sul filesystem serve soltanto come riferimento ai processi per l'accesso alla FIFO.

Per ogni FIFO aperta, il kernel mantiene una pipe. Una FIFO deve essere aperta sia in scrittura che in lettura affinché i dati possano transitare attraverso di essa. In genere l'apertura di una FIFO (in modalità di lettura o scrittura) rimane bloccata fintantoché essa non viene aperta nella modalità complementare (scrittura o lettura). Un processo pu`o comunque aprire una FIFO in modalit`a non bloccante e nel caso la FIFO non sia gi`a aperta nella modalit`a complementare a quella desiderata dal processo, il processo stesso riceve un segnale SIGPIPE.

# 6.5.4 I socket

Un meccanismo di comunicazione tra processi analogo alle pipe ma che non presenta il problema della unidirezionalit`a del flusso dei dati `e rappresentato dai socket. Un socket inoltre consente la comunicazione tra processi in esecuzione anche su sistemi diversi, collegati in rete, infatti esso costituisce la principale interfaccia per la programmazione di rete utilizzata su tutti i sistemi operativi. Pertanto l'argomento sarà trattato più approfonditamente nel cap. [16.](#page-394-0)

Un socket è caratterizzato da un dominio o protocol family, da un tipo o stile e da uno specifico protocollo di comunicazione. Il dominio identifica un'instieme di protocolli (o stack di protocolli), come il TCP/IP (v. ???), il tipo indica il tipo di comportamento nella comunicazione (sfruttamento del canale, affidabilità, ...) ed il protocollo è il formato dei pacchetti da inviare e le relative regole per la comunicazione.

Va sottolineato comunque il fatto che questo tipo di comunicazione permette di avere un messaggio di lunghezza variabile e di inserire nel messaggio stesso tutta una serie di informazioni addizionali relative al mittente ed al destinatario del messagio.

# 6.5.5 I meccanismi di IPC di System V

Visto il limite intrinseco ai meccanismi di IPC rappresentati dalle pipe e dalle FIFO, ovvero il fatto che queste forniscono dei meccaniscmi di comunicazione sequenziali, le rende poco flessibili per le situazioni in cui un processo vuole comunicare qualcosa a molti altri processi. Per questo sono nati altri meccanismi di IPC che fecero la loro prima comparsa sui sistemi Unix System V (1983): le code di messaggi (message queues), i semafori e la memoria condivisa (shared memory).

Tali meccanismi si basano su oggetti permanenti che risiedono nel kernel, i quali, a differenza di quanto avviene per i file descriptor, non mantengono un contatore dei riferimenti che i processi fanno ad essi (un numero che indica quanti sono i riferimenti fatti a questi da parte dei vari processi), e non vengono cancellati automaticamente dal sistema una volta che non sono più utilizzati. Questo evidenzia immediatamente le seguenti problematiche:

- tali oggetti devono essere rimossi esplicitamente dalla memoria da chi ne fa uso;
- tali oggetti possono essere rimossi dalla memoria anche se esistono dei processi che li stanno utilizzando;

Tali meccanismi condividono un metodo di autenticazione comune: i processi possono accedere a tali oggetti soltanto specificando al kernel, attraverso opportune system call, un identificatore univoco. Questo è un numero progressivo assegnato dal kernel man mano che questi oggetti vengono creati (tipo il PID). Poiché tale valore viene ritornato al processo che richiede la creazione di un oggetto IPC di System V, un secondo processo pu`o utilizzare lo stesso oggetto IPC per comunicare col primo attraverso un altro meccanismo. Il kernel associa a ciascun oggetto IPC di System V una struttura ipc perm nella quale vengono memorizzati i seguenti dati:

- l'UID ed il GID del creatore dell'oggetto (cuid e cgid);
- l'UID ed il GID del proprietario dell'oggetto (uid e gid);
- la chiave dell'oggetto (key);
- i diritti di accesso all'oggetto (mode);

La chiave, specificata in fase di creazione dell'oggetto IPC, serve per poterne successivamente ricavare l'identificatore da parte dei processi.

I diritti di accesso, definiti dal proprietario dell'oggetto sono costituiti da un valore numerico che ha lo stesso significato di quello utilizzato per i file, anche se per gli oggetti IPC di System V il permesso di esecuzione non esiste e se specificato viene ignorato.

#### Le code di messaggi

???

#### I semafori

???

### La memoria condivisa

???

# 6.6 I file di lock

???

# 6.7 Riferimenti

- D. A. Rusling, The Linux Kernel Hacker's Guide <http://www.tldp.org/LDP/tlk/tlk.html>
- P. Gortmaker, Boot-Prompt HowTo <http://www.ibiblio.org/mdw/HOWTO/BootPrompt-HOWTO.html>
- B. Henderson, Linux Loadable Kernel Module HOWTO [???](#page-0-0)
- ACPI Advanced Configuration & Power Interface <http://www.acpi.info/>

# <span id="page-298-0"></span>Capitolo 7 La shell ed i job

"Sobrietà e bellezza non vanno mai insieme." – J. W. Goethe

In questo capitolo viene trattata la shell, ovvero il meccanismo di base che permette all'utente di interagire al sistema operativo. Poiché la shell dei sistemi Unix-like è un argomento molto vasto che da solo richiederebbe la stesura di un libro, di seguito saranno trattati soltanto gli argomenti principali. L'unico modo per conoscerla a fondo è quello di utilizzarla.

# 7.1 La shell

Se il kernel è il nucleo del sistema, la shell è il guscio, ovvero il meccanismo di accesso al sistema per chi sta all'esterno. Per shell si intende l'interfaccia (a caratteri) tramite shell la quale l'utente può operare sul sistema. La shell è un programma che gestisce la comunicazione fra l'utente ed il sistema operativo, interpretando ed eseguendo i comandi dell'utente (la shell viene chiamata anche interprete dei comandi o command inter- interprete dei comanpreter). Dunque, in sostanza la shell è un programma che attende i comandi digitati  $\frac{di}{dt}$ dall'utente e li interpreta secondo la propria sintassi (mette in atto un meccanismo di parsing dei comandi). Tale programma occupa tutto lo schermo suddividendolo generalmente in 25 righe per 80 colonne (su ogni riga possono essere visualizzati un massimo di 80 caratteri). Un esempio di shell è riporato in fig. [7.1](#page-299-0)

Per far capire all'utente che si attende l'inserimento di un comando, la shell presenta un **prompt** (invito) che tipicamente è costituito dal carattere dollaro '\$' per gli utenti prompt che non hanno diritti amministrativi sul sistema e dal carattere cancelletto '#' per il superuser. Man mano che i comandi vengono impartiti ed eseguiti, la shell ripropone il prompt sulla riga seguente, rimanendo in attesa di un altro comando. Quando le righe dello schermo sono già state tutte "utilizzate" (man mano che vengono digitati i comandi, questi vengono lasciati scritti sullo schermo, come anche l'output dei vari programmi) lo schermo viene virtualmente spostato verso il basso effettuando uno scroll, scroll ovvero tutte le righe vengono spostate di una posizione vero l'alto in modo da liberare l'ultima riga (chiaramente si perde la visualizzazione della prima riga, la meno recente tra quelle visualizzate sullo schermo). In realtà tale meccanismo non elimina fisicamente la prima riga, ma esiste uno scrollback buffer (o buffer di shell), ovvero una parte della scrollback buffer memoria in cui viene tenuta traccia delle ultime righe di testo visualizzate sullo schermo. In genere il numero di righe di cui il sistema tiene traccia è superiore a quello che è visualizzato dallo schermo (generalmente il sistema tiene traccia dell'ultimo centinaio di righe di testo visualizzate). Per poter visualizzare le righe ormai "scrollate", ovvero uscite dallo schermo, ma ancora mentenute nello scrollback buffer, è sufficiente utilizzare le combinazioni di tasti  $\overline{\phantom{a}}_{\text{slift}}$   $\overline{\phantom{a}}_{\text{gUp}}$  e  $\overline{\phantom{a}}_{\text{slift}}$   $\overline{\phantom{a}}_{\text{gUp}}$  che permettono la visuailzzazione a pagine delle righe contenute nello scrollback buffer.

Subito dopo il prompt è visualizzato un carattere underscore  $\cdot$  ' che lampeggia: il cursore<sup>[1](#page-299-1)</sup>. Esso indica sempre la posizione dello shermo in cui apparirà il prossimo cursore

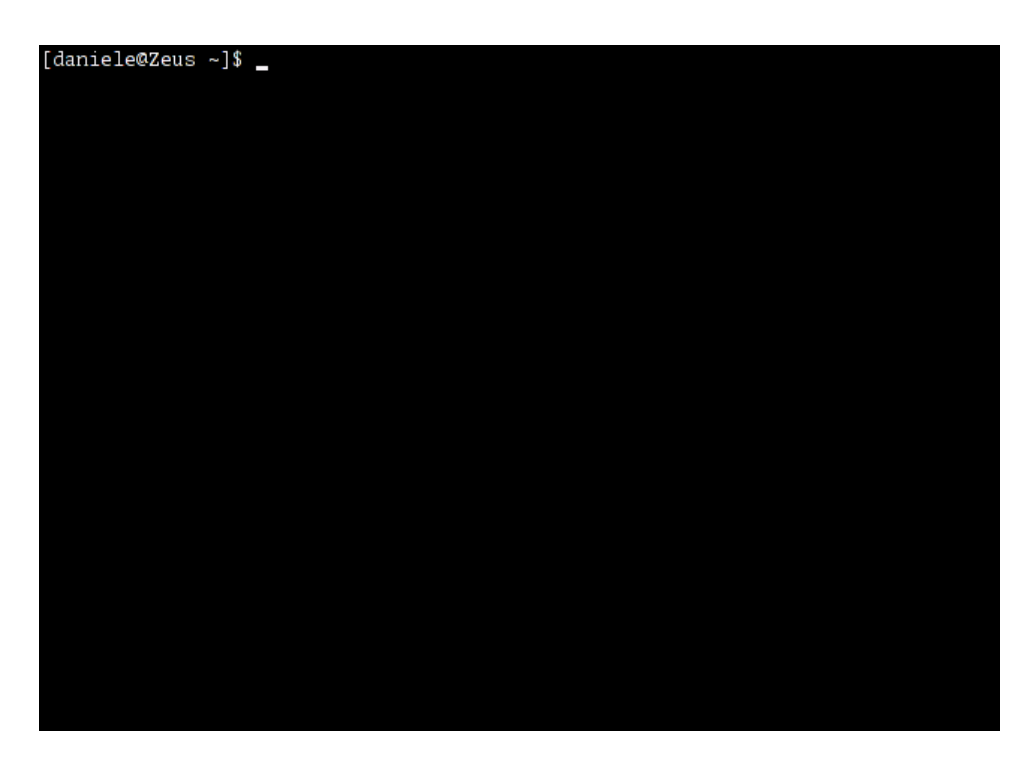

Figura 7.1: Esempio di shell.

<span id="page-299-0"></span>carattere visualizzato (sia esso inserito da tastiera, che facente parte dell'output di un programma). Infatti, man mano che i caratteri vengono visualizzati sullo schermo, il cursore si sposta verso destra (ovviamente quando questo arriva al margine destro del monitor, viene riposizionato al margine sinistro della riga successiva).

scripting language Ogni shell ha anche un proprio linguaggio di programmazione (scripting language) script più o meno evoluto che permette di scrivere semplici programmi (script) interpretabili dalla stessa shell, molto utili per automatizzare alcune operazioni sui file.

command history La shell in genere è anche dotata di uno storico dei comandi (command history), ovvero permette di richiamare velocemente i comandi pi`u recenti digitati dall'utente.

ambiente  $\hat{E}$  compito della shell gestire quello che si definisce **ambiente** o **environment**, ovenvironment vero un insieme di impostazioni generali che un programma utilizza per eseguire i propri variabili d'ambiente compiti. L'ambiente è definito per mezzo di variabili, dette appunto **variabili d'am**biente (environment variable) che la shell deve essere in grado di creare, leggere e modificare.

token La shell inotre si deve preoccupare anche della suddivisione in token degli argomenti passati ad un comando, ovvero deve effetuare quella che viene detta tokenizzazione degli argomenti. Pu`o capitare infatti che un'applicazione possa richiedere dei parametri sulla linea di comando. L'applicazione, una volta lanciata, si troverà ad avere a che fare con gli argomenti passati sulla linea di comando: l'applicazione non dovrà gestire la suddivisione degli argomenti passati in token poiché questa operazione è svolta automaticamente dalla shell<sup>[2](#page-299-2)</sup>.

La struttura dei comandi impartiti dalla shell è la seguente:

\$ command [argument [...]]

dove

\$ rappresenta il prompt della shell, ovvero l'indicazione del fatto che la shell sta atten-

<span id="page-299-1"></span><sup>1</sup>anche denominato caret per distinguerlo dal cursore o puntatore del mouse. Nel testo, salvo esplicito avviso contrario, sarà chiamato cursore.

<span id="page-299-2"></span><sup>2</sup>questa caratteristica viene apprezzata quando si ha a che fare con la scrittura dei programmi.

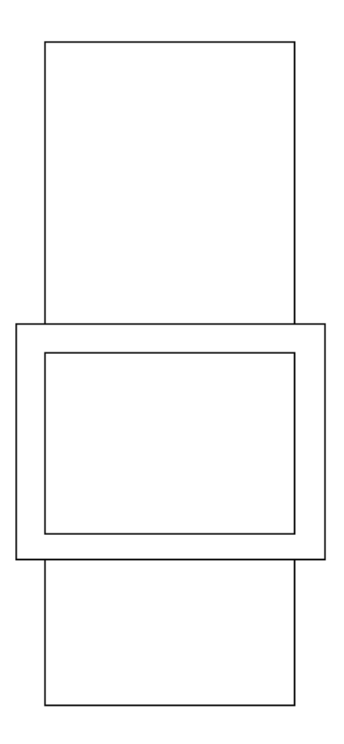

Figura 7.2: Schema della gestione dello scrollback buffer.

dendo la digitazione di un comando da parte dell'utente. Generalmente il prompt sui sistemi GNU/Linux è costituito da

#### [username@hostname working\_directory]\$

dove

username è il nome dell'utente che utilizza la shell:

hostname è il nome della macchina alla quale ha accesso l'utente;

working directory  $\grave{e}$  la working directory attuale;

 $\hat{E}$  da notare il fatto che il simbolo utilizzato come carattere finale del prompt è convenzionalmente '\$' per gli utenti comuni e '#' per il superuser;

La viariabile di ambiente<sup>[3](#page-300-0)</sup> nella quale è memorizzata la stringa utilizzata come prompt è PS1;

- command è il comando da impartire. In genere è costituito dal nome di un file eseguibile che la shell provvede a lanciare in esecuzione, ma può essere anche il nome di un comando interno della shell utilizzata;
- argument è l'eventuale elenco di argomenti da passare come input del comando command. Pu`o trattarsi anche di indicazioni speciali per la redirezione dell'input o dell'output del comando[4](#page-300-1) , ed in tal caso la shell provvede a gestire la redirezione.

Nei sistemi Unix-like è una convenzione diffusa utilizzare come argomenti che specificano delle opzioni di funzionamento di un comando, dei caratteri preceduti dal simbolo '-' (es. -a, -x, ...). Tali argomenti sono detti appunto **opzioni** e si è *opzioni* 

<span id="page-300-0"></span> $^3\rm{v.}$ sez. [7.3.3](#page-304-0)

<span id="page-300-1"></span><sup>&</sup>lt;sup>4</sup>la redirezione dei comandi è trattata in sez. [7.3.11.](#page-321-0)

soliti riferirsi alla relativa notazione con il termine short form (forma breve). Le opzioni secondo la notazione short form possono essere indicate anche specificando l'elenco dei caratteri che le identificano di seguito al simbolo '-' (es. l'insieme delle opzioni -a e -b pu`o essere specificato anche come -ab). Esiste anche un'altra forma convenzionale, di più recente introduzione, per l'espressione delle opzioni che consiste in stringhe precedute dalla sequenza di caratteri "--" (es. --name). Tale notazione è detta long form (forma estesa). Le opzioni specificate con la long form non possono essere raggruppate come invece pu`o essere fatto con la short form.

Ad esempio, il comando

```
$ date -u
```
in cui è specificata l'opzione -u (short form) è identico al comando

 $$$  date  $--$ utc

in cui l'opzione  $-\text{u}$ t è specificata secondo la sintassi più recente (long form). Il comando

\$ date -R -u

indica l'utilizzo delle opzioni -R e -u. Questo può essere ottenuto anche specificando l'elenco delle lettere che indicano le opzioni, cioè "Ru", di seguito al simbolo '-', ovvero

\$ date -Ru

 $\dot{E}$  opportuno tenere presente che il carattere spazio ' ' (o blank) assume un significato particolare per la shell, infatti esso è interpretato come carattere di separazione tra i comandi e gli argomenti e tra l'elenco degli argomenti stessi da passare come input ai comandi.

Anche se l'interfacia della shell dei sistemi Unix-like pu`o sembrare piuttosto scarna, essa costituisce comunque un potente strumento attraverso il quale un utente può gestire tutte le funzionalità del sistema.

# 7.2 Le varie shell

Su GNU/Linux esistono varie shell, ognuna delle quali presenta caratteristiche e peculiarità proprie.

- **Bourne Shell**  $\dot{E}$  disponibile su qualsiasi ambiente Unix-like, quindi è la più utilizzata per creare script shell compatibili e cross-platform. Viene lanciata con il comando sh;
- $C$  Shell Prende il nome dal linguaggio di programmazione, ovviamente le funzionalità di tale shell derivano in modo diretto dal C. Viene lanciata con il comando csh;
- **Bourne Again Shell** E una delle ultime nate ed offre le stesse capacità della  $C$  Shell, con l'aggiunta di alcune funzionalità come la command history e la name completion. Viene lanciata con il comando bash;
- Korn Shell Largamente diffusa è compatibile con la Bourne Shell per la parte di scripting ed ha tutte le funzionalità di interazione della C Shell (v. <http://www.kornshell.com/>). Viene lanciata con il comando ksh;
- **Enhanced C Shell**  $\hat{E}$  un'evoluzione della C Shell, con la quale mantiene piena compatibilità e introduce feature come command line editing e name completion. Viene lanciata con il comando tcsh;

#### Restricted Bourne Shell

Bourne Shell con Job control

#### Desktop Korn Shell

Restricted Korn Shell Sono variazioni e derivazioni delle shell principali. Vengono lanciate rispettivamente dai coamndi rsh, jsh, dtksh, e rksh.

# 7.3 Bash - Bourne Again Shell

La shell di default utilizzata dalla maggior parte delle distribuzioni GNU/Linux è la Bourne Again Shell (detta anche Bash) che può essere lanciata tramite il comando bash (man page bash(1)).

Comando: bash Path: /bin/bash **SINTASSI** \$ bash [option] [file [argument]]

**DESCRIZIONE** 

option specifica delle opzioni di funzionamento della shell. Le più comuni sono le seguenti:

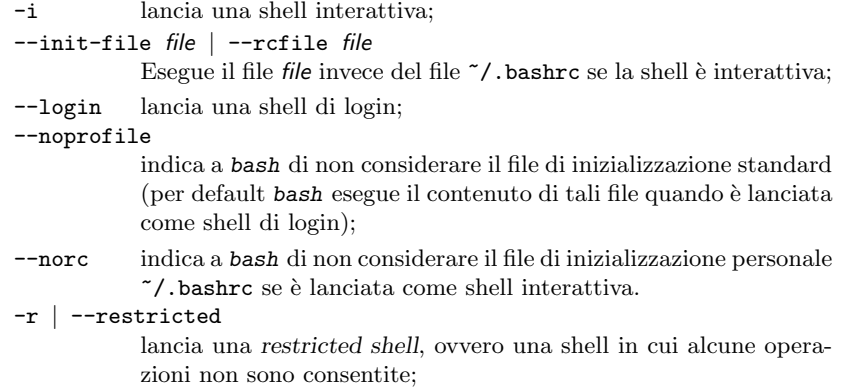

file è l'eventuale file da eseguire (il file non deve necessariamente essere eseguibile);

 $argument$  è l'eventuale insieme di argomenti di input per il file file;

La shell è detta shell interattiva quando interagisce con l'utente e di conseguenza *shell interattiva* mostra il prompt come richiesta ad inserire dei comandi. Una shell è detta shell di *shell di login* login se lanciata con il parametro --login e questo indica a bash di eseguire le istruzioni contenute in particolari file al suo avvio e in altri file subito prima della sua terminazione.

La shell lanciata subito dopo la procedura di accesso al sistema è generalmente una shell interattiva di login.

Quando bash `e lanciato come shell di login, subito dopo il suo avvio esso esegue, nell'ordine indicato, i seguenti file (se essi esistono e sono eseguibili):

- 1. /etc/profile
- 2. ~/.bash profile
- $3.$   $\degree$  /.bash\_login
- 4. ~/.profile

a meno che non sia stata specificata l'opzione --noprofile. Il file /etc/profile è un file di inizializzazione a livello globale (modificabile solo dal superuser), mentre i file ~/.bash profile, ~/.bash login, e ~/.profile sono a livello di utente, ovvero l'utente in questione può personalizzarli come crede (si noti la presenza del carattere '" che indica la home directory dell'utente);

Quando una shell di login sta per terminare la propria esecuzione, essa esegue il file ~/.bash logout (se esiste ed `e eseguibile) e quindi termina.

Se bash è lanciato come shell interattiva (non di login), subito dopo il suo avvio essa esegue il file ~/.bashrc (se esiste ed `e eseguibile), a meno che non sia stata specificata l'opzione --norc o --rcfile (in quest'ultimo caso può essere specificato un altro file da eseguire).

Nel caso in cui bash sia lanciato tramite il comando sh, esso si comporta come la shell tradizionale Bourne Shell, ovvero subito dopo il suo avvio esegue i seguenti file nell'ordine indicato (se essi esistono e sono eseguibili):

- 1. /etc/profile
- 2. ~/.profile

a meno che non sia stata specificata l'opzione --noprofile.

 $\dot{E}$  vivamente consigliato di leggere la man page  $\text{bash}(1)$  per una spiegazione più completa e dettagliata del funzionamento di Bash.

Alcune caratteristiche della Bourne Again Shell (presenti anche in altre shell) sono riportate nelle sezioni seguenti.

## 7.3.1 Il prompt

Quando la shell funziona in modo interattivo, può mostrare due tipi di prompt:

- Primario è la stringa visualizzata quando la shell è pronta a ricevere un comando (la stringa visualizzata è quella contenuta nella variabile d'ambiente PS1).
- Secondario è la stringa visualizzata quando la shell necessita di maggiori informazioni per completare un comando (la stringa visualizzata è quella contenuta nella variabile d'ambiente PS2);

La stringa che costituisce i prompt può contenere delle sequenze di caratteri che vengono interpretati dalla shell come riportato in tab. [7.1.](#page-304-1)

Il prompt primario di default di Bash è

#### shell-version\$

ovvero la variabile di ambiente PS1 contiene la stringa "\s-\v\\$ ", ma nei sistemi GNU/Linux, tramite il file di configurazione /etc/profile è impostato come

```
[username@hostname working_directory]$
```
cioè la variabile di ambiente PS1 contiene la stringa "[\uQ\h \w]\\$ ".

Il prompt secondario di default di Bash è

>

ovvero la variabile di ambiente PS2 contiene la stringa "> ".

# 7.3.2 Command line editing

Bash fornisce un sistema di gestione della tastiera molto complesso, con un gran numero di funzioni. Teoricamente `e possibile ridefinire ogni tasto speciale e ogni combinazione

| Sequenza       | Significato                                                                       |
|----------------|-----------------------------------------------------------------------------------|
| ۱a             | segnale acustico (carattere ASCII BEL)                                            |
| ١d             | data attuale (nel formato DDD MMM dd, dove DDD sono i primi tre caratteri         |
|                | del nome del giorno della settimana, MMM i primi tre caratteri del nome del       |
|                | mese e <i>dd</i> il numero del giorno del mese)                                   |
| <b>\D</b>      | specifica il formato (format) della visualizzazione della data/ora nella sintassi |
|                | del comando strftime (man page strftime(3))                                       |
| ١e             | carattere ASCII ESC                                                               |
| $\hbar$        | hostname                                                                          |
| $\setminus H$  | hostname completo, ovvero il FQDN (Fully Qualified Domain Name) <sup>5</sup>      |
| \j             | numero dei job gestiti attualmente dalla shell;                                   |
|                | \1 nome del terminale sul quale è lanciata la shell                               |
| $\ln$          | interruzione di riga (newline), corrispondente al carattere ASCII LF              |
| \r             | interruzione di riga (carriage return), corrispondente al carattere ASCII CR      |
| \s             | nome della shell                                                                  |
| \t             | orario attuale (nel formato $hh:mm:ss - 24$ ore)                                  |
| $\setminus T$  | orario attuale (nel formato hh: mm: ss - 12 ore)                                  |
| 10             | orario attuale (nel formato AM/PM - 12 ore)                                       |
| $\Lambda$      | orario attuale (nel formato $hh:mm-24$ ore)                                       |
| \u             | username dell'utente attuale                                                      |
| $\sqrt{v}$     | versione di bash                                                                  |
| $\vee$         | release di bash (versione + buildnumber)                                          |
| $\sqrt{w}$     | working directory                                                                 |
| $\vee$         | percorso precedente alla working directory (basename)                             |
| \!             | numero del comando attuale nella command history                                  |
| $\backslash$ # | numero del comando attuale                                                        |
| \\$            | # se l'utente corrente è il superuser e \$ altrimenti                             |
| $\n\mu$        | carattere corrispondente alla codifica ASCII del numero ottale indicato da nnn    |
| $\setminus$    | un backslash '\'                                                                  |
| ١L             | inizio di una sequenza di caratteri non stampabili (sequenza di controllo)        |
| ١J             | fine di una sequenza di caratteri non stampabili (sequenza di controllo)          |

<span id="page-304-1"></span>Tabella 7.1: Sequenze di caratteri particolari interpretabili da bash nella visualizzazione del prompt.

di tasti a seconda delle proprie preferenze, anche se non è consigliabile dal momento che tutto questo serve solo per gestire la riga di comando.

La shell dà la possibilità di modificare la linea di comando (command line editing), command line editing ovvero `e possibile scrivere e modificare un comando, senza necessariamente doverlo scrivere di nuovo, prima di impartirlo. Questa funzionalità si rivela particolamente utile nel caso di comandi molto lunghi.

In tab. [7.2](#page-305-0) è riportato un elenco delle combinazioni di tasti più utilizzate in Bash.

Per le impostazioni del funzionamento del command line editing, all'avvio Bash legge i file /etc/inputrc e ~/inputrc.

Esistono anche dei tasti che le tastiere possono non riportare, dipendentemente dal loro layout (il layout italiano riporta i simboli è, é, à, ... che non sono riportati da quello US english, il quale però ne riporta altri al loro posto). In particolare possono essere utilizzate le combinazioni di tasti riportate in tab. [7.3](#page-305-1) per rappresentare alcuni simboli che possono non essere riportati sui tasti della tastiera stessa.

Quando vengono premuti un tasto o una combinazione di tasti non riconosciuti, si ottiene in genere una segnalazione di errore tramite l'emissione di un segnale acustico.

# <span id="page-304-0"></span>7.3.3 L'ambiente

Si definisce ambiente (o environment) un insieme di variabili dette appunto variabili ambiente di ambiente che possono essere accedute dai processi. Tali variabili non sono passate in input ai processi, ma sono gestite dalla shell. Le variabili di ambiente più comuni sono riportate in tab. [7.4,](#page-306-0) ma si consiglia di guardare la man page environ(5) per avere una lista più completa.

Combinazione di tasti | Significato sposta il cursore di una posizione verso destra (avanti)  $\overline{\text{c}_{\text{tr}}$   $\boxed{B}$  sposta il cursore di una posizione verso sinistra (indietro) Backspace cancella il carattere alla sinistra del cursore, spostando il cursore di una opsizione verso sinistra Canc | Ctrl D cancella il carattere alla posizione del cursore, spostando tutto ci`o che segue di una posizione verso sinistra sposta il cursore all'inizio della riga sposta il cursore all'inizio della riga sposta il cursore di una parola verso destra (avanti) sposta il cursore di una parola verso sinistra (indietro) ripulisce lo schermo Ins passa alternativamente dalla modalit`a insert (default), nella quale i caratteri digitati vengono inseriti tra il carattere precedente al cursore e quello che si trova nella posizione del cursore stesso, a quella overwrite, nella quale i caratteri digitati sovrascrivono quello che si trova nella posizione del cursore stesso

Tabella 7.2: Particolari combinazioni di tasti della shell Bash.

<span id="page-305-0"></span>

|                       | Carattere Combinazione di tasti |   |  |
|-----------------------|---------------------------------|---|--|
|                       | AltGr                           |   |  |
| $\tilde{\phantom{a}}$ | AltGr                           | ი |  |
|                       | AltGr                           | 8 |  |
|                       | AltGr                           | q |  |
|                       | AltGr                           |   |  |
|                       | AltGr                           | Ù |  |

<span id="page-305-1"></span>Tabella 7.3: Caratteri particolari ottenibili con la tastiera italiana.

Molte delle variabili di ambiente sono utilizzate dalla maggior parte dei programmi ed in genere per queste si usa la convenzione di esprimerle in caratteri maiuscoli. Il kernel non usa mai queste variabili, ma esse costituiscono un modo molto comodo per definire comportamenti dei programmi a livello generale senza dover passare loro in input un elenco di argomenti troppo complesso. La shell, ad esempio, ne utilizza molte per il suo funzionamento.

La visualizzazione delle variabili di ambiente definite è ottenibile tramite il comando interno set che serve anche a definire molte delle impostazioni di Bash. La sua sintassi `e mostrata in sez. [7.3.10.](#page-319-0)

Una variabile di ambiente è definita per mezzo della seguente sintassi

#### \$ varname=[value]

dove

varname è il nome della variabile di ambiente da definire;

value è l'eventuale valore da assegnare alla variabile varname (se non è specificato, a varname viene assegnata la stringa nulla);

Ad esempio, il comando

## \$ PIPPO=ciao

definisce la variabile di ambiente PIPPO e la imposta col valore ciao;

Il valore contenuto in una variabile di ambiente pu`o essere visualizzato per mezzo del comando interno echo che serve per visualizzare delle stringhe.

| Variabile      | Significato                                                           |
|----------------|-----------------------------------------------------------------------|
| <b>USER</b>    | Username                                                              |
| LOGNAME        | Username con cui è stato effettuato il login                          |
| HOME           | Home directory dell'utente corrente                                   |
| LANG           | Localizzazione                                                        |
| PATH           | Elenco delle directory, separate da "c", contenenti i file eseguibili |
| <b>PWD</b>     | Working directory                                                     |
| <b>SHELL</b>   | Tipo di shell                                                         |
| <b>TERM</b>    | Tipo di terminale                                                     |
| PAGER.         | Text viewer preferito                                                 |
| EDITOR         | Text editor preferito                                                 |
| <b>BROWSER</b> | Browser preferito                                                     |
| TMPDIR         | Directory contenente i file temporanei                                |

<span id="page-306-0"></span>Tabella 7.4: Le variabili di ambiente.

Comando (bash): echo **SINTASSI** \$ echo [option] [arg ...]

#### Descrizione

option specifica il comportamento del comando. I possibili valori sono:

-e abilita l'interpretazione di particolari sequenze di caratteri, come riportato in tab. [7.5](#page-306-1)

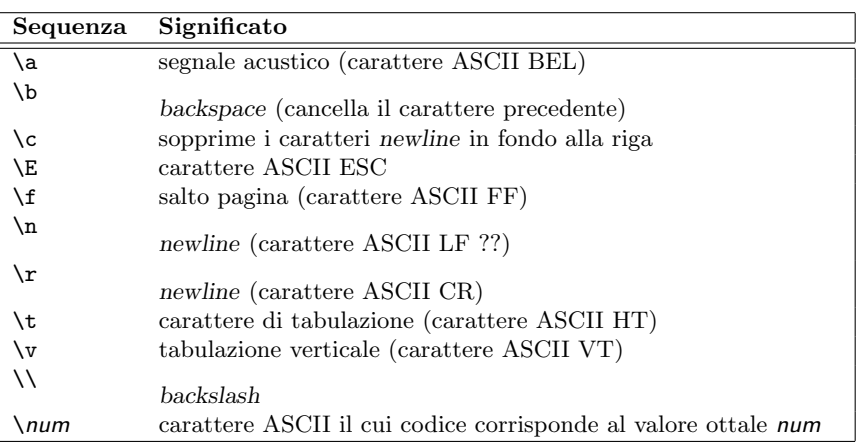

<span id="page-306-1"></span>Tabella 7.5: Sequenze di caratteri particolari interpretabili da echo.

- -E disabilita esplicitamente l'interpretazione delle sequenze di caratteri particolari (v. tab. [7.5\)](#page-306-1);
- -n annulla l'effetto di "ritorno a capo" del cursore dopo aver visualizzato la stringa arg;

arg è la stringa da visualizzare;

Esiste anche un comando di sistema echo (man page echo(1)), corrispondente al file eseguibile /bin/echo, che ha una sintassi analoga al comando interno di Bash. Per quanto detto precedentemente, scrivendo echo sulla linea di comando, bash esegue il comando interno echo. Se si vuole eseguire il comando echo di sistema, si deve digitare sulla linea di comando /bin/echo.

Dunque, il comando

visualizza il contenuto della variabile d'ambiente PATH.

Secondo la sintassi di Bash, le variabili di ambiente sono sempre riferite anteponendo ad esse il simbolo '\$', tranne nel caso in cui esse vengono definite. Ovvero per definire la variabile PIPPO si utilizza il suo nome così com'è scritto, mentre quando si fa riferimento ad essa si deve utilizzare l'identificatore \$PIPPO.

Le variabili di ambiente hanno visibilità soltanto all'interno di un determinato contesto che è l'ambito della shell stessa, per cui soltanto il processo attuale, ovvero la shell stessa (con i suoi comandi interni) è al corrente delle variazioni. Affinché anche i processi esterni (figli) siano in grado di "vedere" le impostazioni delle variabili di ambiente `e necessario utilizzare il comando interno export.

Comando (bash): export **SINTASSI** \$ export [option] [varname[=value] ...]

#### **DESCRIZIONE**

- $option$  specifica la modalità difunzionamento del comando. Può assumere i seguenti valori:
	- -f indica a export di considerare varname il nome di una funzione, anziché quello di una variabile di ambiente;
	- -n indica di annullare la visibilit`a ai processi figli delle variabili di ambiente specificate da varname;
	- -p indica a export di visualizzare tutte le veriabili di ambiente visibili dai processi figli;
	- -- indica a export di non considerare le opzioni eventualmente specificate dopo questa;
- varname `e l'elenco dei nomi delle variabili di ambiente (o funzioni) da rendere visibili ai processi figli;

value è il valore da assegnare alla variabile di ambiente;

Il comando set visualizza l'elenco delle variabili di ambiente visibili al processo (shell) corrente, ma se si vuole visualizzare l'elenco delle variabili d'ambiente visibili ai processi figli `e necessario utiilzzare il comando export.

Ad esempio, il comando

#### \$ PIPPO=ciao

definisce la variabile di ambiente PIPPO con il contenuto "ciao" ed il comando seguente

#### \$ echo \$PIPPO

visualizza il contenuto della stessa variabile. Ma se a questo punto si lancia un processo figlio (qualunque comando impartito dalla linea di comando, a meno che non sia un comando interno di Bash, implica la generazione di un processo figlio), come, per esempio, invocando l'esecuzione di un'altro processo bash con il comando

#### \$ bash

e si visualizza il contenuto della variabile di ambiente PIPPO tramite il comando

- \$ echo \$PIPPO
- $\frac{1}{2}$

si ottiene una risposta nulla, come se tale variabile non fosse stata definita. Se si chiude il processo bash appena lanciato con il comando

\$ exit

e si rende visibile ai processi figli tale variabile con il comando

\$ export \$PIPPO

rilanciando un processo figlio, questo sarà in grado di "vedere" tale variabile. Infatti, analogamente a quanto fatto precedentemente

```
$ bash
$ echo $PIPPO
ciao
\frac{1}{2}
```
ma in questo caso viene visualizzato il contenuto della variabile di ambiente PIPPO impostata a "ciao".

```
Quindi, i seguenti comandi
$ PIPPO=ciao
$ export $PIPPO
sono equivalenti a
$ export PIPPO=ciao
```
Per eliminare una variabile di ambiente è necessario utilizzare il comando interno unset.

Comando (bash): unset **SINTASSI** \$ unset [option] [varname ...]

**DESCRIZIONE** 

option indica la modalità di funzionamento di unset. Può assumere i seguenti valori:

- -f indica a unset di considerare varname un nome di funzione;
- -v indica a unset di considerare varname un nome di variabile di ambiente;

varname è l'elenco delle variabili di ambiente (o funzioni) da rimuovere;

Alcune variabili di ambiente non possono essere rimosse.

Lo spazio di memoria dedicato alle variabili d'ambiente, ovvero l'environment, è piuttosto limitato. Creare molte variabili d'ambiente o tali che utilizzino molta memoria, pu`o facilmente andare oltre il limite riservato allo scopo. Ad esempio

\$ eval "'seq 10000 | sed -e 's/.\*/export var&=ZZZZZZZZZZZZZZ/''"

crea una variabile d'ambiente troppo ??? e quindi la visualizzazione dell'ambiente con il comando du ??? genera il seguente output

\$ du bash: /usr/bin/du: Argument list too long

??? ???

#### 7.3.4 Name completion

La shell offre l'opportunità di completare automaticamente il nome, cioè è possibile scrivere parzialmente il nome di un comando o file e premere il tasto  $\lceil \frac{1}{12b} \rceil$  in modo tale name completion che la shell possa suggerire il nome per intero; Un esempio di **name completion** è quello riportato di seguito:

> $$ pdf1$   $T_{ab}$ \$ pdflatex

Nel caso in cui siano possibili più nomi con la stessa radice, viene visualizzato l'elenco dei nomi che possono completare il comando (in tal caso è necessario premere due volte il tasto  $\boxed{\tau_{ab}}$ , poiché dopo la prima pressione il sistema emette generalmente un segnale acustico per indicare il fatto che non riesce a completare automaticamente il nome), senza che il comando venga completato. Un esempio è riportato di seguito:

 $$$  he  $T_{ab}$   $T_{ab}$ head help hesinfo hexdump \$ he

# 7.3.5 Alias

alias La shell permette di definire dei comandi come alias (sinonimi) di altri. Il comando utilizzato per visualizare/definire un alias è alias (man page bash $(1)$ ).

```
Comando (bash): alias
SINTASSI
$ alias [option] [name[=value] ...]
```
**DESCRIZIONE** 

option specifica i funzionamento del comando. I suoi valori possibili sono i seguenti:

-p visualizza l'elenco degli alias definiti;

name è il nome dell'alias da visualizzare/definire (se viene fornito nche value l'alias viene definito altrimenti viene soltanto visualizzato – se è stato precedentemente definito);

value è il valore da assegnare all'alias;

Un utilizzo molto comune di alias `e rappresentato dalla definizione del comando ll che permette di visualizzare l'elenco degli oggetti del filesystem contenuti in una determinata directory. La definizione di tale alias è la seguente:

#### \$ alias ll='ls -l --color=tty'

In questo modo, digitando il comando

\$ ll

la shell eseguirà il comando  $ls -1$  --color=tty.

 $\dot{E}$  possibile anche eliminare la definizione di un alias con il comando unalias (man page bash(1)).

Comando (bash): unalias **SINTASSI** \$ unalias [option] [name ...]

**DESCRIZIONE** 

option indica il funzionamento del comando. Questo può assumere i seguenti valori possibili:

-a elimina la definizione di tutti gli alias precedentemente definiti;

name specifica il nome dell'alias da eliminare;

## 7.3.6 Command history

La shell memorizza i comandi che man mano vengono impartiti dall'utente e ne tiene uno storico (command history) nel file  $\gamma$ . bash history. Inoltre permette all'utente *command history* di richiamare facilmente i comandi precedentemente impartiti, per mezzo dei seguenti tasti:

<sup>↑</sup> visualizza il comando digitato precedentemente;

<sup>↓</sup> visualizza il comando digitato successivamente;

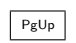

 $\boxed{\mathbb{P}_{g\cup p}}$  visualizza il comando digitato meno recente;

 $\boxed{\mathsf{PgDn}}$  visualizza il comando digitato più recente;

In particolare Bash ha la caratteristica di avere una command history praticamente infinita, cioè mantiene la storia di tutti i comandi impartiti (per ogni utente).

# 7.3.7 Comandi interni ed esterni

Bash riesce ad interpretatre un insieme di comandi interni (internal command o built- comandi interni in command), implementati all'interno di Bash. L'elenco di tali comandi è ottenibile tramite il comando interno help.

```
Comando (bash): help
SINTASSI
$ help [cmd]
```
**DESCRIZIONE** 

cmd è il comando del quale si desidera avere i dettagli.

Se nessun comando è specificato, help mostra l'elenco dei comandi interni, come quello riportato di seguito:

```
GNU bash, version 2.05b.0(1)-release (i686-pc-linux-gnu)
These shell commands are defined internally. Type 'help' to see this list.
Type 'help name' to find out more about the function 'name'.
Use 'info bash' to find out more about the shell in general.
Use 'man -k' or 'info' to find out more about commands not in this list.
```
A star (\*) next to a name means that the command is disabled.

```
%[DIGITS | WORD] [&] (( expression ))
. filename
[ arg... ] [[ expression ]]
alias [-p] [name[=value] ... ] bg [job_spec]
bind [-lpvsPVS] [-m keymap] [-f fi break [n]
builtin [shell-builtin [arg ...]] case WORD in [PATTERN [| PATTERN].
cd [-L|-P] [dir] command [-pVv] command [arg ...]
compgen [-abcdefgjksuv] [-o option complete [-abcdefgjksuv] [-pr] [-o
continue [n] declare [-afFirtx] [-p] name[=valu
dirs [-clpv] [+N] [-N] disown [-h] [-ar] [jobspec ...]
echo [-neE] [arg ...] enable [-pnds] [-a] [-f filename]
eval [arg ...] exec [-cl] [-a name] file [redirec
```

```
exit [n] export [-nf] [name[=value] ...] or
false false for the formulation of the ename] [-nlr] [first] [last
fg [job_spec] for NAME [in WORDS ... ;] do COMMA
for (( exp1; exp2; exp3 )); do COM function NAME { COMMANDS ; } or NA
getopts optstring name [arg] hash [-lr] [-p pathname] [-dt] [na
help [-s] [pattern ...] history [-c] [-d offset] [n] or hi
if COMMANDS; then COMMANDS; [ elif jobs [-lnprs] [jobspec ...] or job
kill [-s sigspec | -n signum | -si let arg [arg ...]
local name[=value] ... logout
popd [+N \mid -N] [-n] printf format [arguments]
pushd [dir | +N | -N] [-n] pwd [-PL]
read [-ers] [-u fd] [-t timeout] [ readonly [-anf] [name[=value] ...]
return [n] select NAME [in WORDS ... ;] do CO
set [--abefhkmnptuvxBCHP] [-o opti shift [n]
shopt [-pqsu] [-o long-option] opt source filename
suspend [-f] test [expr]
time [-p] PIPELINE times
trap [arg] [signal_spec ...] or tr true
type [-afptP] name [name ...] typeset [-afFirtx] [-p] name[=valu
ulimit [-SHacdflmnpstuv] [limit] umask [-p] [-S] [mode]
unalias [-a] [name ...] unset [-f] [-v] [name ...]
until COMMANDS; do COMMANDS; done variables - Some variable names an wait [n] while COMMANDS; done
                               while COMMANDS; do COMMANDS; done
{ COMMANDS ; }
```
Tali comandi, assieme ai nomi dei file eseguibili ed ai simboli che rappresentano gli operatori aritmetico-logici, formano lo scripting language interpretato da Bash, cioè è script possibile scrivere dei file di testo, detti script, contenenti comandi che possono essere interpretati ed eseguiti da Bash stessa (v. sez. [7.3.9\)](#page-313-0).

> Quando viene impatito un comando, la shell tenta di eseguirlo effettuando, nell'ordine, i seguenti passi:

- 1. Tenta di eseguire il comando interno con il nome specificato come command;
- 2. Ricerca il file specificato come command. Se tale file è specificato completo di path (sia esso assoluto o relativo) il file `e ricercato soltanto nel path specificato. Se non `e specificato nessun path, il file viene ricercato nell'elenco delle directory contenuto nella variabile d'ambiente PATH<sup>[6](#page-311-0)</sup>. Se il file esiste, va al passo successivo;

E opportuno notare il fatto che nell'elenco delle directory contenute nella ` variabile d'ambiente PATH, per motivi di sicurezza, non è compresa la working directory ('.'). Infatti, includendo tale directory nell'elenco (in modo particolare all'inizio dell'elenco), un utente malizioso potrebbe aver chiamato un file presente nella sua directory con lo stesso nome di quello di un comando di sistema di uso frequente, ad esempio ls. In questo modo, se il superuser ha, in un certo momento, la working directory impostata su quella dell'utente in questione e digita il comando ls (o un alias che si riferisce ad esso), lancia in realt`a il comando che si trova nella working directory, ovvero lancia in esecuzione tale file con i privilegi di superuser. Il processo da questo lanciato potrebbe fare qualunque cosa sul filesystem!

Tale directory può comunque essere aggiunta in coda all'elenco delle di-rectory (strategia più sicura)<sup>[7](#page-311-1)</sup> con il comando

- \$ export PATH=\$PATH:.
- o in testa (strategia più rischiosa) con il comando
- \$ export PATH=.:\$PATH

<span id="page-311-1"></span><span id="page-311-0"></span><sup>6</sup> le directory elencate nella variabile di ambiente PATH sono separate dal carattere ':'.

<sup>&</sup>lt;sup>7</sup>in realtà un po' di rischio c'è anche in questo caso poiché l'utente malizioso potrebbe aver dato il nome ad un file contenuto in una sua directory, simile a quello di un comando di sistema molto utilizzato, ad esempio la (i tasti 'a' ed 's' sono adiacenti sulla tastiera) in modo tale che se il superuser sbaglia accidentalmente nella digitazione del comando ls, possa lanciare in esecuzione il file dell'utente.

- 3. Tenta di eseguire il file specificato come command. Per poter essere eseguito il file deve esistere ed avere il permesso di esecuzione per l'utente che ha impartito il comando. In tal caso la shell crea un processo figlio per l'esecuzione delle istruzioni contenute nel file, secondo quanto riportato di seguito
	- Se si tratta di un file eseguibile in formato binario (ELF) la shell crea un processo figlio che esegue i comandi contenuti nel file (che `e comprensibile dalla CPU);
	- Se si tratta di un file non binario, la shell lo considera uno script (v. sez. [7.3.9\)](#page-313-0).

??? figura forking processi ???

La shell può essere terminata per mezzo del comando interno exit.

## 7.3.8 Gestione dei metacaratteri

La shell attribuisce ad alcuni caratteri dei significati speciali che sono utilizzati per fare riferimento facilmente a gruppi di file o directory. Tali caratteri sono detti metacaratteri metacaratteri o caratteri jolly (wildcard) [8](#page-312-0) . In questo modo la shell stessa si accolla l'onere di espandere la riga di comando impartita da tastiera interpretando opportunamente tali caratteri speciali, in modo da passare al comando stesso l'elenco dei parametri ottenuto appunto dall'espansione dei metacaratteri.

I metacaratteri utilizzati da Bash son quelli di seguito riportati:

- \* ha il significato di "qualunque stringa" (compresa la stringa nulla);
- ? ha il significato di "qualunque carattere";
- [set] indica uno dei caratteri compresi nell'insieme specificato da set. Un insieme di caratteri può essere specificato nei seguenti modi:
	- Intervallo è rappresentato da due caratteri separati dal simbolo '-' (es. a-d rappresenta l'insieme dei caratteri formati da a, b, c e d);
	- Classe è rappresentata da un nome di classe compreso tra una coppia di ':'. I nomi delle classi seguono lo standard POSIX.2 e sono: alnum, alpha, ascii, blank, cntrl, digit, graph, lower, print, punct, space, upper, word, xdigit (es. :alpha: rappresenta l'insieme dei caratteri alfabetici);
	- Simbolo è rappresentato da un simbolo compreso tra una coppia di '.'. Tale formato è molto utile per la rappresentazione di simboli dipendenti dalla localizzazione (es. .ss. rappresenta il simbolo ß).

Se il primo carattere che segue '[' è '!' o ' $\cdot$ ' allora l'insieme considerato è il complementare di quello indicato (es. !a-d è l'insieme dei caratteri diversi da a, b, c e d).

{set} tutti i caratteri compresi nell'elenco specificato da set. Tale elenco utilizza come separatore il simbolo ',' (es. {a,b,c} indica la sequenza dei caratteri a, b e c nell'ordine specificato).

Poiché la shell può attribuire dei signficati particolari ad alcuni caratteri, essa provvede anche un meccanismo (quoting) che permette di utilizzare tali caratteri col loro significato letterale, senza che vengano interpretati in modo particolare dalla shell stessa. Ciò, in genere, avviene per mezzo di due tecniche possibili:

Carattere di escape (escape character) si tratta di un carattere che può essere utilizzato subito prima del metacarattere che si desidera non venga interpretato come tale, ma in maniera letterale.

<span id="page-312-0"></span><sup>8</sup> talvolta si fa riferimento al concetto di sostituzione di caratteri particolari col termine globbing.

Bash utilizza il simbolo '\' come carattere di escape. Esso annulla il significato speciale del carattere che lo segue ad eccezione del carattere ASCII CR, nel qual caso vien considerato come carattere che indica la continuazione del comando sulla riga successiva (ovvero tale sequenza di caratteri viene completamente ignorata).

Delimitatori si tratta di un simboli utilizzati a coppie per delimitare un intervallo della riga di comando all'interno del quale non devono venire interpretati i metacaratteri col loro particolare significato, ma tutti i caratteri devono essere interpretati in maniera letterale, così come sono scritti.

Bash utilizza due tipi di delimitatori: ''' (single quotes) e '"' (double quotes).

Una sequenza di caratteri racchiusa tra single quotes ha il significato letterale dei caratteri in essa contenuti. Si tenga presente comunque che il carattere ''' non pu`o essere contenuto all'interno di single quotes (neache se preceduto dal carattere dal carattere di escape '\').

Una sequenza di caratteri racchiusa tra double quotes ha il significato letterale dei caratteri in essa contenuti fatta eccezione per i caratteri  $\mathcal{F}, \cdots$  e  $\mathcal{F}.$  Il simbolo '\' preserva il suo particolare significato se precede i caratteri '\$', ''', '"', '\' o CR.

Il carattere '"' può essere visualizzato all'interno di una sequenza racchiusa tra double quotes con la sequenza '\"';

Dal momento che venono utilizzati dei simboli per rappresentare i delimitatori ed il carattere di escape, è necessario utilizzare anche un altro simbolo per annullare il loro effetto, in modo da poter utilizzare tali simboli (delimitatori ed il carattere di escape) col loro valore letterale all'interno della riga di comando.

La shell interpreta in modo particolare anche altri simboli che assumono il significato riportato di seguito:

- ! viene utilizzato per richiamare un comando dallo storico;
- & se viene utilizzato come ultimo carattere della linea di comando per indicare alla shell di lanciare il comando che lo precede in background<sup>[9](#page-313-1)</sup>. In questo modo, la shell non attende la terminazione del comando, ma visualizza subito il prompt, pronta ad accettare un altro comando dall'utente;
- ; è il carattere utilizzato come separatore tra comandi. Sulla linea di comando possono essere impartiti pi`u comandi contemporaneamente, separati con questo carattere. Essi saranno eseguiti equenzialmente nell'ordine specificato;
- % è il carattere utilizzato per i riferimenti ai job<sup>[10](#page-313-2)</sup>.
- (, ) ???;

<, >, | utilizzati per la redirezione dell'input/output (v. sez. [7.3.11\)](#page-321-0);

# <span id="page-313-0"></span>7.3.9 Scripting language

scripting language Lo scripting language è il linguaggio di programmazione interpretato dalla shell. Esso si compone di comandi interni (built-in), propri di Bash, file eseguibili ed operatori aritmetico-logici.

 $script$   $\dot{E}$  possibile pertanto realizzare degli script, ovvero files di testo che contengono istruzioni comprensibili dalla shell e da questa interpretate ed eseguite. Tali istruzioni possono essere composte dai comandi interni della shell e dai comandi del sistema (nomi di file eseguibili) con la sintassi che accetta la linea di comando. Scrivere uno script di shell è come scrivere una sequenza di comandi da poter far eseguire in blocco alla shell indicando semplicemente il nome del file che li contiene  $($ lo script $)$ <sup>[11](#page-313-3)</sup>.

<span id="page-313-2"></span><span id="page-313-1"></span><sup>9</sup>v. sez. [7.3.12](#page-322-0)  $^{10}{\rm v.}$ sez. [7.3.12](#page-322-0)

<span id="page-313-3"></span> $^{11}\rm{per}$  questo tali file sono anche detti batch.

Ad esempio, se si vuol fare eseguire in sequenza i comandi

```
$ echo Sto creando il file 'pippo'
$ ls > pippo
```
si pu`o creare un file prova (ad esempio con il comando vi prova) ed inserire al suo interno le righe seguenti

```
echo Sto creando il file 'pippo'
ls > pippo
```
poi fare in modo che tale file sia eseguibile, con il comando

\$ chmod u+x prova

A questo punto sar`a sufficiente digitare il comando

#### \$ ./prova

per far eseguire i comandi in esso contenuti.

In realt`a Bash mette a disposizione un potente scripting language, con la valutazione di espressioni condizionali, cicli, inclusioni di file, che permette di automatizzare in maniera piuttosto semplice qualunque operazione di sistema.

Quando viene lanciato in esecuzione un comando, esso pu`o richiedere degli argomenti sulla linea di comando. Questi vengono passati come parametri al processo che viene posto in esecuzione dalla shell che si peoccupa di "tokenizzarli" (separarli l'uno dall'altro, riconoscendo come simbolo separatore, il carattere spazio ' ').

Allo stesso modo, anche gli script Bash possono ricevere degli argomenti dalla linea di comando. Gli argomenti passati agli script sono memorizzati nei parametri \$0, \$1, \$2, ... dello script stesso.

Come trattato nel cap. [6,](#page-254-0) quando un processo termina, esso ritorna un valore di uscita, detto exit status, cioè un valore numerico di un byte. L'exit status dell'ultimo processo eseguito viene memorizzato nel parametro \$?.

Quando viene impatito un comando, rappresentato da un file eseguibile, la shell crea un nuovo processo per la sua esecuzione secondo quanto di seguito riportato:

- Se si tratta di un file eseguibile in formato binario (ELF) la shell crea un processo figlio che esegue i comandi contenuti nel file (che è comprensibile dalla CPU);
- Se si tratta di un file non binario, la shell lo considera uno script, ovvero un file contenente una sequenza di comandi che un interprete pu`o eseguire. Quindi analizza i primi caratteri del file e se li trova uguali a "#!" legge i caratteri successivi fino al primo carattere di fine riga (LF) ed interpreta tale stringa come il file eseguibile in formato binario da lanciare per interpretare i comandi contenuti nello script. Quindi crea un processo figlio che esegue l'interprete indicato, al quale passa in input il file specificato dall'utente (lo script). Infatti, generalmente la prima riga di uno script Bash è la seguente:

#### #!/bin/bash

in modo tale che, se tale file viene specificato come comando (ed il file ha il permesso di esecuzione per l'utente considerato), la shell lanci in esecuzione il file /bin/bash, ovvero l'interprete Bash, al quale fare interpretare il file stesso.

Si supponga infatti di avere il file di testo ~/pippo con il seguente contenuto:

#!/bin/bash echo Ciao a tutti !

e di avere almeno i diritti di lettura e di esecuzione su quel file. Lanciando il comando

\$ ~/pippo

la shell si accorge che il file pippo presente nella home directory dell'utente corrente '<sup>\*</sup>' è non è un file binario, quindi lo tratterà come sefosse uno script, estraendo dalla prima riga il nome dell'interprete da lanciare per eseguire tale script, ovvero /bin/bash, che provveder`a a lanciare in esecuzione come processo figlio, passandogli come input lo script.

Va notato il fatto che le linee che iniziano con il carattere '#' sono considerate dei commenti dallo scripting language di Bash, pertanto tale riga viene ignorata dall'interprete stesso quando esegue il file (in genere la maggior parte degli interpreti utilizza il carattere '#' come inizio di una riga di commento).

Se il file ~/pippo avesse contenuto le istruzioni seguenti

```
#!/usr/bin/perl
print "Ciao a tutti !"
```
la shell avrebbe lanciato in esecuzione il file /usr/bin/perl, ovvero l'interprete Perl, passandogli come input lo script (in questo caso si tratta di uno script Perl).

• Se il file non contiene nessuna intestazione particolare, Bash tenta di eseguirlo interpretando le istruzioni in esso contenute (come se fosse uno script Bash).

La sintassi del linguaggio di scripting di Bash è piuttosto articolata, e di seguito saranno riportate alcune caratteristiche essenziali per la comprensione e realizzazione di semplici script. Per una descrizione più dettagliata della programmazione con Bash v. [\[10\]](#page-550-0).

I comandi vengono scritti in sequenza su righe diverse. Alcnui caratteri assumono un significato particolare, di seguito illustrato:

# commento. Tutto il contenuto della riga che segue questo carattere è ignorato. Ad esempio considerando la riga

echo salve # mondo

# mondo è considerato un commento;

; separatore di comandi. In questo modo possone essere espressi più comandi sulla stessa riga. Ad esempio la riga

echo salve; echo mondo

viene considerata come

echo salve echo mondo

#### 7.3. BASH - BOURNE AGAIN SHELL 297

;; terminatore di rami case. Ogni ramo relativo ad un costrutto case deve essere terminato con questa sequenza di caratteri. Esempio

```
case "$variable" in
abc) echo "$variable = abc" ;;
xyz) echo "$variable = xyz" ;;
esac
```
- . Assume vari significati:
	- v. il comando interno source;
	- l'occorrenza di un singolo carattere (v. espressioni regolari);
	- parte del nome di un file o di un path;
- partial quoting il testo contenuto tra '"' viene considerato così com'è (a parte qualche carattere particolare che viene comunque interpretato);
- ' full quoting il testo contenuto tra  $\cdot$ "' viene considerato così com'è.
- separatore di espressioni aritmetiche. più espressioni possono essere specificate sulla stessa riga ed il valore di ritorno è quello dell'ultima espressione. Ad esempio

let "b =  $((a = 1, 21 / 7))$ "

imposta a col valore 1 e b col valore 3 (=  $21/7$ );

\ carattere di escape. Questo carattere viene utilizzato per indicare all'interprete di considerare il carattere che segue così com'è, senza considerare il particolare significato ad esso attribuito. Ad esempio

echo salve \# mondo

in questo caso il carattere # viene considerato come tale, non assume il significato di inizio di un commento.

- / assume vari significati:
	- operazione di divisione;
	- parte del nome di un path;
- $\cdot$  command substitution il testo contenuto tra  $\cdot$  (backtick) viene eseguito come un comando ed il risultato è reso disponibile per poterlo assegnare ad una variabile;
- : null command  $-\hat{e}$  l'equivalente dell'operazione assembly NOP (no operation), ovvero un'istruzione che non fa niente ed il suo valore di ritorno è  $true(0)$ ;
- ! assume vari significati:
	- fornisce il complementare booleano del valore di ritorno o di una condizione;
	- fa riferimento indiretto alle variabili;
- \* assume vari significati:
	- moltimplicazione aritmetica;
- wildcard nei nomi di file (v. anche le espressioni regolari);
- \*\* elevamento a potenza;
- ? assume vari significati:
	- analogo all'operatore ternario del linguaggio C (?:);
	- esegue un test sull'impostazione di una variabile;
	- wildcard nei nomi di file (v. anche le espressioni regolari);
- \$ assume vari significati:
	- $\frac{2}{\sqrt{2}}$  variable substitution indica il valore contenuto nella variabile var;
	- \$ end-of-line nelle espressioni regolari indica la fine di una riga;
	- \${} parameter substitution;

#### \$num, \$@

positional parameters – parametri di ingresso, specificati sulla riga di comando: \$1 è il primo parametro, \$2 è il secondo, ... e \$0 è l'elenco di tutti i parametri passati allo script sulla riga di comando;

- \$? exit status valore di ritorno dell'ultimo comando eseguito;
- \$\$ PID del processo che esegue le istruzioni contenute nello script;
- (...) assume vari significati:
	- command group i comandi racchiusi tra parentesi vengono eseguiti in una subshell (un processo figlio), quindi le variabili utilizzate all'interno non saranno visibili dal resto dello script;
	- array initialization tra parentesi vengono specificati i valori da assegnare ai vari elementi del vettore. Ad esempio

MyArray=(value1 value2 value3)

- {...} assume vari significati:
	- brace espansion indica un insieme di valori specificato dall'elenco separato dal carattere ',' contenuto tra parentesi graffe. Ad esempio

grep Linux myfile\*.{txt,htm\*}

trova tutte le istanze della parola "Linux" nei file che iniziano per myfile ed hanno estensione txt o che inizia per htm;

- raggruppamento di un blocco di comandi. Più comandi possono essere raggruppati tra { e } per poter redirigire tutto il loro input/output da o verso un file (il blocco di comandi non viene eseguito in una subshell).
- [...] assume vari significati:
	- elemento di un vettore. Ad esempio

echo \${MyArray[1]};

visualizza il valore contento nel secondo elemento (1) el vettore MyArray;

• v. comando interno test (tra [ e ] viene specificata la condizione da testare). Ad esempio

[ -n "\$var" ]

ritorna vero  $(0)$  se la variabile var non è stata inizializzata;

• specifica un intervallo di valori (v. espressioni regolari);

#### [[...]]

esegue un test con una sintassi della condizione più simile a quella utilizzata dagli altri linguaggi di programmazione (possono essere utilizzati i simboli &&, ||, < e > che non possono essere utilizzati con [...]). Ad esempio

[[\$var1 > \$var2 ]]

ritorna vero se il contenuto della variabile var1 è maggiore di quello della variabile var2.

- > assume vari significati:
	- redirezione dell'output. Ad esempio

echo "ciao" >~/myfile

redirige l'output del comando echo "cioa" nel file ~/myfile, sovrascrivendolo se il file esiste già. Il comando

echo "ciao" >&2

redirige l'output del comando echo "cioa" nel file descriptor 2, ovvero l'error associato al processo.

- simbolo di confronto: maggiore;
- &> redirezione dell'output e dell'error. Ad esempio

echo "ciao" &>~/myfile

redirige l'output e l'error del comando echo "cioa" nel file ~/myfile, sovrascrivendolo se il file esiste già.

>> redirezione dell'output. Ad esempio

echo "ciao" >>~/myfile

redirige l'output del comando echo "ciao" nel file ~/myfile, aggiungendolo a quanto gi`a contenuto nel file. Se il file non esiste viene creato.

- < assume vari significati:
	- redirezione dell'input. Ad esempio

tail <"/myfile

redirige l'input del comando tail sul file ~/myfile. In questo modo tail gestisce il contenuto del file ~/myfile come se fosse digitato dalla tastiera (standard input);

- simbolo di confronto: minore;
- \< inizio di una parola (v. espressioni regolari);
- \> fine di una parola (v. espressioni regolari);
- | redirezione dell'output del comando che precede nell'input del comando che segue ???;
- >| forza la redirezione ???;
- || operazione di OR logico;
- & lancia un comando in background;
- && operazione di AND logico;
- assume vari significati:
	- redirezione dell'input (quando il comando si aspetta il nome di un file da cui prelevare i dati di ingresso) sullo standard input o del'output (quando il comando si aspetta il nome di un file in cui scrivere i dati di uscita) sullo standard output. Ad esempio

```
$ file
Usage: file [-bciknvzL] [-f namefile] [-m magicfiles] file...
mentre
$ file -
abc
standard input: ASCII text
```
- simbolo di sottrazione matematica;
- previous working directory;
- = operatore di assegnamento;
- + assume vari significati:
	- operatore di addizione;
	- v. espressioni regolari;
- % assume vari significati:
	- operatore di modulo;
	- operatore di confronto tra stringhe;
- home directory;
- ~+ current working directory;
- ~- previous working directory;
- beginning-of-line (v. espressioni regolari);

# <span id="page-319-0"></span>7.3.10 Impostazioni

Il funzionamento di Bash pu`o essere definito tramite un elevato numero di opzioni che posono essere specificate sulla linea di comando che lancia bash, am possono essere anche specificate per mezzo del comando interno set.

```
Comando (bash): set
SINTASSI
$ set [option] [arg ...]
```
**DESCRIZIONE** 

```
option indica la modalità di esecuzione del comando. Esso può assumere uno dei
     seguenti valori:
     -a segna per l'esportazione le variabili impostate;
     -b notifica immediatamente la terminazione di un job;
     -e termina immediatamente se un comando restituisce un valore diverso
             da 0;
     -f disabilita l'espansione dei metacaratteri (globbing);
     -h memorizza la posizione dei comandi;
     -k tutti gli argomenti dell'assegnamento specificato sono inseriti nel-
             l'ambiente ???;
     -m abilita il job control;
     -n legge i comandi ma non li esegue;
     -o optname
             specifica le opzioni in altro modo. optname può assumere uno dei
             seguenti valori:
             allexport
                     identico a option -a;
             braceexpand
                     identico a option -B;
             emacs utilizza un'interfaccia stile emacs per il command line edi-
                     ting;
             errexit
                     identico a option -e;
             hashall
                     identico a option -h;
             histexpand
                     identico a option -H;
             history
                     abilita la command history;
             ignoreeof
                     la shell non termina dopo aver letto il carattere EOF;
             interactive-comments
                     permette di inserire commenti nei comandi interattivi;
             keyword
                     identico a option -k;
             monitor
                     identico a option -m;
             noclobber
                     identico a option -C;
             noexec identico a option -n;
             noglob identico a option -f;
             nolog accettato ma ignorato;
             notify identico a option -b;
             nounset
                     identico a option -u;
             onecmd identico a option -t;
             physical
                     identico a option -P;
             posix imposta il funzionamento di bash secondo lo stantard PO-
                     SIX 1003.2;
             privileged
                     identico a option -p;
             verbose
                     identico a option -v;
             vi utilizza un'interfaccia stile vi per il command line editing;
             xtrace identico a option -x;
     -p disabilita l'elaborazione del file indicato dalla variabile di ambiente
             ENV (è impostato quando il real e l'effective UID sono diversi);
```
-t termina dopo aver letto ed eseguito un comando;

- -u considera le variabili non definite come un errore;
- -v visualizza le linee di uno script man mano che vengono lette dalla shell;
- -x visualizza i comandi ed i loro argomenti man mano che questi vengono eseguiti;
- -B abilita l'espansione delle parentesi graffe {...};
- -C disabilita la sovrascrittura dei file con la redirezione dell'output;
- -H abilita la sostituzione della command history con il carattere '!' (abilitata per default);
- -P disabilita il seguimento dei link simbolici nell'esecuzione di comandi che permettono il cambiamento della working directory (es. cd);

Specificando il simbolo '+' al posto del simbolo '-' si ottiene l'effetto opposto a quello dell'opzione in questione.

Tali impostazioni possono essere specificate anche sulla riga di comando che lancia la shell. Le opzioni correntemente impostate sono contenute nel parametro \$- (per default sono himBH).

arg specifica i valori da assegnare in sequenza ai parametri \$1, \$2, ... ; Se arg non `e specificato, vengono visualizzate tutte le variabili di ambiente.

# <span id="page-321-0"></span>7.3.11 La redirezione dei comandi

Come descritto nel cap. [6,](#page-254-0) ad ogni processo viene assegnato automaticamente dal sistema un file di input, uno di output ed uno di error.

In genere i dati di input vengono specificati sulla riga di comando della shell ed il programma li riceve come dati di ingresso, ovvero la shell li inserisce nel suo file di input.

pipeline Il flusso dei dati di input e di output (e di error) viene in genere definito **pipeline**. Per oni comando lanciato esiste una pipeline che riguarda i dati da esso coinvolti.

E possibile, tramite la shell, specificare un file di input, output o error diversi da ` redirezione dei coman- quelli standard, ovvero effettuare quella che viene dette una **redirezione dei coman-**<br>di Questo si rivole melte utile quendo si devene combinere più comandi insieme. Si di. Questo si rivela molto utile quando si devono combinare più comandi insieme. Si potrebbe infatti desiderare dare in input ad un comando, l'output di un altro, o ancora fare in modo che l'output di un comando venga effettuato su un file che non sia quello relativo allo schermo. Tutto ciò può essere fatto per mezzo di opportuni caratteri:

> > redirezione dell'output. L'output del comando che precede il simbolo '>' viene rediretto nel file specificato subito dopo. Ad esempio il comando

### \$ ls > pippo

creerà il file pippo nella working directory e ci scriverà tutto il suo output (che normalmente sarebbe finito sullo schermo). Nel caso in cui tale file esista già, questo viene svuotato completamente e quindi riempito con l'output del comando.

>> redirezione dell'output in append. L'output del comando che precede la sequenza ">>" viene rediretto nel file specificato subito dopo. Ad esempio il comando

\$ ls >> pippo

scriverà tutto il suo output nel file pippo (presente nella working directory). Tale operazione non sarà distruttiva del precedente contenuto del file pippo, ma la scrittura dell'output di ls andrà in aggiunta (append) al precedente contenuto del file. Nel caso in cui tale file non esista, questo viene creato e quindi riempito con l'output del comando.

< redirezione dell'input. Il comando che precede il simbolo '<' considera il suo input il file specificato subito dopo. Ad esempio il comando

## \$ ls < pippo

indicherà al comando 1s di utilizzare come input il file pippo;

- 2> redirezione dell'error. Analogo alla redirezione dell'output, ma redirige l'error, anziché l'output.
- &> redirezione sia dell'output che dell'error. Redirige sia l'output che l'error del comando che sta a sinistra della sequenza "&>" nel file specificato subito dopo.
- | redirezione dell'output di un comando nell'input di un altro. Redirige l'output del comando che precede il simbolo | nell'input del file specificato subito dopo. In questo modo si possono concatenare più comandi in cascata, in modo che l'output dell'uno costituisca l'input del successivo.

# <span id="page-322-0"></span>7.3.12 Job management

Sulla linea di comando della shell è possibile indicare l'esecuzione di più comandi, come mostrato in sez. [7.3.11.](#page-321-0) In genere, si fa riferimento all'insieme dei comandi impartiti tramite una linea di comando della shell col termine **job.** Dunque, un *job* rappresenta *job* l'indicazione dell'esecuzione di una linea di comando. Ad esempio

#### \$ ls

lancerà in esecuzione un job che contiene il solo processo 1s. Mentre indicando di eseguire

#### \$ ls | less

la shell lancerà in esecuzione un job che contiene i processi ls e less, in modo tale che l'output del primo processo (ls) costituisca l'input del secondo (less).

La shell permette di gestire i job (in genere ci si riferisce a tale funzionalità col termine job control). Infatti per mezzo di comandi opportuni è possibile sospendere, riattivare un job e portarlo in background o in foreground.

Con il comando jobs si può visualizzare l'elenco dei job attualemente in esecuzione. In tale elenco, il job corrente, ovvero quello che è stato in foreground più di recente *job corrente* (in genere il pi`u recente) `e contrassegnato dal simbolo '+' e quello immediatamente precedente dal simbolo '-'.

Un job che viene lanciato dalla riga di comando, in genere viene eseguito dalla shell in foreground, ovvero in modalità interattiva con l'utente. In tal caso la shell attende la foreground sua terminazione prima di visualizzare un altro prompt ed essere quindi pronta a ricevere un altro comando dall'utente. Tecnicamente i processi sono considerati in foreground quando il loro PGID corrisponde al PGID del terminale. Tali processi sono in grado di ricevere tutti i segnali inviati dalla tastiera e sono i soli a cui è permesso interagire con la tastiera e lo schermo.

 $\hat{E}$  possible indicare esplicitamente alla shell di eseguire un job in **background**, ov- background vero in modalit`a non interattiva con l'utente. In tal caso la shell non attende la sua terminazione e visualizza subito un prompt per indicare che è pronta a ricevere un altro comando dall'utente. In realtà, comparirà sullo schermo anche un'indicazione con la seguente sintassi

```
[job] lastPID
```
dove

job è l'identificativo del job appena lanciato;

lastPID

`e il PID dell'ultimo processo che fa parte del job;

#### Ad esempio l'indicazione

#### [1] 25647

indica l'avvio del job numero 1 ed il PID dell'ultimo processo che ne fa parte è il 25647.

Si tenga presente che a tali processi (in background) non è permesso di interagire con la tastiera e lo schermo e qualunque tentativo in proposito genera un segnale SIGTTIN o SIGTTOU che, per default, sospende il processo.

Un processo pu`o essere sospeso tramite l'invio di un segnale di sonspensione riproducibile con la tastiera tramite la combinazione di tasti  $\boxed{c_{tr}}$   $\boxed{Z}$  ( $\hat{z}$ )<sup>[12](#page-323-0)</sup>. Si può sospendere un processo anche per mezzo della combinazione di tasti  $\overline{C_{\text{tr}}(Y)}$  ( $\gamma$ ) ed in questo modo il processo verrà sospeso non appena tenterà di leggere dalla tastiera.

Ad un job pu`o essere fatto riferimento tramite una sequenza di caratteri che inizia col simbolo '%'. In particolare

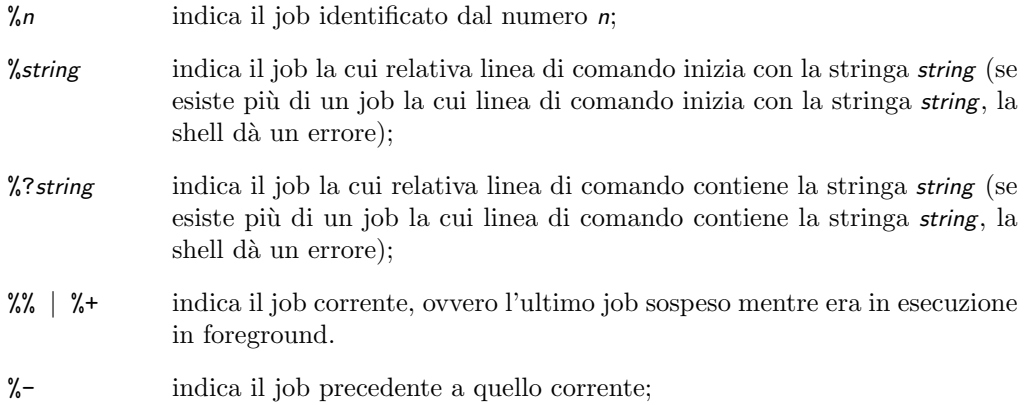

I comandi interni fg e bg sono utilizzati per poter riprendere l'escuzione di un job rispettivamente in foreground e in background, ed hanno la seguente sintassi

\$ fg job \$ bg job

dove job è l'indicazione del job da portare in esecuzione in foreground o background, come riportato precedentemente (se *job* non è specificato, viene fatto riferimento al job corrente).

Un job può essere portato in foreground o background anche semplicemente specificando sulla linea di comando il suo riferimento. Ad esempio

#### \$ %3

porter`a in esecuzione in foreground il job identificato dal numero 3, mentre

#### \$ %3 &

lo porterà in esecuzione in background.

??? Impostazione caratteri (localizzazione, layout ...) ???

# 7.4 Riferimenti

???

<span id="page-323-0"></span><sup>&</sup>lt;sup>12</sup>le combinazioni di tasti con  $\boxed{c_{tr}}$  sono in genere rappresentate con il prefisso '<sup>o</sup>' (caret notation).
# Capitolo 8

# La stampa

???

# 8.1 Riferimenti

???

 $\begin{array}{lll} \textbf{306} & \textbf{CAPITOLO 8. \ \textbf{LA STAMPA} \end{array}$ 

# Capitolo 9

# Il tempo

"Se solo l'avessi saputo, avrei fatto l'orologiaio." – A. Einstein

In questo capitolo viene trattato il modo con cui il sistema tiene traccia dello scorrere del tempo e di come i job possono essere lanciati automaticamente in determinati istanti di tempo (determinate ore del giorno, giorni del mese, ...).

# 9.1 L'orologio di sistema

Il sistema è in grado di gestire l'ora corrente della zona del mondo in cui si trova il computer sul quale esso è installato. A tal fine, tutti i computer sono dotati di un orologio interno detto anche RTC (Real Time Clock) che tiene la data e l'ora del RTC sistema. Tale dispositivo è generalmente integrato sulla motherboard ed è alimentato da una batteria in modo tale da continuare a funzionare anche quando il PC è spento.

La gestione del RTC può essere effettuata secondo due modalità differenti:

- Con un'impostazione del tempo relativa al GMT (Greenwich Mean Time)<sup>[1](#page-326-0)</sup>, ovvero l'ora relativa al meridiano di Greenwich, e l'indicazione della zona terrestre in cui è situato il computer, in modo tale che il sistema possa gestire, grazie alle indicazioni presenti nel file /etc/localtime (prelevate da un database), il fuso orario della zona e le regole del paese in cui ci si trova, come ad esempio la regolamentazione dell'ora legale o DTS (Daylight savings time)
- Con un'impostazione del tempo assoluta, senza alcun riferimento alla zona del fuso orario o al paese in cui ci si trova.

Nella gestione dell'orario di un PC sono usuali le indicazioni CET (Central Europe Time) e CEST (Central Europe Summer Time).

Il sistema si aggiorna all'ora mantenuta dal RTC soltanto al suo avvio e mantiene un proprio orologio interno separato dal RTC. Quindi si distingue tra un **hardware** hardware clock clock, ovvero il RTC (denominato talvolta impropriamente orologio del BIOS o orologio CMOS) ed un software clock (detto anche orologio di sistema o system clock), quello software clock gestito internamente dal sistema operativo, aggiornato al suo avvio con la data e l'ora mantenuta dal RTC (il software clock smette di funzionare quando il PC viene spento).

Una definizione imoprtante quando si ha a che fare con le date, è quella di **epoch**, epoch ovvero l'anno dal quale si intende inizare il conteggio degli anni con soli due cifre. Per stabilire infatti a che anno si riferisce l'indicazione a due cifre "37" (1937 o 2037 ?) il sistema si basa sull'epoch: se le ultime due cifre di epoch sono inferiori all'indicazione dell'anno a due cifre (in questo caso 37), allora la data si riferisce al secolo 1900, altrimenti si riferisce al  $2000$ . Dunque, ad esempio, se epoch è impostato a 1952, 37 si riferirà al 2037, mentre se epoch è impostato 1923, 37 si riferirà al 1937.

<span id="page-326-0"></span><sup>&</sup>lt;sup>1</sup>tale orario è detto anche UT (Universal Time) o UTC (Universal Time Coordinate).

??? man page setclock (/usr/sbin/setclock) ??? ??? man page timeconfig (/usr/sbin/timeconfig) ???

(controllare che siano valide anche per altre distribuzioni)

#### 9.1.1 Impostazione della data/ora del sistema

L'impostazione della data/ora del sistema è un'operazione delicata che dovrebbe essere effettuata soltanto dall'amministratore del sistema, poich´e ad essa potrebbe essere collegato l'avvio di alcuni processi tramite il meccanismo di schedulazione (v. sez. [9.2\)](#page-330-0). A tal proposito si possono attuare tre strategie diverse:

- il riavvio della macchina, la modifica dell'hardware clock per mezzo del programma di gestione del BIOS (accessibile generalmente premendo il tasto Canc o Del subito dopo l'accensione della macchina) e quindi il riavvio del sistema stesso;
- l'impostazione della nuova data/ora direttamente sull'hardware clock per mezzo del comando hwclock, seguito da un riavvio del sistema. In questo modo il software clock si allinea automaticamente alla data/ora impostata sull'hardware clock al riavvio del sistema senza subire nessuno squilibrio.
- l'impostazione della nuova data/ora direttamente sul software clock per mezzo del comando date. Così facendo però si possono provocare degli squilibri che potrebbero portare all'instabilit`a dell'intero sistema, percui si renderebbe necessario un riavvio dello stesso. E opportuno ricordare che prima di riavviare la macchina ` è necessario aggiornare anche l'hardware clock per mezzo del comando hwclock poich´e altrimenti al successivo riavvio del sistema il software clock verrebbe aggiornato con il vecchio hardware clock che non è stato modificato affatto. Si tenga presente, comunque, che generalmente la modifica della data/ora del software clock non porta all'instabilità del sistema, ma questa evenienza non può essere esclusa a priori.

Il comando che permette di visualizzare e/o modificare il software clock `e date (man page date(1)).

Comando: date Path: ???/date **SINTASSI** # date [option] [+format] [datetime]

**DESCRIZIONE** 

option specifica delle opzioni di funzionamento di date. Pu`o assumere i seguenti valori:

#### -d string

visualizza la data/ora relativa all'indicazione fornita con string. Ad esempio il comando

# date -d '2 months 3 days'

visualizza la data/ora relativa al giorno che verrà tra 2 mesi e 3 giorni rispetto alla data/ora del software clock, mentre il comando

# date -d '2 days 5 hours ago'

visualizza la data/ora relativa al giorno che antecedente di 2 giorni e 5 ore rispetto alla data/ora del software clock;

-s string

imposta la data/ora del software clock con quella indicata da string;

format imposta la visualizzazione della data/ora del software clock. I valori utilizzati più frequentemente sono:

- %a giorno della settimana abbreviato a 3 lettere;
- %A giorno della settimana per esteso;
- %b nome del mese abbreviato a 3 lettere;
- %B nome del mese per esteso;
- %d giorno del mese (00..31);
- %D data secondo il formato mm/dd/yy (mm/gg/aa);
- $\frac{\%H}{\text{or}a}(00..23);$
- $\sqrt[6]{1}$  ora  $(01..12);$
- $\%$ j giorno dell'anno (001..366);
- $\frac{\%}{\text{k}}$  ora  $(0..23)$ ;
- $\lambda$ 1 ora  $(1..12);$
- $\frac{\gamma_{\text{m}}}{\gamma_{\text{m}}}$  mese (01..12);
- %M minuti (00..59);
- %p indicazione AM o PM;
- %s numero di secondi trascorsi dalle 00:00:00 del 1 Gennaio del 1970;
- $\frac{\%}{\%S}$  secondi  $(00..59);$
- $\gamma$  anno, ultime due cifre  $(00..99)$ ;
- %Y anno per esteso;

datetime indica la data/ora con la quale si vuole impostare quella del software clock. Il formato di tale parametro è il seguente:

#### MMDDhhmm[[CC]YY ][.ss]

dove

#### MMDDhhmm

`e l'indicazione del mese (MM), del giorno (DD), dell'ora (hh) e dei minuti (mm);

- $CC$  è l'indicazione del secolo (century), ovvero le due cifre più significativ del valore dell'anno;
- YY è l'indicazione dell'anno (year), ovvero le due cifre meno significative del valore dell'anno;
- ss è l'indicazione dei secondi;

Il comando date può essere lanciato anche dagli utenti che non hanno permessi amministrativi sul sistema, con la limitazione però che questi non possono apportare nessuna modifica alla data/ora del software clock.

Il comando che permette di visualizzare e/o modificare l'hardware clock è hwclock  $(\text{man page hwclock}(8))$ , la cui sintassi è la seguente

#### # hwclock [option]

#### dove

option specifica il modo di funzionamento del comando. I valori più utilizzati sono:

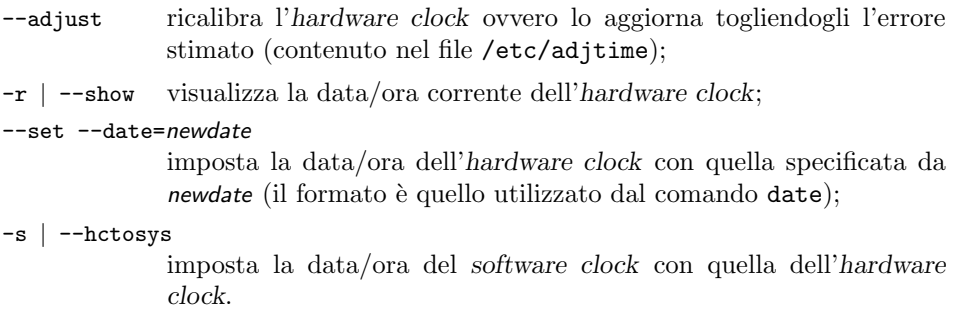

-w | --systohc

imposta la data/ora dell'hardware clock con quella del software clock.

Il comando hwclock utilizza il file /etc/adjtime (se esiste) per tenere conto dell'errore sistematico dell'hardware clock. Tale file contiene due righe di testo con la seguente sintassi

 $\{+|-}\$ daily\_drift last\_set 0 last\_cal

dove

- $\{-\}$ daily drift è lo scostamento giornaliero dell'orologio (in secondi e decimi) rispetto ad un orologio ritenuto affidabile;
- last set è la data/ora dell'ultima volta che l'orologio è stato impostato o calibrato (in numero di secondi dal 1969 UTC);
- last cal è la data/ora dell'ultima volta che l'orologio è stato calibrato (in numero di secondi dal 1969 UTC);

Lo  $0$  è mantenuto per compatibilità con il comando obsoleto clock.

Tutte le volte che l'hadware clock viene impostato (tramite le opzioni --set o --systohc), hwclock ricalcola lo scostamento rispetto alla data/ora in esso memorizzata  $(d\text{aily\_drift})$ , basandosi sul tempo che è passato dall'ultima impostazione (last set).

Pertanto è buona norma impartire il comando hwclock --adjust subito prima di un hwclock --hctosys all'avvio del sistema o anche periodicamente durante l'utilizzo del sistema per mezzo di cron (v. sez. ??).

L'ora del sistema diviene particolarmente critica in ambienti in cui più macchine devono essere sincronizzate alla stessa data/ora. Il kernel ha una modalità di funzionamento in cui ogni 11 minuti l'hardware clock viene aggiornato automaticamente con il software clock. Tale modalità viene attivata dall'avvio del daemon ntpd (tale daemon permette di utilizzare il protocollo NTP<sup>[2](#page-329-0)</sup> con il quale è possibile sincronizzare macchine diverse) e qualunque altra operazione di impostazione manuale dell'hardware clock la disattiverà nuovamente.

#### 9.1.2 Il calendario

Nei sistemi Unix-like è possibile avere a disposizione un calendario perpetuo che permette di visualizzare i giorni di qualunque mese di un qualunque anno. Questo pu`o essere fatto con il comando cal (man page cal(1)) che ha la seguente sintassi:

\$ cal [option] [month] [year]

dove

- option sono le opzioni di visualizzazione del calendario. Queste possono assumere i seguenti valori:
	- -m considera il Lunedì come primo giorno della settimana (anziché la Domenica);
	- -j visualizza le date in formato giuliano (numero del giorno a partire da 1 dal 1 Gennaio);
	- -y visualizza il calendario per l'intero anno;

month indica il numero del mese di cui si vuole visualizzare il calendario.

year indica l'anno (a 4 cifre) di cui si vuole visualizzare il calendario.

<span id="page-329-0"></span> $2$ <sub>v</sub>. cap. [19.](#page-430-0)

Nel caso in cui non si specifica nessun parametro viene visualizzato il calendario del mese in corso.

E assunto che la riforma gregoriana sia avvenuta il 3 settembre 1752. Essa ha ` eliminato dal calendario i dieci giorni successivi a tale data, per cui il calendario relativo a tale mese risulta un po' insolito.

# <span id="page-330-0"></span>9.2 La schedulazione dei job

I job possono essere fatti eseguire al sistema impartendo i comandi da tastiera attraverso una shell, ma possono essere anche lanciati in automatico, in corrispondenza di una certa data e ora. Quest'ultima modalità di lanciare i job è detta anche pianificazione o schedulazione dei job ovvero si dice che i job vengono schedulati o pianificati. *schedulazione dei job* 

Esistono quindi dei meccanismi attraverso i quali `e possibile avvisare il sistema di avviare determinati job in corrispondenza di determinate ore del giorno, determinati giorni dell'anno, ... Tali meccanismi si basano sull'utilizzo di specifici daemon come crond e anacron e comandi come at e batch.

### 9.2.1 cron

Il daemon crond (man page cron(8)) viene generalmente lanciato da /etc/rc durante la procedura di avvio del sistema. Esso ha il controllo dell'eventuale schedulazione dei job presente sul sistema e si basa sul contenuto del file di sistema /etc/crontab e dei file contenuti nella directory /var/spool/cron.

Per ogni utente del sistema è associato un file /var/spool/cron/username atto a contenere le impostazioni relative ai job che l'utente in questione desidera schedulare. In genere ci si riferisce a tale file chiamandolo impropriamente file crontab dell'utente username. Qualunque job schedulato all'interno del file crontab di un utente viene lanciato dal sistema con i privilegi dell'utente possessore del file crontab stesso.

Il comando crontab  $(\text{man page crontab}(1))$  è utilizzato per creare e modificare i file  $c$ rontab (man page  $c$ rontab $(5)$ ) per la schedulazione dei job. La sintassi è la seguente:

#### \$ crontab [opzioni]

dove

opzioni indica il funzionamento del comando. Pu`o assumere una dei seguenti valori:

[-u username] file

sostituisce il file crontab relativo all'utente *username* con il file file;

- -l [username] visualizza il file crontab dell'utente username;
- -e [username] modifica ed eventualmente crea il file crontab dell'utente username;
- -r [username] cancella il file crontab dell'utente username;

Se username non viene specificato, viene considerato l'utente corrente (quello che ha digitato il comando).

Il file /var/spool/cron/username è formato da righe di testo con la seguente sintassi:

minute hour day\_of\_month month day\_of\_week command

dove

- minute specifica il minuto in corrispondenza del quale deve essere lanciato il comando command (tale valore deve essere compreso tra 0 e 59);
- hour specifica l'ora in corrispondenza della quale deve essere lanciato il comando command (tale valore deve essere compreso tra 0 e 23);

- day of month specifica il giorno del mese in corrispondenza del quale deve essere lanciato il comando command (tale valore deve essere compreso tra 0 e 31);
- month specifica il mese in corrispondenza del quale deve essere lanciato il comando  $command$  (tale valore deve essere compreso tra  $0e12e$  può essere anche i primi 3 caratteri del nome di un mese);
- day of week specifica il giorno della settimana in corrispondenza del quale deve essere lanciato il comando *command* (tale valore deve essere compreso tra  $0 \text{ e } 7 - 0$ corrisponde a Domenica (come anche 7), 1 corrisponde a Lunedì, ... Possono essere usati anche i primi 3 caratteri del nome del giorno);
- command specifica il comando (job) da lanciare;

I comandi (job) sono eseguiti da cron quando il software clock raggiunge il minuto minute, l'ora hour, il mese month ed almeno uno dei campi day of month e day of week coincide con il giorno del mese o della settimana attuale.

Ogni campo che specifica la data/ora di avvio del comando command, può essere costituito da un singolo valore numerico o:

- Elenco un insieme di numeri (o intervalli) separati da virgole (es. se il campo hour è "1,5,7-9", viene considerato valido per le ore 1, 5, 7, 8 e 9);
- Intervallo due numeri separati da un trattino '-'. Gli estremi sono sempre compresi (es. se il campo *hour* è "8-11", viene considerato valido per le ore 8, 9, 18 e 11). L'intervallo può essere anche espresso con un asterisco '\*', nel qual caso equivale all'intervallo massimo, cioè assume il significato di "sempre" (la condizione di confronto con il valore del software clock è sempre verificata per quel campo).

Per un intervallo pu`o essere specificato anche un passo, ovvero l'incremento con il quale devono essere scanditi gli elementi dell'intervallo stesso. Per specificare il passo è sufficiente far seguire l'intervallo da /number, dove number è l'incremento del passo (es. se il campo *hour* è "0-7/2", viene considerato valido per le ore 0, 2, 4 e 6);

Esiste anche la possibilità di specificare, all'interno dei file crontab, assegnamenti di variabili di ambiente. Ciò può essere fatto inserendo delle righe con la seguente sintassi:

name = value

dove name è il nome della variabile di ambiente da impostare e value è il valore con cui impostarla.

Il file /etc/crontab `e formato da righe di testo con sintassi leggermente diversa da quella dei file crontab degli utenti, infatti ogni riga è composta da:

#### minute hour day\_of\_month month day\_of\_week username command

in quanto essendo un file di schedulazione generale, è necessario specificare quale sia l'utente (username) che virtualmente lancia il comando command.

Il processo cron controlla ogni minuto i files sopra indicati e lancia i job in essi specificati con la pianificazione impostata. L'output del job viene inviato via posta elettronica all'utente associato al file crontab.

```
# Esegue 5 minuti dopo la mezzanotte di ogni giorno.
5 0 * * * $HOME/bin/prova
# Esegue alle ore 14:15 del primo giorno di ogni mese.
# L'output viene inviato tramite posta elettronica all'utente tizio.
15 14 1 * * $HOME/bin/mensile
```

```
# Esegue alle 22 di ogni giorno lavorativo (da lunedì al venerdì).
# In particolare viene inviato un messaggio di posta elettronica a caio.
0 22 * * 1-5 mail -s Sono le 22 caio%Caio,%% ora di andare a letto!%
# Esegue 23 minuti dopo mezzanotte, dopo le due, dopo le quattro,...,
# ogni giorno.
23 0-23/2 * * * echo Ciao
# Esegue alle ore 04:05 di ogni domenica.
```
5 4 \* \* 0 echo Sono le 04:05 di Domenica

Un esempio del file /etc/crontab è riportato di seguito (il contenuto di tale file è comune a molte distribuzioni GNU/Linux):

```
SHELL=/bin/bash
PATH=/sbin:/bin:/usr/sbin:/usr/bin
MAILTO=root
```

```
# run-parts
01 * * * * root run-parts /etc/cron.hourly
02 4 * * * root run-parts /etc/cron.daily
02 4 * * 0 root run-parts /etc/cron.weekly
02 4 1 * * root run-parts /etc/cron.monthly
```
Il comando run-parts (che in genere è uno script collocato nella directory  $/\text{usr/bin}$ ) viene impostato ad essere eseguito a cadenza oraria, giornaliera, settimanale e mensile. Tale comando avvia tutti i files eseguibili contenuti nella directory indicata come argomento. Pertanto run-parts /etc/cron.hourly avvia tutti i files esequibili contenuti nella directory /etc/cron.hourly.

Alcune distribuzioni GNU/Linux hanno introdotto una variante di crond di Paul Vixie, estendendo il crontab di sistema ai file contenuti nella directory /etc/cron.d. Questi file hanno la stessa sintassi di /etc/crontab e vengono scanditi assieme a quello principale. In questo modo i vari pacchetti che hanno la necessità di schedulare dei propri job sono svincolati dal dover gestire un unico file (/etc/crontab) ma ogni pacchetto ha il proprio file nella directory /etc/cron.d che può gestire come crede.

#### 9.2.2 anacron

Il daemon cron gestisce la pianificazione dei job sui sistemi che stanno accesi ininterrottamente per molto tempo. Infatti esso lancia i comandi (job) quando la data/ora di sistema soddisfa le indicazioni presenti nei file crontab ma se la macchina in tali orari è spenta, i job pianificati non vengono lanciati.

Per dotare anche i PC che vengono accesi soltanto per un periodo di tempo limitato all'interno della giornata, di un meccanismo analogo alla pianificazione gestita da cron, si può utilizzare il daemon anacron (man page anacron $(8)$ ). Tale daemon è generalmente lanciato dalla procedura di avvio del sistema (anacron -s) e permette di schedulare l'avvio di job a cadenza giornaliera o multipli di giorni. Il processo anacron gestisce la pianificazione dei job da lanciare per mezzo del file /etc/anacrontab (man page anacrontab(5)) (analogo al file /etc/crontab) che è costituito da righe con la sintassi seguente:

#### period delay job-identifier command

dove

period specifica il periodo di tempo espresso in giorni;

delay specifica il ritardo in minuti;

job-identifier è l'identificatore univoco del job da lanciare (generalmente ha lo stesso nome del comando principale del job);

command specifica il comando (job) da lanciare;

Analogamente a quanto visto per i files crontab, esiste anche la possibilità di specificare, all'interno del file anacrontab, assegnamenti di variabili di ambiente. Ciò può essere fatto inserendo delle righe con la seguente sintassi:

name = value

dove name è il nome della variabile di ambiente da impostare e value è il valore con cui impostarla.

Quando il processo anacron viene avviato, esso controlla il file /etc/anacrontab che contiene la lista dei job da avviare. Per ogni job anacron controlla se è stato avviato negli ultimi period giorni (per tenere memoria dei comandi che sono stati effettivamente lanciati secondo le indicazioni del file /etc/anacrontab, anacron utilizza dei file contenuti nella directory /var/spool/anacron). Se non è così anacron lancia il comando command dopo delay minuti e quando il job relativo al comando command è terminato, ne registra l'avvenuta esecuzione in appositi file nella directory /var/spool/anacron. Quando non ci sono più comandi (job) da lanciare anacron termina.

Un esempio del file /etc/anacrontab è riportato di seguito:

# /etc/anacrontab: configuration file for anacron

# See anacron(8) and anacrontab(5) for details.

```
SHELL=/bin/sh
```
PATH=/usr/local/sbin:/usr/local/bin:/sbin:/bin:/usr/sbin:/usr/bin

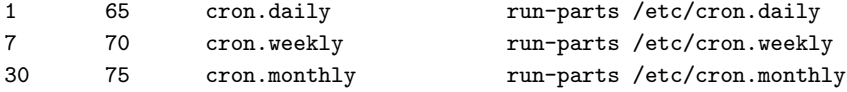

9.2.3 at ??? 9.2.4 batch ??? 9.2.5 watch ???

9.3 Riferimenti

???

# Capitolo 10

# Il suono

???

### 10.1 Concetti di base

Le variazioni di fenomeni naturali di qualunque tipo (temperatura, umidità, pressione atmosferica, ...) avvengono nel tempo con continuità (Naturae non fecit saltum), ovvero si passa da uno stato ad un altro, attraversando tutti gli stati intermedi tra i due: ad esempio, nel passaggio da 24◦C a 28◦C, in un determinato istante di tempo la temperatura sarà 27°C.

Il suono è il fenomeno prodotto dalla variazione della densità di un mezzo (aria). Esso viene avvertito per mezzo del sistema uditivo degli esseri viventi. Quello che si propaga `e appunto la variazione di densit`a dell'aria provocata dalla sorgente emettritrice del suono.

I dispositivi elettronici possono gestitre soltanto segnali elettrici legati alla variazione di tensione e corrente nei circuiti. Per questo le variazioni di parametri naturali devono essere convertite in un segnale elettrico per poterlo quindi gestire con un sistema elettronico. I convertitori, che fanno da ponte tra il mondo naturale e quello elettronico sfruttando delle proprietà chimico-fisiche della materia, sono detti trasduttori. Sono trasduttori esempi di trasduttori i microfoni (convertono il suono in un segnale elettrico), gli speaker delle casse che riproducono il suono (convertono i segnali elettrici in suoni), i sensori di temperatura, quelli di umidità, pressione, ...

I segnali elettrici convertiti con i trasduttori sono una rappresentazione più o meno fedele del fenomeno naturale e quindi anch'essi sono segnali che variano nel tempo con continuità. Tale tipo di segnali sono detti **analogici**. Continuità analogici

Un segnale analogico ha una certo andamento nel tempo, che può essere rappre-sentato graficamente<sup>[1](#page-334-0)</sup> con una curva, detta generalmente forma d'onda. Ogni forma d'onda può essere scomposta, secondo la serie di Fourier, in una somma di sinusoidi con ampiessa, fase e frequenza diverse tra loro. Una sinusoide è un'onda che è descritta dalla relazione

#### $y = A \sin(\omega t + \phi)$

dove t è il tempo (variabile indipendente),  $\phi$  è la fase (iniziale) dell'onda,  $\omega$  è il numero fase di radianti<sup>[2](#page-334-1)</sup> al secondo (cioè la velocità) con cui varia il fenomeno ondulatorio, A è l'ampiezza massima dell'onda e  $y$  è la variabile dipendente. Una grandezza che varia la sua intensità nel tempo secondo questa legge ha un andamento sinusoidale con frequenza frequenza  $\frac{\omega}{2\pi}$  Hz (Hertz), ovvero  $\frac{\omega}{2\pi}$  è il numero di cicli completi che la variazione subisce in 1 secondo.

<span id="page-334-1"></span><span id="page-334-0"></span><sup>1</sup>nello spazio cartesiano con il tempo sulle ascisse e la grandezza fisica sulle ordinate.  $^2 \mathrm{un}$ radiante è un angolo giro diviso

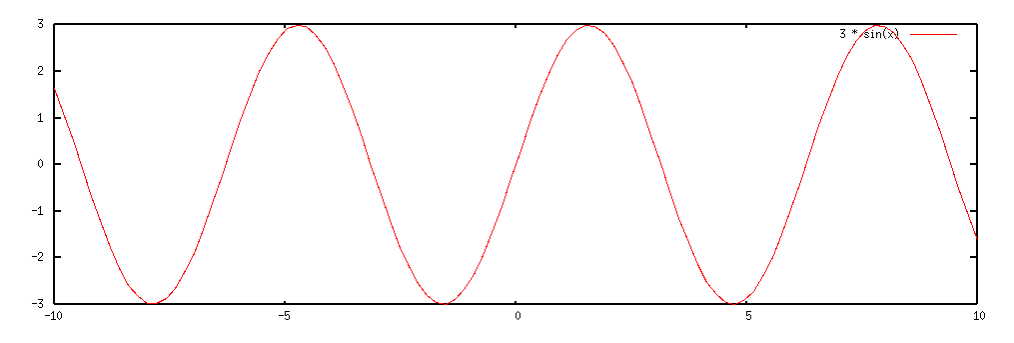

Figura 10.1: Esempio di una sinusoide.

Poiché i computer utilizzano la logica binaria, i segnali analogici devono essere condigitali vertiti in segnali digitali per poter essere gestiti da un computer. Questo avviene all'interno delle schede audio, dove è presente un apposito circuito, l'ADC (Analog to Digital Converter o  $A/D$  converter) cioè il convertitore di segnali analogici in digitali. Sulla scheda audio è presente anche il circuito che effettua l'operazione inversa, il DAC (Digital to Analog Converter o  $D/A$  converter) cioè il convertitore di segnali digitali in analogici per ricostruire il segnale da inviare agli speaker delle casse che riprodurranno il suono.

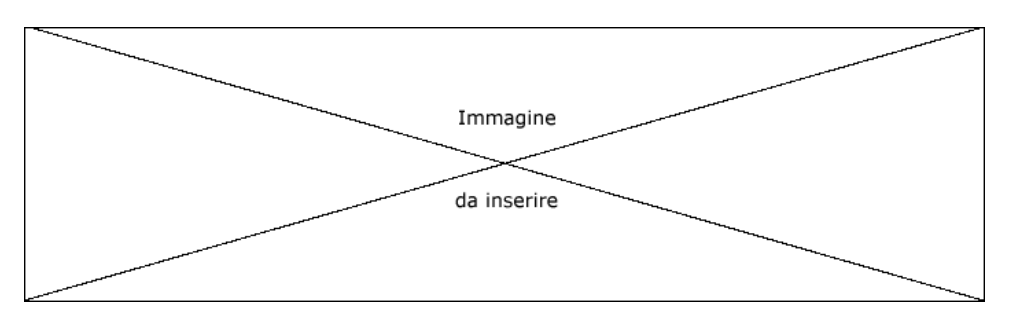

Figura 10.2: Il processo di conversione dei suoni.

campionamento L'operazione di conversione dal segnale analogico a quello digitale è detta campionamento e si basa sulla teoria dell'informazione di Shannon. Il processo infatti consiste nella suddivisione dell'ampiezza del segnale analogico in un numero finito di intervalli, approssimando il segnale stesso con una serie di valori discreti (non continui) prelevati dal segnale stesso ad intervalli di tempo regolari. In questo modo, quanto più piccolo è il numero di intervalli in cui si suddivide l'ampiezza del segnale e quanto più lentamente si prelevano i campioni del segnale stesso, tanto pi`u si perde la forma del segnale analogico originale. Un segnale convertito in digitale in seguito all'operazione di campionamento digitalizzato  $\rightarrow$  è detto segnale digitalizzato.

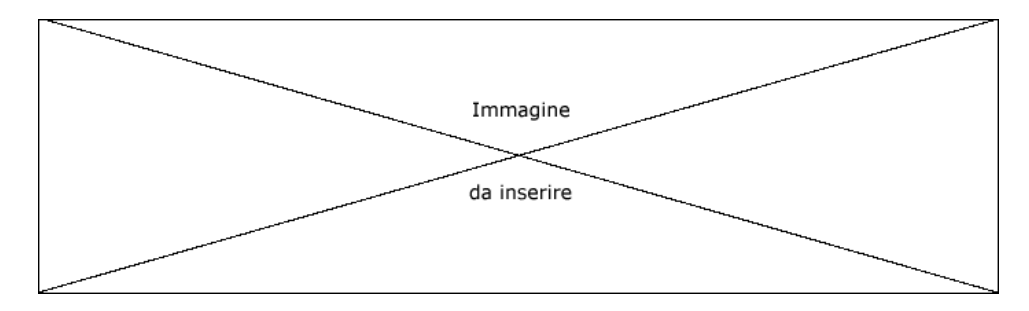

Figura 10.3: Esempio di campionamento di un segnale.

Per essere sicuri di non perdere informazioni nel campionamento del segnale, la teoria di Shannon afferma che il campionamento stesso deve avvenire con una frequenza (numero di campioni prelevati in 1 secondo) almeno doppia rispetto a quella massima presente nel segnale. Altrimenti, nella successiva ricostruzione del segnale si ha il fenomeno dell'aliasing: ovvero si ricostruisce un segnale analogico che ha una forma d'onda *aliasing* non corrispondente a quella originale poich´e sono andate perdute le informazioni relative alle alte frequenze.

Le schede audio utilizzano generalmente una suddivisione dell'ampiezza dei segnali in 256 (=  $2^8$ ) o 65536 (=  $2^{16}$ ) intervalli (spesso il numero di intervalli è indicato col numero di bit necessari alla loro rappresentazione, in questo caso 8 o 16) e permettono frequenze di campionamento da 4000 Hz a 44 kHz. I campioni possono essere relativi ad un solo canale (mono) o a due (stereo).

### 10.2 La riproduzione del suono

La riproduzione del suono è la tecnica per mezzo della quale i suoni vengono emessi da un computer. Si parla si **sintetizzazione** del suono quando la generazione dello stesso *sintetizzazione* `e effettuata da un dispositivo elettronico.

???

### 10.2.1 La sintesi FM

Una delle tecniche più vecchie per produrre un suono è quella basata sulla sintesi del segnale da riprodurre, partendo da alcune semplici forme d'onde di base messe a disposizione dalla scheda audio. Le forme d'onda di base (sinusoidali, triangolari e quadre) possono essere amplificate e modulate in frequenza (FM - Frequency Modulation)<sup>[3](#page-336-0)</sup> a piacere, per ottenere così il suono da riprodurre.

Attualmente le schede audio in commercio permettono la sintesi FM per compatibilità con il passato e mettono a disposizione più canali di generazione di forme d'onda, cioè più voci.

#### 10.2.2 La sintesi con wavetable

I suoni generati con la sintesi FM non sono dei suoni che somigliano a quelli prodotti da strumenti musicali, n´e tatomeno a quelli della voce umana. Si ottengono infatti dei suoni "elettronici" piuttosto innaturali.

Quindi si `e pensato di registrare i suoni emessi da strumenti musicali e campionarli per poterli memorizzare sulle schede audio. I suoni così memorizzati costituiscono quella che viene detta wavetable (tabelle delle onde) per la riproduzione dei suoni. In questo wavetable modo, quando un suono deve essere riprodotto, si pu`o scegliere la forma d'onda dalla wavetable (suoni emessi da strumenti musicali reali) e quindi amplificarla opportunamente e modularla in frequenza per ottenere il suono desiderato.

#### 10.2.3 Il mixing

Una scheda audio gestisce generalmente più canali di ingresso/uscita del suono. Sulle stesse è quindi presente un apposito circuito, il **mixer**, che permette di selezionare i mixer segnali provenienti dagli ingressi desiderati e di mixarli (mescolarli) per poi inoltrarli sull'uscita desiderata. Ogni segnale può anche essere opportunamente amplificato.

### 10.2.4 MIDI

???

<span id="page-336-0"></span><sup>&</sup>lt;sup>3</sup>la modulazione di frequenza è essenzailmente la variazione della frequenza della forma d'onda di base.

MIDI (Musical Instrument Digital Interface) è un protocollo standard (hardware e software) per la comunicazione tra strumenti musicali elettronici. Si basa su quelli MIDI message che sono detti **MIDI message** che costituiscono la quantità minima di informazione scambiabile con questo protocollo.

> La sequenza di segnali MIDI inviati tra un dispositivo e l'altro può essere anche memorizzata su file in un formato opportuno (formato MIDI) per permettere una successiva riproduzione dei segnali stessi.

> Il flusso di dati MIDI è un flusso asincrono con velocità di  $31,25$  kbit/s, nel quale ogni byte viene trasmesso su 10 bit (1 start bit, 8 bit di dati ed 1 stop bit). Generalmente un flusso MIDI viene generato da un controller MIDI (ad esempio una tastiera elettronica) o un sequencer e viene inviato ad un generatore di suoni MIDI (sound source o sound module), che genera appunto i suoni richiesti dal flusso. Un generatore di suoni MIDI può riprodurre più tipi di suoni contemporaneamente, ed in tal caso è detto multitimbral.

Molte delle tastiere elettroniche presenti in commercio includono sia la funzionalit`a di controller MIDI che di generatore di suoni. In questo modo, attraverso un collegamento interno, tali dispositivi possono riprodurre autonomamente, senza l'ausilio di un modulo esterno, i suoni corrispondenti ai tasti premuti sulla tastiera.

Il canale attraverso il quale passa il flusso MIDI viene suddiviso in 16 canali logici.

I MIDI message si dividono in Channel message, che sono riferiti ad uno specifico canale, e System message, non riferiti ad un particolare canale. I Channel message sono suddivisi a loro volta in Voice Message, che contengono le informazioni relative ai suoni da riprodurre, e Mode Message che impostano la modalità di funzionamento del generatore di suoni MIDI (abilitazione a rispondere a tutti i messaggi su tutti i canali o meno (Omni mode), abilitazione a suonare le note in maniera polifonica o meno (Poly mode), ...).

Ogni evento `e associato ad un MIDI message. Alla pressione di un tasto sulla tastiera viene inviato il MIDI message Note On, contenente l'indicazione del tasto premuto e la velocity, cioè la rapidità con la quale il tasto è stato premuto. In questo modo il generatore di suoni riproduce il suono corrispondente al tato premuto con lo strumento impostato sul canale indicato. L'indicazione di una velocity più elevata fa sì che la riproduzione del suono venga amplificata un po' di più del normale. Al rilascio del tasto viene iniato il MIDI Message Note Off, contenente l'indicazione del tasto rilasciato e la velocty (che in genere viene ignorata). Il controller MIDI può generare anche MIDI Message Aftertouch che informa il generatore di suoni MIDI del fatto che il tasto sulla tastiera `e stato premuto ulteriormente oltre alla sua pressione normale. In genere il generatore di suoni MIDI produce un effetto sul suono generato (es. vibrato).

# 10.3 Configurazione

???

### 10.4 Riferimenti

- J. Tranter, The Linux Sound HOWTO, 2001 <http://www.tldp.org/HOWTO/Sound-HOWTO>
- MIDI <http://www.midi.org>
- Linux Audio Users Guide <http://www.djcj.org/LAU/guide/index.php>

???

# Capitolo 11 L'interfaccia grafica

"L'unico modo per liberarsi da una tentazione è cedervi." – O. Wilde

L'interfaccia a caratteri, la shell, sebbene molto potente, è un'interfaccia piuttosto spartana, che poco facilita l'avvicinamento di nuovi utenti al sistema GNU/Linux. Ecco quindi che, sopra la struttura consolidata già da anni, è stata inserita la gestione di un'interfaccia di tipo grafico, che meglio si adegua agli utenti ormai abituati ad utilizzare un sistema di puntamento come il mouse o la penna ottica, piuttosto che lunghe sequenze di comandi.

In questo capitolo verrà illustrata la gestione dell'interfaccia grafica (X Window System) e verrà fatta anche una rapida carrellata delle varie interfacce grafiche sviluppate per tale ambiente.

???

# 11.1 Concetti di base

Parlando di grafica, è opportuno definire alcuni concetti di base.

La luce visibile dall'occhio umano è un'onda elettromagnetica con una frequenza che va da circa 400 THz a 750 THz, ovvero una lunghezza d'onda che va da 750 nm a 400 nm.

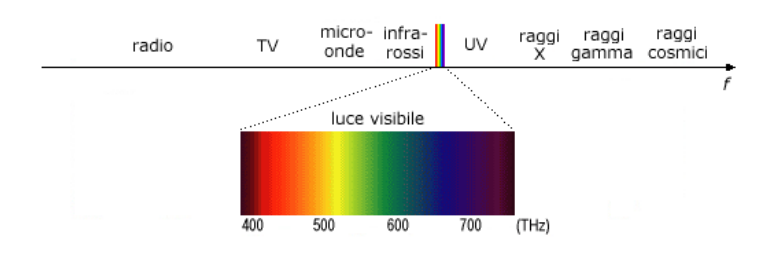

Figura 11.1: Lo spettro elettromagnetico.

I vari tipi di materiale possono essere trasparenti o opachi alla luce visibile, dipendentemente dal fatto se essi si lasciano attraversare da questa o meno. Alcuni materiali possono anche riflettere la luce, ovvero possono riflettere tutte le onde elettromagnetiche nell'intervallo visibile o rifletterne soltanto alcune, assorbendo le altre. La percezione del colore di un oggetto dipende sia dalla luce che investe l'oggetto che dalla caratteristica di riflessione della stessa da parte dell'oggetto (a meno che l'oggetto stesso non sia una sorgente luminosa). Si supponga di avere un oggetto investito da una luce bianca, ovvero composta da tutte le frequenze visibili. L'oggetto apparirà di un certo colore se questo riflette le onde elettromagnetiche che compongono tale colore ed assorbe tutte le altre. Ad esempio, un oggetto che appare essere verde è un effetto del fatto che l'oggetto stesso riflette soltanto le frequenze delle onde elettromagnetiche visibili relative a quella gradazione di colore, mentre assorbe tutte le altre. Tale oggetto potrebbe risultare di un altro colore se investito da luce non bianca: ad esempio, risulterà nero se è investito soltanto da radiazioni di luce rossa, poiché questa non viene riflessa dall'oggetto. Un oggetto che assorbe tutte le radiazioni elettromagnetiche visibili apparirà nero qualunque sia il colore della luce che lo investe, mentre un oggetto che le riflette tutte apparirà del colore della luce che lo investe.

C'è anche da tenere conto del fatto che l'occhio umano non è ugualmente sensibile a tutte le onde elettromagnetiche che cadono nella banda visibile, ma la sensibilità ha un andamento gaussiano con il picco di massima sensibilit`a nelle frequenze relative alla luce verde, come riportato in fig. ??

??? figura ??? (risposta dell'occhio umano alla luce visibile)

Un monitor di un computer ha la capacità di visualizzare sullo schermo un determinato numero di punti, come se fosse una griglia: un certo numero di punti orizzontali ed un certo numero di punti verticali, il cui prodotto dà il numero di punti totali visualizzabili sull'intera superficie del monitor. Tali punti (dot) sono indicati dalla caratteristica dpi dot per inch) del monitor stesso: più elevato è tale valore, più denso di punti sarà lo schermo del monitor, ovvero più punti saranno contenuti in un pollice. Molto spesso questa caratteristica `e espressa tramite il suo reciproco, ovvero quello che viene dot pitch chiamato dot pitch che è la dimensione in mm dei punti dello schermo. Tipicamente il valore va da 0,28 a 0,21, corrispondenti rispettivamente a 3,57 punti per mm (85 dpi) ed a 4,76 punti per mm (115 dpi). C'è un'ulteriore considerazione da fare: il dot pitch è generalmente riferito alla diagonale dello schermo e pu`o essere riportato sull'orizzontale dello schermo tenendo conto del fatto che il rapporto d'aspetto dello schermo è  $4/3$ (rapporto tra la larghezza e l'altezza dello schermo). Quindi, ad esempio ad un dot pitch di 0,28 corrisponde un horizontal dot pitch di circa 0,22, mentre ad un dot pitch di 0,21 corrisponde ad un horizontal dot pitch di circa 0,17.

Ogni punto `e formato fisicamente da tre sorgenti luminose di colore diverso: una rossa, una verde ed una blu (RGB – Red Green Blue). Ognuno di tali sorgenti luminose si illumina con una determinata intensit`a quando viene opportunamente stimolato. La realizzazione di tali sorgenti luminose viene effettuata per mezzo di fosfori, nei monitor a tubo catodico (CRT – Cathode Ray Tube) o di opportuni cristalli nei monitor a LCD (Liquid Crystal Display). Il tempo di decadenza dell'intensità luminosa emessa delle sorgenti è legato in maniera inversamente proporzionale a quella che viene definita peristenza **peristenza** dello schermo: più le sorgenti luminose hanno un'elevata persistenza più lentamente l'intensità luminosa emessa si attenuerà nel tempo se la sorgente non viene più stimolata. Quindi, uno schermo ad elevanta persistenza può essere utile per immagini fisse, in quanto rende più stabile l'immagine, ma per le immagini in movimento è un disastro: le sorgenti luminose più intensamente stimolate dall'immagine precedentemente visualizzata continueranno ad emettere una forte intensità luminosa per un breve periodo di tempo ancora, quando l'immagine da visualizzare è quella successiva. Si ha quello che viene definito effetto trailing. Generalemente gli schermi dei comuni monitor hanno una bassissima persistenza, in maniera tale da essere adatti anche a visualizzare immagini in movimento.

banda passante Un'altra caratteristica importante dei monitor è la **banda passante**. Essa specifica la frequenza massima visualizzata sulle righe dello schermo. Infatti, per come sono realizzati i monitor, l'immagine rappresentata sullo schermo viene disegnata per righe successive, a partire dalla prima riga in alto (le righe sono disegnate da sinistra verso destra). Durante il disegno di una singola riga, la variazione luminosa massima consentita dal monitor `e indicata appunto dalla banda passante. Ad esempio, un'immagine a strisce verticali bianco-nere può non essere correttamente visualizzata da un monitor, specialmente sui bordi, cioè nel passaggio tra le strisce bianche e quelle nere. Più la banda passante è elevata, più fedele sarà la rappresentazione di questo tipo di immagine sullo schermo del monitor. La banda passante di un monitor si aggira intorno ai 70 MHz (un televisore ha una banda passante generalmente inferiore a 10 MHz e per questo i contorni delle immagini visualizzate risultano meno netti rispetto a quelle visualizzate da un monitor).

L'immagine sullo schermo, almeno nei monitor CRT, necessita di essere rinfrescata, in quanto i fosfori devono essere periodicamente stimolati, altrimenti la luminosità emessa diminuisce nel tempo, molto rapidamente. Quindi, per ottenere un'immagine stabile sullo schermo, il disegno di tutte le righe deve essere effettuato abbastanza rapidamente per poter ricominciare a ridisegnare l'immagine completamente da capo prima che i fosfori abbiano diminuito visibilmente la loro intensità luminosa. Questo si traduce in una frequenza di refresh verticale (o frequenza di quadro) dell'ordine di 70-100 Hz. frequenza di refresh Indicativamente, più tale valore è elevato, più stabile apparirà l'immagine visualizzata verticale sullo schermo e meno affaticante risulterà per la vista. Nei monitor LCD la cosa è un po' diversa, poiché l'emissione luminosa è legata all'orientazione dei cristalli liquidi, in modo da polarizzare opportunamente la luce visibile. L'orientazione dei cristalli liquidi è dovuta alla tensione applicata agli stessi, che è mantenuta costante (non si ha un refresh periodico).

#### 11.1.1 Le immagini

Un'immagine digitale, cioè la rappresentazione di un immagine sul computer, si compone di **pixel** che costituiscono le unità minime di informazione luminosa. Ogni pixel è *pixel* rappresentato da un determinato numero di bit, dipendentemente dal numero di colori che questo può assumere. In particolare ogni pixel è rappresentato da un insieme di bit che indicano nell'ordine: l'intensità di rosso, quella di verde e quella di blu (RGB) che deve essere associata al relativo punto dell'immagine per poter essere rappresentato correttamente sullo schermo. Ad esempio supponendo di rappresentare ogni pixel con 12 bit, si avranno 4 bit per il rosso, 4 per il verde e 4 per il blu, quindi un pixel associato al colore  $101100001111_2$  sarà rappresentato con un colore con componente rossa di intensità 1011<sub>2</sub>, nesuna componente verde  $(0000<sub>2</sub>)$  e componente blu massima  $(1111<sub>2</sub>)$ .

??? figura ??? [RRRRRRRR GGGGGGGG BBBBBBBB]

Il numero di bit con il quale viene rappresentato ogni singolo pixel `e anche detto profondità di colore dell'immagine, per cui il massimo numero di colori rappresentabili profondità di colore in tale immagine è dato da

$$
n\_max\_colori = 2^{n\_bit\_pixel}
$$

dove  $n\_bit\_pixel$  è il numero di bit utilizzati per la rappresentazione di ogni pixel dell'immagine. In questo modo si hanno immagini a 8 bit per pixel che possono contenere al massimo  $2^8 = 256$  colori, immagini con profondità di colore a 12 bit che possono contenere al massimo  $2^{12} = 4.096$  colori, immagini con profondità di colore a 16 bit che possono contenere al massimo  $2^{16} = 65.536$  colori (highcolor) ed immagini con profondità di colore a 24 bit che possono contenere al massimo  $2^{24} = 16.777.216$  colori (truecolor).

I colori principali, secondo la codifica RGB, si ottengono per mezzo delle combinazioni espresse in tab. [11.1.](#page-340-0)

| Colore | R. | 64           | в |
|--------|----|--------------|---|
| rosso  |    | $\mathbf{0}$ | 0 |
| giallo |    |              | 0 |
| verde  | 0  |              | 0 |
| ciano  | 0  |              |   |
| blu    | 0  | O            |   |
| viola  |    |              |   |

<span id="page-340-0"></span>Tabella 11.1: Combinazioni dei colori principali nella rappresentazione RGB.

La rappresentazione dei colori nelle componenti RGB è soltanto una tra le rappresentazioni possibili. Un'altra rappresentazione utilizzata è quella HSV (Hue, Saturation, Value) ovvero tinta, saturazione e valore. La tinta è un valore che indica il colore principale come l'angolo in gradi (da 0 a 360) nella ruota dei colori (v. fig. ??), la saturazione indica la quantità di bianco presente nel colore (da  $0$  ad 1) ed il valore indica l'intensità di colore.

??? figura ???

#### La palette

Molte volte capitano situazioni in cui le immagini utilizzano soltanto una parte dei colori possibili relativamente alla profontit`a di colore con cui vengono realizzate. Ad esempio, lavorando con una profondità di colore a 24 bit è difficile, specialmente in un'immagine di dimensioni ridotte, che vengano utilizzati tutti i possibili colori all'interno dell'immagine. In tal caso è possibile creare una palette (tavolozza) dei colori che sono effettivamente utilizzati nell'immagine e riferirsi a tale palette per la decodifica dei colori. Ad esempio, una volta realizzata l'immagine, scegliendo i colori da tutti quelli possibili, si supponga che risulti che il primo pixel in alto a sinistra sia realizzato con il colore  $3E01BF_H$ , il secondo con il colore  $442E0B_H$  ed il resto dei pixel con il colore  $000000<sub>H</sub>$  (nero). Si può pensare di memorizzare nel file relativo all'immagine, una palette composta soltanto dai colori utilizzati (3E01BF<sub>H</sub>, 442E0B<sub>H</sub> e 000000<sub>H</sub>) e di memorizzare per ogni pixel soltanto 2 bit (anzich´e 24 bit) che indicano la posizione del colore contenuto nella palette associato al pixel considerato (2 bit sono sufficienti a distinguere fino a 4 colori diversi). Dunque, il primo pixel, associato al colore  $3E01BF_H$ , si riferirà al primo colore presente nella palette  $(00<sub>2</sub>)$ , il secondo al secondo colore della palette  $(01<sub>2</sub>)$  e gli altri al terzo colore  $(10<sub>2</sub>)$ . Così facendo si risparmiano un bel po' di byte nella memorizzazione dell'immagine (22 bit per pixel) ma, oltre all'immagine si deve memorizzare anche la palette (i colori utilizzati). Comunque per immagini di medie e grandi dimensioni che fanno uso di pochi colori, il risparmio di byte è notevole.

???

#### 11.1.2 La risoluzione dello schermo

risoluzione Le interfacce grafiche permettono di impostare quella che viene detta risoluzione dello schermo. Questa consiste nell'impostazione del numero di pixel da visualizzare sullo schermo del monitor, espressa dal numero di pixel per riga e da quello per colonna. Ad esempio, impostando una risoluzione dello schermo di  $640 \times 480$  pixel si ha un adattamento del monitor a rappresentare orizzontalmente un massimo di 640 pixel e verticalmente 480 pixel. Questo fa sì che l'interfaccia grafica gestisca i punti dello schermo per rappresentare opportunamente quanto richiesto, per cui un pixel sarà formato da un numero di punti adeguato (ad esempio su un monitor a 15" un pixel sarà rappresentato da circa 4 punti: 2 orizzontali  $\times$  2 verticali). Scegliendo una risoluzione di 1024  $\times$  768 si ha un adattamento del monitor a rappresentare orizzontalmente un massimo di 1024 pixel e verticalmente 768 pixel. Questo fa sì che l'interfaccia grafica gestisca i punti dello schermo per rappresentare opportunamente quanto richiesto, per cui un pixel sarà formato da un numero di punti adeguato (ad esempio su un monitor a 15" un pixel sarà rappresentato generalmente da 1 punto). Aumentando la risoluzione è possibile che non tutti i pixel vengano visualizzati sullo schermo, poich´e lo schermo stesso non ha un numero sufficiente di punti per poter rappresentare tutti i pixel richiesti.

#### 11.1.3 Le schede video

Le schede video sono i circuiti che il sistema utilizza per rappresentare i messaggi e le immagini da visualizzare sullo schermo. Esistono essenzialmente due grandi filoni di schede video: quelle standard e quelle accelerate. La differenza consiste nella velocità di visualizzazione delle immagini. Questo incide notevolmente sulle animazioni. Infatti un'animazione `e essenzialmente composta da una sequenza di immagini che devono essere visualizzate sullo schermo ad una velocità piuttosto rapida in maniera tale che l'occhio umano percepisca una continuità di movimento piuttosto che immagini separate tra loro. Questo si ottiene visualizzando le immagini in successione con una velocità di almeno 15 fps (frames per second), ovvero 15 immagini (o quadri) al secondo.

Le schede standard sono essenzialmente dei circuiti di gestione delle immagini piuttosto semplici, di vecchia generazione, mentre le schede accelerate montano dei veri e

propri microprocessori in grado di compiere elaborazioni complesse sulle immagini, in maniera da svincolare la CPU dai calcoli per l'elaborazione delle immagini da visualizzare. In questo modo le schede accelerate permettono di ottenere rappresentazioni sullo schermo di sequenze di immagini a velocità impressionanti: si raggiungono anche velocità dell'ordine di 50-100 fps.

# 11.2 X Window System

La gestione dell'interfaccia grafica di GNU/Linux si basa sul concetto di applicazione client-server (v. cap. [16\)](#page-394-0): esiste cioè un'applicazione detta server grafico che mette a disposizione delle routine le quali possono essere chiamate da altri programmi, i client, per poter compiere delle operazioni di tipo grafico. In questo modo non è necessario che il client ed il server vengano eseguiti sullo stesso sistema, ma possono essere eseguiti anche su sistemi fisicamente diversi.

Il server grafico va sotto il nome di X Window System o X Window o più semplicemente  $X$  ed è il programma che gestisce la visualizzazione dell'interfaccia grafica.

<span id="page-342-0"></span>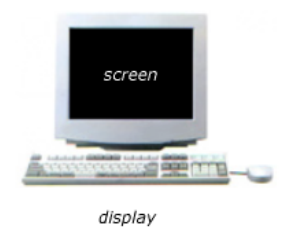

Figura 11.2: Una stazione grafica.

Il server grafico (anche detto X server) si basa su quello che viene chiamato display, display cioè una stazione grafica, costituita da una tastiera, un dispositivo di puntamento (mou-se) e da uno o più screen (schermi) (v. fig. [11.2\)](#page-342-0). Ogni schermo (screen) di ogni stazione screen grafica (display) è contraddistinto da un identificatore univoco che ha la seguente sintassi

[hostname]: display[. screen]

dove

#### hostname

`e il nome della macchina sulla quale `e in esecuzione il server grafico. Se non indicato viene considerata la macchina locale;

 $display$  è il numero che indica il display iniziando da 0;

screen è il numero che indica lo schermo (iniziando da  $0$ ) relativo al display identificato da display. Se non indicato viene considerato il primo schermo (quello identificato dal numero 0);

Le applicazioni che utilizzano l'interfaccia grafica (i client grafici) generalmente si riferiscono ad uno schermo di una stazione grafica che, se non indicati, vengono considerati quelli relativi all'identificatore :0.0, cioè il primo schermo relativo alla prima stazione grafica della macchina locale. La comunicazione tra il server grafico ed il client grafico avviene per mezzo di un opportuno protocollo, detto X protocol.

I dispositivi di puntamento sono dotati di un certo numero di tasti (ad esempio i mouse ne hanno due, tre o più). Il server grafico riconosce fino a 5 tasti che, in particolare, per i mouse corrispondono il primo al tasto sinistro, il secondo al tasto centrale (se esiste) ed il terzo a quello destro.

Poiché la gestione dell'interfaccia grafica si basa sull'utilizzo di sistemi di puntamento con almeno tre tasti, è prevista la possibilità di emulare la funzionalità dei tasti non presenti sul dispositivo di puntamento. Ad esempio, il tasto centrale, assente in un mouse a 2 soli tasti, può essere emulato con la pressione contemporanea degli altri due.

Anche se generalmente ne viene avviato soltanto uno, in un sistema GNU/Linux possono essere in esecuzione anche più server grafici contemporaneamente, ognuno dei quali gestir`a i propri display con i relativi screen (v. fig. [11.3\)](#page-343-0). Il server grafico non iteragisce direttamente con l'utente, ma mette a disposizione un servizio che viene utilizzato dalle applicazioni (client grafici) per interagire con l'utente attraverso la loro interfaccia grafica.

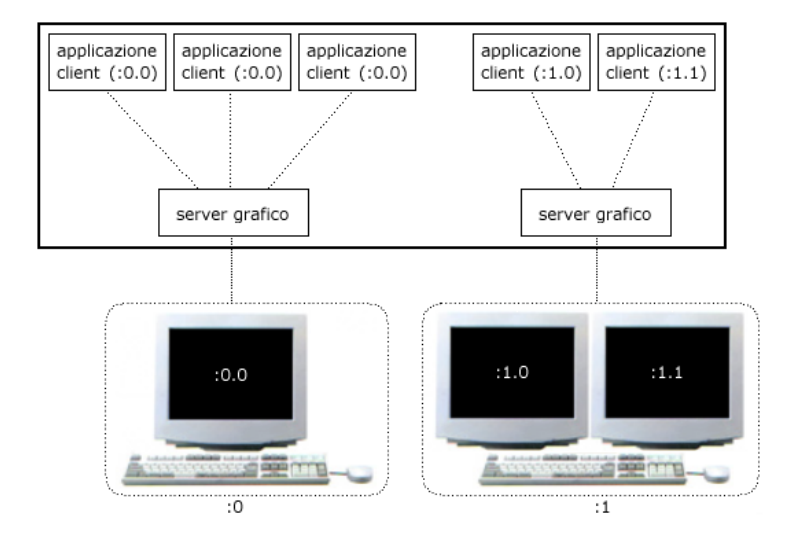

<span id="page-343-0"></span>Figura 11.3: Gestione dell'interfaccia grafica.

Ad esempio, il comando gedit visualizza una finestra sullo schermo in cui l'utente pu`o creare, visualizzare e/o modificare file di testo (v. fig. [11.4\)](#page-344-0). L'applicazione lanciata da gedit è un client grafico che, colloquiando con il server grafico per mezzo dell'X protocol, accede alle routine per il disegno della propria interfaccia grafica, cioè una finestra con una toolbar contenente dei pulsanti grafici (button), dei tab folder (v. quello di fig. [11.4](#page-344-0) che contiene la scritta "Untitled 1") ed un'area in cui può essere visualizzato/modificato del testo. Le routine che disegnano tutto ciò sono messe a disposizione da apposite librerie grafiche, dette Xlib, le quali sono accedute per mezzo del server grafico. Il client grafico specifica al server grafico soltanto quello che vuole che sia disegnato sullo schermo: come farlo `e compito del server grafico e delle librerie grafiche.

Il server grafico in esecuzione rimane in ascolto sulla porta<sup>[1](#page-343-1)</sup> 6000 + display. Quindi i client grafici (applicazioni che utilizzano l'interfaccia grafica) dovranno connettersi al server grafico attraverso la porta 6000 per comunicazioni relative al display 0, alla porta 6001 per comunicazioni relative al display 1, ...

#### 11.2.1 XFree86

Esistono varie implementazioni di server grafici, fra le quali una molto interessante e free software che è  $XFree86^2$  $XFree86^2$ . La versione di  $XFree86$  alla quale viene fatto riferimento

<span id="page-343-2"></span><span id="page-343-1"></span> $1v.$  cap. [18.](#page-422-0)

<sup>&</sup>lt;sup>2</sup>il nome deriva dal fatto che il server è stato sviluppato per piattaforme basate sul chip Intel X386 (i386) e la pronuncia di "three" è simile a quella di "free" che ben ricorda il carattere libero del progetto.

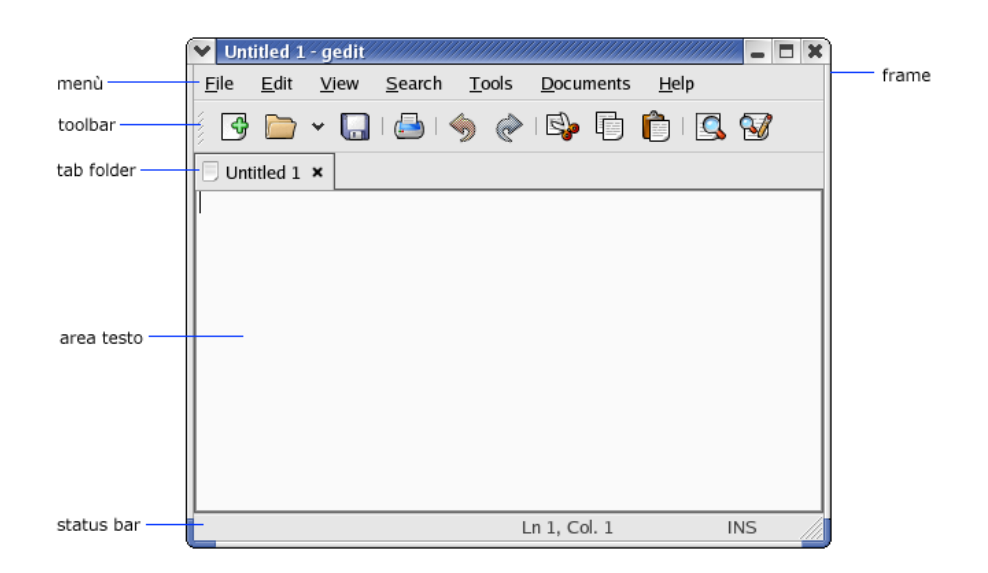

Figura 11.4: L'interfaccia grafica di gedit.

<span id="page-344-0"></span>nel presente testo è la  $4.^3$  $4.^3$ 

Tale server grafico viene lanciato con il comando XFree86 (man page XFree86(1)) o attraverso il symbolic link /usr/X11R6/bin/X. Una volta avviato, il server grafico presenta soltanto un'immagine di sfondo sulla quale viene fatto muovere un puntatore secondo gli input ricevuti dal sistema di puntamento (mouse). Per poter interagire con esso è necessario lanciare qualche programma che permetta di farlo, ovvero un client grafico.

Comando: XFree86 Path: /usr/X11R6/bin/XFree86 **SINTASSI** # XFree86 [:display] [option]

#### **DESCRIZIONE**

display indica il display (stazione grafica) alla quale è associato.

- option indica la modalità di funzionamento di XFree86. Può assumere i seguenti valori:
	- vtxx specifica il numero del terminale virtuale utilizzato dal server grafico per la visualizzazione (sulle piattaforme sulle quali sono disponibili i terminali virtuali). Se non viene specificato, XFree86 utilizza il primo terminale virtuale disponibile;

```
-allowMouseOpenFail
```
indica al server grafico di avviarsi anche nel caso in cui il dispositivo di puntamento non sia correttamente inizializzato;

- -allowNonLocalModInDev
	- indica al server grafico di permettere cambiamenti sulle configurazioni della tastiera e del dispositivo di puntamento anche ai client remoti;
- -allowNonLocalModInDev

indica al server grafico di permettere cambiamenti sulle configurazioni della tastiera e del dispositivo di puntamento anche ai client remoti;

<span id="page-344-1"></span><sup>3</sup> la versione 3 di XFree86 era sostanzialmente una collezione di server grafici ognuno specifico per determinate schede video. Con la versione 4 è fornito un solo server grafico migliorato, che si adatta alle varie schede video (anche se su alcune schede video ormai obsolete non si hanno le ottimizzazioni presenti nel server grafico fornito con la versione 3).

-allowNonLocalXvidtune

indica al server grafico di permettere la connessione tramite xvidtune da sistemi remoti;

-bgamma value

specifica la correzione di gamma del blu, secondo quanto specificato da *value* (il valore va da  $0,1$  a  $10 - i$ l default è 1);

-configure

indica al server grafico di caricare tutti i moduli e di effettuare un test sui dispositivi disponibili e di scrivere un file di configurazione XF86Config con i risultati ottenuti dal test (disponibile solo per il superuser);

-crt dev

funziona in maniera analoga all'opzione vt. Riservato per la compatibilità con il server grafico nativo di SCO;

#### -depth n

specifica la profondità di colore di default (i valori possibili sono 1, 4, 8, 15, 16 e 24);

-disableModInDev

indica al server grafico di disabilitare il cambiamento delle impostazioni relative ai dispositivi;

#### -disableVidMode

indica al server grafico di disabilitare le estensioni VidMode utilizzate per cambiare la modalità video;

 $-fbbpp$  n

specifica il numero di bit di framebuffer per pixel secondo quanto indicato da n (i valori possibili sono 1, 8, 16, 24 e 32). In genere tale valore viene desunto dall'opzione -depth;

#### -flipPixels

indica al server grafico di scambiare i valori dei pixel bianchi con quelli neri;

#### -gamma value

specifica la correzione di gamma (per il rosso, il verde ed il blu) secondo quanto indicato da value (il valore va da 0,1 a 10 – il default  $\grave{e}$  1):

#### -ggamma value

specifica la correzione di gamma del verde, secondo quanto specificato da *value* (il valore va da  $0.1$  a  $10 - i$  default è 1);

-ignoreABI

indica al server grafico di ignorare l'indicazione della revisione ABI al caricamento dei moduli. In questo modo moduli con revisioni ABI pi`u recenti rispetto a quella del server grafico possono essere caricati, ma potrebbero utilizzare interfacce che il server grafico potrebbe non avere;

#### -keeptty

indica al server grafico di rimanere agganciato al terminale virtuale nel quale è stato avviato (utile per il debug);

#### -keyboard keyb\_name

specifica il dispositivo da considerare come tastiera, tra quelli elencati nel file di configurazione (nella sezione InputDevice), secondo quanto indicato da keyb\_name;

#### -layout layout\_name

specifica la sezione Layout da considerare tra quelle presenti nel file di configurazione, secondo quanto indicato da layout name (per default viene utilizzata la prima sezione Layout contenuta nel file di configurazione);

#### -logfile filename

specifica il file in cui il server grafico può scrivere i messaggi di log, secondo quanto indicato da filename (per default il file di log  $\dot{e}$  /var/log/XFree86.n.log dove n  $\dot{e}$  il display associato al server questa opzione è utilizzabile solo dal superuser);

#### -logverbose [n]

specifica il livello di verbosità per i messaggi di log, secondo quanto indicato da *n* (più elevato è il valore *n* più verboso sarà il log – il valore di default è 3). Se  $n$  non è specificato, ogni occorrenza di questa opzione aumenta il livello di verbosità del log;

#### -modulepath path

specifica il percorso di ricerca dei moduli secondo quanto specificato da *path*, che è costituito da un elenco di dierctory separate dal carattere ':' (questa opzione è utilizzabile solo dal superuser);

#### -nosilk

indica di disabilitare il supporto per i mouse Silken;

-pixmap24

imposta la profondità di colore interna al server a 24 bit per pixel (il default è  $32$ ;

#### -pixmap32

imposta la profondità di colore interna al server a 32 bit per pixel; -pointer pointer\_name

> specifica il dispositivo di puntamento da considerare, secondo quanto indicato da *pointer\_name*, tra quelli elencati nella sezione InputDevice del file di configurazione. Se non specificato viene considerato il primo dispositivo di puntamento indicato nella sezione InputDevice del file di configurazione (questa opzione è ignorata se è specificato un dispositivo di puntamento nella sezione Layout del file di configurazione);

#### -probeonly

indica al server di eseguire soltanto un test sui dispositivi, con le impostazioni contenute nel file di configurazione (le impostazioni mancanti vengono rilevate automaticamente dal server);

-quit indica di non visualizzare messaggi informativi. Il livello di verbosità del logviene impostato a 0;

#### -rgamma value

specifica la correzione di gamma del rosso, secondo quanto specificato da *value* (il valore va da  $0,1$  a  $10 -$ il default è 1);

#### -scanpci

indica al server grafico di eseguire una scansione dei dispositivi presenti sul bus PCI e di visualizzare dei messaggi informativi su di essi;

#### -screen screen name

specifica la sezione Screen da considerare tra quelle presenti nel file di configurazione, secondo quanto indicato da screen name (per default viene considerata la prima sezione Screen contenuta nel file di configurazione);

#### -showconfig

v. l'opzione -version;

#### $-$ weight  $n$

specifica il peso dei colori con profondità di colore a 16 bit (il valore di default di  $n \ge 565$ ;

#### -verbose [n]

specifica il livello di verbosità delle informazioni visualizzate sullo standard error, secondo quanto specificato da *n*. Se *n* non viene specificato, ogni occorrenza dell'opzione -verbose incrementa il livello di verbosità degli errori (i valore di default di  $n \ge 0$ );

#### -version

indica a XFree86 di visualizzare la versione ed altre indicazioni; -xf86config file

#### specifica il file di configurazione secondo quanto indicato da *file*;

#### ???

#### Ctrl Alt Backspace

termina l'esecuzione del server grafico. L'effetto di tale combinazione di tasti pu`o essere disabilitato con la direttiva DontZap nel file di configurazione;

#### $\boxed{\text{Ctrl}}$   $\boxed{\text{Alt}}$   $\boxed{\text{keypad +} }$

cambia la risoluzione dello schermo in quella successiva specificata nel file di configurazione. L'effetto di tale combinazione di tasti può essere disabilitato con la direttiva DontZoom nel file di configurazione;

#### $\boxed{\text{Ctrl}}$   $\boxed{\text{Alt}}$   $\boxed{\text{keypad -}}$

cambia la risoluzione dello schermo in quella successiva specificata nel file di configurazione. L'effetto di tale combinazione di tasti può essere disabilitato con la direttiva DontZoom nel file di configurazione;

 $\boxed{\mathsf{Ctrl}}$   $\boxed{\mathsf{Alt}}$   $\boxed{\mathsf{F1}}$  ...  $\boxed{\mathsf{Ctrl}}$   $\boxed{\mathsf{Alt}}$   $\boxed{\mathsf{F12}}$ cambia il terminale virtuale visualizzato sullo schermo;

Quando il server grafico viene avviato da un utente non superuser, esso ricerca un file di configurazione secondo l'ordine dei percorsi di seguito riportati

```
/etc/X11/cmdline
/usr/X11R6/etc/X11/cmdline
/etc/X11/$XF86CONFIG
/usr/X11R6/etc/X11/$XF86CONFIG
/etc/X11/XF86Config-4
/etc/X11/XF86Config
/etc/XF86Config
/usr/X11R6/etc/X11/XF86Config.hostname
/usr/X11R6/etc/X11/XF86Config-4
/usr/X11R6/etc/X11/XF86Config
/usr/X11R6/lib/X11/XF86Config.hostname
/usr/X11R6/lib/X11/XF86Config-4
/usr/X11R6/lib/X11/XF86Config
```
dove cmdline è il path relativo (senza '...') specificato con l'opzione -xf86config sulla riga di comando all'avvio del server grafico,  $\frac{\text{S}XF86\text{CONFIG}}{\text{C}}$  è il path relativo (senza '..') indicato dalla variabile d'ambiente XF86CONFIG e *hostname* è il nome della macchina (v. hostname).

Se il server grafico viene avviato dal superuser, l'ordine dei percorsi di ricerca del file di configurazione è quello seguente

```
cmdline
/etc/X11/cmdline
/usr/X11R6/etc/X11/cmdline
$XF86CONFIG
/etc/X11/$XF86CONFIG
/usr/X11R6/etc/X11/$XF86CONFIG
$HOME/XF86Config
/etc/X11/XF86Config-4
/etc/X11/XF86Config
/etc/XF86Config
/usr/X11R6/etc/X11/XF86Config.hostname
/usr/X11R6/etc/X11/XF86Config-4
/usr/X11R6/etc/X11/XF86Config
/usr/X11R6/lib/X11/XF86Config.hostname
```
dove cmdline è il path (assoluto o relativo) specificato con l'opzione -xf86config sulla riga di comando all'avvio del server grafico, *\$XF86CONFIG* è il path (assoluto o relativo) indicato dalla variabile d'ambiente XF86CONFIG, \$HOME è il path indicato dalla variabile d'ambiente HOME e hostname è il nome della macchina (v. hostname).

In genere, il file di configurazione considerato all'avvio del server grafico sulla maggior parte dei sistemi GNU/Linux è /etc/X11/XF86Config (man page XF86Config(5)).

Il file di configurazione contiene indicazioni sui dispositivi ed `e composto da sezioni con la seguente struttura

Section "SectionName" **SectionEntry** 

#### ... EndSection

Il contenuto del file è case-insensitive ed il carattere '.' viene ignorato. I nomi delle possibili sezioni sono elencati in tab. [11.2.](#page-348-0)

| <b>Section Name</b> | Significato                                                    |
|---------------------|----------------------------------------------------------------|
| Files               | Percorsi relativi ai file.                                     |
| ServerFlags         | Impostazioni di flag del server.                               |
| Module              | Caricamento dinamico di moduli.                                |
| InputDevice         | Dispositivi di input (tastiera, mouse, ).                      |
| Device              | Schede grafiche.                                               |
| VideoAdaptor        | Adattatori video.                                              |
| Monitor             | Monitor.                                                       |
| Modes               | Risoluzioni dello schermo.                                     |
| Screen              | Schermo.                                                       |
| ServerLayout        | Layout.                                                        |
| DRI                 | DRI.                                                           |
| Vendor              | Vendor.                                                        |
| Keyboard            | Tastiera (obsoleto – utilizzare InputDevice).                  |
| Pointer             | Dispositivo di puntamento (obsoleto – utilizzare InputDevice). |

<span id="page-348-0"></span>Tabella 11.2: Nomi delle sezioni ne file di configurazione di XFree86.

Le sezioni a più alto livello sono quelle indicate come ServerLayout. Queste collegano le impostazioni relative ai dispositivi di input (le cui impostazioni sono definite nella sezione InputDevice) e di output (definiti in varie sezione e raccolti nella sezione Screen) che verranno utilizzati. La sezione Screen collega una scheda grafica ad un monitor, mentre le schede grafiche ed i monitor sono definiti rispettivamente nelle sezioni Device e Monitor.

All'nterno di una sezione, ogni riga contiene una parola chiave (keyword) ed eventuali argomenti che specificano l'impostazione.

La sezione Files è utilizzata per specificare i percorsi di ricerca dei file. Le direttive che possono essere contenute in tale sezione sono le seguenti

#### FontPath path

Imposta il percorso di ricerca per i file relativi ai font. L'argomento path è un elenco di percorsi separato dal carattere ','. I percorsi di ricerca possono essere dei path assoluti o identificatori di server di font. Gli indicatori dei server di font hanno la sintassi seguente

#### trans/hostname: port\_number

dove

trans indica il tipo di transport layer (v. cap. ??) da utilizzare per il collegamento al font server (può essere unix per i socket Unix-domain e tcp per i socket TCP/IP);

#### hostname

indica il nome della macchina sulla quale è in esecuzione il font server; port\_number

indica il numero della porta sulla quale è in ascolto il font server (in genere è 7100);

Se tale direttiva non è specificata, viene considerato il seguente elenco di percorsi

/usr/X11R6/lib/X11/fonts/misc/ /usr/X11R6/lib/X11/fonts/Speedo/ /usr/X11R6/lib/X11/fonts/Type1/ /usr/X11R6/lib/X11/fonts/CID/

/usr/X11R6/lib/X11/fonts/75dpi/ /usr/X11R6/lib/X11/fonts/100dpi/

E consigliato utilizzare il seguente elenco di percorsi `

```
/usr/X11R6/lib/X11/fonts/local/
/usr/X11R6/lib/X11/fonts/misc/
/usr/X11R6/lib/X11/fonts/75dpi/:unscaled
/usr/X11R6/lib/X11/fonts/100dpi/:unscaled
/usr/X11R6/lib/X11/fonts/Type1/
/usr/X11R6/lib/X11/fonts/CID/
/usr/X11R6/lib/X11/fonts/Speedo/
/usr/X11R6/lib/X11/fonts/75dpi/
/usr/X11R6/lib/X11/fonts/100dpi/
```
I percorsi non validi non vengono considerati.

RGBPath "path"

Imposta il percorso del database dei colori RGB. Se tale direttiva non è specificata, viene considerato il percorso /usr/X11R6/lib/X11/rgb.

ModulePath "path"

Imposta il percorso di ricerca per il caricamento dei moduli relativi al server grafico. L'argomento *path* è un elenco di directory separato dal carattere  $\cdot$ ,  $\cdot$ .

La sezione ServerFlags è utilizzata per specificare le opzioni globali del server grafico. Le direttive che possono essere contenute in tale sezione sono le seguenti

#### Option "NoTrapSignals" "value"

Indica al server grafico, dipendentemente dal valore di value, di raccogliere (Off) o meno (On) segnali "fatali" (utile in caso di debug);

Option "DontZap" "value"

Indica al server grafico, dipendentemente dal valore di value, di ignorare (On) o meno (Off) la combinazione di tasti  $\boxed{C_{tr}}$   $\boxed{A_{th}}$   $\boxed{B_{ackspace}}$  utilizzata per terminare il server grafico (default:  $0$ ff);

Option "DontZoom" "value"

Indica al server grafico, dipendentemente dal valore di value, di ignorare (On) o meno (Off) le combinazioni di tasti  $\lceil \frac{\text{Cat}}{\text{Cat}} \rceil$   $\lceil \frac{\text{Att}}{\text{Keypad + }} \rceil$  e  $\lceil \frac{\text{Cat}}{\text{Cat}} \rceil$   $\lceil \frac{\text{Att}}{\text{Keypad - }} \rceil$  utilizzate per cambiare la risoluzione dello schermo (default: Off);

#### Option "DisableVidModeExtension" "value"

Indica al server grafico, dipendentemente dal valore di value, di disabilitare (On) o meno (Off) le estensioni VidMode utilizzate dal client xvidtune per cambiare la risoluzione dello schermo (default: Off);

```
Option "AllowNonLocalXvidtune" "value"
```
Indica al server grafico, dipendentemente dal valore di value, di abilitare (On) o meno (Off) i client xvidtune (o quelli che utilizzano le estensioni VidMode) a potersi connettere da un'altra macchina (default: Off);

#### Option "DisableModInDev" "value"

Indica al server grafico, dipendentemente dal valore di value, di disabilitare (On) o meno (Off) l'utilizzo delle estensioni XFree86-Misc per la modifica dei dispositivi di input (default: Off);

#### Option "AllowNonLocalModInDev" "value"

Indica al server grafico, dipendentemente dal valore di value, di abilitare (On) o meno (Off) la possibilit`a di modificare le impostazioni dei dispoitivi di input (mouse e tastiera) da remoto (default: Off);

Option "AllowMouseOpenFail" "value"

Indica al server grafico, dipendentemente dal valore di value, di permettere (On) o meno (Off) l'avvio nel caso in cui il dispositivo di puntamento non sia stato correttamente configurato (default: Off);

Option "VTInit" "command"

Indica al server grafico, di eseguire il comando command subito dopo l'apertura del terminale virtuale. Tale comando viene eseguito come /bin/sh -c command;

- Option "VTSysReq" "value" Indica al server grafico, dipendentemente dal valore di value, di abilitare (On) o meno (0ff) la modalità di cambiamento del terminale virtuale visualizzato sullo schermo secondo lo standard  $SysV$ , che utilizza la sequenza di tasti  $\lceil_{\text{Alt}} \rceil$   $\frac{SysRq}{SysRq}$  $\boxed{\mathsf{F}_{n}}$ . (default: Off);
- Option "BlankTime" "value"

Imposta il timeout dopo il quale lo schermo deve essere annerito, secondo quanto specificato da *value*. Tale valore è espresso in minuti (default:  $10$ );

- Option "StandbyTime" "value" Imposta il timeout dopo il quale lo schermo deve passare in stand-by (DPMS), secondo quanto specificato da *value*. Tale valore è espresso in minuti (default:
- Option "SuspendTime" "value"

20);

Imposta il timeout dopo il quale lo schermo deve passare in suspend mode  $(DPMS)$ , secondo quanto specificato da *value*. Tale valore è espresso in minuti (default: 30);

- Option "OffTime" "value" Imposta il timeout dopo il quale lo schermo deve passare in off mode (DPMS), secondo quanto specificato da value. Tale valore è espresso in minuti (default: 40);
- Option "Pixmap" "value" Imposta la profondità di colore, secondo quanto specificato da value. Tale valore `e espresso in bit e pu`o assumere i valori 24 o 32 (default: 32);
- Option "PC98" "value"

Indica al server grafico, dipendentemente dal valore di value, se si tratta di una macchina giapponese PC-98 (On) o meno (Off) (default: auto detected);

Option "NoPM" "value"

Indica al server grafico, dipendentemente dal valore di value, di disabilitare (On) o meno (Off) gli eventi collegati alla gestione del consumo di energia elettrica (Power Management) (default: auto detected);

- Option "Xinerama" "value" Indica al server grafico, dipendentemente dal valore di value, di abilitare (On) o meno (Off) l'estensione XINERAMA (default: Off);
- Option "AllowDeactivateGrabs" "value" Indica al server grafico, dipendentemente dal valore di value, di abilitare (On) o meno (Off) l'utilizzo della sequenza di tasti  $\overline{G_{\text{tr}}}$   $\overline{A_{\text{dt}}}$   $\overline{K_{\text{e}}$ ypad / per disattivare i grab relativi a tastiera e mouse (default: Off);
- Option "AllowClosedownGrabs" "value" Indica al server grafico, dipendentemente dal valore di value, di abilitare (On) o meno (Off) l'utilizzo della sequenza di tasti  $\lceil \frac{\text{Cat}}{\text{Cat}} \rceil \rceil$  keypad \* per terminare i client che hanno un grab relativo a tastiera o mouse (default: Off);

La sezione Module è utilizzata per specificare i moduli che devono essere caricati dinamicamante. Le direttive che possono essere contenute in tale sezione sono le seguenti Load "modulename"

Indica al server grafico di caricare il modulo specificato da modulename. Il nome del modulo deve essere racchiuso tra doppi apici ed espresso in forma standard: non deve essere specificato il nome del file, ma il nome del modulo (case sentitive) senza l'inclusione del prefisso 'lib' né dei suffissi '.a', '.o' o '.so'.

I moduli da caricare possono essere specificati anche mediante un'altro formato: creando una sezione SubSection che ha il nome del modulo da caricare, contenente le opzioni da passare al modulo quando questo viene caricato. Di seguito `e riportato un esempio di definizione del modulo "extmod"

SubSection "extmod" Option "omit XFree86-DGA" EndSubSection

I moduli vengono ricercati nelle directory specificate con la direttiva ModulePath. Inoltre vengono considerate le seguenti directory

/usr/X11R6/lib/modules/fonts /usr/X11R6/lib/modules/extensions

La sezione InputDevice è utilizzata per specificare le impostazioni relative ad ogni dispositivo di input. In genere il file di configurazione del server grafico contiene almeno due sezioni InputDevice: una per la tastiera ed una per il dispositivo di puntamento (mouse). Una sezione InputDevice `e considerata attiva se viene fatto riferimento ad essa in una sezione ServerLayout o tramite la riga di comando con le opzioni -keyboard e -pointer. Le direttive che possono essere contenute in tale sezione sono le seguenti

```
Identifier "name"
```
specifica il nome univoco che identifica il dispositivo di input;

Driver "driver\_name"

specifica il nome del driver da utilizzare per il dispositivo di input. Il driver più utilizzato per la tastiera è keyboard e per il mouse è mouse;

Option "CorePointer"

indica che il dispositivo considerato è il dispositivo di puntamento primario (ce ne può essere soltanto uno così definito – se non esplicitamente definito, viene considerato primario il primo dispositivo di puntamento definito nel file di configurazione;

Option "CoreKeyboard"

indica che il dispositivo considerato è la tastiera primaria (ce ne può essere soltanto uno così definito – se non esplicitamente definito, viene considerata primaria la prima tastiera definita nel file di configurazione;

#### Option "AlwaysCore" "value" | Option "SendCoreEvents" "value"

indica al server grafico, dipendentemente dal valore di value, di abilitare (On) o meno (Off) l'invio, da parte del dispositivo, di eventi primari (default: Off);

#### Option "HistorySize" "value"

specifica la dimensione della storia dei movimenti del dispositivo (default: 0);

#### Option "SendDragEvents" "value"

???;

La sezione Device è utilizzata per specificare le impostazioni relative ad ogni scheda grafica utilizzata. Le direttive che possono essere contenute in tale sezione sono le seguenti

#### Identifier "name"

specifica il nome univoco che identifica la scheda grafica;

#### Driver "driver name"

specifica il nome del driver da utilizzare per la scheda grafica;

#### BusID "value"

specifica il bus sul quale si trova la scheda grafica. Per il bus PCI/AGP, la sintassi di *value* è la seguente

"PCI:bus:device:function"

dove

bus indica il numero del bus; device indica il numero della scheda grafica; function indica ???;

Tali impostazioni (facoltative per un sistema con una sola scheda grafica) possono essere ricavate lanciando il server grafico con l'opzione -scanpci;

#### Screen value

specifica lo schermo sul quale deve essere inviato l'output della scheda grafica. Questa opzione è necessaria in caso di schede grafiche multiheaded (cioè con più uscite) che possono pilotare più monitor (value inizia da 0);

Chipset "value"

specifica il chipset presente sulla scheda grafica. In genere questa direttiva non viene in genere utilizzata poiché i driver riconoscono automaticamente il chipset;

#### Ramdac "value"

specifica il tipo di RAMDAC (Random Access Memory Digital Analog Converter) presente sulla scheda grafica. Tale direttiva non viene in genere utilizzata poiché i driver riconoscono automaticamente la RAMDAC;

#### DacSpeed value [...]

specifica la velocità della RAMDAC in MHz. Se viene fornito un solo valore value, esso viene applicato a tutti i framebuffer, altrimenti il primo valore viene associato al framebuffer relativo alla profondità di colore di 8 bit, il secondo a quello a 16 bit, il terzo a 24 bit ed il quarto a 32 bit. Tale direttiva non viene in genere utilizzata poiché i driver riconoscono automaticamente la velocità della RAMDAC;

#### Clocks value [...]

specifica il refresh della scheda grafica in MHz. Tale direttiva non viene in genere utilizzata poiché i driver riconoscono automaticamente il refresh ottimale della scheda grafica;

#### ClockChip "value"

specifica il tipo di clock presente sulla scheda grafica. Tale direttiva non viene in genere utilizzata poiché i driver riconoscono automaticamente il tipo di clock della scheda grafica;

#### VideoRam value

specifica la quantità di RAM (in KiB) presente sulla scheda grafica. Tale direttiva non viene in genere utilizzata poiché il server grafico riconosce automaticamente la quantità di memoria presente sulla scheda grafica;

#### BiosBase value

specifica l'indirizzo di base del BIOS della scheda grafica (VGA). Tale direttiva non viene in genere utilizzata poich´e il server grafico riconosce automaticamente l'indirizzo di base del BIOS;

#### MemBase value

specifica l'indirizzo di base della memoria della scheda grafica (VGA). Tale direttiva non viene in genere utilizzata poiché il server grafico riconosce automaticamente l'indirizzo di base della memoria;

#### IOBase value

specifica l'indirizzo di base dell'I/O della scheda grafica. Tale direttiva non viene in genere utilizzata poich´e il server grafico riconosce automaticamente l'indirizzo di base dell'I/O;

#### ChipID value

specifica il numero che identifica la scheda grafica nel sistema (per le schede PCI coincide generalmente con il device ID). Tale direttiva non viene in genere utilizzata poich´e il server grafico riconosce automaticamente il ChipID;

#### ChipRev value

specifica il numero di revisione del chip della scheda grafica. Tale direttiva non viene in genere utilizzata poiché il server grafico riconosce automaticamente il ChipID;

# TextClockFreq value

specifica la frequenza di refresh (in MHz) utilizzata in modalità testo;

#### Options "value"

specifica opzioni specifiche per il driver o indipendenti da esso;

La sezione Monitor è utilizzata per specificare le impostazioni relative al monitor. Le direttive che possono essere contenute in tale sezione sono le seguenti

#### Identifier "name"

specifica il nome univoco che identifica il monitor;

VendorName "value"

specifica il costuttore del monitor;

```
ModelName "value"
```
specifica il modello del monitor;

```
HorizSync "value"
```
specifica l'intervallo di frequenze di refresh orizzontale supportate dal monitor (value è un elenco di valori singoli – separati dal carattere ',' – o intervalli – valori singoli separati dal carattere  $\left\langle -\right\rangle$ . Se non specificato le frequenze sono intese in kHz. Se questa direttiva non viene specificata viene considerato l'intervallo 28-33 kHz;

#### VertRefresh "value"

specifica l'intervallo di frequenze di refresh verticale supportate dal monitor (value è un elenco di valori singoli – separati dal carattere ',' – o intervalli – valori singoli separati dal carattere '-'). Se non specificato le frequenze sono intese in Hz. Se questa direttiva non viene specificata viene considerato l'intervallo 43-72 Hz;

#### DisplaySize width height

specifica la larghezza (width) e l'altezza (height) (in mm) dell'area visibile dello schermo. Questi valori vengono utilizzati per calcolare il valore del dpi;

#### Gamma value ...

specifica la correzione di gamma per il monitor. Può essere specificata come singolo valore o tre valori distinti che si riferiscono rispettivamente alle componenti rossa, verde e blu (i valori vanno da  $0.1$  a  $10.0 -$ il default è 1.0);

#### UseModes "modesection"

indica di utilizzare le impostazioni definite nella sezione Modes identificata dal nome modesection;

#### Mode "name"

definisce una sottosezione in cui sono indicate alcune particolari impostazioni che generalmente non sono necessarie, poich´e quelle previste dallo standard VESA sono sufficienti. La sottosezione ha la seguente sintassi

Mode "name" ... EndMode

Le direttive che possono essere contenute in tale sezione sono le seguenti

```
DotClock value
```
specifica la frequenza di clock per i pixel (in MHz);

HTimings hdisp hsyncstart hsyncend htotal

specifica i tempi di gestione della scansione orizzontale dei pixel; VTimings vdisp vsyncstart vsyncend vtotal

specifica i tempi di gestione della scansione verticale dei pixel;

Flags "value""..."

specifica flag specifici, come riportato in tab. [11.3;](#page-354-0)

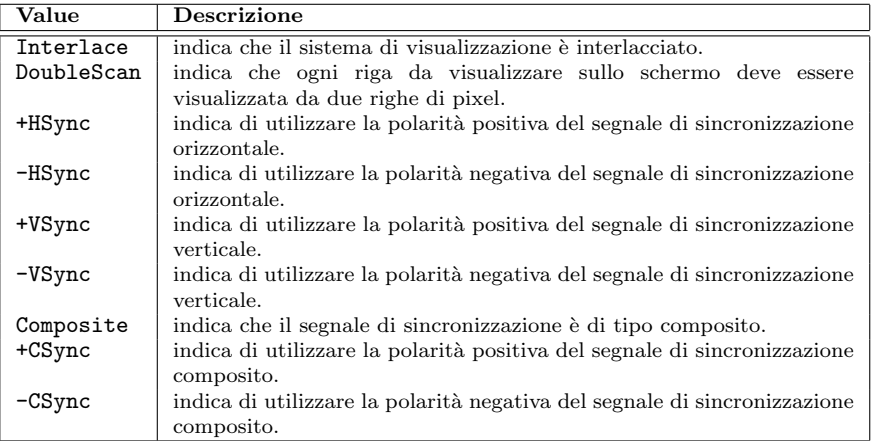

<span id="page-354-0"></span>Tabella 11.3: Possibili valori per la direttiva Flags.

#### HSkew value

specifica il numero di pixel di cui spostare l'immagine verso il margine destro dello schermo;

VScan value

specifica il numero di volte che ogni riga dello schermo deve essere ridisegnata (default: 1);

#### ModeLine "name" value ...

specifica le opzioni analogamente a quanto avviene con la sottosezione Mode, ma lo fa attraverso una sola riga. I valori specificano, nell'ordine: la frequenza di clock del pixel (in MHz), le temporizzazioni orizzontali (hdisp, hsyncstart, hsyncend e htotal), le temporizzazioni verticali (vdisp, vsyncstart, vsyncend e vtotal) ed un eventuale elenco di flag (v. tab. [11.3\)](#page-354-0);

#### Options "value"

specifica ulteriori opzioni come DPMS, SyncOnGreen, ...;

La sezione Modes è utilizzata per specificare le impostazioni relative alle modalità video (risoluzioni) indipendentemente dallo schermo. La sezione Monitor può fare riferimento ad una sezione Modes per mezzo della direttiva UseModes. Le direttive che possono essere contenute in tale sezione sono le seguenti

Identifier "name"

specifica il nome univoco della sezione;

Mode "name"

v. Mode della sezione Monitor;

ModeLine "name" value ...

v. ModeLine della sezione Monitor;

La sezione Screen è utilizzata per specificare le impostazioni relative allo schermo, ovvero quello che collega la scheda grafica (sezione Device) al monitor (sezione Monitor). Una sezione Screen è considerata attiva se è fatto riferimento ad essa nella sezione ServerLayout o con l'opzione -screen sulla riga di comando. Se nessuno dei riferimenti `e stato indicato, viene considerata attiva la prima sezione Screen presente nel file di configurazione. Le direttive che possono essere contenute in tale sezione sono le seguenti

```
Identifier "name"
```
specifica il nome univoco della sezione;

Device "name"

specifica il nome della sezione Device contenente le impostazioni della scheda grafica da considerare;

Monitor "name"

specifica il nome della sezione Monitor contenente le impostazioni del monitor da considerare;

VideoAdaptator "value"

specifica una descrizione relativa all'adattatore video;

DefaultDepth value

specifica la profondità di colore di default (in bit). Il default dipende dal driver, ma in molti casi è 8:

DefaultFbBpp value

specifica il layout del framebuffer da utilizzare per default (in genere questa direttiva viene utilizzata soltanto con profondità di colore di 24 bit – 24 bit packed o 32 sparse bit);

Options "value"

indica eventuali opzioni specifiche;

Option "Accel"

abilita la XAA (X Acceleration Architecture) ovvero un meccanismo che permette al server grafico di sfruttare l'accelerazione hardware 2D presente sulla scheda grafica (per default questa direttiva è attivata);

Option "NoMTRR"

disabilita il supporto per il MTRR (Memory Type Range Register), una caratteristica dei microprocessori moderni che permette di migliorare le performance video di un fattore 2,5;

#### Option "XaaNoCPUToScreenColorExpandFill"

disabilita l'accelerazione video per l'espansione rettangolare dei pattern in memoria;

#### Option "XaaNoColor8x8PatternFillRect" disabilita l'accelerazione video per il riempimento colorato delle regioni rettangolari;

#### Option "XaaNoColor8x8PatternFillTrap" disabilita l'accelerazione video per il riempimento colorato delle regioni trapezoidali;

Option "XaaNoDashedBresenhamLine" disabilita l'accelerazione video per la visualizzazione delle linee tratteggiate con il metodo Bresenham;

#### Option "XaaNoDashedTwoPointLine"

disabilita l'accelerazione video per la visualizzazione delle linee tratteggiate tra due punti arbitrari;

Option "XaaNoImageWriteRect" disabilita l'accelerazione video per il trasferimento di pattern rettangolari dalla memoria di sistema alla memoria video;

#### Option "XaaNoMono8x8PatternFillRect" disabilita l'accelerazione video per il riempimento monocromatico delle regioni rettangolari;

- Option "XaaNoMono8x8PatternFillTrap" disabilita l'accelerazione video per il riempimento monocromatico delle regioni trapezoidali;
- Option "XaaNoOffscreenPixmaps" disabilita l'accelerazione video per la visualizzazione delle pixmap memorizzate nella memoria video in offscreen;
- Option "XaaNoPixmapCache" disabilita il caching per la visualizzazione dei pattern memorizzati nella memoria video in offscreen;
- Option "XaaNoScanlineCPUToScreenColorExpandFill" disabilita l'accelerazione video per l'espansione dei pattern rettangolari a partire da quelli memorizzati nella memoria di sistema (una riga per volta);
- Option "XaaNoScanlineImageWriteRect" disabilita l'accelerazione video per il trasferimento di pattern colorati rettangolari dalla memoria di sistema alla memoria video (una riga per volta);
- Option "XaaNoScreenToScreenColorExpandFill" disabilita l'accelerazione video per l'espansione rettangolare dei pattern memorizzati nella memoria video in offscreen;
- Option "XaaNoScreenToScreenCopy" disabilita l'accelerazione video per la copia delle regioni rettangolari da una zona all'altra della memoria video;
- Option "XaaNoSolidBresenhamLine" disabilita l'accelerazione video per la visualizzazione delle linee continue con il metodo Bresenham;
- Option "XaaNoSolidFillRect" disabilita l'accelerazione video per la visualizzazione di rettangoli colorati;
- Option "XaaNoSolidFillTrap" disabilita l'accelerazione video per la visualizzazione di aree colorate trapezoidali;
- Option "XaaNoSolidHorVertLine" disabilita l'accelerazione video per la visualizzazione di linee continue orizzontali e verticali;
- Option "XaaNoSolidTwoPointLine" disabilita l'accelerazione video per la visualizzazione di linee continue tra due punti arbitrari;

La sezione Screen può contenere una o più sottosezioni Display con la seguente sintassi

SubSection "Display" ... EndSubSection

Le direttive che possono essere contenute in tale sottosezione sono le seguenti

#### Depth value

indica la profondit`a di colore (quanti bit sono necessari per rappresentare un pixel);

FbBpp value

indica il formato del framebuffer (ovvero quanti bit sono utilizzati per rappresentare un pixel);

#### Weight red\_value green\_value blue\_value

specifica il "peso" da assegnare ad ogni colore di base;

Virtual  $x$ -dim y-dim

specifica la risoluzione virtuale dello schermo (la dimensione lungo l'asse  $x$  deve essere in gnere un multiplo di 8 o 16). Le risoluzioni video troppo grandi rispetto a quella qui specificata vengono scartate. Se questa direttiva non viene indicata, la risoluzione virtuale viene calcolata dalle direttive specificate nella direttiva Modes;

#### ViewPort x0 y0

specifica la posizione del vertice in alto a sinistra del display. Questa direttiva viene utilizzata quando la risluzione dello schermo è diversa da quella virtuale;

Modes "value" "..."

specifica l'elenco di risoluzioni che possono essere utilizzate. E possibile passare ` da una risoluzione all'altra con le combinazioni di tasti  $\overline{C_{\text{trl}}}$   $\overline{A_{\text{dt}}$   $\overline{K_{\text{expad}}+}}$  e  $\overline{C_{\text{trl}}}$  $\sqrt{\frac{4}{\text{At}} \sqrt{\frac{k_{\text{cypad}}}{k_{\text{cypad}}}}$ . Se questa direttiva non è specificata, viene utilizzata la risoluzione più grande tra quelle specificate nella sezione Monitor;

Visual "value"

specifica la visualizzazione di defaut (v. tab. [11.4\)](#page-357-0). Se non specificato viene utilizzato StaticGray per profondità di colore a 1 bit, StaticColor per profondità di colore a 4 bit, PseudoColor per profondità di colore a 8 bit, TrueColor per profondità di colore a 15, 16 e 24 bit;

| Value       | Depth         | Descrizione |
|-------------|---------------|-------------|
| StaticGray  | 1, 4, 8       | ???.        |
| GrayScale   | 4, 8          | ???.        |
| StaticColor | 4, 8          | ???.        |
| PseudoColor | 4, 8          | ???.        |
| TrueColor   | 8, 15, 16, 24 | ???.        |
| DirectColor | 8, 15, 16, 24 | ???         |

<span id="page-357-0"></span>Tabella 11.4: Possibili valori per la direttiva Visual.

#### Black red green blue

specifca l'intensità di rosso, verde e blu per rappresentare il colore nero;

#### White red green blue

specifca l'intensità di rosso, verde e blu per rappresentare il colore bianco;

Options "value"

indica ulteriori opzioni (v. Screen);

La sezione ServerLayout è utilizzata per collegare le impostazioni relative ai vari dispositivi: essa collega una o più sezioni Screen ed una o più sezioni InputDevice. Le direttive che possono essere contenute in tale sezione sono le seguenti

Identifier "name"

specifica il nome univoco della sezione;

Screen [number] "name"[position]

specifica i riferimenti dello schermo. Il valore number è il valore di screen da considerare quando è specificata una scheda video multiheaded (se non è specificato, gli screen sono numerati partendo da 0 dal primo presente nel file di

configurazione). Il valore name specifica il nome della sezione Screen a cui si fa riferimento. Il valore position indica come vanno gestiti gli screen che compongono la stazione grafica. Questi possono essere specificati con una delle seguenti sintassi

```
Absolute x \, y
```
specifica le coordinate  $(x,y)$  del vertice in alto a sinistra dello schermo (se non vengono specificato è sott'inteso  $(0,0)$ );

RightOf "screen name"

indica che lo screen considerato è il prolungamento verso destra dello screen screen\_name;

LeftOf "screen\_name"

indica che lo screen considerato è il prolungamento verso sinistra dello screen screen\_name;

Above "screen name"

indica che lo screen considerato è il prolungamento verso l'alto dello screen screen\_name;

Below "screen\_name"

indica che lo screen considerato è il prolungamento verso il basso dello screen screen\_name;

Relative "screen\_name"x y

indica la posizione del vertice in alto a sinistra dello screen considerato relativamente allo screen screen name;

```
InputDevice "name" ["option"] [...]
```
specifica i riferimenti ai dispositivi di input. Il valore name specifica il nome della sezione InputDevice a cui si fa riferimento. Il parametro option può assumere i valori specificati nella sezione InputDevice (quelli puu utilizzati sono CorePointer, CoreKeyboard e SendCoreEvents);

```
Option "value"
```
indica opzioni specifiche (v. sezione ServerFlags);

Di seguito è riportato un esempio di una sezione ServerLayout

```
Section "ServerLayout"
```

```
Identifier "Layout 1"
   Screen "MGA 1"
   Screen "MGA 2" RightOf "MGA 1"
   InputDevice "Keyboard 1" "CoreKeyboard"
   InputDevice "Mouse 1" "CorePointer"
   InputDevice "Mouse 2" "SendCoreEvents"
               "BlankTime" "5"
EndSection
```
La sezione DRI è utilizzata per specificare le impostazioni relative alla DRI (Direct

Rendering Infrastructure) (v. <http://www.xfree86.org/current/DRI.html>).

La sezione Vendor è utilizzata per specificare le impostazioni relative al fornitore. ???

Vista la complessità di XFree86, sono stati introdotti altri comandi che ne facilitano l'utilizzo, come xinit (X Window Initializer – man page xinit(1)) e startx (man page startx(1)).

xinit viene generalmente utilizzato per lanciare in esecuzione il server grafico ed un client grafico che lo utilizza. Quando il client grafico termina la sua esecuzione, xinit invia un segnale di interruzione al server grafico, che a sua volta termina la propria esecuzione.

Comando: xinit Path: ???/xinit **SINTASSI** # xinit [[client] client\_option] [-- [server] [display] server\_option]

#### **DESCRIZIONE**

client indica il client grafico da avviare. L'indicazione del nome del client grafico deve iniziare con il carattere '/' o '.'. Se non viene specificato nessun client grafico, xinit lancia in esecuzione, se esiste, lo script  $\gamma$ , xinitrc. È opportuno sottolineare che il comando che lancia il server grafico, contenuto nello script, deve essere lanciato in background, in modo tale da permettere l'esecuzione di altri comandi. Il comando invece che si riferisce solitamente al window manager (v. sez. ??) non deve essere lanciato in background, altrimenti lo script termina e quindi xinit termina anche l'esecuzione del server grafico. Se il file ~/.xinitrc non esiste, xinit lancia xterm come di seguito riportato

```
xterm -geometry +1+1 -n login -display :0
```
Un esempio di file ~/.xinitrc che avvia un orologio, vari terminali e lascia in esecuzione il window manager twm è di seguito riportato

```
xrdb -load $HOME/.Xresources
xsetroot -solid gray &
xclock -g 50x50-0+0 -bw 0 &
xload -g 50x50-50+0 -bw 0 &
xterm -g 80x24+0+0 &
xterm -g 80x24+0-0 &
twm
```
client\_option indica le eventuali opzioni da passare al client grafico;

server indica il server grafico da avviare. L'indicazione del nome del server grafico deve iniziare con il carattere '/' o '.'. Se non viene specificato nessun server grafico, xinit lancia in esecuzione, se esiste, lo script ~/.xserverrc. Se tale file non esiste, xinit lancia X come di seguito riportato

X :0

 $display \, \dot{e}$  l'indicazione del display al quale associare il server grafico, con la notazione host:display;

server option indica le eventuali opzioni da passare al server grafico;

???

```
??? man page startx ???
```
# 11.3 X Display Manager

 $L'$ accesso al sistema  $GNU/L$ inux, da parte di un utente, può essere effettuato anche tramite l'interfaccia grafica. Quando il sistema viene avviato direttamente in modalità grafica (runlevel 5), viene lanciata da init l'applicazione che permette di effettuare il login (accesso al sistema) da interfaccia grafica: xdm (X display manager – man page xdm(?)). Il processo xdm si prender`a cura di visualizzare una finestra in cui l'utente pu`o digitare il proprio username e successivamente la propria password per effettuare il login.

xdm inoltre comunica con gli X server, tramite il protocollo XDMCP (X Display Manager Control Protocol).

Comando: xdm Path: /etc/X11/xdm
**SINTASSI** # xdm option

## **DESCRIZIONE**

```
option indica la modalità di funzionamento di xdm. Può assumere i seguenti valori:
     -config config_file
             specifica il file di configurazione, secondo quanto indicato da con-
             fig file (il default `e /usr/X11R6/lib/X11/xdm/xdm-config);
     -nodaemon
             indica di non lanciare in esecuzione xdm come daemon;
     -debug level
             specifica il livello di verbosità di debug, secondo quanto indicato da
             level (più tale valore è elevato, più messaggi vengono visualizzati);
     -error error_logfile
             specifica il file in cui scrivere eventuali messaggi di errore, secondo
             quanto specificato da error logfile;
     -resources resource_file
             specifica il file in cui sono impostati i parametri di configurazio-
             ne per la finestra di autenticazione, secondo quanto specificato da
             resource_file;
     -server server_entry
             specifica ???;
     --udpPort port_number
             specifica il numero della porta (port_number) sulla quale xdm deve
             rimanere in ascolto per la gestione dei messaggi XDMCP (per default
             XDMCP utilizza la porta UDP 177 – well-known port number);
     --session session program
             specifica il programma da far eseguire in sessione subito dopo che
             l'utente ha effettuato l'accesso;
     -xrm resource
             specifica ???;
? ;
```
xdm viene generalmente lanciato in esecuzione tramite un'apposita direttiva contenuta nel file /etc/inittab, come quella seguente

#### x:5:respawn:/etc/X11/prefdm -nodaemon

Il file /etc/X11/prefdm è uno script che contiene le istruzioni per l'avvio del display manager desiderato. Ogni desktop environment in genere ha un proprio display manager che rimpiazza xdm. Ad esempio KDE e Gnome forniscono i relativi display manager denominati rispettivamente kdm (KDE display manager) e gdm (Gnome display manager).

Il comportamento di xdm risente delle direttive contenute nei file di configurazione relativi, di seguito riportati:

## /usr/X11R6/lib/X11/xdm/xdm-config

file di configurazione di default;

```
~/.Xauthority
       file in cui xdm memorizza le chiavi per i client;
```
/usr/X11R6/lib/X11/xdm/chooser file ??? di default;

/usr/X11R6/lib/X11/xrdb resource database di default;

#### Xaccess

;

```
Xservers
       ;
Xresources
       ;
   ???
```
## 11.4 Window manager

Il server grafico non permette agli utenti di gestire il posizionamento, lo spostamento, window il ridimensionamento della parte di schermo relativa alle varie applicazioni (window o window manager finestra). A tale scopo è destinato un client grafico particolare: il window manager. frame Uno window manager aggiunge infatti alle window una cornice o frame che presenta in genere anche una zona in alto nella quale viene riportato il nome dell'applicazione.

> Con l'uso del mouse, tramite operazioni piuttosto intuitive, è possibile interagire con i frame per spostare, ridimensionare e chiudere la finestra relativa, nella quale viene eseguita l'applicazione.

> Gli window manager sono svariati, ed ognuno presenta delle prorie caratteristiche sia in relazione all'interazione dell'utente (gli shortcut da tastiera, il significato attribuito ai pulsanti del mouse, ...) che con quella del sistema (memoria occupata, integrazione con il desktop manager, ...). Questo permette agli utenti di poter scegliere il window manager che meglio si adatta alle proprie esigenze.

#### 11.4.1 FVWM

- 11.4.2 IceWM
- 11.4.3 Window Maker
- 11.4.4 After Step
- 11.4.5 Enlightment
- 11.4.6 Metacity
- 11.4.7 Sawfish

### 11.5 Desktop environment

#### 11.5.1 GNOME

Gnome<sup>[4](#page-361-0)</sup> (GNU Network Object Model Environment) è un desktop manager, piuttosto che un desktop environment completo, che significa che per funzionare ha bisogno anche di uno window manager.

???

#### 11.5.2 KDE

 $KDE<sup>5</sup>$  $KDE<sup>5</sup>$  $KDE<sup>5</sup>$  (K Desktop Environment)<sup>[6](#page-361-2)</sup> è un desktop environment, ovvero un'ambiente grafico completo, molto user frienldy.

??? temi dei desktop konqeror e nautilus. ???

<span id="page-361-0"></span> $4v.$  <http://www.gnome.org>.

<span id="page-361-1"></span> $5v.$  <http://www.kde.org>.

<span id="page-361-2"></span><sup>6</sup> il nome deriva da un precedente ambiente grafico CDE (Command Desktop Environment).

#### 11.6 Gestione dei font

In modalità grafica è possibile utilizzare più stili per la scrittura del testo, ovvero è possibile scegliere quello che in gergo viene chiamato il font (fonte) dei caratteri. Un font font è appunto uno stile di scrittura: ad esempio ... (v. fig. [11.5\)](#page-362-0). Inoltre è possibile scegliere la dimensione del font da visualizzare sullo schermo.

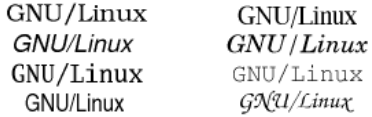

<span id="page-362-0"></span>Figura 11.5: Alcuni esempi di font.

Ogni font definisce il simbolo grafico che deve essere visualizzato in corrispondenza di ogni tasto, o combinazione di tasti, premuto sulla tastiera. Tale simbolo viene detto **glifo**  $(glyph)$ .

Esistono inoltre varie tipologie di font, tra le quali, quelle realizzate con tecnologia TrueType (???) permettono la migliore resa grafica. Tali file, che generalmente terminano con estensione .ttf, in sostanza, non contengono i disegni dei vari glifi, ma le istruzioni per disegnarli. In questo modo le font avranno la stessa definizione con qualunque dimensione viene selezionata.

La gestione dei font in GNU/Linux non è di semplice utilizzo, anche perché la stessa si è evoluta nel tempo, con le varie versioni del server grafico (X window). Esistono quindi applicativi che fanno riferimento a versioni diverse di gestione dei font.

#### 11.6.1 Fontconfig

Il sistema di gestione dei font più recente, contenuto in XFree86 vers. 4.2 è denominato Fontconfig ed è destinato a divenire quello di riferimento. Questo è il sistema utilizzato dalle applicazioni sviluppate con i toolkit grafici messi a disposizione dalle librerie Qt vers. 3 e GTK+ vers. 2.

Tale sistema permette di accedere direttamente ai font presenti sul sistema ed utilizzare librerie come Xft per ottenere particolari effetti di visualizzazione. Un esempio `e il rendering dei font con anti-aliasing, che consiste nella visualizzazione di una sfu- anti-aliasing matura (smoothing) dei contorni dei glifi in maniera da dare l'idea all'utente che la rappresentazione del carattere non abbia scalettature, anche se necessariamente le avrà (v. fig. [11.6\)](#page-363-0).

Fontconfig non funziona con OpenOffice.org ed altre applicazioni che usano una propria tecnologia di rendering dei font.

Il file di configurazione di *Fontconfig* è /etc/fonts/fonts.conf.

I file relativi ai font di sistema sono contenuti nella directory /usr/share/fonts/local, mentre quelli relativi ai font personali degli utenti sono contenuti nella directory ~/.fonts.

Nel caso in cui si vogliano aggiungere dei font, è necessario copiare i relativi file nell'opportuna directory e quindi aggiornare la cache delle informazioni relative ai font con il comando fc-cache. Ad esempio, se i file sono stati copiati nella directory ~/.fonts, si deve impartire il comando

#### \$ fc-cache ~/.fonts

I font relativi agli utenti possono essere anche installati da interfaccia grafica, copiando i relativi file all'URI <fonts:///> di Nautilus.

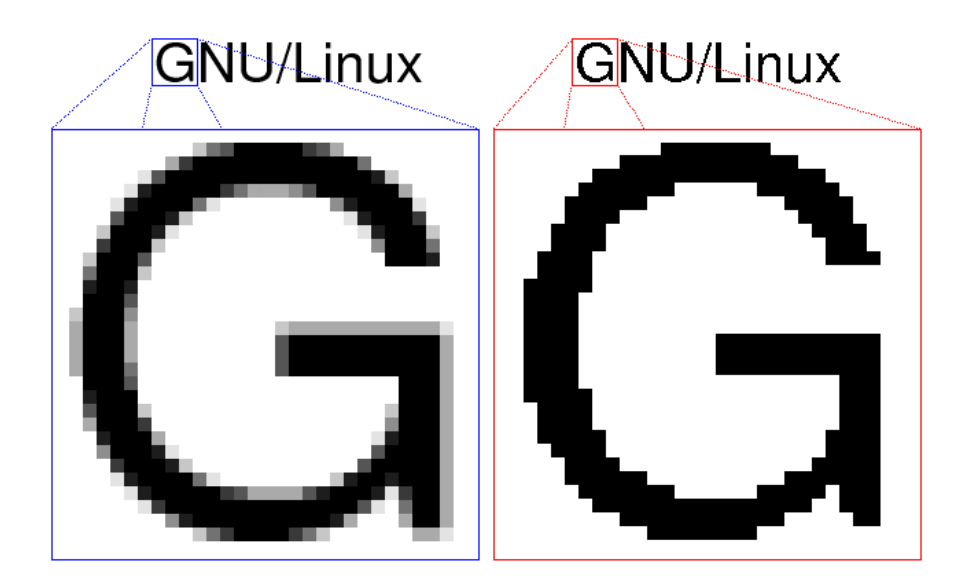

Figura 11.6: Visualizzazione dei font con filtro anti-aliasing (testo a sinistra) e senza (testo a destra).

#### <span id="page-363-0"></span>11.6.2 X Font server

Questo è il sistema di gestione dei font ideato più di 15 anni fa e gestito da xfs. Tale sistema è in genere fornito con le varie distribuzioni per compatibilità con le applicazioni che ancora lo utilizzano.

L'X server controlla nella sezione Files del file di configurazione /etc/X11/XF86Config, le directory che contengono i file per i font, specificate dalle direttive FontPath. Quindi si connette al server xfs (su una specifica porta) per la gestione dei font. Quindi per far avviare l'interfaccia grafica `e necessario che sia avviato xfs, attraverso lo script /etc/rc.d/init.d/xfs che legge le impostazioni contenute nel file di configurazione /etc/X11/fs/config.

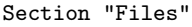

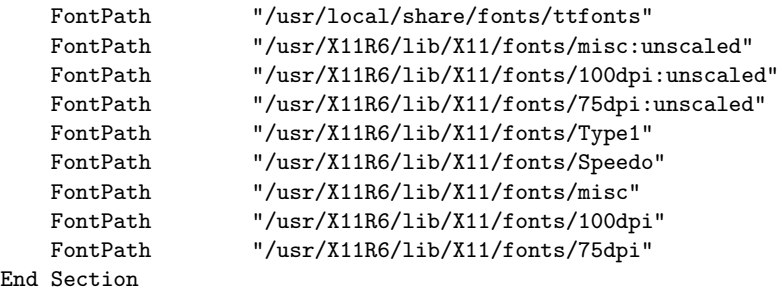

Per aggiungere un font a xfs è necessario copiare i relativi file in una directory (ad es. /usr/share/fonts/local/myfonts). Quindi bisogna aggiungere tale directory al percorso di ricerca dei file relativi ai font, con il comando chkfontpath, come riportato di seguito

\$ chkfontpath --add /usr/share/fonts/local/myfonts

Quindi devono essere aggiornate le informazioni dei font con il comando ttmkfdir, come riportato di seguito

% ttmkfdir -d /usr/share/fonts/local/myfonts -o /usr/share/fonts/local/myfonts/fonts.scale

Quindi, una volta riavviato xfs con il seguente comando

```
% service xfs reload
```
sarà possibile utilizzare i nuovi font. ??? ???

## 11.7 Riferimenti

- X Consortium <http://www.x.org>
- K. Taylor, XDM and X Terminal mini-HOWTO <http://www.tldp.org/HOWTO/XDM-Xterm/index.html>
- VA Linux Systems, Inc. DRI User Guide <http://www.xfree86.org/current/DRI.html>

CAPITOLO 11. L'INTERFACCIA GRAFICA

## Capitolo 12

## Cenni sui database

"Di solito, si ottiene con tutta sicurezza ed assai presto ciò che non si ha fretta di ottenere." – J. J. Rousseau

???

## 12.1 Introduzione

La gestione di consistenti quantità di informazioni, come l'archiviazione ed il recupero, pu`o essere effettuata per mezzo di opportuni applicativi che utilizzano il filesystem per l'archiviazione dei dati. In particolare sono state sviluppate delle applicazioni in grado di effettuare un trattamento molto efficace delle informazioni che si desidera gestire: i database, o più semplicemente DB. Questi applicativi sono in grado di gestire enormi database quantità di informazioni mettendo a disposizione dell'utente un'interfaccia agevole e più o meno standard.

Sarà fatta, inoltre, una panoramica sull'utilizzo di due dei database generalmente forniti insieme con le distribuzioni di GNU/Linux, quali PostgreSQL e MySQL. ???

## 12.2 Tipi di database

I database sono sistemi per la gestione di grosse quantità di informazioni che offrono prestazioni elevate nella ricerca delle informazioni stesse. Alla base di un database ci sta quello che viene definito il DBMS (DataBase Management System), ovvero il "motore" del database che `e in grado di gestire a basso livello le operazioni da effettuare sulle informazioni (memorizzazione, aggiornamento, cancellazione e ricerca).

La forma più semplice di database è costituita da un file contenente tante righe quante sono le informazioni che devono essere memorizzate nel database. Queso tipo di archiviazione dei dati ha notevoli limitazioni: tempi di ricerca elevati, problemi di ridondanza delle informazioni memorizzate, problemi nella manutenzione delle informazioni, ... Il vantaggio è che si basa su una struttura semplicissima e relativamente facile da gestire. Questo tipo di database viene utilizzato generalmente quando la quantità di informazioni da memorizzare è molto piccola.

Da questo tipo di database si sono sviluppati i database gerarchici, che utilizzano *gerarchici* pi`u file per memorizzare le informazioni, introducendo una relazione gerarchica di tipo padre-figlio (ad albero) fra gli stessi. Un database di questo tipo `e IMS (Information Management System) di  $IBM$  (spesso è riferito con il nome del linguaggio da questo utilizzato,  $DL/I$  – Data Language I). Oggigiorno questo tipo di database non viene più utilizzato.

I database reticolari (network) espandono il concetto di relazione gerarchica, ren- reticolari dendo possibile il raggiungimento di un nodo da più percorsi. Tale tipologia di database

viene anche riferita con il nome CODASYL DBTG (Conference on Data System Languages, Data Base Task Group). Nonostante il fatto che sia possibile definire relazioni multiple tra le varie informazioni, la gestione di tali tipi di database diviene sempre più cresente all'aumentare del numero di relazioni, tant'è che oggigiorno questo tipo di database non viene più utilizzato.

relazionale Dal modello a rete è nato il database relazionale o RDB (Relational DataBase). In questo tipo di database, la struttura logica è indipendente da quella fisica e fornisce sia elevate prestazioni che flessibilit`a di gestione, sia dei dati che della struttura del database stesso.

> Il database a oggetti (object-oriented) risolve alcune limitazioni del modello relazionale, in particolare la scarsa capacità di gestione dei BLOB (Binary Large OBject) cioè dei tipi di dati complessi come le immagini, documenti, ... Questo è dovuto al fatto che i database sono nati per gestire dati (sequenze di 0 e di 1) con dimensioni relativamente piccole. I BLOB sono oggetti che possono avere dimensioni decisamente più grosse rispetto a quelle per le quali sono nati i database. I BLOB vengono generalmente memorizati all'esterno del DB e sul DB viene memorizzato soltanto un riferimento ad essi (ad esempio il loro path sul filesystem). I database ad oggetti gestiscono nativamente i BLOB, ma ogni database utilizza un proprio modo di gestione dei BLOB. Le informazioni vengono memorizzate in oggetti che hanno relazioni di tipo gerarchico. Questi tipi di database non sono molto diffusi: vengono utilizzati soltanto in ambienti CAD ed engineering.

## 12.3 Entità e relazioni

Quando si decide di utilizzare un database per la gestione di informazioni, la prima entità cosa da individuare sono le entità, ovvero gli "oggetti" che costituiscono gli elementi fondamentali dell'organizzazione delle informazioni. Ogni entità sarà caratterizzata da campi proprietà, dette campi. Possono quindi essere memorizzate, all'interno del DB, varie occorrenze di entità dello stesso tipo o di tipi diversi, ognuna con i propri valori caratteristici.

> Ad esempio, si supponga di voler gestire, per mezzo di un database, una biblioteca. A tale scopo si possono individuare le seguenti entità (quello riportato è solo un esempio, possono essere individuate ulteriori entità e/o campi):

#### libro

entità con i seguenti campi

#### codice

codice che identifica univocamente un libro all'interno della biblioteca;

#### titolo

titolo del libro;

```
nome autore
```
nome dell'autore del libro;

## cognome autore

cognome dell'autore del libro;

#### editore

editore del libro;

#### data di pubblicazione

data di pubblicazione del libro;

#### luogo di pubblicazione

luogo di pubblicazione del libro;

#### numero di pagine

numero di pagine di cui è composto il libro;

#### codice collocazione

codice che identifica la posizione del libro negli scaffali della biblioteca;

#### in prestito

indica se il libo è attualmente in prestito a qualcuno;

#### autore

entità con i seguenti campi

#### nome

nome dell'autore;

#### cognome

cognome dell'autore;

#### data di nascita

data ddi nascita dell'autore;

#### luogo di nascita

luogo di nascita dell'autore;

#### editore

entità con i seguenti campi

#### nome

nome dell'editore;

#### indirizzo sede

indirizzo dell'editore;

#### data di inserimento

data di inserimento dell'editore nell'archivio;

#### lettore

entità con i seguenti campi

#### codice

codice che identifica univocamente un lettore (dal punto di vista della biblioteca);

#### nome

nome del lettore; cognome

## cognom del lettore;

indirizzo

indirizo del lettore;

#### numero documento

numero del documento di identità del lettore;

#### collocazione

entità con i seguenti campi

#### codice

codice che identifica univocamente uno scaffale all'interno della biblioteca;

#### reparto

descrizione del reparto della biblioteca;

#### scaffale

identificazione dello scaffale all'interno del reparto considerato;

#### prestito

entità con i seguenti campi

#### codice lettore

codice che identifica univocamente un lettore;

#### codice libro

codice che identifica univocamente un libro;

#### data inizio prestito

data dalla quale inizia il prestito;

#### data fine prestito

data alla quale ha termine il prestito;

#### prestito concluso

flag che indica se il prestito è concluso (il libro è stato riportato in biblioteca);

A questo punto si è praticamente definita la struttura dell'organizzazione delle informazioni. Le singole entità con i loro valori dei campi sono di seguito riportati.

Esempi di occorrenze dell'entità libro

Codice: 127 Titolo: Moby Dick Nome autore: Hermann Cognome autore: Melville Editore: ??? Data pubblicazione: ??? Luogo di pubblicazione: ??? Numero di pagine: ??? Codice collocazione: 134 In prestito: No

Codice: 564 Titolo: Le avventure di Huckleberry Finn Nome autore: Mark Cognome autore: Twain Editore: ??? Data pubblicazione: ??? Luogo di pubblicazione: ??? Numero di pagine: ??? Codice collocazione: 237 In prestito: No

Codice: 845 Titolo: Psicopatologia della vita quotidiana Nome autore: Sigmund Cognome autore: Freud Editore: ??? Data pubblicazione: ??? Luogo di pubblicazione: ??? Numero di pagine: ??? Codice collocazione: 954 In prestito: No

Esempi di occorrenze dell'entità autore

Nome: Hermann Cognome: Melville Data di nascita: ??? Luogo di nascita: ???

Nome: Mark Cognome: Twain Data di nascita: ??? Luogo di nascita: ???

Nome: Sigmund Cognome: Freud Data di nascita: ??? Luogo di nascita: ???

???

Le singole occorrenze delle entità costituiscono le informazioni contenute nel database che vengono gestite dal DBMS.

## 12.4 I RDBMS

I database relazionali, sono i database più diffusi su tutti i sistemi. Tali database memorizzano le informazioni in appositi contenitori detti tabelle tra le quali possono essere definite delle relazioni logiche. Si tenga comunque presente che la rappresentazione dei dati raccolti in tabelle è soltanto una rappresentazione logica, poiché i dati possono essere effettivamente memorizzati dal DBMS in maniera diversa.

???

E. F. Codd, che ha definito il modello relazionale dei database, ha espresso le caratteristiche che un RDBMS deve soddisfare

1. Information rule

"Le informazioni sono rappresentate in uno solo modo: come valori di colonne all'interno di righe"

Dunque, i dati sono reppresentati per mezzo di tabelle. Questa regola denota la semplicità e quindi la versatilità dei RDBMS. Questo è il requisito fondamentale del modello relazionale.

2. Guaranteed access rule

"Ogni valore pu`o essere acceduto fornendo il nome della tabella, la colonna e la chiave"

Tutte le informazioni sono univocamente identificate ed accessibili tramite quest'insieme di valori.

3. Systematic treatment of null values

"Separazione della gestione delle informazioni mancanti da quelle non significative"

4. Relational online catalog

"Il catalog o data dictionary deve essere accessibile con gli strumenti messi a disposizione dal DBMS per l'accesso ai dati"

Il catalog, ovvero la struttura del DB, deve essere parte del DB stesso.

5. Comprehensive data sublanguage

"Supporto di almeno un linguaggio che include funzionalità per la definizione delle strutture dati (DDL, Data Definition Language), per la gestione delle stesse (DML, Data Manipulation Language), per la gestione della sicurezza, dei vincoli e dell'integrità delle informazioni"

Ad oggi significa: deve supportare SQL (tutte le implementazione di DBMS oggi implementano SQL come linguaggio di gestione dello stesso).

6. View updating rule

"Tutte le viste teoricamente possibili devono essere realmente possibili"

Le informazioni possono essere presentate come combinazioni logiche di tabelle, le viste. Ogni vista deve supportare le stesse funzionalità delle tabelle.

7. High-level insert, update and delete

"Supporto di aggiornamenti a più record con una singola istruzione"

Questo implica che le operazioni di inserimento, aggiornamento e cancellazione dovrebbero essere supportate per ogni insieme di informazioni accessibile del DB. 8. Physical data independence

"Dal livello logico del DBMS è possibile effettuare qualunque operazione che è possibile da quello fisico"

Gli utenti ed i programmi che accedono al DB non devono essere dipendenti dalla sua struttura fisica.

9. Logical data independence

"Gli utenti ed i programmi sono indipendenti dalla struttura logica del DB"

La struttura logica dei dati, può essere modificata con un impatto minimo sui programmi che accedono al DB.

10. Integrity independence

"I vincoli di integrit`a dei dati devono essere memorizzati nel catalog, non nei programmi"

Le modifiche dei vincoli di integrità dei dati non dovrebbero riflettersi sui programmi (questo semplifica la logica dei programmi).

11. Distribution independence

"Le applicazioni dovrebbero funzionare anche in un database di tipo distribuito (DDB, Distributed DataBase)"

12. Nonsubversion rule

"Se esiste un'interfaccia per la visualizzazione/gestione di un record alla volta, la sicurezza e l'integrità del database non deve essere violata"

Non deve esistere nesuna backdoor che escluda la sicurezza imposta dal DBMS, ovvero non deve essere possibile modificare la struttura del DB se non attraverso il linguaggio messo a disposizione dal DBMS.

Esiste anche una regola zero per i RDBMS

"Un RDBMS deve essere in grado di gestire i database attraverso le proprie capacit`a di gestire le relazioni, senza appoggiarsi a caratteristiche addizionali supportate dal sistema sul quale esso gira"

??? ???

#### 12.4.1 Le tabelle

tabelle Un database `e composto essenzialmente da dei contenitori di dati, detti tabelle, nei quali possono essere memorizzate le informazioni. Generalmente ogni entità viene rapcolonne presentata da una tabella che è suddivisa in colonne o campi che corrispondono ai campi campi delle entità. Le singole occorrenze delle entità sono le **righe** delle relative tabelle, righe che in gergo sono dette anche record.

record I campi possono contenere valori dei tipi di dati gestiti dal DBMS in questione, tra i quali

- valori numerici interi (integer, long, ...)
- valori numerici con parte decimale (float, ...)
- valori alfanumerici (char, varchar, ...)
- date (date, timestamp, ...)

Generalmente i DBMS mettono a disposizione dei meccanismi per generare automasequenze ticamente valori numerici progressivi, ovvero quelle che vengono chiamate sequenze o contatori contatori, utili nel caso di campi che devono assumere un valore univoco. Ad esempo, ogni volta che viene creato un nuovo record in una tabella, la sequenza genera un nuovo

valore, che sar`a il successivo di quello precedentemente generato. Questo meccanismo facilita l'inserimento di un valore univoco, per ogni record, all'interno di un determinato campo.

???

Quella riportata in tab. [12.1](#page-372-0) è un esempio del contenuto della tabella libro, relativa all'entità libro.

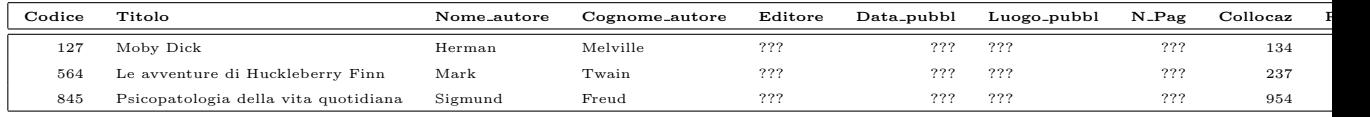

<span id="page-372-0"></span>Tabella 12.1: Esempio del contenuto della tabella libro.

???

#### 12.4.2 Le chiavi e gli indici

Le occorrenze delle singole entità sono rappresentate da record, ovvero sono ennuple di valori corrispondenti ai campi dell'entit`a e talvolta in letteratura prendono il nome di tuple. I record sono generalmente distinguibili l'uno dall'altro dai valori assunti dai vari campi. Ogni sottoinsieme dei campi di una tabella costituisce una chiave di ricerca dei *chiave* record. Rifacendosi all'esempio relativo alla gestione di una biblioteca, tra le possibili chiavi di ricerca dei record contenuti nella tabella libro vi saranno quindi:

- Codice
- Titolo
- Cognome autore
- Cognome autore  $+$  Nome autore
- Titolo + Cognome\_autore + Nome\_autore + Editore

Sarà quindi possibile effettuare una ricerca dei record per qualunque delle chiavi di ricerca.

L'insieme minimo dei campi che distinguono univocamente i record di una tabella costituisce la chiave primaria della tabella. La chiave primara è quindi univoca: *chiave primaria* all'interno di una tabella non possono esservi due (o più) record che hanno lo stesso valore della chiave primaria. Nell'esempio della biblioteca, la chiave primaria della tabella Libro può essere costituita semplicemente dal campo Codice, mentre la chiave primaria della tabella Prestito pu`o essere costituita dall'insieme dei campi codice lettore + codice libro + data inizio prestito;

Dunque, definendo un chiave primaria relativa ad una tabella, il DBMS controllerà, ad ogni richiesta di aggiornamento della tabella, se il record in oggetto può essere effettivemente memorizzato nella tabella, ovvero se l'inserimento del nuovo record o la modifica di uno già presente violeranno l'univocità della chiave primaria. In caso affermativo il DBMS si rifiuter`a di effettuare l'operazione richiesta.

Il DBMS `e in grado effettuare richerche di record con prestazioni elevate, grazie alla definizione di indici. Un indice è una struttura dati che mantiene organizzati i indice record secondo un'ordine logico specificato dal creatore dell'indice. Ad esempio, se si desidera mantenere i record della tabella libro ordinati secondo l'ordine alfabetico del cognome e nome dell'autore, si deve creare un indice relativo ai campi Cognome autore e Nome autore della tabella libro. In questo modo, per ogni aggiornamento della tabella libro, verranno mantenuti ordinati i riferimenti ai record della tabella, secondo i campi scelti.

L'indicizzazione di una tabella si basa su un riferimento mantenuto ordinato nella tabella considerata all'interno di un'altra struttura dati. In particolare è necessario avere un riferimento, ovvero una chiave, da memorizzare in una struttura dati, tipicamente una tabella gestita automaticamente dal DBMS, che `e composta ad esempio da un campo di ordinamento, ad esempio un campo Indice, che viene incrementato ad ogni inseirmento di dati in questa tabella. Ogni volta che la tabella interessata dall'indice viene aggiornata (viene cambiato uno dei campi di un record sui quali si basa l'indice o viene inserito un nuovo record), viene aggiornata anche la tabella relativa all'indice, in maniera tale da mantenere i riferimenti ai record ordinati per i valori dell'indice. Questo meccanismo è oneroso in fase di aggiornamento dei dati, ma risulta utile per effettuare ricerche, poiché consente di sfruttare l'ordinamento dei record.

Esistono varie tecniche di gestione degli indici. Ad esempio si pu`o pensare di creare un file (o tabella) indice nel quale sono memorizzati i riferimenti ai record della tabella in questione in maniera ordinata secondo la chiave desiderata. Inoltre si può pensare, qualora il file indice diventi molto grande, di suddividere il file in  $n$  file più piccoli ed indicizzare i file indici stessi. Si viene così a delineare una struttura di indici a più livelli. Si possono anche gestire indici per mezzo di tecniche associative. Ad esempio una chiave univoca pu`o essere utilizzata per generare un codice secondo una funzione hash e tale codice pu`o essere memorizzato in un file, assieme al riferimento al record (una funzione hash `e tale per cui genera codici "abbastanza" scorrelati in relazione alla chiave considerata). In questo modo, la ricerca dei record secondo la chiave considerata diventa molto veloce...???

??? figura di esempio ??? ???

#### 12.4.3 Le relazioni e l'integrità referenziale

Un database relazionale o RDB (Relational DataBase) permette anche di specificare relazioni le **relazioni** esistenti tra le entità. Ad esempio, nel caso della biblioteca esisterà sicuramente una relazione tra libro ed autore, in quanto l'esistenza di un libro è legata all'esistenza di un autore (se non esiste l'autore, non esite il libro). Quindi vi sarà una relazione tra i campi nome autore e cognome autore della tabella libro ed i campi nome e cognome della tabella autore. In particolare l'insieme dei campi nome autore e coforeign key gnome autore costituisce quella che viene detta una foreign key (chiave esterna) per la tabella autore.

> Inoltre è possibile che un autore possa aver scritto più libri presenti sugli scaffali, quindi la relazione tra l'entità autore e l'entità libro è del tipo 1:n, cioè ad 1 autore possono corrispondere più libri. Dunque i campi nome autore e cognome autore della tabella libro, non potranno costituire una chiave univoca per tale tabella. Tale tipo di relazione è quella più utilizzata tra le tabelle.

> Un altro tipo di relazione quella n:m che indica che ad un record della tabella A possono corrispondere più record della tabella  $B$  e ad un record della tabella  $B$  possono corrispondere più record della tabella  $A$ . Questo tipo di relazione può essere implementato soltanto con l'ausilio di una terza tabella C in modo tale che tra la tabella C e la tabella A esista la relazione 1:n e la tessa relazione esista tra la tabella C e la tabella  $B$ . In questo caso la tabella  $C$  non rappresenta un'entità ma rappresenta una relazione.

Per mezzo di una relazione, il DBMS è in grado di controllare l'integrità dei riferiintegrità referenziale menti tra i record delle tabelle, ovvero quella che comunemente viene detta integrità referenziale. Cioè, quando viene aggiornata una tabella il DBMS è in grado di verificare se esistono i record ad essa collegati nelle altre tabelle. Se ciò non accade, il DBMS non permette l'aggiornamento della tabella: questo vincolo rafforza l'integrità referenziale del database.

> Ad esempio, nel caso della gestione di un biblioteca è naturale mettere in relazione i campi nome autore e cognome autore della tabella libro con i campi nome e cognome della tabella autore, specificando che tra la tabella autore e la tabella libro c'è una relazione 1:n. In questo modo se si tenta di inserire un record nella tabella libro senza che sia presente il record corrispondente nella tabella autore, il record non viene inserito nella tabella libro.

E possibile tracciare uno schema composto dalle strutture dati che costituiscono il ` database, ovvero le entità, e le relazioni esistenti tra esse. Tale schema è noto come **ERD** (Entity Relation Diagram) o diagramma entità-relazioni. ERD ???

12.4.4 La normalizzazione dei dati

Il problema dell'integrità di dati archiviati in un database è un'indice dell'affidabilità del database stesso. Un DB dovrebbe garantire la coerenza delle informazioni in esso archiviate, altrimenti si corre il rischio che le informazioni che risultano da una ricerca nel database siano errate o addirittura fuorvianti.

Per poter risolvere il problema dell'integrità e la coerenza dei dati all'interno di un database è necessario seguire i seguenti punti:

- 1. Minimizzare la ridondanza delle informazioni
- 2. Creare le relazioni necessarie a garantire il corretto aggiornamento delle tabelle

???

#### 12.4.5 Il linguaggio SQL

Per la gestione della struttura e delle informazioni presenti in un database in genere viene utilizzato un apposito linguaggio di programmazione standardizzato dall'ANSI, l'SQL SQL (Structured Query Language) che costituisce sia il DDL (Data Definition Language) che il DML (Data Manipulation Language), ovvero ha i comandi per creare/modificare le strutture dati e le relazioni tra esse e quelli per inserire/modiicare i dati in esse contenuti. Quasi tutti i DBMS hanno comunque sviluppato delle particolari estensioni a tale linguaggio.

Il linguaggio SQL si basa sul linguaggio naturale, tant'è che i comandi derivano direttamente dal vocabolario inglese.

???

#### Le viste logiche

???

#### I cursori

???

#### 12.4.6 Le stored procedure

I DBMS in genere permettono la memorizzazione di procedure, scritte nel linguaggio da essi interpretato, che vanno sotto il nome di stored procedure o funzioni. Tali stored procedure procedure subiscono inoltre un processo di ottimizzazione di esecuzione, una sorta di compilazione. In questo modo si possono creare delle procedure automatizzate anche di elevata complessit`a, facendole poi successivamente eseguire indicando semplicemente al DBMS il nome della relativa procedura.

???

#### 12.4.7 I trigger

???

12.4.8 Le transazioni

## 12.5 La gestione degli utenti

???

## 12.6 Implementazioni di database

Esistono varie implementazioni di RDBMS (Oracle 8 di Oracle, DB2 di IBM, Sybase SQL Server di Sybase, SQL Server 7.0 di Microsoft) e con GNU/Linux ne vengono fornite due:  $PostgresQL$  e  $MysQL$ . Il primo è un RDBMS più completo dal punto di vista delle caratteristiche di DBMS, mentre l'altro è un RDBMS che punta molto sulla velocità di esecuzione dei comandi.

???

#### 12.6.1 PostgreSQL

???

12.6.2 MySQL

???

## 12.7 Riferimenti

# Capitolo 13

# Applicazioni utili

"Soltanto chi parla di quello che ha sperimentato è fiducioso." – H. Hesse

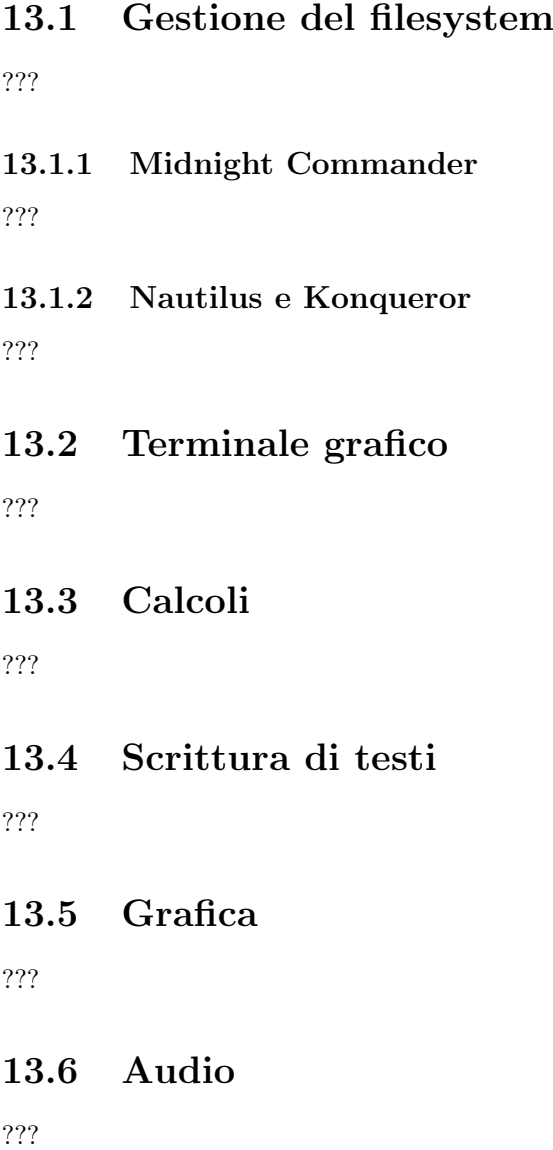

13.7 Office automation

???

13.8 Visualizzazione file PDF

???

13.9 Web browser

???

13.10 Tool per lo sviluppo

???

13.11 Riferimenti

# Capitolo 14 Installazione del software

"Non conta il colore del gatto, conta che acchiappi il topo." – Confucio

L'installazione del software in un sistema  $GNU/Linux$  è una delle cose che può disorientare i nuovi utenti, poich´e non esiste un sisitema univoco per installare le applicazioni, n´e tantomeno esiste, al momento, un sistema user-friendly.

## 14.1 I pacchetti

L'installazione del software in un sistema GNU/Linux avviene attraverso l'opportuno utilizzo di quelli che sono detti **pacchetti** (package) di installazione. I pacchetti sono pacchetti file, generalmente in formato compresso, che, opportunamente trattati, installano il software considerato nel sistema. Il trattamento dei file, quindi l'installazione del software, avviene con metodi che dipendono dal particolare tipo di pacchetto utilizzato. Esistono vari tipi di pacchetti: i tarball, gli rpms ed i deb. L'utilizzo dei vari tipi di pacchetti è illustrato nelle sezioni seguenti.

In genere, i pacchetti che vengono installati su un sistema, sono quelli relativi ad applicazioni già in formato binario ed eseguibili direttamente dalla CPU. Esiste anche la possibilit`a, qualora l'autore del software lo renda disponibile, di procurarsi il pacchetto contenente i file sorgenti dell'applicazione in modo da poterli compilare direttamente sul proprio sistema, impostando le ottimizzazioni di compilazione desiderate (per alcuni software questo è l'unico modo per poterli installare). Di solito, un pacchetto contenente files sorgenti contiene all'interno del proprio nome la stringa '.src.', subito prima dell'estensione o è caratterizzato da un'estensione particolare che inizia per '.s'. In tab. [14.1](#page-379-0) sono riportate alcune tra le estensioni più utilizzate per i nomi dei pacchetti.

Per i sistemi Unix-like l'installazione di un software consiste nella copia dei file che lo compongono all'interno del filesystem, in modo tale che questi siano raggiungibili dal sistema operativo (ovvero il loro percorso risulti in uno di quelli in cui il sistema operativo va a ricercare i file eseguibili per poterli lanciare in esecuzione).

Le installazioni di software deve essere sempre effettuata dal superuser o comunque da un utente che ha i diritti di amministrazione del sistema, poiché in fase di installazione `e necessario avere i diritti di scrivere ovunque nel filesystem.

#### 14.1.1 Pacchetti tarball

Un tarball è un file contenente un insieme di altri file, in formato non compresso, che tarball ha generalmente l'estensione .tar. Tale file viene gestito dal comando tar (man page  $tar(1)$  che è un "archiviatore" di file, ovvero non fa altro che raggruppare più file all'interno di un unico file.

| $\rm Estensione$             | <b>Descrizione</b>                                                |
|------------------------------|-------------------------------------------------------------------|
| .tar                         | File tarball.                                                     |
| .src.tar                     | File tarball contenente file sorgenti.                            |
| .tar.Z                       | File tarball compresso con compress.                              |
| .taZ                         | File tarball compresso con compress.                              |
| .taz                         | File tarball compresso con compress.                              |
| .tar.gz                      | File tarball compresso con gzip.                                  |
| .tgz                         | File tarball compresso con gzip.                                  |
| $, \text{tar}.$ $\text{bz2}$ | File tarball compresso con bzip2.                                 |
| .tar.bz                      | File tarball compresso con bzip2.                                 |
| $.\t{tbz2}$                  | File tarball compresso con bzip2.                                 |
| .tbz                         | File tarball compresso con bzip2.                                 |
| .zip                         | File compresso con zip.                                           |
| .deb                         | File compresso contenente file binari per Debian.                 |
| .dsc                         | File di descrizione per la gestione dei file sorgenti per Debian. |
| .orig.tar.gz                 | File compresso contenente i file sorgenti per Debian.             |
| .diff.gz                     | File compresso contenente le differenze dei file sorgenti delle   |
|                              | versioni successive per Debian.                                   |
| .rpm                         | File compresso contenente file binari per rpm.                    |
| .srpm                        | File compresso contenente file sorgenti per rpm.                  |

<span id="page-379-0"></span>Tabella 14.1: Alcune estensioni utilizzate nei nomi dei pacchetti utilizzati da GNU/Linux.

Comando: tar Path: /bin/tar **SINTASSI** \$ tar [option] file\_name [file\_name\_2 [...]]

#### **DESCRIZIONE**

option indica le opzioni di funzionamento di tar. Può assumere i seguenti valori:

```
-A | --catenate | --concatenate
       aggiunge uno o più archivi ad un archivio;
-c | --create
       crea un nuovo archivio;
-d | -diff | -compareconfronta il contenuto di un archivio con i file presenti su un filesy-
        stem, evidenziandone le differenze;
--delete
        rimuove uno o più file da un archivio;
-r | -append
       aggiunge uno o più file in un archivio;
-t | -list
       elenca i file contenuti in un archivio;
-u | --update
       aggiunge soltanto i file più recenti di quelli già presenti nell'archivio;
-x | --extract | --get
       estrae i file da un archivio;
--atime-preserve
        preserva la data/ora dell'ultimo accesso dei file estratti dall'archivio;
-b num | --block-size num
        imposta la dimensione dei blocchi in num \times 512 byte (default num=20);
-B | --read-full-blocks
        ridimensiona i blocchi man mano che li legge;
-C dir | --directory dir
        cambia la directory in dir;
--checkpoint
        visualizza i nomi delle directory durante la lettura dell'archivio;
-f [hostname:]filename | --file [hostname:]filename
        indica l'archivio rappresentato dal file filename sul computer hostna-
        me (default /mnt/rmt0);
```

```
--force-local
```
il file contenente l'archivio è sul sistema locale anche se è stato specificato il carattere ':';

-F filename | --info-script filename | --new-volume-script filename esegue lo script contenuto nel file filename alla fine di ogni volume (nastro);

#### -G | --incremental

indica di considerare l'archivio di tipo incrementale (vecchia versione GNU);

-g filename | --listed-incremental filename

indica di considerare l'archivio di tipo incrementale (nuova versione GNU);

-h | --dereference

indica di non considerare i symlink, ma direttamente i file ai quali essi si riferiscono;

-i | --ignore-zeros

indica di ignorare i blocchi di zero contenuti nell'archivio (normalmente hanno il significato di EOF, ovvero fine del file);

 $-j$  |  $-I$  |  $-i$ 

tratta l'archivio con  $bzip2$  (l'uso di  $-I$  è deprecato);

--ignore-failed-read

indica di ignorare gli errori di lettura dei file;

-k | --keep-old-files

non sovrascrive i file già presenti sul filesystem con quelli contenuti nell'archivio;

-K filename | --starting-file filename

indica di iniziare le operazioni dal file filename;

-l | --one-file-system

indica di creare l'archivio sul filesystem locale;

-L num | --tape-length num

specifica l'ampiezza del volume (nastro) in  $num \times 1024$  byte;

#### -m | --modification-time

indica di non estrarre dall'archivio la data/ora relativa all'ultima modifica dei file;

#### -M | --multi-volume

indica di effettuare le operazioni relative ad un archivio su più volumi (nastri);

- $-N$  date  $|$  --after-date date  $|$  --newer date memorizza i file più recenti di date;
- -o | --old-archive | --portability
	- indica di creare un archivio nel formato V7 anzich´e ANSI;

#### $-0$  |  $-$ to-stdout

indica di estrarre i file sullo standard output (sul monitor del terminale);

- -p | --same-permissions | --preserve-permissions indica di estrarre i file preservandone i permessi di accesso;
- -P | --absolute-paths

#### indica di non rimuovere il path dai nomi dei file presenti nell'archivio; --preserve

- come  $-p$   $-s$ ;
- -R | --record-number
	- visualizza il numero del file nell'archivio in ogni messaggio;
- --remove-files

indica di cancellare i file dopo averli aggiunti all'archivio;

-s | --same-order | --preserve-order

indica di estrarre i file nello stesso ordine di quelli contenuti nell'archivio;

--same-owner

indica di estrarre i file contenuti nell'archivio preservandone il proprietario;

-S | --sparse

tratta in maniera efficiente gli sparse file;

```
-T filename | --files-from=filename
        legge l'elenco dei nomi dei file da aggiungere/estrarre a/da l'archivio
        dal file filename;
--null indica di leggere i nomi dei file terminati dal carattere NUL;
--totals
        visualizza il numero totale dei byte scritti con --create;
-v | --verbose
       visualizza l'elenco dei file su cui sono state effettuate le operazioni;
-V volname | --label volname
       crea l'archivio con il nome di volume volname;
--version
       visualizza la versione del comando tar;
-w | --interactive | --confirmation
       indica di richiedere una conferma per ogni operazione;
-W | --verify
       tenta di verificare l'archivio subito dopo averlo effettivamente scritto
       sul supporto magnetico;
--exclude filename
       indica di escludere il file filename dalle operazioni;
-X filename | --exclude-from filename
        indica di escludere dalle operazioni l'elenco di file contenuto nel file
        filename;
-Z | --compress | --uncompress
       tratta l'archivio con compress;
-z | --gzip | --ungzip
       tratta l'archivio con gzip;
--use-compress-program cmdname
       tratta l'archivio con cmdname (NB. cmdname deve essere compatibile
        con l'opzione -d);
```
file\_name è il nome del file da aggiungere/estrarre in/da l'archivio (possono essere specificati più file o una o più directory);

Quindi, per installare il software contenuto in un pacchetto  $\cdot \tan$ , è sufficiente copiare il file che lo contiene all'interno di una directory ed estrarre i file in esso contenuti con il seguente comando

#### # tar -xvf package

dove package è il nome del pacchetto, ovvero quello del file con estensione .tar.

Per esigenze di spazio, tali pacchetti vengono generalmente compressi mediante i programmi compress, gzip o bzip2. Si ottengono così file con dimensioni più contenute, con le estensioni .tar.Z, .taZ o .taz (tarball compressi con compress), .tar.gz o .tgz (tarball compressi con gzip) e .tar.bz2, .tar.bz, .tbz2 o .tbz (tarball compressi con bzip2).

Per installare un pacchetto tarball compresso con compress o gzip, si deve prima decomprimere il file con l'opportuno decompressore, uncompress o gunzip (gunzip è completamente compatibile con uncompress), ottenendo un tarball che può essere trattato come precedentemente illustrato. Si possono anche effettuare entrambi i passi contemporaneamente, con il comando

#### # tar -zxvf package

dove package è il nome del pacchetto, ovvero quello del file con estensione .tar.Z, .taZ, .taz, .tar.gz o .tgz.

Per installare un pacchetto tarball compresso con bzip2, si deve prima decomprimere il file con l'opportuno decompressore bunzip2, ottenendo un tarball che può essere trattato come precedentemente illustrato. Si possono anche effettuare entrambi i passi contemporaneamente, con il comando

#### # tar -jxvf package

dove *package* è il nome del pacchetto, ovvero quello del file con estensione .tar.bz2, .tar.bz, .tbz2 o .tbz.

A questo punto sar`a possibile utilizzare il pacchetto stesso dopo aver letto le relative istruzioni presenti, generalmente, in un file denominato README (o qualcosa del genere) all'interno della directory creata dalla decompressione del pacchetto stesso.

Poiché il comando tar esegue soltanto l'estrazione di più file da un unico file, eventualmente compresso, non si ha la possibilità di eseguire comandi specifici, inerenti all'installazione di un software su un filesystem. Pertanto è probabile che, una volta estratti i file del software considerato, si debba anche lanciare uno specifico comando per l'inizializzazione di alcuni file, che generalmente viene effettuata con uno script di shell denominato install.sh (o qualcosa del genere).

Nel caso in cui si voglia installare un software di cui si ha un tarball contenente i file sorgenti dello stesso (il nome del file è del tipo  $pkg$ -name.scr.ext, dove  $pkg$ -name è il nome indicativo del pacchetto e ext è l'estensione che denota il tipo del pacchetto), `e necessario effettuare la compilazione dei sorgenti prima di poteutilizzare il software. La compilazione dei sorgenti è un'operazione complessa e delicata e poiché non esiste una procedura standard `e necessario leggere la documentazione distribuita assieme ai sorgenti.<sup>[1](#page-382-0)</sup>

Tipicamente la procedura di installazione di un pacchetto di sorgenti si riassume nei seguenti passi:

# tar -zxvf package # cd package\_dir # ./configure

- # make
- # make install

dove *package* è il nome del pacchetto tarball compresso (in questo caso si è considerato soltanto il caso della compressione con compress o gzip) e package dir è la directory creata dalla decompressione del pacchetto.

Di seguito è presentata una breve descrizione dei comandi:

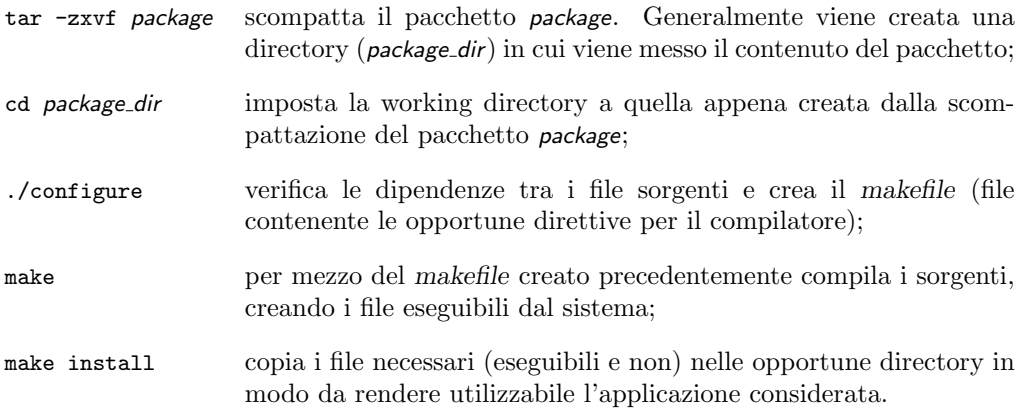

#### 14.1.2 Pacchetti deb

 $\hat{E}$  il sistema utilizzato essenzialmente da *Debian*. Utilizza il comando dpkg (man page  $dpkg(8)$ ). Fa differenza tra pacchetti binari (contenenti applicazioni già compilate, pronte per essere eseguite) e pacchetti sorgenti (contenenti i file sorgenti da compilare per ottenere l'applicazione eseguibile). I pacchetti binari sono costituiti da un unico

<span id="page-382-0"></span> $^{\rm 1}$ per poter compilare i file sorgenti devono essere installati sul sistema i pacchetti necessari per la compilazione dei file (Development).

file con estensione .deb, mentre i pacchetti sorgenti sono costituiti da una terna di file: un file di descrizione con estensione .dsc, un file contenente i sorgenti con estensione .orig.tar.gz ed un file contenente le differenze da applicare ai sorgenti per la realizzaizone della specifica versione del software con estensione .diff.gz. Esiste anche la possibilità di gestire i pacchetti ad un livello più alto con i comandi dselect e apt-get.

#### 14.1.3 Pacchetti rpm

Un pacchetto rpm è un file in formato compresso, generalmente con estensione .rpm, che contiene più file. Esso contiene anche delle informazioni relative alla directory del filesystem nella quale devono essere estratti i file in esso contenuti, ed altri dettagli relativi alla versione del pacchetto, ... Tali file vengono gestiti dal comando rpm (Red Hat Package Manager – man page  $rpm(8)$ , ed è uno dei sistemi più utilizzati dalle varie distribuzioni di GNU/Linux (Red Hat, SuSE, Mandrake).

La gestione dei pachetti rpm si basa su di un database (un sistema di memorizzazione dati) nel quale vengono registrate tutte le applicazioni che man mano vengono installate sul sistema. In questo modo si può interrogare il sistema per sapere se un'applicazione è già stata installata ed eventualmente conoscere qual'è la versione installata, in modo da poter gestire l'aggiornamento ad una versione successiva. I pacchetti possono avere delle dipendenze, ovvero un pacchetto può dipendere da altri pacchetti, cioè può aver bisogno che altri pacchetti siano già installati sul sistema per poter funzionare. Questo perché le applicazioni contenute all'interno di un pacchetto possono aver bisogno di applicazioni, librerie o file che si trovano in altri pacchetti per poter funzionare correttamente. Quando un pacchetto A deve essere installato, rpm controlla che eventuali altri pacchetti necessari siano installati sulla macchina ed in caso negativo visualizza un messaggio che informa l'utente che il pacchetto  $A$  non può essere installato perché non sono soddisfatte le dipendenze, ovvero mancano dei pacchetti necessari al funzionamento delle applicazioni contenute nel pacchetto A. In caso positivo invece, viene controllata anche la versione di un eventuale pacchetto dello stesso tipo del pacchetto  $A$  già installato sulla macchina: l'aggiornamento del pacchetto viene effettuata soltanto nel caso in cui il pacchetto A sia identificato da una versione più recente di quello già installato sul sistema. Quindi, se si desidera installare un pacchetto  $A$  che dipende da un pacchetto  $B$ , è necessario procurarsi il pacchetto B ed installarlo prima di procedere con l'installazione del pacchetto A. Questo pu`o anche instaurare un meccanismo di installazione di pacchetti a catena, in quanto un pacchetto pu`o dipendere da altri pacchetti, ognuno dei quali dipende da altri pacchetti e così via.

Comando: rpm Path: /bin/rpm **SINTASSI** \$ rpm [option] [specific option] [pkg filename | pkgname]

#### **DESCRIZIONE**

option indica le opzioni di funzionamento di rpm. Può assumere i seguenti valori:

#### $-?$  |  $-$ help

visualizza un aiuto sommario di rpm;

--version

visualizza la versione di rpm;

--quiet

indica di procedere in modalità silenziosa (visualizza soltanto eventuali errori);

- $-v$  indica di procedere in modalità verbosa (visualizza più informazioni del normale);
- $\mathsf{-v}v$  indica di procedere in modalità di massima verbosità;
- --rcfile filelist

indica di considerare l'elenco dei file espressi da filelist come file di configurazione di rpm (filelist è l'elenco di file separati tra loro dal carattere ':'). Per default filelist è '/usr/lib/rpm/rpmrc:/usr/lib/rpm/redhat/rpmrc:~/.rpmrc'; --pipe command

redirige l'output di rpm nell'input di command;

- --dbpath dir
	- specifica la directory (dir) contenente il database di rpm (la directory di default è /var/lib/rpm);
- --root dir

specifica la directory  $(dir)$  da considerare come root directory per il controllo delle dipendenze e per l'esecuzione di eventuali script lanciati da rpm;

- $\{-i \mid -\text{install}\}$  [install\_options] pkg\_filename
	- indica di installare il pacchetto contenuto nel file pck filename;
- $\{-U \mid -\text{upperade}\}\$  [install\_options] pkg\_filename
- indica di installare o aggiornare il pacchetto contenuto nel file pck filename;  ${-F}$  | --freshen} [install\_options] pkg\_filename
- indica di aggiornare il pacchetto contenuto nel file pck filename soltanto se una versione più datata è già installata sul sistema;
- {-e | --erase} [erase options] pkgname
	- indica di rimuovere (disinstallare) il pacchetto pkgname;
- {-q | --query} [select options] [query options] [pkgname] indica di ricercare uno o più pacchetti nel database; ???

specific option indica le opzioni per ogni specifica operazione di rpm. Possono assumere i seguenti valori:

install\_options

sono opzioni specifiche per l'installazione/aggiornamento di pacchetti. Possono assumere i seguenti valori:

--aid

aggiunge gli eventuali pacchetti suggeriti a quelli da installare; --allfiles

installa o aggiorna tutti i file missingok nel pacchetto (indipendentemente dal fatto che esistano o meno);

--badreloc

utilizzato assieme a --relocate indica di effettuare la rilocazione su tutti i percorsi dei file, non soltanto per quelli inclusi nel pacchetto binario;

--excludepath path

indica di non installare i file il cui percorso inizia con path;

--excludedocs

indica di non installare nessun file di documentazione;

#### --force

forza l'installazione del pacchetto: è equivalente all'uso combinato di --replacepkgs, --replacefiles e --oldpackage;

 $-h$  |  $-hash$ 

indica di visualizzare 50 caratteri '#' durante l'estrazione dei file; --ignoresize

indica di non verificare lo spazio disponibile sui filesystem prima di installare il pacchetto;

--ignorearch

indica di procedere con l'installazione/aggiornamento dei file anche se l'architettura per il quale è stato creato il pacchetto non coincide con quella del sistema;

--ignoreos

indica di procedere con l'installazione/aggiornamento dei file anche se il sistema operativo per il quale è stato creato il pacchetto non coincide con quello del sistema;

--includedocs

indica di installare anche i file di documentazione (default);

- --justdb
- <span id="page-384-0"></span>indica di aggiornare soltanto il database ma non il filesystem; --nodigest

indica di non verificare il message digest $^2$  $^2$  del pacchetto;

--nosignature

indica di non verificare la firma digitale $^3$  $^3$  del pacchetto;

--nodeps

- indica di non effettuare il controllo delle dipendenze prima di procedere all'installazione/aggiornamento del pacchetto;
- --nosuggest
	- indica di non suggerire i pacchetti che contengono la dipendenza mancante;
- --noorder
	- indica di non cambiare l'ordine dei pacchetti da installare (l'ordine dell'elenco dei pacchetti da installare viene normalmente modificato in maniera tale da soddisfare le dipendenze);
- --nopre
	- indica di disabilitare l'esecuzione degli script subito prima dell'estrazione dei file;
- --nopost
	- indica di disabilitare l'esecuzione degli script subito dopo l'estrazione dei file;
- --nopreun
	- indica di disabilitare l'esecuzione degli script subito prima della disinstallazione del pacchetto;
- --nopostun
	- indica di disabilitare l'esecuzione degli script subito dopo la disinstallazione del pacchetto;
- --noscripts
	- indica di disabilitare l'esecuzione degli script subito prima e subito dopo l'installazione o disinstallazione del pacchetto: equivale a --nopre --nopost --nopreun --nopostun;
- --notriggerin
	- indica di disabilitare l'esecuzione degli script relativi ai trigger di inserimento di pacchetti nel database;
- --notriggerun
	- indica di disabilitare l'esecuzione degli script relativi ai trigger di rimozione di pacchetti dal database;
- --notriggerpostun
	- indica di disabilitare l'esecuzione degli script relativi ai trigger di post-rimozione di pacchetti dal database;
- --notriggers
	- indica di disabilitare l'esecuzione degli script relativi ai trigger di aggiornamento del database: equivale a --notriggerin --notriggerun --notriggerpostun;
- --oldpackage
	- indica di permettere l'aggiornamento di un pacchetto già installato con uno meno recente;
- --percent
	- indica di visualizzare la percentuale relativa all'operazione di estrazione dei file dal pacchetto;
- --prefix path
	- specifica il path in cui devono essere installati i file binari rilocabili estratti dal pacchetto;
- --relocate oldpath=newpath
- specifica di sostituire il path di installazione dei i file binari rilocabili presenti nel pacchetto, il cui path inizia con oldpath, con newpath; --repackage
	- indica di ricostruire il pacchetto prima di disinstallare i file dal sistema (per default il pacchetto viene ricreato in /var/tmp);
- --replacefiles
	- indica di procedere con l'installazione del pacchetto anche se l'estrazione dei file in esso contenuti rimpiazzerà alcuni file già presenti nel sistema, installati da altri pacchetti;
- <span id="page-385-0"></span>--replacepkgs
	- indica di procedere con l'installazione del pacchetto anche se esso è già installato nel sistema;

--test

indica di effettuare tutte le operazioni di installazione/aggiornamento del pacchetto, ma di non installare/aggiornare affatto il pacchetto: esegue un test, riportando eventuali poteziali problemi;

#### erase options

sono opzioni specifiche per la disinstallazione di pacchetti. Possono assumere i seguenti valori:

#### --allmatches

indica di rimuovere tutti i pacchetti che iniziano con il nome pkgna $me$  (normalmente rpm restituisce un errore se più di un pacchetto installato inizia con pkgname);

#### --nodeps

indica di non controllare le dipendenze con altri pacchetti prima di rimuovere pkgname;

#### --nodeps

indica di non controllare le dipendenze con altri pacchetti prima di rimuovere pkgname;

#### --nopreun

indica di disabilitare l'esecuzione degli script subito prima della disinstallazione del pacchetto;

#### --nopostun

indica di disabilitare l'esecuzione degli script subito dopo la disinstallazione del pacchetto;

#### --noscripts

indica di disabilitare l'esecuzione degli script subito prima e subito dopo la disinstallazione del pacchetto: equivale a --nopreun --nopostun;

#### --notriggerun

indica di disabilitare l'esecuzione degli script relativi ai trigger di rimozione di pacchetti dal database;

#### --notriggerpostun

indica di disabilitare l'esecuzione degli script relativi ai trigger di post-rimozione di pacchetti dal database;

#### --notriggers

indica di disabilitare l'esecuzione degli script relativi ai trigger di rimozione dei pacchetti dal database: equivale a --notriggerun --notriggerpostun;

#### --repackage

indica di ricostruire il pacchetto prima di disinstallare i file dal sistema (per default il pacchetto viene ricreato in /var/tmp);

#### --test

indica di effettuare tutte le operazioni di disinstallazione del pacchetto, ma di non disinstallarlo affatto: esegue un test, riportando eventuali poteziali problemi;

#### query\_options

sono opzioni specifiche per la ricerca di pacchetti nel databse. Possono assumere i seguenti valori:

#### ${-qf \mid -queryformat}$  qryformat

specifica il formato da utilizzare nella visualizzazione del risultato della ricerca. Il formato è specificato da *qryformat* ed ha una sintassi analoga a quella della funzione printf del linguaggio C, anche se lo specificatore di tipo pu`o essere omesso e sostituito con il nome del campo da visualizzare racchiuso tra parentesi graffe '{' e '}'.

L'elenco dei campi dei visualizzabili da rpm può essere ottenuto con l'opzione --querytags ed è riportato in tab. [14.2,](#page-387-0) [14.3](#page-388-0) e [14.4.](#page-389-0)

Per default viene utilizzata il seguente formato di visualizzazione --qf "%{NAME}-%{VERSION}-%{RELEASE}".

Il formato di visualizzazione può essere specificato postponendo al campo da visualizzare uno dei seguenti specificatori di tipo: :armor

visualizza una chiave pubblica in ASCII;

:base64

codifica i valori binari utilizzando valori numerici di 64 bit;

| Campo                                                                                                    | <b>Descrizione</b>       |
|----------------------------------------------------------------------------------------------------|--------------------------|
| ARCH                                                                                                    |                          |
| ARCHIVESIZE                                                                                                    |                          |
| <b>BASENAMES</b>                                                                                                    |                          |
| <b>BUILDARCHS</b>                                                                                                    |                          |
| BUILDHOST                                                                                                    |                          |
| BUILDTIME                                                                                                    |                          |
| CACHECTIME                                                                                                    |                          |
| CACHEPKGMTIME                                                                                                    |                          |
| CACHEPKGPATH                                                                                                    |                          |
| CACHEPKGSIZE                                                                                                    |                          |
| CHANGELOGNAME                                                                                                    |                          |
| CHANGELOGTEXT                                                                                                    |                          |
| CHANGELOGTIME                                                                                                    |                          |
| CLASSDICT                                                                                                    |                          |
| CONFLICTFLAGS                                                                                                    |                          |
| CONFLICTNAME                                                                                                    |                          |
| CONFLICTVERSION                                                                                                    |                          |
| COOKIE                                                                                                    |                          |
| COPYRIGHT                                                                                                    |                          |
| DEPENDSDICT                                                                                                    |                          |
| DESCRIPTION                                                                                                    |                          |
| DIRINDEXES                                                                                                    |                          |
| DIRNAMES                                                                                                    |                          |
| DISTRIBUTION                                                                                                    | nome della distribuzione |
| DISTURL                                                                                                    |                          |
| <b>DSAHEADER</b>                                                                                                    |                          |
| <b>EPOCH</b>                                                                                                    |                          |
| <b>EXCLUDEARCH</b>                                                                                                    |                          |
| <b>EXCLUDEOS</b>                                                                                                    |                          |
| EXCLUSIVEARCH                                                                                                    |                          |
| EXCLUSIVEOS                                                                                                    |                          |
| FILECLASS                                                                                                    |                          |
| FILECOLORS                                                                                                    |                          |
| FILEDEPENDSN                                                                                                    |                          |
| FILEDEPENDSX                                                                                                    |                          |
| FILEDEVICES                                                                                                    |                          |
| FILEFLAGS                                                                                                    |                          |
| FILEGROUPNAME                                                                                                    |                          |
| FILEINODES                                                                                                    |                          |
| FILELANGS                                                                                                    |                          |
| FILELINKTOS                                                                                                    |                          |
| FILEMD5S<br>FILEMODES                                                                                                    |                          |
|                                                                                                    |                          |
|                                                                                                    |                          |
|                                                                                                    |                          |
|                                                                                                    |                          |
|                                                                                                    |                          |
|                                                                                                    |                          |
|                                                                                                    |                          |
|                                                                                                    |                          |
|                                                                                                    |                          |
|                                                                                                    |                          |
|                                                                                                    |                          |
|                                                                                                    |                          |
| <b>GROUP</b>                                                                                                    |                          |
| FILEMTIMES<br>FILENAMES<br>FILEPROVIDE<br><b>FILERDEVS</b><br>FILEREQUIRE<br>FILESIZES<br>FILESTATES<br>FILEUSERNAME<br>FILEVERIFYFLAGS<br><b>FSNAMES</b><br>FSSIZES<br>GIF |                          |

Tabella 14.2: Campi visualizzabili dei pacchetti rpm (I parte).

#### :date

<span id="page-387-0"></span>visualizza una data in maniera analoga a quanto avviene con la funzione strftime del linguaggio C con il parametro "%c";

:day

visualizza una data in maniera analoga a quanto avviene con la funzione strftime del linguaggio C con il parametro "%a %b %d %Y";

#### :depflags

visualizza i flag delle dipendenze;

| Campo                             | Descrizione        |
|-----------------------------------|--------------------|
| HEADERI18NTABLE                   |                    |
| HEADERIMAGE                       |                    |
| HEADERIMMUTABLE                   |                    |
| HEADERREGIONS                     |                    |
| HEADERSIGNATURES                  |                    |
| ICON                              |                    |
| INSTALLCOLOR                      |                    |
| INSTALLPREFIX                     |                    |
| INSTALLTID                        |                    |
| INSTALLTIME                       |                    |
| INSTPREFIXES                      |                    |
| LICENSE                           |                    |
| NAME                              | nome del pacchetto |
| <b>OBSOLETEFLAGS</b>              |                    |
| <b>OBSOLETENAME</b>               |                    |
| <b>OBSOLETES</b>                  |                    |
| <b>OBSOLETEVERSION</b>            |                    |
| OLDFILENAMES                      |                    |
| OPTFLAGS                          |                    |
| 0S                                |                    |
| PACKAGER                          |                    |
| PATCH                             |                    |
| PATCHESFLAGS                      |                    |
| PATCHESNAME                       |                    |
| PATCHESVERSION                    |                    |
| PAYLOADCOMPRESSOR<br>PAYLOADFLAGS |                    |
| PAYLOADFORMAT                     |                    |
| PLATFORM                          |                    |
| POSTIN                            |                    |
| POSTINPROG                        |                    |
| POSTUN                            |                    |
| POSTUNPROG                        |                    |
| PREFIXES                          |                    |
| PREIN                             |                    |
| PREINPROG                         |                    |
| PREUN                             |                    |
| PREUNPROG                         |                    |
| PROVIDEFLAGS                      |                    |
| PROVIDENAME                       |                    |
| PROVIDES                          |                    |
| PROVIDEVERSION                    |                    |
| PUBKEYS                           |                    |
| <b>RELEASE</b>                    |                    |
| REMOVETID                         |                    |
| REQUIREFLAGS                      |                    |
| REQUIRENAME                       |                    |
| REQUIREVERSION                    |                    |
| RHNPLATFORM                       |                    |
| RPMVERSION                        |                    |
| RSAHEADER                         |                    |

Tabella 14.3: Campi visualizzabili dei pacchetti rpm (II parte).

```
:fflags
    visualizza i flag del file;
:hex
    visualizza il valore in notazione esadecimale;
:octal
    visualizza il valore in notazione ottale;
:perms
    visualizza i permessi del file;
:shescape
    visualizza il valore ponendo dei caratteri di escape prima dei
    caratteri '';
:triggertype
    visualizza il suffisso del trigger;
```

| Campo             | <b>Descrizione</b> |
|-------------------|--------------------|
| SERIAL            |                    |
| SHA1HEADER        |                    |
| SIGGPG            |                    |
| SIGMD5            |                    |
| SIGPGP            |                    |
| <b>SIGSIZE</b>    |                    |
| <b>SIZE</b>       |                    |
| SOURCE            |                    |
| SOURCEPACKAGE     |                    |
| SOURCEPKGID       |                    |
| SOURCERPM         |                    |
| SUMMARY           |                    |
| TRIGGERCONDS      |                    |
| TRIGGERFLAGS      |                    |
| TRIGGERINDEX      |                    |
| TRIGGERNAME       |                    |
| TRIGGERSCRIPTPROG |                    |
| TRIGGERSCRIPTS    |                    |
| TRIGGERTYPE       |                    |
| TRIGGERVERSION    |                    |
| URL               |                    |
| <b>VENDOR</b>     |                    |
| VERIFYSCRIPT      |                    |
| VERIFYSCRIPTPROG  |                    |
| VERSION           |                    |
| <b>XPM</b>        |                    |

<span id="page-389-0"></span>Tabella 14.4: Campi visualizzabili dei pacchetti rpm (III parte).

```
-a | -a11
```
indica di ricercare tutti i pacchetti installati;

 ${-f | --file}$  filename

indica di ricercare il pacchetto contenuto nel file filename;

--fileid md5

indica di ricercare il pacchetto il cui message digest del file che lo conteneva è specificato da  $md5$ ;

 ${-g | -*group*}$  groupname

indica di ricercare tutti i pacchetti il cui gruppo proprietario è specificato da groupname;

--hdrid sha1

indica di ricercare il pacchetto il cui message digest dell'header del file che lo conteneva è specificato da  $shal$ ;

???

## 14.2 Riferimenti

# Capitolo 15 Sviluppo di applicazioni

"Nulla è impossibile per colui che non deve farlo." – Anonimo

???

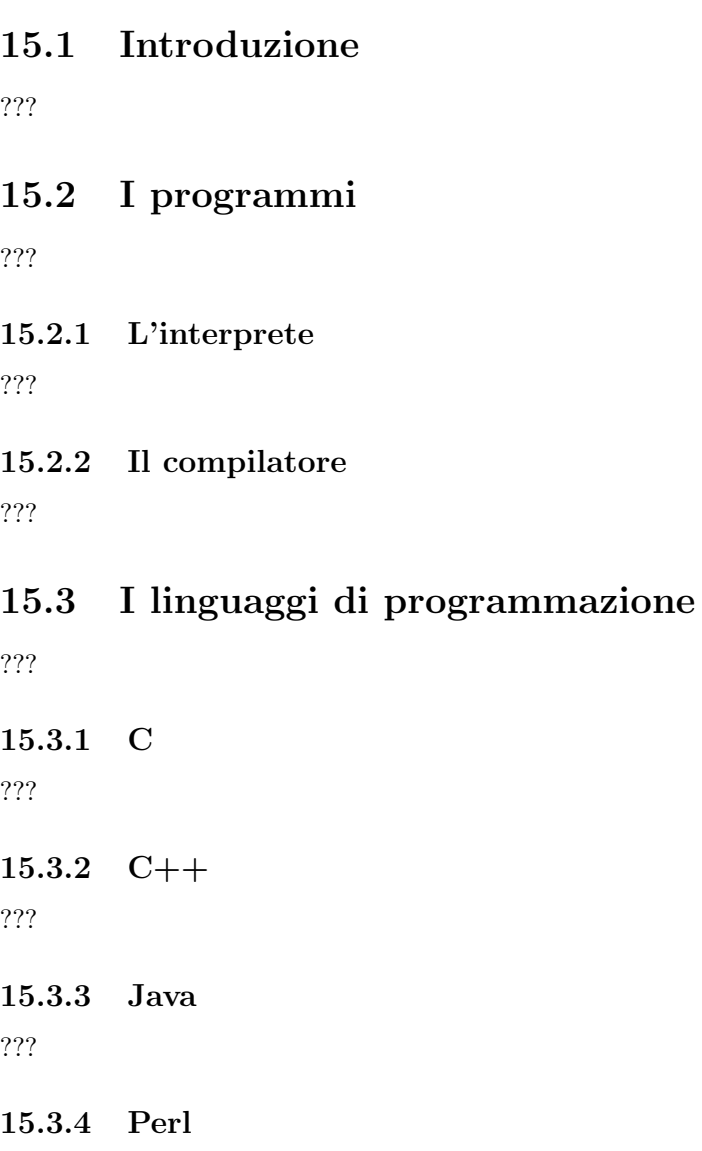

15.3.5 Phyton

???

15.3.6 Ruby ???

15.3.7 Tcl/Tk

???

## 15.4 Gli strumenti

???

15.4.1 Anjuta ???

15.4.2 Quanta ???

15.4.3 Glade ???

15.4.4 KDevelop ???

## 15.5 Riferimenti

Parte II

La rete

## Capitolo 16

# Concetti di base

"Da quando ho imparato a camminare mi piace correre." – F. Nietzsche

???

## 16.1 Le interfacce

Se due sistemi vogliono comunicare tra loro, devono utilizzare dei meccanismi in grado di portare le informazioni dall'uno all'altro senza alcuna perdita. Due o più computer comunicano tra loro attraverso delle apposite periferiche dette interfacce di rete, cioè *interfacce di rete* dei dispositivi che permettono di inviare e ricevere informazioni attraverso un canale di comunicazione. La comunicazione avviene generalmente per mezzo di appositi cavi a cui le interfacce sono collegate: i cavi di rete. Possono essere utilizzati anche altri canali cavi di rete di comunicazione più esoterici, come quelli wireless (che non hanno bisogno di un cavo fisico, ma la comunicazione avviene via radio). Quindi, se due sistemi comunicano tra loro è perché lo fanno le loro relative interfacce di rete poiché la comunicazione avviene sempre tramite esse.

Un computer può essere dotato di una o più interfacce di rete. Nel caso in cui su un computer siano installate più di una interfaccia di rete, si parla di sistema **multihomed**). *multihomed* Pertanto è bene tenere a mente che per quanto concerne le reti, vengono identificate le interfacce di rete, non le macchine (i computers).

Un'interfaccia di rete è costituita fisicamente da una scheda di rete o un modem *scheda di rete* (modulator/demodulator). Il funzionamento dei due tipi di dispositivi è diverso perché modem essi realizzano a basso livello un sistema di comunicazione diverso. I modem sono essenzialmente utilizzati per comunicare sulla linea telefonica.

### 16.2 I server ed i client

Un'applicazione in esecuzione su di un sistema potr`a utilizzare un'interfaccia di rete per comunicare con un'altra applicazione che è in esecuzione, in generale, su un altro sistema[1](#page-394-0) . In particolare si distinguono due categorie di applicazioni che utilizzano la comunicazione via rete: le applicazioni di tipo client e quelle di tipo server. Un'applicazione client è quella che richiede un servizio ad un'altra applicazione (server). Un'applica- client zione server non fa altro che attendere eventuali richieste da altre applicazioni (client) server e servirle.

Server Client Inizializzazione Invio richiesta ad un server Attesa richiesta da un client Attesa risposta dal server

<span id="page-394-0"></span><sup>&</sup>lt;sup>1</sup>la comunicazione di rete può comunque avvenire tra due applicazioni in esecuzione sullo stesso sistema.

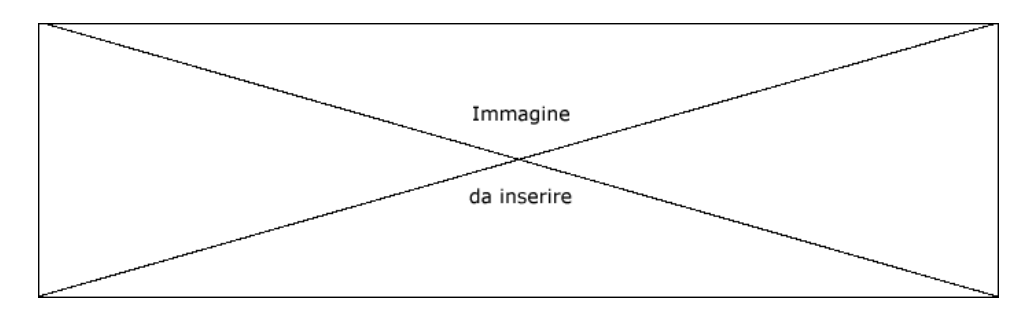

Figura 16.1: Schematizzazione applicazioni client e server.

#### Elaborazione richiesta Invio risposta

La differenziazione tra server e client è estesa anche alle macchine: una machina server è utilizzata per fornire uno o più servizi all'interno di una rete, quindi generalmente si tratta di macchine con hardware in grado di offrire prestazioni elevate (bassi tempi di accesso ai dischi, grande quantità di memoria centrale, ...), dipendentemente dai servizi che la stessa deve fonire. Una macchina client `e utilizzata per lavorare (si parla infatti anche di workstation) e per utilizzare i servizi messi a disposizione dai server presenti sulla rete.

## 16.3 I protocolli

La modellizzazione della comunicazione di rete è stata effettuata supponendo di suddividere l'accesso alle funzionalità della comunicazione a vari livelli di astrazione a partire da quello più basso che è quello dei segnali coinvolti nell'effettiva comunicazione (la cui natura e tipologia dipendono dalla natura del mezzo di trasmissione) fino a quello più elevato che è quello che "vedono" le applicazioni che vogliono comunicare attraverso la rete. Un'applicazione che intende inviare delle informazioni sulla rete, utilizzerà l'interfaccia software messa a disposizione dal livello più alto, che si preoccuperà di trattare opportunamente le informazioni passandole al livello immediatamente inferiore e cos`ı via fino ad arrivare al livello più basso in cui i segnali logici saranno trasformati in segnali elettrici o elettromagnetici e quindi inviati sulla rete. Allo stesso modo, l'interfaccia di rete che riceve le informazioni le tratterà in maniera opportua passandole man mano ad un livello sempre più elevato, fino ad arrivare all'applicazione di destinazione. Ogni livello passa le informazioni a quello immediatamente inferiore (in trasmissione) o superiore (in ricezione) tramite un insieme di funzioni che costituiscono l'interfaccia di comunicazione tra un livello e l'altro.

Per ogni livello è definito un insieme di regole di comunicazione, ovvero quello che in protocollo gergo viene chiamato **protocollo**. Un protocollo è quindi una logica che fa comunicare due interfacce di rete allo stesso livello. Se ogni livello esegue correttamente il proprio dovere, si pu`o pensare che la comunicazione avvenga tra le due interfacce di rete al livello considerato, sebbene la comunicazione avvenga in realtà sempre tra i livelli più bassi (v. sez. [16.5\)](#page-396-0).

Ogni protocollo definisce un'unità logica da utilizzare per lo scambio di informazioni, pacchetto il pacchetto, che assume una denominazine specifica dipendentemente dal protocollo considerato. Questo in genere `e suddiviso in una parte di informazioni di servizio e di header controllo, l'header (intestazione) ed il footer (parte terminale), ed una parte riservata footer alle informazioni da comunicare, il payload.

payload L'insieme dei livelli in cui è suddivisa la gestione dell'interfaccia di comunicazione è stack di protocolli comunemente detto stack di protocolli.

In genere, il pacchetto di un determinato livello dello stack di protocolli, costituisce il payload dell'unità di informazioni del livello immediatamente sottostante. Questo mec $incapsulazione$  canismo è detto **incapsulazione** (data encapsulation) poiché concettualmente equivale
all'inserimento di in pacchetto all'interno di un altro, come accade per una lettera che viene inserita in una busta prima di spedirla.

???

# 16.4 LAN e WAN

Le reti sono categorizzate anche in base alla loro estensione, poiché da questa dipendono il tipo di collegamento, il meccanismo di accesso al canale ed i protocolli relativi ai livelli più bassi dello stack. Le reti si dividono pertanto in

LAN (Local Area Network o reti locali) Esse hanno un'estensione contenuta gene- Local Area Network ralmente all'interno di uno stesso edificio.

WAN (Wide Area Network o reti estese) Reti più estese delle LAN. Wide Area Network

# 16.5 Lo stack OSI

Il modello che `e stato la pietra miliare nella definizione degli stack di protocolli di rete, ma di cui non esiste nessuna implementazione pratica, è il modello OSI (Open System Interconnection) proposto da ISO<sup>[2](#page-396-0)</sup>, che si suddivide nei 7 livelli di seguito elencati (v. anche fig. [16.2\)](#page-396-1)

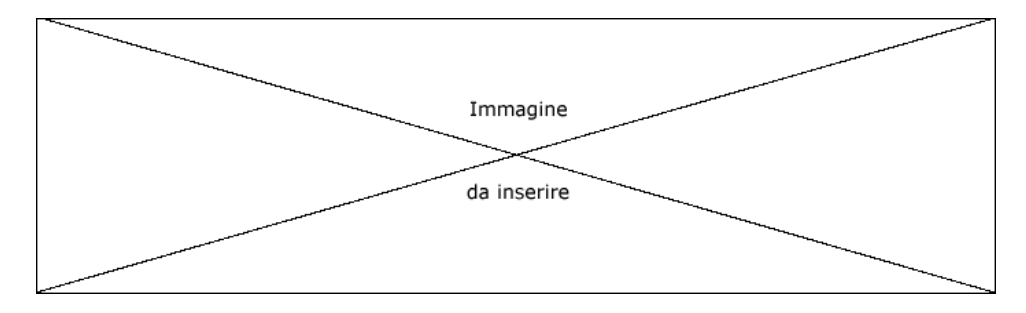

<span id="page-396-1"></span>Figura 16.2: Rappresentazione dello stack OSI.

- 1. Physical Il livello fisico è sotto il dominio dell'ingegneria più che dell'informatica. Sulla base del mezzo di trasmissione utilizzato vengono individuate la natura e le caratteristiche del segnale da utilizzare per la trasmissione dei dati (modulazione/demodulazione, conversione digitale/analogica e viceversa, ...). Questo livello si preoccupa di trasformare i dati da inviare negli appositi segnali elettrici o elettromagnetici che vengono fisicamente inviati sulla rete e di convertire i segnali ricevuti negli equivalenti dati digitali.
- 2. Data link Il livello di collegamento gestisce la metodologia di acceso al mezzo trasmissivo. Stabilisce se la trasmissione può essere iniziata o meno (per esempio controlla se c'è già qualche altro sistema che sta già impegnando il mezzo di comunicazione). Inoltre si preoccupa che le informazioni arrivino a destinazione in maniera corretta, aggiungendo alle informazioni da trasmettere dei codici di controllo di basso livello.
- 3. Network Il livello di rete ha il compito di attuare la strategia di instradamento per far giungere i dati a destinazione. Marca i dati con l'identificativo del mittente e del destinatario. Ogni interfaccia di comunicazione di rete che riceve dei dati confronta l'identificativo del destinatario con il proprio, in modo da riconoscere

<span id="page-396-0"></span><sup>&</sup>lt;sup>2</sup>ISO (International Organization for Standardization) è un organismo che redige standard internazionali.

se i dati sono destinati a lei. In caso affermativo passa i dati al livello superiore, altrimenti scarta il messaggio, ignorandolo.[3](#page-397-0)

- 4. Transport Il livello di trasporto si preoccupa di scomporre lo stream di dati da inviare in pacchetti più piccoli per occupare la rete in maniera intelligente (senza renderla inaccessibile agli altri sistemi magari per qualche minuto se la quantità di dati da trasmettere è elevata). Viceversa si deve anche preoccupare di ricostruire lo stream di dati a partire dai pacchetti ricevuti nel corretto ordine con cui sono stati inviati. Quindi in ogni pacchetto saranno inserite informazioni addizionali per identificare l'ordine di invio di un pacchetto rispetto agli altri. Si preoccupa inoltre di gestire errori di comunicazione (inserimento e controllo di checksum) ed implementa i meccanismi necessari per richiedere quello che eventualmente è andato perduto nella comunicazione.
- 5. Session Il livello di sessione ha la responsabilità di gestire la comunicazione, ovvero implementa il protocollo al livello pi`u elevato: si preoccupa di assicurarsi che l'interfaccia di comunicazione di rete a cui si vogliono spedire i dati sia pronta a riceverli (inviando un segnale tipo un ping) ed alla fine della comunicazione manda un segnale di chiusura (tipo un altro ping) in modo che il destinatario sappia che la comunicazione è terminata e possa effettuare le operazioni opportune (liberazione di risorse di memoria dedicate alla comunicazione, ...).
- 6. Presentation Il livello di presentazione ha la responsabilità di gestire la la conversione dei dati da inviare secondo lo standard di codifica del sistema di destinazione. I sistemi che devono comunicare possono essere diversi (per esempio Windows e Unix), quindi i dati potrebbero avere codifiche diverse (es. ASCII e EBCDIC). A questo livello avviene la conversione nella codifica opportuna. In realtà non esistono implementazioni di questo livello, quindi la codifica deve essere fatta a livello di applicazione.
- 7. Application Il livello di applicazione è appunto il livello da cui le applicazioni "vedono" la rete, ovvero il livello più astratto. Un'applicazione deve soltanto indicare quali informazioni inviare ed a chi inviarle. L'applicazione che desidera inviare un certo stream di dati ad un'altra applicazione presente su di un altro sistema, connesso in rete tramite un'opportuna interfaccia di rete, invierà lo stream dal livello 7 al livello 6 e per lei il gioco è fatto (non si preoccupa di ciò che avviene dopo) L'applicazione "vede" soltanto l'interfaccia con il livello 6 e nient'altro. In realt`a lo stream da inviare viene processato ad ogni livello dal 6 fino all'1 che si preoccupa effettivamente di inviarlo sulla rete. Dall'altra parte, l'interfaccia di rete ricevente riceve le informazioni trasmesse e queste passeranno dal livello 1 al livello 7 dopo opportuni controlli e ricostruzioni, per fornire così lo stream inviato all'applicazione ricevente.

???

# 16.6 Lo stack TCP/IP

Per le reti ci sono stati vari standard di protocolli di comunicazione che ovviamente hanno portato a problemi di interconnessione tra reti diverse. Quello che oggigiorno prevale (e sarà destinato a farlo sempre di più) è il TCP/IP (che sarebbe meglio chia-Internet suite mare Internet suite), una suite di protocolli nata con Internet, negli anni '70, ovvero per le reti geografiche (WAN), poco affidabili rispetto alle LAN, ma che ha buone prestazioni anche su LAN (sebbene su LAN esistano dei protocolli più efficienti in termini di rapporto tra i codici di controllo e le effettive informazioni da trasmettere). Lo stack TCP/IP è composto dai 5 livelli riportati in fig. [16.3.](#page-398-0)

<span id="page-397-0"></span> $3$ un'interfaccia di rete può funzionare anche in modalità promiscua, il che le consente di far passare ai livelli superiori tutti i pacchetti che arrivano al suo connettore, anche se non destinati a lei (questa modalità è utilizzata da particolari applicazioni dette sniffer).

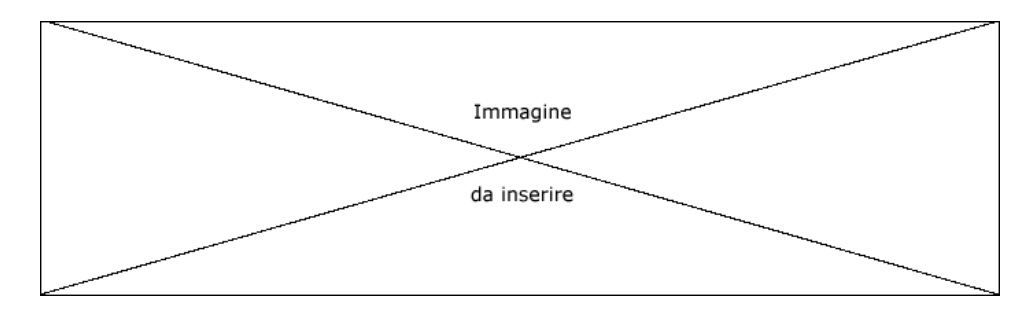

<span id="page-398-0"></span>Figura 16.3: Rappresentazione dello stack TCP/IP.

A. Link corrisponde ai livelli 1 (Physical) e 2 (Data link) dello stack OSI.

B. Network si mappa esattamente sul livello 3 (Network) dello sktack OSI.

C. Transport ingloba i livelli 4 (Transport) e 5 (Session) dello stack OSI.

D. Application ingloba i livelli 6 (Presentation) e 7 (Application) del modello OSI.

Gli standard che specificano i protocolli dello stack TCP/IP sono pubblicati attraverso il meccanismo delle RFC (Request For Comments). Una RFC è un documento  $RFC$ che viene presentato alla **IETF** (*Internet Engineering Task Force*)<sup>[4](#page-398-1)</sup>, che viene pubblica-IETF to per ricevere eventuali commenti. Una RFC che aspira a divenire uno standard passa attraverso 3 stadi, detti livelli di maturità: da Proposed Standard a Draft Standard livelli di maturità a Standard. Lo stato dei protocolli è mantenuto in un apposito documento, denominato Internet Official Protocol Standards.

Nel seguito del presente testo, salvo esplicito avviso, sarà fatto sempre riferimento a questo stack di protocolli.

# 16.7 Altri stack di protocolli

Esistono altri stack di protocolli, in buona parte sviluppati prima dell'esplosione di Internet e quindi del TCP/IP. Ad esempio, IBM ha sviluppato SNA, Novell SPX/IPX e Xerox aveva sviluppato alla fine degli anni settanta XNS, Microsoft ha realizzato NETBIOS. Tutti questi stack hanno qualche parentela con il modello OSI, o lo hanno in parte ispirato.

# 16.8 Il livello fisico e di collegamento

Una scheda di rete è la realizzazione fisica di un'interfaccia di rete. A bordo della *scheda di rete* scheda vi è la circuiteria necessaria per l'implementazione del livello fisico (il cosiddetto transceiver) e gran parte del livello di collegamento (i livelli 1 e 2 dello stack OSI). Sebbene i protocolli del livello di collegamento non siano necessariamente collegati a quelli del livello fisico, di fatto ogni scheda di rete implementa entrambi i livelli (a meno del driver per la gestione del livello di collegamento). Ecco quindi perché si è soliti parlare di schede di rete Ethernet piuttosto che di schede di rete Token ring, cioè specifiche per la tecnologia con cui sono stati realizzati i livelli più bassi del meccanismo di comunicazione.

Ogni scheda di rete è identificata univocamente da un numero detto **indirizzo fisico**, *indirizzo fisico* memorizzato all'interno del firmware presente sulla scheda stessa (non esistono due schede di rete al mondo con lo stesso valore). Tale valore è memorizzato su 48 bit (6 byte).

I mezzi trasmissivi più diffusi che costituiscono il canale attraverso il quale avviene la comunicazione tra le schede di rete sono i cavi coassiali, i doppini intrecciati non

<span id="page-398-1"></span> $4v.$  <http://www.ietf.org>.

schermati UTP (Unshielded Twisted Pair) o schermati STP (Shielded Twisted Pair) e le fibre ottiche. Esistono comunque anche reti che si basano sulla trasmissione di onde radio o su mezzi ancora più esoterici.

#### ??? 10BaseT ... ???

topologia fisica La topologia fisica di una rete è la conformazione delle linee di trasmissione, ossia topologia logica il percorso dei cavi tra un'interfaccia di rete e l'altra (il cablaggio). La topologia logica è invece il percorso che compiono i dati. In generale, non è detto che la topologia fisica e quella logica coincidano. Le topologie più diffuse sono le seguenti

> Mesh Si tratta di una famiglia di topologie, più che di una topologia sola, ma in generale, ogni interfaccia di rete è connessa direttamente con più interfacce, al limite tutte le altre. Viene utilizzata per cluster di computer per il calcolo parallelo.

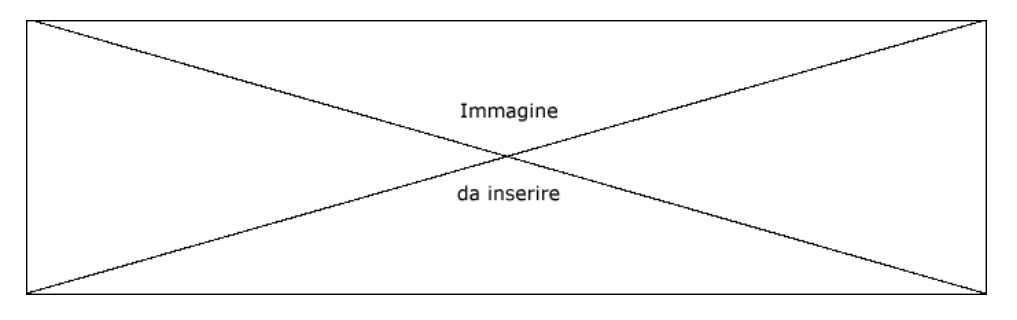

Figura 16.4: Schematizzazione di una rete di tipo mesh.

Bus Le interfacce sono connesse tutte ad un unico cavo principale (il bus) tramite un altro cavo che è una derivazione di quello principale.

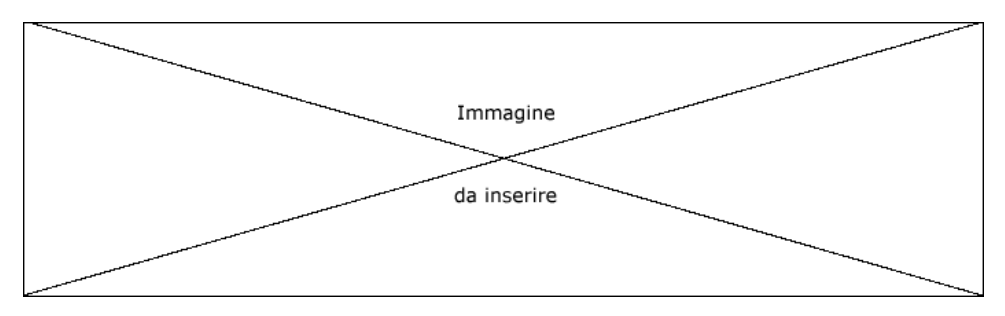

Figura 16.5: Schematizzazione di una rete di tipo bus.

Anello Le interfacce sono connesse tutte in maniera tale da formare fisicamente un circuito chiuso su s´e stesso (anello). Ad ogni interfaccia sono cllegati fisicamente due cavi (uno di ingresso e l'altro di uscita), pertanto l'interfaccia stessa costituisce l'elemento di continuità dell'anello stesso.

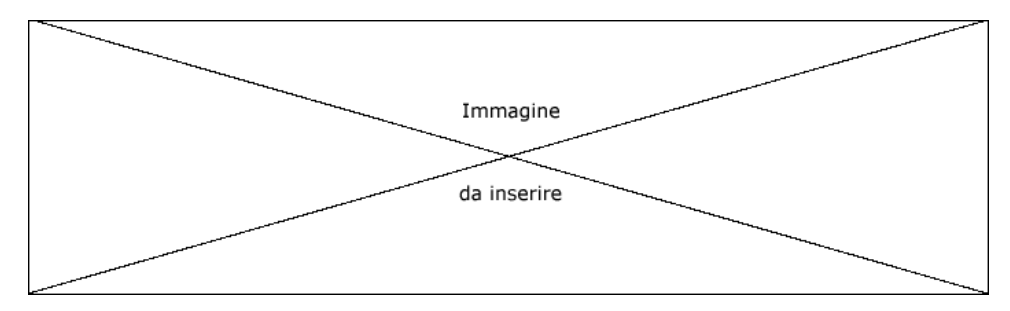

Figura 16.6: Schematizzazione di una rete di tipo anello.

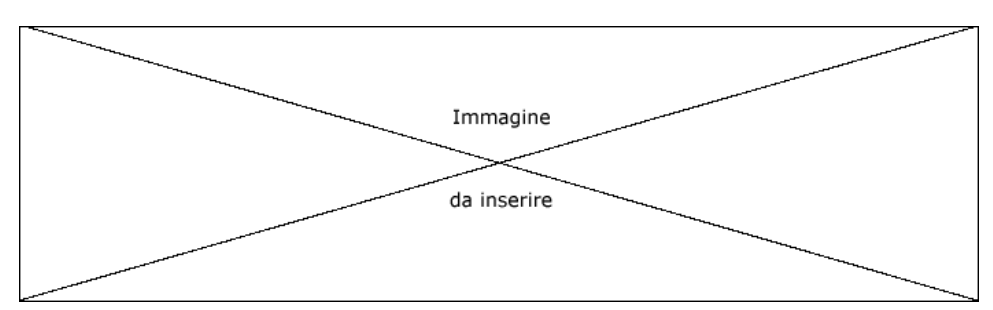

Stella Le interfacce sono connesse tutte ad un concentratore (hub) che costituisce il centro stella.

Figura 16.7: Schematizzazione di una rete di tipo stella.

Poiché, a parte il caso di mesh, i canali di comunicazione sono molto minori rispetto al numero di interfacce, è necessario stabilire come viene gestito l'accesso al canale, ossia il CAM (Channel Access Method). I metodi principali sono essenzialmente due: la Channel Access Me-<br>contexe e il telem pagging contesa e il token passing.

Nel modello a contesa, le interfacce cercano di accedere al canale in maniera arbitraria, poi negoziano tra loro chi ha la precedenza. Lo svantaggio principale è che se il canale è molto trafficato la fase di contesa può essere lunghissima.

Nel modello a token passing (che si basa generalmente su reti con tipologia ad anello) sul canale è sempre presente un messaggio detto token (gettone), che può essere in due stati: libero o occupato. Se ad un'interfaccia arriva un token libero, l'interfaccia può occupare il canale inviando un messaggio oltre al token (il cui stato viene cambiatro in occupato). Nel caso in cui l'interfaccia non debba comunicare niente o non possa farlo (perch´e trova il token occupato), passa il token e l'eventuale messaggio ricevuto all'interfaccia successiva. Quando il messaggio arriva all'interfaccia di destinazione, questa estrae il messaggio contenente le informazioni ad essa inviate ed inoltra il token all'interfaccia successiva con lo stato cambiato in libero.

Il tipo di commutazione di una rete indica come vengono gestite le trasmissioni tra un'interfaccia e l'altra. I due tipi principali sono i seguenti

- Commutazione di circuito Tra l'interfaccia A e l'interfaccia B viene riservato un circuito, ossia un tratto di canale che le collega. Solo A e B possono utilizzarlo, finch´e non si conclude la chiamata. Questo è il sistema con cui funziona la rete telefonica fissa classica (PSTN). Lo svantaggio più evidente è che la linea è occupata per tutto il periodo di tempo in cui viene attivata una sessione di comunicazione tra A e B, anche se A e B non si scambiano nessuna informazione durante la sessione.
- Commutazione di pacchetto L'interfaccia A condivide un canale con molte altre interfacce. Ogni interfaccia può inviare un messaggio avente una lunghezza massima fissata. Chiaramente ci deve essere una fase in cui i messaggi più lunghi vengono suddivisi in parti. Ogni interfaccia invia a turno un pacchetto contenente il messaggio da inviare o una parte di esso, realizzando una sorta di multiplexing. Lo svantaggio più grande è dato dal fatto che la banda a disposizione di un'interfaccia dipende dal traffico sulla rete e non è predicibile.

#### 16.8.1 Ethernet

Ethernet II è lo standard di fatto utilizzato ad oggi per Internet (che viene privilegiato rispetto allo standard IEEE 802.3, sebbene tutte le schede Ethernet gestiscano entrambi gli standard, leggermente diversi).<br/> $^5\,$  $^5\,$  $^5\,$  Si tratta della tecnologia più diffusa per il collegamento delle reti locali. Questa ha una modalit`a di accesso al canale a contesa, nota

<span id="page-400-0"></span> $5$ Affinché un'interfaccia di rete sia compatibile con  $Internet$ , deve essere in grado di trasmettere pacchetti Ethernet II ed in grado di ricevere pacchetti Ethernet II e IEEE 802.3.

come CSMA/CD (Carrier Sense Multiple Access / Collision Detection). Qualunque interfaccia pu`o impegnare il canale per iniziare una comunicazione se nessun altro sistema sta già comunicando (Multiple Access) (a tale scopo non c'è alcun impedimento fisico, ma soltanto un controllo di tipo logico sul segnale portante: Carrier Sense). Dopo aver impegnato il mezzo di comunicazione si deve essere sicuri che nessun altra interfaccia abbia deciso di impegnarlo in contemporanea (o quasi). Il protocollo si basa sull'ascolto di eventuali collisioni (Collision Detection): se viene rilevata una collisione (due tentativi di comunicazione quasi contemporanei), la comunicazione viene interrotta per un tempo variabile (in maniera casuale) e quindi il tentativo di impegnare il canale viene effettuato nuovamente (il sistema che riprova per primo ha il diritto di comunicare). Questo approccio si porta dietro l'indeterminazione del tempo di trasmissione: non è possibile determinare a priori il tempo necessario per scambiarsi dei dati. Inoltre, a causa delle collisioni, c'è un limite al numero delle interfacce interconnesse con questo protocollo.

MAC address Nella nomenclatura del protocollo Ethernet l'indirizzo fisico è detto MAC address (Media Access Control Address). Tale valore viene generalmente espresso come 6 coppie di cifre esadecimali separate dal simbolo ':'. Ad esempio 00:E0:98:36:1B:DF `e la rappresentazione di un MAC address.

> Secondo lo standard IEEE 802 infatti, il livello Data Link (Control) del modello ISO OSI, riferito anche come DLC, è suddiviso in due livelli: il Logical Link Control (LLC) ed il Media Access Control (MAC).

> Per le reti che non rispettano lo standard IEEE 802 ma si riferiscono al modello ISO OSI, si parla di DLC Address (Data Link Control Address).

frame Nella specifica Ethernet II i pacchetti, detti frame, hanno la struttura riportata in fig. [16.8.](#page-401-0)

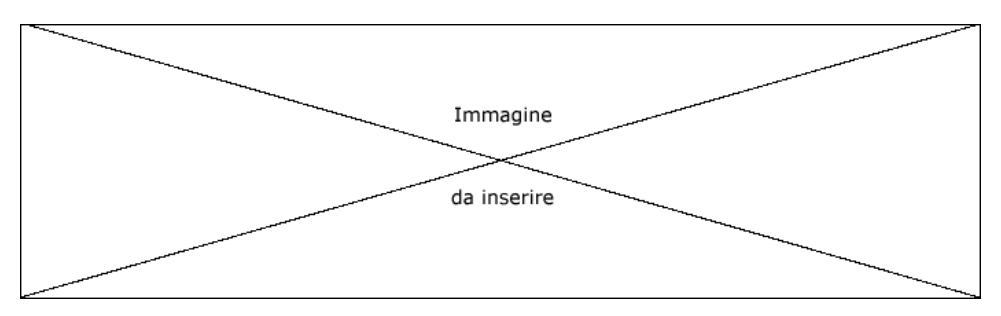

<span id="page-401-0"></span>Figura 16.8: Rappresentazione di un frame Ethernet.

preambolo Ogni frame è preceduto da un segnale, detto **preambolo** (preamble) o start of frame, una sequenza di bit che serve a sincronizzare il ricevitore. E costituito da 64 bit (8 byte) ` che hanno valori alternati di 0 e 1 e gli ultimi due bit sono posti ad 1.

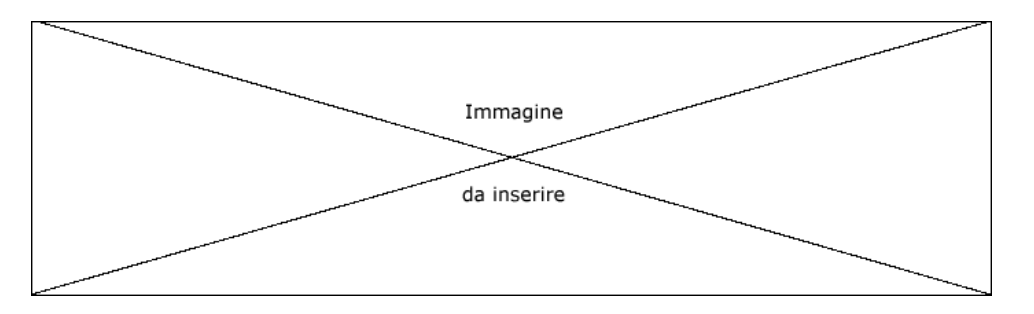

Figura 16.9: Rappresentazione di un preambolo Ethernet.

Dest. Address è il MAC address dell'interfaccia destinataria del frame.

Source Address è il MAC address dell'interfaccia mittente del frame.

Type indica il tipo di dati (il protocollo utilizzato) incapsulati nel campo Data. Questo serve in quanto il driver della scheda di rete dovr`a passare il pacchetto al gestore del protocollo opportuno (demultiplexing). I tipi più utilizzati dallo stack TCP/IP sono 0800 (IP), 0806 (ARP) e 8035 (RARP).

Data è il payload del frame che può contenere da 46 fino a 1500 byte.

FCS è il Frame check Sequence, ovvero un valore utilizzato per il rilevamento di eventuali errori di trasmissione. Infatti tale valore viene generato con operazioni aritmetic-logiche sulle informazioni presenti nel frame. Se il ricevitore riceve un valore nel FCS che `e diverso da quello che risulterebbe dai dati ricevuti, il frame ricevuto ha subito qualche moifica durante il trasporto sul canale.

La topologia fisica a bus fa sì che tutte le interfacce ricevano tutti i pacchetti. Nel caso in cui il MAC address di destinazione non coincida con il proprio, il frame viene scartato e non viene passato ai livelli superiori. Esiste inoltre un indirizzo particolare, FF:FF:FF:FF:FF:FF; che è il **broadcast** di Ethernet; nel caso che venga posto come *broadcast* indirizzo di destinazione, tutte le interfacce si riterranno destinatarie del frame ricevuto.

Esiste anche una modalità di funzionamento dell'interfaccia di rete, detta **modo** modo promiscuo promiscuo (promiscous mode) in cui il comportamento della scheda `e quello di passare ai livelli superiori tutti i pacchetti che essa riceve, anche quelli che non sono indirizzati ad essa.

Si noti che la minima lunghezza di un frame Ethernet è 64 byte. Un frame più corto di 64 byte è detto runt e non è considerato valido. The runt e non è considerato valido.

Il throughput delle reti Ethernet pu`o essere 10 Mbit/s, 100 Mbit/s, 1 Gbit/s o 10 Gbit/s.

### 16.8.2 Token ring

Il protocollo Token ring `e stato sviluppato da IBM e si trova principalmente all'interno dei suoi sistemi. E stato poi standardizzato da IEEE nella specifica 802.5. Si basa ` su un modello di accesso di tipo token passing, su una topologia logica ad anello ed una fisica a stella. Soltanto il sistema che ha ricevuto il token vuoto può iniziare una comunicazione inviando il token ed i dati da trasmettere al sistema adiacente, il quale riceverà il pacchetto, controllerà se i dati sono per lui ed in caso affermativo li preleverà rispedendo poi il token al sistema successivo. In caso negativo ripasserà il token più i dati al sistema successivo. I frame token ring sono di tre tipi diversi: il token, il frame di abort e il frame di dati/comandi.

???

Il throughput delle reti *Token ring* può essere 4 Mbit/s, 16 Mbit/s o 100 Mbit/s. La tecnologia token ring è in generale più costosa della Ethernet.

#### 16.8.3 Protocolli Punto-punto

I protocolli punto-punto servono per connettere tra loro due interfacce di rete, quindi non fanno a rigore parte dei protocolli di rete. In genere vengono usati per le connessioni dial-up attraverso modem. Esistono tre protocolli di questo tipo: SLIP (Serial Line SLIP Internet Protocol), CSLIP (Compressed Serial Line Internet Protocol) e PPP (Point CSLIP to Point Protocol). Tali protocolli sono nati per implementare il livello di collegamento PPP quando non esiste la scheda di rete vera e propria, simulandola tramite un collegamento via modem.

??? cos'è un modem e come funziona ???

Lo SLIP è un protocollo piuttosto semplice: mette un carattere di controllo in testa ed in coda al pacchetto da inviare e quindi controlla che nel pacchetto non vi siano altre occorrenze del carattere utilizzato per delimitare l'inizio e la fine del frame. Se vi sono occorrenze di tale carattere, ogni occorrenza viene fatta precedere dal carattere ESC e quindi tutte le occorrenze del carattere ESC vengono a loro volta raddoppiate. Quindi invia il frame sulla linea seriale. Ha alcuni difetti, tra cui:

- Ognuno dei due nodi deve conoscere a priori il proprio indirizzo IP.
- Trasporta solo il protocollo IP.

Il CSLIP è analogo allo SLIP ma è più efficiente perché se non è cambiato niente dall'ultimo frame, non ritrasmette l'header.

Il PPP risolve i problemi dello SLIP. E composto da due protocolli: `

- LCP (Link Control Protocol) è il protocollo che stabilisce e configura la connessione. Permette di negoziare varie opzioni tra i due nodi, tra cui ad esempio lo scambio di password. In particolare sono previsti il PAP (Password Authentication Protocol) ed il CHAP (Challenge-Handshake Authentication Protocol).
- NCP (Network Control Protocol) `e una famiglia di protocolli, ognuno specifico per il protocollo di livello superiore considerato (c'è l'NCP per l'IP, quello per AppleTalk, ...), che specifica come viene trasportato il protocollo di livello superiore.

#### 16.8.4 MTU

 $MTU$  La MTU (Maximum Transmission Unit) di una rete è la lunghezza massima del pacchetto che vi pu`o transitare. Questa generalmente dipende dal protocollo del livello link. Alcuni valori tipici di MTU sono riportati in tab. [16.1.](#page-403-0)

| Protocollo           | <b>MTU</b> |
|----------------------|------------|
| Token Ring 16 Mbit/s | 17914      |
| Token Ring 4 Mbit/s  | 4464       |
| Ethernet             | 1500       |
| PPP                  | < 1500     |

<span id="page-403-0"></span>Tabella 16.1: MTU di alcuni protocolli.

I pacchetti con dimensioni maggiori della MTU vengono suddivisi in frammenti (fragments), ovvero in pacchetti più piccoli dai router incontrati durante il percorso ed il pacchetto viene poi ricomposto dall'interfaccia di rete di destinazione.

# 16.9 I dispositivi di rete

I dispositivi di rete sono tutte le apparecchiature che rendono possibile la comunicazione in rete. Di seguito è riportato un elenco dei dispositivi di rete più comuni.

#### 16.9.1 Hub

hub Un hub è un sistema che lavora a livello 1 e permette di centralizzare il cablaggio della rete. Quando la topologia fisica di una rete è a stella, il centro stella è in genere costituito da un hub. Dipendentemente dalla qualità dell'hub, questo può presentare anche una porta AUI che `e uno standard per l'interfacciamento tra il livello 1 ed il livello 2. Pertanto a tale porta può essere collegato qualunque transceiver che permette di adattare l'hub a qualunque tipo di cablaggio di rete si desidera: connettore BNC, RJ, fibra ottica, ...

Alcuni tipi di hub per le reti Ethernet sfruttano un meccanismo, detto autonegoziazione, tramite il quale possono capire a che velocità può trasmettere una periferica connessa ad una loro porta e quindi gestire sia schede di rete a 10 Mb/s che a 100 Mb/s. switching hub Questi dispositivi sono detti switching hub.

#### 16.9.2 Bridge

bridge Un **bridge** è un sistema che lavora a livello 2 ed ha il compito di connettere tra loro due segmenti di rete. Ascolta i messaggi che provengono dalla rete A, scarta quelli non validi (ad esempio i runt), legge l'indirizzo di destinazione e li inoltra solo se sono diretti sulla rete B. Lo stesso fa per i messaggi che provengono dalla rete A. In questa maniera il traffico nelle due reti rimane separato, per quanto possibile. Nel caso di Ethernet si dice che si hanno due domini di collisione separati.

> I bridge Ethernet sono detti trasparenti, in quanto le due reti funzionano come una sola e le macchine non hanno bisogno di sapere che il bridge è presente. Infatti il bridge riesce a capire quali macchine sono sulla rete A e quali sulla rete B con un meccanismo chiamato backward learning. Quando la macchina 1 manda un messaggio, il bridge sente su quale porta arriva e quindi capisce che la macchina 1 sta sulla rete A. Dopo sufficiente tempo, ha una mappa completa della disposizione delle stazioni.

> Un bridge pu`o anche connettere due reti con tecnologie diverse (ad esempio Ethernet e Token ring). In questo caso si parla di translational bridge, in quanto il bridge deve anche tradurre i pacchetti nel formato adatto.

#### 16.9.3 Switch

Uno switch è un sistema che lavora a livello 2, simile ad un hub ma è dotato di in- switch telligenza per ottimizzare la comunicazione sulla rete: memorizza in una sua cache il MAC address delle interfacce connesse ad ogni connettore in modo da far diminuire drasticamente le collisioni, in quanto un pacchetto inviato da un'interfaccia verso un'altra interesser`a soltanto il connettore del destinatario, gli altri non si accorgeranno neanche della comunicazione tra i due.

### 16.9.4 Router

Un router è un sistema che svolge il compito di instradare i messaggi ricevuti, verso router un'altra rete in modo da farli arrivare a destinazione. Essenzialmente si tratta di un sistema che lavora a livello 3 tra due o più reti diverse, in modo da riconoscere chi è il destinatario del pacchetto (e questo avviene proprio a livello 3, tramite l'indirizzo IP) e quindi instradarlo verso la rete opportuna, determinata in base ad una logica descritta da una routing table che informa il sistema di inviare i pacchetti con determinati indirizzi di destinazione su una certa rete e certi altri su di un'altra.

Un router ben configurato non dovrebbe "routare" il traffico broadcast (in modo da non sovraccaricare la rete) tranne quello diretto ad una specifica applicazione (porta).

#### 16.9.5 Gateway

Un gateway è un sistema che lavora a livello 7 ed ha il compito di effettuare operazioni gateway pi`u complesse di un router che sono quelle relative alla conversione di protocollo di sessione/trasporto. Per esempio potrebbe capitare di inviare un pacchetto da una rete secondo il protocollo TCP/IP ad un'interfaccia che sta su una rete che utilizza un altro protocollo. A questo punto, per far comunicare le due reti è necessario che vi sia un gateway che, oltre a instradare correttamente i pacchetti, effettui anche la necessaria conversione di protocollo.

# 16.10 Riferimenti

• Ricerca di RFC <http://www.ietf.org/rfc>

CAPITOLO 16. CONCETTI DI BASE

# Capitolo 17 TCP/IP - Network

"Gli ostacoli sono quelle cose spaventose che vedi quando togli gli occhi dalla meta." – H. Ford

Come già accennato in precedenza, l'insieme dei protocolli più diffuso per la comunicazione di rete è il  $TCP/IP$  o meglio l'Internet suite, il cui protocollo a livello più basso (livello di trasporto) è l'IP (Internet Protocol). Attualmente è in uso la versione  $4 (IPv4)$ , ma esiste già una nuova versione, la 6 (IPv6 o IPng - IP next generation), che per il momento non ha un largo uso.

# 17.1 Network byte order

E importante sottolineare il fatto che i bit vengono trasmessi sulla rete nell'ordine in ` cui si trovano nei loro rispettivi pacchetti. Tale sistema di gestione dei byte è detto network byte order.  $h$  network byte order.

Le informazioni possono essere memorizzate all'interno della memoria centrale in due modalità differenti:

#### big endian

le informazioni, la cui memorizzazione occupa più di un byte (word, double word) sono memorizzate in celle consecutive della memoria, in maniera tale che il byte pi`u significativo dell'informazione viene memorizzato nella cella di memoria con indirizzo più basso, mentre quello meno significativo viene memorizzato nella cella di memoria con indirizzo più alto. Se si osserva il contenuto della memoria centrale con indirizzi crescenti, i byte appaiono memorizzati nell'ordine canonico.

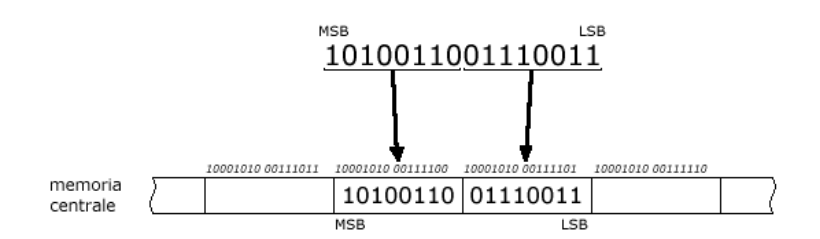

Figura 17.1: La modalità di memorizzazione big endian.

#### little endian

le informazioni, la cui memorizzazione occupa più di un byte (word, double word) sono memorizzate in celle consecutive della memoria, in maniera tale che il byte pi`u significativo dell'informazione viene memorizzato nella cella di memoria con indirizzo più alto, mentre quello meno significativo viene memorizzato nella cella di memoria con indirizzo pi`u basso. Se si osserva il contenuto della memoria centrale con indirizzi crescenti, i byte appaiono memorizzati al rovescio (i bit all'interno di ogni byte sono comunque nell'ordine canonico). Questa modalità di memorizzazione delle informazioni è utilizzata su architetture basate su X386.

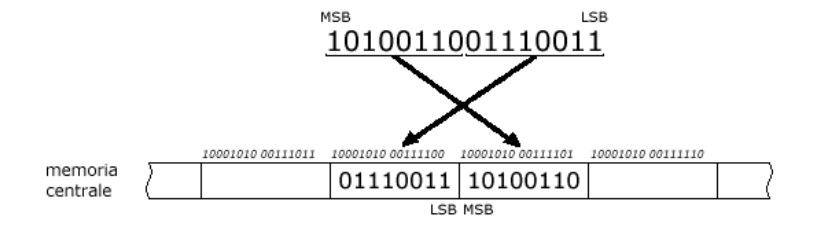

Figura 17.2: La modalità di memorizzazione little endian.

Sui PC (architetture Intel X386 e compatibili) e sulle piattaforme Digital, le informazioni sono memorizzate secondo la modalità little endian, mentre tutte le altre piattaforme  $(Motorola, IBM, Sun)$  utilizzano la modalità di memorizzazione delle informazioni big endian.

Esistono anche dei processori che permettono di passare da un tipo di memorizzaendianess zione all'altro. Comunque GNU/Linux adotta il tipo di memorizzazione (o endianess) tipico dell'architettura sulla quale è installato e mantiene sempre quello. È comunque possibile controllare il tipo di endianess utilizzata dal proprio sistema, attraverso un semplice programma, analogo a quello di cui di seguito è riportato il contenuto del file sorgente:

```
#include <stdio.h>
```

```
int endianess(void)
/* Return value:
   0 : big endian
* 1 : little endian
*/
{
    short int TestValue, RebuiltValue;
    char *pValue;
    TestValue = 0xABCD;
    pValue = (char*)&TestValue;
    RebuiltValue = (pValue[1] \le 8) + (0x00ff \& pValue[0]);return (TestValue == RebuiltValue);
}
main()
{
    if (endianess() == 0)
        printf("Il sistema utilizza big endian.\n");
    else
        printf("Il sistema utilizza little endian.\n");
}
```
Una volta salvato in un file, ad esempio testend.c, il programma può essere compilato con il comando

```
$ gcc testend.c -o testend
```
e quindi fatto eseguire. Un esempio è riportato di seguito

[daniele@Zeus ~]\$ ./testend

Il sistema utilizza little endian. [daniele@Zeus ~]\$

Poiché il network byte order è analogo alla memorizzazione big endian, le informazioni trasmesse dai PC basati su architettura Intel X386 o compatibili devono essere quindi opportunamente trattate prima di poter essere inviate sulla rete, ovvero le informazioni che costituiscono la parte di controllo del messaggio (header) deve essere trasformata da little endian in network byte order.

# 17.2 IP - Internet Protocol (IPv4)

Il protocollo IP è specificato dalla RFC 791 e rappresenta il protocollo di base dello stack TCP/IP (Internet suite). Tale protocollo fornisce un servizio di consegna dei pacchetti, detti **IP datagram** (v. sez. [17.2.5\)](#page-413-0), inaffidabile (unreliable), che esegue le operazioni necessarie al trasporto dell'informazione (best-effort), senza connessione (connectionless).

Per inaffidabile si intende che il protocollo, sebbene gestisca a dovere la trasmissione dei pacchetti (best-effort service), non gestisce alcun meccanismo che garantisca che un pacchetto IP arrivi correttamente a destinazione. Se qualcosa va storto, il protocollo IP si limita a scartare il pacchetto ricevuto e tenta di inviare un messaggio ICMP (v. sez. [17.6\)](#page-416-0) al mittente per informarlo dell'accaduto. Qualsiasi tipo di meccanismo che garantisca il recapito dei pacchetti deve essere implementato ad un livello superiore (ad esempio a livello di trasporto). Il protocollo IP è inoltre senza connessione, ovvero non mantiene nessuna informazione relativa allo stato della comunicazione tra due interfacce: ogni pacchetto viene gestito indipendentemente dagli altri. Potrebbe succedere che due pacchetti (pacchetto A e pacchetto B) inviati in sequenza giungano a destinazione nella sequenza inversa (pacchetto B, pacchetto A) per il fatto che ognuno di essi può seguire percorsi diversi nella rete, dipendentemente dal meccanismo di routing utilizzato dai router e dal traffico presente sulle varie parti della rete. L'ordine dei pacchetti non viene ripristinato dal protocollo IP, ma anche questo `e compito dei protocolli di livello superiore.

#### 17.2.1 Gli indirizzi

Ogni interfaccia di rete `e identificata, secondo IPv4, da un numero a 32 bit detto indirizzo IP, che ovviamente deve essere univoco per ogni interfaccia presente su una *indirizzo IP* determinata rete.<sup>[1](#page-408-0)</sup> La rappresentazione di un indirizzo IP avviene in genere secondo la notazione **decimal dotted notation**, che si ottiene suddividendo il numero binario *decimal dotted nota* $t$ corrispondente all'indirizzo IP in gruppi da 8 bit e rappresentando i corrispondenti valori  $t$ decimali, separati l'uno dall'altro per mezzo di un punto '.'. Per esempio, l'indirizzo IP  $12345678_H$  è rappresentato, secondo la decimal dotted notation, da 18.52.86.120, infatti  $12_H = 18$ ,  $34_H = 52$ ,  $56_H = 86$  e  $78_H = 120$ .

Ogni indirizzo IP `e suddiviso in due parti logiche: la prima, che costituisce la parte più significativa dell'indirizzo, è detta net id (parte rete) e la seconda, quella che co- net id stituisce la parte meno significativa dell'indirizzo, è detta host id (parte host o parte host id interfaccia).

??? Fig. indirizzi IP (net - host) ???

E possibile gestire gli indirizzi IP relativi alle interfacce di rete presenti su un sistema ` GNU/Linux tramite il comando ifconfig (v. sez. [20.3\)](#page-434-0).

<span id="page-408-0"></span><sup>&</sup>lt;sup>1</sup>si tenga a mente che l'indirizzo IP è assegnato ad una scheda di rete, non ad una macchina (una macchina può montare anche più schede di rete).

#### Le classi di indirizzi

Gli indirizzi IP sono suddivisi in classi. La suddivisione è nata dall'esigenza di assegnare indirizzi IP univoci per le macchine connesse permanentemente ad Internet (rete geografica mondiale). Tali classi definiscono una gerarchia di indirizzi IP, secondo quanto elencato di seguito.

Classe A L'indirizzo IP ha il bit 31 (MSB) posto a 0. I 24 bit meno significativi sono utilizzati per rappresentare la parte interfaccia, mentre i rimanenti 8 sono utilizzati per rappresentare la parte rete.

??? figura classe A ???

Quindi esisteranno al massimo  $2^7 = 128$  reti di classe A (in quanto il bit più significativo è fissato a 0) ad ognuna delle quali potranno essere collegate al massimo  $2^{24} = 16777216$  interfacce di rete. Tali valori saranno quindi compresi tra 0.0.0.0 e 127.255.255.255.

Classe B L'indirizzo IP ha il bit 31 (MSB) posto ad 1 ed il bit 30 posto a 0. I 16 bit meno significativi sono utilizzati per rappresentare la parte interfaccia, mentre i rimanenti 16 sono utilizzati per rappresentare la parte rete.

??? figura classe B ???

Quindi esisteranno al massimo  $2^{14} = 16384$  reti di classe B (in quanto i due bit più significativi sono fissati a  $(10)$ <sup>2</sup>) ad ognuna delle quali potranno essere collegate al massimo  $2^{16} = 65536$  interfacce di rete. Tali valori saranno quindi compresi tra 128.0.0.0 e 191.255.255.255.

Classe C L'indirizzo IP ha i bit 31 (MSB) e 30 posti ad 1 ed il bit 29 posto a 0. Gli 8 bit meno significativi sono utilizzati per rappresentare la parte interfaccia, mentre i rimanenti 24 sono utilizzati per rappresentare la parte rete.

??? figura classe C ???

Quindi esisteranno al massimo  $2^{21} = 2097152$  reti di classe C (in quanto i tre bit più significativi sono fissati a  $(110)_2$ ) ad ognuna delle quali potranno essere collegate al massimo  $2^8 = 256$  interfacce di rete. Tali valori saranno quindi compresi tra 192.0.0.0 e 223.255.255.255.

Classe D L'indirizzo IP ha i bit 31 (MSB), 30 e 29 posti ad 1 ed il bit 28 posto a 0. Non c'è suddivisione tra parte rete ed interfaccia, ma l'intero indirizzo è uitilizzato per il multicast. Tali valori saranno quindi compresi tra 224.0.0.0 e 239.255.255.255.

??? figura classe D ???

- Classe E L'indirizzo IP ha i bit 31 (MSB), 30, 29 e 28 posti ad 1 ed il bit 27 posto a 0. Tali indirizzi sono riservati per sperimentazioni varie. Tali valori saranno quindi compresi tra 240.0.0.0 e 247.255.255.255.
	- ??? figura classe E ???

| Classe        | Intervallo di indirizzi       |
|---------------|-------------------------------|
| A             | $0.0.0.0 - 127.255.255.255$   |
| B             | 128.0.0.0 - 191.255.255.255   |
| $\mathcal{C}$ | $192.0.0.0 - 223.255.255.255$ |
| D             | 224.0.0.0 - 239.255.255.255   |
| F.            | 240.0.0.0 - 247.255.255.255   |

Tabella 17.1: Le classi degli indirizzi IP.

Gli indirizzi validi per Internet (detti anche indirizzi pubblici) sono forniti dall'organismo IANA (Internet Assigned Numbers Authority) che si preoccupa di garantirne l'univocità.

#### Gli indirizzi riservati

All'interno dell'insieme dei valori utilizzabili per gli indirizzi IP, da 0.0.0.0 a 223.255.255.255, esistono dei particolari indirizzi che sono riservati e quindi non utilizzabili come indirizzi IP per Internet. Tali valori sono utilizzati come indirizzi IP di interfacce di rete presenti su LAN private, che utilizzano il protocollo TCP/IP ma non sono direttamente connesse ad internet (indirizzi privati). Di tali indirizzi ce ne sono per ogni classe:

| Indirizzi                        | Classe |
|----------------------------------|--------|
| 10.X.X.X                         |        |
| $172.16$ , X, X $-172.31$ , X, X | R      |
| 192.168.X.X                      | . .    |

Tabella 17.2: Gli indirizzi IP privati.

Sono da considerarsi riservati anche gli indirizzi 127.X.X.X che individuano la rete di loopback, ovvero una rete fittizia costituita dall'interfaccia di rete stessa. Inviando le loopback informazioni ad uno di tali indirizzi IP, queste transiteranno dal livello D al livello B dello stack TCP/IP e quindi, riconosciuto il particolare indirizzo di destinazione (loopback), le informazioni ritorneranno fino al livello D e saranno trattate dall'applicazione come appena ricevuti.

Inoltre, non sono considerati indirizzi IP validi quelli che hanno un net id od un host id costituiti da tutti bit a 0 o ad 1. Per esempio, non sono indirizzi IP validi i seguenti: 0.12.123.43, 15.0.0.0, 17.255.255.255, 131.10.0.0, 192.167.3.255.

Gli indirizzi IP con tutti i bit dell'host id impostati ad 1 sono detti **directed broad-** directed broadcast cast, ovvero sono utilizzati come indirizzo IP di destinazione quando si deve inviare un messaggio a tutte le interfacce di una determinata rete: per esempio, un messaggio con inditrizzo IP di destinazione  $192.167.58.255$  sarà inviato a tutte le interfacce presenti sulla rete 192.167.58.X.

Gli indirizzi IP con tutti i bit dell'host id a 0 sono utilizzati per identificare la rete nel suo complesso: per esempio, l'indirizzo IP 192.167.58.0 identifica la rete 192.167.58.X (viene utilizzato nelle routing tables).

???

### 17.2.2 CIDR

Successivamente si è pensato di svincolare gli indirizzi dal concetto di classe, per due motivi principali:

- Molti utilizzatori di Internet (enti o aziende) avevano bisogno di un numero di Indirizzi IP da assegnare alle interfacce di rete dei computer connessi su Internet superiori a quelli gestibili con una rete di classe C (254), ma generalmente inferiori a quelli gestibili con una rete di classe B (65534). Tipicamente si facevano assegnare una rete di classe B ma molti degli indirizzi possibili rimanevano inutilizati. Ciò ha portato ad una rapida diminuzione degli indirizzi di classe B.
- Le tabelle di instradamento (routing tables) dei router delle backbones (linee principali di Internet) erano diventate enormi e difficili da mantenere, in quanto contenevano un numero enorme di indirizzi di rete, di cui molti erano relativi ad una stessa organizzazione o azienda, che magari si era fatta assegnare più reti di classe C.

Il CIDR (Classless Inter-Domain Routing) è il metodo utilizzato per indicare gli CIDR indirizzi IP, che ha soppiantato l'utilizzo delle classi. Questo si basa sui concetti di subnet mask o di net prefix, che indicano quanti sono i bit dell'indirizzo IP che identificano il net id e premettono di avere una gestione molto più flessibile dello stesso.

La subnet mask è una sequenza di 32 bit (la stessa lunghezza degli indirizzi IP) subnet mask ognuno dei quali indica se considerare i corrispondenti bit dell'indirizzo IP come facenti parte del net id (1) oppure facenti parte dell'host id (0). Ad esempio ...

#### net id host id

192.167.58.147/255.255.240.0

net prefix Allo stesso modo è possibile utilizzare il net prefix che è un numero che indica il numero di bit di un indirizzo IP che fanno parte del net id.

192.167.58.147/20

Gli indirizzi IP vengono quindi specificati postponendo all'indirizzo vero e proprio la relativa subnet mask od il relativo net prefix.

In questo modo è possibile, ad esempio, creare una rete con 510 indirizzi  $(2^9 - 2)$ , semplicemente scegliendo il prefisso 23. Contemporaneamente si riducono le routing tables, perché le reti che prima erano formate da più reti di classe C, possono essere realizzate con un'unica rete con prefisso minore di 24 in modo da utilizzare un solo riferimento (un unico record) nelle routing tables.

??? esempi ???

???

#### 17.2.3 Il routing

Il meccanismo che decide il tragitto dei pacchetti dall'interfaccia mittente a quella di routing destinazione è detto meccanismo di routing o più semplicemente routing.

L'IP utilizza un meccanismo di routing piuttosto semplice che riesce a trasferire gli hop IP datagram da un'interfaccia ad un'altra per passi successivi, detti hop (salti). La logica è la seguente: se il destinatario si trova sulla stessa rete (subnet) del mittente, l'IP datagram viene passato al livello sottostante (livello link), che si occuperà di effettuare l'inoltro sulla rete e l'interfaccia destinataria può così riceverlo. Nel caso in cui il destinatario non si trovi sulla stessa rete del mittente, l'IP datagram viene inviato ad un'altra macchina (router) (nell'IP datagram viene sostituito l'indirizzo IP di destinazione con quello del router, ma il MAC address rimane quello relativo all'interfaccia di destinazione reale), sulla quale ricade l'onere di consegnare il messaggio ad un'altra interfaccia che può essere quella di destinazione od un altro router, e così via. Se i router sono ben programmati, l'IP datagram arriverà a destinazione.

routing table Per ogni macchina è definita una tabella di instradamento o **routing table**, che contiene gli indirizzi IP delle macchine a cui inviare gli IP datagram la cui interfaccia di destinazione appartiene ad una subnet diversa da quella mittente. In tale tabella saranno presenti delle righe che esprimono regole del tipo: se l'indirizzo IP di destinazione è XXX.XXX.XXX.XXX invia l'IP datagram a YYY.YYY.YYY.YYY.

Il meccanismo di routing applicato dall'IP osserva nell'ordine i seguenti passi

- 1. Se nella routing table `e presente l'indirizzo IP completo dell'interfaccia di destinazione, esegue la regola relativa.
- 2. Se nella routing table `e presente l'indirizzo IP della rete (subnet) di cui fa parte l'indirizzo di destinazione, esegue la regola relativa.
- 3. Se nella routing table `e presente l'indirizzo della default route, esegue la regola relativa.

Se nessun passo funziona, l'interfaccia non è in grado di recapitare l'IP datagram. ???

La routing table di una macchina GNU/Linux viene gestita con il comando route  $(v. \text{sez. } 20.4)$  $(v. \text{sez. } 20.4)$ . Un esempio di routing table è riportato di seguito.

Kernel IP routing table

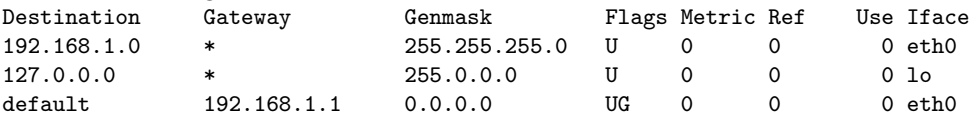

Si tratta di una macchina con una interfaccia di rete il cui indirizzo IP è 192.168.1.10, il cui router di default sia 192.168.1.1. Il significato dell'output di route è il seguente

Destination

è l'indirizzo IP di destinazione del pacchetto, che può essere un indirizzo di un host, l'indirizzo di una rete (quindi tutti i pacchetti indirizzati ad un host di questa rete soddisferanno questa regola), oppure default, ossia tutti i pacchetti che non soddisfano le regole precedenti;

Gateway

nel caso che ci sia bisogno di un router per instradare alcuni pacchetti, questo campo contiene l'indirizzo del router. Ovviamente tale macchina deve essere raggiungibile (sulla stessa rete);

Genmask

rappresenta la subnet mask relativa all'indirizzo visualizato nella colonna Destination;

Flags in questo campo appaiono delle lettere che hanno il significato riportato in tab. [17.3;](#page-412-0)

| Flag | Significato                                                    |
|------|----------------------------------------------------------------|
| U    | il collegamento è attivo $(U_p)$                               |
| Н    | la destinazione è un'interfacia di rete (Host)                 |
| G    | il destinatario è raggiungibile attraverso un router, il cui   |
|      | indirizzo IP è specificato nel campo Gateway                   |
| R    | (reinstate route for dynamic routing)                          |
| D    | (dynamically installed by daemon or redirect)                  |
| M    | (modified from routing daemon or redirect)                     |
| A    | (installed by addreonf)                                        |
| C    | (cache entry)                                                  |
|      | scarta gli IP datagram da inviare all'indirizzo IP specificato |
|      | nel campo Destination                                          |

<span id="page-412-0"></span>Tabella 17.3: Possibili flag dell'output del comando route.

Iface `e l'interfaccia di rete attraverso la quale l'IP datagram deve essere inviato.

Le tabelle di instradamento di un router possono essere molto più complesse di quelle di una macchina che non instrada pacchetti (non funge da router). Inoltre esiste la possibilit`a di aggiornare automaticamente la tabella tramite dei protocolli di routing dinamico (RIP, OSPF, BGP, ...). Le problematiche legate a questi protocolli esulano dagli scopi di questo testo.

Un router è una macchina sulla quale sono installate almeno due interfacce di rete e che effettua l'instradamento dei pacchetti, ovvero sulla macchina è attivata la caratteristica di IP forwarding, che viene impostata inserendo il valore '1' nel file /proc/sys/net/ipv4/ip forward. Questo pu`o essere fatto con il comando

# echo 1 > /proc/sys/net/ipv4/ip\_forward

???

#### 17.2.4 Unicast e multicast

In genere la trasmissione delle informazioni avviene mediante l'invio di pacchetti IP che contengono l'indirizzo del mittente e del destinatario. Quindi ogni pacchetto viene inviato da un'interfaccia ad un'altra.

Il **multicast** è una tecnica di invio di informazioni ad un gruppo di interfacce di rete  $multicast$ in maniera simultanea (ad esempio trasmissioni video su Internet). In genere la trasmissione delle informazioni avviene da un mittente ad un destinatario e quindi per inviare la stessa informazione a più destinatari sarebbe necessario inviare la stessa informazione

tante volte quante sono le interfacce di rete destinatarie. La tecnica multicast ovvia a questo problema permettendo di inviare una sola volta (o qualcuna di più per essere sicuri di non perdere pacchetti durante il percorso a causa del rumore) le informazioni per tutti i destinatari. Gli indirizzi IP multicast sono indirizzi assegnati ad un'interfaccia di rete per un numero finito di trasmissioni. Tale tipo di trasmissione arriva fino a livello C per tutte le interfacce coinvolte: scegliendo indirizzi IP specifici, riservati a questo scopo, non si corre il rischio di far lavorare anche le interfacce di rete non coinvolte nella comunicazione.

???

## <span id="page-413-0"></span>17.2.5 L'IP datagram

IP datagram Il protocollo IP prevede la trasmissione di pacchetti, detti IP datagram, costituiti dai seguenti campi (v. fig. ??)

??? figura IP datagram (IPv4) ???

#### Version

 $(4 \text{ bit})$  è un numero che indica la versione del protocollo IP utilizzata (attualmente è utilizzata al versione 4):

#### Header length

(4 bit) `e un numero che indica il numero di double-word presenti nell'header dell'IP datagram (incluse le opzioni). Tale campo può indicare al massimo una lunghezza dell'header di  $15 \times 4 = 60$  byte, Nel caso in coui non siano presenti opzioni, tale campo contiene il valore 5 (header composto da 20 byte);

#### TOS (Type Of Service)

(8 bit) indica la precedenza da assegnare all'IP datagram. Ognuno dei bit corrisponde ad una specifica indicazione di precedenza secondo quanto riportato in tab. [17.4,](#page-413-1) anche se tale funzionalità è ignorata dalla maggior parte delle odierne implementazioni dello stack TCP/IP;

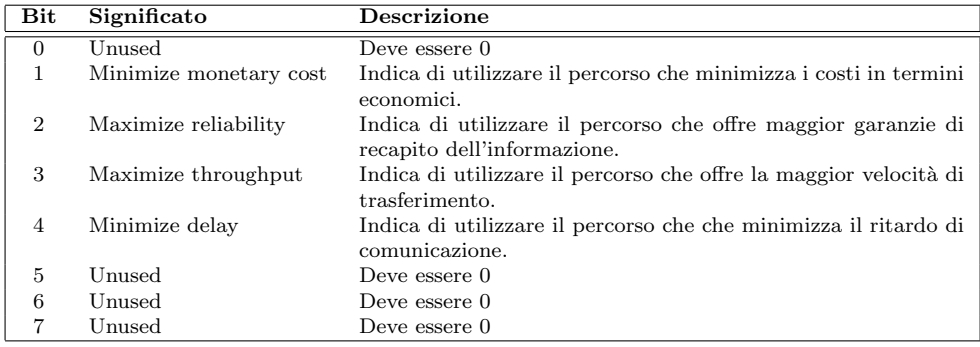

<span id="page-413-1"></span>Tabella 17.4: I bit del campo TOS.

Se il campo contiene il valore 0, indica un servizio standard. L'utilizzo dei bit del campo TOS da parte di alcune applicazioni (protocolli di livello superiore) `e riportata in tab. [17.5.](#page-414-0)

#### Total length

 $(16$  bit) è un numero che indica la lunghezza in byte dell'intero IP datagram (quindi al massimo un IP datagram può essere composto da 65535 byte);

#### Identification

(16 bit) `e un numero che identifica univocamente ogni IP datagram inviato da un'interfaccia di rete. Generalmente viene incrementato di una unità ogni volta che viene inviato un nuovo IP datagram;

Flag (3 bit) ???

|                | Min.  | Max.       | Max.        | Min.          |
|----------------|-------|------------|-------------|---------------|
| Applicazione   | delay | throughput | reliability | monetary cost |
| telnet         |       |            |             |               |
| FTP (control)  |       |            |             |               |
| FTP (data)     |       |            |             |               |
| SMTP (command) |       |            |             |               |
| SMTP (data)    |       |            |             |               |
| <b>NNTP</b>    |       |            |             |               |
| <b>SNMP</b>    |       |            |             |               |

<span id="page-414-0"></span>Tabella 17.5: Le applicazioni principali ed il loro utilizzo del campo TOS.

#### Fragment offset

(13 bit) ???

#### TTL (Time To Live)

(8 bit) `e un numero che indica il numero massimo di hop (salti), ovvero il numero di routers che l'IP datagram può attraversare per arrivare a destinazione (inizializzato dal mittente ad un valore di default – generalmente 32 o 64). Man mano che l'IP datagram viene inotrato da un router ad un altro, questo campo viene decrementato di una unit`a. Qundo il valore raggiunge lo 0, l'IP datagram viene scartato dal router che ce l'ha in gestione in quel momento e viene generato un messaggio ICMP per informare il mittente dell'accaduto. Questo meccanismo elimina la possibilit`a che gli IP datagram rimangano in un anello di routers (mal configurati) per un tempo indeterminato;

La RFC 1009 specifica che un router che tiene un IP datagram per più di 1 secondo, decrementi il valore del campo TTL del numero di secondi che ha tenuto l'IP datagram, ma poche implementazioni di stack TCP/IP rispettano questa direttiva.

#### Protocol

(8 bit) `e un numero che indica il tipo di protocollo di livello superiore (ICMP, IGMP, UDP o TCP) incapsulato nell'IP datagram;

#### Header checksum

(16 bit) è un numero di controllo generato sulla base del contenuto dell'header dell'IP datagram;

#### Source IP address

(32 bit) è un numero che indica l'indirizzo IP dell'interfaccia di rete mittente;

#### Destination IP address

(32 bit) `e un numero che indica l'indirizzo IP dell'interfaccia di rete di destinazione;

In generale le opzioni non sono presenti, quindi l'header di un IP datagram può essere considerato lungo 20 byte.

???

# 17.3 IPv6

???

# 17.4 Frammentazione

Come già evidenziato nel cap. [16,](#page-394-0) se un pacchetto ha dimensioni maggiori di quelle consentite dallo strato di più basso livello, ovvero della MTU, questo viene scomposto in pacchetti più piccoli, detti frammenti (fragments). Quindi, se un IP datagram ha frammenti dimensioni maggiori della MTU relativa alla rete che deve attraversare, viene scomposto in più IP datagram, ognuno dei quali contiene una parte del payload relativo all'IP datagram da inviare.

Il livello Network prima di inviare un IP datagram richiede all'interfaccia di rete di destinazione la sua MTU per poter eventualmente effettuare la frammentazione degli IP datagram.

Poiché un IP datagram può attraversare più reti prima di arrvare a destinazione, pu`o darsi che la frammentazione avvenga anche sui routers intermedi perch´e magari la MTU si abbassa passando da una rete all'altra. Dunque è possibile che frammenti siano a loro volta frammentati.

L'IP datagram viene ricostruito ricomponendo i frammenti soltanto dall'interfaccia di rete di destinazione effettiva.

# 17.5 ARP - Address Resolution Protocol

Come è già stato illustrato nel cap. [16,](#page-394-0) ogni scheda di rete è identificata da un valore *indirizzo fisico* univoco a livello mondiale, detto **indirizzo fisico**, ed è quello utilizzato dalle schede per colloquiare al livello pi`u basso. Gli indirizzi IP sono utilizzati dal protocollo IP che però è a sua volta incapsulato nel protocollo del livello più basso (Ethernet, Token ring, ...). La relazione esistente tra gli indirizzi fisici e gli indirizzi IP viene gestita con lo ARP scambio di pacchetti relativi al protocollo **ARP** ed un'apposita memoria cache su ogni cache ARP sistema. Tale memoria, detta anche cache ARP, contiene le informazioni relative agli indirizzi fisici ed ai relativi indirizzi IP per una durata di di tempo predefinita (default 20 minuti).

> $\dot{E}$  possibile visualizzare la cache ARP relativa allo stack TCP/IP presente su di un sistema GNU/Linux, tramite il comando arp (man page arp(8)).

Comando: arp Path: /sbin/arp **SINTASSI** \$ arp [option]

**DESCRIZIONE** 

option indica la modalit`a di funzionamento di arp. Pu`o assumere i seguenti valori

-v | --verbose indica di visualizzare più dettagli; -v | --verbose indica di visualizzare più dettagli;

???

Ogni volta che il livello network deve inviare sulla rete un IP datagram, prepara l'IP datagram, con gli indirizzi relativi al mittente ed al destinatario, quindi il protocollo di più basso livello controlla se l'indirizzo IP di destinazione è contenuto nella cache ARP. Nel caso in cui lo sia, provvede a copiarlo nell'indirizzo fisico di destinazione del pacchetto del livello link, altrimenti, dopo aver considerato la routing table, richiede sulla rete l'indirizzo fisico dell'interfaccia di rete a cui il pacchetto deve essere spedito (può essere il destinatario, se il suo indirizzo appartiene alla stessa rete di quella del mittente, o un router che si preocuper`a di instradare il pacchetto) tramite un opportuno pacchetto ARP.

??? ARP request ???

Ottenuto tale indirizzo, lo memorizzerà nella cache ARP e quindi lo copierà nell'indirizzo fisico di destinazione del pacchetto. Quindi il pacchetto viene inviato sulla rete.

L'IP datagram che viene inviato ad una determinata scheda di rete, è caratterizzato dall'indirizzo IP del mittente e quello del destinatario. Inoltre esso è incapsulato in un

pacchetto del livello link (frame Eternet o altro protocollo) che identifica la scheda di rete mittente e destinataria con i relativi indirizzi fisici. C'è un'indicazione ridondante del mittente e del destinatario. Questa ridondanza viene sfruttata per indirizzare i messaggi diretti a schede di rete non direttamente raggiungibili, ad appositi router che si preoccuperanno di instradare opportunamente i pacchetti verso il destinatario. Infatti, nel caso in cui il messaggio debba essere destinato ad una scheda di rete raggiungibile direttamente dal mittente, il suo indirizzo fisico comparirà come indirizzo fisico di destinazione ed il suo indirizzo IP comparirà come indirizzo IP di destinazione. Nel caso in cui la scheda di rete di destinazione non sia direttamente raggiungibile da quella mittente, l'indirizzo IP di destinazione del pacchetto sarà quello della scheda di rete di destinazione, mentre l'indirizzo fisico di destinazione sarà l'indirizzo fisico della scheda di rete del router che si preoccuperà dell'instradamento del pacchetto.

In questo modo il router che riceverà il pacchetto si accorgerà del fatto che non `e effettivamente diretto a lui (confrontando il suo indirizzo IP con quello del destinatario del pacchetto) e provvederà quindi ad inoltrarlo al destinatario (se direttamente raggiungibile) o ad un altro router.

# <span id="page-416-0"></span>17.6 ICMP - Internet Control Message Protocol

Il protocollo ICMP è spesso considerato come parte integrante del livello Network, poiché `e utilizzato per comunicare errori o avvertimenti dai protocolli di tale livello (IP) o di livello superiore (TCP, UDP, ...).

Un pacchetto ICMP è definito nella RFC 792, e si compone dei seguenti campi (v. fig. [17.3\)](#page-416-1):

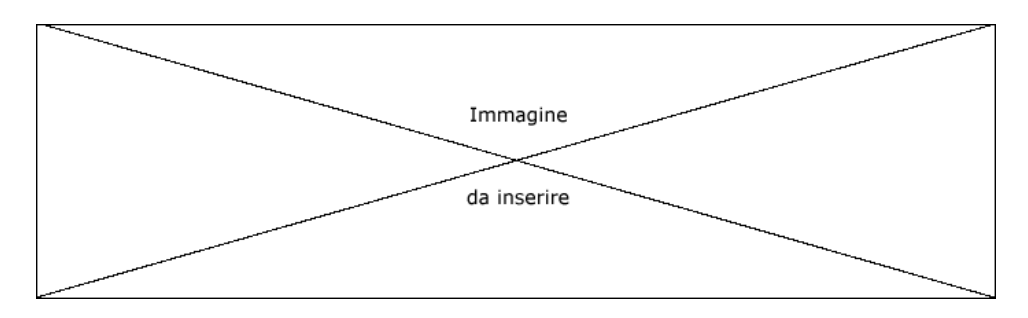

<span id="page-416-1"></span>Figura 17.3: Il pacchetto ICMP.

Type (8 bit) indica il tipo del messaggio. I messaggi ICMP sono catalogati in base al loro tipo e codice come illustrato in tab. ??;

Code (8 bit) indica il codice del messaggio;

#### Checksum

(16 bit) contiene un codice di controllo che tiene conto delle informazioni presenti nel messaggio;

Le informazioni che seguono questi campi dipendono dal tipo del pacchetto ICMP considerato (campi type e code).

I pachetti ICMP si dividono in query (richieste) ed error (errori) e gli errori sono generalmente trattati dallo stack TCP/IP in maniera leggermente diversa dalle richieste (ad esempio un pacchetto ICMP di errore non viene mai generato in risposta all'arrivo di un altro pacchetto ICMP di errore, che genererebbe un ciclo infinito di pacchetti ICMP di errore). Inoltre un pacchetto ICMP di errore riporta sempre l'header IP ed i primi 8 byte dell'IP datagram che ha causato l'invio di tale pacchetto. In tab. [17.6](#page-417-0) sono riportati tutti i tipi dei pacchetti ICMP, per ognuno dei quali è evidenziato se è considerato come query o error.

| Type           | $\overline{\mathrm{Code}}$ | <b>Descrizione</b>                                     | Query | Error |
|----------------|----------------------------|--------------------------------------------------------|-------|-------|
| $\overline{0}$ | $\overline{0}$             | Echo Reply                                             |       |       |
| 3              | $\overline{0}$             | Network Unreachable                                    |       |       |
| 3              | 1                          | Host Unreachable                                       |       |       |
| 3              | $\overline{2}$             | Protocol Unreachable                                   |       |       |
| 3              | 3                          | Port Unreachable                                       |       |       |
| 3              | $\overline{4}$             | Fragmentation needed but no frag. bit set              |       |       |
| 3              | 5                          | Source routing failed                                  |       |       |
| 3              | 6                          | Destination network unknown                            |       |       |
| 3              | 7                          | Destination host unknown                               |       |       |
| 3              | 8                          | Source host isolated (obsolete)                        |       |       |
| 3              | 9                          | Destination network administratively prohibited        |       |       |
| 3              | 10                         | Destination host administratively prohibited           |       |       |
| 3              | 11                         | Network unreachable for TOS                            |       |       |
| 3              | 12                         | Host unreachable for TOS                               |       |       |
| 3              | 13                         | Communication administratively prohibited by filtering |       |       |
| 3              | 14                         | Host precedence violation                              |       |       |
| 3              | 15                         | Precedence cutoff in effect                            |       |       |
| $\overline{4}$ | $\theta$                   | Source quench                                          |       |       |
| 5              | $\overline{0}$             | Redirect for network                                   |       |       |
| 5              | $\mathbf{1}$               | Redirect for host                                      |       |       |
| 5              | $\overline{2}$             | Redirect for TOS and network                           |       |       |
| 5              | 3                          | Redirect for TOS and host                              |       |       |
| 8              | $\overline{0}$             | Echo request                                           |       |       |
| 9              | $\overline{0}$             | Router advertisement                                   |       |       |
| 10             | $\overline{0}$             | Route solicitation                                     |       |       |
| 11             | $\overline{0}$             | TTL equals 0 during transit                            |       |       |
| 11             | $\mathbf{1}$               | TTL equals 0 during reassembly                         |       |       |
| 12             | $\overline{0}$             | IP header bad (catchall error)                         |       |       |
| 12             | $\mathbf{1}$               | Required options missing                               |       |       |
| 13             | $\overline{0}$             | Timestamp request (obsolete)                           |       |       |
| 14             | $\overline{0}$             | Timestamp reply (obsolete)                             |       |       |
| 15             | $\overline{0}$             | Information request (obsolete)                         |       |       |
| 16             | $\boldsymbol{0}$           | Information reply (obsolete)                           |       |       |
| 17             | $\boldsymbol{0}$           | Address mask request                                   |       |       |
| 18             | $\overline{0}$             | Address mask reply                                     |       |       |

<span id="page-417-0"></span>Tabella 17.6: Tipi di pacchetti ICMP.

#### ???

Un pachetto ICMP, prima di essere spedito sulla rete, viene comunque incapsulato in un IP datagram.

???

# 17.7 Diagnosi di problemi di connettività

Per verificare la connettività delle interfacce di rete è spesso utile ricorrere ad alcuni semplici programmi messi a disposizione dal sistema, che attraverso l'invio di particolari pacchetti effettuano un test di massima sulla raggiungibilità delle interfacce di rete.

## 17.7.1 ping

Il comando ping (man page ping(8), il cui nome deriva dal suono dei sonar per lo scandaglio del fondale marino presenti sulle navi, è utilizzato per verificare la comunicazione tra due interfacce di rete per mezzo dell'invio di pacchetti ICMP. Il programma invia dei pacchetti ICMP di tipo Echo request ad una determinata interfaccia di rete ed attende i relativi pacchetti ICMP Echo reply di risposta.

Comando: ping Path: /bin/ping **SINTASSI** \$ ping [option] destination

#### **DESCRIZIONE**

option indica la modalità di funzionamento di ping. Può assumere i seguenti valori

- -a emette un segnale acustico per ogni pacchetto trasmesso;
- -A indica di essere adattativo, ovvero l'intervallo di tempo tra l'invio di un paccheto e quello successivo dipende dal tempo di ritorno dei pacchetti stessi;
- -b permette di effettuare ping in broadcast;
- -B non permette di cambiare l'indirizzo del mittente nei pacchetti inviati;
- -c count
	- indica di fermarsi dopo aver inviato count messaggi ICMP di tipo "echo request";
- -f indica di visualizzare un carattere '.' per ogni messaggio ICMP di tipo "echo request" inviato ed un carattere Backspace per ogni messaggio ICMP di tipo "echo reply" ricevuto;
- ???.
- -i interval

specifica il tempo di attesa (in secondi) tra l'invio di un pachetto e l'altro (il valore di default è  $1 \text{ s}$ );

- -I source addr
	- specifica l'indirizzo IP da inserire come mittente;
- -l preload

indica di inviare inizialmente preload pacchetti senza attendere la relativa risposta;

- -L indica di non effettuare il loopback dei pacchetti inviati in multicast;
- -n indica di visualizzare gli indirizzi IP in forma numerica;
- -p value

indica di aggiungere in coda ai pacchetti un valore di 16 bit espresso in notazione esadecimale;

- -Q tos specifica il valore da assegnare al campo TOS (v. RFC 1349 e 2474);
- -q indica di non visualizzare niente in output tranne quelle di riepilogo all'inizio ed alla terminazione dell'esecuzione;
- -r indica di non considerare la routing table, ma di inviare i messaggi ICMP come se l'interfaccia di destinazione fosse raggiungibile direttamente;
- -R indica di includere l'opzione "record route" nei messaggi ICMP di tipo "echo request" e di visualizzare il relativo buffer al ricevimento dei messaggi ICMP di risposta;
- -s packetsize

specifica il numero di byte di dati da inviare (il valore di default è 56, per un totale di 64 byte, di cui 8 sono dell'header ICMP);

-S sndbuf

imposta il numero di pacchetti da bufferizzare (sndbuf ) nel socket (il valore di default è 1);

- -t ttl imposta il valore da assegnare al campo TTL dell'IP datagram;
- -T timestamp\_options

imposta le opzioni di timestamp dell'IP datagram;

-M hint

indica la strategia del Path MTU Discovery, secondo quanto illustrato in tab. [17.7;](#page-418-0)

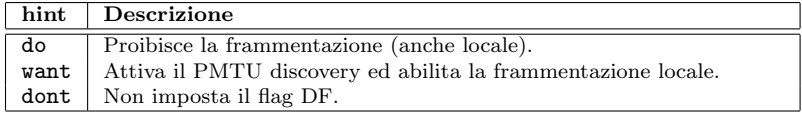

<span id="page-418-0"></span>Tabella 17.7: Possibili valori di hint del comando ping.

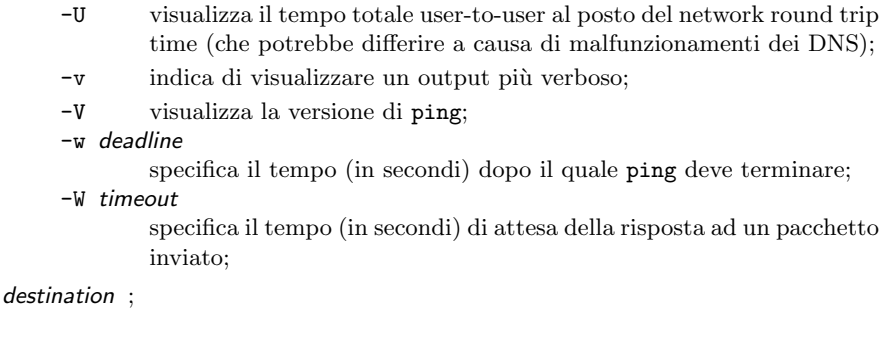

L'exit status di ping è riportato in tab. [17.8.](#page-419-0)

| Valore | Descrizione                                                             |
|--------|-------------------------------------------------------------------------|
|        | Tutto ok.                                                               |
|        | Non è stato ricevuto un numero di pacchetti di risposta uguale a quello |
|        | dei pacchetti inviati.                                                  |
|        | Altro tipo di errore.                                                   |

<span id="page-419-0"></span>Tabella 17.8: Possibili valori dell'exti status di ping.

In genere se non si è in grado di comunicare con paccheti ICMP, non lo si potrà fare con protocolli di più alto livello.

È comunque possibile, attraverso un meccanismo di firewalling<sup>[2](#page-419-1)</sup>, fare in modo che un'interfaccia di rete ignori i pacchetti ICMP ricevuti e quindi non risponda a questi ultimi, ma svolga il suo compito in maniera opportuna con pacchetti relativi a protocolli di livello più elevato (TCP, UDP, ...). In genere questo modo di funzionameno delle interfacce di rete viene utilizzato sui sistemi che danno un servizio continuo su Internet per evitare di sommergere altri sistemi di risposte a pacchetti ICMP non desiderate.

??? esempio ping ???

#### 17.7.2 traceroute

Il comando traceroute (man page traceroute $(8)$ ) permette di scoprire qual'è il percorso dei pacchetti sulla rete, dal mittente alla destinazione. Per la natura dell'algoritmo di instradamento dei pacchetti, questa affermazione non è del tutto vera, ma questo è il metodo più utilizzato per scoprire il percorso dei pacchetti.

Il funzionamento di traceroute si basa sull'invio di IP datagram. Ogni IP datagram inviato, contiene un valore via via crescente nel campo TTL.

Il primo IP datagram inviato da traceroute avrà il TTL contenente il valore 1. Così facendo, la prima interfaccia di rete che riceverà l'IP datagram lo scarterà, inviando un pacchetto ICMP di risposta al mittente per informarlo dell'accaduto. In questo modo traceroute conoscerà la prima interfaccia di rete che ha ricevuto l'IP datagram. Se tale interfaccia non è quella di destinazione (il suo indirizzo IP non è quello del destinatario dell'IP datagram inviato), traceroute invia un altro IP datagram ma con il campo TTL contenente il valore 2. Questa volta la seconda interfaccia di rete scarter`a l'IP datagram rispondendo al mittente un con un pacchetto ICMP. E così via. Si arriva così a delineare, interfaccia di rete dopo interfaccia di rete, il percorso seguito da un generico IP datagram inviato dall'interfaccia di rete considerata a quella di destinazione.

Comando: traceroute Path: /usr/sbin/traceroute **SINTASSI** \$ traceroute [option] destination [packetlen]

<span id="page-419-1"></span> $\overline{2}_{\text{V}}$ . sez. [25.3.](#page-486-0)

#### **DESCRIZIONE**

- option indica la modalità di funzionamento di traceroute. Può assumere i seguenti valori
	- $-f$  first\_ttl
		- imposta il valore iniziale del TTL degli IP datagram secondo quanto specificato da *first\_ttl* (il valore di default è 1);
	- -F imposta il bit di non frammentazione;
	- -d abilita il debug;
	- -g gateway

specifica il gateway ???;

- -i iface
	- specifica l'interfaccia di rete (*iface*) dalla quale inviare i pacchetti;
- -I indica di utiizzare messaggi ICMP di tipo echo, invece degli UDP datagram;
- $-m$   $max_{t}$ 
	- imposta il valore masimo del TTL degli IP datagram secondo quanto specificato da  $max_{-}$ ttl (il valore di default è 30);
- -n visualizza gli indirizzi soltanto in forma numerica;

-p port

- specifica la porta UDP di base  $(\text{port})$  da utilizzare (per default è la 33434). Si suppone infatti che sulle macchine che ricevono i pacchetti UDP, non ci sia in ascolto nessun processo sull'intervallo di porte [base, base+nhops-1];
- -q nqueries

imposta il numero di pacchetti da inviare con lo stesso TTL (per default  $\grave{e}$  3):

- -r indica di non considerare la routing table, ma di inviare i pacchetti come se l'interfaccia di destinazione fosse raggiungibile direttamente;
- -s src addr

specifica l'indirizzo dell'interfaccia (src\_addr) da utilizzare come mittente;

- -t tos imposta il valore del TOS degli IP datagram secondo quanto specificato da tos (il valore di default è 0);
- -v (verbose) indica di visualizzare tutti i messaggi ICMP di ritorno;
- -w waittime

imposta il tempo massimo di attesa (in secondi) per la risposta ad un pacchetto inviato (per default  $\grave{e}$  5 secondi);

- -x disabilita il calcolo del checksum dell'IP;
- -z pause

imposta il tempo (in millisecondi) tra un unvio di un pacchetto e quello successivo (per default è 0);

destination indica l'indirizzo IP dell'interfaccia di destinazione o il suo relativo nome;

packetlen indica la lunghezza massima dei pacchetti (in byte);

Ogni volta che viene ricevuto un messaggio ICMP come risposta ad un pacchetto inviato, traceroute visualizza l'indirizzo dell'interfaccia mittente relativa. Nel caso in cui non si abbia ricevuto alcuna risposta entro il tempo massimo di attesa impostato viene visualizzato un carattere '\*', al posto dell'indirizzo IP dell'interfaccia mittente Si consideri il seguente esempio

```
$ traceroute allspice.lcs.mit.edu.
traceroute to allspice.lcs.mit.edu (18.26.0.115), 30 hops max
1 helios.ee.lbl.gov (128.3.112.1) 0 ms 0 ms 0 ms
2 lilac-dmc.Berkeley.EDU (128.32.216.1) 19 ms 19 ms 19 ms
3 lilac-dmc.Berkeley.EDU (128.32.216.1) 39 ms 19 ms 19 ms
4 ccngw-ner-cc.Berkeley.EDU (128.32.136.23) 19 ms 39 ms 39 ms
5 ccn-nerif22.Berkeley.EDU (128.32.168.22) 20 ms 39 ms 39 ms
6 128.32.197.4 (128.32.197.4) 59 ms 119 ms 39 ms
```

```
7 131.119.2.5 (131.119.2.5) 59 ms 59 ms 39 ms
8 129.140.70.13 (129.140.70.13) 80 ms 79 ms 99 ms
9 129.140.71.6 (129.140.71.6) 139 ms 139 ms 159 ms
10 129.140.81.7 (129.140.81.7) 199 ms 180 ms 300 ms
11 129.140.72.17 (129.140.72.17) 300 ms 239 ms 239 ms
12 * * * *13 128.121.54.72 (128.121.54.72) 259 ms 499 ms 279 ms
   14 * * *
15 * * *
16 * * *
17 * * *
18 ALLSPICE.LCS.MIT.EDU (18.26.0.115) 339 ms 279 ms 279 ms
```
La prima riga visualizzata da traceroute conferma l'interfaccia di rete che verrà ricercata ed il numero massimo di hops (TTL). Le righe 2 e 3 riportano la stessa indicazione: ciò è dovuto ad un bug presente sul kernel del sistema lilac-dmc.Berkeley.EDU che effettua l'inoltro dei pacchetti con TTL = 0. Le righe 12, 14, 15, 16 e 17 non riportano gli indirizzi delle interfacce poich´e non `e stato risposto alcun messaggio ICMP "time exceeded" o è stato fatto con un valore di TTL troppo basso per raggiungere il destinatario. In corrispondenza di ogni riga, viene visualizzato anche il tempo di risposta stimato. Inoltre pu`o essere visualizzato un carattere '!' nel caso in cui il pacchetto IP relativo al messaggio ICMP di risposta abbia un valore di TTL  $\leq$  1. Altre annotazioni possibili sono qyuelle riportate in tab. [17.9](#page-421-0)

| Sequenza   | Descrizione                                                  |
|------------|--------------------------------------------------------------|
| !H         | (Host unreachable) Interfaccia irraggiungibile.              |
| ! N        | (Network unreachable) Rete irraggiungibile.                  |
| !P         | (Protocol unreachable) Protocollo irraggiungibile.           |
| !S         | (Source route failed) ???.                                   |
| $!F$ -pmtu | (Fragmentation needed) ??? (viene visualizzato il path MTU). |
| !X         | (Communication administratively prohibited) ???.             |
| !V         | (Host precedence violation) ???.                             |
| ΙC         | (Precedence cutoff in effect) ???.                           |
| ! num      | $(ICMP$ unreachable code $num$ ???.                          |

<span id="page-421-0"></span>Tabella 17.9: Possibili annotazioni nell'output di traceroute (v. RFC 1812).

#### ???

Il fatto è che la politica di gestione dell'instradamento dei pacchetti da parte di un router pu`o cambiare da un momento all'altro o addirittura il percorso da far seguire ad un pacchetto può cambiare da un momento all'altro perché un indirizzo non è momentaneamente raggiungibile ( $\grave{e}$  caduto il collegamento, lo stack  $TCP/IP$  non risponde, ...). Quindi non è detto che il percorso dei pacchetti rimaga lo stesso tra l'invio di un IP datagram e l'altro, ma, con molta probabilità, il percorso non cambierà. ???

# 17.8 Riferimenti

# Capitolo 18 TCP/IP - Transport

"Ci vuole tutta una vita per capire che non è necessario capire tutto." – (Proverbio cinese)

???

# 18.1 Porte e socket

Per i protocolli a livello di trasporto, viene introdotto il concetto di porta. Una **porta** porta  $(port)$  è un valore numerico specificato su 2 byte (da 0 a 65535) che identifica un particolare canale utilizzabile per la comunicazione. In questo modo è possibile instaurare simultaneamente più comunicazioni con lo stesso protocollo, cosicché due applicazioni possono comunicare l'una con l'altra indipendente dal fatto che sulla rete stiano avvenendo altre comunicazioni che utilizzano lo stesso protocollo: è sufficiente utilizzare porte diverse.

Si viene così a delineare il socket (v. RFC 793) che rappresenta un punto di con- socket nessione per una comunicazione, identificato univocamente da un indirizzo IP ed un numero di porta. Un'applicazione che vuole comunicare con un altra utilizzando un protocollo a livello di trasporto, deve richiedere un socket al sistema operativo, in particolare comunica al sistema di utilizzare una determinata porta in modo tale che tutti i pacchetti destinati a tale porta le vengano recapitati. Quindi invia il pacchetto ad un determinato socket (indirizzo IP di destinazione, porta di destinazione). Il pacchetto verrà ricevuto dall'interfaccia di rete il cui indirizzo IP è quello specificato nel pacchetto ed il sistema ricevente recapiter`a il pacchetto ricevuto all'applicazione a cui si riferisce la porta di destinazione.

E bene sottolineare il fatto che i numeri di porta sono relativi soltanto al protocollo ` considerato: una determinata porta per il protocollo TCP è diversa dallo stesso numero di porta per il protocollo UDP (si tratta effettivamente di porte diverse), anche se in genere viene utilizzato lo stesso numero di porta per un servizio che gestisce entrambi i protocolli.

# 18.2 UDP - User Datagram Protocol

Si tratta di un protocollo molto semplice, descritto nella RFC 768, per l'invio/ricezione di pacchetti che sono poco più che degli IP datagram. Non attua nessun meccanismo che garantisca la consegna dei pacchetti.

### 18.2.1 L'UDP datagram

I pacchetti del protocollo UDP sono detti **UDP datagram** e la loro struttura è riportata UDP datagram in fig. [18.1.](#page-423-0)

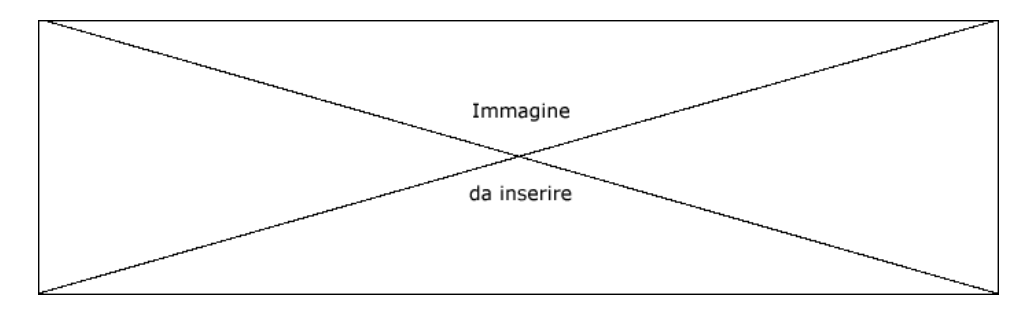

<span id="page-423-0"></span>Figura 18.1: Struttura di un UDP datagram.

#### Source port number

`e un numero che indica la porta del processo mittente;

#### Destination port number

`e un numero che indica la porta del processo di destinazione;

#### UDP lenght

`e un numero che indica la lunghezza in byte dell'intero UDP datagram (il valore minimo contenuto da tale campo è 8, che indica un UDP datagram senza alcuna informazione nel relativo payload).

#### UDP checksum

`e un codice di controllo calcolato sull'intero contenuto dell'UDP datagram (il calcolo di tale codice di controllo è facoltativo).

# 18.3 TCP - Transmission Control Protocol

Ogni socket è identificato da una coppia  $\langle \text{indirizzo IP}, \text{porta} \rangle$ . La connessione (connection) tra due socket è univocamente identificata dall'insieme dei socket considerati, ovvero da una tupla di 4 elementi: *(indirizzo IP mittente, porta mittente, indirizzo IP destinatario, porta*  $destinatario$ .

Il protocollo TCP fornisce un meccanismo di comunicazione di tipo connesso (connectionoriented), cioè la comunicazione tra due socket  $A \in B$  avviene soltanto dopo aver stabilito una connessione tra i socket stessi. La comunicazione tra i socket è di tipo full-duplex, ovvero il flusso dei pacchetti pu`o avvenire contemporaneamente in entrambe le direzioni  $(da A a B e da B ad A)$ . Si tratta inoltre di un protocollo affidabile (*reliable*), nel senso che è gestito un meccanismo che garantisce il recapito dei pacchetti dall'interfaccia mittente a quella di destinazione.

## 18.3.1 Il TCP segment

TCP segment I pacchetti del protocollo TCP sono detti **TCP segment** e la loro struttura è riportata in fig. [18.2.](#page-423-1)

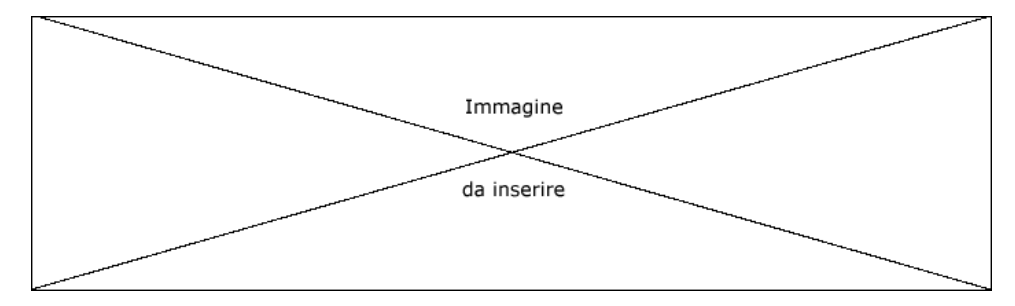

<span id="page-423-1"></span>Figura 18.2: Struttura di un TCP segment.

#### Source port number

`e un numero che indica la porta del processo mittente;

#### Destination port number

`e un numero che indica la porta del processo di destinazione;

#### Sequence number

`e un numero che identifica il pacchetto all'interno della sequenza dei pacchetti scambiati tra mittente e destinatario (contiene valori da 0 a  $2^{32} - 1$  e quando arriva al valore massimo riparte da 0).

#### Acknowledgment number

`e un numero che riporta il valore del Sequence number atteso nel TCP segment di risposta al TCP segment considerato (il contenuto di tale campo viene considerato soltanto nel caso in cui sia impostato il flag ACK).

#### Header length

`e un numero che indica la lunghezza dell'header del TCP segment in termini di double word (può indicare una lunghezza di header fino a  $(2^4 - 1) * 32/8 = 60$ byte).

- URG è un flag che indica che l'urgent point è valido.
- ACK è un flag che indica che l'acknowledgment number.
- **PSH** è un flag che indica che il ricevente dovrebbe passare i dati all'applicazione al più presto.
- RST è un flag che indica che la connessione deve essere resettata.
- SYN è un flag che indica di sincronizzare i sequence number per iniziare una nuova connessione.
- FIN è un flag che indica la terminazione della connessione.

#### Window size

indica il numero di byte che sono accettati in ricezione (tale valore va da 0 a  $2^{16} - 1 = 65535$  byte).

#### TCP checksum

`e un numero che esprime il codice di controllo relativo all'intero TCP segment.

#### Urgent pointer

`e un numero che aggiunto al sequence number indica il sequence number dell'ultimo byte contenente i dati di tipo urgente (il contenuto di tale campo viene considerato soltanto nel caso in cui sia impostato il flag URG).

#### **Options**

Specifica evetuali opzioni (v. RFC 793 e 1323). Ogni opzione è identificata da un codice (campo kind) di 1 byte. Quelle possibili sono le seguenti

#### End of option list

#### No operation (NOP)

questo tipo di opzione viene utilizzata essenzialemente per mantenere l'allineamento dei campi ad un multiplo di byte maggiore di 1. Infatti se ad esempio il TCP segment senza l'opzione avesse una dimensione di 127 byte e si volesse un allineamento dei campi a multipli di 2 byte, si pu`o ottenere lo scopo indicando come opzione una NOP, in maniera tale che il segment arrivi a 128 byte.

#### Maximum segment size

Ognuno dei due socket in genere specifica questa opzione nel primo TCP segment scambiato, per specificare la massima dimensione del TCP segment che il mittente può trasmettere. È formata dai seguenti campi

```
Len indica la lunghezza totale dell'opzione (tutti i campi);
```
- Size specifica la dimensione massima del TCP segment trasmissibile che va da 0 a MTU − IP headerlength − TCP header length.
- Window scale factor

Len indica la lunghezza totale dell'opzione (tutti i campi); Shift Count

#### Timestamp

Len indica la lunghezza totale dell'opzione (tutti i campi); Timestamp `e il valore del timestamp (data e ora) corrente; Timestamp echo reply

???

Anche se generalmente viene impostato un solo flag per volta, è possibile che in un TCP segment siano impostati più flag.

La RFC 1025 indica che un TCP segment con tutti i flag impostati (SYN, URG, PSH, FIN) ed un byte di dati è detto Kamikaze packet, conosciuo anche come nastygram, Christmas tree packet e lamp test segment.

#### 18.3.2 La connessione

#### Apertura

Si supponga che un'applicazione (socket) A (client) voglia comunicare con un'altra,  $B$  (server). Secondo il protocollo TCP, la prima operazione da effettuare è quella di stabilire una connessione. A tal fine vengono effettuate le seguenti operazioni

- 1. Il client invia al server il primo TCP segment (detto anche SYN segment) contenente
	- il flag SYN impostato, per indicare she si sta tentando di stabilire una connessione;
- ISN il valore del sequence number indica l'ISN (Initial Sequence Number) del client.
	- 2. Il server risponde con un altro TCP segment (anche questo viene denominato SYN segment) contenente
		- l'ISN del server;
		- l'acknowledgment number contenente il valore successivo al sequence number del TCP segment appena ricevuto;
		- il flag ACK impostato, che indica che il server si aspetta che il successivo TCP segment che riceverà avrà il valore del sequence number uguale al valore contenuto nel campo acknowledgment number;
	- 3. Il client risponde a sua volta con un altro TCP segment, per confermare che ha ricevuto l'ISN del server. Esso contiene
		- l'acknowledgment number contenente il valore successivo al sequence number del TCP segment appena ricevuto;
		- il flag ACK impostato, che indica che il client si aspetta che il successivo TCP segment che riceverà avrà il valore del sequence number uguale al valore contenuto nel campo acknowledgment number;

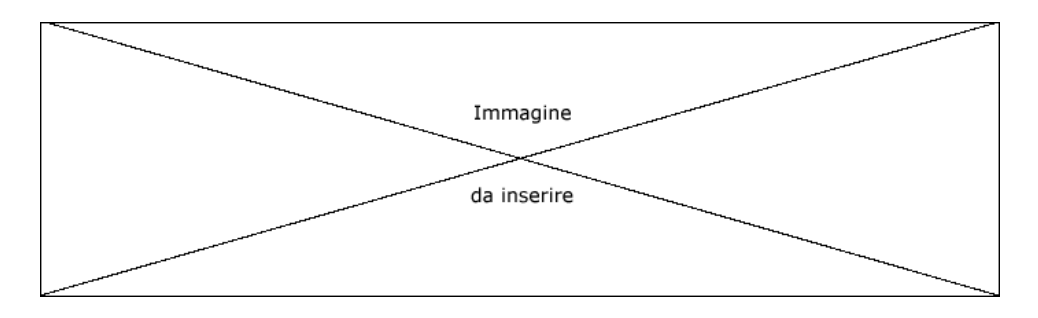

Figura 18.3: Diagramma relativo all'apertura di una connessione TCP.

Questi tre TCP segment stabiliscono una connessione. Per questo motivo tale meccanismo è anche detto three-way handshake.

L'applicazione A effettua quella che viene chiamata un'apertura attiva della connessione (active open) , mentre l'applicazione B fa un'apertura passiva (passive open).

La RFC 793 specifica che l'ISN dovrebbe essere visto come un contatore inrcrementato ogni 4  $\mu$ s. Lo scopo di questo valore è quello di fare in modo che i pacchetti che rimangono congestionati nella rete non vengano presi successivamente in considerazione nel caso in cui siano consegnati in ritardo, rispetto al flusso dei pacchetti inviati nella connessione esistente.

#### Chiusura

Si supponga che un'applicazione (socket) A (client) voglia chiudere la connessione esistente con un'altra, B (server). A tal fine vengono effettuate le seguenti operazioni

- 1. Il client invia un TCP segment che contiene
	- il flag FIN impostato, che indica che si desidera interrompere la connessione: il client non intende inviare altri pachetti al server;
- 2. Il server risponde con un altro TCP segment contenente
	- il flag ACK impostato, che indica che il server ha recepito la richiesta;
- 3. Il server invia un altro TCP segment per chiudere a sua volta la comunicazione nell'atra direzione. Tale TCP segment contiene
	- il flag FIN impostato, che indica che si desidera interrompere la connessione: il server non intende inviare altri pachetti al client;
- 4. Il client risponde con un altro TCP segment contenente
	- il flag ACK impostato, che indica che il client ha recepito la richiesta;

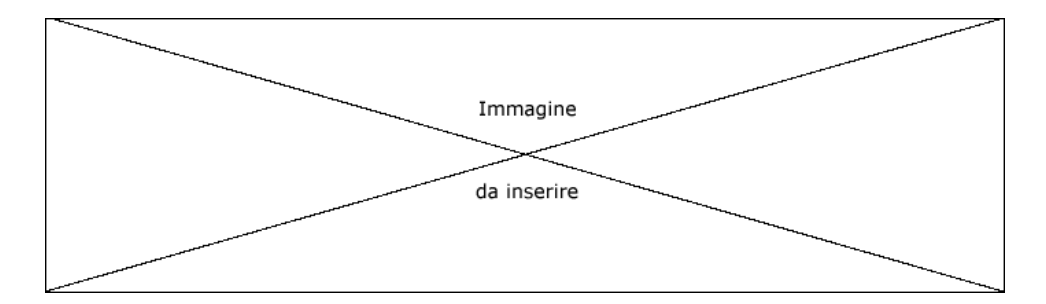

Figura 18.4: Diagramma relativo alla chiusura di una connessione TCP.

La chiusura completa della connessione coinvolge 4 TCP segment. Anche in questo caso, si parla di chiusura attiva (active close) da parte di chi effettua la chiusura del canale di comunicazione per primo, per distinguerla dalla chiusura passiva (active close) effettuata da chi riceve la richiesta di chiusura attiva.

# 18.4 Comunicazione tra client e server

Come illustrato in cap. [16,](#page-394-0) la comunicazione di rete avviene tra due processi detti client e server. In particolare il server attende una richiesta da parte di un client e risponde alla richiesta stessa. In questa sezione viene esaminato più in dettaglio la procedura di comunicazione tra client e server per i protocolli a livello di trasporto.

L'interfaccia software più utilizzata per la scrittura di programmi di comunicazione `e quella della BSD che si rif`a ai socket (l'alternativa della System V `e la TLI - Transport Layer Interface). Tale interfaccia di programmazione permette la comunicazione tra due processi, sia sulla stessa macchina che su macchine diverse, utilizzando per default lo stack di protocolli TCP/IP. Dal punto di vista della programmazione, lavorare con i socket è analogo a lavorare con i file.

Il server deve innanzitutto deve riservare un socket relativo ad un indirizzo IP ed a una porta ed indica il tipo di protocollo da utilizzare nella comunicazione. Le porte well known port num- riservate per servizi standard, sono dette well known port numbers e sono riportate bers dalla RFC 1060 (ad esempio, la porta 80 `e quella standard dei server HTTP, la porta 25 è quella standard dei server SMTP, ...). Il file ??? riporta un elenco delle porte associate ai vari servizi.

> Per server relativi a servizi non standard è buona regola utilizzare un numero di porta che non è elencato fra quelli associati ai servizi standard.

> Dunque, il server rimane in attesa di una richiesta da parte di un client, richiedendo al sistema operativo di mettergli a disposizione un buffer nel quale verranno accodate al massimo un determinato numero di richieste ricevute.

> Non appena il server riceve una richiesta da parte di un client, questo procede alla sua elaborazione fino a fornire una risposta al client stesso. Mentre il server è occupato nell'elaborazione della richiesta e nella preparazione della relativa risposta, potrebbero arrivare altre richieste da parte di altri client. Tali richieste saranno memorizzate dal sistema operativo nel buffer precedentemente riservato a tale socpo, fino ad un massimo indicato dal server. Le richieste che eccederanno tale valore saranno automaticamente scartate.

> Per ovviare al problema della possibile perdita delle richieste che arrivano durante l'asservimento di un'altra richiesta, si utilizza in genere la tecnica di affidare la gestione della comunicazione con un client ad un processo o thread a parte. In questo modo il processo (o thread) principale che riceve una richiesta da parte di un client crea il processo (o thread) figlio facendo gestire ad esso l'elaborazione della richiesta e la generazione della relativa risposta, ed esso ritorna subito in ascolto di altre eventuali richieste da parte dei client.

> Quindi il server invia la risposta al client e ritorna in attesa di ulteriori richieste (se ci sono delle richieste pendenti, queste sono viste dal server come ulteriori richieste) da elaborare.

> Il client invece deve inizialmente riservare un socket in relazione soltanto ad un indirizzo IP ed al protocollo utilizzato nella comunicazione, mentre il numero di porta non è indispensabile, ma viene generalmente lasciato decidere al sistema operativo, che ne sceglierà uno opportuno non riservato e non già utilizzato. Quindi, si connette al server specificando il relativo indirizzo IP e numero di porta (è necessario che il client conosca il numero di porta relativo al server).

> Quindi, procede all'inivio di una richiesta al server e si mette in attesa di una risposta da parte dello stesso.

> Al termine delle operazioni pu`o chiudere l'eventuale connessione precedentemente aperta.

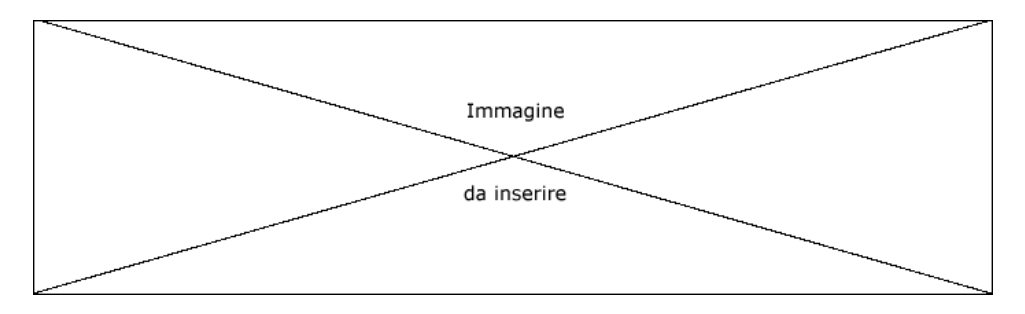

Figura 18.5: Schematizzazione di un'applicazione server.

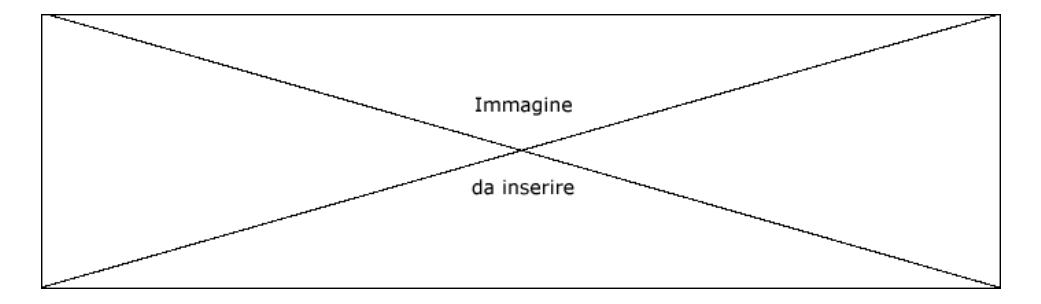

Figura 18.6: Schematizzazione di un'applicazione client.

# 18.5 netstat e tcpdump

Per effettuare dei test sul funzionamento della comunicazione via rete, sono utili i comandi come netstat (man page netstat $(8)$ ) e tcpdump (man page tcpdump $(8)$ ). Il primo `e utilizzato per mostrare le connessioni di rete attive, le routing table, le statistiche relative ai pacchetti inviati/ricevuti dalle interfacce di rete e così via, mentre il secondo viene utilizzato per catturare i pacchetti che transitano sulle interfacce di rete e poter così effettuare un'analisi successiva delle informazioni in essi contenute.

Comando: netstat Path: ???/netstat **SINTASSI** # netstat [option]

#### **DESCRIZIONE**

option indica la modalità di funzionamento di netstat. Può assumere i seguenti valori:

- -r | --route
	- visualizza le routing table;
- -g | --groups
	- visualizza le informazioni dei membri relativi ai gruppi multicast;
- -i | --interface=iface
- visualizza l'elenco delle interfacce di rete o quella specificata (iface); -M | --masquerade
	- visualizza l'elenco delle connessioni che usano la tecnica del masquerading o NAT (v. cap. ??);
- -s | --statistics visualizza le statistiche per ogni protocollo;
- -h | --help
	- visualizza un aiuto sommario di netstat;
- -V | --version
	- visualizza la versione di netstat;

Se non viene specificata nessuna opzione, viene visualizzato l'elenco dei socket aperti presenti sul sistema.

# 18.6 Riferimenti

# Capitolo 19 TCP/IP - Application

"Di tutto conosciamo il prezzo, di niente il valore." – F. Nietzsche

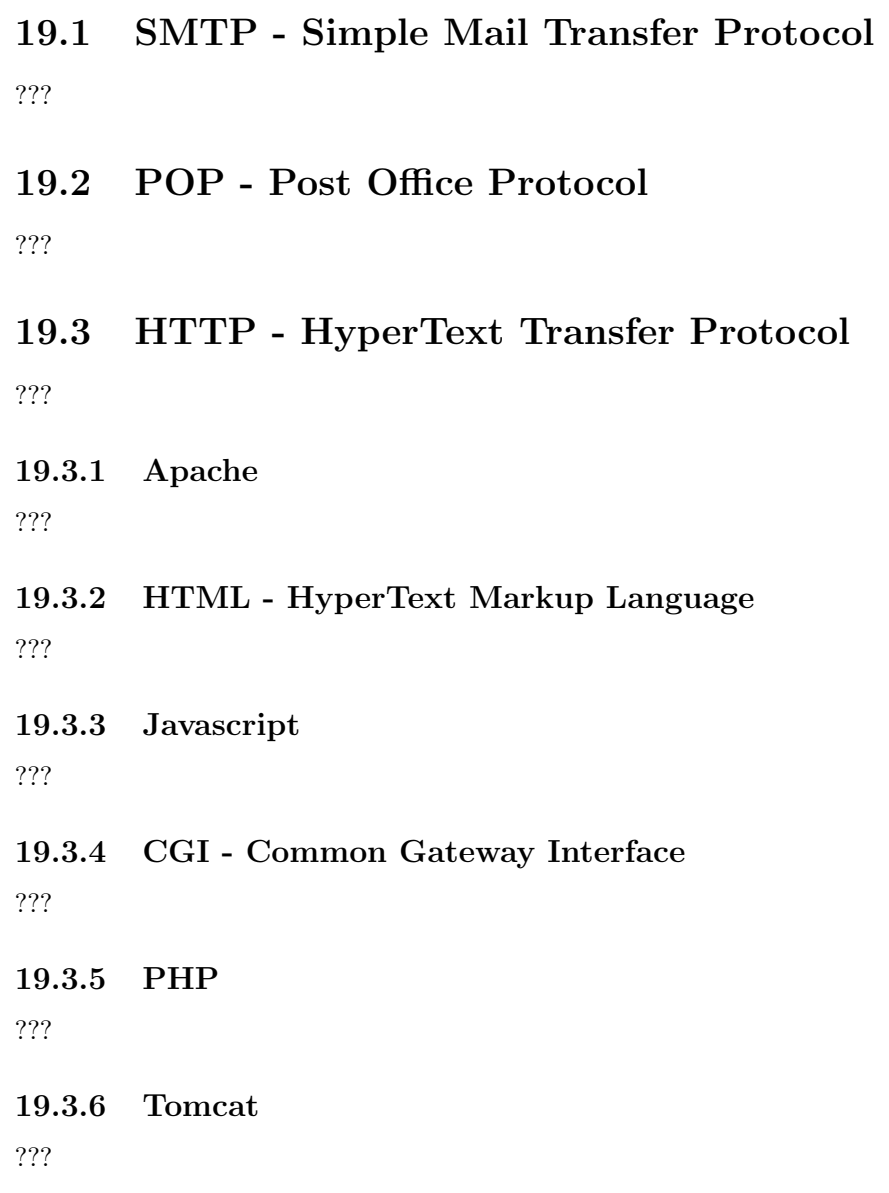

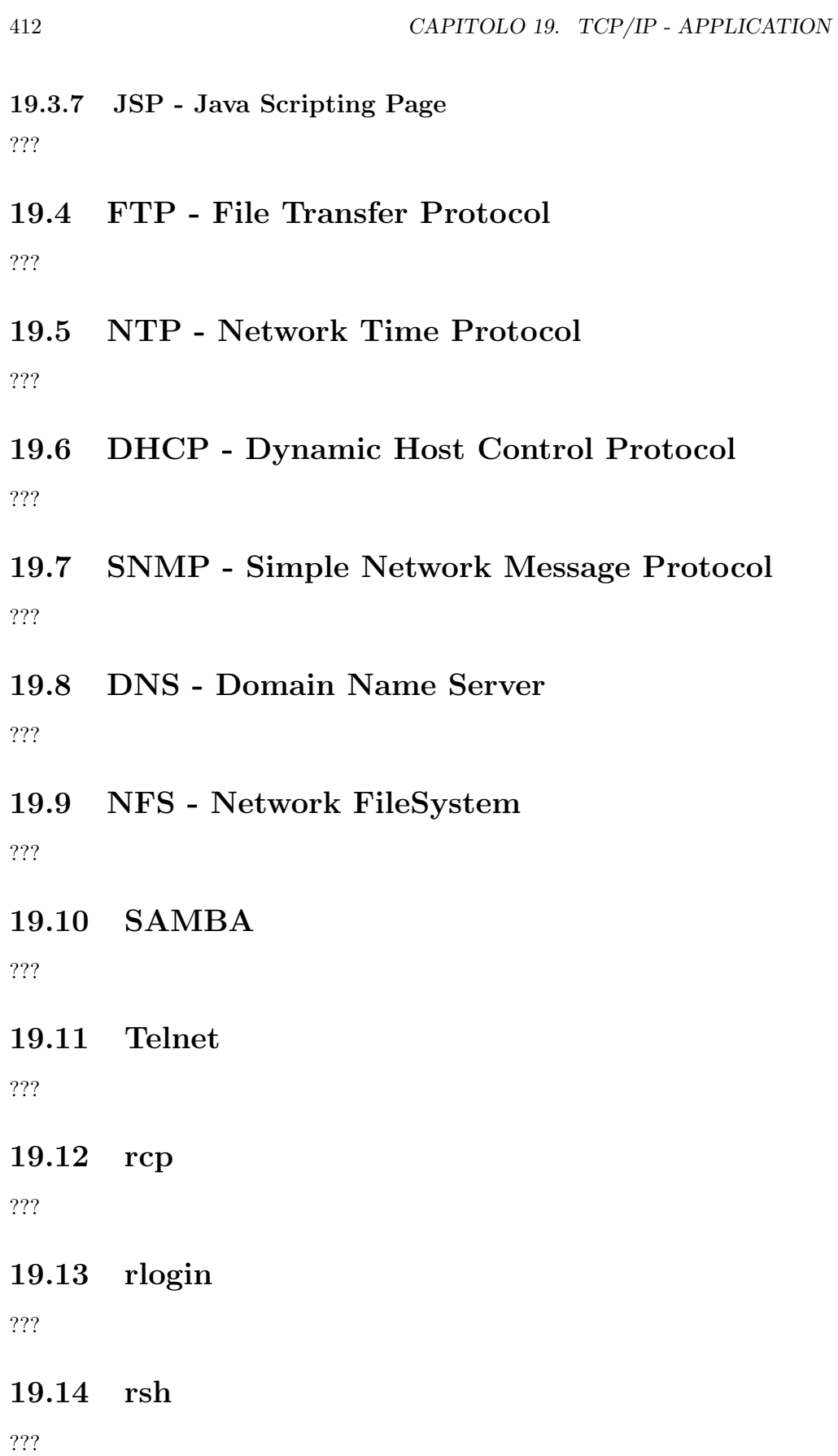

19.15 Riferimenti
# Capitolo 20

# Impostazioni di rete

"Si odono solo le domande alle quali si è in condizione di trovare una risposta." – F. Nietzsche

???

# 20.1 Le interfacce di rete

Le interfacce di rete sono dispositivi che permettono ai sistemi di collegarsi tra loro. Su un sistema GNU/Linux sono identificate da un nome come riportato in tab. [20.1.](#page-432-0)

| i_name | Significato                                                                                   |
|--------|-----------------------------------------------------------------------------------------------|
| lo     | interfaccia di loopback (localhost)                                                           |
| ethn   | <i>n</i> -esima interfaccia di rete ethernet (con $n = 0, 1, 2, $ )                           |
| pppn   | <i>n</i> -esima interfaccia di rete di tipo dialup con protocollo PPP (con $n = 0, 1, 2, $ )  |
| s1n    | <i>n</i> -esima interfaccia di rete di tipo dialup con protocollo SLIP (con $n = 0, 1, 2, $ ) |
| irlann | <i>n</i> -esima interfaccia ad infrarossi (con $n = 0, 1, 2, $ )                              |
| plipn  | <i>n</i> -esima interfaccia con protocollo PLIP (con $n = 0, 1, 2, $ )                        |
| trn    | <i>n</i> -esima interfaccia di rete token ring (con $n = 0, 1, 2, $ )                         |

<span id="page-432-0"></span>Tabella 20.1: Nomi delle interfacce.

???

# 20.2 Impostazioni di sistema

??? descrizione delle impostazioni (es. il nome del sistema) ???

Le impostazioni di rete a livello di sistema, ovvero relative a tutte le interfacce di rete presenti, sono memorizzate nel file /etc/sysconfig/network. Esso contiene direttive espresse tramite righe con la seguente sintassi

keyword=value

dove

keyword

`e la parola chiave che identifica una direttiva. Pu`o assumere i seguenti valori

NETWORKING

indica se il sistema è abilitato ad utilizzare la rete o meno, dipendentemente dal valore value: yes abilita l'uso della rete, no lo disabilita;

HOSTNAME

indica il FQDN (Fully Qualified Domain Name) del sistema secondo quanto specificato dal valore value (ad esempio hostname.example.com).

Per compatibilità con vecchi software, il file /etc/HOSTNAME dovrebbe contenere lo stesso valore di value;

#### GATEWAY

indica l'indirizzo IP del gateway (in dotted decimal notation) secondo quanto specificato dal valore value;

#### GATEWAYDEV

indica l'interfaccia di rete alla quale si riferisce il gateway (ad esempio eth0);

#### **NTSDOMAIN**

indica il nome del dominio NIS, secondo quanto specificato dal valore value;

Il nome del sistema viene impostato nelle strutture dati in memoria (file /proc/sys/kernel/hostname) con il comando hostname (man page hostname(1))

Comando: hostname Path: /bin/hostname

**SINTASSI** \$ hostname [option] [name]

#### **DESCRIZIONE**

- option indica la modalità di funzionamento di hostname. Può assumere i seguenti valori
	- -a | --alias

visualizza i vari nomi oltre al primo (alias) della macchina, ricavandoli dal file /etc/hosts o dal DNS;

 $-d$  |  $-domain$ 

visualizza il nome del dominio del DNS ovvero la parte dominio del FQDN (come il comando dnsdomainname);

-F filename | --file filename

specifica di considerare il contenuto del file filename (le righe del file che iniziano con il carattere '#' vengono ignorate);

 $-f$  |  $-fqdn$  |  $-flong$ 

visualizza il FQDN;

 $-h$  |  $-help$ 

visualizza un aiuto sommario di hostname;

-i | --ip-address

visualizza gli indirizzi IP del sistema;

-n | --node

visualizza il nome del nodo DECnet o lo imposta secondo quanto specificato da name o dall'opzione -F;

 $-s$  |  $-short$ 

visualizza il nome del sistema in forma abbreviata (senza il nome del dominio);

-V | --version

visualizza la versione di hostname;

-v | --verbose

aumenta la verbosità delle informazioni riportate da hostname;

 $-y$  |  $-yp$  |  $-nis$ 

visualizza il dominio del NIS o lo imposta secondo quanto specificato da name o dall'opzione -F;

name indica il nome con cui impostare quello di sistema;

## 20.3 Impostazioni delle interfacce

Le interfacce di rete vengono impostate per mezzo del comando ifconfig (man page ifconfig(8)).

```
Comando: ifconfig
Path: /sbin/ifconfig
SINTASSI
# ifconfig [interface] [addr] [setting]
```

```
DESCRIZIONE
```
interface indica il nome dell'interfaccia alla quale si vuole riferirsi; addr indica l'indirizzo IP da assegnare all'interfaccia interface setting specifica ulteriori dettagli di configurazione dell'interfaccia inerface. Può assumere i seguenti valori up attiva l'interfaccia (questo è implicito se viene specificato *addr*); down disattiva l'interfaccia; [-]arp abilita/disabilita (disabilita se utilizzato il '-') l'utilizzo del protocollo ARP; [-]promisc abilita/disabilita la modalit`a promiscua. Se abilitata l'interfaccia riceverà tutti i pacchetti che transitano sul tratto di rete fisicamente connesso ad essa; [-]allmulti abilita/disabilita la modalit`a all-multicast. Se abilitata l'interfaccia ricever`a tutti i pacchetti multicast che transitano sul tratto di rete fisicamente connesso ad essa; metric value specifica la metrica dell'interfaccia; metric value specifica la MTU dell'interfaccia; dstaddr addr specifica l'indirizzo IP dell'altro capo della comunicazione in un collegamento punto-punto (obsoleto, v. pointopoint); netmask addr specifica la subnet mask (in dotted decimal notation); add addr/prefixlen aggiunge un indirizzo IPv6 all'interfaccia; del addr/prefixlen rimuove un indirizzo IPv6 dall'interfaccia; tunnel aa.bb.cc.dd specifica un nuovo dispositivo SIT (IPv6-in-IPv4) effettuando un tunnelling alla destinazione specificata; irq addr imposta la linea di interrupt (IRQ) utilizzata dall'interfaccia; io addr addr specifica l'indirizzo dello spazio di I/O dell'interfaccia; mem start addr specifica l'indirizzo di inizio della memoria condivisa utilizzata dall'interfaccia; media type specifica la porta fisica o il tipo di connessione utilizzata dall'interfaccia (es. ethernet 10base2, 10baseT, ...); [-]broadcast [addr] imposta l'indirizzo di broadcast con *addr* o, se *addr* non è specificato, imposta/annulla il flag IFF BROADCAST per l'interfaccia; [-lpointopoint [addr] abilita/disabilita la modalità punto-punto dell'interfaccia, impostan-

> $do/annullando$  il flag IFF\_POINTOPOINT. Se *addr* è specificato, imposta l'indirizzo dell'altro capo della connessione con addr;

```
hw class address
        imposta l'indirizzo fisico dell'interfaccia, dove class è il nome della
        classe di indirizzi fisici e address è l'equivalente ASCII dell'indirizzo
        fisico:
multicast
        imposta la modalità multicast per l'interfaccia;
multicast
        imposta la modalità multicast per l'interfaccia;
txqueuelen length
        imposta la lunghezza della coda di trasmissione dell'interfaccia;
```
???

Le impostazioni con le quali vengono automaticamente configurate le interfacce di rete all'avvio del sistema sono memorizzate nei file etc/sysconfig/network-scripts/ifcfg-i\_name, dove *i*-name è il nome dell'interfaccia considerata (v. tab. [20.1\)](#page-432-0). Questi contengono delle direttive espresse tramite righe con la seguente sintassi

#### keyword=value

dove keyword e value dipendono dal tipo di interfaccia e sono illustrati nelle sezioni seguenti.

#### <span id="page-435-1"></span>20.3.1 Interfacce ethernet

I file di configurazione del tipo ifcfg-ethn possono contenere le seguenti keyword

#### BOOTPROTO

indica il tipo di protocollo che il sistema deve utilizzare per configurare la scheda di rete, secondo quanto specificato da value (v. tab. [20.2\)](#page-435-0);

| value | Significato                                |
|-------|--------------------------------------------|
| bootp | protocollo BOOTP                           |
| dhcp  | protocollo DHCP                            |
| none  | nessun protocollo (configurazione statica) |

<span id="page-435-0"></span>Tabella 20.2: Proocolli di configurazione delle schede di rete.

#### BROADCAST

indica l'indirizzo IP di broadcast (in decimal dotted notation) secondo quanto specificato da value (l'utilizzo di questa direttiva è deprecato);

- DEVICE indica il nome del dispositivo di rete secondo quanto specificato da value;
- DNS1 indica l'indirizzo IP del DNS primario (in decimal dotted notation) secondo quanto specificato da value. Tale valore deve essere anche specificato nel file /etc/resolv.conf se la direttiva PEERDNS è impostata a yes;
- DNS2 indica l'indirizzo IP del DNS secondario (in decimal dotted notation) secondo quanto specificato da value. Tale valore deve essere anche specificato nel file /etc/resolv.conf se la direttiva PEERDNS è impostata a yes;
- IPADDR indica l'indirizzo IP dell'interfaccia di rete considerata (in decimal dotted notation) secondo quanto specificato da value;

NETMASK

indica la netmask relativa all'indirizzo IP specificato con la direttiva IPADDR (in decimal dotted notation), secondo quanto specificato da *value*;

#### NETWORK

indica l'indirizzo IP della rete alla quale appartiene la l'interfaccia considerata (in decimal dotted notation), secondo quanto specificato da value (l'utilizzo di questa direttiva è deprecato);

ONBOOT indica se l'interfaccia di rete considerata deve essere attivata automaticamante all'avvio del sistema o meno, secondo quanto specificato da value (yes attiva l'interfaccia di rete all'avvio, no non attiva l'interfaccia di rete all'avvio);

#### PEERDNS

indica se il file /etc/resolv.conf deve essere modificato con l'indirizzo del DNS fornito dal sistema remoto, secondo quanto specificato da value (yes il file /etc/resolv.conf deve essere modificato – impostazione di default se si usa BOOTPROTO=dhcp –, no il file /etc/resolv.conf non deve essere modificato);

#### SRCADDR

indica l'indirizzo IP da utilizzare come indirizzo mittente nei pacchetti che vengono inviati (in decimal dotted notation), secondo quanto specificato da value;

USERCTL

indica se gli utenti senza permessi amministrativi possono controllare l'interfaccia considerata, secondo quanto specificato da value (yes gli utenti non amministratori possono controllare l'interfaccia di rete, no gli utenti non amministratori non possono controllare l'interfaccia di rete);

Di seguito è riportato un esempio del contenuto del file ifcfg-eth0 nel caso di una configurazione con un indirizzo statico.

```
DEVICE=eth0
BOOTPROTO=none
ONBOOT=yes
NETWORK=192.168.1.0
NETMASK=255.255.255.0
IPADDR=192.168.1.27
USERCTL=no
```
Il caso seguente si riferisce invece ad un file ifcfg-eth0 con indirizzi IP dinamico, negoziato con il protocollo DHCP.

DEVICE=eth0 BOOTPROTO=dhcp ONBOOT=yes

#### 20.3.2 Interfacce dialup

I file di configurazione del tipo ifcfg-pppn e ifcfg-slipn possono contenere, oltre alle keyword illustrate in sez. [20.3.1,](#page-435-1) quelle seguenti.

#### **DEFROUTE**

indica se l'interfaccia considerata è la default route o meno secondo quanto specificato da *value* (yes l'interfaccia è la default route, no l'interfaccia non è la default route);

DEMAND indica se l'interfaccia considerata deve permettere a pppd di stabilire una connessione al momento che un utente tenti di utiizzarla, secondo quanto specificato da value (yes tenta di stabilire una connessione, no la connessione deve essere stabilita manualmente);

```
IDLETIMEOUT
```
indica il numero di secondi di inattivit`a dopo i quali l'interfaccia deve chiudere automaticamente la connessione secondo quanto specificato da value;

**INITSTRING** 

indica la stringa di inizializzazione da passare al modem secondo quanto specificato da value (viene utilizzata essenzialmente per le interfacce di tipo SLIP);

LINESPEED

indica il baud rate dell'interfaccia secondo quanto specificato da value (valori tipici sono 9600, 19200, 38400 e 57600);

MODEMPORT

indica il file di dispositivo relativa alla porta alla quale è connesso il modem da utilizzare per la connessione secondo quanto specificato da value;

- MTU indica il valore della MTU (Maximum Transfer Unit) per l'interfaccia considerata, secondo quanto specificato da value;
- NAME indica il nome dell'insieme delle configurazioni relaive alle connessioni di tipo dialup, secondo quanto specificato da value;

#### PAPNAME

indica lo username da utilizzare durante la comunicazione con il protocollo PAP (Password Authentication Protocol), secondo quanto specificato da value;

```
PERSIST
```
indica se l'interfaccia deve essere mantenuta attiva anche se la comunicazione è stata interrotta, secondo quanto specificato da value (yes l'interfaccia deve essere mantenuta sempre attiva, no l'interfaccia non deve necessariamente essere mantenuta sempre attiva);

REMIP indica l'indirizzo IP del sistema remoto, secondo quanto specificato da value (value viene generalmente lasciato in bianco);

#### WVDIALSECT

indica il nome con il quale l'interfaccia deve essere associata alla configurazione di un dialer, secondo quanto specificato da value (il /etc/wvdial.conf contiene i numeri telefonici da comporre ed altre informazioni relative all'interfaccia);

Esistono comunque tool che permettono la gestione delle interfacce di rete in modo pi`u user friendly. Ad esempio la Red Hat mette a disposizione il Network Administration Tool lanciabile con il comando redhat-config-network. ???

## 20.4 La routing table

La routing table di un sistema GNU/Linux viene gestita con il comano route (man page route(8)).

Comando: route Path: /sbin/route **SINTASSI** # route ??? **DESCRIZIONE** option indica la modalità di funzionamento di route. Può assumere i seguenti valori -v | --verbose ;

???

# 20.5 La risoluzione dei nomi

Come illustrato precedentemente, gli indirizzi IP sono dei numeri e non sono così facili da ricordare come i nomi che magari hanno un significato che meglio pu`o aiutare a ricordare il nome stesso. Pertanto è stato elaborato un meccanismo per associare un nome ad un indirizzo IP, in maniera tale che dal nome si possa univocamente ricondursi all'indirizzo IP ad esso associato.

La risoluzione dei nomi è il meccanismo con il quale l'indirizzo IP di un'interfaccia viene sostituito al suo corrispondente nome mnemonico. Esso si basa sulle impostazioni contenute in appositi file. Quando deve essere effettuata una risoluzione di nomi, come ad esempio quando si specifica un indirizzo relativo ad una pagina web (es. <http://www.google.it>), il sistema controlla, in sequenza, il contenuto dei seguenti file

- 1. /etc/hosts
- 2. /etc/resolv.conf

Il file /etc/hosts contiene l'associazione tra indirizzi IP e nomi mnemonici e costituisce quindi la tabella di lookup statica dei nomi mnemonici delle interfacce. Esso contiene righe con la seguente sintassi (v. RFC 952)

 $ip\_address$  name $1$   $[name_2$   $[name_3$   $[...]]$ 

dove

ip address

è l'indirizzo IP al quale possono essere associati uno o più nomi mnemonici;

name i è uno dei possibili nomi mnemonici (alias) associati all'indirizzo IP specificato da ip address. I nomi possono essere costituiti da qualunque carattere alfanumerico, e dai simboli '-' e '.';

Tale file conterrà ad esempio almeno la riga seguente

127.0.0.1 localhost.localdomain localhost

che specifica i nomi mnemonici di default relativi all'interfaccia di loobpack.

Il file /etc/resolv.conf contiene gli indirizzi IP dei DNS, ai quali il sistema richiederà la risoluzione dei nomi. Esso è costituito da righe, ognuna delle quali contiene l'indirizzo IP (in decimal dotted notation) dell'interfaccia alla quale risponde un DNS. ???

## 20.6 Riferimenti

???

CAPITOLO 20. IMPOSTAZIONI DI RETE

# Capitolo 21

# Gestione centralizzata degli utenti

???

21.1 NIS

???

- 21.2 LDAP Lightweight Directory Access Protocol ???
- 21.3 Riferimenti

???

# Capitolo 22

# **Cluster**

???

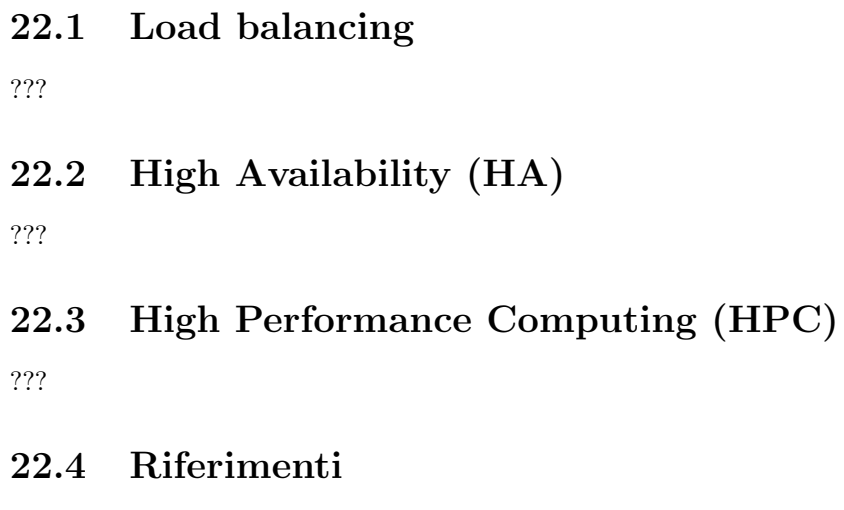

???

# Parte III **Sicurezza**

# Capitolo 23

# Protezione delle informazioni

"La porta meglio chiusa, è quella che si può lasciare aperta." – (Proverbio cinese)

In questo capitolo verranno trattati i concetti relativi la sicurezza del trasporto dell'informazione. Un'informazione è sicura quando una persona estranea alla comunicazione non può riuscire ad accedere all'informazione stessa. Questo è il campo dei sistemi di cifratura. Inoltre esiste anche un meccanismo che garantisce l'integrità dell'informazione e la sua non ripudiabilità da parte dell'autore della stessa, che va sotto il nome di firma digitale.

## 23.1 Concetti generali

La comunicazione tra due entità, avviene per mezzo di un flusso di informazioni che transita attraverso un canale. Tale canale può essere più o meno sicuro, dipendentemente dal fatto i chi ha la possibilità di accedervi. Nella comunicazione si identificano il mittente, il destinatario e gli altri, ovvero il nemico. Una canale è considerato sicuro quando il nemico non può accedervi.

Con la diffusione della comunicazione per via telematica, è sempre più sentita l'esigenza della sicurezza e riservatezza delle informazioni. Infatti, se con la posta ordinaria le informazioni riservate vengono inviate in busta chiusa che soltanto il destinatario è autorizzato ad aprire, con la posta elettronica vengono inviate informazioni su un canale insicuro, che non offre nessuna garanzia di riservatezza. E come se con la posta ordinaria ` si inviassero delle cartoline: chiunque può leggere il messaggio presente sul retro della cartolina stessa.

Per ottenere le garanzie relative alla sicurezza delle informazioni trasmesse, sono nati dei meccanismi per cammuffare i messaggi agli occhi del nemico descritti nelle sezioni seguenti. Si parla in genere di tecniche che permettono di garantire alle informazioni veicolate da un mittente ad uno o più destinatari le seguenti caratteristiche

#### Riservatezza

le informazioni sono fruibili soltanto dal destinatario e non da altri;

#### **Integrità**

il destinatario deve essere in grado di verificare se le informazioni che gli sono arrivate hanno subito delle modifiche rispetto a quelle inviate dal mittente;

#### Autenticazione

il destinatario deve essere in grado di verificare se le informazioni ricevute sono state effettivamente inviate da chi afferma di essere il mittente;

#### Non ripudiabilità

il mittente che ha inviato le informazioni non può disconoscere di aver inviato le informazioni stesse;

## 23.2 Steganografia

steganografia Il termine steganografia deriva dalle parole di origine greca  $\sigma \tau \gtrsim \gamma \omega \nu \sigma$  (stèganos = nascosto) e γρ $\alpha \varphi \varepsilon \iota \nu$  (gràfein = scrivere). È la scienza che studia i metodi per nascondere un'informazione in un'altra in modo tale che la sua presenza passi inosservata (non desti sospetto) per tutti coloro che non sono i destinatari dell'informazione stessa.

> Tecniche di questo tipo venivano utilizzate già dagli antichi romani, che tra le righe di un messaggio ne scrivevano un altro utilizzando del succo di limone o del latte, che in seguito poteva essere riletto avvicinando il supporto cartaceo al calore di una fiamma. I greci, come riporta Erodoto, inviavano messaggeri ai quali era stato precedentemente tatuato il messaggio sulla testa ed arrivati a destinazione venivano loro rasati i capelli in modo da poter leggere il messaggio.

> Il primo vero passo in avanti per quanto riguarda le tecniche steganografiche fu compiuto dall'abate Johann Heidenberg (1462-1516), conosciuto come Giovanni Tritemio, con i suoi trattati "Steganographia" e "Clavis Steganographiae", nei quali vengono gettate le basi per un modello di steganografia usata ancora oggi. Il sistema più semplice indicato da Tritemio è quello di considerare soltanto le prime lettere di ogni parola del testo per nascondere un messaggio. Ad esempio se si desidera comunicare il messaggio "scappa dal rifugio" con una tecnica di questo tipo, si dovrebbe scrivere un testo simile al seguente: "stiamo cercando amici per poter andare domani al lago, restando insieme forse un giorno intero ostinatamente". Leggendo infatti soltanto le prime lettere di ogni parola si ottiene il messaggio nascosto.

> Tritemio elabor`o una quarantina di sistemi steganografici che sfruttano varie combinazioni di acronimi e dei dischi rotanti basati sulla sostituzione alfabetica di Cesare, secondo la quale ogni lettera del messaggio deve essere sostituita dalla lettera che occupa, nell'alfabeto, la posizione della lettera considerata traslata di X posti, dove X `e conosciuto sia dal mittente che dal destinatario (ad esempio se X=3 ogni lettera A che compare nel messaggio nascosto deve essere sostituita con la lettera D, ogni lettera B deve essere sostituita con la lettera E, ogni lettera C deve essere sostituita con la lettera  $F, \ldots$ ). Ad esempio, il messaggio "Mio zio è andato a Zurigo non per incontrare Silvia e nemmeno le Kromanev, quindi domani si farà il solito giretto nel centro storico. Dovrebbe mandarmi un kimono per sabato, e allora...", considerando la prima lettera di una parola s`ı e una no, nasconde il messaggio incomprensibile, "zazpsnkdfsnsmksa", che per mezzo della sostituzione di Cesare con X=13 (che quindi sostituisce le 'a' in 'o', le 'b' in 'p', le 'c' in 'q', ecc...) si trasforma in "nonfidartidicaio".

???

## 23.3 Crittografia

crittografia La crittografia, dal greco κ  $\omega \pi \tau \delta \zeta$  (krypt $\delta s$  = nascosto) e γ $\rho \delta \varphi \varepsilon \iota \nu$  (gràfein = scrivere) `e la scienza che studia i metodi per "cammuffare" le informazioni in maniera tale che chi eventualmente le legge non sia in grado di risalire all'informazione originale se non chiave **Exercice** è a conoscenza della chiave di decodifica del messagio cifrato. La **chiave** è appunto il valore di un parametro che fornito al meccanismo di cifratura considrato, è in grado di permettere la decodifica corretta dell'informazione. Questi metodi garantiscono la protezione delle informazioni trasmesse da un mittente ad un destinatario attraverso un canale insicuro, al quale chiunque pu`o accedere, in particolare forniscono un certo livello di riservatezza (o privacy) alle informazioni trasmesse (v. fig. [23.1\)](#page-448-0).

> Uno dei primi metodi crittografici era utilizzato nell'antica Roma da Cesare, il quale inviava messaggi nei queli le singole lettere che componevano le parole erano sostituite con altre lettere dell'alfabeto secondo una certa regola: fissato un valore numerico X che conoscevano soltanto il mittente ed il destinatario, ogni lettera del messaggio originale veniva sostituita con la lettera che si trovava  $X$  posizioni più avanti nell'alfabeto. Ad esempio, considerando l'alfabeto inglese attuale, fissato  $X = 3$ , il messaggio "Ciao Giulio" diventa "Fldr Jltolr", infatti le lettere 'a' diventano 'd', le lettere 'b', diventano 'e', ecc.

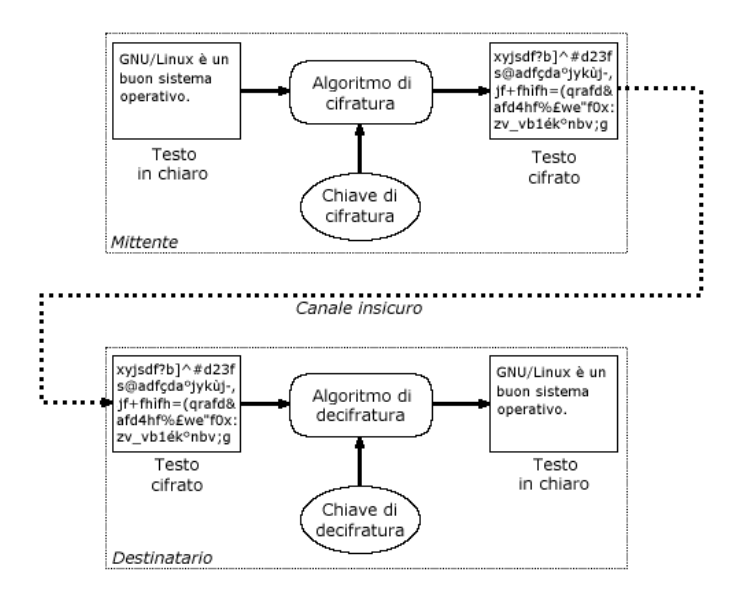

<span id="page-448-0"></span>Figura 23.1: Schematizzazione dell'uso dei sistemi crittografici.

Lo studio dei metodi crittografici deriva dal calcolo matematico e si basa sull'elevata complessit`a delle operazioni di calcolo relativo alle funzioni inverse a quelle di cifratura, nel caso in cui non si conosca la chiave per decifrare il messaggio.

Creare un meccanismo di cifratura sicuro non è banale. Nel caso di crittografia si ipotizza che il nemico sia in grado non solo di accedere al canale attraverso il quale avviene la comunicazione, ma sia anche a conoscenza dell'algoritmo di cifratura (principio di Kerchoffs). Infatti, la robustezza del metodi crittografici, non risiede nel meccanismo di cifratura stesso ma nella complessità della decifratura delle informazioni nel caso in cui non si conosca la chiave. Più un algoritmo di cifratura è noto, più viene testato e di conseguenza più è affidabile.

Nessun metodo di cifratura è assolutamente sicuro, in quanto esiste sempre la possibilit`a di decifrare il testo cifrato, anche senza conoscere la chiave a priori. Esistono infatti due metodi principali per tentare la decifratura delle informazioni senza conoscere la chiave: l'attacco per forza bruta o per dizionario. L'attacco per forza bruta è il *attacco per forza bruta* meccanismo con il quale si tenta di decifrare l'informazione provando tutte le possibili chiavi di decifratura, fintantoché non si riesce a trovare quella giusta. È evidente che passando in rassegna tutte le possibili chiavi prima o poi si riesce a decifrare l'informazione: si tratta essenzailmente di stimare quant'è il "prima o poi". Da un punto di vista computazionale, esistono metodi di cifratura che per provare tutte le possibili chiavi di decifrazione, richiedono, con i sistemi ad oggi esistenti, un tempo massimo dell'ordine di decine di anni (da un punto di vista probabilistico è necessario considerare il fatto che mediamente la decifrazione del messaggio avviene dopo la metà dei tentativi di tutte le possibili chiavi, anche se c'è comunque la possibilità che la decifrazione dell'informazione avvenga al primo tentativo o dopo pochi tentativi). L'attacco per dizionario *attacco per dizionario* permette di decifrare l'informazione od ottenere la stessa cifratura considerando i valori pi`u probabili della chiave, da cui il termine attacco per dizionario: un dizionario che contiene i valori più probabili utilizzati come chiave. In questo modo si possono effettuare un numero di tentativi di gran lunga inferiore a quelli relativi al totale delle chiavi possibili. Pe questo è buona regola utilizzare chiavi che non riconducano facilmente a chi le ha utiizzate. Questo metodo è utilizzato generalmente per la scoperta di password (v. sez. [23.3.5\)](#page-459-0).

Problema delle patent... ???

#### 23.3.1 Un po' di matematica

La teoria crittografica si basa sullo studio di funzioni matematiche non lineari, per poter cos`ı sfruttare il loro andamento non facilmente prevedibile. In particolare le funzioni utilizzate sono quelle modulari, ovvero quelle che utilizzano i resti delle divisioni intere. Si farà riferimento pertanto all'insieme dei numeri naturali  $\mathbb{N} = \{1, 2, 3, 4, 5, 6, 7, ...\}$ . Sui concetti matematici di seguito esposti si basano i sistemi crittografici descritti nelle sezioni successive.

#### I moduli

congruenti modulo n Dati tre numeri  $a, b, n \in \mathbb{N}$  con  $n > 0$ , si dice che a e b sono **congruenti modulo** n e

si scrive  $a \cong b \pmod{m}$ , se  $a - b$  è divisibile per n, ovvero se  $\frac{|a - b|}{n}$ Alcuni esempi  $36 \cong 0 \pmod{4}$  $23 \cong 3 \pmod{20}$  $16 \approx 1 \pmod{5}$ 

<span id="page-449-1"></span> $\hat{E}$  facile dimostrare le seguenti proprietà

<span id="page-449-0"></span>
$$
a + b \cong c + d \text{ (mod } m)
$$
\n
$$
(23.1)
$$

$$
ab \cong cd \pmod{m} \tag{23.2}
$$

 $\frac{-b|}{n} \in \mathbb{N}$ .

classe di congruenza Dati  $a, n \in \mathbb{N}, n > 0$ , si definisce **classe di congruenza** di a modulo n, l'insieme  $\mathcal{C}_n(a) \doteq \{..., a - 2n, a - n, a, a + n, a + 2n, ...\} \subset \mathbb{N}.$ 

> Per le relazioni [23.1](#page-449-0) e [23.2,](#page-449-1) l'addizione e la moltiplicazione tra le classi di congruenza `e ben definita

 $\mathcal{C}_n(a) + \mathcal{C}_n(b) = \mathcal{C}_n(a+b)$  $C_n(a) \cdot C_n(b) = C_n(ab)$ 

Si è soliti rappresentare  $C_n(a)$  con il minimo valore  $\bar{a}$  appartenente all'insieme. Tale valore definisce l'operatore modulo mod che restituisce il resto della divisione intera tra due numeri, ovvero a mod  $n = \bar{a}$ . La scrittura a mod  $n = b$  equivale a  $a \cong b \pmod{n}$ , ovvero significa che il resto della divisione intera  $a/n \triangleleft b$ .

Di seguito sono riportati alcuni esempi  $25 \mod 44 = 25$ 

 $73 \mod 7 = 3$  $56 \mod 56 = 0$  $27 \mod 26 = 1$ 

Si definisce  $Z_n$  come l'insieme delle classi di equivalenza rispetto ad un certo modulo, cioè  $Z_n \doteq \{0, 1, 2, 3, 4, 5, ..., n-1\}$ . Ad esempio  $Z_5 = \{0, 1, 2, 3, 4\}$ 

Per la generica relazione  $x \mod m = r$  valgono le seguenti proprietà

- $0 < r < m$   $\forall x \in \mathbb{N}$
- $x \mod m = x \quad \forall x < m$
- $x \mod x = 0 \quad \forall x \in \mathbb{N}$
- $(x+1) \mod x = 1 \quad \forall x \in \mathbb{N}$
- $x \mod 1 = 0 \quad \forall x \in \mathbb{N}$
- 0 mod  $m = 0 \quad \forall m \in \mathbb{N}$
- $(x + y) \mod m = (x \mod m + y \mod m) \mod m \quad \forall x, y \in \mathbb{N}$
- $xy \mod m = (x \mod m)(y \mod m) \mod m \quad \forall x, y \in \mathbb{N}$

Le ultime due relazioni indicano il fatto che trattandosi di resti, se uno dei due membri di un'equivalenza risulta maggiore di m, deve essere ulteriormente diviso per m per rispettare l'uguaglianza.

In particolare, dall'ultima proprietà deriva la proprietà del resto di un quadrato

 $x \mod m = r \Rightarrow x^2 \mod m = r^2 \quad \forall x \in \mathbb{N}$ 

Un numero  $n \in \mathbb{N}, n > 0$  è detto **primo** quando è divisibile solo per sé stesso e per *primo* 1, ovvero se n mod  $m = 0 \Leftrightarrow m \in \{1, n\} \subset Z_n$ . Se n è divisibile per altri valori, è detto  $\mathbf{composite}$ . composto.  $\qquad \qquad \textit{composite}$ 

È facile verificare che 1, 2, 3, 5, 7, 11, 13, 17, 19, 23, 31 sono numeri primi. Dunque, escluso il numero 2 (che è primo perché divisibile solo per 1 e per 2, cioè sé stesso), tutti i numeri primi sono dispari.

L'insieme dei numeri primi sarà indicato con il simbolo  $P$ .

Verificare la primalità di un numero n significa verificare se  $n \in \mathcal{P}$ , e questo può essere fatto abbastanza velocemente sfruttando il piccolo teorema di Fermat, che afferma quanto segue

Sia  $p \in \mathcal{P}$ . Allora si ha

$$
n^p \bmod p = n \quad \forall n \in [1, p-1] \subset \mathbb{N}
$$

Ad esempio, il numero 5 è primo ed infatti

 $1^5 \mod 5 = 1, 2^5 \mod 5 = 2, 3^5 \mod 5 = 3$  e  $4^5 \mod 5 = 4$ 

Il teorema permette così, dato un numero, di stabilire se esso è composto. Infatti è sufficiente trovare un valore  $b \in [1, p-1]$  per cui risulti  $b^p \mod p \neq b$  per poter affermare che il numero `e composto. Ma se il numero soddisfa il piccolo teorema di Fermat, non è detto che sia un numero primo: il piccolo teorema di Fermat pone soltanto una condizione necessaria, ma non sufficiente per la verifica della primalità di un numero. Infatti, per il numero 4, che non è primo, si ha

 $1<sup>4</sup> \mod 4 = 1$ ,  $2<sup>4</sup> \mod 4 = 0$  e  $3<sup>4</sup> \mod 4 = 1$ 

ma anche 561 (=  $3 \times 11 \times 17$ ) e 1729 (=  $7 \times 13 \times 19$ ), ad esempio, pur essendo composti, soddisfano il piccolo teorema di Fermat.

I numeri composti che soddisfano il piccolo teorema di Fermat sono detti numeri di Charmichael (o pseudoprimi) e sono meno densi rispetto ai numeri primi.

Due numeri n ed m, con  $n \neq m$  si dicono **primi tra loro** se non hanno nessun *primi tra loro* divisore comune, eccetto il numero 1.

#### Le funzioni modulari

Le **funzioni modulari** sono funzioni  $y = f(x): \mathbb{N} \to \mathbb{N}$  che hanno la forma seguente funzioni modulari

 $y = Ex \mod m$ 

dove E ed m sono dei valori costanti che definiscono la specifica funzione modulare considerata.

Poiché y è un resto, esso sarà un valore compreso tra 0 e  $m - 1$ . Ad esempio,  $y = 4x \mod 7$  è una funzione modulare, della quale alcuni valori di x ed y sono riportati in tab. [23.1.](#page-450-0)

<span id="page-450-0"></span>

| $x \mid 0 \quad 1 \quad 2 \quad 3 \quad 4 \quad 5 \quad 6 \quad 7 \quad 8 \quad 9$ |  |  |  |  |  |
|------------------------------------------------------------------------------------|--|--|--|--|--|
| y 0 4 1 5 2 6 3 0 4 1                                                              |  |  |  |  |  |

Tabella 23.1: Esempi dei valori assunti da una funzione modulare.

Si noti l'andamento "disordinato" dei valori assunti da y in corrispondenza di quelli di  $\boldsymbol{r}$ 

<span id="page-450-1"></span>Le funzioni modulari hanno varie proprietà, tra cui

$$
x \mod m = z \mod k \implies kx \mod m = kz \mod m \quad \forall k \in \mathbb{N} \tag{23.3}
$$

<span id="page-451-0"></span> $x \mod m = z \mod k \Rightarrow (k + x) \mod m = (k + z) \mod m \quad \forall k \in \mathbb{N}$  (23.4)

La relazione [23.3](#page-450-1) è evidente dal fatto che

$$
kx \mod m = (k \mod m)(x \mod m) = (k \mod m)(z \mod m) = kz \mod m
$$

mentre la [23.4](#page-451-0) si ottiene da

$$
(k + x) \mod m = (k \mod m) + (x \mod m) = (k \mod m) + (z \mod m) = (k + z) \mod m
$$

Nel caso in cui E ed m siano primi tra loro, una funzione modulare  $y = Ex \mod m$  $\hat{e}$  invertibile, ovvero esiste una funzione inversa  $x = Dy \mod m$ . Quindi

 $y = Ex \mod m \Rightarrow Dy \mod m = DEx \mod m = x(DE \mod m) \mod m$ 

cioè è sufficiente trovare un valore  $D \in \mathbb{N}$  :  $DE \mod m = 1$  affinché la relazione precedente diventi

 $Dy \mod m = x \mod m$ 

Per determinare il valore  $D$  che dà la funzione modulare inversa, si può procedere con un algoritmo iterativo. Infatti, indicando con Q il quoziente della divisione intera tra DE ed m si può scrivere  $DE = Qm + 1$ , pertanto si può procedere facendo partire  $Q$  da 1 e calcolando il valore  $D = \frac{Qm+1}{E}$  incrementando di volta in volta il valore di  $Q$ . Il processo può essere arrestato non appena  $D$  sarà un valore intero.

Ad esempio, la funzione  $y = 11x \mod 10800$  è invertibile poiché 11 e 10800 sono primi tra loro e la funzione inversa è  $x = 5891y \mod 10800$  (ottenuta con  $Q = 6$ ).

funzione di Eulero La funzione di Eulero  $N(m): \mathbb{N} \to \mathbb{N}$  dato un valore  $m \in \mathbb{N}$  fornisce il numero di valori in  $[1, m - 1]$  che non hanno fattori in comune con m.

> Ad esempio  $N(9) = 6$ , infatti sono 1, 2, 4, 5, 7, ed 8, ovvero 6 valori nell'intervallo [1,8] che non hanno fattori in comune con 9. Ed ancora  $N(12) = 4$ , infatti sono 1, 5, 7, ed 11, ovvero 4 valori nell'intervallo [1,11] che non hanno fattori in comune con 12.

Tale funzione gode delle seguenti proprietà

- $N(m) = m 1 \quad \forall m \in \mathcal{P}$
- $N(m) = \prod_{i=1}^{n} (p_i 1)$   $\forall m = \prod_{i=1}^{n} p_i$  con  $p_i \in \mathcal{P}$

Ad esempio  $10 = 2 \times 5 \Rightarrow N(10) = (2-1)(5-1) = 1 \times 4 = 4$ , infatti i numeri che non hanno divisori in comune con 10 nell'intervallo  $[1, 9] \subset \mathbb{N}$  sono 4  $(1, 3, 7, e, 9)$ .

funzioni modulari Le funzioni modulari esponenziali sono funzioni  $y = f(x) : \mathbb{N} \to \mathbb{N}$  che hanno la esponenziali forma seguente

$$
y = x^E \bmod m
$$

dove E ed m sono dei valori costanti che definiscono la specifica funzione modulare esponenziale considerata.

Anche in questo caso, trattandosi di un resto, y assumerà valori comprsi tra 0 e  $m-1$ .

Le funzioni modulari esponenziali sono invertibili soltanto se  $E$  ed  $N(m)$  sono primi fra loro.

Dalla [23.3](#page-450-1) si ha che

$$
x \bmod m = r \Rightarrow x^k \bmod m = r^k \bmod m
$$

e tenendo conto di un teorema della teoria dei numeri si può scrivere che

$$
y = x^E \mod m = x^{E \mod N(m)} \mod m
$$

quindi

$$
y^D \bmod m = x^{ED \bmod N(m)} \bmod m
$$

Per trovare la funzione inversa è sufficiente trovare un valore  $D \in \mathbb{N}$  tale che  $DE \mod N(m) = 1$ , ovvero  $DE = QN(m) + 1$  (dove Q è il quoziente della divisione intera tra  $DE$  ed  $N(m)$ . Quindi, analogamente a quanto descritto per le funzioni modulari semplici, si può procedere con moltiplicazioni successive, calcolando  $D = \frac{QN(m)+1}{E}$  $\frac{(m)+1}{E}$  con  $Q$  che vale inizialmente 1 ed incrementandolo ogni volta di una unità, fintantoché D non risulta essere un numero intero.

Ad esempio, la funzione modulare esponenziale inversa di  $y = x^{1183} \mod 2867$  è  $x =$  $y^7 \mod 2867$ .

#### Le curve ellittiche

Esistono sistemi di cifratura che si basano sui problemi connessi con le curve ellittiche, proposti per la prima volta da V. Miller e N. Koblitz, verso la metà degli anni '80. Come per gli algoritmi che si basano sulle funzioni modulari, gli algortmi basati sulle curve ellittiche basano la loro robustezza sulla complessità operazionale nella ricerca di una funzione matematica inversa. In particolare, dati due punti  $G \in Y$  su una curva ellittica tale che  $Y = kG$  non è banale trovare il valore intero k. Tale problema è noto come il problema del logaritmo discreto delle curve ellittiche.

Al momento attuale i metodi per il calcolo dei logaritmi discreti delle curve ellittiche sono molto meno efficienti rispetto a quelli per la fattorizzazione dei numeri o per il calcolo dei logaritmi discreti standard. Quindi per avere la stessa sicurezza degli algoritmi basati sul calcolo modulare, sono nsufficienti chiavi di lunghezza inferiore.

???

## 23.3.2 Cifratura a chiave simmetrica

La cifratura a chiave simmetrica utilizza una sola chiave sia per la fase di cifratura che per quella di decifratura dell'informazione. Quindi solo il mittente ed il destinatario devono conoscere entrambi la stessa chiave per potersi scambiare informazioni cifrate, per questo tale metodo è detto anche *cifratura a chiave segreta*.

Il messaggio viene cifrato dal mittente per mezzo di una chiave ed inviato al destinatario, il quale è in grado di decifrarlo soltanto se è a conoscenza della chiave utilizzata dal mittente (v. fig. [23.2\)](#page-452-0).

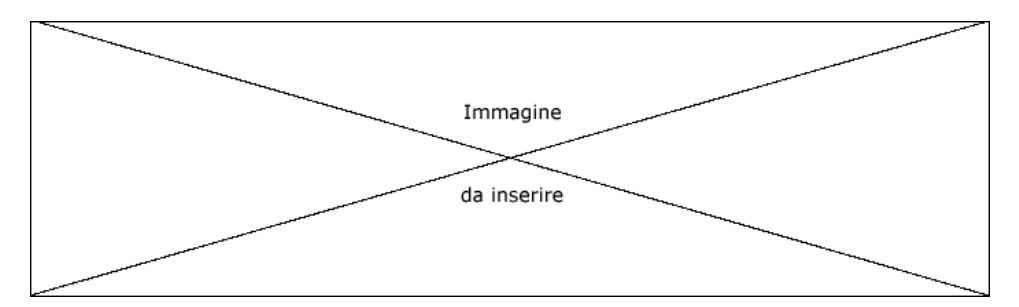

<span id="page-452-0"></span>Figura 23.2: Schematizzazione della comunicazione con cifratura a chiave simmetrica.

Il problema relativo a questo tipo di cifratura, consiste essenzialmente nella modalità di scambio della chiave tra il mittente ed il destinatario. Infatti essa deve necessariamente essere scambiata attraverso un canale sicuro, altrimenti anche il nemico conoscerebbe la chiave potendo così decifrare agevolmente le informazioni cifrate trasmesse dal mittente.

Il più semplice esempio di sistema a cifratura simmetrica è quello a lettere permutate: ogni lettera dell'alfabeto del messaggio in chiaro viene fatta corrispondere ad un'altra lettera in modo biunivoco. La chiave è la relazione tra le lettere in chiaro e quelle permutate. Il sistema può sembrare inespugnabile: la totalità delle chiavi (tutte le permutazioni possibili di ogni letera) è 26! ovvero circa  $4 \times 10^{26}$ . Se il nemico impiegasse anche soli 1 µs per provarne una, provarle tutte vorrebbe dire avere a disposizione un tempo dell'ordine di  $13 \times 10^{12}$  anni. In realtà il sistema non è robusto quanto sembra. Infatti, considerando la regolarità statistica delle lettere della lingua, ad esempio, inglese, si hanno le frequenze di impiego riportate in tab. [23.2.](#page-453-0)

| $_{\rm{Lettera}}$ | Frequenza |
|-------------------|-----------|
|                   | 0,114     |
| F,                | 0.111     |
|                   | 0.104     |
| 0                 | 0.099     |
|                   | 0,088     |

<span id="page-453-0"></span>Tabella 23.2: Frequenza statistica di alcune lettere nella lingua inglese.

Quindi, calcolando l'utilizzo delle lettere nel messaggio cifrato si pu`o sostituire, tenendo conto della frequenza statistica, ad ognuna di esse la lettera che probabilmente sar`a quella in chiaro. In questo modo si riesce agevolmente a ricostruire il messaggio originale e pertanto tale meccanismo di cifratura non è affatto sicuro.

La cifratura simmetrica si distingue anche in base all'applicazione dell'algoritmo sul testo in chiaro. Si parla di cifratura a flusso<sup>[1](#page-453-1)</sup> (stream cipher o state cipher) quando l'algoritmo di cifratura viene applicato ad un bit o ad un byte alla volta. Se l'algoritmo viene applicato a gruppi di bit o di byte sempre della stessa dimensione, si parla di cifratura a blocchi (block cipher). La cifratura più utilizzata è quella a blocchi.

Gli algoritmi di cifratura a blocchi si suddividono ulteriormente nelle seguenti categorie

#### ECB - Electronic CodeBook

è la categoria che raccoglie la cifratura a blocchi più semplice ma anche meno affidabile: ogni blocco viene cifrato sempre con la stessa chiave in successione. A questa categoria appartengono lo stragrande maggioranza degli algoritmi di cifratura utilizzati ad oggi;

#### CBC - Cipher Block Chaining

i metodi di cifratura che appartengono a questa categoria collegano i blocchi cifrati ai precedenti nel seguente modo: il blocco cifrato corrente viene ottenuto dalla cifratura del blocco di testo in chiaro considerato in XOR con il blocco cifrato precedente;

#### CFB - Cipher FeedBack

anche gli algoritmi appartenenti a questa categoria collegano i blocchi con i precedenti ma lo fanno nel seguente modo: il blocco cifrato corrente viene ottenuto dallo XOR di parte del blocco in chiaro considerato con il blocco cifrato precedente (l'idea è quella di elaborare i dati non appena sono disponibili anziché aspettare che sia completata l'elaborazione di un intero blocco);

#### OFB - Output FeedBack

a questa categoria appartengono le codifiche a blocchi pi`u veloci: i blocchi sono sempre collegati con i precedenti, ma il collegamento avviene tra l'output del passo precedente ed il blocco considerato. Viene utilizzato nelle comunicazioni ad alta velocità (come quelle dei satelliti);

#### Algoritmi di cifratura

Di seguito sono riportati alcuni tra gli algoritmi più utilizzati per la cifratura a chiave simmetrica.

#### DES / DEA

(Data Encryption Standard / Data Encryption Algorithm) creato dall'IBM nel 1977 e modificato dalla NSA (National Security Agency) per essere adottato

<span id="page-453-1"></span><sup>&</sup>lt;sup>1</sup>la cifratura a flusso viene generalmente realizzata in hardware tramite un LFSR (Linear Feedback Shift Register).

come standard federale negli Stati Uniti (FIPS – Federal Information Processing Standard – 46-3). Il DEA<sup>[2](#page-454-0)</sup> è una versione migliorata del DES, tant'è che spesso si fa riferimento a quest'ultimo come DES. E l'algoritmo a chiave simmetrica ` più studiato, conosciuto ed utilizzato in tutto il mondo.

Si basa su una chiave di 64 bit, suddivisa in blocchi da 8 bit (l'ultimo bit di ogni blocco `e considerato come codice di controllo ed ignorato durante la fase di cifratura/decifratura).

La cifratura del messaggio viene effettuata suddividendo lo stesso a blocchi di 64 bit e suddividendo ulterioremente ogni blocco in 8 sottoblocchi da 8 bit. Se il blocco da cifrare non raggiunge i 64 bit, viene effettuato un padding, considerando i bit mancanti come tutti a 0, oppure ci sono versioni che integrano il blocco di bit con il valore opposto a quello dell'ultima parte del blocco, e versioni che riempiono i bit mancanti con valori casuali, inserendo nell'ultimo byte il numero di bit casuali aggiunti.

Un blocco da cifrare viene innanzitutto trasposto, ovvero la sua posizione nel file viene cambiata con quella di un altro, quindi suddiviso in due sottoblocchi di 32 bit. Dopodich´e viene applicata una serie di 16 passi che operano ricorsivamente trasposizioni e sostituzioni dei bit di ogni sottoblocco in base a delle sottochiavi derivate dalla chiave di 64 bit, diverse per ogni passaggio. In ogni passo, l'output del sottoblocco sinistro diviene l'input del sottoblocco destro e viceversa.

Offre una protezione relativamente facile da eludere a causa del fatto che la chiave `e piuttosto piccola (v. "Cracking DES: Secrets of Encryption Research, Wiretap Politics, and Chip Design", O'Reilly).

#### 3DES

(Triple-DES / TDEA) `e l'applicazione ripetuta per tre volte del DES. Lo standard ANSI X9.52 definisce la cifratura Triple-DES con le chiavi  $k_1, k_2, k_3$  come  $C = E_{k_3}(D_{k_2}(E_{k_1}(M)))$ , dove  $E_{k_i}$  e  $D_{k_i}$  sono rispettivamente la funzione di cifratura e di decifratura DES operata con la chiave  $k_i$ ,  $M$  è il messaggio in chiaro e  $C$  è quello cifrato. Questo standard è spesso riferito con il nome DES-EDE (esiste anche la variante DES-EEE che opera tre cifrature consecutive con il DES).

Per le chiavi, lo standard ANSI X9.52 prevede tre opzioni possibili

- $k_1, k_2$  e  $k_3$  (chiavi indipendenti);
- $k_1 = k_3$  e  $k_2$  (due chiavi indipendenti);
- $k_1 = k_2 = k_3$  (una sola chiave);

Considerando l'ultima opzione elencata, la cifratura 3DES è compatibile con la DES.

Lo studio sul 3DES, indica che la cifratura DES ripetuta più volte non fornisce comunque un sostanziale aumento della sicurezza delle informazioni cifrate.

RC6 è un algoritmo di cifratura a blocchi creato nel 1998 da R. Rivest, M. Robshaw, R. Sidney e Y. Yin, come miglioramento di RC5.

Utilizzando una chiave a 128 bit, si basa, come RC5, sulle rotazioni dei dati, che lo rende un algoritmo di cifratura piuttosto veloce.

#### IDEA

(International Data Encryption Algorithm) conosciuto anche con il nome IPES (Improved Proposed Encryption Standard) è un algoritmo creato da X. Lai e J. Massey nel 1991. Si tratta di un sistema di cifratura a blocchi di 64 bit come il DES, con chiave di 128 bit, che ne aumenta la robustezza.

<span id="page-454-0"></span><sup>2</sup> standard ANSI X3.92.

La cifratura avviene, analogamante a quella del DES, suddividendo il messaggio da cifrare in blocchi di 64 bit e suddividendolo successivamente in 4 sottoblocchi di 16 bit. Ogni sottoblocco viene sottoposto ad 8 passi nei quali sono coinvolte 52 sottochiavi diverse ottenute dalla chiave a 128 bit.

IDEA è al momento sistema di cifratura a chiave simmetrica più utilizzato dai software commerciali di crittografia per la sua velocità di codifica/decodifica e l'elevata sicurezza offerta.

#### Blowfish

creato nel 1993 da B. Schneier, è un algoritmo di cifratura a blocchi di 64 bit, nato nell'intento di fornire un'alternativa libera e veloce ai sistemi di cifratura già esistenti. Supporta chiavi di lunghezza da 32 fino a 448 bit.

Si tratta di un software più veloce di DES ed IDEA, libero e gratuitamente disponibile per chiunque.

**AES** (Advanced Encryption Standard) è il sistema di cifratura standard FIPS 197 successore del DES. Nel 2001 è stato scelto l'algoritmo di cifratura Rijndael tra quelli proposti (MARS di IBM, RC6 di RSA Laboratories, Rijndael di J. Daemen e V. Rijmen, Serpent di R. Anderson, EBiham e L. Knudsen, Twofish di B. Schneier, J. Kelsey, D. Whiting, D. Wagner, C. Hall e N. Ferguson) in seguito all'annuncio del'iniziativa del 1997 e lo standard è stato pubblicato nel 2002. L'intento del NIST è quello di avere un sistema di cifratura che rimarrà sicuro a lungo in questo secolo.

L'AES supporta chiavi di lunghezza 128, 192 e 256 bit.

Gli algoritmi di cifratura a chiave simmetrica hanno la caratteristica di essere molto veloci nelle fasi di cifratura e decifratura.

???

#### 23.3.3 Cifratura a chiave asimmetrica

La cifratura a chiave asimmetrica utilizza due chiavi diverse: una per la cifratura dell'informazione e l'altra per la decifratura. Le informazioni cifrate con una delle due chiavi possono essere decifrate solo con l'altra. Le due chiavi prendono generalmente il nome chiave pubblica di chiave pubblica e chiave privata dal fatto che una delle due chiavi deve essere chiave privata fornita a tutti quelli dai quali si vogliono ricevere messaggi cifrati, mentre l'altra deve essere tenuta segretamente nascosta dal proprietario della coppia di chiavi (è indipendente quale delle due chiavi si scelga come pubblica e quale come privata, ma una volta fatta la scelta è per sempre). Tale metodo, per contrapposizione al precedente è anche detto cifratura a chiave pubblica.

> Il messaggio viene cifrato dal mittente per mezzo della chiave pubblica del destinatario ed inviato al destinatario stesso, il quale è in grado di decifrarlo poiché è a conoscenza della sua chiave privata (v. fig. [23.3\)](#page-455-0).

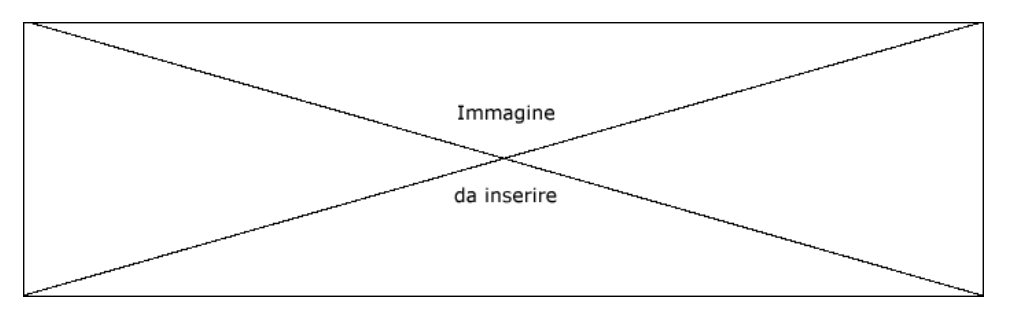

<span id="page-455-0"></span>Figura 23.3: Schematizzazione della comunicazione con cifratura a chiave asimmetrica.

In questo caso lo scambio della chiave pubblica può avvenire anche attraverso un canale insicuro, poiché chi reperisce la chiave pubblica relativa ad un'entità può soltanto

inviare informazioni cifrate a tale entità, infatti soltanto chi conosce la chiave privata pu`o decifrare le informazioni cifrate con la chiave pubblica.

La sicurezza del meccanismo di cifratura deriva dalla difficolt`a di derivare una delle due chiavi conoscendo l'altra. Gli algoritmi di cifratura si basano sul fatto che al momento non esiste alcun metodo in grado di effettuare in tempi brevi la fattorizzazione in numeri primi. In sostanza, considerando numeri primi molto grandi e facendone il prodotto, trovare i due numeri primi nei quali è scomponibile il risultato ha un'elevata complessità computazionale.

#### Algoritmi di cifratura

Di seguito sono riportati alcuni tra gli algoritmi più utilizzati per la cifratura a chiave simmetrica.

RSA l'algoritmo creato nel 1977, prende il suo nome dalle iniziali dei suoi inventori (tre docenti del MIT): R. Rivest, A. Shamir e L. Adelmann.

La generazione delle chiavi viene effettuata con i seguenti passi

- 1. Scegliere due numeri primi  $p \in q$  abbastanza grandi e se ne calcoli il prodotto  $n = p \times q$ , detto modulo;
- 2. Segliere un numero d tale che  $d > 1$  e che non abbia fattori a comune con  $(p-1)(q-1)$ , cioè d e  $(p-1)(q-1)$  siano primi tra loro;
- 3. Calcolare e per il quale risulti ed mod  $(p-1)(q-1) = 1$ , ovvero  $(ed-1)$  sia divisibile per  $(p-1)(q-1);$

La chiave pubblica è rappresentata da  $(n, e)$  e quella privata da  $(n, d)$ .

La cifratura dei messaggi avviene seguendo i passi di seguito riportati

- 1. Codificare il messaggio M, in maniera nota e reversibile, in un numero  $m : m < n$
- 2. Calcolare  $c = m^e \mod n$ , dove  $(n, e)$  è la chiave pubblica del destinatario;

Il messaggio cifrato è  $c$ .

La decifratura di un messaggio c avviene mediante i seguenti passi

1. Calcolare  $m = c^d \mod n = m^{ed} \mod n = m \mod n = m$   $(m < n)$ , dove  $(n, d)$  $\grave{\text{e}}$  la chiave privata del destinatario di  $c$ ;

La sicurezza del metodo di cifratura RSA deriva dal fatto che attualmente non `e stato trovato un metodo per la fattorizzazione di numeri primi molto grandi che sia computazionalmente non molto complesso.

La lunghezza della chiave si riferisce generalmente al numero di bit necessari alla rappresentazione del valore  $n$  (il modulo). I due numeri prii  $p \in q$  il cui prodotto `e n, dovrebbero essere dello stesso ordine di grandezza, ma non troppo "vicini" tra loro (la loro differenza non deve essere un numero "piccolo"), in modo da rendere più difficile la fattorizzazione di  $n$ .

La lunghezza della chiave del metodo di cifratura RSA, dipende dalla sicurezza che si desidera ottenere con questo meccanismo: quanto sono importanti le informazioni trasmesse e per quanto tempo devono rimanere "segrete" agli altri. Più lunga è la chiave, più sicuro è il metodo, ma più tempo occorre per cifrare e decifrare i messaggi.

Un test di tentativo per la rottura del sistema RSA è stato effettuato nel 1999 con una lunghezza della chiave di 512 bit. La chiave `e stata fattorizzata con successo in 7 mesi. Questo indica che le chiavi di 512 bit non si possono ritenere ad oggi molto sicure. In genere si utilizzano chiavi di 1024 bit per la generazione di chiavi di cifratura per la protezione di informazioni di importanza a livello aziendale e chiavi di lunghezza superiore, ad esempio 2048 bit, per la generazione di chiavi con importanza più elevata (ad es. la coppia di chiavi a livello di amministratore utilizzato come autorità di certificazione).

#### ElGamal

è un metodo che prende il nome da quello del suo autore ed è basato sul problema dei logaritmi discreti.

Per generare la coppia di chiavi si sceglie a caso un numero pruimo p grande, per cui il problema dei logaritmi discreti risulti intrattabile in  $Z_p$ , quindi si sceglie  $g$ una radice modulo  $p$  (quindi  $g$  genera  $\mathbb{Z}_p$ ). Si sceglie un valore  $k$ tale che  $1 < k < p - 1$ . Quindi si calcola  $h = g^k \mod p$ . La chiave pubblica è rappresentata dalla terna  $(p, q, h)$  e quella privata dalla terna  $(p, q, k)$ .

Un messaggio  $M$  viene codificato, in maniera nota e reversibile, in un numero  $m: 1 \leq m \leq p-1$  e quindi, scelto un valore  $s: 1 < s < p-1$ , cifrato per mezzo di una chiave pubblica  $(p, g, h)$  calcolando  $c_1 = g^s \mod p$  e  $c_2 = mh^s \mod p$ . Il messaggio cifrato è rappresentato da  $(c_1, c_2)$ .

Un messaggio cifrato  $(c_1, c_2)$  viene decifrato per mezzo della relativa chiave privata  $(p, g, k)$  calcolando  $c_1^{-k}c_2 \mod p = (g^s)^{-k}mh^s \mod p = (g^k)^{-s}mh^s \mod p =$  $h^{-s}mh^s \mod p = m \mod p.$ 

DSA (Digital Signature Algorithm) `e un algoritmo creato da Schnorr e ElGamal nel 1994 e si basa sul problema dei logaritmi discreti. Spesso è riferito anche come DSS (Digital Signature Standard) del NIST (FIPS 186). E nato appositamen- ` te come algoritmo per la generazione di firme digitali ed utilizza chiavi con lunghezza da 512 a 1024 bit.

L'operazione di cifratura è più veloce di quella per la verifica della cifratura stessa (mentre con RSA la verifica della cifratura è molo più veloce rispetto alla generazione della cifratura stessa) se gli esponenti pubblico e privato sono scelti in maniera opportuno (come avviene usualmente). Non è vantaggioso poiché sono più le volte che di un messaggio si deve verificarne la firma rispetto al numero di volte che questo deve essere firmato (una soltanto).

Il metodo di cifratura è analogo a quello dell'algoritmo ElGamal.

La generazione delle chiavi è effettuata con il seguente metodo

- 1. Scegliere un numero primo p di L bit con  $512 \le L \le 1024$  e L mod  $64 = 0$ ;
- 2. Scegliere un numero primo q di 160 bit, tale che  $p 1 = qz$  con  $z \in \mathbb{N}$ ;
- 3. Scegliere  $h \in \mathbb{N}$  con 1 <  $h < p 1$  tale che  $g = h^z \mod p < 1$ ;
- 4. Scegliere x a caso, con  $0 < x < q$ ;
- 5. Calcolare  $y = g^x \mod p$ ;

La chiave pubblica è rappresentata da  $(p, q, g, y)$  e quella privata da x.

La firma di un messaggio avviene secondo i seguenti passi

- 1. Scegliere un valore a caso s (detto nonce<sup>[3](#page-457-0)</sup>), con  $1 < s < q$ ;
- 2. Calcolare  $s_1 = (g^s \mod p) \mod q;$
- 3. Calcolare  $s_2 = (H(m) s_1x)s^{-1} \mod q$ , dove  $H(m)$  è la funzione hash SHA-1 applicata al messaggio m.

La firma è rappresentata da  $(s1, s2)$ .

La verifica della firma avviene seguendo i seguenti passi

- 1. Calcolare  $w = (s_2)^{-1} \bmod q$ ;
- 2. Calcolare  $u_1 = H(m)w \mod q$ ;

<span id="page-457-0"></span><sup>3</sup>nel gergo relativo alla sicurezza un nonce sta a significare "number used once".

- 3. Calcolare  $u_2 = s_1w \mod q$ ;
- 4. Calcolare  $v = (g^{u_1}y^{u_2} \bmod p) \bmod q;$

la firma è autentica se  $v = s_1$ .

Gli algoritmi di cifratura a chiave asimmetrica hanno la caratteristica di non essere molto veloci nelle fasi di cifratura e decifratura. Per questa loro caratteristica vengono generalmente utilizzati soltanto nella fase di autenticazione tra le due entità che vogliono comunicare tra loro. In genere il mittente invia un messaggio casuale detto **challenge** *challenge* e lo cifra con la chiave pubblica del destinatario. Solo il destinatario è così in grado di decifrarlo con la sua chiave privata (e magari rinviarlo al mittente, anche in chiaro, per conferma). Il mittente è così sicuro di parlare con il destinatario.

Dopo aver superato la fase di autenticazione, il mittente invia al destinatario, nella maniera illustrata precedentemente, una chiave simmetrica con la quale cifrare i messaggi che verranno scambiati successivamente nella comunicazione. In questo modo si sfrutta la velocità degli algoritmi di cifratura simmetrica, superandolo scoglio relativo al passaggio della chiave.

Un noto protocollo per lo scambio di chiavi è stato ideato da W. Diffie e M. Hellman (v. W. Diffie and M. E. Hellman, "New directions in cryptography", IEEE Transactions on Information Theory 22, 1976).

???

## 23.3.4 Protocollo Diffie-Hellman

Il protocollo Diffie-Hellman (dal nome degli autori) è utilizzato per lo scambio di chiavi simmetriche attraverso un canale insicuro. Si basa sulle seguenti considerazioni: siano p un numero primo e g un numero intero (generatore) tale che  $g < p$  e  $\forall n \in [1, p-1]$  $\exists z \in N : n = g^z \mod p$ . Tali valori sono conosciuti da chiunque (pubblici). Sia  $V =$  $\{1, ..., p-2\} \subset \mathbb{N}$ .

Si supponga che due persone A e B vogliano scambiarsi una messaggio in maniera sicura su un canale inscuro. Secondo il protocollo Diffie-Hellman, A sceglie un numero  $a_s \in V$  (valore privato) con il quale genera un valore pubblico

$$
a_p = g^{a_s} \bmod p
$$

In maniera analoga, B sceglie un numero  $b_s \in V$  (valore privato) con il quale genera un valore pubblico

$$
b_p = g^{b_s} \bmod p
$$

Quindi A e B si scambiano i relativi valori pubblici  $a_n$  e  $b_n$ . In questo modo A può calcolare

$$
b_p^{a_s} = g^{a_s b_s} \bmod p = k
$$

 $e$  B può calcolare

$$
a_p^{b_s} = g^{a_s b_s} \bmod p = k
$$

ovvero entrambi sono in grado di ricavare la chiave comune k.

La sicurezza dipende dal fatto che è computazionalmente complesso calcolare  $k =$  $g^{a_s b_s} \text{ mod } p$  dati i valori pubblici  $a_p = g^{a_s} \text{ mod } p$  e  $b_p = g^{b_s} \text{ mod } p$ , se  $p$  è un numero primo sufficientemente grande (Maurer ha mostrato che rompere la cifratura Diffie-Hellman equivale al calcolo dei logaritmi discreti<sup>[4](#page-458-0)</sup>).

Il protocollo di scambio di chiavi Diffie-Hellman `e vulnerabile ad attacchi di tipo man-in-the-middle. Infatti, si supponga che C intercetti il valore pubblico di A,  $a_n$  ed invii a B il suo valore pubblico  $c_p$  in modo che B creda che sia  $a_p$ . Allo stesso modo, se C intercetta il valore pubblico di B,  $b_p$ , inoltra ad A il suo valore pubblico  $c_p$  in modo che A creda che sia  $b_p$ . In questo modo A e C si scambiano una chiave e C e  $B$  se ne scambiano un'altra e  $C$  può decifrare i messaggi che  $A$  crede di inviare a  $B$ 

<span id="page-458-0"></span><sup>4</sup>v. U. Maurer, Towards the equivalence of breaking the Diffie-Hellman protocol and computing discrete logarithms, Advances in Cryptology - Crypto '94, Springer-Verlag (1994), 271-281.

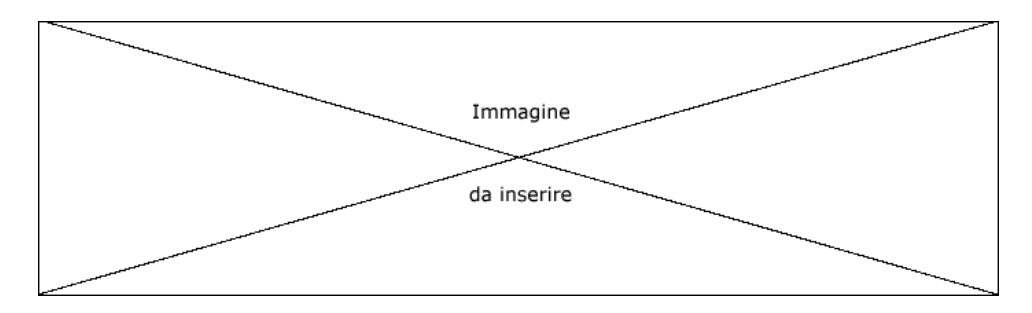

Figura 23.4: Schematizzazione della comunicazione col protocollo Diffie-Hellman.

(e magare inoltrarli a B cifrati con la chiave scambiata con B) ed i messaggi che B crede di inviare ad A (e magare inoltrarli ad A cifrati con la chiave scambiata con A). Il protocollo Diffie-Hellman di base non fornisce nessun meccanismo di autenticazione dei partecipanti.

Esiste una versione modificata del protocollo, detta authenticated Diffie-Hellman key agreement protocol o protocollo STS (Station-to-Station), sviluppato da W. Diffie, P. Van Oorschot e M. Wiener nel 1992 ed utilizza la firma digitale ed i certificati digitali.

Prima di eseguire lo scambio di chiavi con il protocollo precedentemente descritto, A e B sono ognuno in possesso di una coppia di chiavi (pubbica/privata) ed un certificato digitale relativo alla chiave pubbilca. Durante lo scambio, A esegue una firma dei messaggi inviati che contengono la sua chiave pubblica  $a_p$  e lo stesso fa B. In questo modo anche se C riceve i messaggi di  $A$  e  $B$  non è in grado di firmarli a nome degli altri, quindi se li modifica, A e B si accorgono che i messaggi che ricevono non corrispondono a quelli inviati dal mittente.

???

#### <span id="page-459-0"></span>23.3.5 Funzioni hash

Esistono dei meccanismi di cifratura che permettono soltanto di "cammuffare" un'informazione senza prevedere una chiave per poter successivamente decodficare il messaggio. funzioni hash Tali metodi sono detti funzioni hash o cifratura a senso unico (one-way hash function) e sono utilizzati per la cifratura delle password o per la generazione di impronte digitali o message digest (v. sez. [23.4\)](#page-460-0).

> Le password, infatti, non sono memorizzate in chiaro sul sistema, ma viene memorizzata soltanto la loro cifratura, dalla quale non è possibile ritornare alla password in chiaro. Quando un utente vuole accedere al sistema, il meccanismo di autenticazione richiede la password, la cifra con l'algoritmo di hashing considerato e confronta la password cifrata con quella memeorizzata sul sistema per l'utente in questione. Se le due password cifrate coincidono, all'utente `e permesso accedere al sistema.

> Il message digest invece è un valore caratteristico di un messaggio o documento, calcolato applicando la funzione hash al messaggio stesso, che varia sensibilmente al variare del contenuto del messaggio.

> L'algoritmo di hashing deve essere in grado di generare un messaggio cifrato quanto pi`u scorrelato possible dall'informazione originale e tale che sia estremamante improbabile che due messaggi diversi diano luogo allo stesso messaggio cifrato.

???

#### Algoritmi di cifratura

Di seguito sono riportati alcuni tra gli algoritmi più utilizzati per la cifratura con funzioni hash.

MD5 (Message Digest 5) creato da R. Rivest nel 1991, è nato per sostituire MD4, che a sua volta era il successore di MD2. Si tratta essenzialmente di MD4 con "cinture di sicurezza": leggermente più lento di MD4 ma più sicuro.

Produce valori hash di 128 bit, accettando messaggi di input con lunghezza massima di 2<sup>64</sup> bit e scomponendoli in blocchi di 512 byte (viene eventualmente effettuato un padding dei bit mancanti nell'ultimo blocco – il padding comprende comunque un valore di 64 bit che indica la lunghezza del messaggio originale). Una descrizione dell'algoritmo è riportata nella RFC 1321.

**SHA** (Secure Hash Algorithm) è un algoritmo sviluppato nel 1994 dal NIST (National Istitute of Standard and Tecnology), FIPS 180, e dalla NSA (National Security Agency), molto simile a MD4.

Fornisce valori hash di 160 bit. La cifratura viene effettuata su messaggi con lunghezza massima di 2<sup>64</sup> bit, scomponendoli in blocchi di 264 bit. Risulta un po' più lento di MD5, ma produce un message digest più grosso che lo rende più sicuro agli attacchi per forza bruta.

SHA-1 è una revisione del 1995 dell'algoritmo SHA, che ne corregge alcune falle  $(v.$  FIPS 180-1). Una sua descrizione è contenuta in nello standard ANSI X9.30 (part 2).

SHA-2 è una nuova versione dell'algoritmo SHA, pubblicata nel 2002, che fornisce valori hash di 256 bit.

#### RIPEMD

(Race Integrity Primitives Evaluation Message Digest) è un algoritmo sviluppato da H. Dobbertin, A. Bosselaers e B. Preneel nel 1996. E nato per rimpiazza- ` re MD4. Esistono varie versioni: RIPEMD-128, RIPEMD-160, RIPEMD-256 e RIPEMD-320 con lunghezza della chiave rispettivamente di 128, 160, 256 e 320 bit. Si tratta essenzialmente di un algoritmo con caratteristiche e velocità paragonabili a quelle di SHA-1.

???

#### 23.3.6 PKI - Public Key Infrastructure

La PKI (Public Key Infrastructure) è un insieme di software che permette ad un utente PKI di cifrare/decifrare messaggi con la sua chiave pubblica/privata e di firmare i messaggi con la sua chiave privata.

Un esempio di PKI è GPG (GNU Privacy Guard) (v. sez. ??) o PGP (Pretty Good Privacy). Questi software, come molti altri sistemi PKI, usano certificati firmati da sé stessi.

Molte aziende utilizzano PKI che si basano su gerarchie di certificati che determinano l'identità delle varie entità, sia dell'azienda che esterne ad essa.

Le PKI possono essere utilizzate per vari scopi, tra i quali

- cifratura e/o autenticazione del mittente della posta elettronica;
- cifratura e/o autenticazione dei documenti;
- autenticazione degli utenti e dei client con SSL;
- autenticazione per l'instaurazione di canali sicuri;

## <span id="page-460-0"></span>23.4 La firma digitale

I meccanismi descritti in precedenza permettono di garantire la riservatezza delle informazioni, ma non certificano che il messaggio sia stato effettivamente inviato dal mittente ovvero l'autore. Mettendo insieme i vari meccanismi di base descritti precedentemente, si può definire un ulteriore meccanismo che garantisca la autenticità del messaggio: la firma digitale (digital signature). The set of the set of the set of the set of the set of the set of the set of the set of the set of the set of the set of the set of the set of the set of the set of the set of the set of

Si supponga che un mittente S debba inviare un messaggio M ad un destinatario D, in maniera tale che solo D sia in grado di leggere (riservatezza). Dal suo punto di vista, il destinatario D vuole essere sicuro che il messaggio che riceverà sia effettivamente stato inviato dal mittente S e non sia stato modificato successivamente (autenticit`a). Per ottenere tutto ci`o, S invier`a il messaggio M cifrato con la chiave pubblica di D, in maniera tale che soltanto D (che è l'unico che dovrebbe possedere la propria chiave privata) possa decifrarlo. Inoltre, S crea un'impronta digitale (message digest) del messaggio in chiaro M, per mezzo di una funzione hash, e la cifra con la propria chiave privata, ottenendo così la firma digitale che aggiunge al messaggio cifrato. In questo modo D può decifrare la firma digitale con la chiave pubblica di S, ottenendo l'impronta di M inviata da S, e con la stessa funzione hash usata da S pu`o ricalcolare l'impronta digitale del messaggio ricevuto e verificare che le due impronte coincidano. Questo garantisce l'integrità del messaggio (v. fig. [23.5\)](#page-461-0).

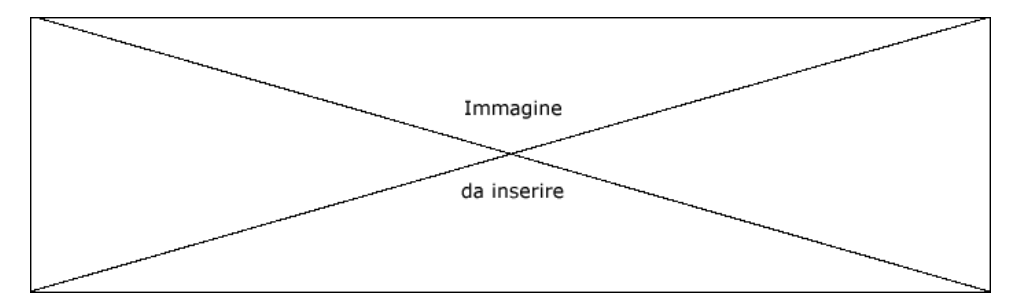

<span id="page-461-0"></span>Figura 23.5: Schematizzazione della comunicazione utilizzando la firma digitale.

Questo meccanismo garantisce anche l'autenticità e la non ripudiabilità del messaggio da parte del suo autore (S), una volta che si è sicuri che la chiave pubblica relativa a quella privata con cui è stata cifrata l'impronta di M sia effettivamente la chiave pubblica di S. Tale sicurezza è garantita da una terza parte: l'autorita di certificazione (v. sez. ??).

La firma digitale diviene dunque una garanzia del messaggio o documento elettronico, alla stregua della sottoscrizione di un documento cartaceo, attestandone con certezza l'integrità, l'autenticità e la non ripudiabilità anche dal punto di vista legale, poiché la legislazione italiana attribuisce ad un documento elettronico con firma digitale lo stesso valore dello stesso in forma cartacea sottoscritto con firma autografa (v. art. 15 comma 2 della legge n. 59 del 15/3/1997 "Bassanini-1", D.P.R. n. 445 del 28/12/2000, D.P.C.M. 08/02/1999).

???

#### 23.4.1 Il MAC - Message Authentication Code

 $MAC$  Il **MAC** (Message Authentication Code) è un valore, talvolta riferito anche come checksum, che è utilizzato come codice di autenticazione di un messaggio, assieme ad una chiave privata. A differenza delle firme digitali, i MAC sono generati e verificati con la stessa chiave (simmetrica). Esistono 4 tipi di MAC, di seguito descritti.

#### MAC unconditionally secure

Il MAC si basa sulla cifratura del messaggio per mezzo di una chiave. Il mesasggio cifrato si autentica per il fatto che nessun altro conosce la chiave.

#### MAC hash function-based (HMAC)

Il MAC si basa sull'utilizzo di una chiave e di una funzione hash. Il messaggio viene dato in input ad una funzione hash che genera il message digest relativo, quindi un algoritmo di cifratura, cifra il message digest per mezzo di una chiave. Il valore così ottenuto viene aggiunto al messaggio stesso. Chi riceve il messaggio può verificarne l'integrità decifrando il HMAC con l'apposita chiave e confrontando il message digest ricevuto con quello calcolato sul momento relativamente al messaggio in chiaro ricevuto.

#### MAC stream cipher-based

Il messaggio viene suddiviso in due sottomessaggi ed ogni sottomessaggio `e inserito in un LFSR (Linear Feedback Shift Register), ovvero un registro che ad ogni colpo di clock sposta tutti i bit verso le cifre più significative ed alcuni degli output (tap) sono combinati in XOR in modo da realizzare un feedback.<sup>[5](#page-462-0)</sup>. Il MAC è lo stato finale dei due LFSR.

#### MAC block cipher-based

Il messaggio viene cifrato con un algoritmo simmetrico a blocchi (es. DES-CBC). Il valore dell'ultimo blocco viene aggiunto al messaggio ed utilizzato come MAC.

# 23.5 I certificati digitali

Un certificato digitale è un documento che attesta la relazione di appartenenza di *certificato digitale* una chiave pubblica ad certa una entità (una persona, una azienda, una macchina, ...). Tale legame è garantito dall'ente emittente il certificato, ovvero una terza parte fidata che costituisce l'autorità di certificazione o Certification Authority (CA).

Un certificato digitale contiene la chiave pubblica ed il nominativo dell'entit`a di cui viene garantita la corrispondenza, indicazioni relative all'algoritmo utilizzato per la generazione della chiave, una data di scadenza, il nome della CA che ha rilasciato il certificato, il suo numero di serie e la firma digitale della CA stessa a garanzia del fatto che il certificato digitale è stato rilasciato prorio da tale CA. In questo modo, chiunque può verificare l'autenticità del certificato con la chiave pubblica della CA e quindi essere sicuro che la chiave pubblica contenuta nel certificato appartenga proprio all'entit`a specificata dal certificato stesso.

In effetti la verifica della firma del certificato può essere effettuata con la chiave pubblica della CA che lo ha emesso, che deve a sua volta essere certificata da un altro certificato emesso da un'altra CA e così via.

Il formato dei certificati digitali più diffuso è definito dallo standard ITU-T X.509

Una CA può anche fornire un servizio di marcatura temporale (timestamp), ovvero attribuisce con certezza la data e l'ora alla quale è stato redatto il documento.

A tale scopo, l'autore deve generare l'impronta digitale del documento da marcare temporalmente ed inviarla alla CA che provvede ad aggiungervi la data ed ora corrente e quindi la cifra con la propria firma digitale, ottenendo così la marcatura temporale relativa al documento in questione. La marcatura viene rinviata all'autore che la può accludere al documento in modo tale che chiunque lo riceve può verificare la data di creazione dello stesso, per mezzo della chiave pubblica della CA.

## 23.6 Riferimenti

- A. Menezes, P. van Oorschot, and S. Vanstone "Handbook of Applied Cryptography", CRC Press, 1996 <http://www.cacr.math.uwaterloo.ca/hac>
- Elenco dei FIPS <http://www.itl.nist.gov/fipspubs/>
- Sorgenti degli algoritmi di cifratura <http://the-other.wiretapped.net/security/cryptography/algorithms/>
- Sorgenti delle funzioni hash <http:///the-other.wiretapped.net/security/cryptography/hashes/>
- Dettagli sugli algoritmi di cifratura <http://www.wikipedia.org>

<span id="page-462-0"></span><sup>5</sup>gli LSFR sono generalmente utilizzati per la generazione veloce di pattern pseudocasuali.

 $\bullet~$  Legislatura italiana sulla firma digitale <http://www.cnipa.gov.it>

# Capitolo 24

# Comunicazioni sicure

"Le persone oneste e intelligenti difficilmente fanno una rivoluzione, perchè sono sempre in minoranza.'

– Aristotele

Utilizzando i protocolli illustrati nel cap. [19,](#page-430-0) tutte le informazioni scambiate tra il client ed il server sono trasmesse in chiaro (plain text), ovvero tutte le macchine che si trovano lungo il percorso seguito dai pacchetti potrebbero intercettare tali pacchetti facendone una copia e chi ha l'accesso a tali macchine può leggere le informazioni in essi contenute.

In questo capitolo saranno illustrati dei protocolli che permettono di avere la sicurezza più o meno garantita che le informazioni scambate tra il client ed il server non siano leggibili da terzi. Tali protocolli si basano su meccanismi di cifratura, ovvero le informazioni che transitano tra il client ed il server non sono in chiaro, ma sono cifrate secondo opportuni algoritmi, che permettono comunque di riottenere l'informazione in chiaro, per mezzo di una chiave segreta, che ovviamente il ricevente deve conoscere, altrimenti neanche quest'ultimo può leggere l'informazione trasmessa.

L'utilizzo dei protocolli qui presentati è subordinato alle vigenti leggi sulla crittografia del Paese considerato e alle patent relative agli algoritmi di crittografia utilizzati dalle implementazioni dei protocolli stessi.

Nel seguito sarà fatto riferimento all'architettura riportata in fig. [24.1.](#page-464-0)

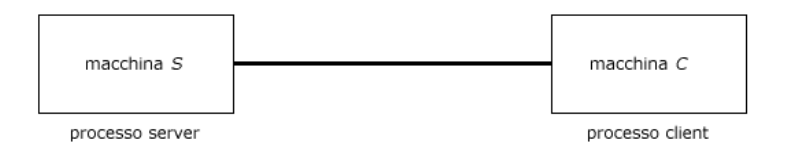

<span id="page-464-0"></span>Figura 24.1: Architettura client server.

# 24.1 SSL/TLS - Secure Sockets Layer / Transport Layer Security

???

## 24.2 SSH - Secure SHell

Il protocollo SSH permette di accedere in maniera sicura alla shell di una macchina remota. Questo fa sì che tale protocollo sia molto utilizzato dagli amministratori di rete. Di tale protocollo ne esistono attualmente 2 versioni: la SSH Version 1 (SSH1), sviluppata nel 1995, e la SSH Version 2 (SSH2), sviluppata nel 2001 ed in fase di standardizzazione presso il Secure Shell Working Group dell'IETF (Internet Engineers Task Force). SSH1 ed SSH2 sono due protocolli diversi e pertanto incompatibili: SSH1 ed SSH2 cifrano parti diverse dei pacchetti, e per l'autenticazione del client SSH1 usa le chiavi del server e del client mentre SSH2 usa soltanto le chiavi del client. SSH2 `e un protocollo che d`a maggiori garanzie sulla sicurezza delel informazioni scambiate, rispetto a SSH1.

Una versione libera del protocollo SSH è implementata dalla suite  $OpenSSH^1$  $OpenSSH^1$  che mette a disposizione una serie di programmi per la connettività: ssh, scp e sftp. Il server che gestisce la comunicazione cifrata è il daemon sshd. Esso viene lanciato in genere al boot del sistema e rimane in attesa di una connessione da parte di un eventuale client. Non appena riceve una richiesta di connessione da parte di un client, esso genera un processo figlio che si preoccuper`a di gestire l'autenticazione e la comuncazione con il client ed il processo principale ritornerà in attesa di un'altra eventuale richiesta di connessione.

Comando: sshd Path: /usr/sbin/sshd **SINTASSI** # sshd [option]

**DESCRIZIONE** 

option indica la modalità di funzionamento di sshd. Può assumere i seguenti valori:

-b nbit

indica il numero di bit (nbit) utilizzati per la chiave del server (SSH1) (per default è  $768$ );

- -d attiva la modalit`a di debug: nel system log vengono memorizzati molti più messaggi del normale, e sshd non crea processi figli, ma gestisce esso stesso le comunicazioni con gli eventuali client. Tale opzione pu`o essere ripetuta fino a 3 volte ed ogni ripetizione aumenta il livello di verbosità dei messaggi nel system log;  $\,$
- indica di inviare l'output sullo standard error anziché nel system log;
- -f config\_file

specifica il nome del file di configurazione (per default viene utilizzato il file /etc/ssh/sshd\_config);

- -g login\_grace\_time
	- specifica il tempo entro il quale il client si deve autenticare (per default è 120 secondi). Il valore 0 indica nessun limite;
- -h host key file

specifica il file da dal quale deve essere letta la chiave della macchina (per default il file è /etc/ssh/ssh\_host\_key per SSH1 e /etc/ssh/ssh\_host\_rsa\_key (RSA) e /etc/ssh/ssh host dsa key (DSA) per SSH2);

- -i indica che sshd deve essere gestito e lanciato da inetd;
- -k key\_gen\_time

specifica ogni quanto tempo deve essere rigenerata la chiave di server (per default è  $3600$  secondi). Il valore 0 indica che la chiave non deve mai essere rigenerata;

-o option

specifica evenutali opzioni espresse nel formato utilizzato nel file di configurazione;

-p port

specifica la porta sulla quale il server rimane in ascolto per ricevere le richieste da eventuali client (la porta di default è la 22);

-q attiva la modalit`a silenziosa (quiet): nessun messaggio viene scritto nel system log;

<span id="page-465-0"></span> $1_V$ . <http://www.openssh.org>.

- -t attiva la modalit`a di test: viene effettuato soltanto il controllo sulla validità del file di configurazione e delle chiavi;
- -u len specifica la lunghezza del campo nella struttura utmp che memorizza il nome della macchina remota (nel caso in cui il nome della macchina sia maggiore di len viene memorizzato l'indirizzo IP nel formato dotted decimal);
- -D inica a sshd di non avviarsi come daemon (il processo non va in background);
- -4 forza il solo utilizzo di IPv4;
- -6 forza il solo utilizzo di IPv6;

Il file di configurazione relativo a sshd (per default / $etc/ssh/sshd_{cont}$ ) è costituito da righe che contengono delle direttive con la seguente sintassi

#### keyword [args]

dove keyword esprime una specifica direttiva e args indica gli esentuali argomenti relativi alla direttiva considerata. keyword può assumere uno dei seguenti valori (le keyword sono case insentitive ma args sono case sensitive)

#### AFSTokenPassing

specifica se un token AFS può essere inoltrato al server (per default no);

#### AllowGroups

questa parola chiave pu`o essere seguita da un elenco di nomi di gruppi separati da spazi (i simboli '\*' e '?' possono essere uilizzati come wildcard nei nomi dei gruppi). L'accesso sarà permesso soltanto agli utenti il cui gruppo corrisponde ad uno tra quelli elencati (per default l'accesso è consentito a qualunque gruppo);

#### AllowTcpForwarding

inica se permettere o meno l'inoltro dei TCP segment (per default yes);

#### AllowUsers

questa parola chiave pu`o essere seguita da un elenco di username separati da spazi (i simboli '\*' e '?' possono essere uilizzati come wildcard negli username). L'accesso sarà permesso soltanto agli utenti il cui username corrisponde ad uno tra quelli elencati (per default l'accesso è consentito a qualunque utente). Nel caso in cui uno username sia espresso nella forma username@hostname il controllo sullo username e sullo hostname viene effettuato in maniera separata ???;

#### AuthorizedKeysFile

indica il file che contiene le chiavi pubbliche utilizzate per l'autenticazione. Il nome del file può contenere dei token particolari, riportati in tab. [24.1](#page-466-0) che vengono interpretati durante la connessione. Il nome del file pu`o essere un path assoluto (se inizia per '/') o relativo alla home directory dell'utente in questione (per default è .ssh/authorized\_keys);

<span id="page-466-0"></span>

|     | $\bf{Token}$   Significato |
|-----|----------------------------|
| %%  |                            |
| %h  | home directory dell'utente |
| 'nυ | username dell'utente       |

Tabella 24.1: Token di AuthorizedKeysFile interpretati da sshd.

Banner specifica il file il cui contenuto deve essere visualizzato prima di effettuare l'autenticazione. Tale direttiva è possibile soltanto per SSH2 (per default non viene visualizzato nessun messaggio);

#### ChallengeResponseAuthentication

indica se è permessa un'autenticazione a risposta di challenge (il default è yes);

#### Ciphers

Specifica il tipo di cifratura utilizzato con SSH2. Possono essere specificate più algoritmi di firatura separati da una virgola (per default è aes128-cbc, 3des-cbc, blowfish-cbc,cast128-cbc,arcfour,aes192-cbc,aes256-cbc,aes128-ctr,aes192-ctr,aes256-ctr);

#### ClientAliveInterval

indica il tempo in secondi, entro il quale sshd, se non riceve nessuna informazione dal client, invia un messaggio al client per richiedere una risposta. E applicabile ` soltanto a SSH2 (per default è 0, che indica che non deve essere inviato nessun messaggio da sshd);

#### ClientAliveCountMax

imposta il numero massimo di messaggi client alive che possono essere ignorati prima che il client risponda, relativi al fatto che il client non invia informazioni (per default  $\grave{e}$  3);

#### Compression

indica se è permessa le compressione delle informazioni (per default è yes);

#### DenyGroups

analogo a AllowGroups, ma esclude l'accesso ai gruppi elencati, anziché consentirlo;

#### DenyUsers

analogo a AllowUsers, ma esclude l'accesso agli utenti elencati, anziché consentirlo;

#### GatewayPorts

indica se altre interfacce di rete possono effettuare una connessione alle porte riservate per il port forwarding (v. sez. [24.2.4\)](#page-477-0) (per default è no, le porte su cui `e stato effettuato il port forwarding di ssh sono accessibili solo dall'interfaccia di loopback);

#### HostbasedAuthentication

indica se è permessa l'autenticazione per mezzo dei file .rhosts o /etc/hosts.equiv (oltre al controllo della chiave pubblica della macchina  $C$ ). Questa direttiva è simile alla RhostsRSAAuthentication e viene applicata soltanto ad SSH2 (per  $death$ t è no);

#### HostKey

specifica il file contenente la chiave privata della macchina S (per default è /etc/ssh/ssh host key per SSH1, /etc/ssh/ssh host rsa key per RSA SSH2 e /etc/ssh/ssh host dsa key per DSA SSH2). Il file deve avere i permessi di accesso solo per l'utente proprietario, altrimenti sshd non lo considera;

#### IgnoreRhosts

indica di on considerare i file .rhosts e .shosts nell'autenticazione indicata da RhostsAuthentication, RhostsRSAAuthentication o HostbasedAuthentication (per default  $\grave{e}$  yes);

#### IgnoreUserKnownHosts

indica se sshd deve ignorare il file ~/.ssh/known hosts nell'autenticazione indicata da RhostsRSAAuthentication o HostbasedAuthentication (per default è no);

#### KeepAlive

specifica se il sistema deve inviare segnali di keepalive al client (per default è  $\text{yes}$ ).

#### KerberosAuthentication

indica se è permessa l'autenticazione Kerberos (un ticket o KDC nel caso in cui PasswordAuthentication sia impostata) (per default è no);
#### KerberosOrLocalPasswd

indica che nel caso in cui l'autenticazione via Kerbeos non vada a buon fine, l'autenticazione viene effettuata per mezzo di un meccanismo di password (file /etc/passwd) (per default  $\grave{e}$  yes);

#### KerberosTgtPassing

specifica se un TGT Kerberos può essere inoltrato al server (per default è no);

# KerberosTicketCleanup

indica se il file relativo alla cache del ticket utente deve essere cancellato al termine della connessione (per default  $\grave{e}$  yes);

#### KeyRegenerationInterval

specifica il tempo in secondi dopo il quale la chiave del processo server deve essere rigenerata (SSH1). Il valore 0 indica che la chiave non deve mai essere rigenerata (per default è 3600);

# ListenAddress

specifica l'indirizzo IP e porta sui quali sshd deve stare in attesa di eventuali connessioni. La sintassi utilizzata è la seguente

ListenAddress [hostname | IPv4\_addr | IPv6\_addr][: port]

Se port non è specificato, la porta utilizzata è quella specificata dalla direttiva Port specificata precedentemente (per default sshd rimane in ascolto su tutti gli indirizzi IP relativi alla macchina sulla quale è in esecuzione);

#### LoginGraceTime

specifica il tempo in secondi entro il quale il client deve completare la procedura di connessione, altrimenti sshd lo disconnette. Il valore 0 indica che non vi è alcun limite (per default è 120);

## LogLevel

specifica il livello di verbosit`a dei messaggi inseriti nel system log. I valori possibili, con verbosit`a crescente, sono i seguenti: QUIET, FATAL, ERROR, INFO, VERBOSE, DEBUG, DEBUG1, DEBUG2 e DEBUG3 (per default è INFO);

MACs specifica il l'algoritmo per il calcolo del MAC (Message Authentication Code), utilizzati con SSH2 per garantire l'integrità delle informazioni trasmesse. Possono essere specificati più algoritmi separati tra loro da una virgola (per default `e hmac-md5,hmac-sha1,hmac-ripemd160,hmac-sha1-96,hmac-md5-96);

#### MaxStartups

specifica il numero massimo di connessioni contemporanee non autenticate. Le connessioni che eccedono tale numero vengono interrotte, a meno che non siano state autenticate (per default `e 10). Pu`o essere specificato anche un insieme di tre valori separati dal simbolo ':' che specificano nell'ordine il numero massimo iniziale di connessioni contemporanee non autenticate, la probabilità (percentuale) con la quale il tentativo di una ulteriore connessione sarà rifiutato ed il numero massimo definitivo di connessioni contemporanee non autenticate: la probabilit`a di rifiuto cresce linearmente con l'aumentare del numero di connessioni non autorizzate, fino a diventare totale quando il numero delle connessioni arriva alla quantità specificata dal terzo valore;

# PasswordAuthentication

indica se l'autenticazione tipo password è consentita (per default è yes);

# PermitEmptyPasswords

indica, nel caso in cui sia attivata l'autenticazione di tipo password, se è consentita l'autenticazione per gli utenti che hanno una password vuota (per default è no);

## PermitRootLogin

indica se il superuser può accedere al sistema tramite ssh. Il valore dell'argomento può essere uno tra quelli riportati in tab.  $24.2$  (per default è yes);

| args                 | Significato                                                                                                    |
|----------------------|----------------------------------------------------------------------------------------------------|
| yes                  | il superuser non può accedere al sistema tramite ssh<br>con l'autenticazione di tipo password                                                                              |
| without-password     | l'autenticazione di tipo password è disabilitata per il<br>superuser                                                                                                    |
| forced-commands-only | il superuser può accedere al sistema tramite l'autenti-<br>cazione di tipo publickey ma soltanto nel caso in cui<br>sia stata specificata un'opzione sulla riga di comando |
| no                   | il superuser non può accedere al sistema tramite ssh                                                                                                    |

<span id="page-469-0"></span>Tabella 24.2: Possibili valori di args per PermitRootLogin.

#### PermitUserEnvironment

specifica se il file  $\gamma$ .ssh/environment e le direttive evironment= contenute nel file  $\gamma$ .ssh/authorized keys devono essere considerati da sshd (per default è no);

## PidFile

specifia il nome del file che contiene il PID di  $sshd$  (per default è /var/run/sshd.pid);

# Port specifica il numero della porta sulla quale sshd rimane in ascolto di eventuali richieste da parte di client (per default è 22) v. anche ListenAddress;

## PrintLastLog

indica se sshd deve visualizzare la data e l'ora relative all'ultimo accesso effettuato dall'utente considerato (per default è yes);

### PrintMotd

indica se sshd deve visualizzare il contenuto del file /etc/motd al login di ogni utente (per default è yes);

# Protocol

specifica le versioni del protocollo SSH che sshd deve supportare. I valori possibili sono 1 (SSH1) e 2 (SSH2). Possono essere specificate più versioni separate tra loro da una virgola – l'ordine dell'elenco delle versioni non indica l'ordine di preferenza, poich´e `e il client che sceglie il protocollo fra quelli supportati dal server (per default  $\grave{e}$  2,1);

#### PubkeyAuthentication

indica se l'autenticazione di tipo publickey è consentita. Questa direttiva si applica soltanto a SSH2 (per default è yes);

# RhostsAuthentication

indica se l'autenticazione tramite il file .rhosts o /etc/hosts.equiv è sufficiente – questa direttiva si applica soltanto a SSH1 (per default è no);

# RhostsRSAAuthentication

indica se l'autenticazione deve essere effettuata per mezzo del file .rhosts o /etc/hosts.equiv e della chiave RSA – questa direttiva si applica soltanto a SSH1 (per default  $\grave{e}$  no);

## RSAAuthentication

indica se l'autenticazione deve essere effettuata in base alla chiave RSA – questa direttiva si applica soltanto a SSH1 (per default è yes);

# ServerKeyBits

specifica il numero di bit che devono costituire la chiave del server – il minimo  $\text{è } 512$  (per default  $\text{è } 768$ );

# **StrictModes**

indica se sshd deve controllare che la home directory ed i file non siano accessibili ad altri, prima di accettare un login (per default è yes);

#### Subsystem

specifica un sottosistema esterno (ad esempio un daemon per il trasferimento di file) – questa direttiva è valida soltanto per SSH2 (per default non è specificato nessun sottosistema);

## SyslogFacility

specifica la facility relativa ai messaggi da memorizzare nel system log. I valori possibili sono DEAMON, USER, AUTH, LOCAL0, LOCAL1, LOCAL2, LOCAL3, LOCAL4, LOCAL5, LOCAL6 e LOCAL7 (per default è AUTH);

UseDNS indica se sshd deve verificare che il nome della macchina C corrisponda veramente al suo indirizzo IP (per default è yes);

#### UseLogin

indica se per l'accesso remoto degli utenti deve essere utilizzato login (per default è no):

# UsePrivilegeSeparation

indica se sshd, dopo aver autenticato un utente, deve creare un altro processo con i permessi dell'utente autenticato (per default è yes);

#### X11DisplayOffset

specifica il valore del numero di display per l'inoltro del protocollo X11 (per default  $\grave{e}$  10);

#### X11Forwarding

indica se i pacchetti del protocollo X11 possono essere inoltrati con port forwarding a  $sshd$  (per default è no);

# X11UseLocalhost

indica se il server di X11 deve essere necessariamente associato all'indirizzo di loopback (per default è yes);

# XAuthLocation

specifica il path assoluto di xauth (per default è /usr/X11R6/bin/xauth); ???

# 24.2.1 Autenticazione

Il meccanismo di autenticazione tra client e server della suite di OpenSSH dipende dal protocollo utilizzato.

# SSH1

Ogni macchina ha una coppia di chiavi (pubblica/privata) RSA (in genere di 1.024 bit) che la identificano. Inoltre quando sshd viene avviato, viene generata automaticamenrte una chiave RSA (per default di 768 bit) che identifica il processo server.

Quando un client si connette da una macchina C, sshd risponde con la sua chiave pubblica RSA di sistema e la chiave RSA di server. Il client confronta la chiave pubblica della macchina S con quella presente sulla macchina C per vedere se la riconosce. Quindi il client genera un numero casuale di 256 bit, lo cifra con la chiave RSA pubblica della macchina S e con quella del server e lo invia a sshd. Entrambe le parti (client e server) utilizzeranno quindi tale valore numerico come chiave (simmetrica) di sessione, utilizzata per cifrare il resto della comunicazione con uno dei possibili algoritmi di cifratura (3DES o Blowfish – 3DES è il default). Il client utilizzerà l'algoritmo di cifratura fra quelli proposti dal server.

I metodi di autenticazione possibili sono quelli riportati di seguito

# rhosts

l'accesso alla macchina  $S$  è consentito se la macchina  $C$ , dalla quale l'utente accede, è elencata nel file /etc/hosts.equiv o nel file /etc/shosts.equiv sulla macchina  $S$  e lo username dell'utente sulla macchina  $C$  è quello richiesto per il login sulla macchina S e sulla macchina S tale username esiste. Se i file sopra indicati non eistono, l'accesso alla macchina  $S$  è consentito se sulla macchina  $S$ esiste il file ~/.rhosts o ~/.shosts e contiene una riga che riporta il nome della macchina  $C$  e lo username dell'utente sulla macchina  $C$  è quello richiesto per il login sulla macchina S e sulla macchina S tale username esiste.

# rhosts  $+$  RSA host key

l'autenticazione si basa sul controllo effettuato nel caso rhosts ed in più la chiave pubblica della macchina C viene ricercata all'interno del file /etc/ssh/ssh known hosts (e se non presente viene ricercata anche nel file ~/.ssh/known hosts);

# RSA challenge-response

l'autenticazione si basa sul riconoscimento della chiave pubblica e sullo scambio di un challenge per mezzo di cifratura asincrona: il client segnala al server la chiave pubblica dell'utente ed il server la ricerca nel file ~/.ssh/authorized keys e nel caso la trovi, invia un challenge al client, ovvero un valore casuale cifrato con la chiave pubblica dell'utente, cosicché solo il client che è in esecuzione con i privilegi dell'utente considerato pu`o decifrare il challenge per mezzo della chiave privata dell'utente, contenuta nel file ~/.ssh/identity.

### password

l'autenticazione avviene sulla base di una password digitata dall'utente e trasmessa cifrata dal client al server;

# SSH2

Ogni macchina ha una coppia di chiavi (pubblica/privata) RSA o DSA (in genere di 1024 bit) che la identificano.

La comunicazione viene cifrata con uno dei possibili algoritmi a chiave simmetrica (AES a 128, 192 o 256 bit, Blowfish, 3DES, CAST128, Arcfour). Il client utilizzer`a l'algoritmo di cifratura fra quelli proposti dal server. Inoltre l'integrità dell'informazione sarà garantita da un'impronta crittografica (hash MAC – Message Authentication Code) SHA1 o MD5.

I metodi di autenticazione possibili sono quelli riportati di seguito

# hostbased

l'autenticazione si basa su un controllo analogo a quello effettuato nel caso rhosts  $+$  RSA host key con SSH1;

# public key

l'autenticazione è analoga a quella descritta nel caso RSA challenge-response con SSH1 ma la chiave di sessione deriva da un valore condiviso Diffie-Hellman. Il client genera un'impronta della chiave di sessione con la chiave privata dell'utente in questione, contenuta nel file  $\gamma$ .ssh/id\_rsa (RSA) o  $\gamma$ .ssh/id\_dsa (DSA), e invia il messaggio al server. Il server autentica il client se riconosce la sua chiave pubblica e se l'impronta corrisponde al messaggio inviato.

#### challenge-response

l'autenticazione si basa su un controllo analogo a quello effettuato nel caso RSA challenge-response con SSH1;

#### password

l'autenticazione avviene sulla base di una password digitata dall'utente e trasmessa cifrata dal client al server;

# 24.2.2 Login

Quando un utente accede con successo al sistema remoto (macchina S), sshd effettua i seguenti passi

- 1. Se il login avviene su una TTY (e non è stato specificato nessun comando) visualizza l'ultima data/ora di accesso dell'utente in questione ed il contenuto del file /etc/motd (a meno che non esista il file ~/.hushlogin);
- 2. Se il login avviene su una TTY memorizza la data/ora relativa all'accesso;
- 3. Se esiste il file /etc/nologin ne visualizza il contenuto ed scollega l'utente (a meno che non sia il superuser);
- 4. Imposta i privilegi dell'utente in questione;
- 5. Imposta l'ambiente di base;
- 6. Imposta l'ambiente con le variabili impostate nel file ~/.ssh/environment;
- 7. Imposta la working directory con la home directory dell'utente in questione;
- 8. Se esiste il file ~/.ssh/rc lo esegue, altrimenti se esiste il file /etc/ssh/sshrc lo esegue, altrimenti esegue xauth ???;
- 9. Esegue il comando che lancia la shell di default dell'utente in questione;

# 24.2.3 Generazione di chiavi asimmetriche

Una coppia di chiavi asimmetriche (RSA o DSA) può essere generata per mezzo del comando ssh-keygen (man page ssh-keygen(1)).

# 24.2.4 ssh

Il comando ssh (secure shell - man page  $\operatorname{ssh}(1)$ ) è un client di comunicazione che, utilizzando il protocollo SSH (SSH1 o SSH2), permette di effettuare il login su una macchina remota. Se il login va a buon fine si avrà l'accesso alla shell definita per l'utente che ha effettuato il login e si potrà così interagire con il sistema remoto come se si impartissero i comandi direttamente sulla sua tastiera.

Quando ssh si connette a sshd, controlla la chiave pubblica di sistema della macchina S con quelle presenti nei file /etc/ssh/ssh known hosts e ~/.ssh/known hosts. Nel caso in cui la chiave non sia presente ssh richiede interativamente se deve essere effettuata la connessione alla macchina S ed in caso affermativo memorizza la relativa chiave nel file ~/.ssh/known hosts.

L'autenticazione tra il client (macchina  $C$ ) ed il server (macchina  $S$ ) può avvenire, dipendentemente dal protocollo utilizzato (SSH1 o SSH2), per mezzo di uno dei metodi nell'ordine di seguito riportati

- SSH1 1. rhosts:
	- 2. rhosts  $+$  RSA host key;
	- 3. RSA challenge-response;
	- 4. password;
- SSH2 1. hostbased;
	- 2. public key;
	- 3. challenge-response;
	- 4. password;

Comando: ssh Path: ???/ssh **SINTASSI** # ssh [option] {host | username@host} [command]

**DESCRIZIONE** 

option indica la modalità di funzionamento di ssh. Può assumere i seguenti valori:

- -a disabilita l'inoltro della connessione all'authentication agent;
- -A abilita l'inoltro della connessione all'authentication agent;
- -b bind\_address
- specifica l'indirizzo dell'interfaccia di rete dalla quale trasmettere; -c encryption algorithm
	- specifica l'algoritmo da utilizzare per la cifratura della sessione di comunicazione. Le scelte possibili sono blowfish, des e 3des – nel caso di SSH2 pu`o essere specificato un elenco di algoritmi, nell'ordine di preferenza, separati tra loro da una virgola (per defualt è 3des);
- -e escape\_character
	- specifica il carattere di escape da utilizzare nella comunicazione. Può essere un qualunque carattere standard c, un carattere di controllo espresso come ^c, o none (nessun carattere di escape). Il carattere di escape di default è  $\tilde{e}$  e le sequenze di esape sono riportate in tab. [24.3;](#page-473-0)

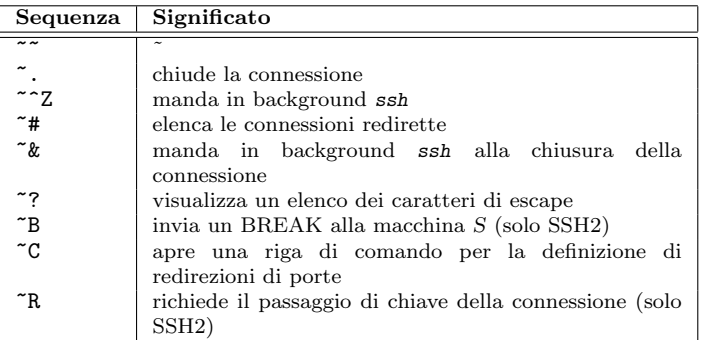

Tabella 24.3: Possibili sequenze di escape utilizzate nella comunicazione client-server.

- <span id="page-473-0"></span>-f indica a ssh di andare in background prima dell'esecuzione del comando;
- -g permette al sistema remoto di connettersi alle porte locali redirette; -i *identity\_file* 
	- specifica il file che contiene le chiavi private RSA o DSA (per default i file sono  $\tilde{\ }$ /.ssh/identity per le chiavi RSA (SSH1),  $\tilde{\ }$ /.ssh/id\_rsa per le chiavi RSA (SSH2) e  $\tilde{\ }$ /.ssh/id\_dsa per le chiavi DSA (SSH1)).
- -I smartcard\_device
	- specifica il file di dispositivo relativo al lettore di smartcard per la lettura della chiave privata RSA;
- -k disabilita l'inoltro dei ticket e token AFS di Kerberos;
- -l username
	- specifica lo username da utilizzare per autenticarsi sulla macchina remota;
- -m mac
	- specifica l'elenco degli algoritmi di MAC (message authentication code) in ordine di preferenza, separati tra loro da una virgola;
- -n redirige lo standard input a /dev/null;
- $-N$  indica di non eseguire il comando remoto (solo per SSH2). È utilizzato per la redirezione delle porte;
- -o option
- specifica le opzioni utilizzando la sintassi del file di configurazione; -p port
	- indica la porta sulla quale è in ascolto il processo server (sshd) sulla macchina S;
- -q attiva la modalit`a silenziosa (quiet): tutti i messaggi di attenzione o diagnostici vengono soppressi;
- -s specifica la richiesta di sottosistema sulla macchina S (solo per SSH2). Il sottosistema viene indicato come command;
- -t abilita l'allocazione una pseudo-TTY;
- -T disabilita l'allocazione una pseudo-TTY;
- $-v$  abilita la modalità verbosa: ssh visualizzerà messaggi relativi al suo progresso. Possono essere specificate fino a 3 -v per incrementare il livello di verbosità:
- -V mostra la versione di ssh;
- -x disabilita l'inoltro dei pacchetti X11;
- -X abilita l'inoltro dei pacchetti X11;
- -C richiede la compressione delle informazioni trasmesse. L'algoritmo di compressione è quello utilizzato da gzip (il livello di compressione `e controllato dalla direttiva CompressionLevel per SSH1);
- $-F$  config file
	- specifica il file di configurazione (per default vengono considerati i file di configurazione /etc/ssh/ssh config, a livello di sistema, e ~/.ssh/config, a livello utente);
- -L fwdport

specifica la redirezione della porta della macchina C. Il parametro fwport è specificato secondo la sintassi port: host: hostport (IPv4) o port/host/hostport (IPv6) che indica di redirigere la porta port sulla macchina C (host) alla porta hostport sulla macchina S. Viene allocato un socket in ascolto sulla porta port della macchina C e quando viene effettuata una connessione a tale porta la connessione viene rediretta su di un canale sicuro e viene effettuata una connessione a hostport della macchina S;

-R fwdport

specifica la redirezione della porta della macchina S. Il parametro fwport è specificato secondo la sintassi port: host: hostport (IPv4) o port/host/hostport (IPv6) che indica di redirigere la porta port sulla macchina S (host) alla porta hostport sulla macchina C. Viene allocato un socket in ascolto sulla porta port della macchina S e quando viene effettuata una connessione a tale porta la connessione viene rediretta su di un canale sicuro e viene effettuata una connessione a hostport della macchina C;

-D port

specifica una redirezione dinamica della porta sulla macchina C. Viene allocato un socket in ascolto sulla porta port della macchina C e quando viene effettuata una connessione a tale porta la connessione viene rediretta su di un canale sicuro ed il protocollo di livello application è utilizzato per determinare l'interfaccia di rete remota della connessione (attualmente è supportato il protocollo SOCKS4);

- -1 forza ssh ad utilizzare soltanto SSH1;
- -2 forza ssh ad utilizzare soltanto SSH2;
- -4 forza ssh ad utilizzare soltanto IPv4;
- -6 forza ssh ad utilizzare soltanto IPv6;
- host è il nome dell'interfaccia (od il suo indirizzo IP) alla quale si desidera connettesi (macchina S);

username è lo username con il quale si desidera autenticarsi sulla macchina  $S$ ;

command è l'eventuale comando da far eseguire sulla macchina  $S$ ;

Il comando ssh utilizza un file di configurazione (per default esiste un file di configurazione a livello di sistema, /etc/ssh/ssh config, ed uno a livello utente, ~/.ssh/config) contenente le direttive per il funzionamento di ssh, secondo la seguente sintassi (v. man page  $\text{ssh}$ -config(5))

#### keyword [args]

dove keyword indica una specifica direttiva e args sono gli eventuali argomenti relativi alla direttiva considerata. I possibili valori di keyword sono di seguito riportati

Host indica di applica le direttive seguenti per le connessioni con le macchine S il cui nome è elencato nella parte args, costituita da un elenco di nomi di macchine separati da spazi (i simboli '\*' e '?' possono essere uilizzati come wildcard);

## AddressFamily

specifica l'address family del protocollo utilizzato. I possibili valori sono quelli riportati in tab. ??;

| args  | Significato                                            |
|-------|--------------------------------------------------------|
| inet  | indica di utilizzare soltanto IPv4                     |
| inet6 | indica di utilizzare soltanto IPv6                     |
| any   | indica di utilizzare qualunque versione del protocollo |
|       | ΙP                                                     |

Tabella 24.4: Possibili valori di args per la direttiva AddressFamily.

#### AFSTokenPassing

indica se passare i token AFS al server – questa direttiva si applica soltanto a SSH1;

#### BatchMode

indica se la richiesta interattiva di password o passphrase devono essere disabilitate (per default è no);

#### BindAddress

specifica l'interfaccia di rete da utilizzare per la trasmissine delle informazioni (tale direttiva non funziona se è attivata la direttiva UsePrivilegedPort);

#### ChallengeResponseAuthentication

indica se deve essere utilizzata l'autenticazione challenge-response (per default `e yes);

#### CheckHostIP

indica se ssh deve controllare l'indirizzo IP della macchina  $S$  (per default è yes);

Cipher specifica l'algoritmo di cifratura da utilizzare nella sessione di comunicazione. Le opzioni possibili sono blowfish, des e 3des – questa direttiva si applica soltanto a SSH1 (per default è 3des);

#### Ciphers

specifica l'elenco degli algoritmi di cifratura da utilizzare, in ordine di preferenza, nella sessione di comunicazione, separati uno dall'altro da una virgola – questa direttiva si applica soltanto a SSH2 (per default è aes128-cbc,3des-cbc,blowfish-cbc,cast128-cbc,arcf

## ClearAllForwardings

indica se annullare tutte le redirezioni delle porte (per default è no);

#### Compression

indica se utilizzare la compressione (per default è no);

# CompressionLevel

specifica il livello di compressione delle informazioni trasmesse. I valori vanno da 1 (compressione minima) a 9 (compressione massima) – questa direttiva si applica soltanto a SSH1 (per default  $\grave{\text{e}}$  6);

# ConnectionAttempts

specifica il numero di tentativi di connessione (uno al secondo) prima di considerare la connessione con il server non possibile (per default è  $1$ );

# ConnectTimeout

specifica il tempo in secondi (al posto del timeout del TCP) dopo il quale considerare il tentativo connessione fallito;

#### DynamicForward

specifica la porta relativa alla macchina C che deve essere rediretta sul canale sicuro ed il protocoolo di livello application viene utilizzato per determinare l'indirizzo a cui connettersi (al momento è supportato il protocollo SOCKS4 e ssh agisce da server SOCKS4);

# EnableSSHKeysign

indica se deve essere utilizzato il comando ssh-keysign durante l'autenticazione hostbased (per default  $\grave{e}$  no);

# EscapeChar

specifica il carattere di escape (per default è  $\tilde{e}$ ).;

#### ForwardAgent

indica se la connessione all'authentication agent deve essere rediretta alla macchina remota (per default è no);

# ForwardX11

indica se le connessioni X11 devono essere automaticamente redirette sul canale sicuro (per default è no);

#### GatewayPorts

indica se le macchine remote possono connettersi alle porte localmente redirette (per default  $\grave{e}$  no);

# GlobalKnownHostsFile

specifica il file dal quale leggere le chiavi pubbliche dei sistemi conosciuti (per default è /etc/ssh/ssh\_known\_hosts);

### HostbasedAuthentication

indica se tentare un'autenticazione di tipo rhosts nel caso in cui sia abilitata l'autenticazione di tipo publick key – questa direttiva si applica soltanto a SSH2 (per default è no);

#### HostKeyAlgorithms

specifica l'elenco degli algoritmi, in ordine di preferenza, relativi alla generazione delle chiavi con le quali effettuare l'autenticazione, separati l'uno dall'altro da una virgola (per default è ssh-rsa, ssh-dsa);

# HostKeyAlias

specifica un alias ;

???

La direttiva viene presa in considerazione secondo l'elenco nell'ordine di seguito riportato

- 1. opzione sulla riga di comando;
- 2. file di configurazione a livello utente  $(7/$ . ssh/config):
- 3. file di configurazione a livello di sistema (/etc/ssh/ssh config);

Il file ~/.ssh/known hosts contiene le chiavi delle macchine remote alle quali l'utente ha acceduto tramite ssh e che non sono elencate nel file /etc/ssh/ssh known hosts.

Chiavi private

Il file ~/.ssh/identity contiene la chiave privata RSA dell'utente. Viene utilizzato dal protocollo SSH1.

Il file ~/.ssh/id rsa contiene la chiave privata RSA dell'utente. Viene utilizzato dal protocollo SSH2.

Il file ~/.ssh/id dsa contiene la chiave privata DSA dell'utente. Viene utilizzato dal protocollo SSH2.

E possibile cifrare tramite 3DES il contenuto del file per mezzo di una passphrase ` in modo che soltanto l'utente sia in grado di leggerne il contenuto (il superuser infatti, sebbene possa accedere al file, non può in tal caso visualizzarne in chiaro il contenuto).

ssh ignora il file contenente la chiave privata dell'utente se esso è accessibile dagli altri (se è abilitato uno dei diritti di accesso per gli altri utenti non proprietari del file).

Chiavi pubbliche

Il file ~/.ssh/identity.pub contiene la chiave pubblica RSA dell'utente. Viene utilizzato dal protocollo SSH1.

Il file ~/.ssh/id rsa.pub contiene la chiave pubblica RSA dell'utente. Viene utilizzato dal protocollo SSH2.

Il file ~/.ssh/id dsa.pub contiene la chiave pubblica DSA dell'utente. Viene utilizzato dal protocollo SSH2.

Le chiavi pubbliche devono essere inserite nel file ~/.ssh/authorized keys sulla macchina remota alla quale si vuole accedere.

Il file ~/.ssh/config contiene la configurazione di ssh per l'utente in questione.

Il file ~/.ssh/authorized keys contiene l'elenco delle chiavi pubbliche (RSA/DSA) relative agli utenti ai quali `e consentito l'accesso da remoto alla macchina considerata  $(v. \text{sshd}(8))$ .

Il file /etc/ssh/ssh known hosts contiene l'elenco delle chiavi delle macchine remote a cui si vuole accedere. E composta da righe secondo la seguente sintassi `

# system\_name public\_key [comment]

Il file /etc/ssh/ssh config contiene la configurazione di ssh a livello di sistema.

Il file /etc/ssh/ssh host key contiene la chiave privata RSA del sistema, utilizzata dal protocollo SSH1 (è accessibile in lettura soltanto dal superuser).

Il file /etc/ssh/ssh host rsa key contiene la chiave privata RSA del sistema, utilizzata dal protocollo SSH2.

Il file /etc/ssh/ssh host dsa key contiene la chiave privata DSA del sistema, utilizzata dal protocollo SSH2.

Il file ~/.rhosts contiene l'elenco delle macchine client e degli utenti che possono accedere da remoto, utilizzato dall'autenticazione hostbased.

Il file ~/.shosts è identico al file ~/.rhosts tranne per il fatto che mentre ~/.rhosts `e accessibile anche da rsh e rlogin ~/.shosts `e utilizzato soltanto da ssh.

Il file /etc/hosts.equiv contiene i nomi delle macchine client da cui può essere effettuato l'accesso alla macchina server in questione, utilizzato nel caso di autenticazione hostbased.

Il file /etc/shosts.equiv è identico al file /etc/hosts.equiv tranne per il fatto che mentre /etc/hosts.equiv è accessibile anche da rsh e rlogin /etc/shosts.equiv `e utilizzato soltanto da ssh.

Il file /etc/ssh/sshrc `e uno script (a livello di sistema) lanciato automaticamente da ssh non appena qualunque utente accede al sistema da remoto, prima ancora che l'utente abbia l'accesso alla shell.

Il file  $\gamma$ . ssh/rc è uno script (a livello utente) lanciato automaticamente da ssh non appena l'utente in questione accede al sistema da remoto, prima ancora che abbia l'accesso alla shell.

Il file ~/.ssh/environment contiene eventuali definizioni di variabili d'ambiente. ???

# Port forwarding

Il comando ssh permette anche di rendere sicure comunicazioni che utilizzano protocolli non sicuri, effettuando quello che viene definito un port forwarding, ovvero uno spostamento di porte di comunicazione. Ad esempio, si supponga di voler rendere sicura una comunicazione in chiaro dalla macchina C, porta c alla macchina S, porta s. Innanzitutto è necessario che lato server (macchina  $S$ ) sia in esecuzione il daemon sshd e la relativa porta di ascolto (per default la 22) sia aperta. Lato client (macchina C) con il comando ssh si pu`o instaurare un canale sicuro (cifrato) sul quale vengano redirette le

richieste di comunicazione sulla porta c della macchina  $C$ , quindi la macchina  $S$  inoltrerà i pacchetti ricevuti alla porta s. E viceversa. Ovvero, quando la macchina  $C$  aprirà una connessione a sé stessa sulla porta c, questa verrà reindirizzata, in maniera cifrata, alla porta sulla quale è in ascolto  $sshd$  (22) sulla macchina S, che poi reinoltrerà i pacchetti ricevuti alla porta s della macchina S stessa.

??? figura ???

Si pu`o anche utilizzare il port forwarding nel caso in cui sulla macchina S non sia in esecuzione sshd. In questo caso ci si può appoggiare su una terza macchina (macchina I) sulla quale sia in esecuzione  $sshd$ , in modo tale che il canale sicuro (cifrato) sul quale vengano redirette le richieste di comunicazione sulla porta c della macchina C porti i pacchetti alla macchina S, che a sua volta inoltrerà i pacchetti ricevuti alla porta i della macchina I. E viceversa. È chiaro che la sicurezza della comunicazione sarà in questo caso limitata soltanto al tratto che collega la macchina C con la macchina I.

??? figura ???

Ad esempio, se si vuole rendere sicuro lo scarico di posta elettronica effettuato tramite il protocollo POP (porta 110) tra la macchina mype.mydomain.it, sulla quale c'è il client di posta elettronica (ad esempio Evolution), ed il server di posta (macchina mail.mydomain.it), si pu`o operare come segue. Innanzitutto sulla macchina mail.mydomain.it deve essere in esecuzione sshd e sulla macchina mypc.mydomain.it si può impartire il comando seguente:

# \$ ssh -L 1100:mail.mydomain.it:110 mail.mydomain.it

Quindi si devono modificare le impostazioni del client di posta elettronica (su mypc.mydomain.it) in modo tale che per scaricare la posta non si colleghi più alla porta 110 di mail.mydomain.it, ma si colleghi alla porta 1100 di mypc.mydomain.it. In questo modo, quando il client di posta si connetterà alla porta 1100 di mypc.mydomain.it, la comunicazione verrà rediretta su un canale sicuro verso mail.mydomain.it che, ricevuti i pacchetti, li inoltrerà a sé stesso sulla porta 110. Qui ci sarà il POP server che risponderà al mittente, anch'esso attraverso il canale di comunicazione sicuro.

Nel caso in cui sulla macchina mail.mydomain.it non sia in esecuzione sshd, si può reindirizzare la comunicazione sicura verso un'altra macchina sulla quale c'è sshd (ad esempio other.mydomain.it) e quindi impartire sulla macchina mypc.mydomain.it il comando seguente

\$ ssh -L 1100:mail.mydomain.it:110 other.mydomain.it

Quindi si devono modificare le impostazioni del client di posta elettronica (su mypc.mydomain.it) come descritto precedentemente. Quando il client di posta si connetterà alla porta 1100 di mypc.mydomain.it, la comunicazione verr`a rediretta su un canale sicuro verso other.mydomain.it che, ricevuti i pacchetti, li inoltrer`a a mail.mydomain.it sulla porta 110. Qui ci sar`a il POP server che risponder`a al mittente, anch'esso attraverso lo stesso meccanismo. In questo caso però la comunicazione avviene in modo sicuro soltanto tra mypc.mydomain.it e other.mydomain.it. ???

# 24.2.5 scp

Il comando scp (secure copy - man page scp(1)) permette di copiare, in modo sicuro, file e directory tra due macchine.

???

# 24.2.6 sftp

Il comando sftp (secure  $\mathbf{FTP}$  - man page sftp(1)) è un client FTP che permette di scambiare, in modo sicuro, file e directory tra due macchine secondo il protocollo FTP.

???

# 24.3 GNU Privacy Guard

GNU Privacy Guard, o più comunemente GNUPG o ancora GPG, è una suite per la gestione di chiavi crittografiche e della cifratura stessa. Tale strumento costituisce il backend utilizzabile da qualunque altra applicazione che desideri far uso di chiavi per cifrare/decifrare informazioni crittografate.

GPG `e un sostituto di PGP (Pretty Good Privacy), un'applicazione creata da P. Zimmermann nel 1991, implementa il protocollo OpenPGP (RFC 2440) utilizzando soltanto algoritmi di cifratura non coperti da patent (DSA, RSA, AES, 3DES, Blowfish, Twofish, CAST5, MD5, SHA-1, RIPE-MD-160 e TIGER). Le chiavi sono memorizzate in insiemi detti portachiavi o keyring che sono rappresentati da file all'interno della directory  $\tilde{\ }$ /.gnupg.

??? ID ??? ??? fingerprint ???

Il comando principale di GNU Privacy Guard è  $gpg$  (man page  $gpg(1)$ ).

Comando: gpg Path: ???/gpg **SINTASSI** # gpg [option] command

**DESCRIZIONE** 

option indica la modalità di funzionamento di gpg. Può assumere i seguenti valori:

-b nbit

indica il numero di bit (nbit) utilizzati per la chiave del server (SSH1) (per default è  $768$ );

command indica la modalità di funzionamento di gpg. Può assumere i seguenti valori:

 $-s$  |  $-sign$ 

esegue un'operazione di firma;

--clearsign

esegue un'operazione di firma in chiaro;

- -b | --detach-sign
	- esegue un'operazione di firma non inglobata nel messaggio;
- -e | --encrypt
	- esegue un'operazione di cifratura del messaggio;
- --symmetric

esegue un'operazione di cifratura a chiave simmetrica del messaggio; --store

solo memorizzazione (v. RFC 1991);

--decrypt [filename]

esegue un'operazione di decifratura dello standard input o del file filename. L'output verrà visualizzato sullo schermo o memorizzato in un file specificato dal comando --output. Se il messaggio è firmato, viene verificata anche la firma;

--verify [sigfile [signed-files]]

verifica la firma contenuta nel file sigfile (o dallo standard input, se sigfile non è specificato). Nel caso in cui sia specificato signed-files questo viene considerato come il messaggio firmato, la cui firma è contenuta nel file sigfile, altrimenti viene cercato un file con estensione .sig o .asc;

--verify-files [files]

esegue la verifica della firma come --verify ma lavora su file che contengono sia il messaggio firmato che la firma;

--list-keys [names] | --list-public-keys [names]

elenca le chiavi del portachiavi pubblico o soltanto quelle specificate da names;

--list-secret-keys [names]

elenca le chiavi del portachiavi privato (segreto) o soltanto quelle specificate da names;

--list-sigs [names]

come --list-keys ma elenca anche le firme relative alle chiavi;

--check-sigs [names]

come --list-sigs ma verifica anche le firme relative alle chiavi;

--fingerprint [names]

come --list-keys ma elenca anche le fingerprint relative alle chiavi (se specificato 2 volte, vengono visualizzate le fingerprint relative anche alle chiavi secondarie);

--list-packets

elenca la sequenza dei pacchetti (utile per il debug);

--gen-key

genera una nuova coppia di chiavi (pubblica/privata);

```
--edit-key name
```
attiva la modalità di gestione delle chiavi. In questa modalità sono possibili vari comandi:

- sign esegue un'operazione di firma sulla chiave dell'utente il cui username è name;
- lsign come sign ma la firma `e impostata come non esportabile, ovvero la firma non sarà utilizzabile da altri. Questo è utile per fare in modo che le chiavi siano valide soltanto in un ambiente locale;
- revsig richiede la revoca della firma;
- trust cambia l'affidabilità relativa alla veridicità del rapporto tra la chiave ed chi afferma di esserne il proprietario;
- disable
- disabilita una chiave;
- enable abilita una chiave;
- adduid crea un altro user ID;
- deluid elimina uno user ID;
- addkey aggiunge una sottochiave alla hiave considerata;
- delkey rimuove una sottochiave;
- revkey revoca una sottochiave;
- expire cambia la data di termine della validità della chiave;
- passwd cambia la passphrase relativa alla chiave privata;
- uid *n* imposta la selezione dello user id con indice  $n (n = 0$  li deseleziona tutti);
- key n imposta la selezione della sottochiave con indice  $n (n = 0$  le deseleziona tutte);
- check controlla tutti gli user id selezionati;
- pref elenca le preferenze;
- toggle cambia la modalità di visualizzazione tra le chiavi pubbliche e quelle private;
- save memorizza i cambiamenti effettuati sulle chiavi ed esce;
- quit esce senza memorizzare le variazioni effettuate sulle chiavi;

???

Eseguendo gpg da un utente diverso dal superuser è possible che venga visualizzato un messaggio di avvertimento analogo a 'gpg: Warning: using insecure memory!', in quanto gli utenti che non hanno i privilegi del superuser non possono bloccare le pagine di memoria (il kernel pu`o scaricare sul filesystem – swap – le pagine di memoria di qualunque processo, a meno che queste non siano state bloccate e per farlo il processo in quiestione deve avere i privilegi di superuser).

Potrebbero essere visualizzati anche altri messaggi di avvertimento, come 'gpg: WARNING: unsafe permissions on configuration file "/home/username/.gnupg/gpg.conf"', che indica che il file in questione è leggibile da altri utenti (oltre che dal superuser), ed analogamente il messaggio 'gpg: WARNING: unsafe enclosing directory permissions on configuration file' indica che la directory contenente la configurazione di gpg è legibile da altri utenti.

# 24.4 Cifratura della posta elettronica

???

# 24.5 VPN - Virtual Private Network

???

# 24.6 Kerberos

Nel 1983, dalla collaborazione del MIT, *Digital Equipment Corp.* ed IBM, è stato Kerberos sviluppato il sistema di autenticazione di rete Kerberos. Come il nome ricorda il cane a tre teste della mitologia greca a guardia degli inferi (Cerbero), tale simbolo si rif`a ai tre scopi principali del progetto: autenticazione, autorizzazione e accounting. Al momento Kerberos è arrivato alla versione 5 (v. RFC 1510).

> Kerberos utilizza un sistema di autenticazione a terza parte fidata. I principal (utenti e macchine) si autenticano tramite un KDC (Key Distribution Center) che rappresenta la terza parte fidata. Questo è possibile grazie al fatto che ogni principal condivide una chiave con il KDC.

> L'autenticazione può essere sia one-way che two-way, ovvero un principal si autentica ad un altro che se lo desidera può autenticarsi a sua volta a lui.

> Ogni autenticazione ha una periodo di vita limitato (circa la durata di una sessione di login)

> La richiesta delle credenziali avviene soltanto nel momento di inizio della sessione, ovvero una gestione di tipo single-sign-on.

???

principal Un principal è un un'entità alla quale Kerberos può assegnare ticket. Gli identificativi dei principal sono suddivisi generalmente in tre parti, secondo la seguente sintassi:

### primary/instance@realm

dove:

#### primary

`e la prima parte del principal, ovvero quella che lo identifica pi`u in dettaglio. Ad esempio per un utente il principal pu`o essere il suo username, per una macchina il suo nome, ...;

#### instance

specifica ulteriormente la parte *primary* aggiungendo delle informazioni, ma può anche essere omessa. Ad esempio per un utente tale informazione può non esistere (john@KERB.MYDOMAIN.COM) oppure essere specificata per qualificarne le mansioni (john/admin@KERB.MYDOMAIN.COM). I principal john@kerb.mydomain.com e john/admin@kerb.mydomain.com sono considerati a tuttigli effetti diversi, con permessi e password separate. Per una macchina può rappresentare il suo FQDN (host/zeus.mydomain.com@KERB.MYDOMAIN.COM);

realm indica l'ambiente (rete) gestito dal KDC considerato. Nella maggior parte dei casi è il nome del dominio in lettere maiuscole;

Un client (un utente o un servizio) invia una richiesta di autenticazione al KDC. Il KDC crea un'apposito tiket, detto TGT (Ticket Granting Ticket), che invia al client. Poiché il TGT è cifrato con la password del client, che il KDC deve conoscere, il client `e in grado di decifrarlo e pu`o utilizzarlo per ottenere i ticket per i servizi di rete che utilizzano tale protocollo. Da questo momento, qualora il client desideri autenticarsi ad un server, invia il TGT al KDC che risponde con un ticket valido per l'autenticazione. La richesta e la concessione dei ticket per i vari servizi tramite il TGT avviene in

maniera trasparente all'utente. Quindi il KDC fornisce due servizi, in quanto funge da AS (Authentication Server), poiché esso è il repository delle chiavi dei principal, e da TGS (Ticket Granting Server), poich´e risponde con i TGT.

Ogni messaggio cifrato `e contenuto in un involucro (ASN.1) che, oltre a contenenre il messaggio cifrato, indica l'algoritmo di cifratura utilizzato e la versione della chiave.

Un client (un utente o un servizio) invia una richiesta di autenticazione ad un AS, richiedendo le credenziali per un certo server. L'AS, che contiene l'elenco dei principal e le relative chiavi, risponde con le credenziali cifrate con la chiave del client. Le credenziali consistono in un ticket per il server ed una chiave di cifratura temporanea (detta anche chiave di sessione). Il client trasmette un ticket contenente l'identità del client ed una copia della chiave di sessione, il tutto cifrato con la chiave del server al server che vuole utilizzare. In questo modo il client ed il server condividono la stessa chiave di sessione che viene utilizzata per autenticare il client ed eventualmente il server. Essa può essere anche utilizzata per cifrare la comunicazione successiva o per scambiare altre chiavi di sessione con le quali cifrare la comunicazione.

??? figura ???

Per verificare l'identità dei principal in una comunicazione, il client trasmette il ticket al server. Il ticket contiene una parte detta authenticator che include un timestamp ed `e cifrata con la chiave di sessione. In questo modo il client prova al server che il ticket `e stato richiesto di recente e che il il ticket `e stato generato da un principal che conosce la chiave di sessione.

L'integrità dei messaggi scambiati è garantita per mezzo di un checksum (un message digest) che è cifrato con la chiave di sessione.

Kerberos può essere utilizzato anche per autenticazioni tra ambienti (realm) diversi. Ogni realm ha un proprio KDC che autentica i propri principal. Il nome di ogni principal comprende anche quello del realm a cui appartiene.

Per far s`ı che un principal di un realm si possa autenticare con un principal di un altro realm, si devono stabilire delle chiavi inter-realm relative ai KDC dei realm interessati. Nel KDC del realm A viene memorizzata la chiave inter-realm del KDC del realm B e viceversa, in maniera tale che il KDC del realm A diviene un pincipal del realm  $B$  ed il KDC del realm  $B$  un principal del realm  $A$ . Un pincipal del realm  $A$  può quindi richiedere l'autenticazione verso un principal del realm B ed il KDC del realm A fornisce al principal che desidera autenticarsi un TGT valido per il realm B (cifrato con la chiave inter-realm in maniera tale che il KDC del realm B possa decifrarlo).

??? figura ???

# 24.7 Riferimenti

???

CAPITOLO 24. COMUNICAZIONI SICURE

# Capitolo 25

# Protezione del sistema

"Essere preparati alla querra è uno dei mezzi più efficaci di preservare la pace." – G. Washington

Un sistema è sicuro quando non c'è alcuna possibilità di accedervi da parte di una persona che non sia a conoscenza di un account utente. Poich´e il software gestisce le interazioni tra le persone e le macchine ed il software è realizzato da persone, le quali non sono infallibili, va da se che nessun sistema può essere dichiarato assolutamente sicuro, a meno che l'accesso allo stesso non sia fisicamente impedito alle persone non autorizzate.

E talvolta necessario per`o poter far accedere il sistema dall'esterno, attraverso la ` rete. Si pensi infatti ai server web (HTTP), ai DNS, ai server FTP, che sono di grande utilità in una rete all'interno di un'azienda o magari tra più aziende distribuite sul territorio nazionale o magari in tutto il mondo. Nasce quindi l'esigenza di limitare gli accessi possibili ai processi che girano su una macchina dall'esterno. La risposta a queste esigenze sono le tecniche di firewalling.

C'è sempre comunque la possibilità che un attacco riesca a passare le misure di sicurezza presenti su un sistema. Questo è il campo dei sistemi di rilevamento delle intrusioni (IDS – Intrusion Detection System).

# 25.1 Gli attacchi

Sostanzialmente nel software sono presenti delle falle (bug) che lo fanno agire in maniera non prevista. Tali falle possono essere opportunamente sfruttate da persone che ne sono a conoscenza per accedere al sistema come se si trattasse di un utente dello stesso. Si parla in tal caso di exploit del programma. In particolare la persona esterna accede al exploit sistema con i privilegi dell'utente con i quali viene eseguito il processo con la falla.

La sicurezza di un sistema dipende quindi dalla qualit`a del software che gira sul sistema stesso, sia quindi il sitema operativo che le applicazioni che gestiscono i servizi messi a disposizione dalla macchina verso l'esterno (sulla rete).

I cosiddetti cracker<sup>[1](#page-484-0)</sup> lanciano dei veri e propri attacchi ai sistemi per cercare di penetrarvi o per comprometterne comunque l'utilizzo ( $\text{DoS}$  – Denial of Service), adottando DoS tecniche che si basano sulle falle del software dovute sia a cattiva scrittura del codice (chiamate a funzioni di sistema non controllate, ...) o addirittura codice errato (controlli errati, condizioni di funzionamento non testate, ...). E evidente che i bug possono essere ` di varia importanza per quanto riguarda la sicurezza: da quelli che comunque non permettono all'utente di accedere a funzionalità a lui non permesse a quelli che permettono all'utente di accedere anche ad una funzionalità a lui non permessa che seppur minima pu`o aprire un varco nel sistema.

<span id="page-484-0"></span> $<sup>1</sup>$ è bene distinguere tra hacker e cracker: un hacker è una persona che ha la passione di conoscere,</sup> scoprire, analizzare il codice ed i programmi e magari anche di trovarne i bug, mentre un cracker sfrutta i bug a proprio vantaggio per "intrufolarsi" nei sistemi altrui, accedere alle informazioni private e magari bloccare l'utilizzo del sistema stesso.

Una delle tecniche più utilizzate per tentare di penetrare in un sistema è il buffer overflow che permette di scrivere in una cella di memoria "casuale" un valore desiderato. A titolo di esempio, un programma scritto in C che chiama la funzione scanf `e soggetto a tale tipo di attacco (o come si dice in gergo exploit). La funzione scanf prende una stringa inserita con la tastiera e la memorizza in una variabile (in memoria). Poiché scanf non fa nessun controllo sulla lunghezza della stringa inserita da tastiera, è possibile inserire una stringa di lunghezza superiore a quella contenibile all'interno della variabile in cui questa verr`a memorizzata e quindi i dati inseriti verranno memorizzati all'interno della variabile finch´e questa ne pu`o contenere ed il resto viene memorizzato nelle celle di memoria successive a quelle relative alla variabile. In questo modo si può riuscire a sovrascrivere valori presenti in parti della memoria altrimenti inaccessibili che magari si riferiscono a variabili che controllano il funzionamento del processo. Quindi si pu`o riuscire a far funzionare il processo in modo non previsto per l'utente in questione, peremettendo all'utente di compiere operazioni non previste.

???

I sistemi operativi attuali sono dei software generalmente ben testati e rodati che presentano ben poche falle di sicurezza (considerando soltanto le funzionalit`a di base). Visto che i bug dipendono dal software, ragionando anche semplicemente da un punto di vista statistico, più applicazioni sono in esecuzione in un sistema, più è probabile che vi siano bug che possono compromettere la sicurezza del sistema stesso. In genere quindi, più servizi vengono offerti da un sistema (web server, FTP server, SSH server, ...), più questo è soggetto ad avere falle di sicurezza. In riferimento ai sistemi GNU/Linux, sono i processi (demoni) relativi ai servizi come httpd, ftpd, sshd, ..., che possono presentare falle che possono compromettere la sicurezza del sistema. Per questo motivo `e consigliabile offrire all'esterno il minor numero di servizi possibile, o per lo meno controllare chi `e che comunica da remoto con il sistema considerato (anche se esistono comunque dei meccanismi di "falsificazione" dei pacchetti relativi alla comunicazione). A tal proposito si pu`o decidere di non attivare determinati servizi non lanciando in esecuzione i relativi demoni o se si desidera utilizzare certi servizi su una rete che si ritiene sicura (una rete privata che si ha sotto controllo) e non renderli disponibili per chiunque (Internet) si possono definire delle politiche di accesso ai servizi offerti dal sistema tramite un firewall.

Il meccanismo di comunicazione stessa permette tra l'altro la possibilità di procurare dei malfunzionamenti a sistemi remoti a causa di un suo uso non "canonico". Esistono quindi "attacchi" a sistemi, i più noti dei quali sono di seguito riportati, che mirano a compromettere l'utilizzo dei servizi da essi offerti.

#### SYN flooding

per com'è definito il protocollo TCP, all'inizio di una connessione viene effettuato il three-way handshake: il client invia un TCP segment al server con il SYN attivo (SYN segment) al quale il server risponde con un TCP segment con i bit SYN e ACK attivi. Il client risponde a sua volta per confermare la ricezione della risposta del server inviando al server stesso un altro TCP segment con solo l'ACK attivo e da quel momento la connessione è stabilita. Durante il periodo tra l'invio del TCP segment SYN-ACK e l'invio del relativo TCP segment ACK, la connessione è detta mezza aperta (half-open connection) e per questo il server utilizza parte della memoria nella quale vengono memorizzate le strutture dati relative alla connessione che sta per essere stabilita.

L'attacco consiste nell'inviare un numero molto elevato di richieste di connessioni fittizie, ovvero un numero elevato di SYN segment (da cui il nome SYN flooding), in maniera tale che il server non riesca più a rispondere ad altre richieste poiché `e troppo impegnato a rispondere a quelle che sta ricevendo. Si crea cos`ı un DoS. Il server, che magari non è stato pensato per gestire un numero di connessioni troppo elevato, potrebbe persino comportarsi in maniera anomala e/o contenere dei bug che l'attaccante può sfruttare per accedere al sistema.

# IP spoofing

???

#### Smurf

???

# Sniffing

`e una delle tecniche di base pi`u utilizzate da un attaccante. Consiste nel ricevere una copia di tutti i pachetti che transitano da e verso un computer bersaglio, sul quale successivamente sferrare un attacco.

#### Hijacking

???

# E-mail bombing (spamming)

???

???

# 25.2 L'installazione del software

Il software costituisce l'elemento fondamentale per l'uso del sistema, ma bisogna essere sicuri che esso effettui esattamente le operazioni che da esso ci aspettiamo. Ad esempio si potrebbe avere

???

# 25.3 I firewall

Un firewall (porta taglia-fiamma) è un dispositivo che permette di filtrare il traffico di firewall rete tra due (o più) interfacce, in base a determinate politiche (policy). L'utilizzo di un firewall rende possibile controllare chi accede ai servizi messi a disposizione dal sistema e a quali altri sistemi si pu`o accedere, offrendo la sicurezza desiderata ed eventualmente tracciando il traffico in un file, per poterlo controllare successivamente.

In commercio esistono apparecchi dedicati a svolgere il compito di firewall, spesso denominati firewall hardware per contraddistinguerli dai software che svolgono tale compito su macchine con sistemi operativi multipurpose, utilizzabili cioè per poterci lavorare in generale, che possono avere, come GNU/Linux, un firewall software. Questo non deve trarre in inganno poiché la politica di firewalling è comunque gestita attraverso un insieme di regole che vengono attuate attraverso un software.

Esistono essenzialmente due tipologie di firewall

- Packet filter esegue un filtraggio sui pacchetti che lo attraversano, dal livello fisico fino al livello di trasporto dello stack OSI (v. cap. [16\)](#page-394-0). Ad esempio, un firewall di questo tipo pu`o scartare i pacchetti che arrivano da interfacce di rete con un determinato indirizzo IP, o far passare soltanto il traffico relativo a determinate porte (TCP o UDP).
- Proxy server esegue un filtraggio sui pacchetti che lo attraversano, ai livelli più alti dello stack OSI. Un firewall di questo tipo (spesso denominato soltanto proxy server), può permettere, oltre alla gestione di caching delle pagine visitate, anche l'accesso o meno a determinate pagine web basandosi sul contenuto delle stesse.

Un firewall può essere caratterizzato in base alla possibilità di gestire il controllo sui pacchetti che lo attraversano dipendentemente dallo stato della relativa comunicazione. Si identificano così i seguenti tipi di firewall

Stateless il firewall non tiene conto dello stato della comunicazione, ma analizza i pacchetti isolatamente l'uno dall'altro, senza tener conto di nessuna correlazione tra essi.

Stateful il firewall tiene conto dello stato della comunicazione, permettendo l'analisi dei pachetti in relazione, per esempio, al fatto che la comunicazione tra il mittente ed il destinatario sia già stata iniziata o meno. Un firewall di questo tipo è generalmente più sicuro rispetto ad uno stateless poiché permette di filtrare i pacchetti in maniera più selettiva.

 $NAT$  I firewall in genere possono implementare funzionalità di NAT (Network Address PAT Translation) e PAT (Port Address Translation), che consentono al firewall di modificare automaticamente l'indirizzo IP o la porta del mittente o destinatario del pacchetto. Queste funzionalità permettono a più sistemi collegati in una rete privata di poter accedere ad Internet attraverso il firewall.

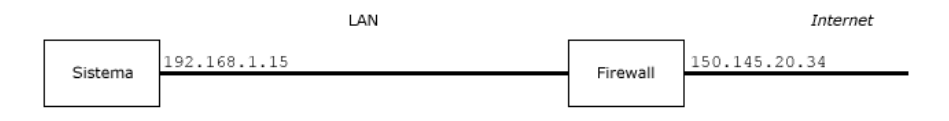

Figura 25.1: Schematizzazione del meccanismo di NAT.

Il firewall infatti provvede a modificare opportunamente gli indirizzi IP del pacchetto. Si supponga che un sistema della rete privata con un interfaccia che ha l'indirizzo IP 192.168.1.15 voglia accedere al sito Internet con indirizzo IP 216.239.37.99. Se il firewall fungesse soltanto da router, il pacchetto inviato dall'interfaccia 192.168.1.15 avrebbe appunto 192.168.1.15 come indirizzo IP del mittente e 216.239.37.99 come indirizzo IP di destinazione. Questo funziona fintantoch´e il pacchetto arriva al server con interfaccia avente indirizzo IP 216.239.37.99. Ma quando questo provvede a rispondere al mittente (192.168.1.15), il pacchetto viene scartato (letteralmente buttato via) dal primo router ben configurato, poich´e l'indirizzo IP 192.168.1.15, come illustrato nel cap. [16,](#page-394-0) si riferisce ad una rete privata e non pu`o essere utilizzato come indirizzo pubblico (per Internet). Quindi, per far comunicare l'interfaccia 192.168.1.15 con il sito 216.239.37.99 il firewall deve essere configurato per funzionare con il meccanismo di NAT: quando il pacchetto con indirizzo IP mittente 192.168.1.15 e destinatario 216.239.37.99 arriva al firewall, questo viene modificato dal firewall stesso che sostituisce l'indirizzo dell'interfaccia del mittente con l'indirizzo IP della sua interfaccia connessa ad internet (150.145.20.34). Quindi inoltra il pacchetto. Quando l'interfaccia 216.239.37.99 riceve il pacchetto, essa lo elabora e quindi risponde al mittente, cioè all'indirizzo 150.145.20.34 (il firewall), che ricevendo il pacchetto di risposta e ricordandosi che quello si riferisce al pacchetto di richiesta precedentemente inviato dall'interfaccia 192.168.1.15 (questa informazione il firewall se l'era salvata da qualche parte) sostituisce l'indirizzo IP del destinatario del pacchetto con 192.168.1.15 (cioè l'indirizzo IP dell'interfacia che aveva inviato il primo pacchetto) e quindi inoltra il pacchetto sulla rete privata. A questo punto l'interfaccia 192.168.1.15 ricever`a la risposta alla sua richiesta.

In questo modo è possibile far accedere ad *Internet* un insieme di computer connessi in una rete privata, senza dover assegnare ad ognuna delle loro interfacce un indirizzo IP valido per Internet. È chiaro che questo meccanismo permette a più macchine l'accesso ad Internet, ma questo avviene attraverso un'unica interfaccia e quindi le varie macchine si divideranno la banda di comunicazione a disposizione per tale accesso, cioè se si tratta di un accesso acon un modem a 56 kbit/s e le macchine collegate ad internet sono 3, ognuna di esse avrà un collegamento a circa  $18.7$  kbit/s (questo è vero se tutte e 3 le macchine stanno inviando o ricevendo dei pacchetti contemporaneamente, altrimenti la banda che ogni macchina può sfruttare è maggiore).

L'utilizzo di NAT implica anche il PAT sulla porta sorgente poiché più macchine comunicano con l'esterno. Si supponga ad esempio che una delle macchine presenti nella rete privata invii un pacchetto verso Internet con indirizzo IP del mittente 192.168.1.43 e porta mittente 5012. Il firewall esegue il NAT sostituendo l'indirizzo IP del mittente con quello della sua porta esterna (es. 194.143.24.15) e quindi tenta di inviare il pacchetto verso il destinatario. Se però un'altra macchina della rete privata avesse già instaurato una comunicazione con lo stesso server remoto dalla stessa porta mittente, il firewall deve cambiare la porta mittente (si ricorda che una connessione è univocamente identificata dalla quaterna (indirizzo IP mittente, porta mittente, indirizzo IP destinatario,  $porta_ 4estination).$ 

# 25.3.1 Packet filtering

Un firewall che effettua il packet filtering (filtraggio dei pacchetti) gestisce i pacchetti che lo attraversano in base ad opportune regole che si riferiscono ai protocolli di più basso livello del modello OSI, dal livello fisico fino a quello di trasporto.

Il meccanismo di firewalling sui sistemi GNU/Linux (dal kernel 2.4 in poi) è  $Net$ - $filter<sup>2</sup>$  $filter<sup>2</sup>$  $filter<sup>2</sup>$ . Si tratta di un packet filter dotato di stateful inspection. Il packet filtering è implementato nel kernel, ma la parte relativa al filtraggio avviene tramite dei moduli: in questo modo il sistema di filtraggio risulta dinamicamente estensibile.

Poiché il meccanismo di firewalling è un'attività del kernel, per il suo funzionamento `e necessario che il kernel sia stato opportunamente compilato e accompagnato dagli eventuali moduli necessari.

Per default un sistema GNU/Linux non permette ai pacchetti di transitare da un'interfaccia di rete ad un'altra, cioè non fa da router (ovvero non permette il forwarding dei pacchetti), ma questa caratteristica pu`o essere abilitata facendo contenere '1' al file /proc/sys/net/ipv4/ip forward. Ci`o pu`o essere fatto con il comando seguente

# # echo "1" > /proc/sys/net/ipv4/ip\_forward

Questo va bene per IPv4, ma per la versione IPv6 è necessario inserire il valore '1' nel file /proc/sys/net/ipv6/conf/all/forwarding, che, analogamente a quanto visto prima, pu`o essere fatto con il comando seguente

#### # echo "1" > /proc/sys/net/ipv6/conf/all/forwarding

Poiché tale impostazione è relativa al filesystem virtuale /proc, non viene memorizzata sulla memoria i massa, pertanto se si desidera che tale impostazione sia attivata ad ogni avvio del sistema, è necessario impartire tale comando ogni volta che il sistema viene riavviato (magari per mezzo di un apposito script).

I pacchetti che transitano su Netfilter vengono esaminati, secondo un insieme di regole (rule) raggruppate in chain (catene o punti di controllo) assegnate a tabelle regole (table). Le regole determinano la politica di filtraggio dei pacchetti.

chain tabelle

Ogni regola specifica una condizione ed un target (obiettivo), cioè l'azione che Netfilter deve intraprendere sul pacchetto in transito, quando questo soddisfa la condizione indicata dalla regola considerata.

Un pacchetto pu`o essere destinato alla macchina che funge da firewall o ad un'altra macchina collegata in rete a quest'ultima. L'instradamento corretto del pacchetto è compito del meccanismo di routing (v. cap. [16\)](#page-394-0).

Il funzionamento di Netfilter si basa sull'insieme di tabelle e chain illustrato in fig. [25.2;](#page-489-0) le tabelle e le chain predefinite sono elencate rispettivamente in tab. [25.1](#page-489-1) e tab. [25.2.](#page-489-2) Si possono conunque definire altre chain per gestire in maniera più modulare le politiche di sicurezza, ovvero le regole di filtraggio dei pacchetti.

La tabella mangle supporta le chain INPUT, FORWARD e POSTROUTING dal kernel 2.4.18.

Netfilter è un meccanismo di firewalling dotato di stateful inspection dei pacchetti, reso possibile dal **connection tracking**, ovvero un meccanismo con il quale Netfilter connection tracking tiene traccia dello stato delle connessioni. Tale ruolo è implementato da Conntrack che risiede nel kernel (oppure pu`o essere caricato come modulo ip conntrack) e consente di gestire gli stati elencati in tab. [25.3.](#page-489-3)

<span id="page-488-0"></span> $^{2}$ v. <http://www.netfilter.org>.

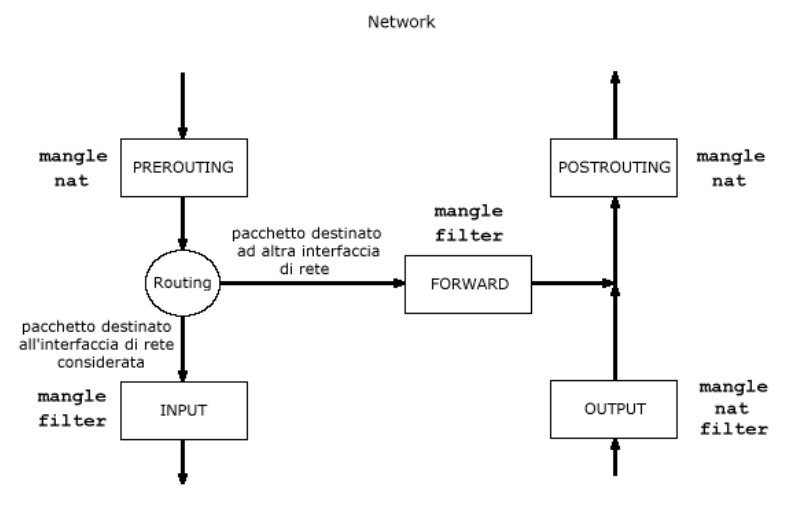

<span id="page-489-0"></span>Local processes

Figura 25.2: Schematizzazione del funzionamento di Netfilter.

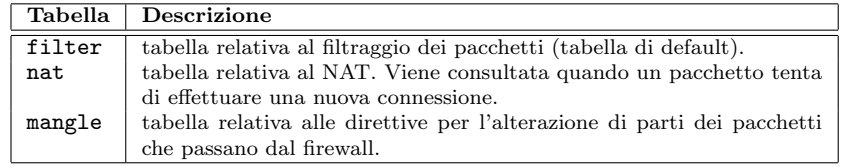

<span id="page-489-1"></span>Tabella 25.1: Tabelle utilizzate da Netfilter.

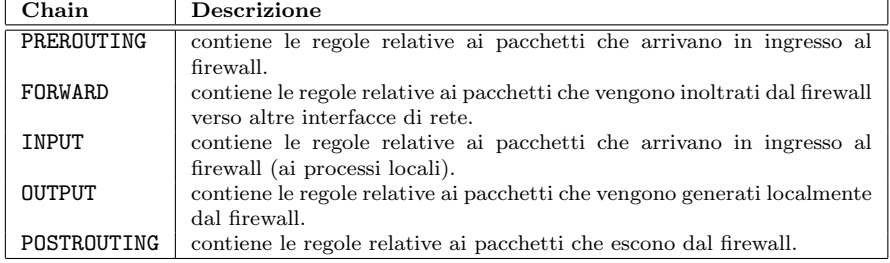

<span id="page-489-2"></span>Tabella 25.2: Chain predefinite di Netfilter.

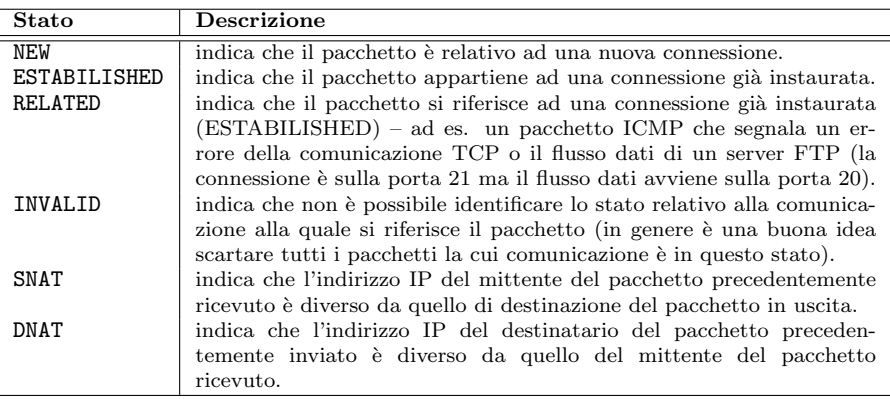

<span id="page-489-3"></span>Tabella 25.3: Stati su cui si basa Conntrack.

Poiché il conection tracking non funziona a dovere nel caso di frammentazione dei pacchetti, Conntrack, se attivato, provvede automaticamente a disabilitare la deframmentazione dei pacchetti.

La gestione del connection tracking viene effettuata nelle chain PREROUTING e OUTPUT della tabella nat.

Lo stato delle connessioni è consultabile attraverso il file /proc/net/ip\_conntrack. Il suo contenuto ha la seguente sintassi

protocol proto\_num exp\_time status details

dove

protocol è il protocollo di più alto livello (massimo livello di trasporto) riconosciuto del pacchetto;

proto\_num è il numero identificativo del protocollo;

exp time è il numero di secondi di "vita" rimanenti per l'annotazione (timeout). Tale valore viene decrementato automaticamente. I tempi di default sono quelli riportati in tab. [25.4.](#page-490-0)

| <b>Status</b>   | Timeout di default |
|-----------------|--------------------|
| NONE            | 30 minuti          |
| ESTABLISHED     | 5 giorni           |
| SYN_SENT        | 2 minuti           |
| <b>SYN RECV</b> | 60 secondi         |
| FIN WAIT        | 2 minuti           |
| TIME_WAIT       | 2 minuti           |
| CLOSE           | 10 secondi         |
| CLOSE WAIT      | $12$ ore           |
| LAST_ACK        | 30 secondi         |
| LISTEN          | 2 minuti           |

<span id="page-490-0"></span>Tabella 25.4: Valori di default per exp\_time.

Tali valori sono comunque impostabili attraverso i file /proc/sys/net/ipv4/ netfilter/ip\_ct\_\*. I valori sono espressi in jiffies (centesimi di secondo), quin-  $\hat{i}$ ffies di il valore 3000 significa 30 secondi. In particolare, il valore contenuto nel file /proc/sys/net/ipv4/netfilter/ip ct generic timeout (che per default corrisponde a 10 minuti) è il valore utilizzato per le connessioni relative a protocolli che Conntrack non comprende;

status è lo stato attuale della connessione relativa (es. SYN\_SENT);

details riporta i dettagli della comunicazione (es. indirizzo IP e porta del mittente ed indirizzo IP e porta del destinatario) sia per i messaggi di richiesta che per quelli di ripsosta (i messaggi di risposta avranno i dati relativi al mittente scambiati con quellli relativi al destinatario);

Nel caso di PAT implicito, le porte del mittente sono divise in tre classi: 0 - 511,  $512$  -  $1023$ ,  $1024$  -  $65535$ . Una porta che appartiene ad una di tali classe sarà sempre mappata in un'altra appartenente alla stessa classe.

Le annotazioni vengono rimosse quando scade il loro exp time, tranne quelle marcate come [ASSURED]. Queste vengono eliminate soltanto quando viene raggiunto il massimo numero di connessioni tracciabili. Tale valore dipende dalla quantità di memoria centrale presente sulla macchina (per macchine con 256 MB di RAM è 16376) ed è contenuto nel file /proc/sys/net/ipv4/ip conntrack max.

Netfilter è gestito con il comando iptables (man page iptables(8))<sup>[3](#page-490-1)</sup>.

<span id="page-490-1"></span><sup>3</sup>con i kernel antecedenti alla versione 2.4 la gestione del firewall avveniva con il comando ipchains.

```
Comando: iptables
Path: /sbin/iptables
SINTASSI
# iptables [-h \mid -v \mid \{-t \mid --table\} table [command] [option] [match] [target]
```
## **DESCRIPTION**

- -h visualizza un aiuto sommario di iptables;
- -v visualizza la versione di iptables;
- -t table indica la tabella di riferimento filter, nat o mangle (se non viene specificato, viene considerata la tabella filter);
- command indica il comando da far eseguire a iptables. Può assumere i seguenti valori:
	- ${-A}$  | --append} chain rule
		- aggiunge una o più regole (rule) alla chain;
	- {-D | --delete} chain rule elimina una o più regole (rule) dalla chain (rule può essere in forma di regola o semplicemente il numero relativo alla posizione della regola da eliminare all'interno della *chain* - la prima regola è la numero 1);
	- {-I | --insert} chain [rulenum] rule inserisce una o più regole (rule) nella chain con il numero di ordine rulenum (se non viene specificato rulenum, la regola viene inserita come prima regola della chain);
	- {-R | --replace} chain rulenum rule sostituisce la regola alla posizione (rulenum) nella chain con quella specificata da rule;
	- ${-L \t--list}$  [chain] elenca le regole contenute nella chain. Se chain non è specificata, vengono elencate tutte le chain;
	- ${-F | --float}$  [chain] elimina tutte le regole contenute nella *chain*. Se *chain* non è specificata, vengono eliminate tutte le chain relative alla tabella considerata;
	- $\{-Z \mid -zero\}$  [chain]
	- azzera i contatori dei pacchetti e dei byte relativi a tutte le chain;  ${-N$  | --new-chain} chain
		- crea una nuova chain con il nome specificato da chain;
	- ${-x | --delete-chain}$  [chain] elimina la chain specificata da chain (la chain deve essere vuota e non pu`o essere una di quelle predefinite). Se chain non viene specificato, vengono eliminate tutte le chain relative alla tabella considerata;
	- ${-P \mid --policy}$  [chain] [target] imposta la politica di default per la chain specificata da chain relativamente all'obiettivo target (soltanto le chain predefinite hanno una politica di default);
	- $\{-E \mid -\text{remainder-chain}\}$  old-chain new-chain

rinomina la chain old-chain in new-chain (non funziona con le chain predefinite).

- option indica l'opzione di funzionamento di iptables. Può assumere i seguenti valori:
	- -v | --verbose
		- (utilizzato con i comandi -L, -A, -I, -D e -R) indica di visualizzare un output più verboso;
	- $-x$  |  $-$ exact
		- (utilizzato con il comando -L) indica di visualizzare il numero esatto relativemente ai contatori senza le lettere K, M e G (le lettere K, M e G relative ai contatori si riferiscono rispettivamente a kilo-, mega- e giga- del sistema internazionale, cioè sono moltiplicatori di  $10^3$ ,  $10^6$  $e\ 10^9$ );

-n | --numeric

(utilizzato con il comando -L) indica di visualizzare valori numerici relativamente a indirizzi e porte invece di usare i nomi degli host e delle applicazioni;

--line-numbers

(utilizzato con il comando -L) indica di visualizzare i numeri relativi alle regole;

{-c | --set-counters} packet-counter byte-counter

(utilizzato con i comandi -I, -A e -R) imposta i contatori al valore specificato da *packet-counter* e *byte-counter*;

--modprobe

indica il modulo da utilizzare per aggiungere al kernel;

- match specifica la condizione da verificare. Le condizioni possono essere dalle più generali a quelle specifiche per i vari protocolli TCP, UDP, ICMP, a quelle particolari relative allo stato, al proprietario ed ai limiti. Netfilter effettuerà i controlli sulle parti del pacchetto coinvolte dalle condizioni specificate.
	- ${-p$   $|-$ -protocol}  $[!]$  protocol

è verificata dai pacchetti relativi al protocollo *protocol* ch è un elenco di nomi di protocolli (o i relativi valori numerici) contenuti nel file /etc/protocols separati dal carattere ','. Può contenere anche il valore all che si riferisce a qualunque protocollo (v. tab. [25.5\)](#page-492-0). Il simbolo '!' indica a Netfilter di considerare la negazione della condizione specificata (es. --protocol ! tcp indica qualunque protocollo diverso dal TCP);

| Protocollo       | Keyword   | Valore         | Descrizione                               |
|------------------|-----------|----------------|-------------------------------------------|
| IΡ               | iр        | $\overline{0}$ | internet protocol, pseudo protocol number |
| <b>ICMP</b>      | icmp      | 1              | internet control message protocol         |
| IGMP             | igmp      | $\overline{2}$ | Internet Group Management                 |
| GGP              | ggp       | 3              | gateway-gateway protocol                  |
| IP-ENCAP         | ipencap   | 4              | IP encapsulated in IP (officially "IP")   |
| SТ               | st        | 5              | ST datagram mode                          |
| TCP              | tcp       | 6              | transmission control protocol             |
| EGP              | egp       | 8              | exterior gateway protocol                 |
| PUP              | pup       | 12             | PARC universal packet protocol            |
| <b>UDP</b>       | udp       | 17             | user datagram protocol                    |
| HMP              | hmp       | 20             | host monitoring protocol                  |
| XNS-IDP          | xns-idp   | 22             | Xerox NS IDP                              |
| <b>RDP</b>       | rdp       | 27             | "reliable datagram" protocol              |
| $ISO-TP4$        | iso-tp4   | 29             | ISO Transport Protocol class 4            |
| XTP              | xtp       | 36             | Xpress Tranfer Protocol                   |
| DDP              | ddp       | 37             | Datagram Delivery Protocol                |
| <b>IDPR-CMTP</b> | idpr-cmtp | 39             | <b>IDPR</b> Control Message Transport     |
| <b>RSPF</b>      | rspf      | 73             | Radio Shortest Path First                 |
| VMTP             | vmtp      | 81             | Versatile Message Transport               |
| OSPFIGP          | ospf      | 89             | Open Shortest Path First IGP              |
| <b>IPIP</b>      | ipip      | 94             | Yet Another IP encapsulation              |
| <b>ENCAP</b>     | encap     | 98             | Yet Another IP encapsulation              |

<span id="page-492-0"></span>Tabella 25.5: Protocolli utilizzabili da netfilter.

 ${-s$   $|--source|$   $--src}$   $|!$  address[/mask]

- è verificata dai pacchetti il cui indirizzo IP del mittente (sorgente) è specificato da *address*[/mask]. Può essere sia l'indirizzo di un'interfaccia specifica che quello di una rete (con la relativa mask che può essere specificata con un numero, che indica il numero di bit di cui si compone la parte rete dell'indirizzo, o in forma dotted decimal). Il simbolo '!' indica a Netfilter di considerare la negazione della condizione specificata;
- $\{-d \mid -\text{destination} \mid -\text{dst} \}$  [!] address[/mask]
	- è verificata dai pacchetti il cui indirizzo IP del destinatario è specificato da *address[/mask]*. Può essere sia l'indirizzo di un'interfaccia specifica che quello di una rete (con la relativa mask che può essere specificata con un numero, che indica il numero di bit di cui si compone la parte rete dell'indirizzo, o in forma dotted decimal). Il simbolo

'!' indica a Netfilter di considerare la negazione della condizione specificata;

 $\{-i \mid --in-interface\}$  [!] name

`e verificata dai pacchetti che arrivano a Netfilter attraverso l'interfaccia di rete specificata da name (questo match è valido soltanto per le chain PREROUTING, INPUT e FORWARD). Se name termina con il simbolo '+', è verificata dai pacchetti che arrivano attraverso tutte le interfacce di rete il cui nome inizia con la parte di name che precede il simbolo '+'. Il simbolo '!' indica a Netfilter di considerare la negazione della condizione specificata;

 ${-o$   $|--out-interface}$   $|!]$  name

è verificata dai pacchetti che devono essere inviati da Netfilter attraverso l'interfaccia di rete specificata da name (questo match è valido soltanto per le chain FORWARD, OUTPUT e POSTROUTING). Se name termina con il simbolo '+', è verificata dai pacchetti che devono uscire attravarso tutte le interfacce di rete il cui nome inizia con la parte di name che precede il simbolo '+'. Il simbolo '!' indica a Netfilter di considerare la negazione della condizione specificata;

[!]  $\{-f \mid --fragment\}$ 

`e verificata dai pacchetti che sono frammenti di pacchetti IP successivi al primo (un frammento o un pacchetto ICMP non hanno la specificazione dell'indirizzo IP del mittente e del destinatario). Il simbolo '!' indica a *Netfilter* che la condizione è applicabile soltanto al primo frammento dei pachetti frammentati o a pacchetti non frammentati;

{--source-port |--sport} [!] port

(applicabile soltanto ai protocolli di trasporto come  $TCP e UDP)$ ) è verificata dai pacchetti la cui porta del mittente (sorgente) è specificata da *port*. Questo può specificare anche un intervallo di porte con la sintassi from port: to port in cui from port indica il numero della porta che rappresenta l'estremo inferiore dell'intervallo e to port indica il numero di quella che rappresenta l'estremo superiore (nel caso in cui vengano omessi, al posto di from port viene considerato il valore 0 ed al posto di to port viene considerato il valore 65535). Nel caso in cui *from port* sia maggiore di to *port*, i due valori vengono automaticamente scambiati. Le porte possono essere specificate sia con un numero che con una stringa, contenuta nel file /etc/services, che rappresenta l'applicazione che risponde su tale porta. Il simbolo '!' indica a Netfilter di considerare la negazione della condizione specificata;

{--destination-port |--dport} [!] port

 $\alpha$ (applicabile soltanto ai protocolli di trasporto come TCP e UDP) è verificata dai pacchetti a cui porta del destinatario è specificata da port. Questo può specificare anche un intervallo di porte con la sintassi from *port*: to *port* in cui from *port* indica il numero della porta che rappresenta l'estremo inferiore dell'intervallo e to port indica il numero di quella che rappresenta l'estremo superiore (nel caso in cui vengano omessi, al posto di from port viene considerato il valore 0 ed al posto di to port viene considerato il valore 65535). Nel caso in cui from port sia maggiore di to port, i due valori vengono automaticamente scambiati. Le porte possono essere specificate sia con un numero che con una stringa, contenuta nel file /etc/services, che rappresenta l'applicazione che risponde su tale porta. Il simbolo '!' indica a Netfilter di considerare la negazione della condizione specificata:

# --tcp-flags [!] mask comp

(applicabile soltanto al protocollo TCP) è verificata dai pacchetti TCP i cui flag specificati da mask, sono impostati secondo quanto specificato da comp. I parametri mask e comp sono elenchi di stringhe separate dal carattere ',' (SYN, ACK, FIN, RST, URG, PSH, ALL, NONE). Ad esempio --tcp-flags SYN,ACK,FIN SYN si riferisce ai pacchetti TCP che hanno il flag SYN impostato ed i flag ACK e FIN non impostato. Il simbolo '!' indica a Netfilter di considerare la negazione della condizione specificata;

 $[!]$  --syn

(applicabile soltanto al protocollo TCP) è verificata dai pacchetti con il flag SYN impostato ed i flag ACK e FIN non impostato. Tali particolari pacchetti sono utilizzati dal protocollo TCP per instaurare una connessione (comunicazione). È equivalente a  $-\text{tcp-flags}$ SYN,RST,ACK SYN. Il simbolo '!' indica a Netfilter di considerare la negazione della condizione specificata;

--tcp-option [!] number

(applicabile soltanto al protocollo TCP) è verificata dai pacchetti TCP il cui campo Options ha il valore specificato da number. Il simbolo '!' indica a Netfilter di considerare la negazione della condizione specificata;

--mss value

 $(a\nu)$ icabile soltanto al protocollo TCP) è verificata dai pacchetti TCP (SYN o SYN/ACK) il cui campo MSS contiene il valore specificato da value (value può essere anche un intervallo di valori della forma [min-value]:[max-value]);

--icmp-type [!] type

(applicabile soltanto al protocollo ICMP) è verificata dai pacchetti ICMP il cui tipo è specificato da type. Questo può essere un valore numerico o una stringa che identifica il tipo di pacchetto ICMP secondo quanto riportato dal comando iptables -p icmp -h (v. tab. ??). Il simbolo '!' indica a Netfilter di considerare la negazione della condizione specificata;

Esiste la possibilità di specificare delle indicando un match esplicito con la sintassi

 ${-m$  | --match} explicit-match

dove explicit-match indica il tipo di match esplicito.

Le seguenti opzioni sono specificabili soltanto con explicit-match uguale a mac

--mac-source [!] address

(applicabile soltanto a pacchetti che si basano su Ethernet relativamente alle chain PREROUTNG, INPUT o FORWARD) è verificata dai pacchetti il cui indirizzo MAC del mittente è specificato da address nella forma  $XX:XX:XX:XX:XX:XX$ . Il simbolo '!' indica a Netfilter di considerare la negazione della condizione specificata;

Le seguenti opzioni sono specificabili soltanto con explicit-match uguale a limit

--limit rate

indica il massimo numero di pacchetti che verificano la condizione specificata all'interno di un determinato periodo temporale. Il valore è specificato da rate che è espresso nella forma value[/unit] dove value è un valore numerico e *unit* è una unità temporale (second, minute, hour, day) che se non specificata è minute. Il valore di default è 3/hour;

--limit-burst number

indica il massimo numero di pacchetti consecutivi (number) che soddisfano la condizione specificata nell'unità di tempo impostata con  $-$ limit rate. Il valore di default di number è 5;

Le seguenti opzioni sono specificabili soltanto con explicit-match uguale a mark

#### --mark value[/mask]

è verificata dai pacchetti il cui campo mark contiene il valore value (tutti i pacchetti che attraversano Netfilter hanno asociato un campo mark che contiene un valore numerico intero senza segno - da 0 a 4294967296). Se mask è specificato, viene effettuato un AND tra value e mask prima di effettuare il confronto;

Le seguenti opzioni sono specificabili soltanto con explicit-match uguale a multiport

 $\{-s{ource-ports} \mid -s{ports} \}$  port $[,$  port $[,$  port...]

(applicabile soltanto ai protocolli di trasporto come TCP e UDP) in-

dica l'elenco di porte del mittente (sorgente) specificato da *port*[, *port*[, *port*...]].

 $\{-\text{destination-ports } |-\text{dports }\}$  port $[,$  port $[,$  port...]

(applicabile soltanto ai protocolli di trasporto come TCP e UDP) in-

dica l'elenco di porte del destinatario specificato da *port*[, *port*[, *port*...]].

--ports port[, port[, port...]]

(applicabile soltanto ai protocolli di trasporto come  $TCP e UDP)$ ) è verificata se le porte del mittente e del destinatario sono le stesse e se cadono nell'elenco specificato da port[, port[, port...]].

Le seguenti opzioni sono specificabili soltanto con explicit-match uguale a owner

--uid-owner userid

`e verificata dai pacchetti che sono stati creati da un processo con l'effective user id specificato da userid;

--gid-owner groupid

`e verificata dai pacchetti che sono stati creati da un processo con l'effective group id specificato da groupid;

--pid-owner processid

`e verificata dai pacchetti che sono stati creati da un processo con il process id specificato da processid;

--sid-owner sessionid

`e verificata dai pacchetti che sono stati creati da un processo con il session id specificato da sessionid;

--cmd-owner name

`e verificata dai pacchetti che sono stati creati da un processo il cui comando è specificato da *name*:

Le seguenti opzioni sono specificabili soltanto con explicit-match uguale a state

[!] --state state

è verificata dai pacchetti che sono negli stati specificati da state (un elenco di stringhe separate dal carattere ',' relative agli stati del Conntrack, v. tab. [25.3\)](#page-489-3). Il simbolo '!' indica a Netfilter di considerare la negazione della condizione specificata;

Le seguenti opzioni sono specificabili soltanto con explicit-match uguale a tos --tos tos

> `e verificata dai pacchetti il cui campo TOS (Type Of Service) dell'header dell'IP datagram contiene il valore specificato da tos, che pu`o essere anche una stringa secondo quanto riportato da iptables  $-m$  tos  $-h$  (v. tab. [25.6\)](#page-495-0);

| Valore         | Keyword              |
|----------------|----------------------|
| $\mathbf{0}$   | Normal-Service       |
| $\overline{2}$ | Minimize-Cost        |
| 4              | Maximize-Reliability |
| 8              | Maximize-Throughput  |
| 16             | Minimize-Delay       |

<span id="page-495-0"></span>Tabella 25.6: Valori per filtro sul campo TOS.

Le seguenti opzioni sono specificabili soltanto con explicit-match uguale a ah --ahspi<sup>[!]</sup> spi

> `e verificata dai pacchetti IPSec il cuoi header AH contiene il valore specificato da *spi* (che può specificare un unico valore o un intervallo di valori secondo la sintassi min\_spi: max\_spi). Il simbolo '!' indica a Netfilter di considerare la negazione della condizione specificata;

Le seguenti opzioni sono specificabili soltanto con *explicit-match* uguale a esp --espspi<sup>[!]</sup> spi

`e verificata dai pacchetti IPSec il cuoi header AH contiene il valore specificato da *spi* (che può specificare un unico valore o un intervallo di valori secondo la sintassi *min\_spi*: *max\_spi*). Il simbolo '!' indica a Netfilter di considerare la negazione della condizione;

Le seguenti opzioni sono specificabili soltanto con explicit-match uguale a length

--length length

`e verificata dai pacchetti che hanno una lunghezza uguale al valore specificato da *length* (che può specificare un unico valore o un intervallo di valori secondo la sintassi min length: max length)

Le seguenti opzioni sono specificabili soltanto con explicit-match uguale a ttl  $-$ ttl ttl

> `e verificata dai pacchetti il cui campo TTL (Time To Live) dell'header IP contiene il valore specificato da ttl;

target indica l'azione da intraprendere nel caso in cui il pacchetto verifichi la condizione indicata da *match*. Può essere specificato per mezzo della sintassi seguente

```
\{-\mathbf{i} \mid -\mathbf{i} \text{ump}\} action
```
dove action specifica l'azione da intraprendere, come descritto di seguito, o il nome di una chain (appartenente alla tabella corrente) da analizzare. Nel caso in cui venga specificato il nome di una chain (chain B), Netfilter prender`a in considerazione tutte le regole presenti in tale chain per controllare il pacchetto ed una volta scorso l'elenco di tali regole, viene ripreso il controllo dalla regola (nella chain corrente) successiva a quella che specificava la chain B come target (v. fig. [25.3\)](#page-496-0).

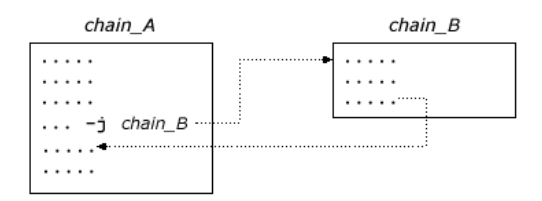

<span id="page-496-0"></span>Figura 25.3: Esempio di chain espressa come action.

Le action possibili sono

- ACCEPT indica di accettare il pacchetto. Per tale pacchetto non saranno controllate ulteriori condizioni specificate in altre chain della tabella considerata (le condizioni contenute in altre chain appartenenti ad altre tabelle vengono comunque applicate al pacchetto).
- DNAT (Destination Network Address Translation) indica di modificare l'indirizzo IP del destinatario del pacchetto. Questa action è disponibile soltanto per le chain PREROUTING e OUTPUT della tabella nat (e per le chain chiamate da queste) e le chain che contengono tale action non possono essere chiamate da altre chain che non siano queste.

Con -j DNAT possono essere utilizzate le seguenti ulteriori opzioni --to-destination ipaddr[:port]

- indica uno specifico indirizzo IP con cui sostituire quello del destinatario (o un intervallo di indirizzi IP specificato con la sintassi first ipaddr-last ipaddr ). Nel caso di un intervallo di indirizzi IP, Netfilter provvede ad assegnare al pacchetto uno di essi scelto a caso, il che permette la gestione del load balancing di più macchine. Per i i protocolli a livello di trasporto, come TCP o UDP, può essere specificata anche la porta (o un'intervallo di porte secondo la sintassi first port-last port) con la quale sostituire il valore della porta del destinatario;
- DROP indica di scartare il pacchetto senza inviare nessun messaggio di ritorno al mittente (questo pu`o avere l'effetto di lasciare "appeso" il socket sul sistema che ha inviato il pacchetto).

LOG indica di scrivere nel system log (v. cap. [5\)](#page-224-0) un messaggio che riporta alcune informazioni relative al pacchetto. L'esame del pacchetto continua comunque con le regole successive contenute nelle chain che questo deve attraversare.

> Con -j LOG possono essere utilizzate le seguenti ulteriori opzioni --log-level level

indica il livello di verbosità del log, specificato da *level* (v. man page syslog.conf(5);

--log-prefix prefix

indica di inserire nel messaggio di log una stringa (prefix) da premettere alle informazioni relative al pacchetto;

--log-tcp-sequence prefix

indica di inserire nel messaggio di log i numeri di sequenza del TCP;

--log-tcp-options

indica di inserire nel messaggio di log le options dall'header TCP;

--log-ip-options

indica di inserire nel messaggio di log le options dall'header IP;

MARK indica di impostare il campo mark che Netfilter associa ad ogni pacchetto.

Questa *action* è disponibile soltanto per la tabella mangle.

Con -j MARK possono essere utilizzate le seguenti ulteriori opzioni --set-mark mark

indica il valore (mark) con cui impostare il campo mark;

#### MASQUERADE

indica di sostituire l'indirizzo IP del mittente del pacchetto con quello dell'interfaccia attraverso la quale vengono inviati (come SNAT) ma la regola non viene considerata quando l'interfaccia non esiste (la connessione non è attiva - connessioni dialup). Questa  $action$  è disponibile soltanto per la chain POSTROUTING della tabella nat. Con -j MASQUERADE possono essere utilizzate le seguenti ulteriori opzioni

--to-ports port

indica il valore della porta (o dell'intervallo di porte con la sintassi first port-last port) da utilizzare per sostituire la porta del mittente, secondo quanto specificato da port (soltanto per i protocolli a livello di trasporto come TCP o UDP);

MIRROR indica di invertire l'indirizzo IP del mittente con quello del destinatario e ritrasmettere il pacchetto.

> Questa *action* è disponibile soltanto per le chain PREROUTING, INPUT e FORWARD (e per le chain chiamate da queste).

QUEUE indica di accodare i pacchetti verso applicazioni che girano in userspace estranee a Netfilter come quelle che si occupano di gestione centralizzata degli accessi o di filtri tipo proxy. Lo stato della coda è gestito tramite il file /proc/net/ip\_queue, mentre la sua lunghezza massima è memorizzata nel file /proc/sys/net/ipv4/ip\_queue\_maxlen (il suo valore di default `e 1024). La documentazione relativa si trova in "Netfilter Hacking HOW-TO".

#### REDIRECT

indica di modificare l'indirizzo IP del destinatario in modo da risultare il destinatario del pacchetto (l'indirizzo IP del destinatario dei pacchetti entranti viene sostituito con quello dell'interfaccia di rete attraverso la quale sono stati ricevuti, mentre a quelli generati localmente, viene sostituito con 127.0.0.1).

Questa *action* è disponibile soltanto per le chain PREROUTING e OUTPUT (e per le chain chiamate da queste).

Con -j REDIRECT possono essere utilizzate le seguenti ulteriori opzioni

--to-ports port

indica la porta (o l'intervallo di porte con la sintassi first *port*-last *port*) con cui impostare la porta del destinatario del pacchetto (soltanto per i protocolli a livello di trasporto come TCP o UDP);

REJECT indica di scartare il pachetto inviando al mittente un messaggio di errore.

> Questa *action* è disponibile soltanto per le chain INPUT, FORWARD e OUTPUT (e per le chain chiamate da queste) e le chain contenenti tali action non possono essere chiamate da altre chain che non siano queste.

> Con -j REJECT possono essere utilizzate le seguenti ulteriori opzioni --reject-with type

> > indica il tipo (type) di messaggio di errore da inviare al mittente. Questo pu`o essere uno dei messaggi ICMP riportati in tab. [25.7;](#page-498-0)

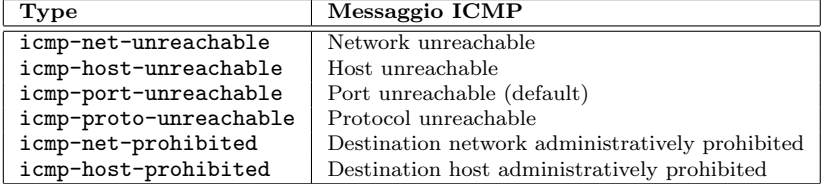

Tabella 25.7: I possibili messaggi di errore da ritornare al mittente.

--tcp-reset

<span id="page-498-0"></span>indica di inviare al mittente il messaggio di errore costituito da un pacchetto TCP RST (è valido soltanto per pacchetti del protocollo TCP);

- RETURN indica di non considerare la chain corrente per il controllo delle condizioni sul pacchetto. Se la regola che contiene tale  $action \n$ è una subchain (cioè una chain specificata come *action* di una regola contenuta in un'altra chain) Netfilter ritornerà a prendere in considerazione la chain principale (da cui quella corrente è stata chiamata). Se la regola che contiene tale *action* è una chain principale, le regole seguenti non vengono considerate e $\it{Netfilter}$ applicherà la regola relativa alla policy di default per quella chain.
- SNAT (Source Network Address Translation) indica di modificare l'indirizzo IP del mittente del pacchetto. Questa *action* è disponibile soltanto per la chain POSTROUTING della tabella nat (e per le chain chiamate da queste) e le chain che contengono tale action non possono essere chiamate da altre chain che non siano queste.

Con -j SNAT possono essere utilizzate le seguenti ulteriori opzioni

--to-source ipaddr[: port]

indica uno specifico indirizzo IP con cui sostituire quello del mittente (o un intervallo di indirizzi IP specificato con la sintassi first\_ipaddr-last\_ipaddr). Per i i protocolli a livello di trasporto, come TCP o UDP, può essere specificata anche la porta (o un'intervallo di porte secondo la sintassi first port-last port) con la quale sostituire il valore della porta del mittente;

TCPMSS indica di modificare il campo MSS dei pacchetti TCP SYN che imposta la massima dimensione dei pacchetti che transitano sulla rete (usualmente è impostato a MTU - 40). Questa *action* è utile per limitare le dimensioni dei pacchetti inviati su Internet attraverso dei server che scartano i pachetti ICMP Fragmentation Needed.

Questa *action* è disponibile soltanto per pacchetti TCP.

Con -j TCPMSS può essere utilizzata una delle seguenti ulteriori opzioni

--set-mss value

indica di impostare il campo MSS del pacchetto TCP con il valore specificato da value;

--clamp-mss-to-pmtu

indica di impostare il campo MSS del pacchetto TCP con il valore  $MTU - 40$ ;

- TOS indica di modificare il campo TOS (Type Of Service) del pacchetto IP per specificare la politica di routing relativa al pacchetto stesso, ance se tale campo non è sempre considerato (soprattutto in maniera corretta) dai router.
	- Questa *action* è disponibile soltanto per la tabella mangle.
	- Con -j TOS possono essere utilizzate le seguenti ulteriori opzioni --set-tos tos

indica di impostare il campo TOS del pacchetto con il valore indicato da tos, che può essere anche una stringa secondo quanto riportato da iptables -j TOS -h (v. tab. [25.6\)](#page-495-0);

TTL indica di impostare il valore del campo TTL (Time To Live) del pacchetto IP. Questo pu`o essere utile per imopstare tutti i pacchetti che vengono inviati su Internet da un NAT, con lo stesso valore (in modo tale che l'ISP non possa accorgersi facilmente che sono pacchetti relativi a più macchine: potrebbe non gradire che più macchine utiilzzano la stessa connessione a Internet);

Questa *action* è disponibile soltanto per la tabella mangle.

Con -j TTL possono essere utilizzate le seguenti ulteriori opzioni  $-$ ttl-set ttl

indica di impostare il campo TTL del pacchetto con il valore indicato da ttl;

--ttl-dec ttl

indica di decrementare il campo TTL del pacchetto con il valore indicato da ttl;

 $-$ ttl-inc  $ttl$ 

indica di incrementare il campo TTL del pacchetto con il valore indicato da ttl;

ULOG indica di registrare un messaggio di log con applicazioni che girano in user-space, inviando il messaggio stesso in multicast tramite un netlink socket. Le applicazioni che devono gestire il log possono essere agganciate ai netlink group relativi all'indirizzo multicast utilizzato, per ricevere il pacchetto.

Con -j ULOG possono essere utilizzate le seguenti ulteriori opzioni

--ulog-nlgroup nlgroup

indica il netlink group al quale il pacchetto è inviato, secondo quanto specificato da nlgroup, che può assumere un valore è compreso tra  $1 e 32$  (il valore di default è 1);

--ulog-prefix prefix

indica la stringa da anteporre al messaggio da inserire nel log (massimo 32 caratteri);

--ulog-cprange size

indica il numero di byte da copiare nello user-space, secondo quanto specificato da size (il valore 0 indica di copiare l'intero pacchetto - valore di default);

--ulog-qthreshold size

indica il numero di pacchetti da accodare in kernel-space prima di inviarli come messaggio multipart del netlink, secondo quanto specificato da size (per default  $\grave{e}$  1);

Nel caso di firewall stateless `e opportuno aprire in ingresso le porte al di sopra della 1024 in modo da poter ricevere i pacchetti di risposta ad eventuali pacchetti di richiesta che escono dal firewall. Questo non è necessario nel caso di firewall stateful in quanto si pu`o permettere l'ingresso di pacchetti con porta di destinazione maggiore di 1024 soltanto per i pacchetti di risposta, senza essere obbligati ad aprire in ingresso tutte le porte sopra la 1024 a tutti i pacchetti.

#### ???

La configurazione del firewall impostata per mezzo di iptables non viene memorizzata sul filesystem e quindi viene perduta al successivo riavvio del sistema. E comunque ` possibile creare uno script in cui inserire i comandi necessari alla configurazione desiderata del firewall in modo da lanciarlo in esecuzione durante la procedura di avvio del sistema.

Si pu`o optare anche per il salvataggio delle impostazioni del firewall per mezzo degli appositi comandi iptables-save (man page iptables-save(8)) e iptables-restore (man page iptables-restore(8)) che servono, rispettivamente, per salvare le impostazioni correnti del firewall e per ripristinare il firewall con le informazioni precedentemente salvate. Le impostazioni vengono gestite in un formato leggermente diverso da quello utilizzato dalla linea di comando con iptables.

L'utilizzo di iptables-save e iptables-restore velocizza considerabilmente il salvataggio ed il caricamento di un consistente insieme di regole poich´e il passaggio tra user-space e kernel-space (dove vanno a finire le regole) viene effettuato una volta soltanto e non regola per regola come avverrebbe utilizzando uno script con varie chiamate a iptables.

```
Comando: iptables-save
Path: /sbin/iptables-save
Sintassi
# iptables-save [-c] [-t table]
```
**DESCRIZIONE** 

- -c indica a iptables-save di salvare anche i contatori;
- $-t$  table indica la tabella della quale effettuare il salvataggio. Se non è specificato, vengono salvate tutte le tabelle;

Per default iptables-save visualizza l'output sullo standard output (terminale). Per salvare le impostazioni su un file si può utilizzare la redirezione, come nell'esempio seguente

```
# iptables-save -c > iptables.conf
```
che salva le impostazioni relative a tutte le tabelle ed i contatori nel file iptables.conf. Di seguito è riportato un esempio dell'output di iptables-save.

```
# Generated by iptables-save v1.2.6a on Wed Apr 24 10:19:55 2002
*filter
:INPUT DROP [1:229]
:FORWARD DROP [0:0]
:OUTPUT DROP [0:0]
-A INPUT -m state --state RELATED,ESTABLISHED -j ACCEPT
-A FORWARD -i eth0 -m state --state RELATED,ESTABLISHED -j ACCEPT
-A FORWARD -i eth1 -m state --state NEW,RELATED,ESTABLISHED -j ACCEPT
-A OUTPUT -m state --state NEW,RELATED,ESTABLISHED -j ACCEPT
COMMTT
# Completed on Wed Apr 24 10:19:55 2002
# Generated by iptables-save v1.2.6a on Wed Apr 24 10:19:55 2002
*mangle
:PREROUTING ACCEPT [658:32445]
:INPUT ACCEPT [658:32445]
:FORWARD ACCEPT [0:0]
:OUTPUT ACCEPT [891:68234]
:POSTROUTING ACCEPT [891:68234]
COMMIT
# Completed on Wed Apr 24 10:19:55 2002
# Generated by iptables-save v1.2.6a on Wed Apr 24 10:19:55 2002
*nat
```

```
:PREROUTING ACCEPT [1:229]
:POSTROUTING ACCEPT [3:450]
:OUTPUT ACCEPT [3:450]
-A POSTROUTING -o eth0 -j SNAT --to-source 195.233.192.1
COMMIT
# Completed on Wed Apr 24 10:19:55 2002
```
Le righe relative alle tabelle hanno la seguente sintassi

\*table-name

Le righe che specificano le regole sono del tipo

: chain-name chain-default-policy [packet-counter: byte-counter]

Le direttive (regole) hanno la sintassi seguente

```
[[packet-counter:byte-counter]] rule
```
dove *rule* è una regola come imparita con il comando iptables, tranne per il fatto che non riporta l'indicazione del comando iptables n´e quella della tabella di riferimento. La parte relativa ai contatori è presente soltanto se è stata specificata l'opzione -c.

Ogni dichiarazione di tabella viene conclusa dalla parola chiave COMMIT.

```
Comando: iptables-restore
Path: /sbin/iptables-restore
SINTASSI
# iptables-restore [-c | --counters] [-n | --noflush]
```
**DESCRIZIONE** 

- -c | --counters indica a iptables-restore di ripristinare anche i contatori;
- -n | --noflush indica a iptables-restore di on eliminare le regole già presenti nelle tabelle (il comportamento di default è quello di eliminare prima tutte le regole presenti nelle tabelle e quindi inserirci quelle specificate).

Poiché iptables-restore imposta il firewall con le direttive impostate tramite lo standard input (tastiera), si pu`o utilizzare la redirezione per ripristinare le impostazioni salvate in un file, come nell'esempio seguente

```
# cat iptables.conf | iptables-restore -c
```
oppure

```
# iptables-restore -c < iptables.conf
```
che imposta il firewall ripristinando i contatori e le regole contenute nel file iptables.conf precedentemente creato con iptables-save.

La procedura di avvio del sistema, provvede ad impostare automaticamente il firewall con le regole contenute nel file /etc/sysconfig/iptables, tramite il comando iptables-restore.

Si noti che iptables-restore non gestisce il caricamento di regole con valori parametrizzati (es. l'indirizzo IP dinamico dell'interfaccia di rete) e per questo tipo di regole si deve ricorrere comunque ad uno script.

## Esempi

Nell'ambito della sicurezza è una buona regola bloccare l'accesso a tutti i pacchetti (policy di default DROP) e aggiungere delle regole che premettano l'accesso soltanto per determinati pacchetti.

???

E consigliabile abilitare il filtraggio dei pacchetti tramite la routing policy in modo ` tale che il router stesso scarti i pacchetti che arrivano da un'interfaccia inaspettata. Ad esempio, se un pacchetto con indirizzo IP relativo alla rete privata arriva all'interfaccia esterna, questo viene scartato. Questo pu`o essere fatto per l'interfaccia ppp0 con il seguente comando

```
# echo "1" > /proc/sys/net/ipv4/conf/ppp0/rp_filter
```
Uno script di esempio che inserisce messaggi nel log di sistema man mano che i pacchetti ICMP attraversano Netfilter è il seguente

```
#!/bin/bash
```

```
#
# rc.test-iptables - test script for iptables chains and tables.
#
# Copyright (C) 2001 Oskar Andreasson <br/>blueflux@koffein.net>
#
# This program is free software; you can redistribute it and/or modify
# it under the terms of the GNU General Public License as published by
# the Free Software Foundation; version 2 of the License.
#
# This program is distributed in the hope that it will be useful,
# but WITHOUT ANY WARRANTY; without even the implied warranty of
# MERCHANTABILITY or FITNESS FOR A PARTICULAR PURPOSE. See the
# GNU General Public License for more details.
#
# You should have received a copy of the GNU General Public License
# along with this program or from the site that you downloaded it
# from; if not, write to the Free Software Foundation, Inc., 59 Temple
# Place, Suite 330, Boston, MA 02111-1307 USA
#
#
# Filter table, all chains
#
iptables -t filter -A INPUT -p icmp --icmp-type echo-request \
  -j LOG --log-prefix="filter INPUT:"
iptables -t filter -A INPUT -p icmp --icmp-type echo-reply \
  -j LOG --log-prefix="filter INPUT:"
iptables -t filter -A OUTPUT -p icmp --icmp-type echo-request \
  -j LOG --log-prefix="filter OUTPUT:"
iptables -t filter -A OUTPUT -p icmp --icmp-type echo-reply \
  -j LOG --log-prefix="filter OUTPUT:"
iptables -t filter -A FORWARD -p icmp --icmp-type echo-request \
  -j LOG --log-prefix="filter FORWARD:"
iptables -t filter -A FORWARD -p icmp --icmp-type echo-reply \
  -j LOG --log-prefix="filter FORWARD:"
#
# NAT table, all chains except OUTPUT which don't work.
#
iptables -t nat -A PREROUTING -p icmp --icmp-type echo-request \
  -j LOG --log-prefix="nat PREROUTING:"
iptables -t nat -A PREROUTING -p icmp --icmp-type echo-reply \
  -j LOG --log-prefix="nat PREROUTING:"
iptables -t nat -A POSTROUTING -p icmp --icmp-type echo-request \
```

```
-j LOG --log-prefix="nat POSTROUTING:"
iptables -t nat -A POSTROUTING -p icmp --icmp-type echo-reply \
 -j LOG --log-prefix="nat POSTROUTING:"
iptables -t nat -A OUTPUT -p icmp --icmp-type echo-request \
 -j LOG --log-prefix="nat OUTPUT:"
iptables -t nat -A OUTPUT -p icmp --icmp-type echo-reply \
 -j LOG --log-prefix="nat OUTPUT:"
#
# Mangle table, all chains
#
iptables -t mangle -A PREROUTING -p icmp --icmp-type echo-request \
  -j LOG --log-prefix="mangle PREROUTING:"
iptables -t mangle -A PREROUTING -p icmp --icmp-type echo-reply \
  -j LOG --log-prefix="mangle PREROUTING:"
iptables -t mangle -I FORWARD 1 -p icmp --icmp-type echo-request \
  -j LOG --log-prefix="mangle FORWARD:"
iptables -t mangle -I FORWARD 1 -p icmp --icmp-type echo-reply \
 -j LOG --log-prefix="mangle FORWARD:"
iptables -t mangle -I INPUT 1 -p icmp --icmp-type echo-request \
 -j LOG --log-prefix="mangle INPUT:"
iptables -t mangle -I INPUT 1 -p icmp --icmp-type echo-reply \
 -j LOG --log-prefix="mangle INPUT:"
iptables -t mangle -A OUTPUT -p icmp --icmp-type echo-request \
 -j LOG --log-prefix="mangle OUTPUT:"
iptables -t mangle -A OUTPUT -p icmp --icmp-type echo-reply \
 -j LOG --log-prefix="mangle OUTPUT:"
iptables -t mangle -I POSTROUTING 1 -p icmp --icmp-type echo-request \
 -j LOG --log-prefix="mangle POSTROUTING:"
iptables -t mangle -I POSTROUTING 1 -p icmp --icmp-type echo-reply \
  -j LOG --log-prefix="mangle POSTROUTING:"
```
Gli utenti di un sistema GNU/Linux con l'accesso ad Internet attraverso una connessione dialup (modem), spesso desiderano che nessuno possa accedere dall'esterno al loro sitema. Di seguito c'è uno script che funziona in questo modo

```
#
# Inserisci i moduli del connection-tracking
# (non necessari se inclusi nel kernel)
#
insmod ip_conntrack
insmod ip_conntrack_ftp
#
# Crea una catena che blocchi le nuove connessioni,
# eccetto quelle provenienti dall'interno.
#
iptables -N blockchain
iptables -A blockchain -m state --state ESTABLISHED,RELATED -j ACCEPT
iptables -A blockchain -m state --state NEW -i ! ppp0 -j ACCEPT
iptables -A blockchain -j DROP
#
# Dalle catene INPUT e FORWARD salta a questa catena
#
iptables -A INPUT -j blockchain
iptables -A FORWARD -j blockchain
```
Si può sentire la necessità di effettuare un NAT per le macchine presenti su una rete privata e poterle fare accedere ad Internet tramite un'unica connessione dialup effettuata dalla macchina che funge da gateway/firewall, tramite uno script analogo a quello seguente (che deve essere eseguito sulla macchina che funge da firewall)
```
# Abilita l'IP forwarding
echo 1 > /proc/sys/net/ipv4/ip_forward
# Carica il modulo NAT.
# (non necessario se incluso nel kernel)
modprobe iptable_nat
```

```
# NAT su ppp0 (la connessione dialup)
iptables -t nat -A POSTROUTING -o ppp0 -j MASQUERADE
```
E evidente che le macchine sulla rete protetta dal firewall che effettua anche il NAT, ` devono avere come gateway di default una macchina della rete o il firewall stesso.[4](#page-504-0)

Una cosa utile è quella di tracciare i tentativi di recapito di pacchetti "strani", che pu`o essere fatta, ad esempio, con il seguente script

```
iptables -N no-conns-from-ppp0
iptables -A no-conns-from-ppp0 -m state --state ESTABLISHED,RELATED -j ACCEPT
iptables -A no-conns-from-ppp0 -m state --state NEW -i ! ppp0 -j ACCEPT
iptables -A no-conns-from-ppp0 -i ppp0 -m limit -j LOG --log-prefix "Bad packet from ppp0:"
iptables -A no-conns-from-ppp0 -i ! ppp0 -m limit -j LOG --log-prefix "Bad packet not from ppp0:"
iptables -A no-conns-from-ppp0 -j DROP
iptables -A INPUT -j no-conns-from-ppp0
iptables -A FORWARD -j no-conns-from-ppp0
```
???

## 25.4 Proxy server

???

## 25.5 IDS - Intrusion Detection System

???

## 25.6 Riferimenti

- "Iptables Tutorial" <http://iptables-tutorial.frozentux.net/iptables-tutorial.html>
- "Netfilter Hacking HOW-TO" <http://www.netfilter.org/unreliable-guides/netfilter-hacking-HOWTO/index.html>

<span id="page-504-0"></span> $4v$ . cap. [17](#page-406-0) e sez. [20.4.](#page-437-0)

# Parte IV Appendici

# Appendice A Il software e le licenze

"Le idee migliori sono proprietà di tutti."

– Seneca

L'informatica ha aperto nuovi orizzonti, nuove prospettive per lo sviluppo sia tecnologico che scientifico. Se la ricerca da un lato produce processori con prestazioni sempre più elevate e hardware sempre più avanzato, le operazioni compiute dalle macchine sono governate dal software.

Il software quindi riveste un ruolo fondamentale nell'informatica: i sistemi operativi, i driver, le varie applicazioni, sono tutti dei software che istruiscono la macchina di come deve comportarsi in corrispondenza di determinate situazioni.

Il software è un'opera dell'ingegno umano e pertanto è vincolato alle leggi sul diritto di autore, analogamente a quanto avviene per i libri, o altro. Nelle sezioni seguenti viene fatta una panoramica sui vari vincoli che possono essere imposti sul software stesso per mezzo delle licenze.

## A.1 Le licenze

Quando si parla di software in realtà si sta parlando di qualcosa di astratto, un prodotto della mente umana concretizzato nella sequenza di istruzioni che lo costituisce. In genere, per qualunque opera, si identifica un proprietario, ovvero l'entità che ne detiene i diritti di autore o copyright (indicato dal simbolo  $\circled{c}$ ), che può essere colui che ha effettivamente realizzato l'opera o altri che magari ha acquisito tali diritti tramite la sottoscrizione di un apposito contratto. Le leggi sul diritto di autore stabiliscono quali sono i diritti del detentore del copyright (il proprietario) e di chi la utilizza (utente).

Per il software è stato inoltre introdotto un contratto, non sottoscritto direttamente dall'utente, che generalmente limita ulteriormente i diritti dell'utente stesso. A tale contratto si fa riferimento in genere con il termine licenza. Pertanto, prima di utilizzare licenza un software `e opportuno leggere la relativa licenza per conoscere i termini di utilizzo del software stesso. Il software acquisito gratuitamente o a pagamento è utilizzabile dall'utente soltanto secondo quanto previsto dalle indicazioni contenute nella relativa licenza.

Poiché il software una volta in linguaggio machina<sup>[1](#page-508-0)</sup> è direttamente comprensibile all'elaboratore, ma non è intellegibile dagli esseri umani, in vari paesi le leggi che tutelano il diritto di autore relativo al software consentono la distribuzione del software soltanto in linguaggio macchina, ovvero il codice eseguibile e considerano illecito qualunque tentativo di ricondursi al codice sorgente dall'analisi del codice eseguibile.

Molti paesi, come gli Stati Uniti, prevedono anche la possibilità di brevettare gli algoritmi, rendendo così illecito l'uso di uno stesso algoritmo da parte di altri programmatori, a meno che non sia esplicitamente autorizzato dal detentore del brevetto. Immaginiamoci cosa succederebbe se qualcuno decidesse di brevettare un algoritmo di

<span id="page-508-0"></span> $\overline{1}_{V.}$  sez. ??

<span id="page-509-2"></span>ordinamento come il bubble sort, merge sort, quick sort o l'ordinamento "accademico". Nessun programmatore potrebbe più ordinare gli elementi di un vettore.

## A.2 Il software libero

software libero Con il termine free software<sup>[2](#page-509-0)</sup> o software libero viene indicata una categoria di software, che chiunque pu`o utilizzare, copiare, modificare e distribuire come meglio crede, sia a pagamento che gratuitamente. Si parla comunque di software libero soltanto se lo stesso `e distribuito corredato dei sorgenti, in modo che chi lo desidera possa agevolmente modificarlo.

La distribuzione di un software corredata di sorgenti non è di per sé sufficiente per affermare che il software in questine appartenga al software libero. E infatti possibile che ` i sorgenti siano forniti ma che la licenza non permetta la modifica n´e la redistribuzione. open source Si parla in tal caso di software **open source**<sup>[3](#page-509-1)</sup> indicando in questo modo che del software in questione sono disponibili i sorgenti.

Il software libero garantisce i seguenti livelli di libertà

- 0. la libertà di eseguire il programma per qualunque scopo;
- 1. la libert`a di studiare il funzionamento delprogramma per poterlo adattare alle proprie esigenze;
- 2. la libertà di distribuire copie del programma a chiunque;
- 3. la libert`a di modificare il programma e di distribuirne delle copie modificate a chiunque;

copyleft Esistono anche altre categorie di software come il software protetto da copyleft che è un software libero coperto da una licenza tale che oltre a garantire il diritto d'autore, allo stesso tempo garantisce anche il fatto che il software stesso e le sue eventuali derivazioni rimangano libere: il copyleft non rende possibile aggiungere delle restrizioni alla licenza che deve comunque seguire il software anche nelle sue derivazioni. Un esempio di licenza di questo tipo è la GNU GPL  $(v.$  sez.  $A.4$ ).

software di dominio Un caso particolare è il **software di dominio pubblico**. Per esso infatti non è *pubblico* definito un detentore dei diritti di autore e quindi si tratta sì di software libero poiché definito un detentore dei diritti di autore e quindi si tratta sì di software libero, poiché non `e di nessuno e quindi non esiste nemmeno una licenza che vincola l'utilizzo dello stesso, ma chiunque pu`o farne quello che vuole, compreso il fatto di appropriarsi dei diritti.

software proprietario Il software proprietario è tutto il software che viene distribuito generalmente dietro pagamento e senza il codice sorgente, con una licenza tale impedisce la copia, modifica e distribuzione dello stesso. A questa categoria appartiene la maggior parte del software ad oggi in commercio.

software freeware Esiste poi il software freeware che viene inteso generalmente come software gratuito ma del quale non viene fornito il codice sorgente e pertanto sebbene non venga limitata di fatto la copia, modifica e la distribuibilità dello stesso, non si ha la libertà di poterlo modificare.

software shareware Il software shareware è generalmente riferito a software proprietario (distribuito senza codice sorgente) che è possibile copiare e distribuire, e per il quale viene richiesto il pagamento di una certa quantit`a di denaro dopo un certo "periodo di prova".

La figura fig. [A.1](#page-510-1) riporta le relazioni fra le varie categorie di software elencate.

## A.3 Garanzie del software

La maggior parte delle software house, ovvero quelle aziende che producono software, forniscono soltanto il codice eseguibile, ovvero la versione in linguaggio macchina del

<span id="page-509-0"></span><sup>&</sup>lt;sup>2</sup>in inglese free può voler dire anche gratuito, per questo si è soliti aggiungere a free software la frase "Free in the sense of freedom" cioè "libero nel senso di libertà".

<span id="page-509-1"></span> $3v.$  <http://www.opensource.org>

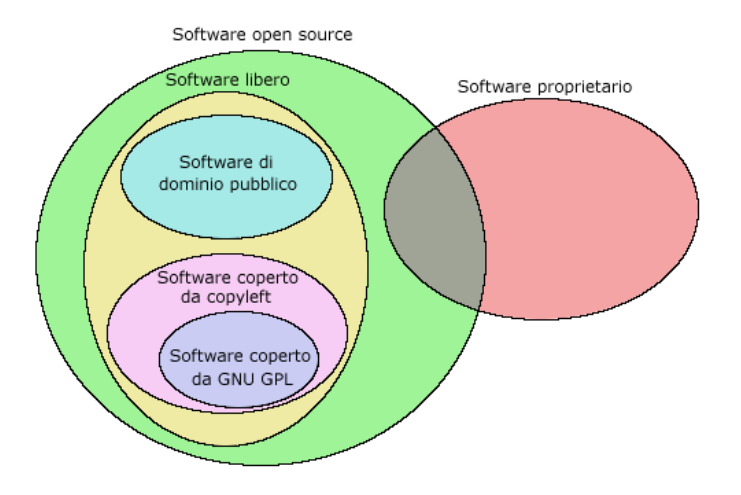

<span id="page-510-1"></span>Figura A.1: Relazioni fra alcune categorie di software.

software, senza fornire i sorgenti che lo hanno prodotto. E vero che l'importante, per ` un utente finale, è avere il codice eseguibile per poter far eseguire il codice fruendo così del prodotto, ma in questo modo chi può verificarne la bontà dello stesso? Si supponga infatti che per qualche motivo nel software vi siano dei meccanismi che fanno sì che il software fornito non si comporti esattamente come crede l'utente ...

???

Di seguito è riportata la GNU General Public License della FSF, comunemente detta anche GPL, come esempio di licenza per il software libero.

## <span id="page-510-0"></span>A.4 The GNU General Public License

Version 2, June 1991

Copyright (c) 1989, 1991 Free Software Foundation, Inc.

59 Temple Place - Suite 330, Boston, MA 02111-1307, USA

Everyone is permitted to copy and distribute verbatim copies of this license document, but changing it is not allowed.

#### Preamble

The licenses for most software are designed to take away your freedom to share and change it. By contrast, the GNU General Public License is intended to guarantee your freedom to share and change free software—to make sure the software is free for all its users. This General Public License applies to most of the Free Software Foundation's software and to any other program whose authors commit to using it. (Some other Free Software Foundation software is covered by the GNU Library General Public License instead.) You can apply it to your programs, too.

When we speak of free software, we are referring to freedom, not price. Our General Public Licenses are designed to make sure that you have the freedom to distribute copies of free software (and charge for this service if you wish), that you receive source code or can get it if you want it, that you can change the software or use pieces of it in new free programs; and that you know you can do these things.

To protect your rights, we need to make restrictions that forbid anyone to deny you these rights or to ask you to surrender the rights. These restrictions translate to certain responsibilities for you if you distribute copies of the software, or if you modify it.

For example, if you distribute copies of such a program, whether gratis or for a fee, you must give the recipients all the rights that you have. You must make sure that they, too, receive or can get the source code. And you must show them these terms so they know their rights.

We protect your rights with two steps: (1) copyright the software, and (2) offer you this license which gives you legal permission to copy, distribute and/or modify the software.

Also, for each author's protection and ours, we want to make certain that everyone understands that there is no warranty for this free software. If the software is modified by someone else and passed on, we want its recipients to know that what they have is not the original, so that any problems introduced by others will not reflect on the original authors' reputations.

Finally, any free program is threatened constantly by software patents. We wish to avoid the danger that redistributors of a free program will individually obtain patent licenses, in effect making the program proprietary. To prevent this, we have made it clear that any patent must be licensed for everyone's free use or not licensed at all.

The precise terms and conditions for copying, distribution and modification follow.

## Terms and Conditions For Copying, Distribution and Modification

0. This License applies to any program or other work which contains a notice placed by the copyright holder saying it may be distributed under the terms of this General Public License. The "Program", below, refers to any such program or work, and a "work based on the Program" means either the Program or any derivative work under copyright law: that is to say, a work containing the Program or a portion of it, either verbatim or with modifications and/or translated into another language. (Hereinafter, translation is included without limitation in the term "modification".) Each licensee is addressed as "you".

Activities other than copying, distribution and modification are not covered by this License; they are outside its scope. The act of running the Program is not restricted, and the output from the Program is covered only if its contents constitute a work based on the Program (independent of having been made by running the Program). Whether that is true depends on what the Program does.

1. You may copy and distribute verbatim copies of the Program's source code as you receive it, in any medium, provided that you conspicuously and appropriately publish on each copy an appropriate copyright notice and disclaimer of warranty; keep intact all the notices that refer to this License and to the absence of any warranty; and give any other recipients of the Program a copy of this License along with the Program.

You may charge a fee for the physical act of transferring a copy, and you may at your option offer warranty protection in exchange for a fee.

- 2. You may modify your copy or copies of the Program or any portion of it, thus forming a work based on the Program, and copy and distribute such modifications or work under the terms of Section 1 above, provided that you also meet all of these conditions:
	- (a) You must cause the modified files to carry prominent notices stating that you changed the files and the date of any change.
	- (b) You must cause any work that you distribute or publish, that in whole or in part contains or is derived from the Program or any part thereof, to be licensed as a whole at no charge to all third parties under the terms of this License.
	- (c) If the modified program normally reads commands interactively when run, you must cause it, when started running for such interactive use in the most ordinary way, to print or display an announcement including an appropriate copyright notice and a notice that there is no warranty (or else, saying that

you provide a warranty) and that users may redistribute the program under these conditions, and telling the user how to view a copy of this License. (Exception: if the Program itself is interactive but does not normally print such an announcement, your work based on the Program is not required to print an announcement.)

These requirements apply to the modified work as a whole. If identifiable sections of that work are not derived from the Program, and can be reasonably considered independent and separate works in themselves, then this License, and its terms, do not apply to those sections when you distribute them as separate works. But when you distribute the same sections as part of a whole which is a work based on the Program, the distribution of the whole must be on the terms of this License, whose permissions for other licensees extend to the entire whole, and thus to each and every part regardless of who wrote it.

Thus, it is not the intent of this section to claim rights or contest your rights to work written entirely by you; rather, the intent is to exercise the right to control the distribution of derivative or collective works based on the Program.

In addition, mere aggregation of another work not based on the Program with the Program (or with a work based on the Program) on a volume of a storage or distribution medium does not bring the other work under the scope of this License.

- 3. You may copy and distribute the Program (or a work based on it, under Section 2) in object code or executable form under the terms of Sections 1 and 2 above provided that you also do one of the following:
	- (a) Accompany it with the complete corresponding machine-readable source code, which must be distributed under the terms of Sections 1 and 2 above on a medium customarily used for software interchange; or,
	- (b) Accompany it with a written offer, valid for at least three years, to give any third party, for a charge no more than your cost of physically performing source distribution, a complete machine-readable copy of the corresponding source code, to be distributed under the terms of Sections 1 and 2 above on a medium customarily used for software interchange; or,
	- (c) Accompany it with the information you received as to the offer to distribute corresponding source code. (This alternative is allowed only for noncommercial distribution and only if you received the program in object code or executable form with such an offer, in accord with Subsection b above.)

The source code for a work means the preferred form of the work for making modifications to it. For an executable work, complete source code means all the source code for all modules it contains, plus any associated interface definition files, plus the scripts used to control compilation and installation of the executable. However, as a special exception, the source code distributed need not include anything that is normally distributed (in either source or binary form) with the major components (compiler, kernel, and so on) of the operating system on which the executable runs, unless that component itself accompanies the executable.

If distribution of executable or object code is made by offering access to copy from a designated place, then offering equivalent access to copy the source code from the same place counts as distribution of the source code, even though third parties are not compelled to copy the source along with the object code.

4. You may not copy, modify, sublicense, or distribute the Program except as expressly provided under this License. Any attempt otherwise to copy, modify, sublicense or distribute the Program is void, and will automatically terminate your rights under this License. However, parties who have received copies, or rights, from you under this License will not have their licenses terminated so long as such parties remain in full compliance.

- 5. You are not required to accept this License, since you have not signed it. However, nothing else grants you permission to modify or distribute the Program or its derivative works. These actions are prohibited by law if you do not accept this License. Therefore, by modifying or distributing the Program (or any work based on the Program), you indicate your acceptance of this License to do so, and all its terms and conditions for copying, distributing or modifying the Program or works based on it.
- 6. Each time you redistribute the Program (or any work based on the Program), the recipient automatically receives a license from the original licensor to copy, distribute or modify the Program subject to these terms and conditions. You may not impose any further restrictions on the recipients' exercise of the rights granted herein. You are not responsible for enforcing compliance by third parties to this License.
- 7. If, as a consequence of a court judgment or allegation of patent infringement or for any other reason (not limited to patent issues), conditions are imposed on you (whether by court order, agreement or otherwise) that contradict the conditions of this License, they do not excuse you from the conditions of this License. If you cannot distribute so as to satisfy simultaneously your obligations under this License and any other pertinent obligations, then as a consequence you may not distribute the Program at all. For example, if a patent license would not permit royalty-free redistribution of the Program by all those who receive copies directly or indirectly through you, then the only way you could satisfy both it and this License would be to refrain entirely from distribution of the Program.

If any portion of this section is held invalid or unenforceable under any particular circumstance, the balance of the section is intended to apply and the section as a whole is intended to apply in other circumstances.

It is not the purpose of this section to induce you to infringe any patents or other property right claims or to contest validity of any such claims; this section has the sole purpose of protecting the integrity of the free software distribution system, which is implemented by public license practices. Many people have made generous contributions to the wide range of software distributed through that system in reliance on consistent application of that system; it is up to the author/donor to decide if he or she is willing to distribute software through any other system and a licensee cannot impose that choice.

This section is intended to make thoroughly clear what is believed to be a consequence of the rest of this License.

- 8. If the distribution and/or use of the Program is restricted in certain countries either by patents or by copyrighted interfaces, the original copyright holder who places the Program under this License may add an explicit geographical distribution limitation excluding those countries, so that distribution is permitted only in or among countries not thus excluded. In such case, this License incorporates the limitation as if written in the body of this License.
- 9. The Free Software Foundation may publish revised and/or new versions of the General Public License from time to time. Such new versions will be similar in spirit to the present version, but may differ in detail to address new problems or concerns.

Each version is given a distinguishing version number. If the Program specifies a version number of this License which applies to it and "any later version", you have the option of following the terms and conditions either of that version or of any later version published by the Free Software Foundation. If the Program does not specify a version number of this License, you may choose any version ever published by the Free Software Foundation.

10. If you wish to incorporate parts of the Program into other free programs whose distribution conditions are different, write to the author to ask for permission. For software which is copyrighted by the Free Software Foundation, write to the Free Software Foundation; we sometimes make exceptions for this. Our decision will be guided by the two goals of preserving the free status of all derivatives of our free software and of promoting the sharing and reuse of software generally.

## NO WARRANTY

- 11. Because the program is licensed free of charge, there is no warranty for the program, to the extent permitted by applicable law. Except when otherwise stated in writing the copyright holders and/or other parties provide the program "as is" without warranty of any kind, either expressed or implied, including, but not limited to, the implied warranties of merchantability and fitness for a particular purpose. The entire risk as to the quality and performance of the program is with you. Should the program prove defective, you assume the cost of all necessary servicing, repair or correction.
- 12. In no event unless required by applicable law or agreed to in writing will any copyright holder, or any other party who may modify and/or redistribute the program as permitted above, be liable to you for damages, including any general, special, incidental or consequential damages arising out of the use or inability to use the program (including but not limited to loss of data or data being rendered inaccurate or losses sustained by you or third parties or a failure of the program to operate with any other programs), even if such holder or other party has been advised of the possibility of SUCH DAMAGES.

## End of Terms and Conditions

## A.5 Licenza Pubblica Generica GNU

Quella che segue è una traduzione italiana non ufficiale della Licenza Pubblica Generica GNU, curata dal gruppo Pluto, ILS e dal gruppo italiano di traduzione GNU. Non è pubblicata dalla Free Software Foundation e non ha valore legale nell'esprimere i termini di distribuzione del software che usa la licenza GNU General Public License (GPL). Solo la versione originale in inglese della licenza (v. sez. [A.4\)](#page-510-0) ha valore legale.

La traduzione è riportata con lo scopo di facilitare, alle persone di lingua italiana, la comprensione del significato della GNU General Public License.

> Versione 2, Giugno 1991 Copyright (c) 1989, 1991 Free Software Foundation, Inc.

59 Temple Place - Suite 330, Boston, MA 02111-1307, USA

Chiunque pu`o copiare e distribuire copie letterali di questo documento di licenza, ma non ne è permessa la modifica.

### Preambolo

Le licenze della maggior parte dei programmi hanno lo scopo di togliere all'utente la libert`a di condividere e modificare il programma stesso. Viceversa, la Licenza Pubblica Generica GNU è intesa a garantire la libertà di condividere e modificare il software libero, al fine di assicurare che i programmi siano liberi per tutti i loro utenti. Questa Licenza si applica alla maggioranza dei programmi della Free Software Foundation e ad ogni altro programma i cui autori hanno deciso di usare questa Licenza. Alcuni altri programmi della Free Software Foundation sono invece coperti dalla Licenza Pubblica Generica Minore. Chiunque può usare questa Licenza per i propri programmi.

Quando si parla di software libero (free software), ci si riferisce alla libert`a, non al prezzo. Le nostre Licenze (la GPL e la LGPL) sono progettate per assicurarsi che ciascuno abbia la libert`a di distribuire copie del software libero (e farsi pagare per questo, se vuole), che ciascuno riceva il codice sorgente o che lo possa ottenere se lo desidera, che ciascuno possa modificare il programma o usarne delle parti in nuovi programmi liberi e che ciascuno sappia di potere fare queste cose.

Per proteggere i diritti dell'utente, abbiamo bisogno di creare delle restrizioni che vietino a chiunque di negare questi diritti o di chiedere di rinunciarvi. Queste restrizioni si traducono in certe responsabilità per chi distribuisce copie del software e per chi lo modifica.

Per esempio, chi distribuisce copie di un programma coperto da GPL, sia gratis sia in cambio di un compenso, deve concedere ai destinatari tutti i diritti che ha ricevuto. Deve anche assicurarsi che i destinatari ricevano o possano ottenere il codice sorgente. E deve mostrar loro queste condizioni di licenza, in modo che essi conoscano i propri diritti.

Proteggiamo i diritti dell'utente in due modi: (1) proteggendo il software con un copyright, e (2) offrendo una licenza che dia il permesso legale di copiare, distribuire e modificare il Programma.

Inoltre, per proteggere ogni autore e noi stessi, vogliamo assicurarci che ognuno capisca che non ci sono garanzie per i programmi coperti da GPL. Se il programma viene modificato da qualcun altro e ridistribuito, vogliamo che gli acquirenti sappiano che ciò che hanno non è l'originale, in modo che ogni problema introdotto da altri non si rifletta sulla reputazione degli autori originari.

Infine, ogni programma libero è costantemente minacciato dai brevetti sui programmi. Vogliamo evitare il pericolo che chi ridistribuisce un programma libero ottenga la propriet`a di brevetti, rendendo in pratica il programma cosa di sua propriet`a. Per prevenire questa evenienza, abbiamo chiarito che ogni brevetto debba essere concesso in licenza d'uso a chiunque, o non avere alcuna restrizione di licenza d'uso.

Seguono i termini e le condizioni precisi per la copia, la distribuzione e la modifica.

### Termini e condizioni per la copia, la distribuzione e la modifica

0. Questa Licenza si applica a ogni programma o altra opera che contenga una nota da parte del detentore del copyright che dica che tale opera può essere distribuita sotto i termini di questa Licenza Pubblica Generica. Il termine Programma nel seguito si riferisce ad ogni programma o opera così definita, e l'espressione opera basata sul Programma indica sia il Programma sia ogni opera considerata derivata in base alla legge sul copyright; in altre parole, un'opera contenente il Programma o una porzione di esso, sia letteralmente sia modificato o tradotto in un'altra lingua. Da qui in avanti, la traduzione è in ogni caso considerata una modifica. Vengono ora elencati i diritti dei beneficiari della licenza.

Attivit`a diverse dalla copiatura, distribuzione e modifica non sono coperte da questa Licenza e sono al di fuori della sua influenza. L'atto di eseguire il Programma non viene limitato, e l'output del programma è coperto da questa Licenza solo se il suo contenuto costituisce un'opera basata sul Programma (indipendentemente dal fatto che sia stato creato eseguendo il Programma). In base alla natura del Programma il suo output può essere o meno coperto da questa Licenza.

1. E lecito copiare e distribuire copie letterali del codice sorgente del Programma cos`ı ` come viene ricevuto, con qualsiasi mezzo, a condizione che venga riprodotta chiaramente su ogni copia una appropriata nota di copyright e di assenza di garanzia; che si mantengano intatti tutti i riferimenti a questa Licenza e all'assenza di ogni garanzia; che si dia a ogni altro destinatario del Programma una copia di questa Licenza insieme al Programma.

E possibile richiedere un pagamento per il trasferimento fisico di una copia del ` Programma, è anche possibile a propria discrezione richiedere un pagamento in cambio di una copertura assicurativa.

- 2. E lecito modificare la propria copia o copie del Programma, o parte di esso, creando ` perci`o un'opera basata sul Programma, e copiare o distribuire tali modifiche o tale opera secondo i termini del precedente comma 1, a patto che siano soddisfatte tutte le condizioni che seguono:
	- (a) Bisogna indicare chiaramente nei file che si tratta di copie modificate e la data di ogni modifica.
	- (b) Bisogna fare in modo che ogni opera distribuita o pubblicata, che in parte o nella sua totalit`a derivi dal Programma o da parti di esso, sia concessa nella sua interezza in licenza gratuita ad ogni terza parte, secondo i termini di questa Licenza.
	- (c) Se normalmente il programma modificato legge comandi interattivamente quando viene eseguito, bisogna fare in modo che all'inizio dell'esecuzione interattiva usuale, esso stampi un messaggio contenente una appropriata nota di copyright e di assenza di garanzia (oppure che specifichi il tipo di garanzia che si offre). Il messaggio deve inoltre specificare che chiunque può ridistribuire il programma alle condizioni qui descritte e deve indicare come reperire questa Licenza. Se però il programma di partenza è interattivo ma normalmente non stampa tale messaggio, non occorre che un'opera basata sul Programma lo stampi.

Questi requisiti si applicano all'opera modificata nel suo complesso. Se sussistono parti identificabili dell'opera modificata che non siano derivate dal Programma e che possono essere ragionevolmente considerate lavori indipendenti, allora questa Licenza e i suoi termini non si applicano a queste parti quando queste vengono distribuite separatamente. Se però queste parti vengono distribuite all'interno di un prodotto che `e un'opera basata sul Programma, la distribuzione di quest'opera nella sua interezza deve avvenire nei termini di questa Licenza, le cui norme nei confronti di altri utenti si estendono all'opera nella sua interezza, e quindi ad ogni sua parte, chiunque ne sia l'autore.

Quindi, non è nelle intenzioni di questa sezione accampare diritti, né contestare diritti su opere scritte interamente da altri; l'intento è piuttosto quello di esercitare il diritto di controllare la distribuzione di opere derivati dal Programma o che lo contengano.

Inoltre, la semplice aggregazione di un'opera non derivata dal Programma col Programma o con un'opera da esso derivata su di un mezzo di memorizzazione o di distribuzione, non è sufficente a includere l'opera non derivata nell'ambito di questa Licenza.

- 3. E lecito copiare e distribuire il Programma (o un'opera basata su di esso, come ` espresso al comma 2) sotto forma di codice oggetto o eseguibile secondo i termini dei precedenti commi 1 e 2, a patto che si applichi una delle seguenti condizioni:
	- (a) Il Programma sia corredato del codice sorgente completo, in una forma leggibile da calcolatore, e tale sorgente sia fornito secondo le regole dei precedenti commi 1 e 2 su di un mezzo comunemente usato per lo scambio di programmi.
	- (b) Il Programma sia accompagnato da un'offerta scritta, valida per almeno tre anni, di fornire a chiunque ne faccia richiesta una copia completa del codice sorgente, in una forma leggibile da calcolatore, in cambio di un compenso non superiore al costo del trasferimento fisico di tale copia, che deve essere fornita secondo le regole dei precedenti commi 1 e 2 su di un mezzo comunemente usato per lo scambio di programmi.

(c) Il Programma sia accompagnato dalle informazioni che sono state ricevute riguardo alla possibilità di ottenere il codice sorgente. Questa alternativa è permessa solo in caso di distribuzioni non commerciali e solo se il programma `e stato ottenuto sotto forma di codice oggetto o eseguibile in accordo al precedente comma B.

Per "codice sorgente completo" di un'opera si intende la forma preferenziale usata per modificare un'opera. Per un programma eseguibile, "codice sorgente completo" significa tutto il codice sorgente di tutti i moduli in esso contenuti, più ogni file associato che definisca le interfacce esterne del programma, più gli script usati per controllare la compilazione e l'installazione dell'eseguibile. In ogni caso non `e necessario che il codice sorgente fornito includa nulla che sia normalmente distribuito (in forma sorgente o in formato binario) con i principali componenti del sistema operativo sotto cui viene eseguito il Programma (compilatore, kernel, e così via), a meno che tali componenti accompagnino l'eseguibile.

Se la distribuzione dell'eseguibile o del codice oggetto è effettuata indicando un luogo dal quale sia possibile copiarlo, permettere la copia del codice sorgente dallo stesso luogo è considerata una valida forma di distribuzione del codice sorgente, anche se copiare il sorgente è facoltativo per l'acquirente.

- 4. Non è lecito copiare, modificare, sublicenziare, o distribuire il Programma in modi diversi da quelli espressamente previsti da questa Licenza. Ogni tentativo di copiare, modificare, sublicenziare o distribuire il Programma non è autorizzato, e far`a terminare automaticamente i diritti garantiti da questa Licenza. D'altra parte ogni acquirente che abbia ricevuto copie, o diritti, coperti da questa Licenza da parte di persone che violano la Licenza come qui indicato non vedranno invalidata la loro Licenza, purché si comportino conformemente ad essa.
- 5. L'acquirente non è tenuto ad accettare questa Licenza, poiché non l'ha firmata. D'altra parte nessun altro documento garantisce il permesso di modificare o distribuire il Programma o i lavori derivati da esso. Queste azioni sono proibite dalla legge per chi non accetta questa Licenza; perciò, modificando o distribuendo il Programma o un'opera basata sul programma, si indica nel fare ciò l'accettazione di questa Licenza e quindi di tutti i suoi termini e le condizioni poste sulla copia, la distribuzione e la modifica del Programma o di lavori basati su di esso.
- 6. Ogni volta che il Programma o un'opera basata su di esso vengono distribuiti, l'acquirente riceve automaticamente una licenza d'uso da parte del licenziatario originale. Tale licenza regola la copia, la distribuzione e la modifica del Programma secondo questi termini e queste condizioni. Non è lecito imporre restrizioni ulteriori all'acquirente nel suo esercizio dei diritti qui garantiti. Chi distribuisce programmi coperti da questa Licenza non e' comunque tenuto a imporre il rispetto di questa Licenza a terzi.
- 7. Se, come conseguenza del giudizio di un tribunale, o di una imputazione per la violazione di un brevetto o per ogni altra ragione (non limitatamente a questioni di brevetti), vengono imposte condizioni che contraddicono le condizioni di questa licenza, che queste condizioni siano dettate dalla corte, da accordi tra le parti o altro, queste condizioni non esimono nessuno dall'osservazione di questa Licenza. Se non è possibile distribuire un prodotto in un modo che soddisfi simultaneamente gli obblighi dettati da questa Licenza e altri obblighi pertinenti, il prodotto non pu`o essere affatto distribuito. Per esempio, se un brevetto non permettesse a tutti quelli che lo ricevono di ridistribuire il Programma senza obbligare al pagamento di diritti, allora l'unico modo per soddisfare contemporaneamente il brevetto e questa Licenza e' di non distribuire affatto il Programma.

Se una qualunque parte di questo comma è ritenuta non valida o non applicabile in una qualunque circostanza, deve comunque essere applicata l'idea espressa da questo comma; in ogni altra circostanza invece deve essere applicato questo comma nel suo complesso.

Non è nelle finalità di questo comma indurre gli utenti ad infrangere alcun brevetto né ogni altra rivendicazione di diritti di proprietà, né di contestare la validità di alcuna di queste rivendicazioni; lo scopo di questo comma è unicamente quello di proteggere l'integrit`a del sistema di distribuzione dei programmi liberi, che viene realizzato tramite l'uso di licenze pubbliche. Molte persone hanno contribuito generosamente alla vasta gamma di programmi distribuiti attraverso questo sistema, basandosi sull'applicazione fedele di tale sistema. L'autore/donatore può decidere di sua volont`a se preferisce distribuire il software avvalendosi di altri sistemi, e l'acquirente non può imporre la scelta del sistema di distribuzione.

Questo comma serve a rendere il più chiaro possibile ciò che crediamo sia una conseguenza del resto di questa Licenza.

- 8. Se in alcuni paesi la distribuzione o l'uso del Programma sono limitati da brevetto o dall'uso di interfacce coperte da copyright, il detentore del copyright originale che pone il Programma sotto questa Licenza pu`o aggiungere limiti geografici espliciti alla distribuzione, per escludere questi paesi dalla distribuzione stessa, in modo che il programma possa essere distribuito solo nei paesi non esclusi da questa regola. In questo caso i limiti geografici sono inclusi in questa Licenza e ne fanno parte a tutti gli effetti.
- 9. All'occorrenza la Free Software Foundation pu`o pubblicare revisioni o nuove versioni di questa Licenza Pubblica Generica. Tali nuove versioni saranno simili a questa nello spirito, ma potranno differire nei dettagli al fine di coprire nuovi problemi e nuove situazioni.

Ad ogni versione viene dato un numero identificativo. Se il Programma asserisce di essere coperto da una particolare versione di questa Licenza e "da ogni versione successiva", l'acquirente può scegliere se seguire le condizioni della versione specificata o di una successiva. Se il Programma non specifica quale versione di questa Licenza deve applicarsi, l'acquirente può scegliere una qualsiasi versione tra quelle pubblicate dalla Free Software Foundation.

10. Se si desidera incorporare parti del Programma in altri programmi liberi le cui condizioni di distribuzione differiscano da queste, è possibile scrivere all'autore del Programma per chiederne l'autorizzazione. Per il software il cui copyright è detenuto dalla Free Software Foundation, si scriva alla Free Software Foundation; talvolta facciamo eccezioni alle regole di questa Licenza. La nostra decisione sar`a guidata da due finalit`a: preservare la libert`a di tutti i prodotti derivati dal nostro software libero e promuovere la condivisione e il riutilizzo del software in generale.

## Nessuna garanzia

- 11. POICHÉ IL PROGRAMMA È CONCESSO IN USO GRATUITAMENTE, NON C'È GARANzia per il Programma, nei limiti permessi dalle vigenti leggi. Se non indicato diversamente per iscritto, il detentore del copyright e le altre parti forniscono il Programma "così com'è", senza alcun tipo DI GARANZIA, NÉ ESPLICITA NÉ IMPLICITA; CIÒ COMPRENDE, SENZA LIMITARsi a questo, la garanzia implicita di commerciabilità e utilizzabilità per un particolare scopo. L'intero rischio concernente la qualita` e le prestazioni del Programma e dell'acquirente. Se il Programma ` dovesse rivelarsi difettoso, l'acquirente si assume il costo di ogni manutenzione, riparazione o correzione necessaria.
- 12. NÉ IL DETENTORE DEL COPYRIGHT NÉ ALTRE PARTI CHE POSSONO MODIFICARE o ridistribuire il Programma come permesso in questa licenza sono responsabili per danni nei confronti dell'acquirente, a meno che questo

non sia richiesto dalle leggi vigenti o appaia in un accordo scritto. Sono inclusi danni generici, speciali o incidentali, come pure i danni che conseguono dall'uso o dall'impossibilita di usare il Programma; ` cio comprende, senza limitarsi a questo, la perdita di dati, la cor- ` ruzione dei dati, le perdite sostenute dall'acquirente o da terzi e l'incapacita del Programma a interagire con altri programmi, anche ` se il detentore o altre parti sono state avvisate della possibilita di ` questi danni.

Fine dei termini e delle condizioni

## A.6 Riferimenti

???

## Appendice B

## Utilizzo pratico

"Se c'è soluzione, perché ti preoccupi? Se non c'è soluzione, perché ti preoccupi?" – Aristotele

## B.1 Dispositivi

## B.1.1 Configurazione flash pen

Una *flash pen* è un dispositivo di memorizzazione che si connette al sistema attraverso la porta USB ed il sistema è in grado di "vedere" tale dispositivo come se fosse un'unità a disco di tipo SCSI. Quindi, prima di collegare la flash pen al sistema, si può visualizzare il contenuto del file /proc/bus/usb/devices con il comando

```
$ cat /proc/bus/usb/devices
T: Bus=01 Lev=00 Prnt=00 Port=00 Cnt=00 Dev#= 1 Spd=12 MxCh= 2
B: Alloc= 0/900 us ( 0%), #Int= 0, #Iso= 0
D: Ver= 1.10 Cls=09(hub ) Sub=00 Prot=00 MxPS= 8 #Cfgs= 1
P: Vendor=0000 ProdID=0000 Rev= 0.00
S: Product=USB OHCI Root Hub
S: SerialNumber=c8049000
C: * #Ifs= 1 Cfg# = 1 Atr=40 MxPwr = 0mAI: If#= 0 Alt= 0 #EPs= 1 Cls=09(hub ) Sub=00 Prot=00 Driver=hub
E: Ad=81(I) Atr=03(Int.) MxPS= 2 Ivl=255ms
per poi confrontarlo con lo stesso dopo averla collegata
$ cat /proc/bus/usb/devices
T: Bus=01 Lev=00 Prnt=00 Port=00 Cnt=00 Dev#= 1 Spd=12 MxCh= 2
B: Alloc= 0/900 us ( 0%), #Int= 0, #Iso= 0
D: Ver= 1.10 Cls=09(hub ) Sub=00 Prot=00 MxPS= 8 #Cfgs= 1
P: Vendor=0000 ProdID=0000 Rev= 0.00
S: Product=USB OHCI Root Hub
S: SerialNumber=c8049000
C: * #Ifs= 1 Cfg# = 1 Atr=40 MxPwr= OmAI: If#= 0 Alt= 0 #EPs= 1 Cls=09(hub ) Sub=00 Prot=00 Driver=hub
E: Ad=81(I) Atr=03(Int.) MxPS= 2 Ivl=255ms
T: Bus=01 Lev=01 Prnt=01 Port=00 Cnt=01 Dev#= 2 Spd=12 MxCh= 0
D: Ver= 1.10 Cls=00(>ifc ) Sub=00 Prot=00 MxPS=64 #Cfgs= 1
P: Vendor=0ea0 ProdID=6803 Rev= 1.00
S: Manufacturer=USB
S: Product=Solid state disk
S: SerialNumber=230760A43E33747B
C: * #Ifs= 1 Cfg# = 1 Atr=80 MxPwr=100mA
```

```
I: If#= 0 Alt= 0 #EPs= 3 Cls=08(stor.) Sub=06 Prot=50 Driver=usb-storage
```

```
E: Ad=81(I) Atr=02(Bulk) MxPS= 64 Ivl=0ms
```
E:  $Ad=02(0)$   $Atr=02(Bulk)$   $MxPS= 64$   $Ivl=0ms$ E:  $Ad=83(I)$   $Atr=03(Int.)$   $MxPS=-2$   $Ivl=1ms$ 

Le righe in più, cioè quelle successive alla riga

```
T: Bus=01 Lev=01 Prnt=01 Port=00 Cnt=01 Dev#= 2 Spd=12 MxCh= 0
```
si riferiscono alla flash pen (Solid state disk). Per poterla utilizzare è necessario montare il filesystem ad essa relativo, in un mount point nell'albero delle directory. Il file di dispositivo relativo alla flash pen `e la prima partizione del primo disco SCSI non ancora utilizzato dal sistema (nel caso in cui non sia presente nessun disco SCSI, il file di dispositivo relativo alla flash pen è /dev/sda1).

Quindi, si crea una directory (da superuser) che fungerà da mount point (es. /mnt/usbdisk) con il comando

# mkdir /mnt/usbdisk

e si inserisce all'interno del file /etc/fstab una riga analoga a quella seguente

/dev/sda1 /mnt/usbdisk auto noauto,user 0 0

A questo punto qualunque utente potrà digitare il comando

\$ mount /mnt/usbdisk

per montare il filesystem nella directory /mnt/usbdisk, mentre il comando

\$ umount /mnt/usbdisk

servirà per smontare lo stesso prima di scollegare il dispositivo dal sistema. ???

## B.2 Interfaccia grafica

#### B.2.1 Personalizzazione dei cursori del mouse

I cursori (o puntatori) del mouse sono i simboli caratteristici (spesso frecce) che si spostano sull'interfaccia grafica seguendo il movimento del dispositivo di puntamento (mouse) e permettono all'utente di impartire i comandi. Ogni simbolo viene visualizzato in corrispondenza di un'opportuno stato: ad esempio, se il cursore è in prossimità del bordo di una finestra, esso assume un aspetto diverso da quando `e lontano da esso, in modo da far capire all'utente che `e possibile spostare il bordo della finestra per ridimensionarla.

Dunque i file dei cursori sono raggruppati in insiemi detti temi (theme), che contengono un'immagine per ogni stato in cui può trovarsi il cursore.

Ogni cursore è caratterizzato da un punto sensibile (hot spot), che è il pixel dell'immagine del cursore preso come riferimento, cioè il pixel che determina la posizione dello schermo individuato in ogni momento dal cursore. Ad esempio, nel caso di una freccia generalmente l'hot spot è posizionato sulla punta della freccia.

XFree86 gestisce le immagini da associare al dispositivo di puntamento, ricercandole, nell'ordine indicato, nelle seguenti directory

- 1. ~/.icons
- 2. /usr/share/icons
- 3. /usr/share/pixmaps
- 4. /usr/X11R6/lib/X11/icons

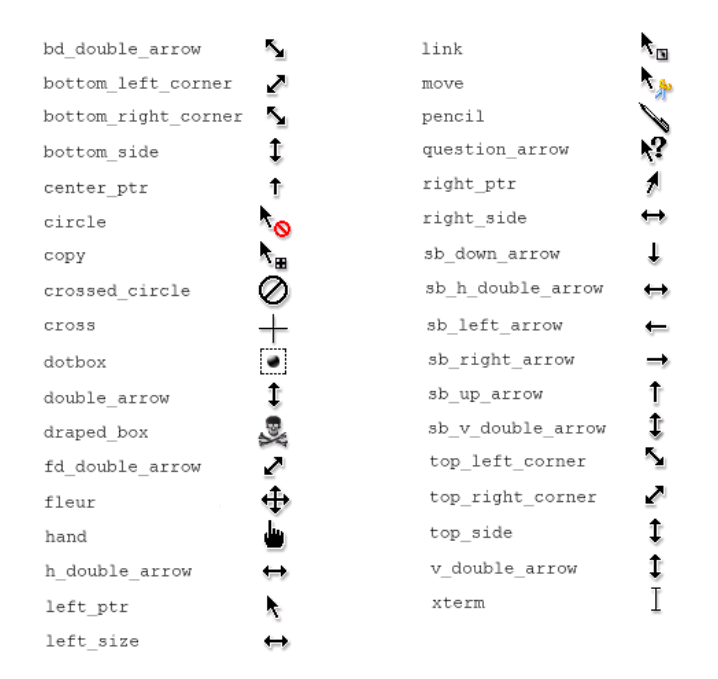

<span id="page-522-0"></span>Figura B.1: I cursori del dispositivo di puntamento.

In ognuna delle directory viene ricercata la directory che ha il nome del tema desiderato ed all'interno di tale directory, viene ricercata la directory cursors, che conterrà i file relativi ai cursori. Ad esempio, se si vuole utilizzare il tema "MyTheme", verrà ricercata la directory ~/.icons/MyTheme e se non esiste viene tentato con la directory /usr/share/icons/MyTheme, e così via. Non appena viene trovata la directory MyTheme, vengono considerati i file presenti nella sottodirectory cursors. Per il cursore viene sempre utilizzato il relativo file presente nella prima directory trovata nell'elenco precedentemente riportato. Se qualcuna delle directory relative al tema non esiste, vengono utilizzati i cursori di default.

Se esiste un file index.theme all'interno di una directory relativa ad un tema, esso deve contenere i riferimenti ad un altro tema da cui si vogliono ereditare i cursori. La sintassi di tale file è la seguente

[Icon Theme] Inherits=theme name

dove theme\_name è il nome del tema (directory) a cui fare riferimento nel caso in cui alcuni file relativi ai cursori non esistano nella sottodirectory cursors.

Se nessun tema è stato indicato, viene considerato il tema "default".

I file che rappresentano i cursori hanno un formato particolare (formato Xcursor), che può essere ottenuto trasformando una o più immagini in formato PNG in un file Xcursor, tramite il comando xcursorgen.

Comando: xcursorgen Path: /usr/X11R6/bin/xcursorgen **SINTASSI** # xcursorgen [config file] [Xcursor file]

**DESCRIZIONE** 

config file è il nome del file di configurazione per la generazione del file in formato Xcursor;

Xcursor\_file è il nome del file in formato Xcursor che verrà prodotto da xcursorgen;

Il file di configurazione contiene righe con il seguente formato

size Xhot Yhot filename [delay]

dove

- size è la dimensione in pixel del lato dell'immagine a cui la riga si riferisce (immagine quadrata);
- Xhot è la coordinata orizzontale della posizione dell'hot spot dell'immagine con valori crescenti da sinistra verso destra (inizia da 0);
- Yhot è la coordinata verticale della posizione dell'hot spot dell'immagine con valori crescenti dall'alto verso il basso (inizia da 0);

filename

- `e il nome del file che contiene l'immagine relativa ad un frame dell'animazione del cursore;
- $delav$  è il ritardo espresso in millisecondi tra il frame relativo alla riga corrente e quello successivo nell'animazione del cursore (se non è specificato, il cursore è rappresentato da una sola immagine fissa);

I file che rappresentano i cursori nei loro vari stati, devono rispettare la nomenclatura riportata in fig. [B.1.](#page-522-0)

Si supponga dunque di voler sostituire il cursore visualizzato nello stato "standard", ovvero in quello meno particolare di tutti, che `e spesso rappresentato da un freccia rivolta verso l'alto a sinistra. La prima cosa da fare è quella di creare un'immagine quadrata (ad esempio  $24 \times 24$  pixel) avente l'hot spot posizionato nel pixel più in alto a sinistra, con la quale sostituire il cursore e salvarla in un file in formato PNG (ad es. mycursor.png). Quindi si crea un file di testo (ad es. mycursor.conf) contenente la seguente riga

24 0 0 mycursor.png

e si crea il file left ptr con il comando

#### \$ xcursorgen mycursor.conf left prt

Adesso non rimane altro creare una directory (ad es.  $\tilde{\ }$ /.icons/mycursors/cursors) nella quale copiare il dile left ptr appena creato. Dopodiché si deve indicare al sistema di utilizzare il tema "mycursors", creando il file di testo ~/.icons/default/index.theme, inserendovi le seguenti righe

[Icon Theme] Inherits=mycursors

Dopo aver riavviato il server grafico, al successivo accesso all'interfaccia grafica da parte dell'utente considerato, si vedrà il cursore creato.

Se si avesse voluto creare un cursore animato, si sarebbero dovuti creare più file contenenti altrettante immagini in formato PNG che rappresentano i fotogrammi (frame) dell'animazione. Si consideri ad esempio un cursore animato composto da 3 frame, ognuno di 24 × 24 pixel (ad es. mycursor1.png, mycursor2.png e mycursor3.png). Il corrispondente file di configurazione (ad es. mycursor.conf) potrebbe essere composto dalle seguenti righe

24 0 0 mycursor1.png 400 24 0 0 mycursor2.png 300

#### 24 0 0 mycursor3.png 300

cos`ı da far visualizzare, nell'animazione del cursore, il primo frame per una durata di 400 ms ed il secondo ed il terzo per 300 ms.

### B.2.2 Personalizzazione dei menù di Gnome

Il menù di sistema di Gnome è composto da un elenco di voci, cliccando sulle quali si possono lanciare delle applicazioni o aprire altri elenchi di voci (sotto-men`u). Un esempio è riportato in fig. [B.2.](#page-524-0)

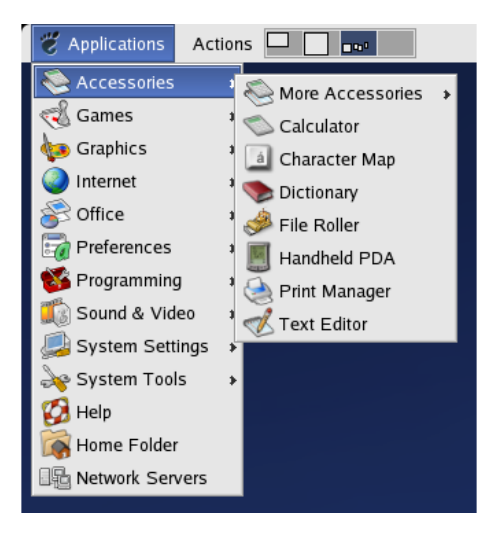

Figura B.2: Esempio de menù di sistema di Gnome.

Le voci nell'elenco sono la rappresentazione dei file con estensione desktop contenuti nella directory /usr/share/applications (a livello di sistema) e ??? (a livello utente). Tali file hanno la struttura ...

<span id="page-524-0"></span>

???

## B.3 Interfaccia carattere

## B.3.1 Disabilitare lo shutdown con Ctrl-Alt-Del

???

APPENDICE B. UTILIZZO PRATICO

## Appendice C

## Licenza

Il presente documento, come riportato nella pagina precedente all'indice, è coperto dalla licenza GNU FDL (GNU Free Documentation License), della quale si riporta una copia della versione originale (in lingua inglese) ed una copia di una versione non ufficiale in lingua italiana, utile per meglio comprendere il senso della licenza stessa.

## <span id="page-526-0"></span>C.1 GNU Free Documentation License

Version 1.2, November 2002 Copyright  $\odot$ 2000,2001,2002 Free Software Foundation, Inc.

59 Temple Place, Suite 330, Boston, MA 02111-1307 USA

Everyone is permitted to copy and distribute verbatim copies of this license document, but changing it is not allowed.

### Preamble

The purpose of this License is to make a manual, textbook, or other functional and useful document "free" in the sense of freedom: to assure everyone the effective freedom to copy and redistribute it, with or without modifying it, either commercially or noncommercially. Secondarily, this License preserves for the author and publisher a way to get credit for their work, while not being considered responsible for modifications made by others.

This License is a kind of "copyleft", which means that derivative works of the document must themselves be free in the same sense. It complements the GNU General Public License, which is a copyleft license designed for free software.

We have designed this License in order to use it for manuals for free software, because free software needs free documentation: a free program should come with manuals providing the same freedoms that the software does. But this License is not limited to software manuals; it can be used for any textual work, regardless of subject matter or whether it is published as a printed book. We recommend this License principally for works whose purpose is instruction or reference.

## 1. APPLICABILITY AND DEFINITIONS

This License applies to any manual or other work, in any medium, that contains a notice placed by the copyright holder saying it can be distributed under the terms of this License. Such a notice grants a world-wide, royalty-free license, unlimited in duration, to use that work under the conditions stated herein. The "Document", below, refers to any such manual or work. Any member of the public is a licensee, and is addressed as "you". You accept the license if you copy, modify or distribute the work in a way requiring permission under copyright law.

A "Modified Version" of the Document means any work containing the Document or a portion of it, either copied verbatim, or with modifications and/or translated into another language.

A "Secondary Section" is a named appendix or a front-matter section of the Document that deals exclusively with the relationship of the publishers or authors of the Document to the Document's overall subject (or to related matters) and contains nothing that could fall directly within that overall subject. (Thus, if the Document is in part a textbook of mathematics, a Secondary Section may not explain any mathematics.) The relationship could be a matter of historical connection with the subject or with related matters, or of legal, commercial, philosophical, ethical or political position regarding them.

The "Invariant Sections" are certain Secondary Sections whose titles are designated, as being those of Invariant Sections, in the notice that says that the Document is released under this License. If a section does not fit the above definition of Secondary then it is not allowed to be designated as Invariant. The Document may contain zero Invariant Sections. If the Document does not identify any Invariant Sections then there are none.

The "Cover Texts" are certain short passages of text that are listed, as Front-Cover Texts or Back-Cover Texts, in the notice that says that the Document is released under this License. A Front-Cover Text may be at most 5 words, and a Back-Cover Text may be at most 25 words.

A "Transparent" copy of the Document means a machine-readable copy, represented in a format whose specification is available to the general public, that is suitable for revising the document straightforwardly with generic text editors or (for images composed of pixels) generic paint programs or (for drawings) some widely available drawing editor, and that is suitable for input to text formatters or for automatic translation to a variety of formats suitable for input to text formatters. A copy made in an otherwise Transparent file format whose markup, or absence of markup, has been arranged to thwart or discourage subsequent modification by readers is not Transparent. An image format is not Transparent if used for any substantial amount of text. A copy that is not "Transparent" is called "Opaque".

Examples of suitable formats for Transparent copies include plain ASCII without markup, Texinfo input format, LaTeX input format, SGML or XML using a publicly available DTD, and standard-conforming simple HTML, PostScript or PDF designed for human modification. Examples of transparent image formats include PNG, XCF and JPG. Opaque formats include proprietary formats that can be read and edited only by proprietary word processors, SGML or XML for which the DTD and/or processing tools are not generally available, and the machine-generated HTML, PostScript or PDF produced by some word processors for output purposes only.

The "Title Page" means, for a printed book, the title page itself, plus such following pages as are needed to hold, legibly, the material this License requires to appear in the title page. For works in formats which do not have any title page as such, "Title Page" means the text near the most prominent appearance of the work's title, preceding the beginning of the body of the text.

A section "Entitled XYZ" means a named subunit of the Document whose title either is precisely XYZ or contains XYZ in parentheses following text that translates XYZ in another language. (Here XYZ stands for a specific section name mentioned below, such as "Acknowledgements", "Dedications", "Endorsements", or "History".) To "Preserve the Title" of such a section when you modify the Document means that it remains a section "Entitled XYZ" according to this definition.

The Document may include Warranty Disclaimers next to the notice which states that this License applies to the Document. These Warranty Disclaimers are considered to be included by reference in this License, but only as regards disclaiming warranties: any other implication that these Warranty Disclaimers may have is void and has no effect on the meaning of this License.

## 2. VERBATIM COPYING

You may copy and distribute the Document in any medium, either commercially or noncommercially, provided that this License, the copyright notices, and the license notice saying this License applies to the Document are reproduced in all copies, and that you add no other conditions whatsoever to those of this License. You may not use technical measures to obstruct or control the reading or further copying of the copies you make or distribute. However, you may accept compensation in exchange for copies. If you distribute a large enough number of copies you must also follow the conditions in section 3.

You may also lend copies, under the same conditions stated above, and you may publicly display copies.

## 3. COPYING IN QUANTITY

If you publish printed copies (or copies in media that commonly have printed covers) of the Document, numbering more than 100, and the Document's license notice requires Cover Texts, you must enclose the copies in covers that carry, clearly and legibly, all these Cover Texts: Front-Cover Texts on the front cover, and Back-Cover Texts on the back cover. Both covers must also clearly and legibly identify you as the publisher of these copies. The front cover must present the full title with all words of the title equally prominent and visible. You may add other material on the covers in addition. Copying with changes limited to the covers, as long as they preserve the title of the Document and satisfy these conditions, can be treated as verbatim copying in other respects.

If the required texts for either cover are too voluminous to fit legibly, you should put the first ones listed (as many as fit reasonably) on the actual cover, and continue the rest onto adjacent pages.

If you publish or distribute Opaque copies of the Document numbering more than 100, you must either include a machine-readable Transparent copy along with each Opaque copy, or state in or with each Opaque copy a computer-network location from which the general network-using public has access to download using public-standard network protocols a complete Transparent copy of the Document, free of added material. If you use the latter option, you must take reasonably prudent steps, when you begin distribution of Opaque copies in quantity, to ensure that this Transparent copy will remain thus accessible at the stated location until at least one year after the last time you distribute an Opaque copy (directly or through your agents or retailers) of that edition to the public.

It is requested, but not required, that you contact the authors of the Document well before redistributing any large number of copies, to give them a chance to provide you with an updated version of the Document.

#### 4. MODIFICATIONS

You may copy and distribute a Modified Version of the Document under the conditions of sections 2 and 3 above, provided that you release the Modified Version under precisely this License, with the Modified Version filling the role of the Document, thus licensing distribution and modification of the Modified Version to whoever possesses a copy of it. In addition, you must do these things in the Modified Version:

- A. Use in the Title Page (and on the covers, if any) a title distinct from that of the Document, and from those of previous versions (which should, if there were any, be listed in the History section of the Document). You may use the same title as a previous version if the original publisher of that version gives permission.
- B. List on the Title Page, as authors, one or more persons or entities responsible for authorship of the modifications in the Modified Version, together with at least five of the principal authors of the Document (all of its principal authors, if it has fewer than five), unless they release you from this requirement.
- C. State on the Title page the name of the publisher of the Modified Version, as the publisher.
- D. Preserve all the copyright notices of the Document.
- E. Add an appropriate copyright notice for your modifications adjacent to the other copyright notices.
- F. Include, immediately after the copyright notices, a license notice giving the public permission to use the Modified Version under the terms of this License, in the form shown in the Addendum below.
- G. Preserve in that license notice the full lists of Invariant Sections and required Cover Texts given in the Document's license notice.
- H. Include an unaltered copy of this License.
- I. Preserve the section Entitled "History", Preserve its Title, and add to it an item stating at least the title, year, new authors, and publisher of the Modified Version as given on the Title Page. If there is no section Entitled "History" in the Document, create one stating the title, year, authors, and publisher of the Document as given on its Title Page, then add an item describing the Modified Version as stated in the previous sentence.
- J. Preserve the network location, if any, given in the Document for public access to a Transparent copy of the Document, and likewise the network locations given in the Document for previous versions it was based on. These may be placed in the "History" section. You may omit a network location for a work that was published at least four years before the Document itself, or if the original publisher of the version it refers to gives permission.
- K. For any section Entitled "Acknowledgements" or "Dedications", Preserve the Title of the section, and preserve in the section all the substance and tone of each of the contributor acknowledgements and/or dedications given therein.
- L. Preserve all the Invariant Sections of the Document, unaltered in their text and in their titles. Section numbers or the equivalent are not considered part of the section titles.
- M. Delete any section Entitled "Endorsements". Such a section may not be included in the Modified Version.
- N. Do not retitle any existing section to be Entitled "Endorsements" or to conflict in title with any Invariant Section.
- O. Preserve any Warranty Disclaimers.

If the Modified Version includes new front-matter sections or appendices that qualify as Secondary Sections and contain no material copied from the Document, you may at your option designate some or all of these sections as invariant. To do this, add their titles to the list of Invariant Sections in the Modified Version's license notice. These titles must be distinct from any other section titles.

You may add a section Entitled "Endorsements", provided it contains nothing but endorsements of your Modified Version by various parties–for example, statements of peer review or that the text has been approved by an organization as the authoritative definition of a standard.

You may add a passage of up to five words as a Front-Cover Text, and a passage of up to 25 words as a Back-Cover Text, to the end of the list of Cover Texts in the Modified Version. Only one passage of Front-Cover Text and one of Back-Cover Text may be added by (or through arrangements made by) any one entity. If the Document already includes a cover text for the same cover, previously added by you or by arrangement made by the same entity you are acting on behalf of, you may not add another; but you may replace the old one, on explicit permission from the previous publisher that added the old one.

The author(s) and publisher(s) of the Document do not by this License give permission to use their names for publicity for or to assert or imply endorsement of any Modified Version.

#### 5. COMBINING DOCUMENTS

You may combine the Document with other documents released under this License, under the terms defined in section 4 above for modified versions, provided that you include in the combination all of the Invariant Sections of all of the original documents, unmodified, and list them all as Invariant Sections of your combined work in its license notice, and that you preserve all their Warranty Disclaimers.

The combined work need only contain one copy of this License, and multiple identical Invariant Sections may be replaced with a single copy. If there are multiple Invariant Sections with the same name but different contents, make the title of each such section unique by adding at the end of it, in parentheses, the name of the original author or publisher of that section if known, or else a unique number. Make the same adjustment to the section titles in the list of Invariant Sections in the license notice of the combined work.

In the combination, you must combine any sections Entitled "History" in the various original documents, forming one section Entitled "History"; likewise combine any sections Entitled "Acknowledgements", and any sections Entitled "Dedications". You must delete all sections Entitled "Endorsements".

#### 6. COLLECTIONS OF DOCUMENTS

You may make a collection consisting of the Document and other documents released under this License, and replace the individual copies of this License in the various documents with a single copy that is included in the collection, provided that you follow the rules of this License for verbatim copying of each of the documents in all other respects.

You may extract a single document from such a collection, and distribute it individually under this License, provided you insert a copy of this License into the extracted document, and follow this License in all other respects regarding verbatim copying of that document.

## 7. AGGREGATION WITH INDEPENDENT WORKS

A compilation of the Document or its derivatives with other separate and independent documents or works, in or on a volume of a storage or distribution medium, is called an "aggregate" if the copyright resulting from the compilation is not used to limit the legal rights of the compilation's users beyond what the individual works permit. When the Document is included in an aggregate, this License does not apply to the other works in the aggregate which are not themselves derivative works of the Document.

If the Cover Text requirement of section 3 is applicable to these copies of the Document, then if the Document is less than one half of the entire aggregate, the Document's Cover Texts may be placed on covers that bracket the Document within the aggregate, or the electronic equivalent of covers if the Document is in electronic form. Otherwise they must appear on printed covers that bracket the whole aggregate.

## 8. TRANSLATION

Translation is considered a kind of modification, so you may distribute translations of the Document under the terms of section 4. Replacing Invariant Sections with translations requires special permission from their copyright holders, but you may include translations of some or all Invariant Sections in addition to the original versions of these Invariant Sections. You may include a translation of this License, and all the license notices in the Document, and any Warranty Disclaimers, provided that you also include the original English version of this License and the original versions of those notices and disclaimers. In case of a disagreement between the translation and the original version of this License or a notice or disclaimer, the original version will prevail.

If a section in the Document is Entitled "Acknowledgements", "Dedications", or "History", the requirement (section 4) to Preserve its Title (section 1) will typically require changing the actual title.

### 9. TERMINATION

You may not copy, modify, sublicense, or distribute the Document except as expressly provided for under this License. Any other attempt to copy, modify, sublicense or distribute the Document is void, and will automatically terminate your rights under this License. However, parties who have received copies, or rights, from you under this License will not have their licenses terminated so long as such parties remain in full compliance.

## 10. FUTURE REVISIONS OF THIS LICENSE

The Free Software Foundation may publish new, revised versions of the GNU Free Documentation License from time to time. Such new versions will be similar in spirit to the present version, but may differ in detail to address new problems or concerns. See <http://www.gnu.org/copyleft/>.

Each version of the License is given a distinguishing version number. If the Document specifies that a particular numbered version of this License "or any later version" applies to it, you have the option of following the terms and conditions either of that specified version or of any later version that has been published (not as a draft) by the Free Software Foundation. If the Document does not specify a version number of this License, you may choose any version ever published (not as a draft) by the Free Software Foundation.

## C.2 GNU Free Documentation License (italiano)

Quella presentata in questa sezione è una traduzione italiana non ufficiale della GNU Free Documentation License (Licenza per Documentazione Libera GNU). Non è pubblicata dalla Free Software Foundation e non ha valore legale nell'esprimere i termini di distribuzione delle opere che la utilizzano. Solo la versione originale in inglese della licenza (riportata in sez.  $C.1$ ) ha valore legale. La presente traduzione è riportata soltanto nella speranza che possa aiutare le persone di lingua italiana a capire meglio il significato della licenza.

> Versione 1.2, November 2002 Copyright  $\odot$ 2000,2001,2002 Free Software Foundation, Inc.

59 Temple Place, Suite 330, Boston, MA 02111-1307 USA

A chiunque è permesso copiare e distribuire copie letterali di questa licenza, ma senza apportare alcuna modifica.

#### Preambolo

Lo scopo di questa licenza è di rendere un manuale, un testo o altri funzionali ed utili documenti "liberi" nel senso di assicurare a tutti la libert`a effettiva di copiarli e redistribuirli, con o senza modifiche, a fini di lucro o meno. In secondo luogo questa licenza prevede per autori ed editori il modo per ottenere il giusto riconoscimento del proprio lavoro, preservandoli dall'essere considerati responsabili per modifiche apportate da altri.

Questa licenza è un "copyleft": ciò vuol dire che i lavori che derivano dal documento originale devono essere ugualmente liberi. E il complemento alla Licenza Pubblica ` Generale GNU, che è una licenza di tipo "copyleft" pensata per il software libero.

Abbiamo progettato questa licenza al fine di applicarla alla documentazione del software libero, perché il software libero ha bisogno di documentazione libera: un programma libero dovrebbe accompagnarsi a manuali che forniscano la stessa libert`a del software. Ma questa licenza non è limitata alla documentazione del software; può essere utilizzata per ogni testo che tratti un qualsiasi argomento e al di là dell'avvenuta pubblicazione cartacea. Raccomandiamo principalmente questa licenza per opere che abbiano fini didattici o per manuali di consultazione.

## 1. APPLICABILITÀ E DEFINIZIONI

Questa licenza si applica a qualsiasi manuale o altra opera, in qualasiasi formato, che contenga una nota messa dal detentore del copyright che dica che si pu`o distribuire nei termini di questa licenza. Tale nota assicura una licenza d'uso dell'opera, riconosciuta in tutto il mondo, libera da royalty, di durata illimitata, secondo le condizioni qui elencate. Con il termine "documento", in seguito ci si riferisce a qualsiasi manuale o opera alla quale si applica questa licenza. Ogni fruitore è un destinatario della licenza e viene indicato con il termine "voi". La licenza viene automaticamente accettata se si copia, modifica o distribuisce il documento in modo tale da richiedere il permesso relativo alle leggi sul copyright.

Una "versione modificata" di un documento è ogni opera contenente il documento stesso o parte di esso, sia riprodotto alla lettera che con modifiche, oppure traduzioni in un'altra lingua.

Una "sezione secondaria" è un'appendice cui si fa riferimento o una premessa del documento e riguarda esclusivamente il rapporto dell'editore o dell'autore del documento con l'argomento generale del documento stesso (o argomenti affini) e non contiene nulla che possa essere compreso nell'argomento principale (per esempio, se il documento `e in parte un manuale di matematica, una sezione secondaria non pu`o contenere spiegazioni di matematica). Il rapporto con l'argomento pu`o essere un tema collegato storicamente con il soggetto principale o con soggetti affini, o essere costituito da argomentazioni legali, commerciali, filosofiche, etiche o politiche pertinenti.

Le "sezioni non modificabili" sono alcune sezioni secondarie i cui titoli sono esplicitamente dichiarati essere sezioni non modificabili, nella nota che indica che il documento è realizzato sotto questa licenza. Se una sezione non corrisponde alla definizione di sezione secondaria sopra espressa, non è permesso designarla come non modificabile. Il documento pu`o non contenere sezioni non modificabili. Se il documento non identifica nessuna sezione non modificabile significa che non ne contiene alcuna.

I "testi copertina" sono dei brevi brani di testo che sono elencati nella nota che indica che il documento è realizzato sotto questa licenza. Un testo di fronte copertina può contenere al più 5 parole, ed un testo di retro copertina può contenere al massimo 25 parole.

Una copia "trasparente" del documento indica una copia leggibile da un calcolatore, codificata in un formato le cui specifiche sono disponibili pubblicamente (preferibile per effettuare revisioni dei documenti), i cui contenuti possono essere visti e modificati direttamente, ora e in futuro, con generici editor di testi o (per immagini composte da pixel) con generici editor di immagini o (per i disegni) con qualche editor di disegni ampiamente diffuso, e la copia deve essere adatta al trattamento per la formattazione o per la conversione in una varietà di formati atti alla successiva formattazione. Una copia fatta in un altro formato di file trasparente il cui markup (o la cui assenza di markup) sia stato effettuato per intralciare o scoraggiare modifiche future da parte dei lettori non è trasparente. Un formato di immagine non è trasparente se è utilizzato per rappresentare qualsiasi porzione sostanziale di testo. Una copia che non è trasparente è detta "opaca".

Esempi di formati adatti per copie trasparenti sono l'ASCII puro senza markup, il formato di input per Texinfo, il formato di input per LATEX SGML o XML accoppiati ad una DTD pubblica e disponibile, e semplice HTML, PostScript o PDF conforme agli standard e progettato per essere modificato manualmente. Esempi di formati immagini trasparenti sono PNG, XCF e JPG. I formati opachi sono formati proprietari che possono essere letti e modificati solo con word processor proprietari, SGML o XML per cui non `e in genere disponibile la DTD o gli strumenti per il trattamento, e HTML, PostScript o PDF generato automaticamente da qualche word processor per il solo output.

La "**pagina del titolo**" di un libro stampato indica la pagina del titolo stessa, più qualche pagina seguente per quanto necessario a contenere in modo leggibile, il materiale che la licenza prevede che compaia nella pagina del titolo. Per opere in formati in cui non sia contemplata esplicitamente la pagina del titolo, con "pagina del titolo" si intende il testo prossimo al titolo dell'opera, precedente l'inizio del corpo del testo.

Una sezione "intitolata  $XYZ$ " indica una parte del documento il cui titolo è esattamente XYZ o contiene XYZ in parentesi che segue il testo XYZ tradotto in un altra lingua (qui XYZ sta per uno specifico nome di sezione menzionato di seguito, come "Ringraziamenti", "Dediche", "Approvazioni" o "Storia".) Per "conservare il titolo" di tale sezione, qualora si modificasse il documento, si intende che il titolo deve rimanere "intitolato XYZ" in accordo con tale definizione.

Il documento può includere dinieghi di garanzie (Warranty Disclaimers) in prossimità della nota che attesta l'applicazione di questa licenza al documento. Questi dinieghi di garanzie sono considerati parte della licenza, ma soltanto per quello che riguarda il diniego di garanzie: qualunque altra implicazione che essi possono avere è nulla e non ha effetto sull'applicazione della licenza.

## 2. COPIE LETTERALI

Si pu`o copiare e distribuire il documento con l'ausilio di qualsiasi mezzo, per fini di lucro e non, fornendo per tutte le copie questa licenza, le note sul copyright e l'avviso che questa licenza si applica al documento, e che non si aggiungono altre condizioni al di fuori di quelle della licenza stessa. Non si possono usare misure tecniche per impedire o controllare la lettura o la produzione di copie successive alle copie che si producono o distribuiscono. Per`o si possono ricavare compensi per le copie fornite. Se si distribuiscono un numero sufficientemente elevato di copie si devono seguire anche le condizioni della sezione 3.

Si possono anche prestare copie e con le stesse condizioni sopra menzionate possono essere utilizzate in pubblico.

#### 3. COPIARE IN NOTEVOLI QUANTITA`

Se si pubblicano a mezzo stampa (o si copiano su altri supporti che in genere sono provvisti di copertine) pi`u di 100 copie del documento, e la nota della licenza indica che esistono uno o più testi copertina, si devono includere nelle copie, in modo chiaro e leggibile, tutti i testi copertina indicati: il testo della prima di copertina in prima di copertina e il testo di quarta di copertina in quarta di copertina. Ambedue devono identificare l'editore che pubblica il documento. La prima di copertina deve presentare il titolo completo con tutte le parole che lo compongono egualmente visibili ed evidenti. Si pu`o aggiungere altro materiale alle copertine. Il copiare con modifiche limitate alle sole copertine, purché si preservino il titolo e le altre condizioni viste in precedenza, è considerato alla stregua di copiare alla lettera.

Se il testo richiesto per le copertine è troppo voluminoso per essere riprodotto in modo leggibile, se ne può mettere una prima parte per quanto ragionevolmente può stare in copertina, e continuare nelle pagine immediatamente seguenti.

Se si pubblicano o distribuiscono copie opache del documento in numero superiore a 100, si deve anche includere una copia trasparente leggibile da un calcolatore per ogni copia o menzionare per ogni copia opaca un indirizzo di una rete di calcolatori pubblicamente accessibile in cui vi sia una copia trasparente completa del documento, spogliato di materiale aggiuntivo, e a cui si possa accedere anonimamente e gratuitamente per scaricare il documento usando i protocolli standard e pubblici generalmente usati. Se si adotta l'ultima opzione, si deve prestare la giusta attenzione, nel momento in cui si inizia la distribuzione in quantit`a elevata di copie opache, ad assicurarsi che la copia

trasparente rimanga accessibile all'indirizzo stabilito fino ad almeno un anno di distanza dall'ultima distribuzione (direttamente o attraverso rivenditori) di quell'edizione al pubblico.

 $\dot{E}$  caldamente consigliato, benché non obbligatorio, contattare l'autore del documento prima di distribuirne un numero considerevole di copie, per metterlo in grado di fornire una versione aggiornata del documento.

## 4. MODIFICHE

Si possono copiare e distribuire versioni modificate del documento rispettando le condizioni delle precedenti sezioni 2 e 3, purché la versione modificata sia realizzata seguendo scrupolosamente questa stessa licenza, con la versione modificata che svolga il ruolo del documento, così da estendere la licenza sulla distribuzione e la modifica a chiunque ne possieda una copia. Inoltre nelle versioni modificate si deve:

- A. Usare nella pagina del titolo (e nelle copertine se ce ne sono) un titolo diverso da quello del documento, e da quelli di versioni precedenti (che devono essere elencati nella sezione storia del documento ove presenti). Si può usare lo stesso titolo di una versione precedente se l'editore di quella versione originale ne ha dato il permesso.
- B. Elencare nella pagina del titolo, come autori, una o più persone o gruppi responsabili in qualit`a di autori delle modifiche nella versione modificata, insieme ad almeno cinque fra i principali autori del documento (tutti gli autori principali se sono meno di cinque) a meno che essi non permettano esplicitamente di non rispettare questo requisisto.
- C. Dichiarare nella pagina del titolo il nome dell'editore della versione modificata in qualità di editore.
- D. Conservare tutte le note sul copyright del documento originale.
- E. Aggiungere un'appropriata licenza per le modifiche di seguito alle altre licenze sui copyright.
- F. Includere immediatamente dopo la nota di copyright, un avviso di licenza che dia pubblicamente il permesso di usare la versione modificata nei termini di questa licenza, nella forma mostrata nell'addendum alla fine di questo testo.
- G. Preservare in questo avviso di licenza l'intera lista di sezioni non modificabili e testi copertina richieste come previsto dalla licenza del documento.
- H. Includere una copia non modificata di questa licenza.
- I. Conservare la sezione intitolata "Storia", conserver il suo titolo, e aggiungere a questa un elemento che riporti al minimo il titolo, l'anno, i nuovi autori, e gli editori della versione modificata come figurano nella pagina del titolo. Se non ci sono sezioni intitolate "Storia" nel documento, createne una che riporti il titolo, gli autori, gli editori del documento come figurano nella pagina del titolo, quindi aggiungete un elemento che descriva la versione modificata come detto in precedenza.
- J. Conservare l'indirizzo in rete riportato nel documento, se c'è, al fine del pubblico accesso ad una copia trasparente, e possibilmente l'indirizzo in rete per le precedenti versioni su cui ci si è basati. Questi possono essere collocati nella sezione "Storia". Si pu`o omettere un indirizzo di rete per un'opera pubblicata almeno quattro anni prima del documento stesso, o se l'originario editore della versione cui ci si riferisce ne dà il permesso.
- K. Per ogni sezione intitolata "Ringraziamenti" o "Dediche", si conservino il titolo, il senso, il tono della sezione stessa.
- L. Si conservino inalterate le sezioni non modificabili del documento, nei propri testi e nei propri titoli. I numeri della sezione o equivalenti non sono considerati parte del titolo della sezione.
- M. Si cancelli ogni sezione intitolata "Approvazioni". Solo questa sezione può non essere inclusa nella versione modificata.
- N. Non si modifichi il titolo di sezioni esistenti come "Approvazioni" o per creare confusione con i titoli di sezioni non modificabili.
- O. Si conservi qualsiasi diniego di garanzia.

Se la versione modificata comprende nuove sezioni di primaria importanza o appendici che ricadono in sezioni secondarie, e non contengono materiale copiato dal documento, si ha facoltà di rendere non modificabili quante sezioni si voglia. Per fare ciò si aggiunga il loro titolo alla lista delle sezioni immutabili nella nota di copyright della versione modificata. Questi titoli devono essere diversi dai titoli di ogni altra sezione.

Si può aggiungere una sezione intitolata "Approvazioni", a patto che non contenga altro che le approvazioni alla versione modificata prodotte da vari soggetti–per esempio, affermazioni di revisione o che il testo è stato approvato da una organizzazione come la definizione normativa di uno standard.

Si pu`o aggiungere un brano fino a cinque parole come Testo Copertina, e un brano fino a 25 parole come Testo di Retro Copertina, alla fine dell'elenco dei Testi Copertina nella versione modificata. Solamente un brano del Testo Copertina e uno del Testo di Retro Copertina possono essere aggiunti (anche con adattamenti) da ciascuna persona o organizzazione. Se il documento include gi`a un testo copertina per la stessa copertina, precedentemente aggiunto o adattato da voi o dalla stessa organizzazione nel nome della quale si agisce, non se ne pu`o aggiungere un altro, ma si pu`o rimpiazzare il vecchio ottenendo l'esplicita autorizzazione dall'editore precedente che aveva aggiunto il testo copertina.

L'autore/i e l'editore/i del documento non ottengono da questa licenza il permesso di usare i propri nomi per pubblicizzare la versione modificata o rivendicare l'approvazione di ogni versione modificata.

### 5. UNIONE DI DOCUMENTI

Si può unire il documento con altri realizzati sotto questa licenza, seguendo i termini definiti nella precedente sezione 4 per le versioni modificate, a patto che si includa l'insieme di tutte le Sezioni Invarianti di tutti i documenti originali, senza modifiche, e si elenchino tutte come Sezioni Invarianti della sintesi di documenti nella nota relativa alla licenza, e che si preservino tutti i relativi dinieghi di garanzie.

Nella sintesi è necessaria una sola copia di questa licenza, e multiple sezioni invarianti possono essere rimpiazzate da una singola copia se identiche. Se ci sono multiple Sezioni Invarianti con lo stesso nome ma contenuti differenti, si renda unico il titolo di ciascuna sezione aggiungendovi alla fine e fra parentesi, il nome dell'autore o editore della sezione, se noti, o altrimenti un numero distintivo. Si facciano gli stessi aggiustamenti ai titoli delle sezioni nell'elenco delle Sezioni Invarianti nella nota di copiright della sintesi.

Nella sintesi si devono unire le varie sezioni intitolate "Storia" nei vari documenti originali di partenza per formare un'unica sezione intitolata "Storia"; allo stesso modo si proceda con le sezioni intitolate "Ringraziamenti", e "Dediche". Si devono eliminare tutte le sezioni intitolate "Approvazioni".

#### 6. RACCOLTE DI DOCUMENTI

Si può produrre una raccolta che consista del documento e di altri realizzati sotto questa licenza; e rimpiazzare le singole copie di questa licenza nei vari documenti con una sola inclusa nella raccolta, solamente se si seguono le regole fissate da questa licenza per le copie alla lettera come se si applicassero a ciascun documento.

Si può estrarre un singolo documento da una raccolta e distribuirlo individualmente sotto questa licenza, solo se si inserisce una copia di questa licenza nel documento estratto e se si seguono tutte le altre regole fissate da questa licenza per le copie alla lettera del documento.

#### 7. RACCOGLIERE INSIEME A LAVORI INDIPENDENTI

Una raccolta del documento o sue derivazioni con altri documenti o lavori separati o indipendenti, all'interno di o a formare un archivio o un supporto per la distribuzione, è detta "aggregato" se il copyright per l'intera raccolta non è utilizzato per limitare i diritti legali degli utenti della raccolta oltre a quelli che ogni lavoro individuale permette. Quando il documento è incluso in un aggregato, questa licenza non si applica agli altri lavori in esso contenuti, qualora non siano per`o loro stessi lavori derivati dal documento.

Se le esigenze del Testo Copertina della sezione 3 sono applicabili a queste copie del documento allora, se il documento è inferiore alla metà dell'intero aggregato i Testi Copertina del documento possono essere posti in copertine che delimitano solo il documento all'interno dell'aggregato, o l'equivalente elettronico delle copertine se il documento è in formato elettronico. Altrimenti devono apparire sulla copertina stampata relativa all'intero aggregato.

## 8. TRADUZIONI

La traduzione è considerata un tipo di modifica, e di conseguenza si possono distribuire traduzioni del documento seguendo i termini della sezione 4. Rimpiazzare sezioni non modificabili con traduzioni richiede un particolare permesso da parte dei detentori del diritto d'autore, ma si possono includere traduzioni di una o più sezioni non modificabili in aggiunta alle versioni originali di queste sezioni immutabili. Si può fornire una traduzione della presente licenza, e tutte le note ad essa relative presenti nel documento, ed ogni diniego di garanzia, a patto che si includa anche l'originale versione inglese di questa licenza e le versioni originali delle note relative e dei dinieghi di garanzia. In caso di discordanza fra la traduzione e la versione originale di questa licenza o nota o diniego, la versione originale prevale sempre.

Se una sezione del documento è intitolata "Riconoscimenti", "Dediche" o "Storia", il requisito (sezione 4) di conservarne il titolo (sezione 1) richiederà di modificarne l'attuale titolo.

#### 9. TERMINI

Non si pu`o applicare un'altra licenza al documento, copiarlo, modificarlo, o distribuirlo al di fuori dei termini espressamente previsti da questa licenza. Ogni altro tentativo di applicare un'altra licenza al documento, copiarlo, modificarlo, o distribuirlo è deprecato e pone fine automaticamente ai diritti previsti da questa licenza. Comunque, per quanti abbiano ricevuto copie o abbiano diritti coperti da questa licenza, essi non ne cessano se si rimane perfettamente coerenti con quanto previsto dalla stessa.

#### 10. REVISIONI FUTURE DI QUESTA LICENZA

La Free Software Foundation può pubblicare nuove versioni rivedute della Licenza per Documentazione Libera GNU volta per volta. Qualche nuova versione potrebbe essere simile nello spirito alla versione attuale ma differire in dettagli per affrontare nuovi problemi e concetti. Si veda <http://www.gnu.org/copyleft>.

Ad ogni versione della licenza viene dato un numero che distingue la versione stessa. Se il documento specifica che si riferisce ad una versione particolare della licenza contraddistinta dal numero o "ogni versione successiva", si ha la possibilità di seguire termini e condizioni sia della versione specificata che di ogni versione successiva pubblicata (non come bozza) dalla Free Software Foundation. Se il documento non specifica un numero di versione particolare di questa licenza, si pu`o scegliere ogni versione pubblicata (non come bozza) dalla Free Software Foundation.

## Indice analitico

', [297](#page-316-0) (, [294,](#page-313-0) [298](#page-317-0) ), [294,](#page-313-0) [298](#page-317-0) \*, [206,](#page-225-0) [297](#page-316-0) \*\*, [298](#page-317-0) +, [300](#page-319-0) ,, [297](#page-316-0) -, [300](#page-319-0) ., [297](#page-316-0) /, [34,](#page-53-0) [92,](#page-111-0) [93,](#page-112-0) [297](#page-316-0) :, [297](#page-316-0) ;, [294,](#page-313-0) [296](#page-315-0) ;;, [297](#page-316-0) <, [294,](#page-313-0) [302](#page-321-0) =, [300](#page-319-0) >, [294,](#page-313-0) [302](#page-321-0) >>, [302](#page-321-0) ?, [298](#page-317-0) [, [298](#page-317-0) [[, [299](#page-318-0) #, [279,](#page-298-0) [281,](#page-300-0) [296](#page-315-0) \$, [279,](#page-298-0) [281,](#page-300-0) [298](#page-317-0) %, [294,](#page-313-0) [300](#page-319-0) &, [294,](#page-313-0) [300](#page-319-0) &>, [303](#page-322-0) &&, [300](#page-319-0) &>, [299](#page-318-0) ], [298](#page-317-0) ]], [299](#page-318-0) ', [297](#page-316-0) {, [298](#page-317-0) }, [298](#page-317-0)  $\tilde{}$ , [300](#page-319-0)  $\tilde{=}$  +, [300](#page-319-0)  $\sim$ -, [300](#page-319-0) ", [297](#page-316-0) <, [299](#page-318-0) >, [299](#page-318-0) >>, [299](#page-318-0) \, [297](#page-316-0) \<, [299](#page-318-0) \>, [299](#page-318-0)  $\hat{ }$ , [300](#page-319-0) .., [92](#page-111-0) ., [92](#page-111-0) 2>, [303](#page-322-0)

accesso diretto, [92](#page-111-0) accesso sequenziale, [92](#page-111-0) account, [205](#page-224-0) active close, [408](#page-427-0) active open, [407](#page-426-0) address bus, [22](#page-41-0) agetty, [229,](#page-248-0) [231](#page-250-0) AGP, [24](#page-43-0) albero, [34,](#page-53-0) [91,](#page-110-0) [92](#page-111-0) foglia, [92](#page-111-0) freccia, [91](#page-110-0) nodo, [91,](#page-110-0) [92](#page-111-0) radice, [92](#page-111-0) albero dei processi, [263](#page-282-0) albero delle directory, [91,](#page-110-0) [92](#page-111-0) algebra di Boole, [12](#page-11-0) algoritmi di cifratura, [212](#page-231-0) alias, [290](#page-309-0) alias, [290](#page-309-0) aliasing, [317](#page-336-0) ambiente, [267,](#page-286-0) [280,](#page-299-0) [285](#page-304-0) amministratore, [206](#page-225-0) amministratore del sistema, [16](#page-15-0) amministratori dei gruppi, [214](#page-233-0) anacron, [311,](#page-330-0) [313,](#page-332-0) [314](#page-333-0) anacrontab, [314](#page-333-0) analogici, [315](#page-334-0) and, [12](#page-11-0) anonymous, [227](#page-246-0) ANSI, [13](#page-12-0) anti-aliasing, [343](#page-362-0) append, [302](#page-321-0) applicazioni, [36](#page-55-0) applicazione, [3,](#page-2-0) [36](#page-55-0) apropos, [46](#page-65-0) apt-get, [364](#page-383-0) architettura a 32 bit, [22](#page-41-0) ARP, [396](#page-415-0) arp, [396](#page-415-0) ASCII, [13](#page-12-0) Assisted LBA, [29](#page-48-0) assoluto, [34](#page-53-0) AT, [25](#page-44-0) at, [218,](#page-237-0) [311](#page-330-0) ATA, [18,](#page-17-0) [24](#page-43-0) cable select, [25](#page-44-0) canale, [24](#page-43-0)

abstraction layer, [122](#page-141-0)

master, [24](#page-43-0)

primary, [24](#page-43-0) secondary, [24](#page-43-0) slave, [24](#page-43-0) ATAPI, [24](#page-43-0) attacco per dizionario, [429](#page-448-0) attacco per forza bruta, [429](#page-448-0) autonegoziazione, [384](#page-403-0) background, [303,](#page-322-0) [304](#page-323-0) backslash, [204,](#page-223-0) [226,](#page-245-0) [285,](#page-304-0) [287](#page-306-0) backslash continuation, [75](#page-94-0) backspace, [287](#page-306-0) backup, [57](#page-76-0) badblocks, [182](#page-201-0) banda passante, [320](#page-339-0) base, [5](#page-4-0) basename, [285](#page-304-0) Bash, [17,](#page-16-0) [283](#page-302-0)[–288,](#page-307-0) [291](#page-310-0)[–296,](#page-315-0) [300](#page-319-0) bash, [288](#page-307-0) bash, [282–](#page-301-0)[285,](#page-304-0) [287,](#page-306-0) [289,](#page-308-0) [300,](#page-319-0) [301](#page-320-0) batch, [294](#page-313-0) batch, [311](#page-330-0) best-effort, [389](#page-408-0) bg, [304](#page-323-0) bias, [10](#page-9-0) big endian, [387](#page-406-1) bin, [217](#page-236-0) BIOS, [50](#page-69-0) bit, [12](#page-11-0) bit-shift, [29](#page-48-0) blank, [112,](#page-131-0) [282](#page-301-0) block cipher, [434](#page-453-0) boot, [49](#page-68-0) chain-load, [56](#page-75-0) boot loader, [29,](#page-48-0) [50,](#page-69-0) [52,](#page-71-0) [93](#page-112-0) boot manager, [52](#page-71-0) boot sector, [50,](#page-69-0) [52](#page-71-0) bootable, [50](#page-69-0) bootstrap, [49](#page-68-0) break, [231](#page-250-0) bridge, [385](#page-404-0) broadcast, [383](#page-402-0) browser, [42](#page-61-0) buffer, [31,](#page-50-0) [193](#page-212-0) buffer di shell, [279](#page-298-0) buffer overflow, [466](#page-485-0) bug, [465](#page-484-0) built-in command, [291](#page-310-0) bus, [18,](#page-17-0) [21](#page-40-0) di sistema, [22](#page-41-0) bus parallelo, [21](#page-40-0) bus seriale, [21](#page-40-0) button, [324](#page-343-0) byte, [12](#page-11-0) bzip2, [362](#page-381-0) cache, [19,](#page-18-0) [31,](#page-50-0) [54](#page-73-0)

livello, [19](#page-18-0) cache ARP, [396](#page-415-0) cal, [310](#page-329-0) campionamento, [316](#page-335-0) campo, [348](#page-367-0) caratteri jolly, [293](#page-312-0) caret, [280](#page-299-0) caret notation, [195,](#page-214-0) [304](#page-323-0) carriage return, [285](#page-304-0) case, [17](#page-16-0) case insensitive, [226](#page-245-0) case sensitive, [204](#page-223-0) case sentitive, [92](#page-111-0) cat, [190,](#page-209-0) [191](#page-210-0) cavi di rete, [39,](#page-58-0) [375](#page-394-0) CD, [20,](#page-19-0) [29](#page-48-0) CD-R, [21](#page-40-0) CD-RW, [21](#page-40-0) cd, [140](#page-159-0) cella, [19](#page-18-0) centro stella, [381](#page-400-0) Centronics, [26](#page-45-0) Certification Authority, [443](#page-462-0) certificato digitale, [443](#page-462-0) chage, [213,](#page-232-0) [214](#page-233-0) Chain, [470](#page-489-0) chain, [472](#page-491-0) chain B, [477](#page-496-0) challenge, [439,](#page-458-0) [452](#page-471-0) Channel Access Method, [381](#page-400-0) chassis, [17](#page-16-0) chattr, [102](#page-121-0) chfn, [208,](#page-227-0) [209](#page-228-0) chgrp, [118,](#page-137-0) [119](#page-138-0) chiave, [353,](#page-372-0) [428](#page-447-0) chiave primaria, [353](#page-372-0) chiave privata, [436](#page-455-0) chiave pubblica, [436](#page-455-0) chkconfig, [74,](#page-93-0) [75](#page-94-0) chkfontpath, [344](#page-363-0) chmod, [108,](#page-127-0) [116,](#page-135-0) [117,](#page-136-0) [186](#page-205-0) chown, [117,](#page-136-0) [118](#page-137-0) Christmas tree packet, [406](#page-425-0) chroot, [150](#page-169-0) chroot jail, [150](#page-169-0) CHS, [28](#page-47-0) CHS to CHS, [29](#page-48-0) chsh, [208](#page-227-0) chunk, [169](#page-188-0) ciclo di clock, [18](#page-17-0) ciclica, [267](#page-286-0) CIDR, [391](#page-410-0) cifratura a chiave pubblica, [436](#page-455-0) cifratura a chiave segreta, [433](#page-452-0) cifra, [4](#page-3-0) cilindro, [28](#page-47-0) classe A, [390](#page-409-0)

classe B, [390](#page-409-0) classe C, [390](#page-409-0) classe di congruenza, [430](#page-449-0) classi, [471](#page-490-0) clean, [119](#page-138-0) client, [323,](#page-342-0) [375,](#page-394-0) [376](#page-395-0) client grafici, [324](#page-343-0) clock, [310](#page-329-0) clock tick, [18](#page-17-0) cmd, [192](#page-211-0) code, [397](#page-416-0) code di messaggi, [276](#page-295-0) code segment, [114](#page-133-0) codice macchina, [36](#page-55-0) cold boot, [50](#page-69-0) collegamento simbolico, [105](#page-124-0) diretto, [105](#page-124-0) fisico, [105](#page-124-0) comandi interni, [291,](#page-310-0) [294](#page-313-0) command, [240](#page-259-0) command history, [280,](#page-299-0) [291](#page-310-0) command interpreter, [279](#page-298-0) command line editing, [285](#page-304-0) commutazione, [381](#page-400-0) compilatore, [36](#page-55-0) compilazione, [36](#page-55-0) compiler, [36](#page-55-0) compress, [362](#page-381-0) computer, [3](#page-2-0) condizione, [469](#page-488-0) congruenti modulo n, [430](#page-449-0) connection, [404](#page-423-0) connection tracking, [469](#page-488-0) connectionless, [389](#page-408-0) consistente, [119](#page-138-0) contesa, [381](#page-400-0) control bus, [22](#page-41-0) controller, [27](#page-46-0) controller MIDI, [318](#page-337-0) cooperative multitasking, [270](#page-289-0) copyleft, [490](#page-509-2) core, [269](#page-288-0) core dump, [269,](#page-288-0) [273](#page-292-0) cp, [152,](#page-171-0) [186](#page-205-0)[–188](#page-207-0) CPU, [18](#page-17-0) cracker, [465](#page-484-0) crashare, [228](#page-247-0) crittografia, [428](#page-447-0) cron, [218,](#page-237-0) [310,](#page-329-0) [312,](#page-331-0) [313](#page-332-0) crond, [311](#page-330-0) crontab, [311–](#page-330-0)[314](#page-333-0) crontab, [221,](#page-240-0) [311](#page-330-0) crypt, [212,](#page-231-0) [232](#page-251-0) csh, [216,](#page-235-0) [282](#page-301-0) CSLIP, [383](#page-402-0) ctags, [195](#page-214-0)

curse, [58](#page-77-0) cursore, [279,](#page-298-0) [280](#page-299-0) daemon, [68,](#page-87-0) [70](#page-89-0) data, [99](#page-118-0) data block, [100](#page-119-0) data bus, [22](#page-41-0) data encapsulation, [376](#page-395-0) data segment, [268](#page-287-0) database, [42,](#page-61-0) [347](#page-366-0) campo, [352](#page-371-0) colonna, [352](#page-371-0) sequenza, [352](#page-371-0) gerarchico, [347](#page-366-0) record, [352](#page-371-0) relazionale, [348](#page-367-0) reticolare, [347](#page-366-0) riga, [352](#page-371-0) sequenza, [352](#page-371-0) tabella, [352](#page-371-0) datagram, [78](#page-97-0) date, [134,](#page-153-0) [308,](#page-327-0) [309](#page-328-0) dati persistenti, [256](#page-275-0) debugger, [269,](#page-288-0) [273](#page-292-0) decimal dotted notation, [389](#page-408-0) default route, [392](#page-411-0) default shell, [205,](#page-224-0) [206,](#page-225-0) [208](#page-227-0) delivered, [272](#page-291-0) dentry, [104](#page-123-0) desktop, [17,](#page-16-0) [85](#page-104-0) desktop manager, [342](#page-361-0) Destination, [393](#page-412-0) device, [18](#page-17-0) device driver, [235](#page-254-0) df, [180,](#page-199-0) [181](#page-200-0) digit, [4](#page-3-0) digital signature, [441](#page-460-0) digitali, [316](#page-335-0) digitalizzato, [316](#page-335-0) DIN, [25](#page-44-0) dinamico, [151](#page-170-0) dircolors, [135](#page-154-0) direct mode, [250](#page-269-0) directed broadcast, [391](#page-410-0) directory, [34,](#page-53-0) [91,](#page-110-0) [92,](#page-111-0) [104](#page-123-0) directory cache, [125](#page-144-0) directory corrente, [34,](#page-53-0) [92](#page-111-0) directory di lavoro, [34,](#page-53-0) [92](#page-111-0) directory radice, [34](#page-53-0) directory tree, [91,](#page-110-0) [92](#page-111-0) dischetto, [20](#page-19-0) disco fisso, [20](#page-19-0) disco rigido, [20](#page-19-0) disco ATA, [30](#page-49-0) ESDI, [30](#page-49-0) formattazione, [89](#page-108-0)
MBR, [29](#page-48-0) partition table, [29](#page-48-0) partizionamento, [87](#page-106-0) partizione, [29,](#page-48-0) [87,](#page-106-0) [95](#page-114-0) partizioni estese, [30](#page-49-0) partizioni logiche, [30](#page-49-0) piatto, [28](#page-47-0) SCSI, [30](#page-49-0) settore, [28](#page-47-0) testina, [28](#page-47-0) traccia, [28](#page-47-0) XT, [30](#page-49-0) disk swapping, [60](#page-79-0) display, [323](#page-342-0) dispositivo, [18](#page-17-0) dispositivo di input, [17](#page-16-0) dispositivo di output, [17](#page-16-0) dispositivo di puntamento, [17](#page-16-0) distribuzioni, [39](#page-58-0) distro, [39](#page-58-0) DLC Address, [382](#page-401-0) dmesg, [244](#page-263-0) dnsdomainname, [414](#page-433-0) domini di collisione, [385](#page-404-0) doppiamente concatenata, [267](#page-286-0) DoS, [465](#page-484-0) dot, [320](#page-339-0) dot per inch, [320](#page-339-0) dot pitch, [320](#page-339-0) double precision, [10](#page-9-0) double quotes, [294](#page-313-0) double-word, [12](#page-11-0) dpi, [320](#page-339-0) dpkg, [363](#page-382-0) Draft Standard, [379](#page-398-0) drive, [20](#page-19-0) driver, [36,](#page-55-0) [87,](#page-106-0) [109,](#page-128-0) [235](#page-254-0) dselect, [364](#page-383-0) dtksh, [283](#page-302-0) DTS, [307](#page-326-0) du, [181,](#page-200-0) [182,](#page-201-0) [289](#page-308-0) dump, [128](#page-147-0) durata, [213](#page-232-0) DVD, [20,](#page-19-0) [29](#page-48-0) E <sup>2</sup>PROM, [19](#page-18-0) e2fsadm, [175](#page-194-0) e2label, [90](#page-109-0) EBCDIC, [13](#page-12-0) echo, [286,](#page-305-0) [287](#page-306-0) Echo reply, [398](#page-417-0) Echo request, [398](#page-417-0) ECHS, [29](#page-48-0) editor, [192](#page-211-0) edquota, [155,](#page-174-0) [156](#page-175-0) EEPROM, [19](#page-18-0) effective, [266](#page-285-0)

effective GID, [265,](#page-284-0) [266](#page-285-0) effective UID, [80,](#page-99-0) [265,](#page-284-0) [266](#page-285-0) EIDE, [24](#page-43-0) EISA, [22](#page-41-0) elaboratore elettronico, [3](#page-2-0) emacs, [199,](#page-218-0) [202](#page-221-0) endianess, [388](#page-407-0) entità, [348](#page-367-0) environment, [267,](#page-286-0) [280,](#page-299-0) [285,](#page-304-0) [289](#page-308-0) environment variable, [280](#page-299-0) epoch, [307](#page-326-0) ERD, [355](#page-374-0) error, [267,](#page-286-0) [397](#page-416-0) escape character, [293](#page-312-0) ESDI, [27](#page-46-0) eseguibile, [36](#page-55-0) esponente, [5,](#page-4-0) [10](#page-9-0) espressioni regolari, [203](#page-222-0) ex, [200,](#page-219-0) [201](#page-220-0) exit, [216,](#page-235-0) [293](#page-312-0) exit status, [37,](#page-56-0) [127,](#page-146-0) [172,](#page-191-0) [269,](#page-288-0) [295](#page-314-0) exploit, [465,](#page-484-0) [466](#page-485-0) export, [288](#page-307-0) ext, [128](#page-147-0) ext2, [96,](#page-115-0) [97,](#page-116-0) [120](#page-139-0)[–122,](#page-141-0) [183](#page-202-0) blocco, [97](#page-116-0) block, [97](#page-116-0) cylinder group, [97](#page-116-0) data block, [99](#page-118-0) data block bitmap, [99](#page-118-0) group descriptor, [98](#page-117-0) inode, [100](#page-119-0) inode bitmap, [99](#page-118-0) inode table, [98,](#page-117-0) [99](#page-118-0) ext3, [120](#page-139-0)[–122,](#page-141-0) [183](#page-202-0) extent, [95](#page-114-0) fake, [125](#page-144-0) fase, [315](#page-334-0) FAT, [53,](#page-72-0) [54](#page-73-0) fc-cache, [343](#page-362-0) fdisk, [30,](#page-49-0) [88](#page-107-0) fg, [304](#page-323-0) FHS, [93](#page-112-0) FIFO, [108](#page-127-0) file, [34,](#page-53-0) [91,](#page-110-0) [92,](#page-111-0) [99](#page-118-0) atime, [100](#page-119-0) ctime, [100](#page-119-0) data –, [111](#page-130-0) device –, [109](#page-128-0) FIFO, [107](#page-126-0) di dispositivo, [107,](#page-126-0) [109](#page-128-0) speciale, [107](#page-126-0) formato, [110](#page-129-0) formato binario, [110](#page-129-0) formato testo, [110](#page-129-0) formattazione, [110](#page-129-0)

GID, [100](#page-119-0) metadata, [99](#page-118-0) metadati, [99](#page-118-0) mode, [100](#page-119-0) mtime, [100](#page-119-0) named pipe, [107](#page-126-0) permessi, [113](#page-132-0) regular –,  $103$ socket, [107](#page-126-0) sparse –, [96,](#page-115-0) [100](#page-119-0) tipo di –, [103](#page-122-0) UID, [100](#page-119-0) file, [111](#page-130-0) file descriptior, [275](#page-294-0) file descriptor, [267,](#page-286-0) [275](#page-294-0) file sorgente, [36](#page-55-0) filesystem, [34,](#page-53-0) [91,](#page-110-0) [266](#page-285-0) blocco allocato, [95](#page-114-0) blocco, [95](#page-114-0) block, [95](#page-114-0) blocks bitmap, [98](#page-117-0) ext2, [95,](#page-114-0) [96](#page-115-0) ext3, [95](#page-114-0) file, [99](#page-118-0) fragment, [103](#page-122-0) group descriptor, [98](#page-117-0) inode, [100](#page-119-0) inode bitmap, [98](#page-117-0) inode table, [98](#page-117-0) blocco libero, [95](#page-114-0) shareable, [93](#page-112-0) static, [93](#page-112-0) struttura fisica, [91](#page-110-0) struttura logica, [91](#page-110-0) superblock, [97](#page-116-0) unshareable, [93](#page-112-0) variable, [93](#page-112-0) filesystem GID, [266](#page-285-0) filesystem UID, [265](#page-284-0) find, [58,](#page-77-0) [202](#page-221-0) firewall, [466,](#page-485-0) [467](#page-486-0) chain, [469](#page-488-0) regole, [469](#page-488-0) tabelle, [469](#page-488-0) firewall hardware, [467](#page-486-0) firewall software, [467](#page-486-0) firewire, [26](#page-45-0) firma digitale, [441](#page-460-0) firmware, [28,](#page-47-0) [50](#page-69-0) flag, [113](#page-132-0) flash, [20](#page-19-0) flash pen, [20,](#page-19-0) [501](#page-520-0) flat cable, [25,](#page-44-0) [27](#page-46-0) floating point, [10](#page-9-0) floppy disk, [20](#page-19-0) font, [343](#page-362-0) Fontconfig, [343](#page-362-0)

footer, [376](#page-395-0) foreground, [303,](#page-322-0) [304](#page-323-0) foreign key, [354](#page-373-0) formattazione, [121,](#page-140-0) [190](#page-209-0) forwarding, [469](#page-488-0) fraction, [10](#page-9-0) fragments, [384,](#page-403-0) [395](#page-414-0) frame, [342,](#page-361-0) [382,](#page-401-0) [504](#page-523-0) frame buffer, [250](#page-269-0) frammentazione esterna, [95](#page-114-0) frammentazione interna, [103](#page-122-0) frammenti, [395](#page-414-0) free, [151,](#page-170-0) [269](#page-288-0) free software, [490](#page-509-0) frequenza, [18,](#page-17-0) [315](#page-334-0) frequenza di refresh verticale, [321](#page-340-0) fsck, [86,](#page-105-0) [119,](#page-138-0) [120,](#page-139-0) [122,](#page-141-0) [128,](#page-147-0) [129,](#page-148-0) [245](#page-264-0) funzione di Eulero, [432](#page-451-0) funzione hash, [266](#page-285-0) funzioni hash, [440](#page-459-0) funzioni modulari, [431](#page-450-0) funzioni modulari esponenziali, [432](#page-451-0) gateway, [385](#page-404-0) gedit, [324,](#page-343-0) [325](#page-344-0) getty, [83,](#page-102-0) [84,](#page-103-0) [229–](#page-248-0)[231](#page-250-0) GID, [210](#page-229-0) glifo, [343](#page-362-0) globbing, [293](#page-312-0) glyph, [343](#page-362-0) GNU/Linux, [xiii](#page-0-0) gpg, [460](#page-479-0) grace period, [156](#page-175-0) grafo orientato, [91](#page-110-0) greeter, [84](#page-103-0) grep, [202](#page-221-0) group account, [210](#page-229-0) groupdel, [210,](#page-229-0) [211](#page-230-0) groupmod, [210](#page-229-0) groupname, [210](#page-229-0) groups, [211](#page-230-0) grpconv, [215](#page-234-0) grpunconv, [215](#page-234-0) GRUB, [55](#page-74-0) stage, [56](#page-75-0) grub, [58](#page-77-0) gruppo, [210](#page-229-0) gruppo A, [212](#page-231-0) gruppo B, [212](#page-231-0) GUI, [17](#page-16-0) gview, [201](#page-220-0) gvim, [201](#page-220-0) gzip, [362](#page-381-0) hacker, [465](#page-484-0) hadware clock, [310](#page-329-0) half-byte, [12](#page-11-0)

hard disk, [20](#page-19-0) hard limit, [156](#page-175-0) hard link, [100](#page-119-0) hard real-time, [271](#page-290-0) hardware, [18,](#page-17-0) [36](#page-55-0) hardware clock, [307](#page-326-0)[–310](#page-329-0) hash, [266](#page-285-0) hdparm, [31,](#page-50-0) [32,](#page-51-0) [34](#page-53-0) head, [191](#page-210-0) header, [376](#page-395-0) help, [58,](#page-77-0) [201,](#page-220-0) [291](#page-310-0) help pwd, [140](#page-159-0) hexdump, [198,](#page-217-0) [199](#page-218-0) highcolor, [321](#page-340-0) hohup, [240](#page-259-0) home directory, [94,](#page-113-0) [140,](#page-159-0) [205–](#page-224-0)[207](#page-226-0) hop, [392](#page-411-0) host id, [389,](#page-408-0) [391](#page-410-0) hostname, [328,](#page-347-0) [414](#page-433-0) hot spot, [502,](#page-521-0) [504](#page-523-0) hot-swap, [33](#page-52-0) hotkey, [147](#page-166-0) how, [47](#page-66-0) how-to, [47](#page-66-0) http root directory, [94](#page-113-0) httpd, [72](#page-91-0) hub, [384,](#page-403-0) [385](#page-404-0) hwclock, [308–](#page-327-0)[310](#page-329-0) icon, [17](#page-16-0) icona, [17](#page-16-0) id, [211](#page-230-0) IDE, [24](#page-43-0) idle, [246](#page-265-0) IEEE, [26](#page-45-0) IETF, [379](#page-398-0) ifconfig, [389,](#page-408-0) [415](#page-434-0) immagine, [176,](#page-195-0) [236,](#page-255-0) [269](#page-288-0) impulsi di clock, [18](#page-17-0) in fase di sviluppo, [236](#page-255-0) incapsulazione, [376](#page-395-0) index node, [100](#page-119-0) indice, [353](#page-372-0) indirizzi privati, [391](#page-410-0) indirizzi pubblici, [390](#page-409-0) indirizzo, [19](#page-18-0) indirizzo di memoria, [19](#page-18-0) indirizzo fisico, [379,](#page-398-0) [396](#page-415-0) indirizzo IP, [389](#page-408-0) inetd, [iv,](#page-0-0) [75,](#page-94-0) [76,](#page-95-0) [79,](#page-98-0) [446](#page-465-0) info, [43,](#page-62-0) [45](#page-64-0) info page, [45](#page-64-0) init, [63](#page-82-0)[–70,](#page-89-0) [84,](#page-103-0) [86,](#page-105-0) [221,](#page-240-0) [255,](#page-274-0) [261,](#page-280-0) [263,](#page-282-0) [269,](#page-288-0) [340](#page-359-0) initd, [146](#page-165-0) inode, [100](#page-119-0) direct block, [100](#page-119-0)

double indirect block, [100](#page-119-0) indirect block, [100](#page-119-0) triple indirect block, [100](#page-119-0) inode cache, [125](#page-144-0) input, [36,](#page-55-0) [37,](#page-56-0) [267](#page-286-0) insert, [286](#page-305-0) insmod, [239,](#page-258-0) [256](#page-275-0) integrità referenziale, [354](#page-373-0) intercettazione, [273](#page-292-0) interfacce di rete, [375](#page-394-0) interfaccia di rete, [39](#page-58-0) interfaccia a riga di comando, [16](#page-15-0) interfaccia di rete, [379](#page-398-0) interfaccia grafica, [17](#page-16-0) interfaccia testuale, [16](#page-15-0) interfaccia utente, [16](#page-15-0) internal command, [291](#page-310-0) Internet suite, [378,](#page-397-0) [389](#page-408-0) interpretazione, [36](#page-55-0) interprete, [36,](#page-55-0) [37](#page-56-0) interprete dei comandi, [279](#page-298-0) interpreter, [36](#page-55-0) interrupt, [38](#page-57-0) interrupt hardware, [39](#page-58-0) interrupt software, [39](#page-58-0) interruptible, [274](#page-293-0) intersezione, [12](#page-11-0) intersezione logica, [12](#page-11-0) IP datagram, [389,](#page-408-0) [394](#page-413-0) IP forwarding, [393](#page-412-0) IPC, [272](#page-291-0) ipchains, [471](#page-490-0) iptables, [471,](#page-490-0) [472,](#page-491-0) [481,](#page-500-0) [482](#page-501-0) iptables-restore, [481,](#page-500-0) [482](#page-501-0) iptables-save, [481,](#page-500-0) [482](#page-501-0) IrDA, [27](#page-46-0) ISA, [22](#page-41-0) ISN, [406](#page-425-0) ISO, [15](#page-14-0) issue, [229](#page-248-0) JFS, [120](#page-139-0) jiffies, [471](#page-490-0) job, [303](#page-322-0) job control, [303](#page-322-0) job corrente, [303](#page-322-0) jobs, [303](#page-322-0) journal, [120](#page-139-0) journaled filesystem, [120](#page-139-0) journaling, [120](#page-139-0) jsh, [283](#page-302-0) jumper, [27](#page-46-0) Kamikaze packet, [406](#page-425-0) Kerberos, [462](#page-481-0) kernel, [38,](#page-57-0) [50,](#page-69-0) [93,](#page-112-0) [235](#page-254-0) immagine del –, [52](#page-71-0)

kernel modulare, [236](#page-255-0) kernel monolitico, [236](#page-255-0) kernel panic, [248](#page-267-0) kernel-space, [236](#page-255-0) kerneld, [256](#page-275-0) keyring, [460](#page-479-0) kill, [272,](#page-291-0) [273](#page-292-0) klogd, [220,](#page-239-0) [221,](#page-240-0) [246](#page-265-0) ksh, [282](#page-301-0) ksyms, [257,](#page-276-0) [261](#page-280-0) lamp test segment, [406](#page-425-0) LAN, [39](#page-58-0) laptop, [26](#page-45-0) last, [234](#page-253-0) lastlog, [233,](#page-252-0) [234](#page-253-0) layout, [35](#page-54-0) lazy unmount, [130](#page-149-0) LBA, [29](#page-48-0) less, [44,](#page-63-0) [45,](#page-64-0) [191,](#page-210-0) [193–](#page-212-0)[198,](#page-217-0) [303](#page-322-0) lesskey, [194](#page-213-0) LFS, [101](#page-120-0) librerie, [94](#page-113-0) licenza, [489](#page-508-0) LILO map file, [60](#page-79-0) lilo, [60–](#page-79-0)[62](#page-81-0) linear mapping, [171](#page-190-0) linear mode, [163](#page-182-0) linguaggio di programmazione, [36](#page-55-0) linguaggio macchina, [36](#page-55-0) link, [105](#page-124-0) dangling  $-$ , [106](#page-125-0) fast –, [107](#page-126-0) hard –, [105](#page-124-0) physical –, [105](#page-124-0) soft –, [105](#page-124-0) symbolic –, [105](#page-124-0) linker, [37](#page-56-0) Linux, [xiii](#page-0-0) Linux RAID, [164](#page-183-0) Linux-PAM, [221](#page-240-0) lista, [267](#page-286-0) little endian, [388](#page-407-0) live-CD, [40](#page-59-0) livelli di maturità, [379](#page-398-0) livello di applicazione, [378](#page-397-0) livello di collegamento, [377](#page-396-0) livello di presentazione, [378](#page-397-0) livello di rete, [377](#page-396-0) livello di sessione, [378](#page-397-0) livello di trasporto, [378](#page-397-0) livello fisico, [377](#page-396-0) ll, [290](#page-309-0) ln, [106,](#page-125-0) [107](#page-126-0) LOADLIN, [53](#page-72-0) Local Area Network, [377](#page-396-0)

log, [120](#page-139-0) log di sistema, [218](#page-237-0) logger, [220](#page-239-0) Logical Extent, [170](#page-189-0) Logical Volume, [170](#page-189-0) login, [83,](#page-102-0) [84,](#page-103-0) [206,](#page-225-0) [228,](#page-247-0) [229,](#page-248-0) [231–](#page-250-0)[233](#page-252-0) login banner, [229](#page-248-0) logname, [209](#page-228-0) logout, [240](#page-259-0) logrotate, [221](#page-240-0) logwatch, [221](#page-240-0) long form, [282](#page-301-0) look-ahead, [32](#page-51-0) loopback, [391](#page-410-0) ls, [106,](#page-125-0) [131](#page-150-0)[–134,](#page-153-0) [303](#page-322-0) lsattr, [102](#page-121-0) LSB, [12](#page-11-0) lspci, [22–](#page-41-0)[24,](#page-43-0) [141](#page-160-0) lspci -x, [23,](#page-42-0) [24](#page-43-0) lsraid, [163,](#page-182-0) [167](#page-186-0) lvcreate, [174](#page-193-0) lvextend, [175](#page-194-0) LVM, [170](#page-189-0) lvremove, [175](#page-194-0) MAC, [442](#page-461-0) MAC address, [382](#page-401-0) macchina a stati, [36](#page-55-0) magic number, [111](#page-130-0) mail, [218](#page-237-0) make, [237,](#page-256-0) [238](#page-257-0) makefile, [363](#page-382-0) man, [43](#page-62-0)[–45](#page-64-0) man page, [22,](#page-41-0) [43](#page-62-0) mandatory locking, [114](#page-133-0) Mandrake, [40](#page-59-0) Mandrake Linux, [40](#page-59-0) mantissa, [10](#page-9-0) map, [60](#page-79-0) mark, [475,](#page-494-0) [478](#page-497-0) match, [474](#page-493-0) MBP, [50](#page-69-0) MBR, [51](#page-70-0) MCA, [22](#page-41-0) md, [163](#page-182-0) md device, [163](#page-182-0) mdadd, [163,](#page-182-0) [168,](#page-187-0) [169](#page-188-0) mdcreate, [168,](#page-187-0) [169](#page-188-0) mdop, [170](#page-189-0) mdrun, [163,](#page-182-0) [169](#page-188-0) mdstop, [163,](#page-182-0) [169,](#page-188-0) [170](#page-189-0) meccanismo di routing, [392](#page-411-0) media, [20](#page-19-0) memoria, [18,](#page-17-0) [19](#page-18-0) non volatile, [19](#page-18-0) volatile, [19](#page-18-0) memoria cache, [31](#page-50-0)

memoria centrale, [18,](#page-17-0) [19](#page-18-0) RAM, [19](#page-18-0) ROM, [19](#page-18-0) memoria condivisa, [276](#page-295-0) memoria di massa, [19](#page-18-0) memoria virtuale, [268](#page-287-0) mesh, [381](#page-400-0) message digest, [212,](#page-231-0) [440](#page-459-0) message queues, [276](#page-295-0) metacaratteri, [293,](#page-312-0) [294](#page-313-0) ', [294](#page-313-0) \*, [293](#page-312-0) -, [293](#page-312-0) ., [293](#page-312-0) :, [293](#page-312-0) ?, [293](#page-312-0) [, [293](#page-312-0) {, [293](#page-312-0) }, [293](#page-312-0) ], [293](#page-312-0) ", [294](#page-313-0) \, [294](#page-313-0)  $\hat{ }$ , [293](#page-312-0) microprocessore, [18](#page-17-0) microswitch, [27](#page-46-0) MIDI message, [318](#page-337-0) mingetty, [229,](#page-248-0) [231](#page-250-0) minidistribuzioni, [40](#page-59-0) minix, [96](#page-115-0) MIPS, [18](#page-17-0) mixer, [317](#page-336-0) mkdir, [186](#page-205-0) mkfifo, [108](#page-127-0) mkfs, [89](#page-108-0) mknod, [107](#page-126-0)[–109](#page-128-0) mkraid, [163,](#page-182-0) [165](#page-184-0) mkswap, [151](#page-170-0) MO, [20,](#page-19-0) [29](#page-48-0) mode, [113](#page-132-0) modem, [375](#page-394-0) modo promiscuo, [383](#page-402-0) modprobe, [260](#page-279-0) moduli, [38,](#page-57-0) [236,](#page-255-0) [255](#page-274-0) monitor, [17](#page-16-0) montare, [52](#page-71-0) more, [191–](#page-210-0)[193,](#page-212-0) [196](#page-215-0) motherboard, [18](#page-17-0) mount, [44](#page-63-0) mount, [iv,](#page-0-0) [125,](#page-144-0) [127](#page-146-0)[–130](#page-149-0) mount point, [90,](#page-109-0) [94](#page-113-0) mount-point, [125](#page-144-0) mounting, [94,](#page-113-0) [119,](#page-138-0) [125,](#page-144-0) [223](#page-242-0) mouse, [17](#page-16-0) MSB, [12](#page-11-0) MTU, [384](#page-403-0) multicast, [390,](#page-409-0) [393](#page-412-0) multihomed, [375](#page-394-0)

mv, [188,](#page-207-0) [189](#page-208-0) name completion, [290](#page-309-0) named pipe, [108,](#page-127-0) [141,](#page-160-0) [276](#page-295-0) nastygram, [406](#page-425-0) NAT, [468](#page-487-0) negazione, [12](#page-11-0) negazione logica, [13](#page-12-0) net id, [389,](#page-408-0) [391](#page-410-0) net prefix, [391,](#page-410-0) [392](#page-411-0) netstat, [409](#page-428-0) network, [39](#page-58-0) network byte order, [387](#page-406-0) newgrp, [211,](#page-230-0) [212](#page-231-0) newline, [285,](#page-304-0) [287](#page-306-0) nibble, [12](#page-11-0) NIC, [26,](#page-45-0) [39](#page-58-0) nice, [271](#page-290-0) nm, [199](#page-218-0) no access list, [78](#page-97-0) nodo, [34](#page-53-0) nohup, [240](#page-259-0) normalizzazione, [10](#page-9-0) not, [13](#page-12-0) ntpd, [310](#page-329-0) ntsysv, [75](#page-94-0) numero composto, [431](#page-450-0) primi tra loro, [431](#page-450-0) primo, [431](#page-450-0) objdump, [199](#page-218-0) od, [198,](#page-217-0) [199](#page-218-0) on-drive defect management, [32](#page-51-0) on-the-fly, [36,](#page-55-0) [121](#page-140-0) open source, [490](#page-509-0) operazione atomica, [266](#page-285-0) opzioni, [281,](#page-300-0) [282](#page-301-0) or, [13](#page-12-0) orologio CMOS, [307](#page-326-0) orologio del BIOS, [307](#page-326-0) orologio di sistema, [307](#page-326-0) otto caratteri, [212](#page-231-0) output, [36,](#page-55-0) [37,](#page-56-0) [267](#page-286-0) output device, [17](#page-16-0) overflow, [8,](#page-7-0) [12](#page-11-0) overwrite, [286](#page-305-0) pacchetti, [359](#page-378-0) pacchetto, [42,](#page-61-0) [376](#page-395-0) package, [359](#page-378-0) packet filter, [469](#page-488-0) packet filtering, [469](#page-488-0) page fault, [268](#page-287-0) pager, [44,](#page-63-0) [45,](#page-64-0) [58](#page-77-0) pagine, [235](#page-254-0) paging, [268](#page-287-0)

PAM, [221](#page-240-0) parsing, [279](#page-298-0) parted, [88](#page-107-0) partimage, [177](#page-196-0) partimaged, [179](#page-198-0) partition table, [30,](#page-49-0) [34,](#page-53-0) [50,](#page-69-0) [51](#page-70-0) partizioni primarie, [29](#page-48-0) passive open, [407](#page-426-0) passo, [312](#page-331-0) passwd, [208](#page-227-0) password, [16,](#page-15-0) [83,](#page-102-0) [205,](#page-224-0) [208,](#page-227-0) [212,](#page-231-0) [229,](#page-248-0) [232](#page-251-0) PAT, [468](#page-487-0) PatchNumber, [38](#page-57-0) path, [34,](#page-53-0) [45,](#page-64-0) [93,](#page-112-0) [105](#page-124-0) assoluto, [93](#page-112-0) relativo, [93](#page-112-0) path assoluto, [34](#page-53-0) payload, [376](#page-395-0) PCI, [22](#page-41-0) PCMCIA, [26](#page-45-0) periferica esterna, [21](#page-40-0) interna, [21](#page-40-0) periferiche, [21](#page-40-0) periferica, [18](#page-17-0) peristenza, [320](#page-339-0) persistent data, [256](#page-275-0) Physical Extent, [170](#page-189-0) Physical Volume, [170](#page-189-0) pianificazione, [311](#page-330-0) PID, [261](#page-280-0) pidof, [263](#page-282-0) pin, [25](#page-44-0) ping, [398,](#page-417-0) [399](#page-418-0) pipe, [108,](#page-127-0) [193,](#page-212-0) [195,](#page-214-0) [219,](#page-238-0) [275](#page-294-0) pipeline, [302](#page-321-0) pippo, [94](#page-113-0) pixel, [321](#page-340-0) PKI, [441](#page-460-0) plain text, [212,](#page-231-0) [445](#page-464-0) PNG, [110](#page-129-0) PNP, [27](#page-46-0) pnpdump, [141](#page-160-0) policy, [467](#page-486-0) politica di scheduling, [270](#page-289-0) polling, [38](#page-57-0) port, [403](#page-422-0) port forwarding, [458](#page-477-0) porta, [403](#page-422-0) porta parallela, [18,](#page-17-0) [26](#page-45-0) porta seriale, [18,](#page-17-0) [26](#page-45-0) POST, [50](#page-69-0) PPID, [263](#page-282-0) PPP, [383](#page-402-0) pppd, [417](#page-436-0) preamble, [382](#page-401-0) preambolo, [382](#page-401-0)

predicato, [12](#page-11-0) prehemptive multitasking, [270](#page-289-0) principal, [462](#page-481-0) printer, [17](#page-16-0) priorit`a assoluta, [270](#page-289-0) priorità dinamica, [270](#page-289-0) privacy, [428](#page-447-0) procedura di boot, [49](#page-68-0) procedura di login, [205,](#page-224-0) [228](#page-247-0) process group, [66](#page-85-0) process tree, [263](#page-282-0) processo, [38,](#page-57-0) [261](#page-280-0) processo A, [263](#page-282-0) processo B, [263](#page-282-0) processo figlio, [263](#page-282-0) processo genitore, [263](#page-282-0) processo padre, [263](#page-282-0) processore, [18](#page-17-0) profondit`a di colore, [321](#page-340-0) programma, [36,](#page-55-0) [38](#page-57-0) programmi, [3,](#page-2-0) [36](#page-55-0) programma, [3](#page-2-0) promiscous mode, [383](#page-402-0) promiscua, [378](#page-397-0) prompt, [16,](#page-15-0) [279–](#page-298-0)[281](#page-300-0) – primario, [284](#page-303-0) – secondario, [284](#page-303-0) Proposed Standard, [379](#page-398-0) protected mode, [63](#page-82-0) protocollo, [39,](#page-58-0) [376](#page-395-0) prova, [217](#page-236-0) proxy server, [467](#page-486-0) ps, [64,](#page-83-0) [141,](#page-160-0) [264,](#page-283-0) [265,](#page-284-0) [270](#page-289-0) PS/2, [18,](#page-17-0) [25](#page-44-0) pstree, [263,](#page-282-0) [264](#page-283-0) punto di montaggio, [125](#page-144-0) pvcreate, [172,](#page-191-0) [174](#page-193-0) pvdisplay, [174](#page-193-0) pwconv, [214,](#page-233-0) [215](#page-234-0) pwd, [140](#page-159-0) pwunconv, [215](#page-234-0) query, [397](#page-416-0) quota, [153](#page-172-0) quota, [157,](#page-176-0) [158,](#page-177-0) [180](#page-199-0) quotacheck, [153,](#page-172-0) [154,](#page-173-0) [157](#page-176-0) quotaoff, [155](#page-174-0) quotaon, [154,](#page-173-0) [155](#page-174-0) quoting, [196,](#page-215-0) [293](#page-312-0) race condition, [275](#page-294-0) RAID, [158](#page-177-0) stripe, [159](#page-178-0) raid0run, [166](#page-185-0) raidreconf, [166,](#page-185-0) [167](#page-186-0) raidstart, [163,](#page-182-0) [165,](#page-184-0) [166](#page-185-0) raidstop, [163,](#page-182-0) [166](#page-185-0)

RAM, [19](#page-18-0) banco, [19](#page-18-0) RAM disk, [176](#page-195-0) ramfs, [176](#page-195-0) rappresentazione in virgola mobile, [10](#page-9-0) rawrite.exe, [41](#page-60-0) rawritewin.exe, [42](#page-61-0) RDB, [348](#page-367-0) rdev, [52,](#page-71-0) [244,](#page-263-0) [245](#page-264-0) read-ahead, [32](#page-51-0) real, [266](#page-285-0) real GID, [265,](#page-284-0) [266](#page-285-0) real mode, [63](#page-82-0) real UID, [265,](#page-284-0) [266](#page-285-0) real-time, [271](#page-290-0) reboot cold –, [249](#page-268-0) warm –, [249](#page-268-0) Red Hat, [40](#page-59-0) redhat-config-network, [418](#page-437-0) redirezione dei comandi, [302](#page-321-0) regular expression, [203](#page-222-0) regular file, [103](#page-122-0) ReiserFS, [120](#page-139-0) relativo, [34](#page-53-0) relazioni, [354](#page-373-0) release, [37,](#page-56-0) [38](#page-57-0) remoto, [39](#page-58-0) renice, [271,](#page-290-0) [272](#page-291-0) repquota, [157](#page-176-0) restricted shell, [283](#page-302-0) rete, [39](#page-58-0) reti estese, [39,](#page-58-0) [377](#page-396-0) reti locali, [39,](#page-58-0) [377](#page-396-0) RFC, [379](#page-398-0) rgview, [201](#page-220-0) rgvim, [201](#page-220-0) riga di comando, [16](#page-15-0) argomento, [16](#page-15-0) parametro, [16](#page-15-0) riservatezza, [428](#page-447-0) risoluzione, [322](#page-341-0) rksh, [283](#page-302-0) rm, [106,](#page-125-0) [189,](#page-208-0) [190](#page-209-0) rmmod, [260](#page-279-0) rollback, [122](#page-141-0) ROM, [19](#page-18-0) root, [16,](#page-15-0) [41,](#page-60-0) [94,](#page-113-0) [217](#page-236-0) root directory, [34,](#page-53-0) [53,](#page-72-0) [92,](#page-111-0) [93,](#page-112-0) [127,](#page-146-0) [128,](#page-147-0) [150](#page-169-0) route, [392,](#page-411-0) [393,](#page-412-0) [418](#page-437-0) router, [385,](#page-404-0) [392,](#page-411-0) [469](#page-488-0) routing, [392](#page-411-0) routing table, [385,](#page-404-0) [392](#page-411-0) rpm, [364](#page-383-0) RS-232, [26](#page-45-0) RS-422, [26](#page-45-0)

rsh, [283](#page-302-0) RTC, [21,](#page-40-0) [307](#page-326-0) run-parts, [313](#page-332-0) runlevel, [64,](#page-83-0) [68,](#page-87-0) [85](#page-104-0) ondemand runlevel, [65](#page-84-0) runlevel, [69](#page-88-0) runnable, [271](#page-290-0) running, [274](#page-293-0) runt, [383,](#page-402-0) [385](#page-404-0) rview, [201](#page-220-0) rvim, [201](#page-220-0) salt, [212](#page-231-0) SAS, [25](#page-44-0) SATA, [25](#page-44-0) saturazione, [321](#page-340-0) saved GID, [265,](#page-284-0) [266](#page-285-0) saved UID, [265,](#page-284-0) [266](#page-285-0) SBP, [50](#page-69-0) scanpci, [141](#page-160-0) scheda di rete, [375,](#page-394-0) [379](#page-398-0) scheda madre, [18](#page-17-0) schede di rete, [39](#page-58-0) schedulazione dei job, [311](#page-330-0) scheduler, [270](#page-289-0) scp, [459](#page-478-0) screen, [323](#page-342-0) script, [37,](#page-56-0) [70,](#page-89-0) [280,](#page-299-0) [292](#page-311-0)[–295](#page-314-0) scripting language, [280,](#page-299-0) [292,](#page-311-0) [294](#page-313-0) scroll, [279](#page-298-0) scrollback buffer, [250,](#page-269-0) [279](#page-298-0) SCSI, [25](#page-44-0) Fast Wide SCSI, [25](#page-44-0) ID, [25](#page-44-0) LUN, [25](#page-44-0) Ultra SCSI, [25](#page-44-0) Wide SCSI, [25](#page-44-0) segmentation fault, [269](#page-288-0) segmenti, [268](#page-287-0) semafori, [276](#page-295-0) serbatoio, [31](#page-50-0) server, [375,](#page-394-0) [376](#page-395-0) server grafico, [323](#page-342-0) servizi, [70](#page-89-0) set, [286,](#page-305-0) [288,](#page-307-0) [300](#page-319-0) setpci, [22](#page-41-0)[–24](#page-43-0) setquota, [155](#page-174-0) settore, [28,](#page-47-0) [29](#page-48-0) sftp, [459](#page-478-0) sgid, [113](#page-132-0) sh, [282,](#page-301-0) [284](#page-303-0) shadow password, [206,](#page-225-0) [213](#page-232-0) shared library, [221](#page-240-0) shared memory, [276](#page-295-0) shell, [16,](#page-15-0) [37,](#page-56-0) [205,](#page-224-0) [279](#page-298-0) shell di login, [216,](#page-235-0) [283,](#page-302-0) [284](#page-303-0) shell interattiva, [283,](#page-302-0) [284](#page-303-0)

shell interattiva di login, [283](#page-302-0) short form, [282](#page-301-0) shred, [190](#page-209-0) shredding, [190](#page-209-0) shutdown, [119](#page-138-0) shutdown, [85,](#page-104-0) [86,](#page-105-0) [119](#page-138-0) SI, [xix](#page-0-0) sibling, [276](#page-295-0) signal handler, [273](#page-292-0) single precision, [10](#page-9-0) single quotes, [294](#page-313-0) single-sign-on, [462](#page-481-0) sintetizzazione, [317](#page-336-0) sistema di numerazione, [4](#page-3-0) base, [4](#page-3-0) binario, [6](#page-5-0) decimale, [5](#page-4-0) esadecimale, [6](#page-5-0) esadecimale, [7](#page-6-0) ottale, [6](#page-5-0) posizionale, [4](#page-3-0) skeleton, [207](#page-226-0) skeleton directory, [206,](#page-225-0) [207](#page-226-0) slash, [34,](#page-53-0) [92](#page-111-0) SLIP, [383](#page-402-0) slot, [21](#page-40-0) smoothing, [343](#page-362-0) sniffer, [378](#page-397-0) socket, [403,](#page-422-0) [404](#page-423-0) socket, [108](#page-127-0) soft limit, [156](#page-175-0) soft real-time, [271](#page-290-0) software, [18,](#page-17-0) [36](#page-55-0) software clock, [307–](#page-326-0)[310,](#page-329-0) [312](#page-331-0) software di dominio pubblico, [490](#page-509-0) software freeware, [490](#page-509-0) software libero, [490](#page-509-0) software proprietario, [490](#page-509-0) software shareware, [490](#page-509-0) sorgente, [36](#page-55-0) source file, [36](#page-55-0) spare disk, [163](#page-182-0) sparse, [188](#page-207-0) spazio di indirizzi, [268](#page-287-0) SQL, [355](#page-374-0) ssh, [453–](#page-472-0)[455,](#page-474-0) [458](#page-477-0) ssh-keygen, [453](#page-472-0) sshd, [446–](#page-465-0)[451,](#page-470-0) [453,](#page-472-0) [454,](#page-473-0) [459](#page-478-0) stabile, [236](#page-255-0) stack di protocolli, [376](#page-395-0) stampante, [17](#page-16-0) Standard, [379](#page-398-0) standard error, [267](#page-286-0) standard input, [267](#page-286-0) standard output, [267](#page-286-0) start of frame, [382](#page-401-0) startx, [339](#page-358-0)

state cipher, [434](#page-453-0) stateful inspection, [469](#page-488-0) stateless, [468](#page-487-0) statica, [270](#page-289-0) statico, [151](#page-170-0) steganografia, [428](#page-447-0) sticky, [114](#page-133-0) stored procedure, [355](#page-374-0) stream, [78](#page-97-0) stream cipher, [434](#page-453-0) strftime, [285](#page-304-0) stringhe, [13](#page-12-0) strings, [198](#page-217-0) striped mapping, [171](#page-190-0) su, [215,](#page-234-0) [216](#page-235-0) subnet mask, [391](#page-410-0) successful, [37,](#page-56-0) [269](#page-288-0) suid, [113](#page-132-0) super daemon, [75](#page-94-0) superfloppy, [29](#page-48-0) superuser, [16,](#page-15-0) [41,](#page-60-0) [64,](#page-83-0) [94,](#page-113-0) [114,](#page-133-0) [116,](#page-135-0) [189,](#page-208-0) [206,](#page-225-0) [279](#page-298-0) swap, [128,](#page-147-0) [150,](#page-169-0) [268](#page-287-0) swap file, [151](#page-170-0) swap filesystem, [151](#page-170-0) swap in, [150](#page-169-0) swap out, [150](#page-169-0) swap partition, [151](#page-170-0) swapoff, [152,](#page-171-0) [153](#page-172-0) swapon, [152](#page-171-0) switch, [385](#page-404-0) switching hub, [384](#page-403-0) symbolic link, [70](#page-89-0) symlink, [105](#page-124-0) SYN segment, [406](#page-425-0) sync, [181,](#page-200-0) [182,](#page-201-0) [264](#page-283-0) SYSLINUX, [54](#page-73-0) syslog, [218](#page-237-0) syslogd, [147,](#page-166-0) [218,](#page-237-0) [219,](#page-238-0) [221](#page-240-0) system call, [38](#page-57-0) system clock, [18,](#page-17-0) [307](#page-326-0) system group, [216](#page-235-0) system log, [76,](#page-95-0) [218](#page-237-0) system status file, [69,](#page-88-0) [221](#page-240-0) system user, [216](#page-235-0) tab folder, [324](#page-343-0) Tabelle, [470](#page-489-0) tail, [191](#page-210-0) tar, [359,](#page-378-0) [360](#page-379-0) tarball, [359](#page-378-0) target, [469](#page-488-0) task, [261](#page-280-0) task vector, [267](#page-286-0) tastiera, [17](#page-16-0) tavola di verità, [13](#page-12-0) tavoletta grafica, [17](#page-16-0)

TCP segment, [404](#page-423-0) tcpdump, [409](#page-428-0) tcsh, [216,](#page-235-0) [282](#page-301-0) telinit, [66,](#page-85-0) [69,](#page-88-0) [85](#page-104-0) tema, [502](#page-521-0) testina, [28](#page-47-0) text editor, [199](#page-218-0) text segment, [268](#page-287-0) text viewer, [190](#page-209-0) theme, [502](#page-521-0) thread, [266](#page-285-0) three-way handshake, [407](#page-426-0) time slice, [270](#page-289-0) time zone, [134](#page-153-0) time-stamp, [61](#page-80-0) timestamp, [443](#page-462-0) tinta, [321](#page-340-0) to, [47](#page-66-0) token, [223,](#page-242-0) [280,](#page-299-0) [381](#page-400-0) token passing, [381](#page-400-0) tokenizzazione, [280](#page-299-0) toolbar, [324](#page-343-0) top, [141,](#page-160-0) [264,](#page-283-0) [265](#page-284-0) topologia fisica, [380](#page-399-0) topologia logica, [380](#page-399-0) touch, [185,](#page-204-0) [186](#page-205-0) touch pad, [17](#page-16-0) traceroute, [400,](#page-419-0) [401](#page-420-0) trackball, [17](#page-16-0) trailing, [320](#page-339-0) transceiver, [379](#page-398-0) transfer mode, [33](#page-52-0) transfer rate, [25](#page-44-0) trasduttori, [315](#page-334-0) tristate, [33](#page-52-0) truecolor, [321](#page-340-0) ttmkfdir, [344](#page-363-0) tune2fs, [97](#page-116-0) tutti, [217](#page-236-0) type, [397](#page-416-0) UDP datagram, [403](#page-422-0) UID, [16,](#page-15-0) [205](#page-224-0) umask, [80,](#page-99-0) [149](#page-168-0) umask, [149](#page-168-0) umount, [iv,](#page-0-0) [125,](#page-144-0) [129,](#page-148-0) [130](#page-149-0) una, [212](#page-231-0) unalias, [290](#page-309-0) underflow, [11](#page-10-0) underscore, [279](#page-298-0) Unicode, [15](#page-14-0) unione, [12](#page-11-0) unione logica, [13](#page-12-0) Unix domain socket, [110](#page-129-0) unmaskirq, [33](#page-52-0) unmounted, [119](#page-138-0) unreliable, [389](#page-408-0)

unset, [289](#page-308-0) urgent condition, [274](#page-293-0) urgent point, [405](#page-424-0) USB, [18,](#page-17-0) [26](#page-45-0) user account, [205,](#page-224-0) [207](#page-226-0) user friendly, [3](#page-2-0) user-space, [236](#page-255-0) useradd, [207](#page-226-0) userdel, [207,](#page-226-0) [208](#page-227-0) usermod, [207](#page-226-0) username, [16,](#page-15-0) [83,](#page-102-0) [94,](#page-113-0) [205,](#page-224-0) [207,](#page-226-0) [209,](#page-228-0) [229,](#page-248-0) [231,](#page-250-0) [232](#page-251-0) users, [233](#page-252-0) UT, [307](#page-326-0) UTC, [307](#page-326-0) utente, [205](#page-224-0) utente A, [216](#page-235-0) utente B, [216](#page-235-0) utenti, [16](#page-15-0) UTF-8, [15](#page-14-0) valore, [321](#page-340-0) vanilla kernel, [237](#page-256-0) variabili d'ambiente, [280](#page-299-0) variabili di ambiente, [285](#page-304-0) versioning, [38](#page-57-0) VFS, [122](#page-141-0) vgchange, [175](#page-194-0) vgcreate, [173](#page-192-0) vgdisplay, [174](#page-193-0) vgextend, [174](#page-193-0) vgreduce, [174](#page-193-0) vgremove, [173,](#page-192-0) [174](#page-193-0) vgscan, [175](#page-194-0) vi, [45,](#page-64-0) [192,](#page-211-0) [196,](#page-215-0) [199,](#page-218-0) [200,](#page-219-0) [239](#page-258-0) view, [201](#page-220-0) vim, [199](#page-218-0)[–201](#page-220-0) vimdiff, [200](#page-219-0) violazione di segmento, [269](#page-288-0) virtual console, [83](#page-102-0) virtual memory, [150](#page-169-0) virtual memory manager, [150](#page-169-0) virtual terminal, [83](#page-102-0) virtuale, [268](#page-287-0) VLB, [22](#page-41-0) vmstat, [150,](#page-169-0) [269](#page-288-0) Volume Group, [170](#page-189-0) volumi, [170](#page-189-0) w, [233](#page-252-0) WAN, [39](#page-58-0) warm boot, [50](#page-69-0) warnquota, [158](#page-177-0) wavetable, [317](#page-336-0) well known port numbers, [408](#page-427-0) whatis, [46](#page-65-0) which, [202](#page-221-0)

who, [234](#page-253-0) whoami, [209](#page-228-0) Wide Area Network, [377](#page-396-0) wildcard, [293](#page-312-0) window, [17,](#page-16-0) [342](#page-361-0) window manager, [342](#page-361-0) wireless, [26](#page-45-0) word, [12](#page-11-0) working directory, [34,](#page-53-0) [92,](#page-111-0) [130,](#page-149-0) [140,](#page-159-0) [205,](#page-224-0) [206](#page-225-0) workstation, [376](#page-395-0) write-caching, [33](#page-52-0) X protocol, [323](#page-342-0) X Window System, [17,](#page-16-0) [323](#page-342-0) xcursorgen, [503](#page-522-0) xdm, [84,](#page-103-0) [340,](#page-359-0) [341](#page-360-0) XFree86, [325,](#page-344-0) [339](#page-358-0) XFS, [120](#page-139-0) xfs, [344](#page-363-0) xinetd, [iv,](#page-0-0) [75](#page-94-0)[–81](#page-100-0) xinit, [339](#page-358-0) Xlib, [324](#page-343-0) XT, [27](#page-46-0) zip disk, [20](#page-19-0)

## Bibliografia

- [1] D. Giacomini, Appunti di informatica libera, <http://www.a2.prosa.it>, 21/07/2002
- [2] S. Piccardi, GaPiL Guida alla Programmazione in Linux, <http://gapil.firenze.linux.it>, 10/12/2002
- [3] M. Stutz, The Linux Cookbook: Tips and Techniques for Everyday Use, Jan 2002
- [4] Andrew G. Morgan, The Linux-PAM System Administrators' Guide, <http://www.kernel.org/pub/linux/libs/pam/Linux-PAM-html/pam.html>, Jun 2002
- [5] D. A. Rusling, The Linux Kernel, <http://www.linuxhq.com/guides/TLK/tlk.html>, 1999
- [6] T. Aivazian, Linux Kernel 2.4 Internals, <http://www.moses.uklinux.net/patches/lki.html>, 07 Aug 2002
- [7] L. Wirzenius, J. Oja, and S. Stafford, *The Linux System Administrators' Guide*, Nov 2001
- [8] O. Kirch and T. Dawson, The Linux Network Administrator's Guide, Second Edition, Jul 2000
- [9] G. Mourani, Securing & Optimizing Linux: The Ultimate Solution, 07 Aug 2002
- [10] M. Cooper, Advanced Bash-Scripting Guide, <http://tldp.org/LDP/abs/html/index.html>, 05 Jan 2003
- [11] W. R. Stevens, Advanced Programming in the UNIX Environment, Prentice Hall PTR, 1995
- [12] W. R. Stevens, TCP/IP Illustrated The protocols, Addison Wesley, 1994
- [13] KnowledgeWorks Inc., Linux tutorial, <http://www.linuxfree.net>